# AOS-W Instant 6.5.2.0 Command-Line Interface

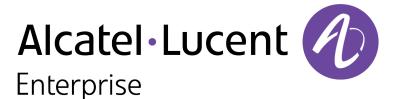

**Reference Guide** 

#### **Copyright Information**

Alcatel-Lucent and the Alcatel-Lucent Enterprise logo are trademarks of Alcatel-Lucent. To view other trademarks used by affiliated companies of ALE Holding, visit:

#### enterprise.alcatel-lucent.com/trademarks

All other trademarks are the property of their respective owners. The information presented is subject to change without notice. Neither ALE Holding nor any of its affiliates assumes any responsibility for inaccuracies contained herein. (July 2016)

#### **Open Source Code**

This product includes code licensed under the GNU General Public License, the GNU Lesser General Public License, and/or certain other open source licenses.

This document describes the AOS-W Instant command syntax and provides the following information for each command:

- Command Syntax—The complete syntax of the command.
- Description—A brief description of the command.
- Syntax—A description of the command parameters, the applicable ranges and default values, if any.
- Usage Guidelines—Information to help you use the command, including prerequisites, prohibitions, and related commands.
- Example—An example of how to use the command.
- Command History—The version of AOS-W Instant in which the command was first introduced.
- Command Information—This table describes command modes and platforms for which this command is applicable.

The commands are listed in alphabetical order.

# **Intended Audience**

This guide is intended for customers who configure and use AOS-W Instant.

# **Related Documents**

In addition to this document, the AOS-W Instant product documentation includes the following:

- AOS-W Instant Access Point Installation Guides
- AOS-W Instant Quick Start Guide
- AOS-W Instant User Guide
- AOS-W Instant MIB Reference Guide
- AOS-W Instant Syslog Messages Reference Guide
- AOS-W Instant Release Notes

# Conventions

The following conventions are used throughout this document to emphasize important concepts:

| Table 1: | Typographical Conventions |
|----------|---------------------------|
|----------|---------------------------|

| Type Style | Description                                                                               |  |
|------------|-------------------------------------------------------------------------------------------|--|
| Italics    | This style is used for emphasizing important terms and to mark the titles of books.       |  |
| Boldface   | This style is used for command names and paramete options when mentioned in the text.     |  |
| Commands   | This fixed-width font depicts command syntax and examples of commands and command output. |  |

| Type Style                                                 | Description                                                                                                    |
|------------------------------------------------------------|----------------------------------------------------------------------------------------------------|
| <angle brackets=""></angle>                                | In the command syntax, text within angle brackets<br>represents items that you should replace with<br>information appropriate to your specific situation.<br>For example, ping <ipaddr><br/>In this example, you would type "ping" at the system<br/>prompt exactly as shown, followed by the IP address<br/>of the system to which ICMP echo packets are to be<br/>sent. Do not type the angle brackets.</ipaddr> |
| [square brackets]                                          | In the command syntax, items enclosed in brackets are optional. Do not type the brackets.                                                                                                    |
| {Item_A Item_B}                                            | In the command examples, single items within curled<br>braces and separated by a vertical bar represent the<br>available choices. Enter only one choice. Do not type<br>the braces or bars.                                                                                                    |
| {ap-name <ap-name>} {ipaddr <ip-addr>}</ip-addr></ap-name> | Two items within curled braces indicate that both<br>parameters must be entered together. If two or more<br>sets of curled braces are separated by a vertical bar,<br>like in the example to the left, enter only one choice.<br>Do not type the braces or bars.                                                                                                    |

#### The following informational icons are used throughout this guide:

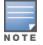

Indicates helpful suggestions, pertinent information, and important things to remember.

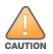

Indicates a risk of damage to your hardware or loss of data.

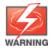

Indicates a risk of personal injury or death.

# **Contacting Support**

#### Table 2: Support Information

| Contact Center Online                      |                                            |  |  |
|--------------------------------------------|--------------------------------------------|--|--|
| Main Site                                  | http://enterprise.alcatel-lucent.com       |  |  |
| Support Site                               | https://support.esd.alcatel-lucent.com     |  |  |
| Email                                      | ebg_global_supportcenter@al-enterprise.com |  |  |
| Service & Support Contact Center Telephone |                                            |  |  |
| North America                              | 1-800-995-2696                             |  |  |
| Latin America                              | 1-877-919-9526                             |  |  |

| Contact Center Online |                                              |  |
|-----------------------|----------------------------------------------|--|
| EMEA                  | +800 00200100 (Toll Free) or +1-650-385-2193 |  |
| Asia Pacific          | +65 6240 8484                                |  |
| Worldwide             | 1-818-878-4507                               |  |

# What is New in This Release

This section lists the new and modified commands in AOS-W Instant 6.5.2.0.

#### **New Commands**

The following commands are introduced in this release:

#### Table 3: New Commands

| Command                                | Description                                                                                                    |
|----------------------------------------|----------------------------------------------------------------------------------------------------|
| <u>ipm</u>                             | This command is used to enable Intelligent Power Monitoring on the OAW-IAP and set IPM power reduction steps and specify their priorities. |
| <u>a-ant-pol</u>                       | This command is used to configure the antenna polarization value for 5GHz radio channels.                                                  |
| g-ant-pol                              | This command is used to configure the antenna polarization value for 2.4GHz radio channels.                                                |
| show ap debug<br>power-table           | The <b>show ap debug power-table</b> command displays the transmit power values for 200 Series and 300 Series access points.               |
| ble mgmt-server<br>type ws             | This command registers the websocket endpoint of a management server on the OAW-IAP.                                                       |
| show ap debug ble-<br>table assettags  | This command displays the statistics for the BLE tags seen by the OAW-IAP.                                                                 |
| show ap debug ble-<br>relay disp-attr  | This command displays the values of various settings related to asset tag reporting through the websocket connection.                      |
| show ap debug ble-<br>relay tag-report | This command displays Bluetooth Low Energy (BLE) tag data sent through a websocket connection from the OAW-IAP.                            |
| show ap debug ble-<br>relay ws-log     | This command displays the websocket logs of the OAW-IAP.                                                                                   |
| show audit-trail                       | This is command displays the history of the trail logs of configuration commands for 3xx series access points.                             |
| flex-radio-mode                        | This action command is used to configure a flexible radio mode for the OAW-IAP.                                                            |

# **Modified Commands**

The following command is modified in this release:

| Command                                                          | Description                                                                                                    |
|------------------------------------------------------------------|----------------------------------------------------------------------------------------------------|
| <u>rf dot11a-radio-profile</u><br><u>rf dot11g-radio-profile</u> | The <b>smart-antenna</b> parameter is introduced to support the smart antenna feature on the OAW-IAP335, which optimizes the selection of antenna polarization values based on data collected from the training of polarization pattern combinations. |
| copy                                                             | The <b>uiserver</b> parameter is introduced to support uploading web UI server certificates.                                                                                                    |
| download-cert                                                    | The <b>ui</b> parameter is introduced to download web UI certficates.                                                                                                    |
| <u>clear-cert</u>                                                | The <b>ui</b> parameter is added to clear the web UI certificate.                                                                                                    |
| wlan auth-server                                                 | A new parameter called <b>service-type-framed-user</b> is added to change the service type for radius authentication                                                                                                    |
| wired-port-profile                                               | The <b>called-station-id</b> and <b>use-ip-for-calling-station-id</b> parameters are included for wired profile configuration.                                                                                                    |

AOS-W Instant supports the use of Command Line Interface (CLI) for scripting purposes. You can access the AOS-W Instant CLI through a Secure Shell (SSH).

To enable the SSH access to the AOS-W Instant CLI:

- 1. From the AOS-W Instant UI, navigate to **System > Show advanced options**.
- 2. Select Enabled from the Terminal access drop-down list.
- 3. Click **OK**.

# **Connecting to a CLI Session**

On connecting to a CLI session, the system displays its host name followed by the login prompt. Use the administrator credentials to start a CLI session. For example:

```
(Instant AP)
User: admin
Password: *****
```

If the login is successful, the privileged command mode is enabled and a command prompt is displayed. For example:

(Instant AP)#

The privileged mode provides access to **show**, **clear**, **ping**, **traceroute**, and **commit** commands. The configuration commands are available in the configuration (config) mode. To move from privileged mode to the configuration mode, enter the following command at the command prompt:

(Instant AP) # configure terminal

The configure terminal command allows you to enter the basic configuration mode and the command prompt is displayed as follows:

```
(Instant AP) (config) #
```

The AOS-W Instant CLI allows CLI scripting in several other sub-command modes to allow the users to configure individual interfaces, SSIDs, access rules, and security settings.

You can use the question mark (?) to view the commands available in a privileged mode, configuration mode, or sub-mode.

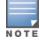

Although automatic completion is supported for some commands such as **configure terminal**, the complete **exit** and **end** commands must be entered at command prompt for successful execution.

# **Applying Configuration Changes**

Each command processed by the Virtual Controller (VC) is applied on all the slave OAW-IAPs in a cluster. When you make configuration changes on a master OAW-IAP in the CLI, all associated OAW-IAPs in the cluster inherit these changes and subsequently update their configurations. The changes configured in a CLI session are saved in the CLI context.

The CLI does not support the configuration data exceeding the 4K buffer size in a CLI session: therefore, Alcatel-Lucent recommends that you configure fewer changes at a time and apply the changes at regular intervals.

To apply and save the configuration changes at regular intervals, use the following command in the privileged mode:

(Instant AP) # commit apply

To apply the configuration changes to the cluster, without saving the configuration, use the following command in the privileged mode:

(Instant AP) # commit apply no-save

To view the changes that are yet to be applied, use the following command in the privileged mode:

(Instant AP) # show uncommitted-config

To revert to the earlier configuration, use the following command in the privileged mode.

(Instant AP) # commit revert

**Example:** 

```
(Instant AP) (config) # rf dot11a-radio-profile
(Instant AP) (RF dot11a Radio Profile) # beacon-interval 200
(Instant AP) (RF dot11a Radio Profile) # no legacy-mode
(Instant AP) (RF dot11a Radio Profile) # dot11h
(Instant AP) (RF dot11a Radio Profile) # interference-immunity 3
(Instant AP) (RF dot11a Radio Profile) # csa-count 2
(Instant AP) (RF dot11a Radio Profile) # spectrum-monitor
(Instant AP) (RF dot11a Radio Profile) # end
(Instant AP) # show uncommitted-config
  rf dotlla-radio-profile
  no legacy-mode
  beacon-interval 200
  no dot11h
  interference-immunity 3
  csa-count 1
  no spectrum-monitor
Instant Access Point# commit apply
```

#### **Configuration Sub-modes**

Some commands in configuration mode allow you to enter into a sub-mode to configure the commands specific to that mode. When you are in a configuration sub-mode, the command prompt changes to indicate the current sub-mode.

You can exit a sub-command mode and return to the basic configuration mode or the privileged Exec (enable) mode at any time by executing the **exit** or **end** command.

#### **Deleting Configuration Settings**

Use the **no** command to delete or negate previously-entered configurations or parameters.

• To view a list of no commands, type **no** at the prompt in the relevant mode or sub-mode followed by the question mark. For example:

(Instant AP) (config) # no?

• To delete a configuration, use the **no** form of a configuration command. For example, the following command removes a configured user role:

(Instant AP)(config) # no user <username>

 To negate a specific configured parameter, use the **no** parameter within the command. For example, the following command deletes the PPPoE user configuration settings:

(Instant AP)(config) # pppoe-uplink-profile (Instant AP)(pppoe\_uplink\_profile)# no pppoe-username

# **Using Sequence Sensitive Commands**

The AOS-W Instant CLI does not support positioning or precedence of sequence-sensitive commands. Therefore, Alcatel-Lucent recommends that you remove the existing configuration before adding or modifying the configuration details for sequence-sensitive commands. You can either delete an existing profile or remove a specific configuration by using the **no...** commands.

The following table lists the sequence-sensitive commands and the corresponding **no** command to remove the configuration.

| Sequence-Sensitive Command                                                                                                    | Corresponding no command                                                                                                    |
|----------------------------------------------------------------------------------------------------|----------------------------------------------------------------------------------------------------|
| opendns <username <password=""></username>                                                                                                    | no opendns                                                                                                    |
| <pre>rule <dest> <mask> <match> <protocol> <start-port><br/><end-port> {permit  deny   src-nat   dst-nat {<ip-<br>address&gt; <port>  <port>}}[<option1option9>]</option1option9></port></port></ip-<br></end-port></start-port></protocol></match></mask></dest></pre> | no rule <dest> &lt;:mask&gt; <match><br/><protocol> <start-port> <end-port><br/>{permit   deny   src-nat   dst-nat}</end-port></start-port></protocol></match></dest> |
| mgmt-auth-server <auth-profile-name></auth-profile-name>                                                                                                    | no mgmt-auth-server <auth-profile-<br>name&gt;</auth-profile-<br>                                                                                                    |
| <pre>set-role <attribute>{{equals  not-equals  starts-<br/>with  ends-with  contains} <operator> <role>  value-<br/>of}</role></operator></attribute></pre>                                                                                                    | <pre>no set-role <attribute>{{equals  not-equals  starts-with  ends-with  contains} <operator>  value-of} no set-role</operator></attribute></pre>                    |
| <pre>set-vlan <attribute>{{equals  not-equals  starts-<br/>with  ends-with  contains} <operator> <vlan-id> <br/>value-of}</vlan-id></operator></attribute></pre>                                                                                                    | <pre>no set-vlan <attribute>{{equals  not-equals  starts-with  ends-with  contains} <operator>  value-of} no set-vlan</operator></attribute></pre>                    |
| auth-server <name></name>                                                                                                    | no auth-server <name></name>                                                                                                    |

#### Table 5: Sequence-Sensitive Commands

# **Saving Configuration Changes**

The *running-config* holds the current OAW-IAP configuration, including all pending changes which are yet to be saved. To view the running-config of an OAW-IAP, use the following command:

(Instant AP) # show running-config

When you make configuration changes through the CLI, the changes affect the current running configuration only. To save your configuration changes, use the following command in the privileged Exec mode:

(Instant AP) # write memory

#### Commands that Reset the OAW-IAP

If you use the CLI to modify a currently provisioned radio profile, the changes take place immediately. A reboot of the OAW-IAP is not required to apply the configuration changes. Certain commands, however, automatically force OAW-IAP to reboot. Verify the current network loads and conditions before executing the commands that enforce a reboot of the OAW-IAP, as they may cause a momentary disruption in service as the unit resets.

The reload command resets an OAW-IAP.

# **Command Line Editing**

The system records your most recently entered commands. You can review the history of your actions, or reissue a recent command easily, without having to retype it.

To view items in the command history, use the *up* arrow key to move back through the list and the *down* arrow key to move forward. To reissue a specific command, press **Enter** when the command appears in the command history. You can also use the command line editing feature to make changes to the command prior to entering it. The command line editing feature allows you to make corrections or changes to a command without retyping. The following table lists the editing controls. To use key shortcuts, press and hold the **Ctrl** button while you press a letter key.

| Кеу                              | Effect       | Description                                                                                 |  |
|----------------------------------|--------------|---------------------------------------------------------------------------------------------|--|
| Ctrl A                           | Home         | Move the cursor to the beginning of the line.                                               |  |
| <b>Ctrl B</b> or the left arrow  | Back         | Move the cursor one character left.                                                         |  |
| Ctrl D                           | Delete Right | Delete the character to the right of the cursor.                                            |  |
| Ctrl E                           | End          | Move the cursor to the end of the line.                                                     |  |
| <b>Ctrl F</b> or the right arrow | Forward      | Move the cursor one character right.                                                        |  |
| Ctrl K                           | Delete Right | Delete all characters to the right of the cursor.                                           |  |
| <b>Ctrl N</b> or the down arrow  | Next         | Display the next command in the command history.                                            |  |
| <b>Ctrl P</b> or up arrow        | Previous     | Display the previous command in the command history.                                        |  |
| Ctrl T                           | Transpose    | Swap the character to the left of the cursor with the character to the right of the cursor. |  |
| Ctrl U                           | Clear        | Clear the line.                                                                             |  |
| Ctrl W                           | Delete Word  | Delete the characters from the cursor up to and including the first space encountered.      |  |
| Ctrl X                           | Delete Left  | Delete all characters to the left of the cursor.                                            |  |

#### Table 6: Line Editing Keys

# **Specifying Addresses and Identifiers in Commands**

This section describes addresses and other identifiers that you can reference in CLI commands.

 Table 7: Addresses and Identifiers

| Address/Identifier                         | Description                                                                                                    |  |
|--------------------------------------------|----------------------------------------------------------------------------------------------------|--|
| IP address                                 | For any command that requires entry of an IP address to specify a network entity, use IPv4 network address format in the conventional dotted decimal notation (for example, 192.0.2.1).      |  |
| Netmask address                            | For subnet addresses, specify a subnet mask in dotted decimal notation (for example, 255.255.255.0).                                                                                         |  |
| Media Access Control<br>(MAC) address      | For any command that requires entry of a device's hardware address, use the hexadecimal format (for example, 00:05:4e:50:14:aa).                                                             |  |
| Service Set Identifier<br>(SSID)           | A unique character string (sometimes referred to as a network name),<br>consisting of no more than 32 characters. The SSID is case-sensitive (for<br>example, WLAN-01).                      |  |
| Basic Service Set<br>Identifier (BSSID)    | This entry is the unique hard-wireless MAC address of the OAW-IAP. A unique BSSID applies to each frequency— 802.11a and 802.11g—used from the AP. Use the same format as for a MAC address. |  |
| Extended Service Set<br>Identifier (ESSID) | Typically the unique logical name of a wireless network. If the ESSID includes spaces, enclose the name in quotation marks.                                                                  |  |

# a-channel

a-channel <channel> <tx-power>

# Description

This command configures 5 GHz radio channels for a specific OAW-IAP.

# Syntax

| Parameter             | Description                                                                                             | Range                                                                                 |
|-----------------------|----------------------------------------------------------------------------------------------------|---------------------------------------------------------------------------------------|
| <channel></channel>   | Configures the specified 5 GHz channel.                                                                 | The valid channels for a band<br>are determined by the OAW-<br>IAP regulatory domain. |
| <tx-power></tx-power> | Configures the specified transmission<br>power values. It also supports 0.1 dBM and<br>negative values. | -51dBm to 51 dBm                                                                      |

# **Usage Guidelines**

Use this command to configure radio channels for the 5 GHz band for a specific OAW-IAP.

# Example

The following example configures the 5 GHz radio channel:

```
(Instant AP) # a-channel 44 18
```

# **Command History**

| Version                   | Description                 |
|---------------------------|-----------------------------|
| AOS-W Instant 6.2.1.0-3.3 | This command is introduced. |

| OAW-IAP Platform | Command Mode         |
|------------------|----------------------|
| All platforms    | Privileged EXEC mode |

# a-external-antenna

a-external-antenna <gain>

#### Description

This command configures external antenna connectors for an OAW-IAP.

#### Syntax

| Parameter     | Description                                                                                                    | Range                                       |
|---------------|----------------------------------------------------------------------------------------------------|---------------------------------------------|
| <gain></gain> | <ul> <li>Configures the antenna gain. You can configure a gain value in dBi for the following types of antenna:</li> <li>Dipole/Omni</li> <li>Panel</li> <li>Sector</li> </ul> | Diploe/Omni - 6<br>Panel -14<br>Sector - 14 |

#### **Usage Guidelines**

If your OAW-IAP has external antenna connectors, you need to configure the transmit power of the system. The configuration must ensure that the system's Equivalent Isotropically Radiated Power (EIRP) is in compliance with the limit specified by the regulatory authority of the country in which the OAW-IAP is deployed. You can also measure or calculate additional attenuation between the device and antenna before configuring the antenna gain. To know if your OAW-IAP device supports external antenna connectors, see the *Install Guide* that is shipped along with the OAW-IAP device.

#### **EIRP and Antenna Gain**

The following formula can be used to calculate the EIRP limit related RF power based on selected antennas (antenna gain) and feeder (Coaxial Cable loss):

#### EIRP = Tx RF Power (dBm)+GA (dB) - FL (dB)

The following table describes this formula:

 Table 8: Formula Variable Definitions

| Formula Element | Description                                   |
|-----------------|-----------------------------------------------|
| EIRP            | Limit specific for each country of deployment |
| Tx RF Power     | RF power measured at RF connector of the unit |
| GA              | Antenna gain                                  |
| FL              | Feeder loss                                   |

For information on antenna gain recommended by the manufacturer, see .

# Example

The following example configures external antenna connectors for the OAW-IAP with the 5 GHz radio band.

(Instant AP) # a-external-antenna 14

#### **Command History**

| Version                   | Description                 |
|---------------------------|-----------------------------|
| AOS-W Instant 6.2.1.0-3.3 | This command is introduced. |

| OAW-IAP Platform | Command Mode         |
|------------------|----------------------|
| All platforms    | Privileged EXEC mode |

# aaa test-server

aaa test-server <servername> username> password <passwd> auth-type <type>

#### Description

This command tests a configured authentication server.

#### Syntax

| Parameter                      | Description                                                          |
|--------------------------------|----------------------------------------------------------------------|
| <servername></servername>      | Authentication server for which the authentication test must be run. |
| username <username></username> | Username to use to test the authentication server.                   |
| password <passwd></passwd>     | Password to use to test the authentication server.                   |
| auth-type <type></type>        | Authentication protocol type. Use PAP as the authentication type.    |

#### **Usage Guidelines**

This command verifies the status of RADIUS authentication between the OAW-IAP and RADIUS/AAA server.

#### Example

The following example shows the output of the **aaa test-server** command:

Authentication is successful

#### **Command History**

| Version                   | Description                 |
|---------------------------|-----------------------------|
| AOS-W Instant 6.2.1.0-3.3 | This command is introduced. |

| OAW-IAP Platform | Command Mode         |
|------------------|----------------------|
| All platforms    | Privileged EXEC mode |

# aeroscout-rtls

```
aeroscout-rtls <IP-address> <Port> [include-unassoc-sta]
no...
```

# Description

This command configures the Aeroscout Real-Time Asset Location Server (RTLS) settings for AOS-W Instant and sends the Radio-frequency identification (RFID) tag information to an Aeroscout RTLS server.

#### Syntax

| Command/Parameter         | Description                                                                                                    | Default  |
|---------------------------|----------------------------------------------------------------------------------------------------|----------|
| <ip-address></ip-address> | IP address of the Aeroscout RTLS server to which the location reports are sent.                                            | _        |
| <port></port>             | Port number of the Aeroscout RTLS server to which the location reports are sent                                            | _        |
| include-unassoc-stas      | Includes the client stations not associated to any OAW-IAP when mobile unit reports are sent to the Aeroscout RTLS server. | Disabled |
| no                        | Removes the Aeroscout RTLS configuration.                                                                                  | _        |

#### **Usage Guidelines**

This command allows you to integrate Aeroscout RTLS server with AOS-W Instant by specifying the IP address and port number of the Aeroscout RTLS server. When enabled, the RFID tag information for the stations associated with an OAW-IAP are sent to the AeroScout RTLS. You can also send the RFID tag information for the stations that are not associated with any OAW-IAP.

# Example

The following example configures the Aeroscout RTLS server:

```
(Instant AP)(config)# aeroscout-rtls 192.0.2.2 3030 include-unassoc-sta
(Instant AP)(config)# end
(Instant AP)# commit apply
```

# **Command History**

| Version                   | Description             |
|---------------------------|-------------------------|
| AOS-W Instant 6.2.1.0-3.3 | Command was introduced. |

| OAW-IAP Platform | Command Mode       |
|------------------|--------------------|
| All platforms    | Configuration mode |

# a-ant-pol

a-ant-pol <pol>

#### Description

This command configures the antenna polarization value for 5GHz radio channels.

#### Syntax

| Parameter   | Description                                                                                                    | Range  |
|-------------|----------------------------------------------------------------------------------------------------|--------|
| <pol></pol> | <ul> <li>Denotes the antenna polarization value for<br/>5GHz radio channel.</li> <li>0: CO-Polarized radio ID</li> <li>1: Cross-Polarized radio ID</li> </ul> | 0 or 1 |

## **Usage Guidelines**

Use this command to set the antenna polarization value for 5GHz radio channel.

# Example

The following example configures the antenna polarization value for a 5 GHz radio channel: (Instant AP) # a-ant-pol 0

# **Command History**

| Version               | Description                 |
|-----------------------|-----------------------------|
| AOS-W Instant 6.5.2.0 | This command is introduced. |

| OAW-IAP Platform | Command Mode         |
|------------------|----------------------|
| All Platforms    | Privileged EXEC mode |

# airgroup

airgroup

```
cppm enforce-registration
cppm-query-interval <interval>
cppm-server <server-name>
disable
enable [dlna-only| mdns-only]
enable-guest-multicast
multi-swarm
no...
no airgroup
```

# Description

This command configures the AirGroup settings on an OAW-IAP.

# Syntax

| Parameter                                          | Description                                                                                                    | Range | Default  |
|----------------------------------------------------|----------------------------------------------------------------------------------------------------|-------|----------|
| cppm enforce-registration                          | Enforces the discovery of the CPPM registered devices. When enabled, only devices registered with CPPM will be discovered by Bonjour® or DLNA devices, based on the CPPM policy configured.                                                                                                    | _     | Enabled  |
| cppm-query-interval <inter-<br>val&gt;</inter-<br> | Configures a time interval at which<br>AOS-W Instant sends a query to<br>ClearPass Policy Manager for map-<br>ping the access privileges of each<br>device to the available services.                                                                                                    | 1-24  | 10 hours |
| cppm-server <server-name></server-name>            | Configures the ClearPass Policy Man-<br>ager server information for AirGroup policy.                                                                                                    | _     | —        |
| disable                                            | Disables the AirGroup feature.                                                                                                    | —     | —        |
| enable [dlna-only  mdns-only]                      | Enables the mDNS or DLNA or both.<br>When <b>dlna-only</b> command is<br>executed with <b>enable</b> , the DLNA sup-<br>port is enabled for AirGroup enabled<br>devices.<br>When <b>mdns-only</b> command is<br>executed with <b>enable</b> , the Bonjour<br>support is enabled for AirGroup<br>enabled devices. | _     |          |

| Parameter              | Description                                                                                                    | Range | Default  |
|------------------------|----------------------------------------------------------------------------------------------------|-------|----------|
| enable-guest-multicast | Allows the users to use the Bonjour<br>or DLNA services enabled in a guest<br>VLAN. When enabled, the Bonjour or<br>DLNA devices will be visible only in<br>the guest VLAN and AirGroup will not<br>discover or enforce policies in guest<br>VLAN. |       |          |
| multi-swarm            | Enables inter cluster mobility. When<br>enabled, the OAW-IAP shares the<br>mDNS database information with the<br>other clusters. The AirGroup records<br>in the VC can be shared with all the<br>VCs specified for L3 Mobility.                    | _     | Disabled |
| no                     | Removes the configuration settings for parameters under the <b>airgroup</b> command.                                                                                                    | _     | _        |
| no airgroup            | Removes the AirGroup configuration.                                                                                                    | _     | _        |

#### **Usage Guidelines**

Use this command to configure the AirGroup, the availability of the AirGroup services, and ClearPass Policy Manager (CPPM) servers.

#### Example

The following example configures an AirGroup profile:

```
(Instant AP) (config) # airgroup
(Instant AP) (airgroup) # enable
(Instant AP) (airgroup) # cppm enforce-registration
(Instant AP) (airgroup) # cppm-guery-interval 10
(Instant AP) (airgroup) # enable-guest-multicast
(Instant AP) (airgroup) # multi-swarm
(Instant AP) (airgroup) # end
(Instant AP) (airgroup) # end
```

# **Command History**

| Version                   | Description                 |
|---------------------------|-----------------------------|
| AOS-W Instant 6.4.0.2-4.1 | This command is modified.   |
| AOS-W Instant 6.2.1.0-3.3 | This command is introduced. |

| OAW-IAP Platform | Command Mode                                            |
|------------------|---------------------------------------------------------|
| All platforms    | Configuration mode and AirGroup configuration sub-mode. |

# airgroupservice

```
airgroupservice <airgroupservice>
  description <description>
  disable
  disallow-role <role>
  disallow-vlan <VLAN-ID>
  enable
  id <AirGroupservice-ID>
  no...
```

# Description

This command configures the availability of AirGroup services for the OAW-IAP clients.

#### Syntax

| Parameter                                                | Description                                                                                                    | Default |
|----------------------------------------------------------|----------------------------------------------------------------------------------------------------|---------|
| <pre>Parameter <airgroupservice></airgroupservice></pre> | <ul> <li>Description</li> <li>Specifies the AirGroup service to configure.</li> <li>The following pre-configured services are available for OAW-IAP clients: <ul> <li>AirPlay<sup>™</sup>— Apple® AirPlay allows wireless streaming of music, video, and slideshows from your iOS device to Apple TV® and other devices that support the AirPlay feature.</li> <li>AirPrint<sup>™</sup>— Apple® AirPrint allows you to print from an iPad®, iPhone®, or iPod® Touch directly to any AirPrint compatible printers.</li> <li>iTunes— iTunes service is used by iTunes Wi-Fi sync and iTunes home-sharing applications across all Apple® devices.</li> <li>RemoteMgmt— Use this service for remote login, remote management, and FTP utilities on Apple® devices.</li> <li>Sharing— Applications such as disk sharing and file sharing, use the service ID that are part of this service on one or more Apple® devices.</li> <li>Chat— The iChat® (Instant Messenger) application on Apple® devices uses this service.</li> <li>ChromeCast—ChromeCast service allows you to use a ChromeCast device to play audio or video content on a high definition television by streaming content through Wi-Fi from the Internet or local network.</li> </ul> </li> </ul> | Default |
|                                                          | <ul> <li>DLNA Media—Applications such as Windows<br/>Media Player use this service to browse and play<br/>media content on a remote device.</li> <li>DLNA Print—This service is used by printers that<br/>support DLNA.</li> </ul>                                                                                                    |         |
|                                                          | You can allow all services or add custom services. Up to 10 services can be configured on an OAW-IAP.                                                                                                    |         |
| description <description></description>                  | Adds a description to the AirGroup service profile.                                                                                                    | _       |
| disable                                                  | Disables AirGroup services for the profile.                                                                                                    | —       |

| Parameter                                  | Description                                                                                                    | Default  |
|--------------------------------------------|----------------------------------------------------------------------------------------------------|----------|
| disallow-role <role></role>                | Restricts the user roles specified for role from access-<br>ing the AirGroup service.                                                                                                    | Disabled |
| disallow-vlan <vlan-id></vlan-id>          | Restricts the AirGroup servers connected on the spe-<br>cified VLANs from being discovered.                                                                                                    | Disabled |
| enable                                     | Enables the AirGroup service for the profile.                                                                                                    | _        |
| id <airgroupserviceid></airgroupserviceid> | Allows you to specify the AirGroup service ID cor-<br>responding to the service that you are trying to con-<br>figure.<br><b>NOTE:</b> The service IDs cannot be added for the pre-<br>configured services. | _        |
| no                                         | Removes the AirGroup service configuration.                                                                                                    | _        |

#### **Usage Guidelines**

Use this command to enforce AirGroup service policies and define the availability of a services for an AirGroup profile. When configuring AirGroup service for an AirGroup profile, you can also restrict specific user roles and VLANs from availing the AirGroup services.

#### Example

The following example configures AirGroup services:

```
(Instant AP) (config) # airgroupservice AirPlay
(Instant AP) (airgroup-service) # description AirPlay Service
(Instant AP) (airgroup-service) # disallow-role guest
(Instant AP) (airgroup-service) # disallow-vlan 200
(Instant AP) (airgroup-service) # end
(Instant AP) # commit apply
```

# **Command History**

| Version                   | Description                 |
|---------------------------|-----------------------------|
| AOS-W Instant 6.4.0.2-4.1 | This command is modified.   |
| AOS-W Instant 6.3.1.1-4.0 | This command is modified.   |
| AOS-W Instant 6.2.1.0-3.3 | This command is introduced. |

| OAW-IAP Platform | Command Mode                                                         |
|------------------|----------------------------------------------------------------------|
| All platforms    | Configuration mode and AirGroup services configuration sub-<br>mode. |

# airwave-rtls

```
airwave-rtls <IP-address> <Port> <key> <frequency> [include-unassoc-sta]
no...
```

# Description

This command integrates OmniVista Real-Time Asset Location Server (RTLS) settings for AOS-W Instant and sends the Radio-frequency identification (RFID) tag information to an OmniVista RTLS server with the RTLS feed to accurately locate the wireless clients.

## Syntax

| Command/Parameter         | Description                                                                                                    | Default  |
|---------------------------|----------------------------------------------------------------------------------------------------|----------|
| <ip-address></ip-address> | Configures the IP address of the OmniVista RTLS server.                                                                                                    | _        |
| <port></port>             | Configures the port for the OmniVista RTLS server.                                                                                                    | _        |
| <key></key>               | Configures key for service authorization.                                                                                                    | —        |
| <frequency></frequency>   | Configures the frequency at which packets are sent to the RTLS server in seconds.                                                                                                   | 5        |
| include-unassoc-sta       | When enabled, this option sends mobile unit reports to<br>the OmniVista RTLS server for the client stations that<br>are not associated to any OAW-IAP (unassociated sta-<br>tions). | Disabled |
| no                        | Removes the specified configuration parameter.                                                                                                    | _        |

# **Usage Guidelines**

Use this command to send the RFID tag information to OmniVista RTLS. Specify the IP address and port number of the OmniVista server, to which the location reports must be sent. You can also send reports of the unassociated clients to the RTLS server for tracking purposes.

# Example

The following command enables OmniVista RTLS:

(Instant AP)(config) # airwave-rtls ams-ip 192.0.2.3 3030 pass@1234 5 include-unassoc-sta

# **Command History**

| Version                   | Description                 |
|---------------------------|-----------------------------|
| AOS-W Instant 6.2.1.0-3.3 | This command is introduced. |

| OAW-IAP Platform | Command Mode       |
|------------------|--------------------|
| All platforms    | Configuration mode |

# ale-report-interval

```
ale-report-interval <seconds>
no...
```

# Description

This command configures the interval at which an OAW-IAP sends data to the Analytics and Location Engine (ALE) server.

## Syntax

| Command/Parameter                          | Description                                                                                               | Range        | Default |
|--------------------------------------------|----------------------------------------------------------------------------------------------------|--------------|---------|
| ale-report-interval<br><seconds></seconds> | Configures an interval at which the VC<br>can report the OAW-IAP and client<br>details to the ALE server. | 6–60 seconds | 30      |
| no                                         | Removes the specified configuration parameter.                                                            | _            | _       |

## **Usage Guidelines**

Use this command to specify an interval for OAW-IAP and ALE server communication.

#### Example

The following example configures the ALE server details:

(Instant AP) (config) # ale-report-interval 60

# **Command History**

| Version                   | Description                 |
|---------------------------|-----------------------------|
| AOS-W Instant 6.3.1.1-4.0 | This command is introduced. |

| OAW-IAP Platform | Command Mode       |
|------------------|--------------------|
| All platforms    | Configuration mode |

# ale-server

```
ale-server <server> no...
```

# Description

This command configures Analytics and Location Engine (ALE) server details for OAW-IAP integration with ALE.

#### Syntax

| Command/Parameter            | Description                                                                                   |
|------------------------------|-----------------------------------------------------------------------------------------------|
| ale-server <server></server> | Allows you to specify the Fully Qualified Domain Name (FQDN) or IP address of the ALE server. |
| no                           | Removes the specified configuration parameter.                                                |

# **Usage Guidelines**

Use this command to enable an OAW-IAP for ALE support.

#### Example

The following example configures the ALE server details:

```
(Instant AP) (config) # ale-server AleServer1
```

# **Command History**

| Version                  | Description                 |
|--------------------------|-----------------------------|
| AOS-W Instant6.3.1.1-4.0 | This command is introduced. |

| OAW-IAP Platform | Command Mode        |
|------------------|---------------------|
| All platforms    | Configuration mode. |

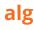

```
alg
sccp-disable
sip-disable
ua-disable
vocera-disable
no...
```

# Description

This command allows you to modify the configuration settings for Application Layer Gateway (ALG) protocols enabled on an OAW-IAP. An application-level gateway consists of a security component that augments a firewall or NAT used in a network.

#### Syntax

| Command/Parameter | Description                                                                                     | Default |
|-------------------|-------------------------------------------------------------------------------------------------|---------|
| sccp-disable      | Disables the Skinny Call Control Protocol (SCCP).                                               | Enabled |
| sip-disable       | Disables the Session Initiation Protocol (SIP) for VOIP and other text and multimedia sessions. | Enabled |
| ua-disable        | Disables the Alcatel-Lucent NOE protocol.                                                       | Enabled |
| vocera-disable    | Disables the VOCERA protocol.                                                                   | Enabled |
| no                | Removes the specified configuration parameter.                                                  | —       |

# **Usage Guidelines**

Use this command to functions such as SIP, Vocera, and Cisco Skinny protocols for ALG.

#### Example

The following example configures the ALG protocols:

(Instant AP) (config) # alg (Instant AP) (ALG) # sccp-disable (Instant AP) (ALG) # no sip-disable (Instant AP) (ALG) # no ua-disable (Instant AP) (ALG) # no vocera-disable (Instant AP) (ALG) # end (Instant AP) # commit apply

# **Command History**

| Version                   | Description                 |
|---------------------------|-----------------------------|
| AOS-W Instant 6.2.1.0-3.3 | This command is introduced. |

| OAW-IAP Platform | Command Mode                                       |
|------------------|----------------------------------------------------|
| All platforms    | Configuration mode and ALG configuration sub-mode. |

# allow-new-aps

allow-new-aps no…

# Description

This command allows the new access points to join the OAW-IAP cluster.

#### Syntax

| Command/Parameter | Description                                    |
|-------------------|------------------------------------------------|
| allow-new-aps     | Allows new access points in the domain.        |
| no                | Removes the specified configuration parameter. |

#### **Usage Guidelines**

Use this command to allow the new access points to join the OAW-IAP cluster. When this command is enabled, only the licensed slave OAW-IAPs can join the cluster.

#### Example

The following command allows the new OAW-IAPs to join the cluster.

```
(Instant AP) (config) # allow-new-aps
```

#### **Command History**

| Version                   | Description                 |
|---------------------------|-----------------------------|
| AOS-W Instant 6.2.1.0-3.3 | This command is introduced. |

| OAW-IAP Platform | Command Mode       |
|------------------|--------------------|
| All platforms    | Configuration mode |

# allowed-ap

```
allowed-ap <MAC-address> no...
```

# Description

This command allows an OAW-IAP to join the OAW-IAP cluster.

#### Syntax

| Command/Parameter                      | Description                                                                   |
|----------------------------------------|-------------------------------------------------------------------------------|
| allowed-ap <mac-address></mac-address> | Specifies the MAC address of the OAW-IAP that is allowed to join the cluster. |
| no                                     | Removes the specified configuration parameter.                                |

# **Usage Guidelines**

Use this command to allow an OAW-IAP to join the cluster.

#### Example

The following command configures an allowed OAW-IAP:

```
(Instant AP)(config)# allowed-ap 01:23:45:67:89:AB
```

# **Command History**

| Version                   | Description                 |
|---------------------------|-----------------------------|
| AOS-W Instant 6.2.1.0-3.3 | This command is introduced. |

| OAW-IAP Platform | Command Mode       |
|------------------|--------------------|
| All platforms    | Configuration mode |

# a-max-clients

a-max-clients <ssid\_profile> <max-clients>

#### Description

This command configures the maximum number of clients allowed for an SSID profile on a 5 GHz radio channel.

# Syntax

| Parameter                     | Description                                                                                                   | Range     |
|-------------------------------|----------------------------------------------------------------------------------------------------|-----------|
| <ssid_profile></ssid_profile> | Denotes the SSID profile for which the maximum clients limit is to be configured.                             | _         |
| <max-clients></max-clients>   | Denotes the maximum number of clients<br>that can be configured on the 5 GHz radio<br>channel of the OAW-IAP. | 1 to 255. |

#### **Usage Guidelines**

Use this command to set the maximum number of clients allowed to connect to 5 GHz radio channels for a specific SSID profile.

# Example

The following example configures the maximum number of clients for a 5 GHz radio channel: (Instant AP) # a-max-clients ssid4 35

#### **Command History**

| Version                       | Description                                 |
|-------------------------------|---------------------------------------------|
| AOS-W Instant 6.5.0.0-4.3.0.0 | The <b>ssid_profile</b> parameter is added. |
| AOS-W Instant 6.4.4.4-4.2.3.0 | This command is introduced.                 |

| OAW-IAP Platform | Command Mode         |
|------------------|----------------------|
| All Platforms    | Privileged EXEC mode |

# ams-backup-ip

```
ams-backup-ip <IP-address or domain name> no...
```

# Description

This command adds the IP address or domain name of the backup OmniVista Management server.

#### Syntax

| Parameter                                            | Description                                                                               |
|------------------------------------------------------|-------------------------------------------------------------------------------------------|
| <ip-address domain<br="" or="">name&gt;</ip-address> | Configures the IP address or domain name of the secondary OmniVista<br>Management Server. |
| no                                                   | Removes the specified configuration parameter.                                            |

# **Usage Guidelines**

Use this command to add the IP address or domain name of the backup OmniVista Management Server. The backup server provides connectivity when the OmniVista primary server is down. If the OAW-IAP cannot send data to the primary server, the VC switches to the backup server automatically.

# Example

The following command configures an OmniVista backup server.

(Instant AP)(config) # ams-backup-ip 192.0.2.1

#### **Command History**

| Version                   | Description                 |
|---------------------------|-----------------------------|
| AOS-W Instant 6.2.1.0-3.3 | This command is introduced. |

| OAW-IAP Platform | Command Mode       |
|------------------|--------------------|
| All platforms    | Configuration mode |

# ams-identity

ams-identity <Name>

#### Description

This command uniquely identifies the group of OAW-IAPs managed or monitored by the OmniVista Management console. The name can be a location, vendor, department, or any other identifier.

## Syntax

| Parameter                  | Description                                                                                                    |
|----------------------------|----------------------------------------------------------------------------------------------------|
| ams-identity <name></name> | Configures a name that uniquely identifies the OAW-IAP on the<br>OmniVista Management server. The name defined for this com-<br>mand will be displayed under the <b>Groups</b> tab in the OmniVista<br>user interface. |

#### **Usage Guidelines**

Use this command to assign an identity for the OAW-IAPs monitored or managed by the OmniVista Management Server.

#### Example

The following command configures an OmniVista identifier:

```
(Instant AP)(config) # ams-identity alcatel
```

# **Command History**

| Version                   | Description                 |
|---------------------------|-----------------------------|
| AOS-W Instant 6.2.1.0-3.3 | This command is introduced. |

| OAW-IAP Platform | Command Mode       |
|------------------|--------------------|
| All platforms    | Configuration mode |

# ams-ip

```
ams-ip <IP-address or domain name> no...
```

# Description

This command configures the IP address or domain name of the OmniVista Management console for an OAW-IAP.

# Syntax

| Parameter                                         | Description                                                                                     |
|---------------------------------------------------|-------------------------------------------------------------------------------------------------|
| <ip-address domain="" name="" or=""></ip-address> | Configures the IP address or domain name of an OmniVista Man-<br>agement server for an OAW-IAP. |

# **Usage Guidelines**

Use this command to configure the IP address or domain name of the AMS console for an OAW-IAP.

#### Example

The following command configures the OmniVista Management Server.

```
(Instant AP)(config) # ams-ip 192.0.1.2
```

# **Command History**

| Version                   | Description                 |
|---------------------------|-----------------------------|
| AOS-W Instant 6.2.1.0-3.3 | This command is introduced. |

| OAW-IAP Platform | Command Mode       |
|------------------|--------------------|
| All platforms    | Configuration mode |

## ams-key

```
ams-key <key>
no…
```

## Description

This command assigns a shared key for service authorization.

## Syntax

| Parameter   | Description                                                       |
|-------------|-------------------------------------------------------------------|
| <key></key> | Authorizes the first VC to communicate with the OmniVista server. |
| no          | Removes the specified configuration parameter.                    |

## **Usage Guidelines**

Use this command to assign a shared key for service authorization. This shared key is used for configuring the first OAW-IAP in the OAW-IAP network.

#### Example

The following command configures the shared key for the OmniVista management server.

```
(Instant AP)(config) # ams-key key@789
```

#### **Command History**

| Version                   | Description                 |
|---------------------------|-----------------------------|
| AOS-W Instant 6.2.1.0-3.3 | This command is introduced. |

| OAW-IAP Platform | Command Mode       |
|------------------|--------------------|
| All platforms    | Configuration mode |

## ap1x

```
ap1x {peap|tls {tpm|user}} [validate-server]
no...
```

## Description

This command sets the 802.1X authentication type on the uplink ports of OAW-IAP.

#### Syntax

| Parameter       | Description                                                                                          |
|-----------------|----------------------------------------------------------------------------------------------------|
| peap            | Configures PEAP based 802.1X authentication type.                                                    |
| tls             | Configures TLS based 802.1X authentication type.                                                     |
| tpm             | Configures a factory-installed TPM (Trusted Platform Module) certificate for OAW-IAP authentication. |
| validate-server | Validates the authentication server credentials against the CA certificate in the OAW-IAP database.  |
| no              | Removes the configuration.                                                                           |

#### **Usage Guidelines**

Use this command to configure 802.1X authentication on uplink ports of an OAW-IAP, so that the OAW-IAPs can authenticate as 802.1X supplicant against the wired ports.

#### **Command History**

| Version                     | Description                 |
|-----------------------------|-----------------------------|
| AOS-W Instant 6.4.4.4-4.2.3 | This command is introduced. |

| OAW-IAP Platform | Command Mode       |
|------------------|--------------------|
| All platforms    | Configuration mode |

## ap-frequent-scan

ap-frequent-scan <band>

#### Description

This command enables an OAW-IAP to search for a new environment, triggering the Adaptive Radio Management (ARM) profile to perform frequent scanning of transmission signals in a short span of time. Once the frequent scanning is complete, the ARM selects a valid channel of transmission.

#### Syntax

| Command/Parameter | Description                                                                                                    | Range         | Default |
|-------------------|----------------------------------------------------------------------------------------------------|---------------|---------|
| band              | Sets a frequency band of the<br>transmission signal during frequent<br>scanning.<br><b>NOTE:</b> Client connection is impacted<br>for a few seconds when the frequent<br>scanning is in progress. The<br>connection is re-established after<br>the scanning is complete. Typically, a<br>frequent scanning session lasts for<br>less than 10 seconds. | 2.4, 5.0, all |         |

#### **Usage Guidelines**

Execute this command to enable the OAW-IAP to perform frequent scanning of transmission signals, and to select a valid channel for transmission.

The following checks must be performed before scanning:

- The DFS channels are skipped.
- The OAW-IAP is on stand-alone mode.
- The **client-aware** parameter is disabled by executing the **arm** command.

#### Example

The following example triggers the ARM to perform frequent scanning on a 2.4 GHz frequency band radio profile:

```
(Instant AP) # ap-frequent-scan 2.4
```

## **Command History**

| Version                       | Description                 |
|-------------------------------|-----------------------------|
| AOS-W Instant 6.5.0.0-4.3.0.0 | This command is introduced. |

| OAW-IAP Platform | Command Mode         |
|------------------|----------------------|
| All platforms    | Privileged EXEC mode |

# ap-installation

ap-installation default|indoor|outdoor

#### Description

This command allows you to select the installation type you prefer for the OAW-IAP.

#### Syntax

| Command/Parameter | Description                                                                                                    | Range                        | Default |
|-------------------|----------------------------------------------------------------------------------------------------|------------------------------|---------|
| ap-installation   | Specify the type of installation<br>(indoor or outdoor). The default<br>parameter automatically selects an<br>installation mode based upon the<br>OAW-IAP model type | default<br>indoor<br>outdoor | default |

#### **Usage Guidelines**

Use this command to provision an outdoor OAW-IAP into an indoor OAW-IAP or vice versa. The OAW-IAP needs to be rebooted for the configuration to take effect.

#### Example

The following example changes the installation type of the OAW-IAP from default to outdoor: (Instant AP) # ap-installation outdoor

## **Command History**

| Version                       | Description                 |
|-------------------------------|-----------------------------|
| AOS-W Instant 6.5.1.0-4.3.1.0 | This command is introduced. |

| OAW-IAP Platform | Command Mode         |
|------------------|----------------------|
| All platforms    | Privileged EXEC mode |

## ap1x-peap-user

```
aplx-peap-user <aplxuser> <password>
no...
```

## Description

This command configures the user name and password variables to set the OAW-IAP as a 802.1X supplicant to authenticate against the wired ports.

#### Syntax

| Parameter             | Description                                                                                                    |
|-----------------------|----------------------------------------------------------------------------------------------------|
| <ap1xuser></ap1xuser> | Configures the user name variable for OAW-IAP to authenticate against the wired uplink ports with 802.1X authentication enabled. |
| <password></password> | Configures the password variable for OAW-IAP to authenticate against the wired uplink ports with 802.1X authentication enabled.  |
| no                    | Removes the configuration.                                                                                                    |

#### **Usage Guidelines**

Use this command to configure and store the user name and password variables in OAW-IAP flash. This configuration is required for OAW-IAP to authenticate as 802.1X supplicant against the wired ports that are configured to use 802.1X protocols for authenticating clients.

#### **Command History**

| Version                     | Description                 |
|-----------------------------|-----------------------------|
| AOS-W Instant 6.4.4.4-4.2.3 | This command is introduced. |

| OAW-IAP Platform | Command Mode         |
|------------------|----------------------|
| All platforms    | Privileged EXEC mode |

# apply

apply {cplogo-install| cplogo-uninstall| debug-command| delta-config}

## Description

This command is used to save or apply the configuration settings on the OAW-IAP.

#### Syntax

| Parameter        | Description                                                              |
|------------------|--------------------------------------------------------------------------|
| cplogo-install   | Installs the captive portal logo on the OAW-IAP.                         |
| cplogo-uninstall | Uninstalls the captive portal logo on the OAW-IAP.                       |
| debug-command    | Applies the configuration settings from the <b>debug command</b> .       |
| delta-config     | Applies the configuration settings from the <b>delta-config</b> command. |

## **Usage Guidelines**

Use this command to apply the current configuration settings on the OAW-IAP.

#### Example

The following example installs the captive portal logo on an OAW-IAP.

(Instant AP) (config) # apply cplogo-inistall http://cp.logo.com

The following example uninstalls the captive portal logo on an OAW-IAP.

(Instant AP)(config) # apply cplogo-inistall http://cp.logo.com

## **Command History**

| Version                   | Description                 |
|---------------------------|-----------------------------|
| AOS-W Instant 6.4.0.2-4.1 | This command is introduced. |

| OAW-IAP Platform | Command Mode          |
|------------------|-----------------------|
| All platforms    | Privileged EXEC mode. |

#### arm

arm

```
80mhz-support
a-channels <a-channel>
air-time-fairness-mode {<default-access>| <fair-access>| <preferred-access>}
band-steering-mode {balance-bands|prefer-5ghz| force-5ghz| disable}
client-aware
client-match [bad-snr <snr> | [calc-interval <interval>| calc-threshold <thresh>| client-
thresh <thresh> | debug <level>| good-snr <snr> | holdtime <second> | max-adoption
<adopt>| max-request <req>| nb-matching <percentage> |report-interval <interval>|
restriction-timeout slb-mode <mode>|snr-thresh <snr>| vbr-entry-age <age>]
g-channels
max-tx-power
min-tx-power
scanning
wide-bands {<none>| <all>| <2.4>| <5>}
no...
```

#### Description

This command assigns an Adaptive Radio Management (ARM) profile for an OAW-IAP and configures ARM features such as band steering, spectrum load balancing, airtime fairness mode, and access control features.

#### Syntax

| Command/Parameter                                                                                                    | Description                                                                                                    | Range                                                         | Default            |
|----------------------------------------------------------------------------------------------------|----------------------------------------------------------------------------------------------------|---------------------------------------------------------------|--------------------|
| 80mhz-support                                                                                                    | Enables the use of 80 MHz channels on<br>OAW-IAPs with 5GHz radios, which<br>support a very high throughput.<br><b>NOTE:</b> Only the OAW-IAPs that support<br>802.11ac can be configured with 80 MHz<br>channels.                                                                                                    | _                                                             | _                  |
| a-channels <a-channel></a-channel>                                                                                                    | Configures 5 GHz channels.                                                                                                    | _                                                             | _                  |
| <pre>air-time-fairness-mode {<default-access>  <fair- access="">  <preferred-access>}</preferred-access></fair-></default-access></pre> | <ul> <li>Allows equal access to all clients on the wireless medium, regardless of client type, capability, or operating system and prevents the clients from monopolizing resources. You can configure any of the following modes:</li> <li>default-access—To provide access based on client requests. When this mode is configured, the per user and per SSID bandwidth limits are not enforced.</li> <li>fair-access—To allocate Airtime evenly across all the clients.</li> <li>preferred-access—To set a preference where 11n clients are assigned more airtime than 11a/11g. The 11a/11g clients get more airtime than 11b. The ratio is 16:4:1.</li> </ul> | default-<br>access,fair-<br>access, pre-<br>ferred-<br>access | default-<br>access |

| Command/Parameter                                                                                                    | Description                                                                                                    | Range                                                               | Default           |
|----------------------------------------------------------------------------------------------------|----------------------------------------------------------------------------------------------------|---------------------------------------------------------------------|-------------------|
| <pre>band-steering-mode {<balance-bands> <prefer- 5ghz=""> <force-5ghz>  <dis- able="">}</dis-></force-5ghz></prefer-></balance-bands></pre> | <ul> <li>Assigns the dual-band capable clients to the 5 GHz band on dual-band. It reduces co-channel interference and increases available bandwidth for dual-band clients, because there are more channels on the 5 GHz band than on the 2.4 GHz band. You can configure any of the following band-steering modes:</li> <li>prefer-5ghz—To allow the OAW-IAP to steer the client to 5 GHz band (if the client is 5 GHz capable). However, the</li> </ul>                                                                                                    | balance-<br>bands,<br>prefer-<br>5ghz, force-<br>5ghz, dis-<br>able | balance-<br>bands |
|                                                                                                    | <ul> <li>OAW-IAP allows the client connection<br/>on the 2.4 GHz band if the client<br/>persistently attempts for 2.4 GHz<br/>association.</li> <li>force-5ghz—To enforce 5 GHz band<br/>steering mode on the OAW-IAPs, so<br/>that the 5 GHz capable clients are<br/>allowed to use only the 5GHz<br/>channels.</li> <li>balance-bands—To allow the OAW-<br/>IAPs to balance the clients across the<br/>two 2.4 GHz and 5 GHz radio and to<br/>utilize the available bandwidth.</li> <li>disable—To allow the clients to select<br/>the bands.</li> </ul>                                                                                           |                                                                     |                   |
| client-aware                                                                                                    | Enables the client aware feature. When<br>enabled, the OAW-IAP will not change<br>channels for the Access Points when cli-<br>ents are active, except for high priority<br>events such as radar or excessive noise.<br>The client aware feature must be enabled<br>in most deployments for a stable WLAN.                                                                                                    | _                                                                   | Enabled           |
| client-match                                                                                                    | Enables enable the client match feature<br>on OAW-IAPs. When the client match fea-<br>ture is enabled on an OAW-IAP, the OAW-<br>IAP measures the RF health of its asso-<br>ciated clients. If the client's Received Sig-<br>nal Strength Indication (RSSI) is less than<br>18dB but has a good RSSI with another<br>OAW-IAP having an RSSI of more than<br>30db or atleast 10db more than its cur-<br>rent RSSI, the client will be moved to the<br>OAW-IAP with the higher RSSI for better<br>performance and client experience. In the<br>current release, the client match feature<br>is supported only within the OAW-IAPs<br>within the swarm. |                                                                     |                   |

| Command/Parameter                      | Description                                                                                                    | Range                                                                      | Default  |
|----------------------------------------|----------------------------------------------------------------------------------------------------|----------------------------------------------------------------------------|----------|
| bad-snr <snr></snr>                    | The clients with an SNR value below the threshold value will be moved to a potential target OAW-IAP.                                                                                                    | 0-100                                                                      | 18       |
| calc-interval <seconds></seconds>      | Configures an interval at which client match is calculated.                                                                                                    | 1-600 in<br>seconds                                                        | 3        |
| calc-threshold <threshold></threshold> | Configures a threshold that takes accept-<br>ance client count difference among all the<br>channels of Client match into account.<br>When the client load on an OAW-IAP<br>reaches or exceeds the threshold in com-<br>parison, client match is enabled on that<br>OAW-IAP. | 1-255                                                                      | 5        |
| client-thresh <thresh></thresh>        | When the number of clients on a radio exceeds the value, SLB algorithm will be triggered.                                                                                                    | 0-255                                                                      | 30       |
| debug <level></level>                  | Displays information required for debug-<br>ging client match issues.                                                                                                    | 0-4<br>0—none,<br>1— error,<br>2—inform-<br>ation, 3—<br>debug, 4—<br>dump | 1— error |
| good-snr <snr></snr>                   | The OAW-IAPs with a RSSI higher than the specified good-snr value will be considered as a potential target OAW-IAP.                                                                                                    | 0-100                                                                      | 30       |
| holdtime <number></number>             | Configures the hold time for the next cli-<br>ent match action on the same client.                                                                                                    | 1—1800                                                                     | 300      |
| max-adoption <count></count>           | Configure a maximum number for adopt-<br>ing clients.                                                                                                    | 0-100                                                                      | 10       |
| max-request <count></count>            | Configures the maximum number of requests for client match.                                                                                                    | 0-100                                                                      | 10       |
| nb-matching <percentage></percentage>  | Configures a percentage value to be<br>considered in the same virtual RF<br>neighborhood of Client match.                                                                                                    | 20-100%                                                                    | 75%      |
| report-interval <interval></interval>  | Configures the report interval of VBR on each OAW-IAP.                                                                                                    | 0-3600                                                                     | 30       |
| restriction-timeout                    | Configures the timeout interval during<br>which non-target OAW-IAP will not<br>respond to a specific client.                                                                                                    | 1—255                                                                      | 10       |

| Command/Parameter                                                    | Description                                                                                                    | Range                    | Default  |
|----------------------------------------------------------------------|----------------------------------------------------------------------------------------------------|--------------------------|----------|
| slb-mode <mode></mode>                                               | <ul> <li>Configures a balancing strategy for client match. The applicable values are:</li> <li>1—Channel-based</li> <li>2—Radio-based</li> <li>3—Channel and Radio based</li> </ul>                                                                                                    | 1—3                      | 1        |
| snr-thresh <snr></snr>                                               | The snr value of the Client RSSI must be<br>higher than the current OAW-IAP for a<br>potential target OAW-IAP.                                                                                                    | 0-100                    | 10       |
| vbr-entry-age <age></age>                                            | Denotes the aging time for stable VBR entries                                                                                                    | 1-3600                   | 300      |
| g-channels <g-channel></g-channel>                                   | Configures 2.4 GHz channels.                                                                                                    | _                        | _        |
| min-tx-power <power></power>                                         | Sets the minimum transmission power.<br>This indicates the minimum Effective Iso-<br>tropic Radiated Power (EIRP). If the min-<br>imum transmission EIRP setting<br>configured on an OAW-IAP is not sup-<br>ported by the OAW-IAP model, this value<br>is reduced to the highest supported power<br>setting.                                                           | 0-127 dBm                | 18       |
| max-tx-power <power></power>                                         | Sets the highest transmit power levels for<br>the OAW-IAP. If the maximum trans-<br>mission EIRP configured on an OAW-IAP is<br>not supported by the OAW-IAP model, the<br>value is reduced to the highest supported<br>power setting.<br><b>NOTE:</b> Higher power level settings may<br>be constrained by local regulatory<br>requirements and OAW-IAP capabilities. | 0-127 dBm                | 127      |
| scanning                                                             | Allows the OAW-IAPs to scan other chan-<br>nels for RF Management and Wireless<br>Intrusion Protection System enforcement.                                                                                                    | _                        | Disabled |
| wide-bands { <none>  <all> <br/>&lt;2.4&gt;  &lt;5&gt;}</all></none> | Allows administrators to configure 40<br>MHz. channels in the 2.4 GHz and 5.0 GHz<br>bands. 40 MHz channels are two 20 MHz<br>adjacent channels that are bonded<br>together. The 40 MHz channels double<br>the frequency bandwidth available for<br>data transmission. For high performance,<br>enter 5GHz. If the OAW-IAP density is low,<br>enter 2.4GHz.            | none, all,<br>2.4, and 5 | 5        |
| no                                                                   | Removes the current value for that para-<br>meter and return it to its default setting                                                                                                    | _                        | -        |

## **Usage Guidelines**

Use this command to configure ARM features on an OAW-IAP. ARM ensures low-latency roaming, consistently high performance, and maximum client compatibility in a multi-channel environment. By ensuring the fair distribution of available Wi-Fi bandwidth to mobile devices, ARM ensures that data, voice, and video applications have sufficient network resources at all times. ARM allows mixed 802.11 ac, a, b, g, and n client types to inter-operate at the highest performance levels.

## Example

The following example configures an ARM profile:

```
(Instant AP) (config) # arm
(Instant AP) (ARM) # 80mhz-support
(Instant AP) (ARM) # a-channels 44
(Instant AP) (ARM) # min-tx-power 18
(Instant AP) (ARM) # max-tx-power 127
(Instant AP) (ARM) # band-steering-mode prefer-5ghz
(Instant AP) (ARM) # air-time-fairness-mode fair-access
(Instant AP) (ARM) # air-time-fairness-mode fair-access
(Instant AP) (ARM) # client-aware
(Instant AP) (ARM) # client-aware
(Instant AP) (ARM) # client-match
(Instant AP) (ARM) # wide-bands 5
(Instant AP) (ARM) # end
(Instant AP) # commit apply
```

## **Command History**

| Version                     | Description                                                                            |
|-----------------------------|----------------------------------------------------------------------------------------|
| AOS-W Instant 6.4.3.2-4.2.1 | The <b>restriction-timeout</b> parameter was added to the <b>client-match</b> command. |
| AOS-W Instant 6.3.1.1-4.0   | This command is modified.                                                              |
| AOS-W Instant 6.2.1.0-3.3   | This command is introduced.                                                            |

| OAW-IAP Platform | Command Mode                                  |
|------------------|-----------------------------------------------|
| All platforms    | Configuration and ARM configuration sub-mode. |

## attack

```
attack
drop-bad-arp-enable
fix-dhcp-enable
no...
poison-check-enable
```

## Description

This command enables firewall settings to protect the network against wired attacks, such as ARP attacks or malformed DHCP packets, and notify the administrator when these attacks are detected.

#### Syntax

| Command/Parameter   | Description                                                                                                    |
|---------------------|----------------------------------------------------------------------------------------------------|
| drop-bad-arp-enable | Enables the OAW-IAP to block the bad ARP request.                                                                                                    |
| fix-dhcp-enable     | Enables the OAW-IAP to fix the malformed DHCP packets.                                                                                                    |
| poison-check-enable | Enables the OAW-IAP to trigger an alert to the user about the ARP poisoning that may have been caused by the rogue OAW-IAPs.<br>Enabling this parameter triggers alerts when a known client on the OAW-IAP spoofs the base MAC address of the OAW-IAP. |
| no                  | Removes the specified configuration parameter.                                                                                                    |

## **Usage Guidelines**

Use this command to block ARP attacks and to fix malformed DHCP packets.

## Example

The following example configures firewall settings to protect the network from Wired attacks:

```
(Instant AP) (config) # attack
(Instant AP) (ATTACK) # drop-bad-arp-enable
(Instant AP) (ATTACK) # fix-dhcp-enable
(Instant AP) (ATTACK) # poison-check-enable
(Instant AP) (ATTACK) # end
(Instant AP) # commit apply
```

## **Command History**

| Version                   | Description                 |
|---------------------------|-----------------------------|
| AOS-W Instant 6.2.1.0-3.3 | This command is introduced. |

| OAW-IAP Platform | Command Mode                                    |
|------------------|-------------------------------------------------|
| All platforms    | Configuration and Attack configuration sub-mode |

# auth-failure-blacklist-time

auth-failure-blacklist-time <seconds>

### Description

This command allows the OAW-IAPs to dynamically blacklist the clients when they exceed the authentication failure threshold.

#### Syntax

| Parameter                                           | Description                                                                                                    | Default |
|-----------------------------------------------------|----------------------------------------------------------------------------------------------------|---------|
| auth-failure-blacklist-<br>time <seconds></seconds> | Configures the duration in seconds for which the cli-<br>ents that exceed the maximum authentication failure<br>threshold are blacklisted. | 3600    |

#### **Usage Guidelines**

Use this command to dynamically blacklist the clients that exceed the authentication failure threshold configured for a network profile.

#### Example

The following example blacklists the clients dynamically:

```
(Instant AP) (config) # auth-failure-blacklist-time 60
```

#### **Command History**

| Version                   | Description                 |
|---------------------------|-----------------------------|
| AOS-W Instant 6.2.1.0-3.3 | This command is introduced. |

| OAW-IAP Platform | Command Mode       |
|------------------|--------------------|
| All platforms    | Configuration mode |

## auth-survivability cache-time-out

auth-survivability cache-time-out <time-out>

### Description

This command configures an interval after which the authenticated credentials of the clients stored in the cache expire. When the cache expires, the clients are required to authenticate again.

### Syntax

| Parameter                            | Description                                                                                | Range      | Default  |
|--------------------------------------|--------------------------------------------------------------------------------------------|------------|----------|
| auth-survivability<br>cache-time-out | Indicates the duration after which the authen-<br>ticated credentials in the cache expire. | 1-99 hours | 24 hours |

#### **Usage Guidelines**

Use this command when the authentication survivability is enabled on a network profile, to set a duration after which the authentication credentials stored in the cache expires. To enable the authentication survivability feature, use the **auth-survivability** in WLAN SSID profile sub-mode.

#### Example

(Instant AP) (config) # auth-survivability cache-time-out 60

## **Command History**

| Version                   | Description                 |
|---------------------------|-----------------------------|
| AOS-W Instant 6.2.1.0-3.3 | This command is introduced. |

| OAW-IAP Platform | Command Mode       |
|------------------|--------------------|
| All platforms    | Configuration mode |

## banner

```
banner motd <motd_text>
no...
```

## Description

This command defines a text banner to be displayed at the login prompt when a user is on a Telnet or SSH session of an OAW-IAP.

## Syntax

| Parameter               | Description                                 |
|-------------------------|---------------------------------------------|
| <motd_text></motd_text> | Indicates the text message that you define. |
| no                      | Removes the banner configuration.           |

## **Usage Guidelines**

The banner you define is displayed at the login prompt of the OAW-IAP. The banner is specific to the OAW-IAP on which you configure it. The configured banner is displayed at the CLI login prompt of the OAW-IAP. AOS-W Instant supports up to 16 lines text, and each line accepts a maximum of 255 characters including spaces.

## Example

#### The following example configures a banner:

## **Command History**

| Version                       | Description                 |
|-------------------------------|-----------------------------|
| AOS-W Instant 6.5.0.0-4.3.0.0 | This command is introduced. |

| OAW-IAP Platform | Command Mode       |
|------------------|--------------------|
| All platforms    | Configuration mode |

# blacklist-client

```
blacklist-client <MAC-address>
no...
```

## Description

This command allows you to manually blacklist the clients by using MAC addresses of the clients.

#### Syntax

| Parameter                                    | Description                                          |
|----------------------------------------------|------------------------------------------------------|
| blacklist-client <mac-address></mac-address> | Adds the MAC address of the client to the blacklist. |
| no                                           | Removes the specified configuration parameter.       |

## **Usage Guidelines**

Use this command to blacklist the MAC addresses of clients.

## Example

The following command blacklists an OAW-IAP client:

(Instant AP)(config) # blacklist-client 01:23:45:67:89:AB

## **Command History**

| Version                   | Description                 |
|---------------------------|-----------------------------|
| AOS-W Instant 6.2.1.0-3.3 | This command is introduced. |

| OAW-IAP Platform | Command Mode       |
|------------------|--------------------|
| All platforms    | Configuration mode |

# blacklist-time

blacklist-time <seconds>

#### Description

This command sets the duration in seconds for which the clients can be blacklisted due to an ACL rule trigger.

#### Syntax

| Parameter                          | Description                                                                       | Default |
|------------------------------------|-----------------------------------------------------------------------------------|---------|
| blacklist-time <seconds></seconds> | Sets the duration in seconds for blacklisting clients due to an ACL rule trigger. | 3600    |

#### **Usage Guidelines**

Use this command to configure the duration in seconds for which the clients can be blacklisted when the blacklisting rule is triggered.

#### **Examples**

The following command configures the duration for blacklisting clients:

```
(Instant AP) (config) # blacklist-time 30
```

## **Command History**

| Version                   | Description                 |
|---------------------------|-----------------------------|
| AOS-W Instant 6.2.1.0-3.3 | This command is introduced. |

| OAW-IAP Platform | Command Mode       |
|------------------|--------------------|
| All platforms    | Configuration mode |

## ble mgmt-server type ws

ble mgmt-server type ws <ws-endpoint>

#### Description

This command registers the websocket endpoint of a management server for BLE data, such as the Meridian editor, on the OAW-IAP. The websocket endpoint allows the management server to receive messages from the Bluetooth Low Energy (BLE) relay process on the OAW-IAP.

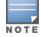

Only one endpoint configuration is supported at a given time. A new endpoint configuration will overwrite the existing configuration.

#### Syntax

| Parameter                   | Description                    |
|-----------------------------|--------------------------------|
| type                        | Type of management server.     |
| WS                          | Websocket endpoint.            |
| <ws-endpoint></ws-endpoint> | URL of the websocket endpoint. |

#### Example

The following command registers the websocket endpoint of the Meridian editor on the OAW-IAP:

```
(Instant AP) (config) # mgmt-server type ws
wss://tags.meridianapps.com/streams/vlbetal/ingestion/tags/websocket
(Instant AP) (config) # end
(Instant AP) # commit apply
```

#### **Command History**

| Release               | Modification                |
|-----------------------|-----------------------------|
| AOS-W Instant 6.5.2.0 | This command is introduced. |

| Platforms                                                                                                    | Command Mode       |
|----------------------------------------------------------------------------------------------------|--------------------|
| OAWIAP-365/367                                                                                                    | Configuration mode |
| OAWIAP-303H                                                                                                    |                    |
| OAW-IAP304/305<br>OAWIAP-203R<br>OAW-IAP207<br>OAW-IAP334/335<br>OAW-IAP314/315<br>OAW-IAP324/325<br>OAW-IAP214/215<br>OAW-IAP224/225<br>OAW-IAP205H |                    |

# ble

```
ble
    config <token> <url>
    mode <opmode>
```

## Description

This command enables Bluetooth Low Energy (BLE) beacon management by Beacon Management Console (BMC) and configures the BLE operation mode.

#### Syntax

| Parameter              | Description                                                                                                    | Range                                                                  | Default  |
|------------------------|----------------------------------------------------------------------------------------------------|------------------------------------------------------------------------|----------|
| config                 | Allows you to enable BLE beacon management by BMC.                                                                                                    | —                                                                      | _        |
| <token></token>        | Configures a text string of text string of 1-255 characters as the<br>Bluetooth Low Energy (BLE) endpoint authorization token. The<br>authorization token is used by the BLE devices in the HTTPS header<br>when communicating with the BMC.                                                                                                    | _                                                                      | _        |
| <url></url>            | Configures the URL of the server to which the BLE monitoring data is sent.                                                                                                    | _                                                                      | _        |
| mode <opmode></opmode> | <ul> <li>Configures the operation modes for the built-in Bluetooth Low Energy (BLE) chip in the OAW-IAP.</li> <li>OAW-IAPs support the following BLE operation modes:</li> <li>Beaconing: The built-in BLE chip of the OAW-IAP functions as an iBeacon combined with the beacon management functionality.</li> <li>Disabled: The built-in BLE chip of the OAW-IAP is turned off. BLE operation mode is set the Disabled by default.</li> <li>DynamicConsole: The built-in BLE chip of the OAW-IAP functions in the beaconing mode and dynamically enables access to OAW-IAP console over BLE when the link to the Local Management Switch (LMS) is lost.</li> <li>PersistentConsole: TThe built-in BLE chip of the OAW-IAP provides access to the OAW-IAP console over BLE and also operates in the Beaconing mode.</li> </ul> | beaconing<br>disabled<br>dynamic-<br>console<br>persistent-<br>console | Disabled |

#### **Usage Guidelines**

The BLE beacon management feature allows you to configure parameters for managing the BLE beacons from the Alcatel-Lucent BLE devices connected to an OAW-IAP and establishing secure communication with the Beacon Management Console (BMC). You can also configure the BLE operation modes that determine the functions of the built-in BLE chip in the OAW-IAP.

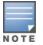

The BLE beacon management and BLE operation mode feature is supported only on OAW-IAP334/335, OAW-IAP314/315, OAW-IAP324/325, OAW-IAP224/225, OAW-IAP205H, and OAW-IAP214/215, OAW-IAP304/305, OAW-IAP207, OAWIAP-203R, OAWIAP-303H, and OAWIAP-365/367 devices.

## Example

The following example enables BLE beacon management:

```
(host)(config)# ble config
MmZjYzkyNTZlYzExODY2MjU3OTBlNTkyZjAOMjdmNjU6OWVkNjdlMjk3MDAxYzFjZjA2ZTQ3Y2UxYWExMmMwYTE=
https://edit.meridianapps.com/api/beacons/manage
(host)(config)# end
(host)(config)# commit apply
```

#### The following example enables the beaconing BLE operation mode:

(host) (config) # ble mode beaconing (host) (config) # end (host) (config) # commit apply

## **Command History**

| Release                     | Modification                 |
|-----------------------------|------------------------------|
| AOS-W Instant 6.4.4.4-4.2.3 | This command was introduced. |

| Platforms      | Command Mode       |
|----------------|--------------------|
| OAWIAP-365/367 | Configuration mode |
| OAWIAP-303H    |                    |
| OAW-IAP304/305 |                    |
| OAWIAP-203R    |                    |
| OAW-IAP207     |                    |
| OAW-IAP334/335 |                    |
| OAW-IAP314/315 |                    |
| OAW-IAP324/325 |                    |
| OAW-IAP214/215 |                    |
| OAW-IAP224/225 |                    |
| OAW-IAP205H    |                    |

## calea

```
calea
  encapsulation-type <gre>
  ip <IP-address>
  ip mtu <size>
  gre-type <type>
  no...
no calea
```

## Description

This command creates a Communications Assistance for Law Enforcement Act (CALEA) profile to enable OAW-IAPs for Lawful Intercept (LI) compliance and CALEA integration.

#### Syntax

| Command/Parameter              | Description                                                                            | Range   | Default |
|--------------------------------|----------------------------------------------------------------------------------------|---------|---------|
| calea                          | Enables <b>calea</b> configuration sub-mode for CALEA profile configuration.           | _       | _       |
| encapsulation-type <gre></gre> | Specifies the encapsulation type for Gen-<br>eric Routing Encapsulation (GRE) packets. | GRE     | GRE     |
| ip <ip-address></ip-address>   | Configures the IP address of the CALEA server on an OAW-IAP.                           | _       | _       |
| ip mtu <size></size>           | Configures the Maximum Transmission<br>Unit size to use.                               | 68—1500 | 1500    |
| gre-type                       | Specifies GRE type.                                                                    | _       | 25944   |
| no                             | Disables the parameters configured under the <b>calea</b> command.                     | —       | _       |
| no calea                       | Removes the CALEA configuration                                                        | _       | _       |

#### **Usage Guidelines**

Use this command to configure an OAW-IAP to support Lawful Intercept (LI). LI allows the Law Enforcement Agencies (LEA) to conduct an authorized electronic surveillance. Depending on the country of operation, the service providers (SPs) are required to support LI in their respective networks.

In the United States, SPs are required to ensure LI compliance based on CALEA specifications. LI compliance in the United States is specified by the CALEA.

For more information on configuring OAW-IAPs for CALEA integration, see AOS-W Instant User Guide.

#### Example

The following example configures a CALEA profile:

```
(Instant AP)(config)# calea
(Instant AP)(calea)# ip 192.0.8.29
(Instant AP)(calea)# ip mtu 1500
(Instant AP)(calea)# encapsulation-type gre
```

(Instant AP) (calea) # gre-type 25944
(Instant AP) (calea) # end
(Instant AP) # commit apply

## **Command History**

| Version                   | Description                 |
|---------------------------|-----------------------------|
| AOS-W Instant 6.2.1.0-3.4 | This command is introduced. |

| OAW-IAP Platform | Command Mode                                               |
|------------------|------------------------------------------------------------|
| All platforms    | Configuration mode and access rule configuration sub-mode. |

# cellular-uplink-profile

```
cellular-uplink-profile <profile>
  4g-usb-type <4G-usb-type>
  modem-country <modem-country>
  modem-isp <modem_isp>
  usb-auth-type <usb_authentication_type>
  usb-dev <usb-dev>
  usb-dial <usb-dial>
  usb-init <usb-init>
  usb-modeswitch <usb-modeswitch>
  usb-passwd <usb-passwd>
  usb-tty <usb-tty>
  usb-type <usb-type>
  usb-user <usb-user>
  no...
no cellular-uplink-profile
```

## Description

This command provisions the cellular (3G/4G) uplink profiles on an OAW-IAP.

## Syntax

| Parameter                                                        | Description                                                 | Range                              | Default |
|------------------------------------------------------------------|-------------------------------------------------------------|------------------------------------|---------|
| cellular-uplink-profile <profile></profile>                      | Configures a 3G or 4G cel-<br>lular profile for an OAW-IAP. | _                                  | _       |
| 4g-usb-type <4G-usb-type>                                        | Configures the driver type for the 4G modem.                | ether-lte,<br>pantech-lte,<br>none | _       |
| modem-country <modem-country></modem-country>                    | Specifies the country for the deployment.                   | —                                  | —       |
| modem-isp <modem_isp></modem_isp>                                | Specifies the name of the<br>ISP to connect.                | _                                  | _       |
| usb-auth-type <usb_authen-<br>tication_type&gt;</usb_authen-<br> | Specifies the authentication type for USB.                  | РАР, СНАР                          | ΡΑΡ     |
| usb-dev <usb-dev></usb-dev>                                      | Specifies the device ID of the USB modem.                   | _                                  | _       |
| usb-dial <usb-dial></usb-dial>                                   | Specifies the parameter to dial the cell tower.             | _                                  | _       |
| usb-init <usb-init></usb-init>                                   | Specifies the parameter<br>name to initialize the<br>modem. | _                                  | _       |

| Parameter                                        | Description                                                                                                    | Range                                                                                     | Default |
|--------------------------------------------------|----------------------------------------------------------------------------------------------------|-------------------------------------------------------------------------------------------|---------|
| usb-passwd <usb-passwd></usb-passwd>             | Specifies the password for<br>the account associated with<br>the subscriber of the selec-<br>ted ISP.               | _                                                                                         | _       |
| usb-modeswitch <usb-modeswitch></usb-modeswitch> | Specifies the parameter<br>used to switch modem from<br>storage mode to modem<br>mode.                              | _                                                                                         | _       |
| usb-type <usb-type></usb-type>                   | Configures the driver type<br>for the 3G modem.                                                                     | acm, air-<br>prime, hso,<br>option,<br>pantech-3g,<br>sierra-evdo,<br>sierra-<br>gsm,none |         |
| usb-tty <usb-tty></usb-tty>                      | Specifies the modem tty port.                                                                                       | _                                                                                         | _       |
| usb-user <usb-user></usb-user>                   | Specifies the username of subscriber of the selected ISP.                                                           | _                                                                                         | _       |
| no                                               | Removes the configuration<br>settings of parameters<br>under the <b>cellular-uplink-</b><br><b>profile</b> command. | _                                                                                         | _       |
| no cellular-uplink-profile                       | Removes the cellular uplink configuration profile.                                                                  | _                                                                                         | —       |

## **Usage Guidelines**

Use this command to configure a cellular uplink profile on an OAW-IAP and modem parameters 3G /4G uplink provisioning. AOS-W Instant supports the use of 3G/4G USB modems to provide Internet backhaul to an Instant network. The 3G/4G USB modems can be used to extend client connectivity to places where an Ethernet uplink cannot be configured. This enables the OAW-IAPs to automatically choose the available network in a specific region.

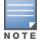

The 3G and 4G LTE USB modems can be provisioned on OAW-RAP155/155P.

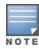

When UML290 runs in auto detect mode, the modem can switch from 4G network to 3G network or vice-versa based on the signal strength. To configure the UML290 for the 3G network only, manually set the USB type to **pantech-3g**. To configure the UML290 for the 4G network only, manually set the 4G USB type to **pantech-lte**.

## Example 1

The following example configures a cellular uplink profile:

```
(Instant AP)(config) # cellular-uplink-profile
(Instant AP)(cellular-uplink-profile)# usb-type sierra-net
(Instant AP)(cellular-uplink-profile)# usb-dev 0x0f3d68aa
(Instant AP)(cellular-uplink-profile)# usb-init 3,broadband
(Instant AP)(cellular-uplink-profile)# end
(Instant AP)# commit apply
```

## Example 2

The following example configures a cellular uplink profile for UML295 Country US and ISP Pantech:

```
(Instant AP)(config) # cellular-uplink-profile
(Instant AP)(cellular-uplink-profile) # usb-type rndis-uml295
(Instant AP)(cellular-uplink-profile) # usb-dev 0x10a96064
(Instant AP)(cellular-uplink-profile) # usb-tty ttyACM0
(Instant AP)(cellular-uplink-profile) # end
(Instant AP) # commit apply
```

## **Command History**

| Version                       | Description                                                                                                    |
|-------------------------------|----------------------------------------------------------------------------------------------------|
| AOS-W Instant 6.5.0.0-4.3.0.0 | This command is modified.                                                                                                    |
| AOS-W Instant 6.4.3.4-4.2.1.0 | The <b>pin-enable</b> , <b>pin-puk</b> , and <b>pin-renew</b> parameters were<br>removed.<br>These parameters are now available as commands in the<br>privileged Exec mode. |
| AOS-W Instant 6.4.3.1-4.2     | The <b>pin-enable</b> , <b>pin-puk</b> , and <b>pin-renew</b> parameters were added.                                                                                        |
| AOS-W Instant 6.2.1.0-3.3     | This command is introduced.                                                                                                    |

| OAW-IAP Platform | Command Mode                                                          |
|------------------|-----------------------------------------------------------------------|
| All platforms    | Configuration mode and cellular uplink profile configuration sub-mode |

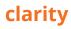

```
clarity
inline-auth-stats
inline-dhcp-stats
inline-dns-stats
inline-sta-stats
no...
```

#### Description

This command enables inline monitoring statistics for the OAW-IAP. The information is collected and forwarded to OmniVista to debug client connectivity issues.

#### **Syntax**

| Command/Parameter | Description                                                             | Range | Default  |
|-------------------|-------------------------------------------------------------------------|-------|----------|
| inline-auth-stats | Enables the client authentication statistics on the OAW-IAP.            | _     | Disabled |
| inline-dhcp-stats | Enables the DHCP statistics on the OAW-IAP.                             | _     | Disabled |
| inline-dns-stats  | Enables the DNS statistics on the OAW-IAP.                              | _     | Disabled |
| inline-sta-stats  | Enables the station passive monitor statistics on the OAW-IAP.          | _     | Disabled |
| no                | Removes the configuration and returns the values to its default setting | _     | _        |

#### **Usage Guidelines**

Use this command to configure the OAW-IAP to generate authentication, dhcp, dns, and station passive monitor statistics by using inline monitoring. These statistics are sent to OmniVista to derive conclusions on the client connectivity issues.

#### Example

The following example configures a clarity profile:

```
(Instant AP) (config) # clarity
(Instant AP) (clarity) # inline-auth-stats
(Instant AP) (clarity) # inline-dhcp-stats
(Instant AP) (clarity) # inline-dns-stats
(Instant AP) (clarity) # inline-sta-stats
(Instant AP) (clarity) # end
(Instant AP) # commit apply
```

## **Command History**

| Version                       | Description                 |
|-------------------------------|-----------------------------|
| AOS-W Instant 6.5.1.0-4.3.1.0 | This command is introduced. |

| OAW-IAP Platform | Command Mode                                      |
|------------------|---------------------------------------------------|
| All platforms    | Configuration and clarity configuration sub-mode. |

# clear airgroup state statistics

clear airgroup state statistics

#### Description

This command removes the AirGroup statistics.

#### **Usage Guidelines**

Use this command to remove AirGroup details from the OAW-IAP database.

#### Example

The following command clears AirGroup statistics: (Instant AP) (config) # clear airgroup state statistics

## **Command History**

| Version                   | Description                 |
|---------------------------|-----------------------------|
| AOS-W Instant 6.2.1.0-3.3 | This command is introduced. |

| OAW-IAP Platform | Command Mode         |
|------------------|----------------------|
| All platforms    | Privileged EXEC mode |

# clear

```
clear
  ap <ip-address>
  arp <ip-address>
  client <mac>
  datapath {session-all| statistics}
```

## Description

This command clears various user-configured values from the running configuration on an OAW-IAP.

#### Syntax

| Parameter                                     | Description                                                                                 |
|-----------------------------------------------|---------------------------------------------------------------------------------------------|
| ap <ip-address></ip-address>                  | Clears all OAW-IAP related information.                                                     |
| arp <ip-address></ip-address>                 | Clears all ARP table information for an OAW-IAP.                                            |
| client <mac></mac>                            | Clears all information pertaining to an OAW-IAP client.                                     |
| <pre>datapath {session-all  statistics}</pre> | Clears all configuration information and statistics for datapath modules and user sessions. |

## **Usage Guidelines**

Use the clear command to clear the current information stored in the running configuration of an OAW-IAP.

#### Example

The following command clears all information related to an OAW-IAP:

(Instant AP)# clear ap 192.0.2.3

## **Command History**

| Version                   | Description                 |
|---------------------------|-----------------------------|
| AOS-W Instant 6.2.1.0-3.3 | This command is introduced. |

| OAW-IAP Platform | Command Mode         |
|------------------|----------------------|
| All platforms    | Privileged EXEC mode |

## clear-cert

clear-cert {ap1x| ap1xca| ca|cp|radsec|radsecca|server|ui}

#### Description

This command clears client and server certificates from the OAW-IAP database.

#### Syntax

| Parameter | Description                                                                                         |
|-----------|----------------------------------------------------------------------------------------------------|
| aplx      | Clears the user certificate used for TLS based 802.1x authentication of the OAW-IAP.                |
| aplxca    | Clears CA certificate used for 802.1x authentication of the OAW-IAP against its uplink wired ports. |
| са        | Clears the CA certificates.                                                                         |
| ср        | Clears the captive portal server certificate.                                                       |
| radsec    | Clears the RadSec server certificate.                                                               |
| radsecca  | Clears the RadSec CA certificate.                                                                   |
| server    | Clears all server certificates.                                                                     |
| ui        | Clears the web UI certificate.                                                                      |

#### **Usage Guidelines**

Use this command to clear the certificates from the OAW-IAP database.

#### Example

The following command shows an example for clearing server certificates:

```
(Instant AP) # clear-cert server
```

## **Command History**

| Version                     | Description                                                       |
|-----------------------------|-------------------------------------------------------------------|
| AOS-W Instant 6.5.2.0       | The <b>ui</b> parameter is introduced.                            |
| AOS-W Instant 6.4.4.4-4.2.3 | The <b>ap1x</b> and <b>ap1xca</b> parameters were introduced.     |
| AOS-W Instant 6.4.3.1-4.2   | The <b>radsec</b> and <b>radsecca</b> parameters were introduced. |
| AOS-W Instant 6.3.1.0-4.0   | The <b>cp</b> parameter was introduced.                           |
| AOS-W Instant 6.2.1.0-3.3   | This command is introduced.                                       |

| OAW-IAP Platform | Command Mode         |
|------------------|----------------------|
| All platforms    | Privileged EXEC mode |

# clock set

clock set <year> <month> <day> <time>

### Description

This command sets the date and time on the OAW-IAP system clock.

#### Syntax

| Parameter       | Description                                                             | Range   |
|-----------------|-------------------------------------------------------------------------|---------|
| <year></year>   | Sets the year. Requires all 4 digits.                                   | Numeric |
| <month></month> | Sets the month.                                                         | 1-12    |
| <day></day>     | Sets the day.                                                           | 1-31    |
| <time></time>   | Sets the time. Specify hours, minutes, and seconds separated by spaces. | Numeric |

## **Usage Guidelines**

You can configure the year, month, day, and time. Specify the time using a 24-hour clock with hours, minutes and seconds separated by spaces.

#### Example

The following example sets the clock to 21 May 2013, 1:03:52 AM:

(Instant AP)# clock set 2013 5 21 1 3 52

## **Command History**

| Version                   | Description                 |
|---------------------------|-----------------------------|
| AOS-W Instant 6.2.1.0-3.3 | This command is introduced. |

| OAW-IAP Platform | Command Mode         |
|------------------|----------------------|
| All platforms    | Privileged EXEC mode |

## cluster-security

```
cluster-security
dtls
no...
```

## Description

This command enables cluster security in DTLS mode.

## Syntax

| Command/Parameter | Description                                                                                                    | Range | Default  |
|-------------------|----------------------------------------------------------------------------------------------------|-------|----------|
| dtls              | Enables cluster security on the OAW-IAP<br>using DTLS and secures the control plane<br>messages between OAW-IAPs in the<br>cluster. | _     | Disabled |
| no                | Removes the configuration and returns the values to its default setting                                                             | _     | —        |

## **Usage Guidelines**

Use this command to configure cluster security using DTLS for securing control plane messages exchanged between the OAW-IAPs in a cluster.

#### Example

The following example configures a cluster-security profile:

(Instant AP) (config) # cluster-security (Instant AP) (cluster-security) # dtls (Instant AP) (cluster-security) # end (Instant AP) # commit apply

## **Command History**

| Version                       | Description                 |
|-------------------------------|-----------------------------|
| AOS-W Instant 6.5.1.0-4.3.1.0 | This command is introduced. |

| OAW-IAP Platform | Command Mode                                      |
|------------------|---------------------------------------------------|
| All platforms    | Configuration and clarity configuration sub-mode. |

# cluster-security logging

cluster security logging module <module\_name> log-level <level>

#### Description

This command allows you to set per module logging levels and retrieve the debugging logs on a one-time basis.

#### Syntax

| Command/Parameter                  | Description                                                                                                    | Range                |
|------------------------------------|----------------------------------------------------------------------------------------------------|----------------------|
| cluster-security logging           | Allows you to change the per module logging level for cluster security                                                                                                    | _                    |
| module <module_name></module_name> | <ul> <li>Allows you to set the following core modules for debugging.</li> <li>peer—The peer module helps in logging the connection initiation, renegotiation, collision, and active connection updates.</li> <li>conn—The connection module helps in logging connection creation, establishment, data transfer, and maintenance logs.</li> <li>mcap—The message capture module logs the messages received and sent to the socket.</li> </ul> | peer<br>conn<br>mcap |
| log-level <level></level>          | Allows you to set a log level. Set the<br>log-level to <b>debug</b> to log only the<br>control messages.<br>Set the log level to <b>debug1</b> to log both<br>control and data messages.                                                                                                    | debug<br>debug1      |

#### **Usage Guidelines**

Use this command to change the per module logging level of cluster security

#### Example

The following example creates a log for the peer module:

```
(Instant AP)# cluster-security logging module peer log-level debug
(Instant AP)# commit apply
```

#### **Command History**

| Version                       | Description                 |
|-------------------------------|-----------------------------|
| AOS-W Instant 6.5.1.0-4.3.1.0 | This command is introduced. |

| OAW-IAP Platform | Command Mode         |
|------------------|----------------------|
| All platforms    | Privileged EXEC mode |

# clock summer-time

```
clock summer-time <timezone> recurring <start-week> <start-day> <start-month> <start-hour>
<eweek> <eday> <emonth> <ehour>
no...
```

## Description

This command configures daylight saving for the time zones that support daylight saving time.

## Syntax

| Parameter                                  | Description                                                                   | Range                                                                |
|--------------------------------------------|-------------------------------------------------------------------------------|----------------------------------------------------------------------|
| clock summer-time<br><timezone></timezone> | Configures Daylight Saving time.                                              | Timezones<br>that support<br>daylight sav-<br>ing con-<br>figuration |
| recurring                                  | Indicates the recurrences.                                                    | _                                                                    |
| <start-week></start-week>                  | Indicates the week from which the daylight saving configuration is effective. | _                                                                    |
| <start-day></start-day>                    | Indicates the day from which the daylight saving configuration applies.       | —                                                                    |
| <start-month></start-month>                | Indicates the month from which the daylight saving configuration applies.     | _                                                                    |
| <start-hour></start-hour>                  | Indicates the hour from which the daylight saving configuration applies.      | 1-24                                                                 |
| <eweek></eweek>                            | Indicates the week in which the daylight saving configuration ends.           | —                                                                    |
| <eday></eday>                              | Indicates the day on which daylight saving configuration ends.                | _                                                                    |
| <emonth></emonth>                          | Indicates the month in which daylight saving configuration ends.              | _                                                                    |
| <ehour></ehour>                            | Indicates the hour at which daylight saving configuration ends.               | 1-24                                                                 |
| no                                         | Removes the configuration                                                     | _                                                                    |

## **Usage Guidelines**

Use this command to configure daylight saving for the timezones that support daylight saving. When enabled, the daylight saving time ensures that the OAW-IAPs reflect the seasonal time changes in the region they serve.

## Example

The following example configures daylight saving for a timezone:

(Instant AP)(config)# clock summer-time PST recurring 7 10 March 9PM 38 10 October 9PM
(Instant AP)(config)# end
(Instant AP)# commit apply

#### **Command History**

| Version                   | Description                 |
|---------------------------|-----------------------------|
| AOS-W Instant 6.2.1.0-3.3 | This command is introduced. |

| OAW-IAP Platform | Command Mode       |
|------------------|--------------------|
| All platforms    | Configuration mode |

# clock timezone

```
clock timezone <name> <hour-offset> <minute-offset>
no...
```

# Description

This command sets the timezone on an OAW-IAP.

### Syntax

| Parameter                       | Description                                                     | Range                      |
|---------------------------------|-----------------------------------------------------------------|----------------------------|
| clock timezone<br><name></name> | Configures the required timezone.                               | All supported<br>timezones |
| <hour-offset></hour-offset>     | Specifies the hours offset from the Universal Time Clock (UTC). | _                          |
| <minute-offset></minute-offset> | Specifies the hours offset from the Universal Time Clock (UTC). | _                          |
| no                              | Removes the timezone configuration.                             | —                          |

# **Usage Guidelines**

Use this command to set the timezone on an OAW-IAP.

# Example

The following example configures the PST timezone:

```
(Instant AP) (config)# clock timezone PST -8 0
(Instant AP) (config)# end
(Instant AP)# commit apply
```

# **Command History**

| Version                   | Description                 |
|---------------------------|-----------------------------|
| AOS-W Instant 6.2.1.0-3.3 | This command is introduced. |

| OAW-IAP Platform | Command Mode       |
|------------------|--------------------|
| All platforms    | Configuration mode |

# commit

commit {apply [no-save] | revert}

### Description

This command allows you to commit configuration changes performed during a user session. You can also revert the changes that are already committed.

# Syntax

| Parameter | Description                                                                                                    |
|-----------|----------------------------------------------------------------------------------------------------|
| apply     | Applies and saves the OAW-IAP configuration changes.                                                                                                    |
| no-save   | Applies the configuration changes to the cluster, but does not save the con-<br>figuration. To save the configuration, run the <b>write memory</b> or <b>commit apply</b><br>command. |
| revert    | Reverts the changes committed to the current configuration of an OAW-IAP.                                                                                                    |

# **Usage Guidelines**

Each command processed by the VC is applied on all the slave OAW-IAPs in a cluster. The changes configured in a CLI session are saved in the CLI context. The CLI does not support the configuration data exceeding the 4K buffer size in a CLI session: therefore, Alcatel-Lucent recommends that you configure fewer changes at a time and apply the changes at regular intervals.

To apply and save the configuration changes, use the **commit apply** command. To apply the configuration changes without saving the configuration, use the **commit apply no-save** command.

#### Example

The following command allows you to commit the configuration changes:

(Instant AP) # commit apply

The following command reverts the already committed changes.

# **Command History**

| Version                   | Description                 |
|---------------------------|-----------------------------|
| AOS-W Instant 6.3.1.1-4.0 | This command is modified.   |
| AOS-W Instant 6.2.1.0-3.3 | This command is introduced. |

| OAW-IAP Platform | Command Mode          |
|------------------|-----------------------|
| All platforms    | Privileged EXEC mode. |

# configure terminal

configure terminal

#### Description

This command allows you to enter configuration commands.

# Syntax

No parameters.

### **Usage Guidelines**

Upon entering this command, the enable mode prompt changes to:

```
(Instant AP) (config)#
To return to EXEC mode, enter Ctrl-Z, end or exit.
```

#### Example

The following command allows you to enter configuration commands:

(Instant AP) # configure terminal

# **Command History**

| Version                   | Description                 |
|---------------------------|-----------------------------|
| AOS-W Instant 6.2.1.0-3.3 | This command is introduced. |

| OAW-IAP Platform | Command Mode          |
|------------------|-----------------------|
| All platforms    | Privileged EXEC mode. |

# console

```
console
enable
disable
no console
```

# Description

This command enables console access to an OAW-IAP through the serial port.

### Syntax

| Command/Parameter | Description                                         |
|-------------------|-----------------------------------------------------|
| console           | Allows you to enter the console configuration mode. |
| enable            | Enables console access to the OAW-IAP.              |
| disable           | Disables console access to the OAW-IAP.             |
| no                | Removes the console access settings.                |

#### **Usage Guidelines**

Use this command to enable or disable access to the OAW-IAP console and thus allow users to configure OAW-IAP settings or debug system errors. By default, the console access to the OAW-IAP is enabled.

#### Example

The following example disables console access to the OAW-IAP:

```
(Instant AP) (config) # console
(Instant AP) (console) # disable
(Instant AP) (console) # end
(Instant AP) # commit apply
```

# **Command History**

| Version                   | Description                 |
|---------------------------|-----------------------------|
| AOS-W Instant 6.4.0.2-4.1 | This command is introduced. |

| OAW-IAP Platform | Command Mode                   |
|------------------|--------------------------------|
| All platforms    | Console configuration sub mode |

# content-filtering

```
content-filtering no...
```

# Description

This command enables content filtering feature. When content filtering is enabled on an SSID, all DNS requests to non-corporate domains on this wireless network are sent to OpenDNS.

#### Syntax

| Command/Parameter | Description                |
|-------------------|----------------------------|
| content-filtering | Enables content filtering. |
| no                | Removes the configuration. |

### **Usage Guidelines**

Use this command to enable content filter. With content filter feature enabled, you can:

- Prevent known malware hosts from accessing your wireless network.
- Improve employee productivity by limiting access to certain websites.
- Reduce bandwidth consumption significantly.

You can enable content filtering on an SSID. When enabled, all DNS requests to non-corporate domains on this SSID are sent to the open DNS server.

#### Example

The following example enables content filtering:

```
(Instant AP)# content-filtering
(Instant AP)# end
(Instant AP)# commit apply
```

# **Command History**

| Version                   | Description                 |
|---------------------------|-----------------------------|
| AOS-W Instant 6.2.1.0-3.3 | This command is introduced. |

| OAW-IAP Platform | Command Mode       |
|------------------|--------------------|
| All platforms    | Configuration mode |

# convert-aos-ap

convert-aos-ap <mode> <controller-IP>

# Description

This command allows you to provision an OAW-IAP as a Campus AP or Remote AP in a switch-based network.

#### Syntax

| Parameter                       | Description                                                                                                  | Range     |
|---------------------------------|----------------------------------------------------------------------------------------------------|-----------|
| <mode></mode>                   | Provisions the OAW-IAP as remote AP or campus AP in a switch-based network.                                  | RAP, CAP. |
| <controller-ip></controller-ip> | Allows you to specify the IP address of the switch to which<br>the Remote AP or Campus AP will be connected. | _         |

### **Usage Guidelines**

Before converting an OAW-IAP, ensure that both the OAW-IAP and switch are configured to operate in the same regulatory domain. An OAW-IAP can be converted to a Campus AP and Remote AP only if the switch is running AOS-W Instant 6.1.4 or later.

For more information, see the *Converting an* OAW-IAP to a Remote AP and Campus AP topic in AOS-W Instant User Guide.

#### Example

The following command allows you to convert an OAW-IAP to a remote AP:

(Instant AP) # convert-aos-ap RAP 192.0.2.5

#### **Command History**

| Version                   | Description                 |
|---------------------------|-----------------------------|
| AOS-W Instant 6.2.1.0-3.3 | This command is introduced. |

| OAW-IAP Platform | Command Mode          |
|------------------|-----------------------|
| All platforms    | Privileged EXEC mode. |

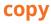

```
copy
  config tftp <ip-address> <filename>
  core-file tftp <ip-address>
  flash tftp <ip-address> <filename>
  tftp <ip-address> <filename> {aplx {ca|cert} <password> format pem}| cpserver cert
  <password> format {p12|pem}| portal logo| radsec {ca|cert <password>} format pem| system
  {1xca [format {der|pem}]|1xcert <password>[format {p12|pem}]|config|flash} uiserver cert
  <password> format pem}
```

# Description

This command copies files to and from the OAW-IAP.

#### Syntax

| Parameter                                  | Description                                                                      |
|--------------------------------------------|----------------------------------------------------------------------------------|
| config                                     | Copies a configuration file to the TFTP server.                                  |
| core-file                                  | Copies a core file to the TFTP server.                                           |
| flash                                      | Copies a file from flash to the TFTP server or to flash from a TFTP server.      |
| tftp                                       | Copies files and certificates to the OAW-IAP database from a TFTP server.        |
| <ip-address></ip-address>                  | Copies files to the specified TFTP server IP address.                            |
| <file-name></file-name>                    | Indicates the name of the file to be copied.                                     |
| ap1x {ca  cert}                            | Copies user or CA certificate required for 802.1X authentication of the OAW-IAP. |
| cpserver                                   | Copies internal captive portal server certificate.                               |
| cert <password></password>                 |                                                                                  |
| uiserver cert <password></password>        | Copies the customized web UI server certificate.                                 |
| portal                                     | Copies customized logo for the internal captive portal server.                   |
| logo                                       |                                                                                  |
| radsec {ca   cert<br><password></password> | Copies RadSec server or CA certificates.                                         |
| system                                     | Copies the file to the system partition.                                         |
| 1хса                                       | Copies the CA certificate used for 802.1X authentication from the TFTP server.   |
| der                                        | Indicates the system partition file extensions.                                  |
| pem                                        |                                                                                  |

| Parameter               | Description                                                                        |
|-------------------------|------------------------------------------------------------------------------------|
| 1xcert                  | Copies the server certificate used for 802.1X authentication from the TFTP server. |
| <passsword></passsword> | Indicates the password for certificate authentication.                             |
| p12<br>pem              | Indicates the certificate file extensions.                                         |

#### **Usage Guidelines**

Use this command to save backup copies of the configuration file to a TFTP server, or to load a certificate file and customized logo from a TFTP server to the OAW-IAP database.

### Example

The following example copies a configuration file to the TFTP server:

(Instant AP) # copy config tftp 10.0.0.1 filename.cfg

# **Command History**

| Version                     | Description                                  |
|-----------------------------|----------------------------------------------|
| AOS-W Instant 6.5.2.0       | The <b>uiserver</b> parameter is introduced. |
| AOS-W Instant 6.4.4.4-4.2.3 | The <b>ap1x</b> parameter is introduced.     |
| AOS-W Instant 6.4.3.1-4.2   | The <b>radsec</b> parameter is introduced.   |
| AOS-W Instant 6.3.1.1-4.0   | The <b>cpserver</b> parameter is introduced. |
| AOS-W Instant 6.2.1.0-3.3   | This command is introduced.                  |

| OAW-IAP Platform | Command Mode         |
|------------------|----------------------|
| All platforms    | Privileged EXEC mode |

# deny-inter-user-bridging

deny-inter-user-bridging no...

# Description

This command disables bridging traffic between two clients of an OAW-IAP on the same VLAN. Bridging traffic between the clients will be sent to the upstream device to make the forwarding decision.

# Syntax

| Parameter                | Description                       |
|--------------------------|-----------------------------------|
| deny-inter-user-bridging | Prevents the inter-user bridging. |
| no                       | Removes the configuration.        |

# **Usage Guidelines**

Use this command if you have security and traffic management policies defined for upstream devices.

### Example

The following command disables inter-user bridging:

```
(Instant AP) (config) # deny-inter-user-bridging
(Instant AP) (config) # end
(Instant AP) # commit apply
```

# **Command History**

| Version                   | Description                 |
|---------------------------|-----------------------------|
| AOS-W Instant 6.2.1.0-3.3 | This command is introduced. |

| OAW-IAP Platform | Command Mode       |
|------------------|--------------------|
| All platforms    | Configuration mode |

# deny-local-routing

deny-local-routing no...

# Description

This command disables routing traffic between two clients of an OAW-IAP on different VLANs. Routing traffic between the clients will be sent to the upstream device to make the forwarding decision.

### Syntax

| Parameter          | Description                        |
|--------------------|------------------------------------|
| deny-local-routing | Disables local routing of traffic. |
| no                 | Removes the configuration.         |

### **Usage Guidelines**

Use this command to prevent the local routing of traffic if you have security and traffic management policies defined for upstream devices.

### Example

The following command disables local routing:

(Instant AP) (config) # deny-local-routing
(Instant AP) (config) # end
(Instant AP) # commit apply

# **Command History**

| Version                   | Description                 |
|---------------------------|-----------------------------|
| AOS-W Instant 6.2.1.0-3.3 | This command is introduced. |

| OAW-IAP Platform | Command Mode       |
|------------------|--------------------|
| All platforms    | Configuration mode |

# device-id

device-id <device>

### Description

This command assigns an ID for the OAW-IAP device.

# Syntax

| Parameter                   | Description                              |
|-----------------------------|------------------------------------------|
| device-id <device></device> | Configures an ID for the OAW-IAP device. |

### **Usage Guidelines**

Use this command to configure a device identification.

### Example

The following example configures a device ID:

```
(Instant AP) (config) # device-ID Device1
(Instant AP) (config) # end
(Instant AP) # commit apply
```

# **Command History**

| Version                   | Description                 |
|---------------------------|-----------------------------|
| AOS-W Instant 6.2.1.0-3.3 | This command is introduced. |

| OAW-IAP Platform | Command Mode       |
|------------------|--------------------|
| All platforms    | Configuration mode |

# disable-prov-ssid

```
disable-prov-ssid
no…
```

# Description

This command disables the default provisioning SSID enabled in the OAW-IAP factory default settings.

#### **Usage Guidelines**

The default provisioning SSID is used during the initial configuration of the OAW-IAP if the automatic provisioning of the OAW-IAP fails and if OmniVista is not reachable.

### Example

The following example disables the default provisioning SSID:

(Instant AP) # disable-prov-ssid

### **Command History**

| Version                   | Description                 |
|---------------------------|-----------------------------|
| AOS-W Instant 6.2.1.0-3.3 | This command is introduced. |

| OAW-IAP Platform | Command Mode         |
|------------------|----------------------|
| All platforms    | Privileged EXEC mode |

# disconnect-user

disconnect-user {<addr>|all|mac <mac>| network <name>}

# Description

This command disconnects the clients from an OAW-IAP.

### Syntax

| Parameter             | Description                                                                    |
|-----------------------|--------------------------------------------------------------------------------|
| <addr></addr>         | Allows you to disconnect a client by specifying the IP address of the client.  |
| all                   | Disconnects all users associated with an OAW-IAP.                              |
| mac <mac></mac>       | Allows you to disconnect a client by specifying the MAC address of the client. |
| network <name></name> | Allows you to disconnect the clients connected to a specific network.          |

# Example

The following example disconnects all clients associated with an OAW-IAP:

```
(Instant AP) # disconnect-user
```

# **Command History**

| Version                   | Description                 |
|---------------------------|-----------------------------|
| AOS-W Instant 6.2.1.0-3.3 | This command is introduced. |

| OAW-IAP Platform | Command Mode         |
|------------------|----------------------|
| All platforms    | Privileged EXEC mode |

# dot11a-radio-disable

```
dot-11a-radio-disable no...
```

# Description

This command disables the 5 GHz or 802.11a radio profile for an OAW-IAP. Disabling the radio profile using this command will not delete the SSID profiles.

# Syntax

| Parameter            | Description                                       | Range | Default |
|----------------------|---------------------------------------------------|-------|---------|
| dotlla-radio-disable | Disables the 5 GHz or 802.11a radio profile       | —     | _       |
| no                   | Removes the radio profile from the disabled mode. | —     | —       |

# **Usage Guidelines**

Use this command to disable a 5.0 GHz radio profile on an OAW-IAP.

# Example

The following example disables the 5 GHz radio profile:

```
(Instant AP) # dot11a-radio-disable
```

# **Command History**

| Version               | Description                  |
|-----------------------|------------------------------|
| AOS-W Instant 6.5.2.0 | This command was introduced. |

| OAW-IAP Platform | Command Mode          |
|------------------|-----------------------|
| All platforms    | Privileged EXEC mode. |

# dot11g-radio-disable

```
dot-11g-radio-disable no...
```

# Description

This command disables the 2.4 GHz or 802.11g radio profile for an OAW-IAP. Disabling the radio profile using this command will not delete the SSID profiles.

# Syntax

| Parameter            | Description                                       | Range | Default |
|----------------------|---------------------------------------------------|-------|---------|
| dot11g-radio-disable | Disables the 2.4 GHz or 802.11g radio profile     | —     | _       |
| no                   | Removes the radio profile from the disabled mode. | _     | _       |

# **Usage Guidelines**

Use this command to disable a 2.4 GHz radio profile on an OAW-IAP.

# Example

The following example disables the 2.4 GHz radio profile:

```
(Instant AP) # dot11g-radio-disable
```

# **Command History**

| Version               | Description                  |
|-----------------------|------------------------------|
| AOS-W Instant 6.5.2.0 | This command was introduced. |

| OAW-IAP Platform | Command Mode          |
|------------------|-----------------------|
| All platforms    | Privileged EXEC mode. |

# download-cert

```
download-cert
  aplx <url> format pem [psk <psk>]
  aplxca <url> format pem
  ca <url> format {der|pem}
  cp <url> format pem [psk <psk>]
  radsec <url> format pem [psk <psk>]
  radsecca <url> format pem [psk <psk>]
  server <url> format pem [psk <psk>]
  ui <url> format pem [psk <psk>]
```

# Description

This command allows you to download the authentication, captive portal and RadSec server certificates, and CA certificates from an FTP or TFTP server, or through an HTTP URL.

| Parameter       | Description                                                                                                    |
|-----------------|----------------------------------------------------------------------------------------------------|
| aplx            | Downloads user certificate for TLS based 802.1X authentication of the OAW-IAP.                                                                                                    |
| aplxca          | Downloads Certificate Authority (CA) certificates.                                                                                                    |
| са              | Downloads CA certificates for validating the identity of the client.                                                                                                    |
| ср              | Downloads captive portal server certificates for validating the identity of the internal captive portal server identity to the client.                                                                                                    |
| radsec          | Downloads RadSec certificates for mutual authentication between the OAW-IAP and the client.                                                                                                    |
| radsecca        | Downloads RadSec CA certificates for authentication between the OAW-IAP and the client.                                                                                                    |
| server          | Downloads authentication server certificates for validating the identity of the server to the client.                                                                                                    |
| ui              | Downloads the web UI certificates.                                                                                                    |
| <url></url>     | Allows you to specify the FTP, TFTP, or HTTP URL.                                                                                                    |
| format          | Allows you to specify the certificate format. The following types of certificate formats are supported:<br>CA certificate—PEM or DER format<br>Authentication server—PEM format with PSK<br>Captive portal certificate—PEM format with PSK<br>RadSec—PEM format with PSK |
| psk <psk></psk> | Allows you to specify the passphrase for server, captive portal, and RadSec certificates.                                                                                                    |

# Syntax

# Usage Guidelines

Use this command to download certificates.

# Example

The following command shows an example for downloading CA client certificates: (Instant AP) # download-cert ca ftp://192.0.2.7

# **Command History**

| Version                     | Description                                                       |
|-----------------------------|-------------------------------------------------------------------|
| AOS-W Instant 6.5.2.0       | The <b>ui</b> parameter is introduced.                            |
| AOS-W Instant 6.4.4-4.2.3   | The <b>ap1x</b> and <b>ap1xca</b> parameters were introduced.     |
| AOS-W Instant 6.4.3.1-4.2.0 | The <b>radsec</b> and <b>radsecca</b> parameters were introduced. |
| AOS-W Instant 6.3.1.1-4.0   | The <b>cp</b> parameter was introduced.                           |
| AOS-W Instant 6.2.1.0-3.3   | This command is introduced.                                       |

| OAW-IAP Platform | Command Mode         |
|------------------|----------------------|
| All platforms    | Privileged EXEC mode |

# dpi

dpi no...

# Description

This command enables visualization of traffic from wired and wireless clients associated with an OAW-IAP.

# Syntax

| Parameter | Description                |
|-----------|----------------------------|
| dpi       | Enables AppRF feature.     |
| no        | Removes the configuration. |

# **Usage Guidelines**

Use this command to enable AppRF visibility for wired and wireless clients associated with an OAW-IAP. AppRF supports an application and web-filtering service that allows creating firewall policies based on types of application. AppRF includes the following capabilities:

- Access control, QoS, and bandwidth contract rules based on application and application categories.
- Content filters based on web categories and reputation scores (security ratings).

For more information access rule configuration and web-filtering options, see *AOS-W Instant 6.5.2.0 User Guide* and the <u>wlan access-rule</u> command page.

# Example

The following command configures DPI support:

```
(Instant AP) (config) # dpi
(Instant AP) (config) # end
(Instant AP) # commit apply
```

# **Command History**

| Version                       | Description                 |
|-------------------------------|-----------------------------|
| AOS-W Instant 6.5.0.0-4.3.0.0 | This command is modified.   |
| AOS-W Instant 6.4.0.2-4.1     | This command is introduced. |

| OAW-IAP Platform | Command Mode       |
|------------------|--------------------|
| All platforms    | Configuration mode |

# dpi-error-page-url

```
dpi-error-page-url <idx> <url>
```

# Description

This command allows you to create a custom list of URLs to which users can be redirected when they access a blocked website.

#### Syntax

| Parameter   | Description                |
|-------------|----------------------------|
| <idx></idx> | Index number of the URL.   |
| <url></url> | URL of the website.        |
| no          | Removes the configuration. |

# **Usage Guidelines**

Use this command to create a custom list of URLs. The URLs configured by this command are used for defining an access rule (using the **wlan access-rule <rule> dpi-error-page-url** command) to redirect users to a specific URL when they access a blocked website.

### Example

The following example shows how to add a URL:

```
(Instant AP)(config)# dpi-error-page-url 0 http://www.NoExample.com
(Instant AP)(config)# end
(Instant AP)# commit apply
```

# **Command History**

| Version                   | Description                 |
|---------------------------|-----------------------------|
| AOS-W Instant 6.4.3.1-4.2 | This command is introduced. |

| OAW-IAP Platform | Command Mode       |
|------------------|--------------------|
| All platforms    | Configuration mode |

# dynamic-cpu-mgmt

dynamic-cpu-mgmt {auto| disable| enable}

# Description

This command enables or disables the dynamic CPU management feature, to manage resources across different functions performed by an OAW-IAP.

### Syntax

| Parameter | Description                                                                                                    |
|-----------|----------------------------------------------------------------------------------------------------|
| auto      | Configures the OAW-IAP to automatically enable or disable CPU management<br>feature during run-time. When configured, the OAW-IAP determines the need for<br>enabling or disabling CPU management, based on the real-time load<br>calculations taking into account all different functions that the CPU needs to<br>perform. |
|           | The <b>auto</b> option is the default and recommended setting.                                                                                                    |
| disable   | Disables CPU management on all OAW-IAPs, typically for small networks. This setting protects the user experience.                                                                                                    |
| enable    | Enables the CPU management feature. When configured, the client and network management functions are protected. This setting helps in large networks with a high client density.                                                                                                    |

#### **Usage Guidelines**

Use this command to enable or disable resource management across different functions performed by an OAW-IAP.

#### Example

The following example enables the automatic enabling or disabling of CPU management:

```
(Instant AP) (config) # dynamic-cpu-mgmt auto
(Instant AP) (config) # end
(Instant AP) # commit apply
```

# **Command History**

| Version                       | Description                 |
|-------------------------------|-----------------------------|
| AOS-W Instant 6.2.1.0-3.4.0.0 | This command is introduced. |

| OAW-IAP Platform | Command Mode       |
|------------------|--------------------|
| All platforms    | Configuration mode |

# dynamic-dns

dynamic-dns {<dns\_action> <dns\_server> <dns\_domain> <dns\_hostname> <dns\_host>} [key <algoname:keystring>]

# Description

This command makes a one time dynamic update of the DNS records of the OAW-IAP and its clients after the user has manually configured the dns values.

#### Syntax

| Command/Parameter                                               | Description                                                                                                    | Example                                              |
|-----------------------------------------------------------------|----------------------------------------------------------------------------------------------------|------------------------------------------------------|
| dynamic-dns                                                     | Updates the DNS records<br>of the OAW-IAP and its<br>clients dynamically on the<br>DNS server.                                                                                                    | _                                                    |
| <dns_action></dns_action>                                       | Allows you to add or<br>delete the DNS record<br>from the DNS server.                                                                                                    | _                                                    |
| <dns_server></dns_server>                                       | Denotes the IP address of the DNS server.                                                                                                    | 10.17.132.85                                         |
| <dns_domain></dns_domain>                                       | Denotes the domain<br>name of the client that is<br>updated on the<br>DNS server.                                                                                                    | test.dns                                             |
| <dns_hostname></dns_hostname>                                   | Denotes the hostname of<br>the client or OAW-IAP that<br>is updated on the<br>DNS server.                                                                                                    | host-anand                                           |
| <dns_host></dns_host>                                           | Denotes the IP address of the OAW-IAP or the client.                                                                                                    | 10.17.132.85                                         |
| key <algo-name:keyname:keystring></algo-name:keyname:keystring> | <ul> <li>Configures a TSIG shared secret key to secure the dynamic updates.</li> <li>The following algorithm names are supported:</li> <li>hmac-md5 (used by default if algo-name is not specified)</li> <li>hmac-sha1</li> <li>hmac-sha256</li> <li>NOTE: When a key is configured, the update is successful only if OAW-IAP and DNS server clocks are in sync.</li> </ul> | hmac-shal:arubaddns:<br>16YuLPdH21rQ6PuK9udsVLtJw3Y= |

#### **Usage Guidelines**

Use this command to perform a one time dynamic update of the DNS records.

# Example

#### The following example manually adds the SOA record:

(Instant AP)# dynamic-dns add 10.1.1.23 test.dns host-anand 10.3.2.11 key hmacshal:arubaddns:16YuLPdH21rQ6PuK9udsVLtJw3Y= (Instant AP)# commit apply

#### The following example manually deletes the SOA record.

(Instant AP)# dynamic-dns delete 10.17.132.7 test.ddns host-anand 10.17.132.85 key hmacshal:arubaddns:16YuLPdH21rQ6PuK9udsVLtJw3Y= (Instant AP)# commit apply

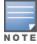

The colon (:) functions as an input separator in the shared secret key entry.

#### **Command History**

| Version                     | Description                 |
|-----------------------------|-----------------------------|
| AOS-W Instant 6.4.4.4-4.2.3 | This command is introduced. |

| OAW-IAP Platform | Command Mode         |
|------------------|----------------------|
| All platforms    | Privileged EXEC mode |

# dynamic-dns-ap

dynamic-dns-ap [key <algo-name:keystring>] [server <ddns\_server>]

### Description

This command enables the OAW-IAP and clients to dynamically update the DNS server.

#### Syntax

| Command/Parameter                                               | Description                                                                                                    | Example                                    |
|-----------------------------------------------------------------|----------------------------------------------------------------------------------------------------|--------------------------------------------|
| dynamic-dns-ap                                                  | Updates the DNS records<br>of the OAW-IAP and its<br>clients dynamically on the<br>DNS server.                                                                                                    | _                                          |
| key <algo-name:keyname:keystring></algo-name:keyname:keystring> | <ul> <li>Configures a TSIG shared secret key to secure the dynamic updates.</li> <li>The following algorithm names are supported: <ul> <li>hmac-md5 (used by default if algo-name is not specified)</li> <li>hmac-sha1</li> <li>hmac-sha256</li> </ul> </li> <li>NOTE: When a key is configured, the update is successful only if OAW-IAP and DNS server clocks are in sync.</li> </ul> | hmac-shal:ddns-key:<br>asdafsdfasdfsgdsgs= |
| server <ddns_server></ddns_server>                              | Denotes the IP address of the DNS server.                                                                                                    | 10.17.132.85                               |

# **Usage Guidelines**

Dynamic DNS configuration is allowed only on Master OAW-IAPs.

#### Example

The following example enables the dynamic dns feature:

```
(Instant AP)(config)# dynamic-dns-ap
(Instant AP)(config)# dynamic-dns-ap key hmac-shal:arubaddns:16YuLPdH21rQ6PuK9udsVLtJw3Y=
(Instant AP)(config)# dynamic-dns-ap server 10.1.1.23
(Instant AP)(config)# end
(Instant AP)# commit apply
```

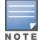

The colon (:) functions as an input separator in the shared secret key entry.

# **Command History**

| Version                     | Description                 |
|-----------------------------|-----------------------------|
| AOS-W Instant 6.4.4.4-4.2.3 | This command is introduced. |

| OAW-IAP Platform | Command Mode       |
|------------------|--------------------|
| All platforms    | Configuration mode |

# dynamic-dns-interval

dynamic-dns-interval <ddns\_interval>

# Description

This command configures a time interval at which the DNS updates are synced to the server.

#### Syntax

| Command/Parameter                                    | Description                                                                                                    |
|------------------------------------------------------|----------------------------------------------------------------------------------------------------|
| dynamic-dns-interval <ddns_interval></ddns_interval> | Configures the time interval (in seconds) at which the DNS updates are synced to the server. The default value is 12 hours. |

# **Usage Guidelines**

Use this command to set a time interval during which the DNS are periodically updated on the server.

### Example

The following example configures a DDNS time interval:

```
(Instant AP) (config) # dynamic-dns-interval 900
(Instant AP) (config) # end
(Instant AP) # commit apply
```

# **Command History**

| Version                     | Description                 |
|-----------------------------|-----------------------------|
| AOS-W Instant 6.4.4.4-4.2.3 | This command is introduced. |

| OAW-IAP Platform | Command Mode       |
|------------------|--------------------|
| All platforms    | Configuration mode |

# dynamic-radius-proxy

dynamic-radius-proxy no...

# Description

This command enables the use of IP Address of the VC for communication with external RADIUS servers.

#### Syntax

| Command/Parameter    | Description                                                                                                    |
|----------------------|----------------------------------------------------------------------------------------------------|
| dynamic-radius-proxy | Enables dynamic RADIUS proxy feature to allow the VC network to use the IP address of the VC when communicating with the external RADIUS servers. |
| no                   | Removes the configuration.                                                                                                    |

# **Usage Guidelines**

Ensure that you set the VC IP address as a NAS client in the RADIUS server when Dynamic RADIUS proxy is enabled.

### Example

The following example enables the dynamic RADIUS proxy feature:

(Instant AP) (config) # dynamic-radius-proxy
(Instant AP) (config) # end
(Instant AP) # commit apply

# **Command History**

| Version                   | Description                 |
|---------------------------|-----------------------------|
| AOS-W Instant 6.2.1.0-3.3 | This command is introduced. |

| OAW-IAP Platform | Command Mode       |
|------------------|--------------------|
| All platforms    | Configuration mode |

# dynamic-tacacs-proxy

dynamic-tacacs-proxy no...

# Description

This command enables the VC network to use the IP Address of the VC for communication with external TACACS servers.

#### Syntax

| Command/Parameter    | Description                                                                                                    |
|----------------------|----------------------------------------------------------------------------------------------------|
| dynamic-tacacs-proxy | Allows the VC network to use the IP address of the VC when<br>communicating with the external TACACS servers.<br><b>NOTE:</b> When dynamic-tacacs-proxy is enabled on the OAW-IAP, the<br>TACACS server cannot identify the slave OAW-IAP that generates<br>the TACACS traffic as the source IP address is changed. |
| no                   | Removes the configuration.                                                                                                    |

### **Usage Guidelines**

Use this command to enable the VC to channel all TACACS related traffic from the slave OAW-IAPs to the external TACACS server.

#### Example

The following example enables the dynamic TACACS proxy feature:

(Instant AP) (config) # dynamic-tacacs-proxy (Instant AP) (config) # end (Instant AP) # commit apply

# **Command History**

| Version                       | Description                 |
|-------------------------------|-----------------------------|
| AOS-W Instant 6.4.3.4-4.2.1.0 | This command is introduced. |

| OAW-IAP Platform | Command Mode       |
|------------------|--------------------|
| All platforms    | Configuration mode |

# enet-vlan

```
enet-vlan <vlan-ID> no...
```

# Description

This command configures a VLAN for Ethernet connections.

#### Syntax

| Parameter                     | Description                                                                | Range  | Default |
|-------------------------------|----------------------------------------------------------------------------|--------|---------|
| enet-vlan <vlan-id></vlan-id> | Configures VLAN for the upstream switch to which the OAW-IAP is connected. | 0–4093 | 1       |
| no                            | Removes the configuration.                                                 | _      | _       |

#### **Usage Guidelines**

Use this command to configure VLAN settings for upstream switch to which the OAW-IAP is connected. By default, the value is set to 1. The VLAN setting configured by this command is used for restricting the OAW-IAP from sending out tagged frames to clients connected on the SSID that has the same VLAN as the native VLAN of the upstream switch, to which the OAW-IAP is connected.

### Example

The following example configures a non-default VLAN value for the Ethernet ports:

```
(Instant AP) (config) # enet-vlan 200
(Instant AP) (config) # end
(Instant AP) # commit apply
```

# **Command History**

| Version                   | Description                 |
|---------------------------|-----------------------------|
| AOS-W Instant 6.2.1.0-3.3 | This command is introduced. |

| OAW-IAP Platform | Command Mode       |
|------------------|--------------------|
| All platforms    | Configuration mode |

# enet0-bridging

enet0-bridging

#### Description

This command allows you to use all ports on the OAW-IAPs as downlink ports.

#### **Usage Guidelines**

Use this command for OAW-IAP models that have only one Ethernet port enabled. When Eth0 bridging is configured, ensure that the uplink for each OAW-IAP is mesh link, Wi-Fi, or 3G/4G.

#### Example

The following command enables Eth0 bridging:

(Instant AP) # enet0-bridging

#### **Command History**

| Version                   | Description                 |
|---------------------------|-----------------------------|
| AOS-W Instant 6.2.1.0-3.3 | This command is introduced. |

| OAW-IAP Platform | Command Mode         |
|------------------|----------------------|
| All platforms    | Privileged EXEC mode |

# enet0-port-profile

enet0-port-profile <profile>

#### Description

This command assigns a wired profile to the Ethernet 0 port on an OAW-IAP.

#### Syntax

| Parameter                                         | Description                                               |
|---------------------------------------------------|-----------------------------------------------------------|
| <pre>enet0-port-profile <profile></profile></pre> | Assigns a wired profile to the Ethernet 0 interface port. |

#### **Usage Guidelines**

Use this command to assign a wired profile to the Ethernet 0 port to activate the wired profile.

### Example

The following command assigns a wired profile to the Ethernet 0 port:

```
(Instant AP) (config) # enet0-port-profile <name>
(Instant AP) (config) # end
(Instant AP) # commit apply
```

# **Command History**

| Version                   | Description                 |
|---------------------------|-----------------------------|
| AOS-W Instant 6.2.1.0-3.3 | This command is introduced. |

| OAW-IAP Platform | Command Mode       |
|------------------|--------------------|
| All platforms    | Configuration mode |

# enet1-port-profile

enet1-port-profile <profile>

#### Description

This command assigns a wired profile to the Ethernet 1 port on an OAW-IAP.

#### Syntax

| Parameter                                         | Description                                               |
|---------------------------------------------------|-----------------------------------------------------------|
| <pre>enet1-port-profile <profile></profile></pre> | Assigns a wired profile to the Ethernet 1 interface port. |

#### **Usage Guidelines**

Use this command to assign a wired profile to the Ethernet 1 port to activate the wired profile.

#### Example

The following command assigns a wired profile to the Ethernet 1 port:

```
(Instant AP)(config)# enet1-port-profile <name>
(Instant AP)(config)# end
(Instant AP)# commit apply
```

### **Command History**

| Version                   | Description                 |
|---------------------------|-----------------------------|
| AOS-W Instant 6.2.1.0-3.3 | This command is introduced. |

| OAW-IAP Platform | Command Mode       |
|------------------|--------------------|
| All platforms    | Configuration mode |

# enet2-port-profile

enet2-port-profile <profile>

#### Description

This command assigns a wired profile to the Ethernet 2 port on an OAW-IAP.

#### Syntax

| Parameter                                         | Description                                               |
|---------------------------------------------------|-----------------------------------------------------------|
| <pre>enet2-port-profile <profile></profile></pre> | Assigns a wired profile to the Ethernet 2 interface port. |

#### **Usage Guidelines**

Use this command to assign a wired profile to the Ethernet 2 port to activate the wired profile.

#### Example

The following command assigns a wired profile to the Ethernet 2 port:

```
(Instant AP)(config)# enet2-port-profile <name>
(Instant AP)(config)# end
(Instant AP)# commit apply
```

# **Command History**

| Version                   | Description                 |
|---------------------------|-----------------------------|
| AOS-W Instant 6.2.1.0-3.3 | This command is introduced. |

| OAW-IAP Platform | Command Mode       |
|------------------|--------------------|
| All platforms    | Configuration mode |

# enet3-port-profile

enet3-port-profile <profile>

#### Description

This command assigns a wired profile to the Ethernet 3 port on an OAW-IAP.

#### Syntax

| Parameter                                         | Description                                               |
|---------------------------------------------------|-----------------------------------------------------------|
| <pre>enet3-port-profile <profile></profile></pre> | Assigns a wired profile to the Ethernet 3 interface port. |

#### **Usage Guidelines**

Use this command to assign a wired profile to the Ethernet 3 port to activate the wired profile.

### Example

The following command assigns a wired profile to the Ethernet 3 port:

```
(Instant AP) (config) # enet3-port-profile <name>
(Instant AP) (config) # end
(Instant AP) # commit apply
```

# **Command History**

| Version                   | Description                 |
|---------------------------|-----------------------------|
| AOS-W Instant 6.2.1.0-3.3 | This command is introduced. |

| OAW-IAP Platform | Command Mode       |
|------------------|--------------------|
| All platforms    | Configuration mode |

# enet4-port-profile

enet4-port-profile <profile>

#### Description

This command assigns a wired profile to the Ethernet 4 port on an OAW-IAP.

#### Syntax

| Parameter                                         | Description                                               |
|---------------------------------------------------|-----------------------------------------------------------|
| <pre>enet4-port-profile <profile></profile></pre> | Assigns a wired profile to the Ethernet 4 interface port. |

#### **Usage Guidelines**

Use this command to assign a wired profile to the Ethernet 4 port to activate the wired profile.

#### Example

The following command assigns a wired profile to the Ethernet 4 port:

```
(Instant AP)(config)# enet4-port-profile <name>
(Instant AP)(config)# end
(Instant AP)# commit apply
```

### **Command History**

| Version                   | Description                 |
|---------------------------|-----------------------------|
| AOS-W Instant 6.2.1.0-3.3 | This command is introduced. |

| OAW-IAP Platform | Command Mode       |
|------------------|--------------------|
| All platforms    | Configuration mode |

# extended-ssid

```
extended-ssid no...
```

# Description

This command enables the configuration of additional WLAN SSIDs. Extended SSID is enabled by default in the factory default settings of AOS-W Instant APs. Disabling the extended ssid option in the factory default mode will not take effect.

### Syntax

| Command/Parameter | Description                                      |
|-------------------|--------------------------------------------------|
| extended-ssid     | Enables the users to configure additional SSIDs. |
| no                | Removes the configuration.                       |

#### **Usage Guidelines**

Use this command to create additional SSIDs. By default, you can create up to six WLAN SSIDs. With the Extended SSID option enabled, you can create up to 16 WLANs.

### Example

The following example enables the configuration of extended SSIDs:

(Instant AP) (config) # extended-ssid (Instant AP) (config) # end (Instant AP) # commit apply

# **Command History**

| Version                       | Description                 |
|-------------------------------|-----------------------------|
| AOS-W Instant 6.5.0.0-4.3.0.0 | This command is modified.   |
| AOS-W Instant 6.2.1.0-3.3     | This command is introduced. |

| OAW-IAP Platform | Command Mode       |
|------------------|--------------------|
| All platforms    | Configuration mode |

# facebook

facebook <id> <secret>

#### Description

This command saves the Facebook ID and secrete text that are generated after registering an OAW-IAP with Facebook.

# Syntax

| Parameter         | Description                                                                                            |
|-------------------|----------------------------------------------------------------------------------------------------|
| <id></id>         | Indicates the ID generated after an OAW-IAP is successfully registered with Face-<br>book.             |
| <secret></secret> | Indicates the secret key that is returned after a successful registration of an OAW-IAP with Facebook. |

#### **Usage Guidelines**

Use this command to verify the ID and secret text generated after the successful integration of an OAW-IAP with Facebook.

#### **Command History**

| Version                       | Description                 |
|-------------------------------|-----------------------------|
| AOS-W Instant 6.4.2.x-4.1.1.x | This command is introduced. |

| OAW-IAP Platform | Command Mode       |
|------------------|--------------------|
| All platforms    | Configuration mode |

# factory-ssid-enable

factory-ssid-enable

#### Description

This command resets the OAW-IAP to use the factory configuration.

#### Syntax

| Parameter           | Description                         |
|---------------------|-------------------------------------|
| factory-ssid-enable | Enables factory SSID configuration. |

#### **Usage Guidelines**

Use this command to reset an OAW-IAP to use the factory default SSID.

#### Example

The following example enables factory default configuration:

```
(Instant AP) (config) # factory-ssid-enable
(Instant AP) (config) # end
(Instant AP) # commit apply
```

## **Command History**

| Version                   | Description                 |
|---------------------------|-----------------------------|
| AOS-W Instant 6.2.1.0-3.3 | This command is introduced. |

| OAW-IAP Platform | Command Mode       |
|------------------|--------------------|
| All platforms    | Configuration mode |

# firewall

```
firewall
disable-auto-topology-rules
no...
```

## Description

This command allows control over the Access Control Entries (ACEs) that are automatically programmed due to expansion of the Access Control Lists (ACLs).

#### Syntax

| Parameter                   | Description                                                                                        |
|-----------------------------|----------------------------------------------------------------------------------------------------|
| firewall                    | Opens the firewall configuration mode.                                                             |
| disable-auto-topology-rules | Disables the default auto topology rule that is created for predefined ACLs and WLAN Access Rules. |
| no                          | Removes the specified configuration parameter.                                                     |

## **Usage Guidelines**

Use this command to remove the default auto topology rules created for predefined ACLs and WLAN Access Rules. When **disable-auto-topology-rules** is configured on the OAW-IAP and the Inbound Firewall rule is set using the AOS-W Instant UI, the user rules take precedence over the guest VLAN ACL expansion and overrides the auto-expanded rules. However, the corporate and local VLAN expansions will continue to take precedence over the user rules.

## Example

The following example disables the default auto topology rules on an OAW-IAP:

```
(Instant AP) (config) # firewall
(Instant AP) (firewall) # disable-auto-topology-rules
(Instant AP) (firewall) # end
(Instant AP) # commit apply
```

## **Command History**

| Version                       | Description                 |
|-------------------------------|-----------------------------|
| AOS-W Instant 6.4.4.6-4.2.4.0 | This command is introduced. |

| OAW-IAP Platform | Command Mode                              |
|------------------|-------------------------------------------|
| All platforms    | Configuration mode and firewall sub-mode. |

# firewall-external-enforcement

```
firewall-external-enforcement pan
  disable
  enable
  domain-name <name>
  ip <address>
  port <port>
  user <name> <password>
  no...
```

## Description

This command configures external firewall details such as Palo Alto Networks (PAN) firewall to enable integration with the OAW-IAP.

## Syntax

| Parameter                                | Description                                                                                               | Range   | Default |
|------------------------------------------|----------------------------------------------------------------------------------------------------|---------|---------|
| firewall-external-enforcement<br>pan     | PAN firewall configuration sub-mode.                                                                      | _       | —       |
| disable                                  | Disables PAN firewall.                                                                                    | —       | —       |
| enable                                   | Enables PAN firewall.                                                                                     | —       | _       |
| ip <address></address>                   | Configures PAN firewall IP address on the OAW-IAP                                                         | _       | _       |
| port <port></port>                       | Configures a port for the PAN firewall.                                                                   | 1—65535 | 443     |
| user <name> <password></password></name> | Configures administrator<br>user credentials of PAN<br>firewall on an OAW-IAP.                            | _       | _       |
| domain-name <name></name>                | Configures a static domain<br>name to be prefixed with the<br>client user id sent to the<br>PAN firewall. | _       | _       |
| no                                       | Removes the specified configuration parameter.                                                            | _       | —       |

## **Usage Guidelines**

Use this command to enable external firewall integration with n OAW-IAP. In AOS-W Instant 6.3.1.1-4.0 release, OAW-IAPs can be integrated with external firewall such as PAN firewall. The PAN firewall is based on user ID, which provides many methods for connecting to sources of identity information and associating them with firewall policy rules. The functionality provided by the PAN firewall based on user ID requires the collection of information from the network. OAW-IAP maintains the network (such as mapping IP address) and user information for those clients in the network and provides the required information for the user ID feature on PAN firewall. To enable OAW-IAP integration with PAN firewall, a global profile configured on OAW-IAP with PAN firewall information such as IP address, port, user name, password, firewall enabled or disabled status.

#### Example

The following example configures PAN firewall information on an OAW-IAP:

```
(Instant AP) (config) # firewall-external-enforcement pan
(Instant AP) (firewall-external-enforcement pan) # enable
(Instant AP) (firewall-external-enforcement pan) # domain-name domain@xyz
(Instant AP) (firewall-external-enforcement pan) # ip 192.0.2.11
(Instant AP) (firewall-external-enforcement pan) # port 443
(Instant AP) (firewall-external-enforcement pan) # user admin1 admin1
(Instant AP) (firewall-external-enforcement pan) # end
(Instant AP) # commit apply
```

## **Command History**

| Version                       | Description                 |
|-------------------------------|-----------------------------|
| AOS-W Instant 6.4.4.3-4.2.2.0 | This command is modified.   |
| AOS-W Instant 6.3.1.1-4.0     | This command is introduced. |

| OAW-IAP Platform | Command Mode                                                       |
|------------------|--------------------------------------------------------------------|
| All platforms    | Configuration mode and firewall-external-enforcement sub-<br>mode. |

# flex-radio-mode

flex-radio-mode <mode>

### Description

This action command is used to configure the flexible radio mode on an OAW-IAP.

#### Syntax

| Parameter           | Description                                                                                                    | Range                             | Default         |
|---------------------|----------------------------------------------------------------------------------------------------|-----------------------------------|-----------------|
| flexible-radio-mode | Specifies the the flexible radio<br>mod configured on the OAW-<br>IAP.                                                                                                    | _                                 | _               |
| <mode></mode>       | <ul> <li>Denotes the type of radio mode configured on the OAW-IAP. The flexible radio can be configured in one of the following modes:</li> <li>2.4ghz—Acts as a single radio operating on 2.4 GHz band.</li> <li>5ghz—Acts as a single radio operating on 5 GHz band.</li> <li>2.4ghz-and-5ghz—Acts as two radios (interfaces), one operating on 5 GHz band, and the other on the 2.4 GHz band. By default, the flexible radio is set to this mode.</li> </ul> | 2.4ghz, 5ghz,<br>2.4ghz-and-5ghz. | 2.4ghz-and-5ghz |

#### **Usage Guidelines**

Use this command to configure the flexible radio mode.

#### Example

The following example enables factory default configuration:

(Instant AP) # flexible-radio-mode 5ghz

#### **Command History**

| Version               | Description                 |
|-----------------------|-----------------------------|
| AOS-W Instant 6.5.2.0 | This command is introduced. |

| OAW-IAP Platform  | Command Mode           |
|-------------------|------------------------|
| OAWIAP-203R/203RP | Priviledged EXEC mode. |

# g-channel

g-channel <channel> <tx-power>

## Description

This command configures 2.4 GHz radio channels for a specific OAW-IAP.

### Syntax

| Parameter             | Description                                                                                          | Range                                                                          |
|-----------------------|----------------------------------------------------------------------------------------------------|--------------------------------------------------------------------------------|
| <channel></channel>   | Configures the specified 2.4 GHz channel.                                                            | The valid channels for a band are determined by the OAW-IAP regulatory domain. |
| <tx-power></tx-power> | Configures the specified transmission power values.<br>It also supports 0.1 dBm and negative values. | -51 dBm to 51 dBm.                                                             |

## **Usage Guidelines**

Use this command to configure radio channels for the 2.4 GHz band for a specific OAW-IAP.

#### Example

The following example configures the 2.4 GHz radio channel:

```
(Instant AP) # g-channel 11 18
```

## **Command History**

| Version                   | Description                 |
|---------------------------|-----------------------------|
| AOS-W Instant 6.2.1.0-3.3 | This command is introduced. |

| OAW-IAP Platform | Command Mode         |
|------------------|----------------------|
| All platforms    | Privileged EXEC mode |

## g-external-antenna

g-external-antenna <gain>

#### Description

This command configures external antenna connectors for an OAW-IAP.

#### Syntax

| Parameter     | Description                                                                                                    | Range                                       | Default |
|---------------|----------------------------------------------------------------------------------------------------|---------------------------------------------|---------|
| <gain></gain> | <ul> <li>Configures the antenna gain. You can configure gain value in dBi for the following types of antenna:</li> <li>Dipole/Omni</li> <li>Panel</li> <li>Sector</li> </ul> | Diploe/Omni - 6<br>Panel -12<br>Sector - 12 | _       |

#### **Usage Guidelines**

If your OAW-IAP has external antenna connectors, you need to configure the transmit power of the system. The configuration must ensure that the system's Equivalent Isotropically Radiated Power (EIRP) is in compliance with the limit specified by the regulatory authority of the country in which the OAW-IAP is deployed. You can also measure or calculate additional attenuation between the device and antenna before configuring the antenna gain. To know if your OAW-IAP device supports external antenna connectors, see the *Install Guide* that is shipped along with the OAW-IAP device.

#### **EIRP and Antenna Gain**

The following formula can be used to calculate the EIRP limit related RF power based on selected antennas (antenna gain) and feeder (Coaxial Cable loss):

#### EIRP = Tx RF Power (dBm)+GA (dB) - FL (dB)

The following table describes this formula:

| Table 9: Formula | Variable | Definitions |
|------------------|----------|-------------|
|------------------|----------|-------------|

| Formula Element | Description                                   |
|-----------------|-----------------------------------------------|
| EIRP            | Limit specific for each country of deployment |
| Tx RF Power     | RF power measured at RF connector of the unit |
| GA              | Antenna gain                                  |
| FL              | Feeder loss                                   |

For information on antenna gain recommended by the manufacturer, see .

## Example

The following example configures external antenna connectors for the OAW-IAP with the 2.4 GHz radio band.

(Instant AP) # g-external-antenna 12

#### **Command History**

| Version                   | Description                 |
|---------------------------|-----------------------------|
| AOS-W Instant 6.2.1.0-3.3 | This command is introduced. |

| OAW-IAP Platform | Command Mode          |
|------------------|-----------------------|
| All platforms    | Privileged EXEC mode. |

# g-ant-pol

g-ant-pol <pol>

### Description

This command configures the antenna polarization value for 2.4GHz radio channels.

#### Syntax

| Parameter   | Description                                                                                                    | Range  |
|-------------|----------------------------------------------------------------------------------------------------|--------|
| <pol></pol> | <ul> <li>Denotes the antenna polarization value for 2.4GHz radio channel.</li> <li>0: CO-Polarized radio ID</li> <li>1: Cross-Polarized radio ID</li> </ul> | 0 or 1 |

### **Usage Guidelines**

Use this command to set the antenna polarization value for 2.4GHz radio channel.

## Example

The following example configures the antenna polarization value for a 2.4GHz radio channel: (Instant AP) # g-ant-pol 0

## **Command History**

| Version               | Description                 |
|-----------------------|-----------------------------|
| AOS-W Instant 6.5.2.0 | This command is introduced. |

| OAW-IAP Platform | Command Mode         |
|------------------|----------------------|
| All Platforms    | Privileged EXEC mode |

# g-max-clients

g-max-clients <ssid\_profile> <max-clients>

#### Description

This command configures the maximum number of clients allowed for an SSID profile on a 2.4 GHz radio channel.

### Syntax

| Parameter                     | Description                                                                                                    | Range     |
|-------------------------------|----------------------------------------------------------------------------------------------------|-----------|
| <ssid_profile></ssid_profile> | Denotes the SSID profile for which the maximum clients limit is to be configured.                               | _         |
| <max-clients></max-clients>   | Denotes the maximum number of clients that<br>can be configured on the 2.4 GHz radio channel<br>of the OAW-IAP. | 1 to 255. |

#### **Usage Guidelines**

Use this command to set the maximum number of clients allowed to connect to 2.4 GHz radio channels for a specific SSID profile.

#### Example

The following example configures the maximum number of clients for a 2.4 GHz radio channel: (Instant AP) # g-max-clients ssid3 77

#### **Command History**

| Version                        | Description                                 |
|--------------------------------|---------------------------------------------|
| AOS-W Instant 6.5.0.0-4.3.0.0. | The <b>ssid_profile</b> parameter is added. |
| AOS-W Instant 6.4.4.4-4.2.3.0  | This command is introduced.                 |

| OAW-IAP Platform | Command Mode         |
|------------------|----------------------|
| All Platforms    | Privileged EXEC mode |

## gre per-ap-tunnel

gre per-ap-tunnel no…

## Description

This command configures a generic routing encapsulation (GRE) tunnel from each OAW-IAP to the VPN/GRE Endpoint rather than the tunnels created just from the VC.

#### Syntax

| Parameter         | Description                                                    |
|-------------------|----------------------------------------------------------------|
| gre per-ap-tunnel | Creates a GRE tunnel from the OAW-IAP to the VPN/GRE endpoint. |
| no                | Removes the configuration.                                     |

#### **Usage Guidelines**

Use this command to allow the traffic to be sent to the corporate network through a Layer-2 GRE tunnel from the OAW-IAP itself. When a GRE tunnel per OAW-IAP is created, the traffic need not be forwarded through the VC.

## Example

The following example creates a GRE tunnel for the OAW-IAP:

(Instant AP) (config) # gre per-ap-tunnel (Instant AP) (config) # end (Instant AP) # commit apply

## **Command History**

| Version                   | Description                 |
|---------------------------|-----------------------------|
| AOS-W Instant 6.2.1.0-3.3 | This command is introduced. |

| OAW-IAP Platform | Command Mode       |
|------------------|--------------------|
| All platforms    | Configuration mode |

# gre primary

gre primary <name> no...

## Description

This command configures a host for the primary VPN/GRE endpoint.

#### Syntax

| Parameter                 | Description                                                           |
|---------------------------|-----------------------------------------------------------------------|
| gre primary <name></name> | Specifies the fully qualified domain name (FQDN) of the primary host. |
| no                        | Removes the configuration.                                            |

### **Usage Guidelines**

Use this command to configure the primary VPN/GRE host.

#### Example

The following example configures a GRE primary host:

```
(Instant AP) (config) # gre primary <name>
(Instant AP) (config) # end
(Instant AP) # commit apply
```

#### **Command History**

| Version                   | Description                 |
|---------------------------|-----------------------------|
| AOS-W Instant 6.2.1.0-3.3 | This command is introduced. |

| OAW-IAP Platform | Command Mode       |
|------------------|--------------------|
| All platforms    | Configuration mode |

## gre type

gre type <type>

#### Description

This command configures a GRE protocol number as GRE type.

### Syntax

| Parameter              | Description                                               | Range                       | Default |
|------------------------|-----------------------------------------------------------|-----------------------------|---------|
| gre type <type></type> | Configures the protocol number or IP address for GRE type | 16-bit pro-<br>tocol number | 0       |

### **Usage Guidelines**

Use this command to specify GRE type. The 16-bit protocol number uniquely identifies a Layer-2 tunnel. The OAW-IAPs or switches at both endpoints of the tunnel must be configured with the same protocol number.

#### Example

The following example configures the GRE type:

```
(Instant AP) (config) # gre type 0
(Instant AP) (config) # end
(Instant AP) # commit apply
```

## **Command History**

| Version                   | Description                 |
|---------------------------|-----------------------------|
| AOS-W Instant 6.2.1.0-3.3 | This command is introduced. |

| OAW-IAP Platform | Command Mode       |
|------------------|--------------------|
| All platforms    | Configuration mode |

## hash-mgmt-password

hash-mgmt-password

#### Description

This command enables hashing of the management user password.

#### **Usage Guidelines**

Use this command to enable hashing of a management user password. When this command is configured, the **mgmt-user** command will not longer be available to add, modify, or remove management users. You will be redirected to the **hash-mgmt-user** command to add, modify, or remove management users.

#### Example

The following example enables password hashing for management users:

(Instant AP)(config) # hash-mgmt-password (Instant AP)(config) # end (Instant AP) # commit apply

#### **Command History**

| Version                       | Description                 |
|-------------------------------|-----------------------------|
| AOS-W Instant 6.5.0.0-4.3.0.0 | This command is introduced. |

| OAW-IAP Platform | Command Mode       |
|------------------|--------------------|
| All platforms    | Configuration mode |

# hash-mgmt-user

```
hash-mgmt-user <username> password {{cleartext <cleartext_password>} | {hash <hash_password>
}} [usertype <type>]
no...
```

#### Description

This command is used to configure management users by using clear text or hash as the password input.

#### Syntax

| Parameter                                 | Description                                                                                                    |
|-------------------------------------------|----------------------------------------------------------------------------------------------------|
| <username></username>                     | Indicates the username of the management user.                                                                  |
| password                                  | Indicates the management user password.                                                                         |
| cleartext                                 | Indicates if a user will enable clear text as the password input format.                                        |
| <cleartext_password></cleartext_password> | Indicates the password in plain text format.                                                                    |
| hash                                      | Indicates that the input password is in hash format.                                                            |
| <hash_password></hash_password>           | Indicates the password in hash format.                                                                          |
| usertype                                  | Indicates the type of management user.                                                                          |
| <type></type>                             | Indicates the type of management user. For example, users with guest-management, local, or read-only privilege. |
| no                                        | Removes the management user configuration.                                                                      |

#### **Usage Guidelines**

Use this command to configure management user credentials to access and configure the OAW-IAP. After you configure the **hash-mgmt-password** command, the **mgmt-user** command will no longer be valid. You will be directed to this command for management user configuration.

## Example

The following example adds a management user with read-only privilege:

```
(Instant AP)(config) # hash-mgmt-user john password cleartext password01 usertype read-only
(Instant AP)(config) # end
```

(Instant AP) # commit apply

The following examples removes a management user with read-only privilege:

(Instant AP) (config) # no hash-mgmt-user read-only (Instant AP) (config) # end (Instant AP) # commit apply

## **Command History**

| Version                       | Description                 |
|-------------------------------|-----------------------------|
| AOS-W Instant 6.5.0.0-4.3.0.0 | This command is introduced. |

| OAW-IAP Platform | Command Mode       |
|------------------|--------------------|
| All platforms    | Configuration mode |

## help

help

## Description

This command displays help for the CLI.

## **Usage Guidelines**

This command displays keyboard editing commands that allow you to make corrections or changes to the command without retyping.

You can also enter the question mark (?) to get various types of command help:

- When typed at the beginning of a line, the question mark lists all commands available in the current mode.
- When typed at the end of a command or abbreviation, the question mark lists possible commands that match.
- When typed in place of a parameter, the question mark lists available options.

## Example

The following example shows the output of the **help** command.

```
HELP:
Special keys:
BS
   .... delete previous character
Ctrl-A .... go to beginning of line
Ctrl-E .... go to end of line
Ctrl-F .... go forward one character
Ctrl-B .... go backward one character
Ctrl-D .... delete current character
Ctrl-U, X .. delete to beginning of line
Ctrl-K .... delete to end of line
Ctrl-W .... delete previous word
Ctrl-T .... transpose previous character
Ctrl-P .... go to previous line in history buffer
Ctrl-N \ldots go to next line in history buffer
Ctrl-Z .... return to root command prompt
Tab .... command-line completion
exit
      .... go to next lower command prompt
?
       .... list choices
Help may be requested at any point in a command by entering
a question mark '?'. If nothing matches, the help list will
be empty and you must back up until entering a '?' shows the
available options.
Two styles of help are provided:
1. Full help is available when you are ready to enter a
command argument (e.g. 'show ?') and describes each possible
argument.
2. Partial help is provided when an abbreviated argument is entered
and you want to know what arguments match the input
(e.g. 'show w?'.)
```

## **Command History**

| Version                   | Description                 |
|---------------------------|-----------------------------|
| AOS-W Instant 6.2.1.0-3.3 | This command is introduced. |

| OAW-IAP Platform | Command Mode         |
|------------------|----------------------|
| All platforms    | Privileged EXEC mode |

## hostname

hostname <name>

#### Description

This command changes the hostname of the VC.

### Syntax

| Parameter     | Description                       |
|---------------|-----------------------------------|
| <name></name> | Configures a hostname for the VC. |

#### **Usage Guidelines**

The hostname is used as the default prompt. You can use any alphanumeric character, punctuation, or symbol characters. When spaces, plus symbols (+), question marks (?), or asterisks (\*) are used, enclose the text in quotes.

### Example

The following example configures host name for an OAW-IAP.

(Instant AP) # hostname IAP1

## **Command History**

| Version                   | Description                 |
|---------------------------|-----------------------------|
| AOS-W Instant 6.2.1.0-3.3 | This command is introduced. |

| OAW-IAP Platform | Command Mode         |
|------------------|----------------------|
| All platforms    | Privileged EXEC mode |

# hotspot anqp-3gpp-profile

```
hotspot anqp-3gpp-profile <profile-name>
    3gpp-plmn1...3gpp-plmn6 <PLMN-ID>
    enable
    no...
```

#### Description

This command configures a 3rd Generation Partnership Project (3GPP) Cellular Network for hotspots that have roaming relationships with cellular operators.

#### Syntax

| Parameter                                                             | Description                                                                                                    |
|-----------------------------------------------------------------------|----------------------------------------------------------------------------------------------------|
| <pre>hotspot anqp-3gpp-profile <pro-<br>file-name&gt;</pro-<br></pre> | Creates a 3GPP profile.                                                                                                    |
| 3gpp-plmn13gpp-plmn6 <plmn-id></plmn-id>                              | Configures the Public Land Mobile Networks (PLMN) value of the<br>network. The PLMN value can be specified for first, second, third,<br>fourth, fifth, and sixth highest priority network.<br>The PLMN ID consists of a 12-bit Mobile Country Code (MCC) and<br>the 12-bit Mobile Network Code (MNC). |
| enable                                                                | Activates the configuration profile.                                                                                                    |
| no                                                                    | Removes the configuration                                                                                                    |

#### **Usage Guidelines**

Use this command to configure a 3GPP Cellular Network hotspot profile that defines the ANQP information element (IE) for 3G Cellular Network for hotspots. The IE defined in this profile will be sent in a Generic Advertisement Service (GAS) query response from an OAW-IAP in a cellular network hotspot. The 3GPP Mobile Country Code (MCC) and the 12-bit Mobile Network Code data in the IE can help the client select a 3GPP network when associated with a hotspot profile and enabled on a WLAN SSID profile.

## Example

The following command configures a 3GPP profile:

```
(Instant AP) (config) # hotspot anqp-3gpp-profile cellcorp1
(Instant AP) (3gpp "cellcorp1") # 3gpp-plmn1 310026
(Instant AP) (3gpp "cellcorp1") # 3gpp_plmn2 208000
(Instant AP) (3gpp "cellcorp1") # 3gpp_plmn3 208001
(Instant AP) (3gpp "cellcorp1") # enable
(Instant AP) (3gpp "cellcorp1") # end
(Instant AP) (3gpp "cellcorp1") # end
```

## **Command History**

| Version                   | Description                 |
|---------------------------|-----------------------------|
| AOS-W Instant 6.2.1.0-3.3 | This command is introduced. |

| OAW-IAP Platform | Command Mode                                                           |
|------------------|------------------------------------------------------------------------|
| All platforms    | Configuration mode and the 3GPP hotspot profile configuration sub-mode |

# hotspot anqp-domain-name-profile

```
hotspot anqp-domain-name-profile <profile-name>
   domain-name <domain-name>
   enable
   no...
```

### Description

This command defines the domain name to be sent in an Access Network Query Protocol (ANQP) information element in a Generic Advertisement Service (GAS) query response.

#### Syntax

| Parameter                                                         | Description                                       |
|-------------------------------------------------------------------|---------------------------------------------------|
| hotspot anqp-domain-name-profile<br><profile-name></profile-name> | Creates a domain profile.                         |
| domain-name <domain-name></domain-name>                           | Configures a domain name of the hotspot operator. |
| enable                                                            | Enables the configuration profile.                |
| no                                                                | Removes the existing configuration                |

#### **Usage Guidelines**

Use this command to configure a domain name in the ANQP Domain Name profile. If a client uses the Generic Advertisement Service (GAS) to post an ANQP query to an OAW-IAP, the OAW-IAP will return an ANQP Information Element with the domain name when this profile is associated with a hotspot profile and enabled on a WLAN SSID profile.

## Example

The following command defines a domain name for the ANQP domain name profile:

```
(Instant AP)(config)# hotspot anqp-domain-name-profile domain1
(Instant AP)(domain-name "domain1")# domain-name example.com
(Instant AP)(domain-name "domain1")# enable
(Instant AP)(domain-name "domain1")# end
(Instant AP)# commit apply
```

## **Command History**

| Version                   | Description                 |
|---------------------------|-----------------------------|
| AOS-W Instant 6.2.1.0-3.3 | This command is introduced. |

| OAW-IAP Platform | Command Mode                                                          |
|------------------|-----------------------------------------------------------------------|
| All platforms    | Configuration mode and the ANQP domain profile configuration sub-mode |

# hotspot anqp-ip-addr-avail-profile

```
hotspot anqp-ip-addr-avail-profile <profile-name>
    enable
    ipv4-addr-avail
    ipv6-addr-avail
    no...
```

## Description

This command defines the available IP address types to be sent in an Access network Query Protocol (ANQP) information element in a Generic Advertisement Service (GAS) query response.

#### Syntax

| Parameter                                                        | Description                                      |
|------------------------------------------------------------------|--------------------------------------------------|
| hotspot anqp-ip-addr-avail-profile <profile-name></profile-name> | Creates an ANQP IP Address availability profile. |
| enable                                                           | Enables the IP address availability profile.     |
| ipv4-addr-avail                                                  | Indicates the availability of an IPv4 network.   |
| ipv6-addr-avail                                                  | Indicates the availability of an IPv6 network.   |
| no                                                               | Removes the existing configuration.              |

## **Usage Guidelines**

Use this command to configure the IP Address availability information and IP address types which could be allocated to the clients after they associate to the hotspot OAW-IAP.

## Example

The following command configures an OAW-IAP using this profile to advertise a public IPv4 network.

```
(Instant AP) (config) # hotspot anqp-ip-addr-avail-profile default
(Instant AP) (IP-addr-avail "default") # ipv4-addr-avail
(Instant AP) (IP-addr-avail "default") # ipv6-addr-avail
(Instant AP) (IP-addr-avail "default") # enable
(Instant AP) (IP-addr-avail "default") # end
(Instant AP) # commit apply
```

## **Command History**

| Version                   | Description                 |
|---------------------------|-----------------------------|
| AOS-W Instant 6.2.1.0-3.3 | This command is introduced. |

| OAW-IAP Platform | Command Mode                                                                           |
|------------------|----------------------------------------------------------------------------------------|
| All platforms    | Configuration mode and the ANQP IP address availability profile configuration sub-mode |

# hotspot anqp-nai-realm-profile

```
hotspot anqp-nai-realm-profile <profile-name>
enable
nai-home-realm
nai-realm-auth-id-1 <auth-ID>
nai-realm-auth-id-2 <auth-ID>
nai-realm-auth-value-1 <auth-value>
nai-realm-auth-value-2 <auth-value>
nai-realm-eap-method <eap-method>
nai-realm-encoding <encoding>
nai-realm-name <name>
no...
```

## Description

This command defines a Network Access Identifier (NAI) realm information that can be sent as an Access network Query Protocol (ANQP) information element in a Generic Advertisement Service (GAS) query response.

## Syntax

| Parameter                                                           | Description                                                                                                    | Range                                                                                                |
|---------------------------------------------------------------------|----------------------------------------------------------------------------------------------------|----------------------------------------------------------------------------------------------------|
| hotspot anqp-nai-<br>realm-profile <pro-<br>file-name&gt;</pro-<br> | Configures a NAI realm hotspot profile.                                                                                                    | _                                                                                                    |
| enable                                                              | Enables the NAI realm profile.                                                                                                    | _                                                                                                    |
| nai-home-realm                                                      | Sets the realm in this profile as the NAI Home Realm.                                                                                                    | _                                                                                                    |
| nai-realm-auth-id-1<br>nai-realm-auth-id-2                          | Configures the NAI realm authentication ID.<br>Use the <b>nai-realm-auth-id-1</b> command to send the one of<br>the following authentication methods for the primary NAI<br>realm ID.<br>Use the <b>nai-realm-auth-id-2</b> command to send the one of<br>the following authentication methods for the secondary<br>NAI realm ID.                                                                                                    | _                                                                                                    |
| <auth-id></auth-id>                                                 | <ul> <li>Configures any of the following types of authentication ID:</li> <li>credential — Uses credential authentication.</li> <li>eap-inner-auth—Uses EAP inner authentication type.</li> <li>exp-inner-eap— Uses the expanded inner EAP authentication method.</li> <li>expanded-eap—Uses the expanded EAP authentication method.</li> <li>non-eap-inner-auth—Uses non-EAP inner authentication type.</li> <li>reserved—Uses the reserved authentication method.</li> </ul> | credential<br>eap-inner-auth<br>exp-inner-auth<br>expanded-eap<br>non-eap-inner-<br>auth<br>reserved |
| nai-realm-auth-value-1<br>nai-realm-auth-value-2                    | Configures a value for NAI realm authentication. Use the <b>nai-realm-auth-value-1</b> command to select an authentication value for the authentication method specified by <b>nai-realm-auth-id-1</b> . Use the <b>nai-realm-auth-value-2</b> command to select the authentication value for the authentication method specified by <b>nai-realm-auth-id-2</b> .                                                                                                    | _                                                                                                    |

| Parameter                                                 | Description                                                                                                    | Range                                                                                                    |
|-----------------------------------------------------------|----------------------------------------------------------------------------------------------------|----------------------------------------------------------------------------------------------------|
| <auth-value></auth-value>                                 | Configures any of following types of authentication values<br>for the specified <auth-id>:<br/>For credential <auth-id>, specify the following values:<br/>sim<br/>usim<br/>nfc-secure<br/>hw-token<br/>softoken<br/>certificate<br/>uname-passward<br/>none<br/>reserved<br/>vendor-specific<br/>For eap-inner-auth <aut- id="">, specify the following<br/>values:<br/>reserved<br/>pap<br/>chap<br/>mschapv2<br/>For exp-inner-eap <auth-id>, specify exp-inner-eap<br/>as the authentication value.<br/>For expanded-eap<auth-id>, specify exp-inner-eap<br/>as the authentication value.<br/>For expanded-eap<auth-id>, specify exp-inner-eap<br/>as the authentication value.<br/>For ron-eap-inner-auth<auth-id> specify expanded-eap<br/>as the authentication value<br/>For non-eap-inner-auth<auth-id> specify any of the<br/>following values:<br/>reserved<br/>pap<br/>chap<br/>mschapv2</auth-id></auth-id></auth-id></auth-id></auth-id></aut-></auth-id></auth-id> | sim, usim. nfc-<br>secure, hw-<br>token,<br>softoken,<br>certificate,<br>uname-<br>password,<br>none,<br>reserved, vendor-specific<br>reserved, pap<br>chap, mschap,<br>mschapv2,<br>exp-inner-eap,<br>expanded-eap,<br>reserved |
| <pre>nai-realm-eap-method <eap-method></eap-method></pre> | <ul> <li>Configures an EAP method for NAI realm.</li> <li>Configures any of the following EAP methods: <ul> <li>crypto-card— Crypto card authentication</li> <li>eap-aka—EAP for UMTS Authentication and Key Agreement</li> <li>eap-sim—EAP for GSM Subscriber Identity Modules</li> <li>eap-tls—EAP-Transport Layer Security</li> <li>eap-ttls—EAP-Tunneled Transport Layer Security</li> <li>generic-token-card—EAP Generic Token Card (EAP-GTC)</li> <li>identity— EAP Identity type</li> <li>notification—The hotspot realm uses EAP Notification messages for authentication.</li> <li>one-time-password—Authentication with a single-use password</li> <li>peap—Protected Extensible Authentication Protocol</li> <li>peapmschapv2— Protected Extensible Authentication Protocol with Microsoft Challenge Handshake Authentication Protocol version 2</li> </ul> </li> </ul>                                                                                                | crypto-card,<br>eap-aka, eap-<br>sim, eap-tls,<br>eap-ttls, gen-<br>eric-token-<br>card, identity<br>notification,<br>one-time-pass-<br>word, peap,<br>peapmschapv2                                                              |

| Parameter                                           | Description                                                                                           | Range            |
|-----------------------------------------------------|----------------------------------------------------------------------------------------------------|------------------|
| nai-realm-encoding<br><encoding></encoding>         | Configures a UTF-8 or rfc4282 formatted character string for NAI realm encoding.                      | rfc4282,<br>utf8 |
| nai-realm-name<br><nai-realm-name></nai-realm-name> | Configures a name for the NAI realm. The realm name is often the domain name of the service provider. | _                |
| no                                                  | Removes any existing configuration.                                                                   | _                |

#### **Usage Guidelines**

Use this command to configure an NAI Realm profile that identifies and describes a NAI realm accessible to the OAW-IAP, and the method used for NAI realm authentication. The settings configured in this profile determine the NAI realm elements that are included as part of a GAS Response frame.

#### Example

The following example creates an NAI realm profile:

```
(Instant AP) (config) # hotspot anqp-nai-realm-profile home
(Instant AP) (nai-realm "home") # nai-realm-name home-hotspot.com
(Instant AP) (nai-realm "home") # nai-realm-encoding utf8
(Instant AP) (nai-realm "home") # nai-realm-eap-method eap-sim
(Instant AP) (nai-realm "home") # nai-realm-auth-id-1 non-eap-inner-auth
(Instant AP) (nai-realm "home") # nai-realm-auth-value-1 mschapv2
(Instant AP) (nai-realm "home") # nai-home-realm
(Instant AP) (nai-realm "home") # enable
(Instant AP) (nai-realm "home") # end
(Instant AP) (nai-realm "home") # end
```

## **Command History**

| Version                   | Description                 |
|---------------------------|-----------------------------|
| AOS-W Instant 6.2.1.0-3.3 | This command is introduced. |

| OAW-IAP Platform | Command Mode                                                        |
|------------------|---------------------------------------------------------------------|
| All platforms    | Configuration mode and the NAI realm profile configuration sub-mode |

# hotspot anqp-nwk-auth-profile

```
hotspot anqp-nwk-auth-profile <profile-name>
enable
nwk-auth-type <auth-type>
url <url>
no...
```

## Description

This command configures an ANQP network authentication profile to define authentication type being used by the hotspot network.

## Syntax

| Parameter                                                      | Description                                                                                                    | Range                                                                                    |
|----------------------------------------------------------------|----------------------------------------------------------------------------------------------------|------------------------------------------------------------------------------------------|
| hotspot anqp-nwk-auth-profile<br><profile-name></profile-name> | Configures an ANQP network authentication profile.                                                                                                    | —                                                                                        |
| enable                                                         | Enables the network authentication profile.                                                                                                    | _                                                                                        |
| nwk-auth-type                                                  | Defines the network Authentication type being used by the hotspot network.                                                                                                    | —                                                                                        |
| <auth-type></auth-type>                                        | <ul> <li>Allows you to specify any of the following values:</li> <li>accept-term-and-cond—When configured, the network requires the user to accept terms and conditions.</li> <li>NOTE: This option requires you to specify a redirection URL string as an IP address, FQDN or URL.</li> <li>online-enrollment—When configured, the network supports the online enrollment.</li> <li>http-redirect—When configured, additional information on the network is provided through HTTP/HTTPS redirection.</li> <li>dns-redirect—When configured, additional information on the network is provided through DNS redirection.</li> <li>NOTE: This option requires you to specify a redirection URL string as an IP address, FQDN or URL.</li> </ul> | accept-term-<br>and-cond,<br>online-enroll-<br>ment, http-<br>redirect, dns-<br>redirect |
| url                                                            | Configures URL, IP address, or FQDN used by<br>the hotspot network for the <b>accept-term-and-</b><br><b>cond</b> or <b>dns-redirect</b> network authentication<br>types.                                                                                                    | _                                                                                        |
| no                                                             | Removes any existing configuration.                                                                                                    | _                                                                                        |

## **Usage Guidelines**

When the **asra** option is enabled in the hotspot profile associated with a WLAN SSID, the settings configured for the network authentication profile are sent in the GAS response to the client.

## Example

The following command configures a network authentication profile for DNS redirection.

```
(Instant AP)(config)# hotspot anqp-nwk-auth-profile default
(Instant AP)(network-auth "default")# nwk-auth-type dns-redirection
(Instant AP)(network-auth "default")# url http://www.example.com
(Instant AP)(network-auth "default")# enable
(Instant AP)(network-auth "default")# end
(Instant AP)# commit apply
```

## **Command History**

| Version                   | Description                 |
|---------------------------|-----------------------------|
| AOS-W Instant 6.2.1.0-3.3 | This command is introduced. |

| OAW-IAP Platform | Command Mode                                                                               |
|------------------|--------------------------------------------------------------------------------------------|
| All platforms    | Configuration mode and the ANQP network authentication pro-<br>file configuration sub-mode |

# hotspot anqp-roam-cons-profile

```
hotspot anqp-roam-cons-profile <profile-name>
  enable
  roam-cons-oi <roam-cons-oi>
  roam-cons-oi-len <roam-cons-oi-len>
  no...
```

## Description

This command configures the Roaming Consortium Organization Identifier (OI) information to be sent in an Access network Query Protocol (ANQP) information element in a Generic Advertisement Service (GAS) query response.

#### Syntax

| Parameter                                                       | Description                                                                                                    | Range                                            |
|-----------------------------------------------------------------|----------------------------------------------------------------------------------------------------|--------------------------------------------------|
| hotspot anqp-roam-cons-profile<br><profile-name></profile-name> | Creates roaming consortium profile.                                                                                                    | _                                                |
| enable                                                          | Enables the roaming consortium profile.                                                                                                    | _                                                |
| roam-cons-oi<br><roam-cons-oi></roam-cons-oi>                   | Sends the specified roaming consortium Ol<br>in a GAS query response. The Ol must be a<br>hexadecimal number 3-5 octets in length.                                                                                                    | Hexadecimal<br>number 3-5<br>octets in<br>length |
| roam-cons-oi-len<br><roam-cons-oi-len></roam-cons-oi-len>       | <ul> <li>Indicates the length of the OI. The value of the roam-cons-oi-len parameter must equal upon the number of octets of the roam-cons-oi field.</li> <li>0: 0 Octets in the OI (Null)</li> <li>3: OI length is 24-bit (3 Octets)</li> <li>5: OI length is 36-bit (5 Octets)</li> </ul> | _                                                |
| no                                                              | Removes any existing configuration.                                                                                                    | _                                                |

#### **Usage Guidelines**

Use this command to configure the roaming consortium OIs assigned to service providers when they register with the IEEE registration authority. The Roaming Consortium Information Elements (IEs) contain information about the network and service provider, whose security credentials can be used to authenticate with the OAW-IAP transmitting this IE.

## Example

The following command defines the roaming consortium OI and OI length in the ANQP roaming consortium profile:

```
(Instant AP) (config) # hotspot anqp-roam-cons-profile profile1
(Instant AP) (roaming-consortium "profile1") # roam-cons-oi 506F9A
(Instant AP) (roaming-consortium "profile1") # roam-cons-oi-len 3
(Instant AP) (roaming-consortium "profile1") # enable
(Instant AP) (roaming-consortium "profile1") # end
(Instant AP) # commit apply
```

## **Command History**

| Version                   | Description                 |
|---------------------------|-----------------------------|
| AOS-W Instant 6.2.1.0-3.3 | This command is introduced. |

| OAW-IAP Platform | Command Mode                                                                      |
|------------------|-----------------------------------------------------------------------------------|
| All platforms    | Configuration mode and the ANQP roaming consortium profile configuration sub-mode |

# hotspot anqp-venue-name-profile

```
hotspot anqp-venue-name-profile <profile-name>
enable
venue-group <group>
venue-lang-code <language>
venue-name <name>
venue-type <type>
no...
```

## Description

This command defines venue information be sent in an Access network Query Protocol (ANQP) information element in a Generic Advertisement Service (GAS) query response.

## Syntax

| Parameter                                                        | Description                                                                                                    | Range                                                                                                    | Default     |
|------------------------------------------------------------------|----------------------------------------------------------------------------------------------------|----------------------------------------------------------------------------------------------------|-------------|
| hotspot anqp-venue-name-profile<br><profile-name></profile-name> | Creates a ANQP venue<br>name profile.                                                                                                    | _                                                                                                    | -           |
| enable                                                           | Enables the ANQP venue name profile.                                                                                                    | _                                                                                                    | -           |
| venue-group <group></group>                                      | Configures one of the<br>following venue groups to<br>be advertised in the IEs<br>from OAW-IAPs<br>associated with this<br>hotspot profile.<br>assembly<br>business<br>educational<br>factory-and-industrial<br>factory-and-industrial<br>institutional<br>mercantile<br>outdoor<br>residential<br>storage<br>utility-and-misc<br>vehicular<br><b>NOTE:</b> This parameter<br>only defines the venue<br>group advertised in the<br>IEs from hotspot OAW-<br>IAPs. To define the venue<br>group to be included in<br>ANQP responses, use<br><b>anqp-venue-name-<br/>profile <profile-name></profile-name></b><br>command. | assembly, business,<br>educational,<br>factory-and-industrial,<br>institutional,<br>mercantile,<br>outdoor,<br>residential,<br>storage,<br>unspecified,<br>utility-and-misc,<br>vehicular | unspecified |
| venue-lang-code <language></language>                            | Configures an ISO 639<br>language code that<br>identifies the language<br>used in the Venue Name<br>field.                                                                                                    | _                                                                                                    | _           |

| Parameter                | Description                                                                                                    | Range                                                                                                    | Default     |
|--------------------------|----------------------------------------------------------------------------------------------------|----------------------------------------------------------------------------------------------------|-------------|
| venue-name <name></name> | Configures the venue<br>name to be advertised in<br>the ANQP IEs. If the venue<br>name includes spaces,<br>the name must be<br>enclosed in quotation<br>marks, e.g. "Midtown<br>Shopping Center". |                                                                                                    |             |
| venue-type <type></type> | Specifies the venue type to be advertised in the IEs.                                                                                                    | The complete list of<br>supported venue types<br>is described in <u>hotspot</u><br><u>anqp-venue-name-</u><br>profile on page 139. | unspecified |
| no                       | Removes any existing configuration.                                                                                                    | _                                                                                                    | _           |

## **Usage Guidelines**

Use this command to configure the venue group and venue type in an ANQP Venue Name profile. If a client uses the Generic Advertisement Service (GAS) to post an ANQP query to an Access Point, the OAW-IAP will return ANQP Information Elements with the values configured in this profile.

### **Venue Types**

The following list describes the different venue types for each venue group:

| Venue Group | Associated Venue Type Value                                                                                                    |
|-------------|----------------------------------------------------------------------------------------------------|
| assembly    | <ul> <li>arena</li> <li>stadium</li> <li>passenger-terminal</li> <li>amphitheater</li> <li>amusement-park</li> <li>place-of-worship</li> <li>convention-center</li> <li>library</li> <li>museum</li> <li>restaurant</li> <li>theater</li> <li>bar</li> <li>coffee-shop</li> <li>zoo-or-aquarium</li> <li>emergency-cord-center</li> <li>unspecified</li> </ul> |
| business    | <ul> <li>doctor</li> <li>bank</li> <li>fire-station</li> <li>police-station</li> <li>post-office</li> <li>professional-office</li> <li>research-and-dev-facility</li> <li>attorney-office</li> <li>unspecified</li> </ul>                                                                                                    |

| Venue Group            | Associated Venue Type Value                                                                                                    |
|------------------------|----------------------------------------------------------------------------------------------------|
| educational            | <ul> <li>school-primary</li> <li>school-secondary</li> <li>univ-or-college</li> <li>unspecified</li> </ul>                                                  |
| factory-and-industrial | <ul><li>factory</li><li>unspecified</li></ul>                                                                                                    |
| institutional          | <ul> <li>hospital</li> <li>long-term-care</li> <li>alc-drug-rehab</li> <li>group-home</li> <li>prison-or-jail</li> <li>unspecified</li> </ul>               |
| mercantile             | <ul> <li>retail-store</li> <li>grocery-market</li> <li>auto-service-station</li> <li>shopping-mall</li> <li>gas-station</li> <li>unspecified</li> </ul>     |
| outdoor                | <ul> <li>muni-mesh-network</li> <li>city-park</li> <li>rest-area</li> <li>traffic-control</li> <li>bus-stop</li> <li>kisok</li> <li>unspecified</li> </ul>  |
| residential            | <ul> <li>private-residence</li> <li>hotel</li> <li>dormitory</li> <li>boarding-house</li> <li>unspecified</li> </ul>                                        |
| storage                | unspecified                                                                                                    |
| utility-and-misc       | unspecified                                                                                                    |
| vehicular              | <ul> <li>unspecified</li> <li>automobile-or-truck</li> <li>airplane</li> <li>bus</li> <li>ferry</li> <li>ship</li> <li>train</li> <li>motor-bike</li> </ul> |

#### Example

The following command defines an ANQP Venue Name profile for a shopping mall:

```
(Instant AP) (config) # hotspot anqp-venue-name-profile Mall1
(Instant AP) (venue-name "Mall1") # venue-name ShoppingCenter1
(Instant AP) (venue-name "Mall1") # venue-group mercantile
(Instant AP) (venue-name "Mall1") # venue-type shopping-mall
(Instant AP) (venue-name "Mall1") # venue-lang-code EN
(Instant AP) (venue-name "Mall1") # enable
```

## Command History

| Version                   | Description                 |
|---------------------------|-----------------------------|
| AOS-W Instant 6.2.1.0-3.3 | This command is introduced. |

| OAW-IAP Platform | Command Mode                                                                   |
|------------------|--------------------------------------------------------------------------------|
| All platforms    | Configuration mode and the ANQP venue name profile con-<br>figuration sub-mode |

# hotspot h2qp-conn-cap-profile

```
hotspot h2qp-conn-cap-profile <profile-name>
enable
esp-port
icmp
tcp-ftp
tcp-http
tcp-pptp-vpn
tcp-ssh
tcp-tls-vpn
tcp-voip
udp-ike2
udp-ipsec-vpn
udp-voip
no...
```

## Description

This command configures a Hotspot 2.0 Query Protocol (H2QP) profile that advertises hotspot protocol and port capabilities.

#### Syntax

| Parameter                                                        | Description                                                                        |
|------------------------------------------------------------------|------------------------------------------------------------------------------------|
| hotspot h2qp-conn-cap-pro-<br>file <profile-name></profile-name> | Creates a connection capability profile.                                           |
| enable                                                           | Enables the connection capability H2QP profile.                                    |
| esp-port                                                         | Enables the Encapsulating Security Payload (ESP) port used by IPSec VPNs. (port 0) |
| icmp                                                             | Indicates that the ICMP port is enabled and available. (port 0)                    |
| tcp-ftp                                                          | Enables the FTP port. (port 20)                                                    |
| tcp-http                                                         | Enables the HTTP port. (port 80)                                                   |
| tcp-pptp-vpn                                                     | Enables the PPTP port used by IPSec VPNs. (port 1723)                              |
| tcp-ssh                                                          | Enables the SSH port. (port 22)                                                    |
| tcp-tls-vpn                                                      | Enables the TCP TLS port used by VPNs. (port 80)                                   |
| tcp-voip                                                         | Enables the TCP VoIP port. (port 5060)                                             |
| udp-ike2                                                         | Enables the IKEv2 port.                                                            |
| udp-ipsec-vpn                                                    | Enables the IPsec VPN port. (ports 500, 4500 and 0)                                |
| udp-voip                                                         | Enables the UDP VoIP port. (port 5060)                                             |
| no                                                               | Removes any existing configuration.                                                |

## **Usage Guidelines**

Use this command to configure the values to be sent in an ANQP IE to provide information about the IP protocols and associated port numbers that are available and open for communication.

## Example

The following example allows the H2QP connection capability profile to advertise the availability of ICMP and HTTP ports.

```
(Instant AP)(config) # hotspot h2qp-conn-cap-profile Wan1
(Instant AP)(connection-capabilities "Wan1")# icmp
(Instant AP)(connection-capabilities "Wan1")# tcp-http
(Instant AP)(connection-capabilities "Wan1")# enable
(Instant AP)(connection-capabilities "Wan1")# end
(Instant AP)# commit apply
```

## **Command History**

| Version                   | Description                 |
|---------------------------|-----------------------------|
| AOS-W Instant 6.2.1.0-3.3 | This command is introduced. |

| OAW-IAP Platform | Command Mode                                                                         |
|------------------|--------------------------------------------------------------------------------------|
| All platforms    | Configuration mode and the H2QP connection capability profile configuration sub-mode |

# hotspot h2qp-oper-name-profile

```
hotspot h2qp-oper-name-profile <profile>
  enable
  op-fr-name <name>
  op-lang-code <language>
  no...
```

# Description

This command configures a Hotspot 2.0 Query Protocol (H2QP) operator-friendly name profile.

#### Syntax

| Parameter                                              | Description                                                                                                    | Range                                  | Default |
|--------------------------------------------------------|----------------------------------------------------------------------------------------------------|----------------------------------------|---------|
| hotspot h2qp-oper-name-<br>profile <profile></profile> | Creates an operator-friendly name profile.                                                                                                    | _                                      | _       |
| enable                                                 | Enables the operator-friendly name profile.                                                                                                    | _                                      | —       |
| op-fr-name<br><name></name>                            | Configures an operator-friendly name to be sent by<br>devices using this profile. If the name includes<br>quotation marks ("), include a backslash character<br>(\) before each quotation mark. (e.g. \"example\") | 1-64 alpha-<br>numeric char-<br>acters | _       |
| op-lang-code <language></language>                     | Configures an ISO 639 language code that<br>identifies the language used in the <b>op-fr-name</b><br>command.                                                                                                    | _                                      | _       |
| no                                                     | Removes any existing configuration.                                                                                                    | _                                      | _       |

# **Usage Guidelines**

Use this command to configure an operator-friendly name that can identify the operator and also provides information about the location.

# Example

The following example configures an operator friendly profile:

```
(Instant AP) (config) # hotspot h2qp-oper-name-profile Profile1
(Instant AP) (operator-friendly-name "Profile1") # op-fr-name hotspot1
(Instant AP) (operator-friendly-name "Profile1") # op-lang-code EN
(Instant AP) (operator-friendly-name "Profile1") # enable
(Instant AP) (operator-friendly-name "Profile1") # end
(Instant AP) # commit apply
```

# **Command History**

| Version                   | Description                 |
|---------------------------|-----------------------------|
| AOS-W Instant 6.2.1.0-3.3 | This command is introduced. |

| OAW-IAP Platform | Command Mode                                                                               |
|------------------|--------------------------------------------------------------------------------------------|
| All platforms    | Configuration mode and the H2QP operator friendly name pro-<br>file configuration sub-mode |

# hotspot h2qp-oper-class-profile

```
hotspot h2qp-oper-class-profile <profile>
  enable
  op-class <class>
  no...
```

## Description

This command configures a Hotspot 2.0 Query Protocol (H2QP) profile that defines the Operating Class to be sent in the H2QP IE.

#### Syntax

| Parameter                                                       | Description                                          | Range | Default |
|-----------------------------------------------------------------|------------------------------------------------------|-------|---------|
| hotspot h2qp-oper-<br>class-profile <pro-<br>file&gt;</pro-<br> | Creates operating class profile.                     | _     | _       |
| enable                                                          | Enables the operating class profile.                 | —     | _       |
| op-class <class></class>                                        | Configures the operating class for the devices' BSS. | 1-255 | 1       |
| no                                                              | Removes any existing configuration.                  | _     | _       |

#### **Usage Guidelines**

Use this command to configure values for the H2QP Operating Class profile that lists the channels on which the hotspot is capable of operating.

# Example

The following example configures and enables a profile with the default operating class value.

```
(Instant AP)(config) # hotspot h2qp-oper-class-profile Profile1
(Instant AP)(operator-class"Profile1")# op-class 1
(Instant AP)(operator-class"Profile1")# enable
(Instant AP)(operator-class"Profile1")# end
(Instant AP)# commit apply
```

# **Command History**

| Version                   | Description                 |
|---------------------------|-----------------------------|
| AOS-W Instant 6.2.1.0-3.3 | This command is introduced. |

| OAW-IAP Platform | Command Mode                                                                        |
|------------------|-------------------------------------------------------------------------------------|
| All platforms    | Configuration mode and the H2QP operating class profile con-<br>figuration sub-mode |

# hotspot h2qp-wan-metrics-profile

hotspot h2qp-wan-metrics-profile <profile-name>
 at-capacity
 downlink-load <load>
 downlink-speed <speed>
 enable
 load-duration <duration>
 symm-link
 uplink-load <load>
 uplink-speed <speed>
 wan-metrics-link-status <status>
 no...

# Description

This command configures a Hotspot 2.0 Query Protocol (H2QP) profile that specifies the hotspot WAN status and link metrics.

#### Syntax

| Parameter                                                                 | Description                                                                                                    | Range                        | Default            |
|---------------------------------------------------------------------------|----------------------------------------------------------------------------------------------------|------------------------------|--------------------|
| hotspot h2qp-wan-met-<br>rics-profile <profile-<br>name&gt;</profile-<br> | Creates a H2QP WAN metric profile                                                                                                    | _                            | _                  |
| at-capacity                                                               | Indicates if the WAN Link has reached its<br>maximum capacity. If this parameter is<br>enabled, no additional mobile devices will<br>be permitted to associate to the hotspot<br>OAW-IAP.                                 | _                            | _                  |
| downlink-load <load></load>                                               | Configures the percentage of the WAN<br>downlink that is currently utilized. If no<br>value is set, this parameter will show a<br>default value of 0 to indicate that the<br>downlink speed is unknown or<br>unspecified. | 1-100                        | 0<br>(unspecified) |
| downlink-speed <speed></speed>                                            | Indicates the current WAN backhaul<br>downlink speed in Kbps. If no value is set,<br>this parameter will show a default value of<br>0 to indicate that the downlink speed is<br>unknown or unspecified.                   | 0 -<br>2,147,483,647<br>Kbps | 0<br>(unspecified) |
| enable                                                                    | Enables the H2QP WAN metrics profile.                                                                                                    | _                            | _                  |
| load-duration <duration></duration>                                       | Configures a duration at which the downlink load is measured, in tenths of a second.                                                                                                    | 0 and 65535                  | _                  |
| symm-link                                                                 | Indicates that the WAN Link has same speed in both the uplink and downlink directions.                                                                                                    | _                            | _                  |
| no                                                                        | Removes any existing configuration.                                                                                                    | _                            | _                  |

| Parameter                    | Description                                                                                                    | Range                                      | Default            |
|------------------------------|----------------------------------------------------------------------------------------------------|--------------------------------------------|--------------------|
| uplink-load <speed></speed>  | The percentage of the WAN uplink that is<br>currently utilized. If no value is set, this<br>parameter will show a default value of 0<br>to indicate that the downlink speed is<br>unknown or unspecified.                                                                | 1-100                                      | 0<br>(unspecified) |
| uplink-speed <speed></speed> | Use the <b>uplink <speed< b="">&gt; parameter to<br/>indicate the current WAN backhaul uplink<br/>speed in Kbps. If no value is set, this<br/>parameter will show a default value of 0<br/>to indicate that the uplink speed is<br/>unknown or unspecified.</speed<></b> | 0 -<br>2,147,483,647<br>kbps               | 0<br>(unspecified) |
| wan-metrics-link-status      | Define the status of the WAN Link by configuring one of the following values.                                                                                                    | _                                          | _                  |
| <status></status>            | <ul> <li>Configures any of the following states:</li> <li>link-up— Indicates if WAN link is up.</li> <li>link-down— Indicates if WAN link is down</li> <li>link-under-test—Indicates if WAN link is currently in a test state.</li> </ul>                                | link-down,<br>link-under-<br>test, link-up | unspecified        |

#### **Usage Guidelines**

Use this command to configure the values be sent in an H2QP IE to provide information about access network characteristics such as link status and the capacity and speed of the WAN link to the Internet.

#### **Examples**

The following example configures a WAN metric profile:

```
(Instant AP) (config) # hotspot h2qp-wan-metrics-profile Wan1
(Instant AP) (WAN-metrics "Wan1") # at-capacity
(Instant AP) (WAN-metrics "Wan1") # downlink-load 5
(Instant AP) (WAN-metrics "Wan1") # downlink-speed 147
(Instant AP) (WAN-metrics "Wan1") # load-duration 60
(Instant AP) (WAN-metrics "Wan1") # symm-link
(Instant AP) (WAN-metrics "Wan1") # uplink-load 10
(Instant AP) (WAN-metrics "Wan1") # uplink-speed 147
(Instant AP) (WAN-metrics "Wan1") # uplink-speed 147
(Instant AP) (WAN-metrics "Wan1") # wan-metrics-link-status link_up
(Instant AP) (WAN-metrics "Wan1") # end
(Instant AP) # commit apply
```

# **Command History**

| Version                   | Description                 |
|---------------------------|-----------------------------|
| AOS-W Instant 6.2.1.0-3.3 | This command is introduced. |

| OAW-IAP Platform | Command Mode                                                                    |
|------------------|---------------------------------------------------------------------------------|
| All platforms    | Configuration mode and the H2QP WAN metrics profile con-<br>figuration sub-mode |

# hotspot hs-profile

```
hotspot hs-profile <profile-name>
  access-network-type <type>
  addtl-roam-cons-ois <addtl-roam-cons-ois>
  advertisement-profile {anqp-3gpp|anqp-domain-name|anqp-ip-addr-avail|anqp-nai-realm| anqp-
  nwk-auth|anqp-roam-cons|anqp-venue-name|h2qp-conn-cap|h2qp-oper-class|h2qp-oper-name|h2qp-
  wan-metrics} <profile-name>
  advertisement-protocol <protocol>
  asra
  comeback-mode
  enable
  gas-comeback-delay <delay>
  group-frame-block
  hessid <id>
  internet
  no
  p2p-cross-connect
  p2p-dev-mgmt
  pame-bi
  query-response-length-limit <len>
  roam-cons-len-1 0|3|5
  roam-cons-len-2 0|3|5
  roam-cons-len-3 0|3|5
  roam-cons-oi-1 <roam-cons-oi-1>
  roam-cons-oi-2 <roam-cons-oi-1>
  roam-cons-oi-3 <roam-cons-oi-1>
  venue-group <venue-group>
  venue-type <venue-type>
```

#### Description

This command configures a hotspot profile for an 802.11u public access service provider.

# Syntax

| Parameter                         | Description                                                                                                    | Range                                                                                                    | Default               |
|-----------------------------------|----------------------------------------------------------------------------------------------------|----------------------------------------------------------------------------------------------------|-----------------------|
| access-network-type <type></type> | <ul> <li>Configures any of the following access network (802.11u network type) type:</li> <li>private—This network is accessible for authorized users only. For example, home networks or enterprise networks that require user authentication. The corresponding integer value for this network type is 0.</li> <li>private-with-guest—This network is accessible to guest users based on guest authentication methods. For example, enterprise networks that allow guest users with captive portal authentication. The corresponding integer value for this network type is 1.</li> <li>chargeable-public—This network provides access to the Internet based on payment. For example, a subscription-based Internet access in a coffee shop or a hotel offering chargeable in-room Internet access service. The corresponding integer value for this network type is 2.</li> <li>free-public—This network type is 2.</li> <li>free-public—This network type is 3.</li> <li>personal-device—This network is accessible to all without any charges applied. For example, a hotspot in airport or other public places that provide Internet access with no additional cost. The corresponding integer value for this network type is 3.</li> <li>personal-device—This network is accessible for personal devices. For example, a laptop or camera configured with a printer for the purpose of printing. The corresponding integer value for this network type is 4.</li> </ul> | private, private-<br>with-<br>guest, chargeable-<br>public, free-pub-<br>lic, personal-<br>device, emer-<br>gency-services,<br>test, wildcard | chargeable-<br>public |

| Parameter                                                                                                    | Description                                                                                                    | Range | Default |
|----------------------------------------------------------------------------------------------------|----------------------------------------------------------------------------------------------------|-------|---------|
|                                                                                                    | <ul> <li>accessing emergency<br/>services only. The<br/>corresponding integer<br/>value for this network type<br/>is 5.</li> <li><b>test</b>—This network is used<br/>for test purposes only. The<br/>corresponding integer<br/>value for this network type<br/>is 14.</li> <li><b>wildcard</b>—This network<br/>indicates a wildcard<br/>network. The<br/>corresponding integer<br/>value for this network type<br/>is 15.</li> </ul> |       |         |
| addtl-roam-cons-ois<br><addtl-roam-cons-ois></addtl-roam-cons-ois>                                                                                                    | Configures the number of<br>additional roaming consortium<br>Organization Identifiers (OIs)<br>advertised by the OAW-IAP.<br>This feature supports up to<br>three additional OIs, which are<br>defined using the roam-cons-<br>oi-1, roam-cons-oi-2 and<br>roam-cons-oi-3 parameters.                                                                                                    | _     | _       |
| <pre>advertisement-profile {anqp-3gpp  anqp-domain-name  anqp-ip-addr-avail  anqp-nai-realm  anqp-nwk-auth  anqp-roam-cons  anqp-venue-name  h2qp-conn-cap  h2qp-oper-class  h2qp-oper-name  h2qp-wan-metrics}</pre> | Associates an advertisement<br>profile with the hotspot profile.<br>You can associate any of the<br>following advertisement<br>profiles:<br>anqp-3gpp<br>anqp-domain-name<br>anqp-ip-addr-avail<br>anqp-nai-realm<br>anqp-nai-realm<br>anqp-nwk-auth<br>anqp-roam-cons<br>anqp-venue-name<br>h2qp-conn-cap<br>h2qp-oper-class<br>h2qp-oper-name<br>h2qp-wan-metrics                                                                    |       | -       |
| <profile-name></profile-name>                                                                                                    | Allows you to associate a spe-<br>cific advertisement profile to<br>the hotspot profile.                                                                                                    | _     | -       |
| advertisement-protocol<br><protocol></protocol>                                                                                                    | Configures the <b>anqp</b> : Access<br>Network Query Protocol<br>(ANQP) advertisement<br>protocol.                                                                                                    | anqp  | -       |
| asra                                                                                                    | Indicates if any additional steps are required for network access.                                                                                                    | _     | -       |

| Parameter                             | Description                                                                                                    | Range                                                      | Default  |
|---------------------------------------|----------------------------------------------------------------------------------------------------|------------------------------------------------------------|----------|
| comeback-mode                         | By default, ANQP information<br>is obtained from a GAS<br>Request and Response. If you<br>enable the comeback-mode<br>option, advertisement<br>information is obtained using<br>a GAS Request and Response.<br>as well as a Comeback-<br>Request and Comeback-<br>Response. This option is<br>disabled by default. | _                                                          | _        |
| enable                                | Enables the hotspot profile.                                                                                                    | _                                                          | -        |
| gas-comeback-delay<br><delay></delay> | Configures a GAS comeback<br>delay interval after which the<br>client can attempt to retrieve<br>the query response using a<br>Comeback Request Action<br>frame.                                                                                                    | 100—2000 mil-<br>liseconds                                 | 500      |
| group-frame-block                     | Configures the Downstream<br>Group Addressed Forwarding<br>(DGAF) Disabled Mode. This<br>feature ensures that the OAW-<br>IAP does not forward<br>downstream group-addressed<br>frames. It is disabled by<br>default, allowing the OAW-IAP<br>to forward downstream group-<br>addressed frames.                    |                                                            | _        |
| hessid                                | Configures a homogenous ESS identifier (HESSSID)                                                                                                    | MAC address in<br>colon-separated<br>hexadecimal<br>format | -        |
| internet                              | Allows the OAW-IAP to send an<br>Information Element (IE)<br>indicating that the network<br>allows the Internet access. By<br>default, a hotspot profile does<br>not advertise network internet<br>access.                                                                                                    | _                                                          | -        |
| no                                    | Removes any existing configuration.                                                                                                    | _                                                          | -        |
| p2p-cross-connect                     | Advertises support for P2P<br>Cross Connections.                                                                                                    | _                                                          | Disabled |
| p2p-dev-mgmt                          | Advertises support for P2P device management.                                                                                                    | _                                                          | Disabled |

| Parameter                                          | Description                                                                                                    | Range                                                                                                    | Default |
|----------------------------------------------------|----------------------------------------------------------------------------------------------------|----------------------------------------------------------------------------------------------------|---------|
| pame-bi                                            | Enables the Pre-Association<br>Message Exchange BSSID<br>Independent (PAME-BI) bit,<br>which is used by an OAW-IAP<br>to indicate whether the OAW-<br>IAP indicates that the<br>Advertisement Server can<br>return a query response that<br>is independent of the BSSID<br>used for the GAS Frame<br>exchange.                                                                                                    | _                                                                                                    | _       |
| <pre>query-response-length-limit <len></len></pre> | Configures the maximum<br>length of the Generic<br>Advertisement Service (GAS<br>query response. GAS enables<br>advertisement services that<br>allow the clients to query<br>multiple 802.11 networks at<br>once, while also allowing the<br>client to learn more about a<br>network's 802.11<br>infrastructure before<br>associating.<br>If a client transmits a GAS<br>Query using a GAS Initial<br>Request frame, the<br>responding OAW-IAP will<br>provide the query response<br>(or information on how to<br>receive the query response) in<br>a GAS Initial Response frame. | 1-127                                                                                                    | 127     |
| roam-cons-len-1                                    | Configures the length of the<br>OI. The value of the <b>roam</b> -<br><b>cons-len-1</b> parameter is based<br>upon the number of octets of<br>the <b>roam-cons-oi-1</b> field.                                                                                                    | <ul> <li>0: Zero Octets in the OI (Null),</li> <li>3: OI length is 24-bit (3 Octets),</li> <li>5: OI length is 36-bit (5 Octets)</li> </ul> | _       |
| roam-cons-len-2                                    | Length of the OI. The value of<br>the <b>roam-cons-len-</b><br><b>2</b> parameter is based upon the<br>number of octets of the <b>roam-</b><br><b>cons-oi-2</b> field.                                                                                                    | <ul> <li>0: Zero Octets in the OI (Null),</li> <li>3: OI length is 24-bit (3 Octets),</li> <li>5: OI length is 36-bit (5 Octets)</li> </ul> | _       |
| roam-cons-len-3                                    | Length of the OI. The value of<br>the <b>roam-cons-len-</b><br><b>3</b> parameter is based upon the<br>number of octets of the <b>roam-</b><br><b>cons-oi-3</b> field.                                                                                                    | <ul> <li>0: Zero Octets in the OI (Null),</li> <li>3: OI length is 24-bit (3 Octets),</li> <li>5: OI length is 36-bit (5 Octets)</li> </ul> | _       |

| Parameter                                          | Description                                                                                                    | Range                                                                                                    | Default  |
|----------------------------------------------------|----------------------------------------------------------------------------------------------------|----------------------------------------------------------------------------------------------------|----------|
| roam-cons-oi-1<br>roam-cons-oi-2<br>roam-cons-oi-3 | Configures the roaming<br>consortium OI to assign to one<br>of the service provider's top<br>three roaming partners. This<br>additional OI will only be sent<br>to a client if the <b>addtl-roam-</b><br><b>cons-<oisaddtl-roam-cons-< b=""><br/><b>ois&gt;</b> parameter is set to 1 or<br/>higher.<br/><b>NOTE:</b> The service provider's<br/>own roaming consortium OI is<br/>configured using the <b>hotspot</b><br/><b>anqp-roam-cons-profile</b><br/>command.</oisaddtl-roam-cons-<></b>                                                                                                    | _                                                                                                    | _        |
| venue-group <venue-group></venue-group>            | Configures one of the<br>following venue groups to be<br>advertised in the IEs from<br>OAW-IAPs associated with this<br>hotspot profile.<br>assembly<br>business<br>educational<br>factory-and-industrial<br>factory-and-industrial<br>institutional<br>mercantile<br>outdoor<br>residential<br>storage<br>unspecified<br>utility-and-misc<br>vehicular<br>NOTE: This parameter only<br>defines the venue group<br>advertised in the IEs from<br>hotspot OAW-IAPs. To define<br>the venue group to be<br>included in ANQP responses,<br>use anqp-venue-name-<br>profile <profile-name><br/>command.</profile-name> | assembly,<br>business,<br>educational,<br>factory-and-<br>industrial,<br>institutional,<br>mercantile,<br>outdoor,<br>residential,<br>storage,<br>unspecified,<br>utility-and-misc,<br>vehicular | business |
| venue-type <venue-type></venue-type>               | Specifies the venue type to be<br>advertised in the IEs from<br>OAW-IAPs associated with this<br>hotspot profile. The complete<br>list of supported venue types<br>is described in <u>Venue Types on</u><br>page 159<br><b>NOTE:</b> This parameter only<br>defines the venue type<br>advertised in the IEs from<br>hotspot OAW-IAPs. To define<br>the venue type to be included<br>in ANQP responses, use the<br><b>hotspot anqp-venue-name-<br/>profile <profile-name></profile-name></b><br>command.                                                                                                    | _                                                                                                    | _        |

# **Usage Guidelines**

Use this command to configure a hotspot profile. Hotspot 2.0 is a Wi-Fi Alliance specification based on the 802.11 u protocol, which allows wireless clients to discover hotspots using management frames (such as beacon, association request and association response), connect to networks, and roam between networks without additional authentication.

The Hotspot 2.0 provides the following services:

- Network discovery and selection— Allows the clients to discover suitable and available networks by advertising the access network type, roaming consortium, and venue information through the management frames. For network discovery and selection, Generic Advertisement Service (GAS) and Access Network Query Protocol (ANQP) are used.
- QOS Mapping— Provides a mapping between the network-layer QoS packet marking and over- the-air QoS frame marking based on user priority.

When a hotspot is configured in a network:

- The clients search for available hotspots using the beacon management frame.
- When a hotspot is found, the client sends queries to obtain information about the type of network authentication and IP address, and IP address availability using the Generic Advertisement Service (GAS) action frames.
- Based on the response of the advertisement Server (response to the GAS Action Frames), the relevant hotspot is selected and the client attempts to associate with it.
- Based on the authentication mode used for mobility clients, the client authenticates to access the network.

#### **Generic Advertisement Service (GAS) Queries**

An Organization Identifier (OI) is a unique identifier assigned to a service provider when it registers with the IEEE registration authority. An OAW-IAP can include its service provider OI in beacons and probe responses to clients. If a client recognizes the OI, it will attempt to associate to the OAW-IAP using the security credentials corresponding to that service provider.

If the client does *not* recognize the OI, that client can send a Generic Advertisement Service (GAS) query to the OAW-IAP to request more information more about the network before associating.

#### **ANQP Information Elements**

ANQP Information Elements (IEs) are additional data that can be sent from the OAW-IAP to the client to identify the network and service provider of the OAW-IAP. If a client requests this information through a GAS query, the hotspot OAW-IAP then sends the ANQP Capability list in the GAS Initial Response frame indicating support for the following IEs:

- Venue Name Defined using the hotspot anqp-venue-name-profile command.
- **Domain Name**: Defined using the **hotspot anqp-domain-name-profile** command.
- Network Authentication Type: Define using the hotspot anqp-nwk-auth-profile command.
- Roaming Consortium List: Defined using the hotspot anqp-roam-cons-profile command.
- NAI Realm: Defined using the hotspot anqp-nai-realm-profile command.
- Cellular Network Data: Defined using the hotspot anqp-3gpp-nwk-profile command.
- **Connection Capability**: Defined using the **hotspot h2qp-conn-capability-profile** command.
- Operator Class: Defined using the hotspot h2qp-op-cl-profile command.
- Operator Friendly Name: Defined using the hotspot h2qp-operator-friendly-name-profile command.

• WAN Metrics: Defined using the hotspot h2qp-wan-metrics-profile command.

#### **Roaming Consortium Ols**

Organization Identifiers (OIs) are assigned to service providers when they register with the IEEE registration authority. You can specify the OI for the hotspot's service provider in the ANQP Roaming Consortium profile using the **hotspot anqp-roam-cons-profile** command. This Hotspot profile also allows you to define and send up to three additional roaming consortium OIs for the service provider's top three roaming partners. To send this additional data to clients, you must specify the number of roaming consortium elements a client can query using the **addtl-roam-cons-ois** <**1-3**> parameter, then define those elements using the following parameters:

- roam-cons-oi-1 and roam-cons-len 1
- roam-cons-oi-2 and roam-cons-len 2
- roam-cons-oi-3 and roam-cons-len 3

The configurable values for each additional OI include the Organization Identifier itself, the OI length, and the venue group and venue type associated with those OIs.

#### **Venue Types**

The following list describes the different venue types for each venue group:

| Venue Group                                                      | Associated Venue Type Value                                                                                                    |
|------------------------------------------------------------------|----------------------------------------------------------------------------------------------------|
| <b>unspecified</b><br>The associated numeric value is <b>0</b> . | _                                                                                                    |
| <b>assembly</b><br>The associated numeric value is <b>1</b> .    | <ul> <li>unspecified—The associated numeric value is 0.</li> <li>arena—The associated numeric value is 1.</li> <li>stadium—The associated numeric value is 2.</li> <li>passenger-terminal—The associated numeric value is 3.</li> <li>amphitheater—The associated numeric value is 4.</li> <li>amusement-park—The associated numeric value is 5.</li> <li>place-of-worship—The associated numeric value is 6.</li> <li>convention-center—The associated numeric value is 7.</li> <li>library—The associated numeric value is 8.</li> <li>museum—The associated numeric value is 9.</li> <li>restaurant—The associated numeric value is 10.</li> <li>theater—The associated numeric value is 11.</li> <li>bar—The associated numeric value is 12.</li> <li>coffee-shop—The associated numeric value is 13.</li> <li>zoo-or-aquarium—The associated numeric value is 14.</li> <li>emergency-cord-center—The associated numeric value is 15.</li> </ul> |
| <b>business</b><br>The associated numeric value is <b>2</b> .    | <ul> <li>unspecified—The associated numeric value is 0.</li> <li>doctor—The associated numeric value is 1</li> <li>bank—The associated numeric value is 2</li> <li>fire-station—The associated numeric value is 3</li> <li>police-station—The associated numeric value is 4</li> <li>post-office—The associated numeric value is 6</li> <li>professional-office—The associated numeric value is 7</li> <li>research-and-dev-facility—The associated numeric value is 9</li> </ul>                                                                                                    |

#### Table 10: Venue Types

| Venue Group                                                                 | Associated Venue Type Value                                                                                                    |
|-----------------------------------------------------------------------------|----------------------------------------------------------------------------------------------------|
| <b>educational</b><br>The associated numeric value is <b>3</b> .            | <ul> <li>unspecified—The associated numeric value is 0.</li> <li>school-primary—The associated numeric value is 1.</li> <li>school-secondary—The associated numeric value is 2.</li> <li>univ-or-college—The associated numeric value is 3.</li> </ul>                                                                                                    |
| <b>factory-and-industrial</b><br>The associated numeric value is <b>4</b> . | <ul> <li>unspecified—The associated numeric value is 0.</li> <li>factory—The associated numeric value is 1.</li> </ul>                                                                                                    |
| <b>institutional</b><br>The associated numeric value is <b>5</b> .          | <ul> <li>unspecified—The associated numeric value is 0.</li> <li>hospital—The associated numeric value is 1.</li> <li>long-term-care—The associated numeric value is 2.</li> <li>alc-drug-rehab—The associated numeric value is 3.</li> <li>group-home—The associated numeric value is 4.</li> <li>prison-or-jail—The associated numeric value is 5.</li> </ul>                                                                                     |
| <b>mercantile</b><br>The associated numeric value is <b>6</b> .             | <ul> <li>unspecified—The associated numeric value is 0.</li> <li>retail-store—The associated numeric value is 1.</li> <li>grocery-market—The associated numeric value is 2.</li> <li>auto-service-station—The associated numeric value is 3.</li> <li>shopping-mall—The associated numeric value is 4.</li> <li>gas-station—The associated numeric value is 5</li> </ul>                                                                            |
| <b>residential</b><br>The associated numeric value is <b>7</b> .            | <ul> <li>unspecified—The associated numeric value is 0.</li> <li>private-residence—The associated numeric value is 1.</li> <li>hotel—The associated numeric value is 3</li> <li>dormitory—The associated numeric value is 4</li> <li>boarding-house—The associated numeric value is 5.</li> </ul>                                                                                                    |
| <b>storage</b><br>The associated numeric value is <b>8</b> .                | unspecified—The associated numeric value is <b>0</b> .                                                                                                    |
| <b>utility-misc</b><br>The associated numeric value is <b>9</b> .           | unspecified—The associated numeric value is <b>0</b> .                                                                                                    |
| <b>vehicular</b><br>The associated numeric value is <b>10</b>               | <ul> <li>unspecified—The associated numeric value is 0.</li> <li>automobile-or-truck—The associated numeric value is 1.</li> <li>airplane—The associated numeric value is 2.</li> <li>bus—The associated numeric value is 3.</li> <li>ferry—The associated numeric value is 4.</li> <li>ship—The associated numeric value is 5.</li> <li>train—The associated numeric value is 6.</li> <li>motor-bike—The associated numeric value is 7.</li> </ul> |
| outdoor<br>The associated numeric value is<br>11.                           | <ul> <li>unspecified—The associated numeric value is 0</li> <li>muni-mesh-network—The associated numeric value is 1.</li> <li>city-park—The associated numeric value is 2.</li> <li>rest-area—The associated numeric value is 3.</li> <li>traffic-control—The associated numeric value is 4</li> <li>bus-stop—The associated numeric value is 5</li> <li>kiosk—The associated numeric value is 6</li> </ul>                                         |

# Example

The following commands configure a hotspot profile:

```
(Instant AP) (config) # hotspot hs-profile hs1
(Instant AP) (Hotspot2.0 "hs1") # enable
```

```
(Instant AP) (Hotspot2.0 "hs1") # comeback-mode
(Instant AP) (Hotspot2.0 "hs1") # gas-comeback-delay 10
(Instant AP) (Hotspot2.0 "hs1") # no asra
(Instant AP) (Hotspot2.0 "hs1") # no internet
(Instant AP) (Hotspot2.0 "hs1") # query-response-length-limit 127
(Instant AP) (Hotspot2.0 "hs1") # access-network-type chargeable-public
(Instant AP) (Hotspot2.0 "hs1") # roam-cons-len-1 3
(Instant AP) (Hotspot2.0 "hs1") # roam-cons-oi-1 123456
(Instant AP) (Hotspot2.0 "hs1") # roam-cons-len-2 3
(Instant AP) (Hotspot2.0 "hs1") # roam-cons-oi-2 223355
(Instant AP) (Hotspot2.0 "hs1") # addtl-roam-cons-ois 0
(Instant AP) (Hotspot2.0 "hs1") # venue-group business
(Instant AP) (Hotspot2.0 "hs1") # venue-type research-and-dev-facility
(Instant AP) (Hotspot2.0 "hs1") # pame-bi
(Instant AP) (Hotspot2.0 "hs1") # group-frame-block
(Instant AP) (Hotspot2.0 "hs1") # p2p-dev-mgmt
(Instant AP) (Hotspot2.0 "hs1") # p2p-cross-connect
(Instant AP) (Hotspot2.0 "hs1") # end
(Instant AP) # commit apply
```

The following commands associate anqp-3gpp advertisement profile with a hotspot profile:

(Instant AP) (config) # hotspot hs-profile hs1 (Instant AP) (Hotspot2.0"hs1") # advertisement-protocol anpp (Instant AP) (Hotspot2.0"hs1") # advertisement-profile anqp-3gpp 3gpp1 (Instant AP) (Hotspot2.0"hs1") # end (Instant AP) # commit apply

# **Command History**

| Version                   | Description                 |
|---------------------------|-----------------------------|
| AOS-W Instant 6.2.1.0-3.3 | This command is introduced. |

| OAW-IAP Platform | Command Mode                                                          |
|------------------|-----------------------------------------------------------------------|
| All platforms    | Configuration mode and the hotspot profile configuration sub-<br>mode |

# iap-master

iap-master no…

# Description

This command provisions an OAW-IAP as a master OAW-IAP.

#### Syntax

| Command/Parameter | Description                                 |
|-------------------|---------------------------------------------|
| iap-master        | Provisions the OAW-IAP as a master OAW-IAP. |
| no                | Removes the configuration.                  |

#### **Usage Guidelines**

Use this command to manually provision an OAW-IAP as a master OAW-IAP.

# Example

The following example provisions a master OAW-IAP:

(Instant AP) # iap-master

# **Command History**

| Version                   | Description                 |
|---------------------------|-----------------------------|
| AOS-W Instant 6.3.1.1-4.0 | This command is introduced. |

| OAW-IAP Platform | Command Mode         |
|------------------|----------------------|
| All platforms    | Privileged EXEC mode |

# ids

ids client-detection-level <type> client-protection-level <type> detect-adhoc-network detect-ap-flood detect-ap-impersonation detect-ap-spoofing detect-bad-wep detect-beacon-wrong-channel detect-block-ack-attack detect-chopchop-attack detect-client-flood detect-cts-rate-anomaly detect-disconnect-sta detect-eap-rate-anomaly detect-fatajack detect-hotspotter-attack detect-ht-40mhz-intolerance detect-ht-greenfield detect-invalid-addresscombination detect-invalid-mac-oui detect-malformed-assoc-req detect-malformed-frame-auth detect-malformed-htie detect-malformed-large-duration detect-omerta-attack detect-overflow-eapol-key detect-overflow-ie detect-power-save-dos-attack detect-rate-anomalies detect-rts-rate-anomaly detect-tkip-replay-attack detect-unencrypted-valid detect-valid-clientmisassociation detect-valid-ssid-misuse detect-windows-bridge detect-wireless-bridge infrastructure-detection-level <type> infrastructure-protection-level <type> protect-adhoc-network protect-ap-impersonation protect-ssid protect-valid-sta protect-windows-bridge roque-containment signature-airjack signature-asleap signature-deassociation-broadcast signature-deauth-broadcast wired-containment wired-containment-ap-adj-mac wired-containment-susp-13-rogue wireless-containment <type> no... no ids

# Description

This command configures an IDS policy for an OAW-IAP.

# Syntax

| Parameter                             | Description                                                                                                    | Range                        | Default |
|---------------------------------------|----------------------------------------------------------------------------------------------------|------------------------------|---------|
| ids                                   | Creates an IDS policy                                                                                                    | —                            | —       |
| client-detection-level <type></type>  | Sets the client detection level.                                                                                                    | off, low,<br>medium,<br>high | off     |
| client-protection-level <type></type> | Sets the client protection level.                                                                                                    | off, low,<br>medium,<br>high | off     |
| detect-adhoc-network                  | Enables detection of adhoc net-<br>works.                                                                                                    | _                            | _       |
| detect-ap-flood                       | Enables detection of flooding with<br>fake OAW-IAP beacons to confuse<br>the legitimate users and to<br>increase the amount of processing<br>needed on client operating sys-<br>tems.                                                                                                    | _                            | _       |
| detect-ap-impersonation               | Enables detection of OAW-IAP<br>impersonation. In AP imper-<br>sonation attacks, the attacker sets<br>up an OAW-IAP that assumes the<br>BSSID and ESSID of a valid OAW-<br>IAP. OAW-IAP impersonation<br>attacks can be done for man-in-<br>the-middle attacks, a rogue OAW-<br>IAP attempting to bypass detec-<br>tion, or a honeypot attack. | _                            | _       |
| detect-ap-spoofing                    | Enables OAW-IAP Spoofing detec-<br>tion.                                                                                                    | _                            | _       |
| detect-bad-wep                        | Enables detection of WEP ini-<br>tialization vectors that are known<br>to be weak and/or repeating. A<br>primary means of cracking WEP<br>keys is to capture 802.11 frames<br>over an extended period of time<br>and search for implementations<br>that are still used by many legacy<br>devices.                                              |                              | _       |
| detect-beacon-wrong-channel           | Enables detection of beacons advertising the incorrect channel.                                                                                                    | —                            | —       |

| Parameter                         | Description                                                                                                    | Range | Default |
|-----------------------------------|----------------------------------------------------------------------------------------------------|-------|---------|
| detect-block-ack-attack           | Enables detection of attempts to<br>reset traffic receive windows using<br>the forged Block ACK Add mes-<br>sages.                                                                                                    | _     | -       |
| detect-chopchop-attack            | Enables detection of ChopChop<br>attack.                                                                                                    | _     | -       |
| detect-client-flood               | Enables detection of client flood attack.                                                                                                    | _     | _       |
| detect-cts-rate-anomaly           | Enables detection of CTS rate anomaly.                                                                                                    | _     | -       |
| detect-disconnect-sta             | Enables a station disconnection<br>attack. In a station disconnection,<br>attacker spoofs the MAC address<br>of either an active client or an act-<br>ive OAW-IAP. The attacker then<br>sends deauthenticate frames to<br>the target device, causing it to lose<br>its active association. | _     |         |
| detect-eap-rate-anomaly           | Enables Extensible Authentication<br>Protocol (EAP) handshake analysis<br>to detect an abnormal number of<br>authentication procedures on a<br>channel and generate an alarm<br>when this condition is detected.                                                                           | _     | _       |
| detect-fatajack                   | Enables detection of fatjack<br>attacks.                                                                                                    | _     | -       |
| detect-hotspotter-attack          | Enables detection of hotspot<br>attacks.                                                                                                    | _     | -       |
| detect-ht-40mhz-intolerance       | Enables detection of 802.11n 40<br>MHz intolerance setting, which con-<br>trols whether stations and OAW-<br>IAPs advertising 40 MHz intol-<br>erance will be reported.                                                                                                    | _     | _       |
| detect-ht-greenfield              | Enables detection of high through-<br>put devices advertising greenfield<br>preamble capability.                                                                                                    | _     | _       |
| detect-invalid-addresscombination | Enables detection of invalid address combinations.                                                                                                    | —     | -       |

| Parameter                       | Description                                                                                                    | Range | Default |
|---------------------------------|----------------------------------------------------------------------------------------------------|-------|---------|
| detect-invalid-mac-oui          | Enables checking of the first three<br>bytes of a MAC address, known as<br>the organizationally unique iden-<br>tifier (OUI), assigned by the IEEE to<br>known manufacturers. Often cli-<br>ents using a spoofed MAC address<br>do not use a valid OUI and instead<br>use a randomly generated MAC<br>address. Enabling MAC OUI check-<br>ing causes an alarm to be<br>triggered if an unrecognized MAC<br>address is in use. | _     |         |
| detect-malformed-assoc-req      | Enables detection of malformed association requests.                                                                                                    | _     | _       |
| detect-malformed-frame-auth     | Enables detection of malformed authentication frames                                                                                                    | _     | —       |
| detect-malformed-htie           | Enables detection of malformed<br>HT information elements.                                                                                                    | —     | _       |
| detect-malformed-large-duration | Enables detection of unusually large durations in frames.                                                                                                    | _     | —       |
| detect-omerta-attack            | Enables detection of Omerta attack.                                                                                                    | _     | —       |
| detect-overflow-eapol-key       | Enables detection of overflow<br>EAPOL key requests.                                                                                                    | _     | —       |
| detect-overflow-ie              | Enables detection of overflow<br>Information Elements (IE).                                                                                                    | _     | _       |
| detect-power-save-dos-attack    | Enables detection of Power Save<br>DoS attack.                                                                                                    | _     | -       |
| detect-rate-anomalies           | Enables detection of rate anom-<br>alies.                                                                                                    | _     | _       |
| detect-rts-rate-anomaly         | Enables detection of RTS rate anomaly.                                                                                                    | —     | -       |
| detect-tkip-replay-attack       | Enables detection of TKIP replay attack.                                                                                                    | —     | -       |
| detect-unencrypted-valid        | Enables detection of unencrypted valid clients.                                                                                                    | —     | -       |

| Parameter                                        | Description                                                                                                    | Range                        | Default |
|--------------------------------------------------|----------------------------------------------------------------------------------------------------|------------------------------|---------|
| detect-valid-clientmisassociation                | <ul> <li>Enables detection of<br/>misassociation between a valid<br/>client and an unsafe OAW-IAP. This<br/>setting can detect the following<br/>misassociation types:</li> <li>MisassociationToRogueAP</li> <li>MisassociationToExternalAPI</li> <li>MisassociationToHoneypotAP</li> <li>MisassociationToAdhocAP</li> <li>MisassociationToHostedAP</li> </ul> | _                            | _       |
| detect-valid-ssid-misuse                         | Enables detection of interfering or<br>Neighbor APs using valid or pro-<br>tected SSIDs.                                                                                                    | _                            | _       |
| detect-windows-bridge                            | Enables detection of Windows sta-<br>tion bridging.                                                                                                    | _                            | _       |
| detect-wireless-bridge                           | Enables detection of wireless bridging.                                                                                                    | _                            | _       |
| infrastructure-detection-level <type></type>     | Sets the infrastructure detection level.                                                                                                    | off, low,<br>medium,<br>high | off     |
| infrastructure-protection-level<br><type></type> | Sets the infrastructure protection level.                                                                                                    | off, low,<br>medium,<br>high | off     |
| protect-adhoc-network                            | Enables protection from adhoc net-<br>works. When adhoc networks are<br>detected, they are disabled using a<br>denial of service attack                                                                                                    | _                            | _       |
| protect-ap-impersonation                         | Enables protection from OAW-IAP<br>impersonation attacks. When<br>OAW-IAP impersonation is detec-<br>ted, both the legitimate and imper-<br>sonating OAW-IAP are disabled<br>using a denial of service attack.                                                                                                    | _                            | _       |
| protect-ssid                                     | Enables use of SSID by valid OAW-<br>IAPs only.                                                                                                    | _                            | _       |
| protect-valid-sta                                | Enables protection of valid sta-<br>tions. When enabled valid stations<br>are not allowed to connect to an<br>invalid OAW-IAP.                                                                                                    | _                            | _       |

| Parameter                         | Description                                                                                                    | Range | Default |
|-----------------------------------|----------------------------------------------------------------------------------------------------|-------|---------|
| protect-windows-bridge            | Enables protection of a windows station bridging                                                                                                    | _     | -       |
| rogue-containment                 | Controls Rogue OAW-IAPs. When<br>rogue OAW-IAPs are detected,<br>they are not automatically dis-<br>abled.                                                                                                    | _     | -       |
|                                   | This option automatically shuts<br>down rogue OAW-IAPs. When this<br>option is enabled, clients attempt-<br>ing to associate to an OAW-IAP<br>classified as a rogue are dis-<br>connected through a denial of ser-<br>vice attack.                                                                          |       |         |
| signature-airjack                 | Enables signature matching for the AirJack frame type.                                                                                                    | _     | -       |
| signature-asleap                  | Enables signature matching for the ASLEAP frame type.                                                                                                    | _     | -       |
| signature-deassociation-broadcast | Configures signature matching for<br>the deassociation broadcast frame<br>type.                                                                                                    | _     | _       |
| signature-deauth-broadcast        | Configures signature matching for the deauth broadcast frame type.                                                                                                    | _     | -       |
| wired-containment                 | Controls Wired attacks.                                                                                                    | _     | _       |
| wired-containment-ap-adj-mac      | Enables a wired containment to<br>Rogue OAW-IAPs whose wired<br>interface MAC address is offset by<br>one from its BSSID.                                                                                                    | _     | -       |
| wired-containment-susp-13-rogue   | Enables the user to identify and<br>contain an OAW-IAP with a preset<br>wired MAC address that is dif-<br>ferent from the BSSID of the OAW-<br>IAP if the MAC address that the<br>OAW-IAP provides to wireless cli-<br>ents as the Gateway MAC is offset<br>by one character from its wired<br>MAC address. | _     | _       |
|                                   | <b>NOTE:</b> Enable this feature only when the specific containment is needed, to avoid a false alarm.                                                                                                    |       |         |

| Parameter                          | Description                                                                                                    | Range                                                                            | Default         |
|------------------------------------|----------------------------------------------------------------------------------------------------|----------------------------------------------------------------------------------|-----------------|
| wireless-containment <type></type> | Enable wireless containment<br>including Tarpit Shielding.<br>Tarpit shielding works by steering<br>a client to a tarpit so that the client<br>associates with it instead of the<br>OAW-IAP that is being contained.                                                                                                    | deauth-<br>only,<br>none,<br>tarpit-<br>all-sta,<br>tarpit-<br>non-<br>valid-sta | deauth-<br>only |
|                                    | <ul> <li>deauth-only— Enables<br/>Containment using<br/>deauthentication only.</li> <li>none— Disables wireless<br/>containment.</li> <li>tarpit-all-sta—Enables wireless<br/>containment by tarpit of all<br/>stations.</li> <li>tarpit-non-valid-sta— Enables<br/>wireless containment by tarpit<br/>of non-valid clients</li> </ul> |                                                                                  |                 |
| no                                 | Removes configuration settings for parameters under the <b>ids</b> command.                                                                                                    | _                                                                                | _               |
| no ids                             | Removes IDS configuration.                                                                                                    | _                                                                                | _               |

#### **Usage Guidelines**

Use this command to configure Intrusion Detection System (IDS) detection and protection policies. The IDS feature monitors the network for the presence of unauthorized OAW-IAPs and clients and enables you to detect rogue OAW-IAPs, interfering OAW-IAPs, and other devices that can potentially disrupt network operations. It also logs information about the unauthorized OAW-IAPs and clients, and generates reports based on the logged information.

Wireless Intrusion Protection (WIP) offers a wide selection of intrusion detection and protection features to protect the network against wireless threats. Like most other security-related features of the Alcatel-Lucent network, the WIP can be configured on the OAW-IAP.

You can configure the following policies:

- Infrastructure Detection Policies— Specifies the policy for detecting wireless attacks on access points
- Client Detection Policies— Specifies the policy for detecting wireless attacks on clients
- Infrastructure Protection Policies— Specifies the policy for protecting access points from wireless attacks.
- Client Protection Policies— Specifies the policy for protecting clients from wireless attacks.
- Containment Methods— Prevents unauthorized stations from connecting to your AOS-W Instant network.

Each of these options contains several default levels that enable different sets of policies. An administrator can customize enable or disable these options accordingly. The following levels of detection can be configured:

- Off
- Low
- Medium
- High

# Example

The following example configures detection and protection policies:

(Instant AP) (config) # ids (Instant AP) (IDS) # infrastructure-detection-level low (Instant AP) (IDS) # client-detection-level low (Instant AP) (IDS) # infrastructure-protection-level low (Instant AP) (IDS) # client-protection-level low (Instant AP) (IDS) # wireless-containment deauth-only (Instant AP) (IDS) # wired-containment (Instant AP) (IDS) # detect-ap-spoofing (Instant AP) (IDS) # detect-windows-bridge (Instant AP) (IDS) # signature-deauth-broadcast (Instant AP) (IDS) # signature-deassociation-broadcast (Instant AP) (IDS) # detect-adhoc-using-valid-ssid (Instant AP) (IDS) # detect-malformed-large-duration (Instant AP) (IDS) # detect-ap-impersonation (Instant AP) (IDS) # detect-adhoc-network (Instant AP) (IDS) # detect-valid-ssid-misuse (Instant AP) (IDS) # detect-wireless-bridge (Instant AP) (IDS) # detect-ht-40mhz-intolerance (Instant AP) (IDS) # detect-ht-greenfield (Instant AP) (IDS) # detect-ap-flood (Instant AP) (IDS) # detect-client-flood (Instant AP) (IDS) # detect-bad-wep (Instant AP) (IDS) # detect-cts-rate-anomaly (Instant AP) (IDS) # detect-rts-rate-anomaly (Instant AP) (IDS) # detect-invalid-addresscombination (Instant AP) (IDS) # detect-malformed-htie (Instant AP) (IDS) # detect-malformed-assoc-req (Instant AP) (IDS) # detect-malformed-frame-auth (Instant AP) (IDS) # detect-overflow-ie (Instant AP) (IDS) # detect-overflow-eapol-key (Instant AP) (IDS) # detect-beacon-wrong-channel (Instant AP) (IDS) # detect-invalid-mac-oui (Instant AP) (IDS) # detect-valid-clientmisassociation (Instant AP) (IDS) # detect-disconnect-sta (Instant AP) (IDS) # detect-omerta-attack (Instant AP) (IDS) # detect-fatajack (Instant AP) (IDS) # detect-block-ack-attack (Instant AP) (IDS) # detect-hotspotter-attack (Instant AP) (IDS) # detect-unencrypted-valid (Instant AP) (IDS) # detect-power-save-dos-attack (Instant AP) (IDS) # detect-eap-rate-anomaly (Instant AP) (IDS) # detect-rate-anomalies (Instant AP) (IDS) # detect-chopchop-attack (Instant AP) (IDS) # detect-tkip-replay-attack (Instant AP) (IDS) # signature-airjack (Instant AP) (IDS) # signature-asleap (Instant AP) (IDS) # protect-ssid (Instant AP) (IDS) # rogue-containment (Instant AP) (IDS) # protect-adhoc-network (Instant AP) (IDS) # protect-ap-impersonation (Instant AP) (IDS) # protect-valid-sta (Instant AP) (IDS) # protect-windows-bridge (Instant AP) (IDS) # end (Instant AP) # commit apply

# **Command History**

| Version                   | Description                 |
|---------------------------|-----------------------------|
| AOS-W Instant 6.2.1.0-3.3 | This command is introduced. |

| OAW-IAP Platform | Command Mode                                       |
|------------------|----------------------------------------------------|
| All platforms    | Configuration mode and IDS configuration sub-mode. |

# ignore-image-check

ignore-image-check

#### Description

This command ignores the automatic image check feature. The automatic image check feature automatically checks for a new version of AOS-W Instant on the image server, once after the OAW-IAP boots up and every week thereafter.

#### **Usage Guidelines**

Use this command to disable the automatic image check feature:

#### Example

The following example disables the image check feature:

```
(Instant AP) # ignore-image-check
```

#### **Command History**

| Version                   | Description                 |
|---------------------------|-----------------------------|
| AOS-W Instant 6.3.1.1-4.0 | This command is introduced. |

| OAW-IAP Platform | Command Mode         |
|------------------|----------------------|
| All platforms    | Privileged EXEC mode |

# inactivity-ap-timeout

inactivity-ap-timeout <seconds>
no...

# Description

This command configures the timeout interval for inactive user sessions.

#### Syntax

| Parameter                                        | Description                                            | Range  | Default |
|--------------------------------------------------|--------------------------------------------------------|--------|---------|
| inactivity-ap-<br>timeout<br><seconds></seconds> | Configures the inactivity timeout interval in seconds. | 1-1000 | 1000    |
| no                                               | Removes any existing configuration.                    | _      | _       |

# **Usage Guidelines**

Use this command to configure an inactivity timeout interval for an OAW-IAP.

# Example

The following example configures the inactivity timeout interval:

```
(Instant AP) (config) # inactivity-ap-timeout 180
(Instant AP) (config) # end
(Instant AP) # commit apply
```

# **Command History**

| Version                   | Description                 |
|---------------------------|-----------------------------|
| AOS-W Instant 6.2.1.0-3.3 | This command is introduced. |

| OAW-IAP Platform | Command Mode       |
|------------------|--------------------|
| All platforms    | Configuration mode |

# inbound-firewall

```
inbound-firewall
  rule <subnet> <smask> <dest> <mask> <match/invert> <protocol> <sport> <eport>
  {permit|deny|src-nat|dst-nat ip <IP-address> <port>}[<option1....option9>]
  no...
```

# Description

This command configures inbound firewall rules based on the source subnet.

#### Syntax

| Command/Parameter         | Description                                                                                                    | Range           | Default |
|---------------------------|----------------------------------------------------------------------------------------------------|-----------------|---------|
| inbound-firewall          | Opens the inbound firewall con-<br>figuration mode.                                                                                                    | _               | -       |
| rule                      | Creates an access rule.<br>You can create up to 128 access rules.<br>However, it is recommended to delete<br>any existing configuration and apply<br>changes at regular intervals.                                                                                                    | _               | _       |
| <subnet></subnet>         | Allows you to specify the source subnet<br>IP address                                                                                                    | _               | _       |
| <smask></smask>           | Specifies the subnet mask of the source IP address.                                                                                                    | —               | -       |
| <dest></dest>             | Allows you to specify the destination IP address.                                                                                                    | —               | -       |
| <mask></mask>             | Specifies the subnet mask for the des-<br>tination IP address.                                                                                                    | _               | _       |
| <match invert=""></match> | <ul> <li>match—Indicates if the rule specific to the destination IP address and subnet mask matches the value specified for protocol.</li> <li>invert— Indicates if the rule allows or denies traffic with an exception to the specified destination IP address and subnet mask.</li> </ul> | match<br>invert | _       |
| <protocol></protocol>     | <ul> <li>Configures any of the following:</li> <li>Protocol number between 0-255</li> <li>any: any protocol</li> <li>tcp: Transmission Control Protocol</li> <li>udp: User Datagram Protocol</li> </ul>                                                                                     | 1-255           | -       |
| <sport></sport>           | Specifies the starting port number from which the rule applies.                                                                                                    | 1-65534         | —       |

| Command/Parameter                 | Description                                                                                                    | Range   | Default |
|-----------------------------------|----------------------------------------------------------------------------------------------------|---------|---------|
| <eport></eport>                   | Specifies the ending port number until which the rule applies                                                                                                    | 1-65534 | _       |
| dst-nat                           | Allows the OAW-IAP to perform des-<br>tination NAT on packets.                                                                                                    | _       | _       |
| src-nat                           | Allows the OAW-IAP to perform source<br>NAT on packets. When configured, the<br>source IP changes to the outgoing inter-<br>face IP address (implied NAT pool) or<br>from the pool configured (manual NAT<br>pool).                                                                                                    | _       | _       |
| ip <ip-addr></ip-addr>            | Specifies the destination NAT IP address<br>for the specified packets when dst-nat<br>action is configured.                                                                                                    | _       | _       |
| <port></port>                     | Specifies the destination NAT port for<br>the specified packets when dst-nat<br>action is configured.                                                                                                    | _       | _       |
| deny                              | Creates a rule to reject the specified packets                                                                                                    | _       | _       |
| <option1option9></option1option9> | <ul> <li>Allows you to specify any of the following options:</li> <li>Log—Creates a log entry when this rule is triggered.</li> <li>Blacklist—Blacklists the client when this rule is triggered.</li> <li>Classify-media—Performs a packet inspection on all non-NAT traffic and marks the critical traffic.</li> <li>Disable-scanning—Disables ARM scanning when this rule is triggered.</li> <li>DSCP tag—Specifies a DSCP value to prioritize traffic when this rule is triggered.</li> <li>802.1p priority—Sets an 802.1p priority.</li> </ul> | _       |         |
| no                                | Removes the configuration                                                                                                    | _       |         |

# **Usage Guidelines**

Use this command to configure inbound firewall rules for the inbound traffic coming through the uplink ports of an OAW-IAP. The rules defined for the inbound traffic are applied if the destination is not a user connected to the OAW-IAP. If the destination already has a user role assigned, the user role overrides the actions or options specified in inbound firewall configuration. However, if a deny rule is defined for the inbound traffic, it is applied irrespective of the destination and user role. Unlike the ACL

# rules in a WLAN SSID or wired profile, the inbound firewall rules can be configured based on the source subnet.

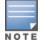

For all subnets, a deny rule is created by default as the last rule. If at least one rule is configured, the deny all rule is applied to the upstream traffic by default.

Management access to the OAW-IAP is allowed irrespective of the inbound firewall rule. For more information on configuring restricted management access, see <u>restricted-mgmt-access</u>.

The inbound firewall is not applied to traffic coming through GRE tunnel.

# Example

#### The following example configures inbound firewall rules:

```
(Instant AP) (config) # inbound-firewall
(Instant AP) (inbound-firewall) # rule 192.0.2.1 255.255.255.255 any any match 6 631 631 permit
(Instant AP) (inbound-firewall) # end
(Instant AP) # commit apply
```

#### **Command History**

| Version                   | Description                 |
|---------------------------|-----------------------------|
| AOS-W Instant 6.4.0.2-4.1 | This command is introduced. |

| OAW-IAP Platform | Command Mode                                                        |
|------------------|---------------------------------------------------------------------|
| All platforms    | Configuration mode and inbound firewall configuration sub-<br>mode. |

# internal-domains

```
internal-domains
   domain-name <domain-name>
   no...
```

# Description

This command configures valid domain names for the enterprise network.

# Syntax

| Parameter                                     | Description                                        | Range | Default |
|-----------------------------------------------|----------------------------------------------------|-------|---------|
| internal-domains                              | Enables the internal-domain configuration sub-mode | _     | _       |
| domain-name <domain-<br>name&gt;</domain-<br> | Defines the valid domain names                     | _     | _       |
| no                                            | Removes any existing configuration                 | _     | —       |

# **Usage Guidelines**

Use this command to configure the DNS domain names that are valid on the enterprise network. This list is used for determining how the client DNS requests should be routed. When **Content Filtering** is enabled, the DNS request of the clients is verified and the domain names that do not match the names in the list are sent to the open DNS server.

# Example

The following example configures the internal domains for a network:

```
(Instant AP) (config) # internal-domains
(Instant AP) (domain) # domain-name www.example.com
(Instant AP) (domain) # end
(Instant AP) # commit apply
```

# **Command History**

| Version                   | Description                 |
|---------------------------|-----------------------------|
| AOS-W Instant 6.2.1.0-3.3 | This command is introduced. |

| OAW-IAP Platform | Command Mode                                          |
|------------------|-------------------------------------------------------|
| All platforms    | Configuration mode and domains configuration sub-mode |

# ip-address

ip-address <ip-address> <subnet-mask> <nexthop-ip-address> <dns-ip-address> <domain-name>

#### Description

This command configures an IP address for the OAW-IAP.

#### Syntax.

| Parameter                                 | Description                           |
|-------------------------------------------|---------------------------------------|
| <ip-address></ip-address>                 | Assigns an IP address to the OAW-IAP. |
| <subnet-mask></subnet-mask>               | Specifies the subnet mask.            |
| <nexthop-ip-address></nexthop-ip-address> | Specifies the gateway IP address.     |
| <dns-ip-address></dns-ip-address>         | Specifies the DNS server IP address.  |
| <domain-name></domain-name>               | Specifies the domain name.            |

# **Usage Guidelines**

Use this command to assign a static IP address to the OAW-IAP.

#### Example

The following example configures an IP address for the OAW-IAP.

(Instant AP)# ip-address 192.0.2.0 255.255.255.0 192.0.2.3 192.0.2.2 example.com

#### **Command History**

| Version                   | Description                 |
|---------------------------|-----------------------------|
| AOS-W Instant 6.2.1.0-3.3 | This command is introduced. |

| OAW-IAP Platform | Command Mode         |
|------------------|----------------------|
| All platforms    | Privileged EXEC mode |

# ipm

```
ipm
  disable
  enable
  ipm-power-reduction-step-prio
  no
```

# Description

This command configures Intelligent Power Monitoring (IPM) and also set IPM power reduction steps and specify their priorities.

#### Syntax

| Parameter                         | Description                                                                                                    | Range | Default  |
|-----------------------------------|----------------------------------------------------------------------------------------------------|-------|----------|
| ipm                               | Intelligent Power Monitoring (IPM) system on<br>300 Series, 310 Series, and 330 Series access<br>points. IPM is a feature that actively measures<br>the power utilization of an OAW-IAP and<br>dynamically adapts to the power resources. | _     | Disabled |
| enable                            | Enables IPM on the OAW-IAP.                                                                                                    | —     | —        |
| disable                           | Disables IPM on the OAW-IAP.                                                                                                    | —     | —        |
| ipm-power-reduc-<br>tion-ste-prio | Sets IPM power reduction steps and specify their priorities.                                                                                                    | _     | —        |
| no                                | Removes the IPM configuration                                                                                                    | _     | —        |

# **Usage Guidelines**

Use this command to enable or disable IPM on the OAW-IAP and also to set power reduction steps and specify their priorities.

# Example

The following example enables IPM:

(Instant AP) (config) # ipm (Instant AP) (ipm) # enable (Instant AP) (ipm) # end (Instant AP) # commit apply

The following example alters the IPM priority list:

```
(Instant AP)(ipm)# ipm-power-reduction-step-prio ipm-step
(Instant AP)(ipm)# end
(Instant AP)# commit apply
```

# **Command History**

| Version               | Description                 |
|-----------------------|-----------------------------|
| AOS-W Instant 6.5.2.0 | This command is introduced. |

| OAW-IAP Platform | Command Mode                                       |
|------------------|----------------------------------------------------|
| All platforms    | Configuration mode and IPM configuration sub-mode. |

# ip dhcp

```
ip dhcp <dhcp_profile>
  bid <bid>
  client-count <idx>
  default-router <default_router>
  dhcp-relay
  dhcp-server <dhcp server>
  disable-split-tunnel
  dns-server <dns_server>
  domain-name <domain-name>
  dynamic-dns [key <algo-name:keyname:keystring>]
  exclude-address <exclude address>
  host <mac>
  ip-range <start IP> <end IP>
  lease-time <lease time>
  option <option_type> <option_value>
  option82 alu
  reserve {first <count>| last <count>}
  server-type <server type>
  server-vlan <idx>
  subnet <subnet>
  subnet-mask <Subnet-Mask>
  vlan-ip <VLAN IP> mask <VLAN mask>
  no...
```

## Description

This command configures DHCP assignment modes and scopes for AOS-W Instant network.

## Syntax

| Parameter                   | Description                                         | Range | Default |
|-----------------------------|-----------------------------------------------------|-------|---------|
| ip dhcp <profile></profile> | Creates a<br>DHCP profile<br>with a unique<br>name. | _     | _       |

| Parameter       | Description                                                                                                    | Range | Default |
|-----------------|----------------------------------------------------------------------------------------------------|-------|---------|
| bid <bid></bid> | Defines the<br>branch ID.                                                                                                    | _     | _       |
|                 | NOTE: You<br>can allocate<br>multiple<br>branch IDs<br>(BID) per<br>subnet. The<br>OAW-IAP<br>generates a<br>subnet name<br>from the<br>DHCP IP<br>configuration,<br>which the<br>switch can<br>use as a<br>subnet<br>identifier. If<br>static subnets<br>are<br>configured in<br>each branch,<br>all of them<br>are assigned<br>the with BID<br>0, which is<br>mapped<br>directly to the<br>configured<br>static subnet. |       |         |

| Parameter                | Description                                                                                                    | Range | Default |
|--------------------------|----------------------------------------------------------------------------------------------------|-------|---------|
| client-count <idx></idx> | Defines the<br>number of<br>clients<br>allowed per<br>DHCP branch.<br><b>NOTE:</b> The<br>client count<br>configured<br>for a branch<br>determines<br>the use of IP<br>addresses<br>from the IP<br>addresses<br>range defined<br>for a DHCP<br>scope. For<br>example, if 20<br>IP addresses<br>are available<br>in an IP<br>address<br>range<br>configured<br>for a DHCP<br>scope and a<br>client count of<br>9 is<br>configured,<br>only a few IP<br>addresses (in<br>this example,<br>9) from this<br>range will be<br>used and<br>allocated to a<br>branch. The<br>OAW-IAP<br>does not<br>allow the<br>administrator<br>s to assign<br>the remaining<br>IP addresses<br>to another<br>branch,<br>although a<br>lower value is<br>configured<br>for the client<br>count. |       |         |

| Parameter                                        | Description                                                                                        | Range | Default |
|--------------------------------------------------|----------------------------------------------------------------------------------------------------|-------|---------|
| default-router <default_router></default_router> | Defines the IP<br>address of<br>the default<br>router for the<br>Distributed,<br>L2 DHCP<br>scope. | _     |         |

| Parameter  | Description                                                                                                    | Range | Default |
|------------|----------------------------------------------------------------------------------------------------|-------|---------|
| dhcp-relay | Enables the<br>OAW-IAPs to<br>intercept the<br>broadcast<br>packets and<br>relay DHCP<br>requests<br>directly to<br>corporate<br>network.<br>The DHCP<br>relay is<br>enabled for<br>the<br>centralized<br>DHCP scopes<br>to reduce<br>network<br>traffic caused<br>by the<br>broadcasting<br>of DHCP<br>requests to<br>the corporate<br>network. With<br>a centralized<br>DHCP scope,<br>the clients in<br>the branch<br>are in the<br>same subnet<br>as clients in<br>the corporate<br>network.<br>Normally the<br>DHCP<br>request goes<br>through the<br>VPN tunnel<br>and is<br>broadcast<br>into the<br>corporate<br>network. This<br>feature<br>allows it to<br>succeed<br>without<br>requiring to<br>broadcast<br>and thus<br>reduces the<br>network<br>traffic. |       |         |

| Parameter                                                         | Description                                                                                                    | Range | Default                                                  |
|-------------------------------------------------------------------|----------------------------------------------------------------------------------------------------|-------|----------------------------------------------------------|
| dhcp-server <dhcp_server></dhcp_server>                           | Defines the IP<br>address of<br>the corporate<br>DHCP server<br>for DHCP<br>request relay.                                                                                                    | -     | _                                                        |
| dynamic-dns                                                       | Enables<br>dynamic dns<br>updates for<br>this pool.                                                                                                    | _     | Disabled                                                 |
| dynamic-dns [key <algo-<br>name:keyname:keystring&gt;]</algo-<br> | You can<br>optionally<br>choose to<br>configure a<br>TSIG shared<br>secret key to<br>secure the<br>dynamic<br>updates.<br>The following<br>algorithm<br>names are<br>supported:<br>hmac-<br>md5 (used<br>by default<br>if algo-<br>name is<br>not<br>specified)<br>hmac-<br>sha1<br>hmac-<br>sha256<br><b>NOTE:</b> When<br>a <b>key</b> is<br>configured,<br>the update is<br>successful<br>only if OAW-<br>IAP and DNS<br>server clocks<br>are in sync. |       | hmac-sha1:arubaddns:<br>16YuLPdH21rQ6PuK9udsVL<br>tJw3Y= |

| Parameter                               | Description                                                                                                    | Range | Default |
|-----------------------------------------|----------------------------------------------------------------------------------------------------|-------|---------|
| disable-split-tunnel                    | Disables split<br>tunnel<br>functionality<br>for<br>Centralized,<br>L2 subnets.<br>Split<br>tunneling<br>allows a VPN<br>user to<br>access a<br>public<br>network and<br>a local LAN or<br>WAN network<br>at the same<br>time through<br>the same<br>physical<br>network<br>connection.<br>When split-<br>tunnel is<br>disabled, all<br>the traffic<br>including the<br>corporate<br>and Internet<br>traffic is<br>tunneled<br>irrespective<br>of the routing<br>profile<br>specification<br>s. If the GRE<br>tunnel is<br>down and<br>when the<br>corporate<br>network is not<br>reachable,<br>the client<br>traffic is<br>dropped. |       |         |
| dns-server <ip-address></ip-address>    | Defines the<br>DNS server IP<br>address.                                                                                                    | _     | _       |
| domain-name <domain-name></domain-name> | Defines the<br>domain<br>name.                                                                                                    | _     | _       |
| host <mac></mac>                        | Allows you to<br>specify the<br>host MAC<br>address.                                                                                                    | _     | _       |

| Parameter                                                      | Description                                                                                                    | Range | Default |
|----------------------------------------------------------------|----------------------------------------------------------------------------------------------------|-------|---------|
| <pre>exclude-address <exclude_address></exclude_address></pre> | Defines the IP<br>address to<br>exclude for<br>the Local, L3<br>DHCP scope.<br>The value<br>entered in the<br>field<br>determines<br>the exclusion<br>range of the<br>subnet.<br>Based on the<br>size of the<br>subnet, the IP<br>addresses<br>that come<br>before or<br>after the IP<br>address value<br>specified in<br>this field are<br>excluded. | _     |         |

| Parameter                                                   | Description                                                                                                    | Range | Default |
|-------------------------------------------------------------|----------------------------------------------------------------------------------------------------|-------|---------|
| <pre>ip-range <start_ip> <end_ip></end_ip></start_ip></pre> | Defines a<br>range of IP<br>addresses to<br>use in the<br>Distributed,<br>L2 and<br>Distributed,<br>L3 DHCP<br>scopes. You<br>can configure<br>a range of<br>DHCP IP<br>addresses<br>used in the<br>branches and<br>the number<br>of client<br>addresses<br>allowed per<br>branch. You<br>can also<br>specify the IP<br>addresses<br>that must be<br>excluded<br>from those<br>assigned to<br>clients, so<br>that they are<br>assigned<br>statically. You<br>can configure<br>up to four<br>different<br>ranges of IP<br>addresses<br>• For<br><b>Distribut<br/>ed, L2</b><br>mode,<br>ensure<br>that all IP<br>ranges<br>are in the<br>same<br>subnet as<br>the<br>default<br>router. On<br>specifying<br>the IP<br>address<br>are in the<br>same<br>subnet as<br>the<br>default<br>router. On<br>specifying<br>the IP<br>address<br>ranges, a<br>subnet |       |         |

| Parameter                                       | Description                                                                                                    | Range                    | Default                        |
|-------------------------------------------------|----------------------------------------------------------------------------------------------------|--------------------------|--------------------------------|
|                                                 | <ul> <li>that the specified ranges of IP address are in the same subnet as the default router and subnet mask. The configure d IP range is divided into blocks based on the configure d client count.</li> <li>For Distribut ed, L3 mode, you can configure any discontigu ous IP ranges. The configure d IP range is divided into multiple IP subnets that are sufficient to accommo date the configure d client count.</li> </ul> |                          |                                |
| <pre>lease-time <lease_time></lease_time></pre> | Defines a<br>lease time for<br>the client in<br>seconds.                                                                                                    | 120–<br>86400<br>seconds | 43200 seconds (720<br>minutes) |

| Parameter                                                        | Description                                                                                                    | Range | Default |
|------------------------------------------------------------------|----------------------------------------------------------------------------------------------------|-------|---------|
| option <option_type> <option_value></option_value></option_type> | Defines the<br>type and a<br>value for the<br>DHCP option<br>to use.                                                                                                    | _     |         |
|                                                                  | You can con-<br>figure up to<br>eight DHCP<br>options sup-<br>ported by the<br>DHCP server<br>and enter the<br>option value<br>in "" not<br>exceeding<br>255 char-<br>acters. |       |         |
| option82 alu                                                     | Enables the<br>DHCP Option<br>82 for the<br>Centralized,<br>L2 DHCP<br>scope to<br>allow clients<br>to send DHCP<br>packets with<br>the Option 82<br>string.                  | _     |         |
| reserve {first <count>  last <count>}</count></count>            | Reserves the<br>first few and<br>last few IP<br>addresses in<br>the subnet.                                                                                                   | -     | _       |

| Parameter                                          | Description                                                                                                    | Range                                                                                                    | Default |
|----------------------------------------------------|----------------------------------------------------------------------------------------------------|----------------------------------------------------------------------------------------------------|---------|
| <pre>server-type <server_type></server_type></pre> | Defines any<br>of the fol-<br>lowing DHCP<br>assignment<br>modes:<br>Distribut<br>ed, L2<br>Distribut<br>ed, L3<br>Local<br>Local, L2<br>Local, L2<br>Centraliz<br>ed, L2         | Dis-<br>tributed,<br>L2; Dis-<br>tributed,<br>L3; Local;<br>Local, L2;<br>Local, L3;<br>Cen-<br>tralized,<br>L2; Cen-<br>tralized,<br>L3 | Local   |
| server-vlan <idx></idx>                            | Configures a<br>VLAN ID for<br>the DHCP<br>scope. To use<br>this subnet,<br>ensure that<br>the VLAN ID<br>specified<br>here is<br>assigned to<br>an SSID pro-<br>file.            | 1-4093                                                                                                    |         |
| subnet <subnet></subnet>                           | Defines the<br>network IP<br>address                                                                                                    | _                                                                                                    | _       |
| subnet-mask <subnet_mask></subnet_mask>            | Defines the<br>subnet mask<br>for Local;<br>Local, L3; and<br>Distributed,<br>L3 DHCP<br>scopes. The<br>subnet mask<br>and the net-<br>work determ-<br>ine the size of<br>subnet. |                                                                                                    |         |

| Parameter                                              | Description                                                                     | Range | Default |
|--------------------------------------------------------|---------------------------------------------------------------------------------|-------|---------|
| vlan-id <vlan_ip> mask <vlan mask=""></vlan></vlan_ip> | Defines the IP<br>address and<br>subnet mask<br>for vlan of the<br>DHCP server. | _     |         |
| no                                                     | Removes any<br>existing con-<br>figuration.                                     | _     | _       |

## **Usage Guidelines**

Use this command to configure the DHCP address assignment for the branches connected to the corporate network through VPN. You can configure the following types of DHCP profiles.

- Distributed, L2—In this mode, the VC acts as the DHCP server, but the default gateway is in the data center. Based on the number of clients specified for each branch, the range of IP addresses is divided. Based on the IP address range and client count configuration, the DHCP server in the VC controls a scope that is a subset of the complete IP Address range for the subnet distributed across all the branches. This DHCP Assignment mode is used with the L2 forwarding mode.
- Distributed, L3—In this mode, the VC acts as the DHCP server and the default gateway. Based on the number of clients specified for each branch, the range of IP addresses is divided. Based on the IP address range and client count configuration, the DHCP server in the VC is configured with a unique subnet and a corresponding scope.
- Local—In this mode, the VC acts as both the DHCP Server and the default gateway. The configured subnet
  and the corresponding DHCP scope are independent of subnets configured in other OAW-IAP clusters. The
  VC assigns an IP address from a local subnet and forwards traffic to both corporate and non-corporate
  destinations. The network address is translated appropriately and the packet is forwarded through the
  IPSec tunnel or through the uplink. This DHCP assignment mode is used for the NAT forwarding mode.
- Local, L2—In this mode, the VC acts as a DHCP server with data center as the gateway. When Local, L2
  DHCP scope is selected, the network address translation for client IPs is not carried out at the source.
- Local, L3— In this mode, the VC acts as a DHCP server and the gateway, and assigns an IP address from the local subnet. The OAW-IAP routes the packets sent by clients on its uplink. This mode does not provide corporate access through the IPsec tunnel. This DHCP assignment mode is used with the L3 forwarding mode.
- Centralized, L2—When a Centralized, L2 DHCP scope is configured, the VC bridges the DHCP traffic to the switch over the VPN/GRE tunnel. The IP address is obtained from the DHCP server behind the switch serving the VLAN/GRE of the client. This DHCP assignment mode also allows you to add the DHCP option 82 to the DHCP traffic forwarded to the switch.
- Centralized, L3—For Centralized, L3 clients, the VC acts as a DHCP relay agent that forwards the DHCP traffic to the DHCP server located either in the corporate or local network. The Centralized, L3 VLAN IP is used as the source IP. The IP address is obtained from the DHCP server.

#### Example

The following example configures a Distributed, L2 DHCP scope:

```
(Instant AP) (config) # ip dhcp corpNetwork1
(Instant AP) (DHCP Profile"corpNetwork1") # ip dhcp server-type distributed,12
(Instant AP) (DHCP Profile"corpNetwork1") # server-vlan 1
(Instant AP) (DHCP Profile"corpNetwork1") # subnet 192.0.1.0
```

```
(Instant AP) (DHCP Profile"corpNetwork1") # subnet-mask 255.255.255.0
(Instant AP) (DHCP Profile"corpNetwork1") # default-router 192.0.1.1
(Instant AP) (DHCP Profile"corpNetwork1") # dis-server 192.0.1.2
(Instant AP) (DHCP Profile"corpNetwork1") # domain-name www.example.com
(Instant AP) (DHCP Profile"corpNetwork1") # lease-time 1200
(Instant AP) (DHCP Profile"corpNetwork1") # ip-range 192.0.1.0 192.0.1.17
(Instant AP) (DHCP Profile"corpNetwork1") # reserve first 2
(Instant AP) (DHCP Profile"corpNetwork1") # option 176
"MCIPADD=10.72.80.34, MCPORT=1719, TFTPSRVR=10.80.0.5, L2Q=1, L2QVLAN=2, L2QAUD=5, L2QSIG=3"
(Instant AP) (DHCP Profile"corpNetwork1") # end
(Instant AP) # commit apply
```

#### The following example configures a Distributed,L3 DHCP scope:

```
(Instant AP) (DHCP Profile <profile-name>) # ip dhcp server-type <Distributed,L3>
(Instant AP) (DHCP Profile <profile-name>) # server-vlan <vlan-ID>
(Instant AP) (DHCP Profile <profile-name>) # dls-server <name>
(Instant AP) (DHCP Profile <profile-name>) # dlynamic-dls key <algo-name:keyname:keystring>
(Instant AP) (DHCP Profile <profile-name>) # domain-name <domain-name:keyname:keystring>
(Instant AP) (DHCP Profile <profile-name>) # domain-name <domain-name>
(Instant AP) (DHCP Profile <profile-name>) # lease-time <seconds>
(Instant AP) (DHCP Profile <profile-name>) # ip-range <start-IP> <end-IP>
(Instant AP) (DHCP Profile <profile-name>) # reserve {first | last} <count>
(Instant AP) (DHCP Profile <profile-name>) # option <type> <value>
(Instant AP) (DHCP Profile <profile-name>) # end
(Instant AP) (DHCP Profile <profile-name>) # end
```

## **Command History**

| Version                           | Description                 |
|-----------------------------------|-----------------------------|
| AOS-W Instant 6.4.4.4-4.2.3-4.2.3 | This command is modified.   |
| AOS-W Instant 6.4.0.2-4.1         | This command is modified.   |
| AOS-W Instant 6.2.1.0-3.3         | This command is introduced. |

| OAW-IAP Platform | Command Mode                                                       |
|------------------|--------------------------------------------------------------------|
| All platforms    | Configuration mode and IP DHCP profile configuration sub-<br>mode. |

# ip dhcp pool

```
ip dhcp pool
   dns-server <IP-address>
   domain-name <domain-name>
   lease-time <minutes>
   subnet <IP-address-subnet>
   subnet-mask <Subnet_Mask>
   no...
```

# Description

This command configures a DHCP pool on the VC.

#### Syntax

| Parameter                                      | Description                                                                                                    | Range              | Default        |
|------------------------------------------------|----------------------------------------------------------------------------------------------------|--------------------|----------------|
| dns-server <address></address>                 | Defines the IP address of the DNS server.<br>You can specify up to eight IP addresses as a<br>comma separated list. | _                  | _              |
| domain-name <domain-name></domain-name>        | Defines the name of domain to which the client belongs.                                                             | _                  | _              |
| lease-time <minutes></minutes>                 | Configures the duration of the DHCP lease in minutes.                                                               | 2–43200<br>minutes | 720<br>minutes |
| subnet <ip-address-subnet></ip-address-subnet> | Defines IP address of the subnet.                                                                                   | —                  | —              |
| subnet-mask <subnet_mask></subnet_mask>        | Defines the subnet mask of the IP address,                                                                          | _                  | _              |
| no                                             | Removes any existing configuration                                                                                  | _                  | _              |

# **Usage Guidelines**

Use this command to configure a DHCP pool. The DHCP server is a built-in server, used for networks in which clients are assigned IP address by the VC. You can customize the DHCP pool subnet and address range to provide simultaneous access to more number of clients. The pool can support up to 2048 addresses. The default size of the IP address pool is 512. When an OAW-IAP receives a DHCP request from a client, it examines the origin of the request to determine if it a response must be sent. If the IP address of the VLAN matches a configured DHCP pool, the OAW-IAP answers the request.

# Example

The following command configures a DHCP pool:

```
(Instant AP) (config) # ip dhcp pool
(Instant AP) (DHCP) # domain-name example.com
(Instant AP) (DHCP) # dns-server 192.0.2.1
(Instant AP) (DHCP) # lease-time 20
(Instant AP) (DHCP) # subnet 192.0.2.0
(Instant AP) (DHCP) # subnet-mask 255.255.255.0
(Instant AP) (DHCP) # end
(Instant AP) # commit apply
```

# **Command History**

| Version                   | Description                 |
|---------------------------|-----------------------------|
| AOS-W Instant 6.2.1.0-3.3 | This command is introduced. |

| OAW-IAP Platform | Command Mode                                           |
|------------------|--------------------------------------------------------|
| All platforms    | Configuration mode and IP DHCP configuration sub-mode. |

# ip-mode

```
ip-mode {v4-only|v4-prefer}
no...
```

# Description

This command configures the IP mode to enable the processing of IPv4 packets globally.

## Syntax

| Parameter | Description                                             |
|-----------|---------------------------------------------------------|
| ip-mode   | Configures the IP mode to process IPv6 or IPv4 packets. |
| v4-only   | Enables global processing of IPv4 packets.              |
| v4-prefer | TBU                                                     |
| no        | Removes the configuration.                              |

# **Usage Guidelines**

Use this command to configure IP modes to enable global processing of IPv4 packets.

# Example

The following example configures the IPv4 mode:

(Instant AP) (config) # ip-mode v4-only
(Instant AP) (config) # end
(Instant AP ) # commit apply

# **Command History**

| Version                       | Description                 |
|-------------------------------|-----------------------------|
| AOS-W Instant 6.5.0.0-4.3.0.0 | This command is introduced. |

| Platform                                                                                             | Command Mode         |
|----------------------------------------------------------------------------------------------------|----------------------|
| OAW-IAP214/215, OAW-IAP224/225,<br>OAW-IAP274/275, OAW-IAP314/315,<br>OAW-IAP324/325, OAW-IAP334/335 | Privileged EXEC mode |

# l2tpv3 session

```
l2tpv3 session <l2tpv3_session_profile>
    cookie len <len_of_cookie> value <cookie_val>
    default-l2-specific-sublayer
    l2tpv3 tunnel <l2tpv3_tunnel_prof_to_associate>
    tunnel-ip <local_ip_addr_tunnel> mask <tunnel_mask> vlan <tunnel_mgmt_vlan>
    no...
```

# Description

This command configures an Layer-2 Tunnel Protocol (L2TP) session profile.

#### Syntax

| Parameter                                                                             | Descript<br>ion                                                                    | Range                                                                                                    | Defa-<br>ult |
|---------------------------------------------------------------------------------------|------------------------------------------------------------------------------------|----------------------------------------------------------------------------------------------------|--------------|
| l2tpv3 session <name></name>                                                          | Con-<br>figures the<br>session<br>profile<br>name.                                 | _                                                                                                    | -            |
| <pre>cookie len <len_of_cookie> value <cookie_val></cookie_val></len_of_cookie></pre> | Con-<br>figures the<br>length and<br>alpha-<br>numeric<br>value for<br>the cookie. | Length:<br>4/8<br>If cookie<br>length is<br>4, the<br>cookie<br>value<br>should<br>have<br>exactly 8<br>hexa-<br>decimal<br>char-<br>acters.<br>If cookie<br>length is<br>8, the<br>cookie<br>value<br>should<br>have<br>exactly<br>16 hexa-<br>decimal<br>char-<br>acters | Not<br>set.  |

| Parameter                                                                                                    | Descript<br>ion                                                                                  | Range  | Defa-<br>ult |
|----------------------------------------------------------------------------------------------------|--------------------------------------------------------------------------------------------------|--------|--------------|
| default-12-specific-sublayer                                                                                                    | Enables<br>the default<br>l2 specific<br>sublayer<br>in the<br>L2TPV3<br>session.                |        |              |
| <pre>l2tpv3 tunnel <l2tpv3_tunnel_prof_to_associate></l2tpv3_tunnel_prof_to_associate></pre>                                                | Selects<br>the tunnel<br>profile<br>name<br>where the<br>session<br>will be<br>asso-<br>ciated.  | _      | _            |
| <pre>tunnel <local_ip_addr_tunnel> mask <tunnel_mask> vlan <tunnel_mgmt_vlan></tunnel_mgmt_vlan></tunnel_mask></local_ip_addr_tunnel></pre> | Con-<br>figures the<br>local IP<br>address,<br>network<br>mask, and<br>VLAN ID of<br>the tunnel. | 2-4094 | _            |
| no                                                                                                    | Removes<br>the con-<br>figuration.                                                               | _      | —            |

#### **Usage Guidelines**

Use this command to configure the session to carry the L2TP data.

#### Example

The following example configures the L2TPv3 session:

```
(Instant AP)(config) # l2tpv3 session test_session
(Instant AP)(L2TPv3 Session Profile "test_session")# cookie len 4 value 12345678
(Instant AP)(L2TPv3 Session Profile "test_session")# l2tpv3 tunnel test_tunnel
(Instant AP)(L2TPv3 Session Profile "test_session")# tunnel-ip 1.1.1.1 mask 255.255.255.0 vlan
2
(Instant AP)(L2TPv3 Session Profile "test_session")# end
(Instant AP)# commit apply
```

# **Command History**

| Version                       | Description                 |
|-------------------------------|-----------------------------|
| AOS-W Instant 6.5.0.0-4.3.0.0 | This command is modified.   |
| AOS-W Instant 6.4.0.2-4.1     | This command is modified.   |
| AOS-W Instant 6.2.1.0-3.4     | This command is introduced. |

| OAW-IAP Platform | Command Mode                                                |
|------------------|-------------------------------------------------------------|
| OAW-RAP108       | Configuration mode and L2TPV3 session profile configuration |
| OAW-RAP109       | sub-mode.                                                   |

# l2tpv3 tunnel

```
l2tpv3 tunnel <l2tpv3_tunnel_profile>
backup peer-address <peer_IP_address_backup_tunnel>
checksum
failover-mode <mode>
failover-retry-count <retry_count>
failover-retry-interval <interval_in_sec>
hello-timeout <interval_in_sec>
local-port <local_udp_port>
message-digest-type <digest_algo>
mtu <tunnel_MTU>
peer-port <peer_udp_port>
primary peer-address <peer_IP_address_primary_tunnel>
secret-key <key>
no...
no l2tpv3 tunnel <l2tpv3_tunnel_profile>
```

# Description

This command configures an L2TP tunnel profile.

## Syntax

| Parameter                                                                           | Description                                                                                                    | Range                           | Default    |
|-------------------------------------------------------------------------------------|----------------------------------------------------------------------------------------------------|---------------------------------|------------|
| l2tpv3 tunnel <pro-<br>file-name&gt;</pro-<br>                                      | Configures the tunnel pro-<br>file name and allows you to<br>enter the L2TP tunnel sub-<br>configuration mode. | _                               | _          |
| backup peer-address<br><peer_ip_address_<br>backup_tunnel&gt;</peer_ip_address_<br> | Assigns IP address of the remote end backup tunnel.                                                            | _                               | _          |
| checksum                                                                            | Enables the generation of<br>UDP checksums in packets<br>sent to L2TP peer<br>IP address.                      | _                               | _          |
| failover-mode <mode></mode>                                                         | Assigns the backup/primary tunnel failover mode.                                                               | preemptive, non-pree-<br>mptive | preemptive |
| failover-retry-count<br><count></count>                                             | Assigns the number of fail-<br>over attempts.                                                                  | 0-5                             | 0          |
| <pre>failover-retry-inter- val <interval_in_ sec=""></interval_in_></pre>           | Assigns the interval<br>between each failover<br>attempt.                                                      | 60-300 seconds                  | 60         |
| hello-timeout <inter-<br>val_in_sec&gt;</inter-<br>                                 | Configures the interval (in<br>seconds) at which hello<br>packets are routed in the<br>tunnel.                 | 5-300                           | 60         |

| Parameter                                                                             | Description                                                              | Range           | Default |
|---------------------------------------------------------------------------------------|--------------------------------------------------------------------------|-----------------|---------|
| local-port <local_<br>udp_port&gt;</local_<br>                                        | Assigns the local UDP port number of the client.                         | 1—65535         | 1701    |
| message-digest-type<br><digest_algo></digest_algo>                                    | Configures the message<br>digest to be used to create<br>the MD AVP.     | MD5, SHA1, none | MD5     |
| mtu <mtu-size></mtu-size>                                                             | Configures a Maximum<br>Transmission Unit (MTU)<br>value for the tunnel. | 1—65535         | 1460    |
| peer-port <peer_udp_<br>port&gt;</peer_udp_<br>                                       | Assigns a UDP server port to the remote end.                             | 1—65535         | 1701    |
| primary peer-address<br><peer_ip_address_<br>primary_tunnel&gt;</peer_ip_address_<br> | Assigns IP address of the remote end tunnel.                             | _               | _       |
| secret-key <key></key>                                                                | Configures a shared key to use for message digest.                       |                 | _       |

#### **Usage Guidelines**

Use this command tunnel data or traffic to L2TP Network Server (LNS).

#### Example

The following example configures the L2TPv3 tunnel:

```
(Instant AP) (config) # l2tpv3 tunnel test_tunnel
(Instant AP) (L2TPv3 Tunnel Profile "test_tunnel") # primary peer-address 10.0.0.65
(Instant AP) (L2TPv3 Tunnel Profile "test_tunnel") # backup peer-address 10.0.0.63
(Instant AP) (L2TPv3 Tunnel Profile "test_tunnel") # failover-mode non-preemptive
(Instant AP) (L2TPv3 Tunnel Profile "test_tunnel") # failover-retry-count 5
(Instant AP) (L2TPv3 Tunnel Profile "test_tunnel") # failover-retry-interval 80
(Instant AP) (L2TPv3 Tunnel Profile "test_tunnel") # hello-timeout 150
(Instant AP) (L2TPv3 Tunnel Profile "test_tunnel") # mtu 1570
(Instant AP) (L2TPv3 Tunnel Profile "test_tunnel") # mer-port 3000
(Instant AP) (L2TPv3 Tunnel Profile "test_tunnel") # secret-key test123
(Instant AP) (L2TPv3 Tunnel Profile "test_tunnel") # end
(Instant AP) (L2TPv3 Tunnel Profile "test_tunnel") # end
(Instant AP) (L2TPv3 Tunnel Profile "test_tunnel") # end
```

#### **Command History**

| Version                      | Description                 |
|------------------------------|-----------------------------|
| AOS-W Instant6.5.0.0-4.3.0.0 | This command is modified.   |
| AOS-W Instant 6.2.1.0-3.4    | This command is introduced. |

| OAW-IAP Platform | Command Mode                                                 |
|------------------|--------------------------------------------------------------|
| OAW-RAP108       | Configuration mode and L2TPV3 tunnel configuration sub-mode. |
| OAW-RAP109       |                                                              |

# **I3-mobility**

```
13-mobility
   home-agent-load-balancing
   virtual-controller <IP-address>
   subnet <IP-address-subnet> <subnet-mask> <vlan> <virtual-controller-IP-address>
   no...
```

# Description

This command configures Layer-3 mobility on an OAW-IAP.

#### Syntax

| Parameter                                             | Description                                                                                                    | Range  | Default  |
|-------------------------------------------------------|----------------------------------------------------------------------------------------------------|--------|----------|
| 13-mobility                                           | Enables Layer-3 mobility configuration sub-<br>mode.                                                                                                    | _      | _        |
| home-agent-load-bal-<br>ancing                        | Enables home agent load balancing.<br>When enabled, the VC assigns the home<br>OAW-IAP for roamed clients by using a<br>round robin policy. With this policy, the load<br>for the OAW-IAPs acting as Home Agents for<br>roamed clients is uniformly distributed<br>across the OAW-IAP cluster.                                                                                                    | _      | Disabled |
| virtual-controller<br><ip-address></ip-address>       | Adds the IP address of a VC to the mobility<br>domain.<br>In a typical deployment scenario, all the<br>OAW-IAPs are configured in one subnet and<br>all the clients in another subnet.<br>You can also deploy OAW-IAPs across<br>different subnets, in which case the OAW-<br>IAPs in each subnet will form a cluster with<br>its own VC IP address. To allow clients to<br>roam seamlessly among all the OAW-IAPs,<br>the VC IP for each of the foreign subnets<br>must be configured for each OAW-IAP<br>cluster. |        | _        |
| <ip-address></ip-address>                             | Configures the IP address for the subnets support in an OAW-IAP cluster.                                                                                                    | _      | _        |
| subnet <subnet-mask></subnet-mask>                    | Specifies the subnet mask.                                                                                                    | _      | _        |
| <vlan></vlan>                                         | Assigns the VLAN applicable to the OAW-IAP cluster.                                                                                                    | 1-4093 | _        |
| <virtual-controller<br>IP&gt;</virtual-controller<br> | Specifies the IP address of the VC in an OAW-IAP cluster.                                                                                                    | _      | _        |
| no                                                    | Removes the configuration.                                                                                                    | _      | _        |

## **Usage Guidelines**

Use this command to configure layer-3 mobility domains on an OAW-IAP.

# Example

The following example configures L3-mobility:

(Instant AP) (config) # 13-mobility (Instant AP) (L3-mobility) # home-agent-load-balancing (Instant AP) (L3-mobility) # virtual-controller 192.0.2.1 (Instant AP) (L3-mobility) # subnet 192.0.2.2 255.255.255.0 1 192.0.2.1 (Instant AP) (L3-mobility) # end (Instant AP) # commit apply

# **Command History**

| Version                   | Description                 |
|---------------------------|-----------------------------|
| AOS-W Instant 6.2.1.0-3.3 | This command is introduced. |

| OAW-IAP Platform | Command Mode                                               |
|------------------|------------------------------------------------------------|
| All platforms    | Configuration mode and L3 mobility configuration sub-mode. |

# lacp-mode

```
lacp-mode {enable|disable}
no..
```

# Description

This command is introduced to support the static LACP configuration.

## Syntax

| Parameter | Description                                                                                                    |
|-----------|----------------------------------------------------------------------------------------------------|
| enable    | This parameter enables the static LACP configuration. The OAW-IAP will work on LACP mode irrespective of whether or not the peer switch works on the LACP mode. |
| disable   | This parameter disables the static LACP configuration. The OAW-<br>IAP will not work on LACP mode even it detects any LACP PDUs<br>from the peer switch.        |
| no        | Removes the static LACP configuration                                                                                                    |

## **Usage Guidelines**

Use this command to enable, disable, and remove the static LACP configuration. When an OAW-IAP boots up, it forms the LACP according to the static configuration.

# Example

The following example configures the static LACP for the OAW-IAP.

(Instant AP)# lacp-mode enable
(Instant AP)# lacp-mode disable

# **Command History**

| Version                           | Description                 |
|-----------------------------------|-----------------------------|
| AOS-W Instant 6.4.4.4-<br>4.2.3.0 | This command is introduced. |

| OAW-IAP Platform                          | Command Mode         |
|-------------------------------------------|----------------------|
| OAW-IAP- 225, OAW-IAP-325, OAW-<br>IAP275 | Privileged EXEC mode |

# led-off

led-off no…

# Description

This command disables LED display on an OAW-IAP.

## Syntax

| Command/Parameter | Description             |
|-------------------|-------------------------|
| led-off           | Disables LED display.   |
| no                | Re-enables LED display. |

# **Usage Guidelines**

Use this command to disable the LED display.

## Example

The following example disables LED display on an OAW-IAP:

```
(Instant AP) (config) # led-off
```

# **Command History**

| Version                   | Description                 |
|---------------------------|-----------------------------|
| AOS-W Instant 6.2.1.0-3.3 | This command is introduced. |

| OAW-IAP Platform | Command Mode       |
|------------------|--------------------|
| All platforms    | Configuration mode |

# loginsession

loginsession timeout <val>

#### Description

This command configures the management session (Telnet or SSH) to remain active without any user activity.

#### Syntax

| Parameter | Description                                                                                               | Range                                               | Default   |
|-----------|----------------------------------------------------------------------------------------------------|-----------------------------------------------------|-----------|
| timeout   | Number of seconds or minutes<br>that a management session<br>remains active without any user<br>activity. | 5-60 minutes or 1-<br>3600 seconds, 0 to<br>disable | 5 minutes |

## **Usage Guidelines**

The management user must re-login to the OAW-IAP after a Telnet or SSH session times out. If you set the timeout value to 0, sessions do not time out.

## Example

The following example configures management sessions on the OAW-IAP to not time out:

```
(Instant AP)(config) # loginsession timeout 0
(Instant AP)(config) # end
(Instant AP) # commit apply
```

## **Command History**

| Version                       | Description                 |
|-------------------------------|-----------------------------|
| AOS-W Instant 6.5.0.0-4.3.0.0 | This command is introduced. |

| OAW-IAP Platform | Command Mode       |
|------------------|--------------------|
| All platforms    | Configuration mode |

# logout

logout

# Description

This command logs you out of the current CLI session.

## **Usage Guidelines**

Use this command to log out of the current CLI session and return to the user login prompt.

# **Command History**

| Version                   | Description                 |
|---------------------------|-----------------------------|
| AOS-W Instant 6.2.1.0-3.3 | This command is introduced. |

| OAW-IAP Platform | Command Mode         |
|------------------|----------------------|
| All platforms    | Privileged EXEC mode |

# managed-mode-profile

```
managed-mode-profile
  automatic
  config-filename <filename>
  debug-managed-mode
  download-method <method>
  retry-poll-period <time-in-sync>
  server <server name>
  sync-time day <dd> | hour <hh> | min <mm> | window <window>
  username <username>
  password <password>
  no...
```

# Description

This command is used to enable auto configuration of the OAW-IAPs in the management mode.

## Syntax

| Parameter                                                                     | Description                                                                                                    |
|-------------------------------------------------------------------------------|----------------------------------------------------------------------------------------------------|
| managed-mode-profile                                                          | Configures the managed-mode-profile for automatic configuration.                                                                                                    |
| automatic                                                                     | Enabled the automatic mode to<br>automatically generate the user<br>credentials based on OAW-IAP MAC<br>address.                                                                                                    |
| config-filename <file_name></file_name>                                       | Filename—Indicates filename within<br>the alphanumeric format. Ensure that<br>configuration file name does not<br>exceed 40 characters.                                                                                                    |
| download-method <method></method>                                             | Denotes the method used for<br>downloading configuration files (FTP or<br>FTPS).                                                                                                    |
| server <server_name></server_name>                                            | Denotes the name of the server or the<br>IP address of the server from which the<br>configuration file must be downloaded.                                                                                                    |
| sync-time day <dd> hour <hh> min <mm> window <window></window></mm></hh></dd> | <ul> <li>Configures the day and time at which the OAW-IAPs can poll the configuration files from the server.</li> <li>day <dd>— Indicates day, for example to configure Sunday as the day, specify 01. To configure the synchronization period as everyday, enter 00.</dd></li> <li>hour <hh>—Indicates hour within the range of 0-23.</hh></li> <li>min <mm>—Indicates minutes within the range of 0-59.</mm></li> <li>window <hh>&gt;—Defines a window for synchronization of the configuration file. The default value is 3 hours.</hh></li> </ul> |

| Parameter                                                         | Description                                                                                                    |
|-------------------------------------------------------------------|----------------------------------------------------------------------------------------------------|
| retry-poll-period <time-in-sync></time-in-sync>                   | Configures the time interval in minutes<br>between two retries, after which OAW-<br>IAPs can retry downloading the<br>configuration file |
| username <username><br/>password <password></password></username> | Denotes the user credentials set by the user to enable automatic configuration.                                                          |
| no                                                                | Removes the configuration.                                                                                                    |

#### **Usage Guidelines**

Use this command to enable automatic configuration of the OAW-IAPs in the management mode.

The following checks must be performed before the configuration:

- Ensure that the OAW-IAPs running AOS-W Instant 6.5.2.0 or later release version.
- When the OAW-IAPs are in the management mode, ensure that the OAW-IAPs are not managed by OmniVista.

## Example

The following example configures an OAW-IAP for automatic configuration:

```
(Instant AP) (config) # managed-mode-profile
(Instant AP) (managed-mode-profile) # username <username>
(Instant AP) (managed-mode-profile) # password <password>
(Instant AP) (managed-mode-profile) # config-filename instant.cfg
(Instant AP) (managed-mode-profile) # download-method ftps
(Instant AP) (managed-mode-profile) # sync-time day 00 hour 03 min 30 window 02
(Instant AP) (managed-mode-profile) # retry-poll-period 10
(Instant AP) (managed-mode-profile) # end
(Instant AP) (managed-mode-profile) # end
```

# **Command History**

| Version               | Description                 |
|-----------------------|-----------------------------|
| AOS-W Instant 6.5.2.0 | This command is introduced. |

| OAW-IAP Platform | Command Mode       |
|------------------|--------------------|
| All platforms    | Configuration mode |

# managed-mode-sync-server

managed-mode-sync-server

### Description

This command is used to retrieve a new set of configuration from the server ahead of the next scheduled synctime.

## Syntax

| Parameter                | Description                                                                                                   |
|--------------------------|----------------------------------------------------------------------------------------------------|
| managed-mode-sync-server | Initiates the fetching of a new set of configuration from the server for the OAW-IAPs in the management mode. |

#### Usage Guidelines

Use this command for a real-time retrieve and apply of the configuration from the server, even before its actual set sync-time.

## **Command History**

| Version               | Description                 |
|-----------------------|-----------------------------|
| AOS-W Instant 6.5.2.0 | This command is introduced. |

| OAW-IAP Platform | Command Mode       |
|------------------|--------------------|
| All platforms    | Configuration mode |

# mesh

mesh no...

# Description

This command sets up mesh network on an OAW-IAP.

## Syntax

| Parameter | Description                          |
|-----------|--------------------------------------|
| mesh      | Enables mesh network on the OAW-IAP. |
| no        | Removes the configuration.           |

# **Usage Guidelines**

Use this command to set up mesh network on an OAW-IAP. Mesh network requires at least one valid uplink (wired or 3G) connection. Any provisioned OAW-IAP that has a valid uplink (wired or 3G) functions as a mesh portal, and the OAW-IAP without an Ethernet link functions as a mesh point. The mesh portal can also act as a VC. A Mesh portal (MPP) uses its uplink connection to reach the VC, a mesh point, or establishes an all wireless path to the mesh portal. Mesh portals and mesh points are also known as mesh nodes, a generic term used to describe OAW-IAPs configured for mesh.

Mesh OAW-IAPs detect the environment when they boot up, locate and associate with their nearest neighbor, to determine the best path to the mesh portal.

AOS-W Instant mesh functionality is supported only on dual radio OAW-IAPs only. On dual-radio OAW-IAPs, the 5 GHz radio is always used for both mesh-backhaul and client traffic, while the 2.4 GHz radio is always used for client traffic.

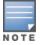

Mesh service is automatically enabled on 802.11a band for dual-radio OAW-IAP only, and this is not configurable.

The mesh network must be provisioned for the first time by plugging into the wired network. After that, mesh works on OAW-IAP ROWs like any other regulatory domain.

# Example

The following example enables mesh network on an OAW-IAP:

```
(Instant AP) (config) # mesh
(Instant AP) (config) # end
(Instant AP) # commit apply
```

# **Command History**

| Version                   | Description                 |
|---------------------------|-----------------------------|
| AOS-W Instant 6.2.1.0-3.3 | This command is introduced. |

| OAW-IAP Platform | Command Mode       |
|------------------|--------------------|
| All platforms    | Configuration mode |

# mgmt-accounting

```
mgmt-accounting command all
no...
```

# Description

This command is used to enable accounting privileges on TACACS+ servers for management users.

#### Syntax

| Parameter                   | Description                                                                |
|-----------------------------|----------------------------------------------------------------------------|
| mgmt-accounting command all | Configures TACACS+ servers to enable accounting for man-<br>agement users. |
| no                          | Removes the configuration.                                                 |

## **Usage Guidelines**

Use this command to record the user name of the management users and the respective IP address sending the request to account for the usage of the authorized network services.

#### Example

The following example configures a TACACS+ server for management accounting

(Instant Access Point)(config)# mgmt-accounting command all tacacs1
(Instant Access Point)(config)# end
(Instant Access Point)# commit apply

#### **Command History**

| Version                   | Description                 |
|---------------------------|-----------------------------|
| AOS-W Instant 6.4.0.2-4.1 | This command is introduced. |

| OAW-IAP Platform | Command Mode       |
|------------------|--------------------|
| All platforms    | Configuration mode |

# mgmt-auth-server

```
mgmt-auth-server <server>
no...
```

# Description

This command configures authentication servers for management user interface of the VC.

#### Syntax

| Parameter                          | Description                                             |
|------------------------------------|---------------------------------------------------------|
| mgmt-auth-server <server></server> | Configures a server for management user authentication. |
| no                                 | Removes the configuration.                              |

## **Usage Guidelines**

Use this command to configure a management authentication server for administrator users of a VC.

#### Example

The following example configures an authentication server for the management user interface:

```
(Instant AP) (config) # mgmt-auth-server server1
(Instant AP) (config) # end
(Instant AP) # commit apply
```

#### **Command History**

| Version                   | Description                 |
|---------------------------|-----------------------------|
| AOS-W Instant 6.2.1.0-3.3 | This command is introduced. |

| OAW-IAP Platform | Command Mode       |
|------------------|--------------------|
| All platforms    | Configuration mode |

# mgmt-auth-server-load-balancing

mgmt-auth-server-load-balancing
no...

# Description

This command enables load balancing when two authentication servers are configured for management user authentication.

#### Syntax

| Parameter                       | Description                                                                      |
|---------------------------------|----------------------------------------------------------------------------------|
| mgmt-auth-server-load-balancing | Enables load balancing between the primary and the backup authentication servers |
| no                              | Removes the configuration.                                                       |

#### **Usage Guidelines**

Use this command to enable load-balancing when two servers are configured.

#### Example

The following example enables load-balancing between two authentication servers.

(Instant AP) (config) # mgmt-auth-server-load-balancing (Instant AP) (config) # end (Instant AP) # commit apply

## **Command History**

| Version                   | Description                 |
|---------------------------|-----------------------------|
| AOS-W Instant 6.2.1.0-3.3 | This command is introduced. |

| OAW-IAP Platform | Command Mode       |
|------------------|--------------------|
| All platforms    | Configuration mode |

# mgmt-auth-server-local-backup

mgmt-auth-server-local-backup
no...

## Description

Configures a secondary internal authentication server that will validate the management interface user credentials at runtime.

#### Syntax

| Parameter                     | Description                                                                                                    |
|-------------------------------|----------------------------------------------------------------------------------------------------|
| mgmt-auth-server-local-backup | Configures a backup internal server for management user authentication.                                                       |
|                               | When enabled, the authentication switches to Internal if there is no response from the RADIUS server (RADIUS server timeout). |
| no                            | Removes the configuration.                                                                                                    |

#### **Usage Guidelines**

Use this command to configure a backup authentication server for the VC management interface.

#### Example

The following example configures a backup internal authentication server:

(Instant AP) (config) # mgmt-auth-server-local-backup (Instant AP) (config) # end (Instant AP) # commit apply

## **Command History**

| Version                   | Description                 |
|---------------------------|-----------------------------|
| AOS-W Instant 6.2.1.0-3.3 | This command is introduced. |

| OAW-IAP Platform | Command Mode       |
|------------------|--------------------|
| All platforms    | Configuration mode |

# mgmt-user

```
mgmt-user <username> [<password>] [<type>]
no..
```

# Description

This command configures user credentials for access to the VC Management User Interface.

#### Syntax

| Parameter             | Description                                                                                               |
|-----------------------|----------------------------------------------------------------------------------------------------|
| mgmt-user             | Configures administrator credentials.                                                                     |
| <username></username> | Creates a User name for the administrator user.                                                           |
| <password></password> | Creates a password for the administrator user.                                                            |
| <type></type>         | Indicates the type of the user. For example, users with read-only privilege or the guest management user. |
| no                    | Removes the configuration.                                                                                |

#### **Usage Guidelines**

Use this command to configure administrator credentials to access and configure the OAW-IAP.

#### Example

The following example configures administrator login credentials for the OAW-IAP management interface:

```
(Instant AP)(config)# mgmt-user User1 Password123 guest-mgmt
(Instant AP)(config)# end
(Instant AP)# commit apply
```

## **Command History**

| Version                   | Description                 |
|---------------------------|-----------------------------|
| AOS-W Instant 6.3.1.1-4.0 | This command is modified.   |
| AOS-W Instant 6.2.1.0-3.3 | This command is introduced. |

| OAW-IAP Platform | Command Mode       |
|------------------|--------------------|
| All platforms    | Configuration mode |

# mtu

mtu <size> no…

# Description

This command configures the maximum transmission unit (MTU) size for the uplink interfaces.

## Syntax

| Parameter         | Description                |
|-------------------|----------------------------|
| mtu <size></size> | Configures MTU size.       |
| no                | Removes the configuration. |

#### **Usage Guidelines**

Use this command to configures the MTU size for tunnel and br0 interfaces, and uplink interfaces such as 3G/4G. The configured MTU size is applied when the uplink changes.

#### Example

The following example sets the MTU size to 1200 bytes:

```
(Instant AP) (config) # mtu <1200>
(Instant AP) (config) # end
(Instant AP) # commit apply
```

# **Command History**

| Version                   | Description                 |
|---------------------------|-----------------------------|
| AOS-W Instant 6.4.3.1-4.2 | This command is introduced. |

| OAW-IAP Platform | Command Mode       |
|------------------|--------------------|
| All platforms    | Configuration mode |

#### name

name <name>

## Description

This command configures a unique name for the OAW-IAP.

# Syntax

| Parameter          | Description                                  |
|--------------------|----------------------------------------------|
| name <name></name> | Configures a name for the OAW-IAP or the VC. |

## **Usage Guidelines**

Use this command to configure a name for the OAW-IAP:

## Example

The following example configures a name for the OAW-IAP:

(Instant AP) # hostname <system-name>

# **Command History**

| Version                   | Description                 |
|---------------------------|-----------------------------|
| AOS-W Instant 6.2.1.0-3.3 | This command is introduced. |

| OAW-IAP Platform | Command Mode       |
|------------------|--------------------|
| All platforms    | Configuration mode |

# ntp-server

```
ntp-server <Name> no...
```

# Description

This command configures NTP server for an OAW-IAP.

#### Syntax

| Parameter                | Description                                                           | Default      |
|--------------------------|-----------------------------------------------------------------------|--------------|
| ntp-server <name></name> | Configures the IP address or the URL (domain name) of the NTP server. | pool.ntp.org |
| no                       | Removes the configuration                                             | _            |

#### **Usage Guidelines**

The Network Time Protocol (NTP) helps obtain the precise time from a server and regulate the local time in each network element. If NTP server is not configured in the AOS-W Instant network, an OAW-IAP reboot may lead to variation in time data.

#### Example

The following command configures an NTP server for an OAW-IAP:

(Instant AP) (config) # ntp-server <name>
(Instant AP) (config) # end
(Instant AP) # commit apply

## **Command History**

| Version                   | Description                 |
|---------------------------|-----------------------------|
| AOS-W Instant 6.2.1.0-3.3 | This command is introduced. |

| OAW-IAP Platform | Command Mode       |
|------------------|--------------------|
| All platforms    | Configuration mode |

# opendns

```
opendns <user> <password>
no...
```

# Description

This command configures OpenDNS credentials for filtering content and to create Internet access policies that allow or deny user access to websites based on website categories and security ratings.

#### Syntax

| Parameter             | Description                                                                                            |
|-----------------------|----------------------------------------------------------------------------------------------------|
| opendns               | Configures user credentials to enable access to OpenDNS to provide enterprise-level content filtering. |
| <user></user>         | Configures user name to access OpenDNS.                                                                |
| <password></password> | Configures password to access OpenDNS.                                                                 |
| no                    | Removes the configuration.                                                                             |

#### **Usage Guidelines**

Use this command to configure OpenDNS credentials to allow AOS-W Instant to filter content at the enterprise-level.

#### Example

The following example configures OpenDNS credentials:

```
(Instant AP) (config) # opendns <username <password>
(Instant AP) (config) # end
(Instant AP) # commit apply
```

# **Command History**

| Version                   | Description                 |
|---------------------------|-----------------------------|
| AOS-W Instant 6.2.1.0-3.3 | This command is introduced. |

| OAW-IAP Platform | Command Mode       |
|------------------|--------------------|
| All platforms    | Configuration mode |

# organization

organization <name> no...

# Description

This command configures an organization string for OAW-IAPs managed or monitored by the OmniVista Management console.

#### Syntax

| Parameter                  | Description                              | Range                                                                                                    |
|----------------------------|------------------------------------------|----------------------------------------------------------------------------------------------------|
| organization <name></name> | Specifies the name of your organization. | <ul> <li>You can use any of the following strings:</li> <li>AMP Role— "Org Admin" (initially disabled)</li> <li>AMP User— "Org Admin" (assigned to the role "Org Admin")</li> <li>Folder— "Org" (under the Top folder in AMP)</li> <li>Configuration Group— "Org" You can also assign additional strings to create a hierarchy of sub folders under the folder named "Org": For example:</li> <li>subfolder1 for a folder under the "Org" folder</li> <li>subfolder2 for a folder under subfolder1</li> </ul> |
| no                         | Removes the configuration settings.      | _                                                                                                    |

#### **Usage Guidelines**

Use this command to specify an organization string for integrating the OmniVista Management Server with the OAW-IAP. The organization is a set of colon-separated strings created by the OmniVista administrator to accurately represent the deployment of each OAW-IAP. This string is defined by the installation personnel on the site.

#### Example

The following command configures an OmniVista organization string:

(Instant AP) (config) # organization alcatel

#### **Command History**

| Version                   | Description                 |
|---------------------------|-----------------------------|
| AOS-W Instant 6.2.1.0-3.3 | This command is introduced. |

| OAW-IAP Platform | Command Mode       |
|------------------|--------------------|
| All platforms    | Configuration mode |

# out-of-service-hold-on-time

```
out-of-service-hold-on-time <time>
no...
```

# Description

This command configures a hold on time in seconds, after which out-of-service operation is triggered. For example, if the VPN is down, the effect of this out-of-service state impacts the SSID availability after the configured hold on time.

# Syntax

| Command/Parameter | Description                                                       | Range          | Default    |
|-------------------|-------------------------------------------------------------------|----------------|------------|
| <time></time>     | Configures the hold on<br>time of out-of-service oper-<br>ations. | 30–300 seconds | 30 seconds |
| no                | Removes the con-<br>figuration                                    | _              | _          |

# **Usage Guidelines**

Use this command to configure a hold time after which the out-of-service operation is triggered.

## Example

The following example sets the out of service hold on interval to 45 seconds:

(Instant AP)(config) # out-of-service-hold-on-time 45

# **Command History**

| Version                     | Description                 |
|-----------------------------|-----------------------------|
| AOS-W Instant 6.4.4.4-4.2.3 | This command is introduced. |

| OAW-IAP Platform | Command Mode       |
|------------------|--------------------|
| All platforms    | Configuration mode |

# per-ap-ssid

```
per-ap-ssid <essid>
no...
```

# Description

This command is used to set the environment variable, per\_ap\_ssid.

#### Syntax

| Parameter       | Description                                            |
|-----------------|--------------------------------------------------------|
| <essid></essid> | Denotes the environment variable configured in apboot. |
| no              | Removes the environment variable.                      |

## **Usage Guidelines**

If the environment variable is defined in the apboot, then configure the essid in the ssid profile by using the value of the variable. The ssid-profile essid field is enhanced to accept \$per-ap-ssid.

## Example

The following example sets the environment variable: (Instant AP) # per-ap-ssid <essid>

# **Command History**

| Version                       | Description                 |
|-------------------------------|-----------------------------|
| AOS-W Instant 6.4.4.4-4.2.3.0 | This command is introduced. |

| OAW-IAP Platform | Command Mode         |
|------------------|----------------------|
| All platforms    | Privileged Exec mode |

# per-ap-vlan

```
per-ap-vlan <vlan>
no…
```

# Description

This command is used to set the environment variable, per\_ap\_vlan.

### Syntax

| Parameter     | Description                                            |
|---------------|--------------------------------------------------------|
| <vlan></vlan> | Denotes the environment variable configured in apboot. |
| no            | Removes the environment variable.                      |

## **Usage Guidelines**

If the environment variable is defined in the apboot, then configure the vlan in the ssid profile by using the value of the variable. The wired-port-profile native vlan must be enhanced to accept the \$per-ap-vlan.

## Example

The following example sets the environment variable: (Instant AP) # per-ap-vlan <vlan>

# **Command History**

| Version                     | Description                  |
|-----------------------------|------------------------------|
| AOS-W Instant 6.4.4.4-4.2.3 | This command was introduced. |

| OAW-IAP Platform | Command Mode         |
|------------------|----------------------|
| All platforms    | Privileged Exec mode |

# pin-enable

```
pin-enable <pin_current_used>
no...
```

# Description

This command enables locking of the SIM PIN for the 3G/4G modems.

# Syntax

| Parameter                                                   | Description                                                                                                    |
|-------------------------------------------------------------|----------------------------------------------------------------------------------------------------|
| <pre>pin-enable <pin_current_used></pin_current_used></pre> | Enables locking of the SIM. To enable SIM PIN lock, the PIN code should be same as the PIN code that is currently used. |
| no                                                          | Disables SIM PIN locking.                                                                                               |

# **Usage Guidelines**

Use this command to enable locking of SIM PIN of the cellular modem connected to an OAW-IAP.

# Example

The following example enables SIM PIN locking: (host) # pin-enable 12345678

The following example disables SIM PIN locking: (host) # pin-enable 12345678

# **Command History**

| Version                       | Description                  |
|-------------------------------|------------------------------|
| AOS-W Instant 6.4.3.4-4.2.1.0 | This command was introduced. |

| OAW-IAP Platform | Command Mode         |
|------------------|----------------------|
| All platforms    | Privileged Exec mode |

# pin-puk

pin-puk <pin\_puk>

#### Description

This command unlocks the cellular modems using the PUK code. The SIM PIN of a modem is locked if a user enters incorrect PIN code for three consecutive attempts.

## Syntax

| Parameter                                       | Description                                                                                |
|-------------------------------------------------|--------------------------------------------------------------------------------------------|
| pin-puk <pin_puk> <pin_new></pin_new></pin_puk> | Unlocks the SIM PIN using the PUK code provided by the ISP and by entering a new PIN code. |

#### **Usage Guidelines**

Use this command to unlock a cellular modem using the PUK code provided by your ISP.

# **Command History**

| Version                       | Description                  |
|-------------------------------|------------------------------|
| AOS-W Instant 6.4.3.4-4.2.1.0 | This command was introduced. |

| OAW-IAP Platform | Command Mode         |
|------------------|----------------------|
| All platforms    | Privileged Exec mode |

# pin-renew

pin-renew <pin\_current> <pin\_new>

# Description

This command renews PIN for the SIM card of the 3G/4G modem.

#### Syntax

| Parameter                   | Description                                           |
|-----------------------------|-------------------------------------------------------|
| pin-renew                   | Renews the SIM PIN of the modem.                      |
| <pin-current></pin-current> | Allows you to enter the current PIN of the modem SIM. |
| <pin_new></pin_new>         | Allows you to specify a new SIM PIN for the modem.    |

# **Usage Guidelines**

Use this command to renew the SIM PIN of the cellular modem.

#### **Command History**

| Version                       | Description                  |
|-------------------------------|------------------------------|
| AOS-W Instant 6.4.3.4-4.2.1.0 | This command was introduced. |

| OAW-IAP Platform | Command Mode         |
|------------------|----------------------|
| All platforms    | Privileged Exec mode |

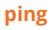

ping <host>

## Description

This command sends ICMP echo packets to the specified IP address.

## Syntax

| Parameter     | Description                          |
|---------------|--------------------------------------|
| <host></host> | Displays the IP address of the host. |

#### **Usage Guidelines**

You can send up to five ICMP echo packets to a specified IP address. The OAW-IAP times out after two seconds.

#### **Command History**

| Version                   | Description                 |
|---------------------------|-----------------------------|
| AOS-W Instant 6.2.1.0-3.3 | This command is introduced. |

| OAW-IAP Platform | Command Mode         |
|------------------|----------------------|
| All platforms    | Privileged EXEC mode |

# pppoe-uplink-profile

```
pppoe-uplink-profile <profile>
  pppoe-username <username>
  pppoe-passwd <password>
  pppoe-svcname <svcname>
  pppoe-chapsecret <password>
  pppoe-unnumbered-local-l3-dhcp-profile <dhcp-profile>
  no...
```

#### Description

Use this command to configure PPPoE uplink profile.

#### Syntax

| Parameter                                                                | Description                                                                                                    |
|--------------------------------------------------------------------------|----------------------------------------------------------------------------------------------------|
| <pre>pppoe-uplink-profile <profile></profile></pre>                      | Creates an uplink profile and enables the PPPoE uplink profile con-<br>figuration mode.                                                                                                    |
| pppoe-username <username></username>                                     | Configures a user name to allow a user to log into the DSL network.                                                                                                    |
| pppoe-passwd <password></password>                                       | Configures a password for the user to log into the DSL network.                                                                                                    |
| pppoe-svcname <svcname></svcname>                                        | Specifies the PPPoE service provided by your service provider.                                                                                                    |
| pppoe-chapsecret <password></password>                                   | Configures a secret key used for Challenge Handshake Authentic-<br>ation Protocol (CHAP) authentication.<br>You can use a maximum of 34 characters for the CHAP secret key.                                                                                    |
| pppoe-unnumbered-local-13-<br>dhcp-profile <dhcp-profile></dhcp-profile> | Configures the Local, L3 DHCP gateway IP address as the local IP<br>address of the PPPoE interface. When configured, the local inter-<br>face acts as an unnumbered PPPoE interface and allows the entire<br>Local, L3 DHCP subnet to be allocated to clients. |
| no                                                                       | Removes the configuration.                                                                                                    |

#### **Usage Guidelines**

Use this command to configure PPPoE uplink connection for an OAW-IAP.

#### Example

The following example configures the PPPoE uplink on an OAW-IAP:

```
(Instant AP) (config) # pppoe-uplink-profile
(Instant AP) (pppoe-uplink-profile) # pppoe-username User1
(Instant AP) (pppoe-uplink-profile) # pppoe-passwd Password123
(Instant AP) (pppoe-uplink-profile) # pppoe-svcname internet03
(Instant AP) (pppoe-uplink-profile) # pppoe-chapsecret 8e87644deda9364100719e017f88ebce
(Instant AP) (pppoe-uplink-profile) # pppoe-unnumbered-local-l3-dhcp-profile dhcpProfile1
(Instant AP) (pppoe-uplink-profile) # end
(Instant AP) (pppoe-uplink-profile) # end
```

# **Command History**

| Version                   | Description                 |
|---------------------------|-----------------------------|
| AOS-W Instant 6.5.2.0     | This command is modified.   |
| AOS-W Instant 6.2.1.0-3.3 | This command is introduced. |

| OAW-IAP Platform | Command Mode                                                            |
|------------------|-------------------------------------------------------------------------|
| All platforms    | Configuration mode and PPPoE uplink profile configuration sub-<br>mode. |

# proxy

proxy {exception <host>| server <host> <port>}

#### Description

This command configures HTTP proxy settings.

#### Syntax

| Parameter                                            | Description                                                                              |
|------------------------------------------------------|------------------------------------------------------------------------------------------|
| exception <hostname></hostname>                      | Sets the IP address or the domain name of the host to be added under the exception list. |
| server <hostname> <port number=""></port></hostname> | Sets the HTTP proxy server's IP address or domain name and the port number.              |

## **Usage Guidelines**

This command configures the HTTP proxy settings in an OAW-IAP to download the image from the cloud server.

#### Example

The following example configures an HTTP proxy settings in an OAW-IAP:

```
(Instant AP) (config) # proxy exception 192.0.2.2
(Instant AP) (config) # proxy server 192.0.2.1 8080
(Instant AP) (config) # end
(Instant AP) # commit apply
```

# **Command History**

| Version                   | Description                 |
|---------------------------|-----------------------------|
| AOS-W Instant 6.3.1.1-4.0 | This command is introduced. |

| OAW-IAP Platform | Command Mode       |
|------------------|--------------------|
| All platforms    | Configuration mode |

# **reload**

reload <all>

## Description

This command performs a reboot of the VC.

## Syntax

| Parameter   | Description                        |
|-------------|------------------------------------|
| <all></all> | Reloads all OAW-IAPs in a cluster. |

#### **Usage Guidelines**

Use this command to reboot an OAW-IAP after making configuration changes or under the guidance of Alcatel-Lucent Networks customer support. The reload command powers down the OAW-IAP, making it unavailable for configuration. After the OAW-IAP reboots, you can access it through a local console connected to the serial port, or through an SSH, Telnet, or UI session. If you need to troubleshoot the OAW-IAP during a reboot, use a local console connection.

After you use the reload command, the OAW-IAP prompts you to confirm this action. If you have not saved your configuration, the OAW-IAP returns the following message:

Do you want to save the configuration (y/n):

- Enter **y** to save the configuration.
- Enter **n** to not save the configuration.
- Press [Enter] to exit the command without saving changes or rebooting the OAW-IAP.

If your configuration has already been saved, the OAW-IAP returns the following message:

Do you really want to reset the system(y/n):

- Enter **y** to reboot the OAW-IAP.
- Enter **n** to cancel this action.

The command will timeout if you do not enter **y** or **n**.

#### Example

The following command assumes you have already saved your configuration and you must reboot the OAW-IAP:

#### The OAW-IAP returns the following messages:

```
Do you really want to reset the system(y/n): y
System will now restart!
...
Restarting system.
```

#### **Command History**

| Version                   | Description                 |
|---------------------------|-----------------------------|
| AOS-W Instant 6.2.1.0-3.3 | This command is introduced. |

| OAW-IAP Platform | Command Mode         |
|------------------|----------------------|
| All platforms    | Privileged EXEC mode |

# remove-blacklist-client

remove-blacklist-client <MAC\_address> <AP\_name>

# Description

This command allows you to delete the clients that are blacklisted.

#### Syntax

| Parameter   | Description                                                     |
|-------------|-----------------------------------------------------------------|
| MAC-address | Adds the MAC address of the blacklisted client.                 |
| AP_name     | Adds the access point name to which the client is connected to. |
| no          | Removes the specified configuration parameter.                  |

## **Usage Guidelines**

Use this command to remove the entries for the clients that are dynamically blacklisted.

#### Example

The following command deletes the blacklisted OAW-IAP client entries:

(Instant AP) (config) # remove-blacklist-client d7:a:b2:c3:45:67 AP125

#### **Command History**

| Version                   | Description                 |
|---------------------------|-----------------------------|
| AOS-W Instant 6.2.1.0-3.3 | This command is introduced. |

| OAW-IAP Platform | Command Mode         |
|------------------|----------------------|
| All platforms    | Privileged EXEC mode |

# restrict-corp-access

```
restrict-corp-access no...
```

# Description

This command configures restricted access to the corporate network.

#### Syntax

| Parameter | Description                |
|-----------|----------------------------|
| no        | Removes the configuration. |

#### **Usage Guidelines**

Use this command to configure restricted corporate to block unauthorized users from accessing the corporate network. When restricted corporate access is enabled, corporate access is blocked from the uplink port of master OAW-IAP, including clients connected to a slave OAW-IAP.

## Example

The following example enables restricted access to the corporate network;

```
(Instant AP)(config) # restrict-corp-access
(Instant AP)(config) # end
(Instant AP)# commit apply
```

## **Command History**

| Version                   | Description                 |
|---------------------------|-----------------------------|
| AOS-W Instant 6.3.1.1-4.0 | This command is introduced. |

| OAW-IAP Platform | Command Mode       |
|------------------|--------------------|
| All platforms    | Configuration mode |

# restricted-mgmt-access

```
restricted-mgmt-access <subnet> <mask>
no...
```

# Description

This command configures management subnet on an OAW-IAP.

#### Syntax

| Parameter | Description                                                   |
|-----------|---------------------------------------------------------------|
| subnet    | Configures a management subnet address.                       |
| mask      | Configures the subnet mask for the management subnet address. |
| no        | Removes the configuration.                                    |

#### **Usage Guidelines**

Use this command to configure management subnets. This ensures that the OAW-IAP management is carried out only from these subnets. When the management subnets are configured, Telnet, SSH, and UI access is restricted to these subnets only.

#### Example

The following example configures a management subnet;

```
(Instant AP)(config) # restricted-mgmt-access 192.0.2.13 255.255.255.255
(Instant AP)(config) # end
(Instant AP)# commit apply
```

## **Command History**

| Version                   | Description                 |
|---------------------------|-----------------------------|
| AOS-W Instant 6.3.1.1-4.0 | This command is introduced. |

| OAW-IAP Platform | Command Mode       |
|------------------|--------------------|
| All platforms    | Configuration mode |

# rf dot11a-radio-profile

rf dot11a-radio-profile beacon-interval <interval> cell-size-reduction <reduction> csa-count <count> csd-override dot11h interference-immunity <level> legacy-mode max-tx-power <power> min-tx-power <power> max-distance <count> spectrum-band <type> spectrum-monitor smart-antenna very-high-throughput-disable no...

## Description

This command configures a 5 GHz or 802.11a radio profile for an OAW-IAP.

#### Syntax

| Parameter                             | Description                                                                                                    | Range  | Default |
|---------------------------------------|----------------------------------------------------------------------------------------------------|--------|---------|
| rf dotlla-radio-profile               | Enables the 5 GHz RF configuration sub-mode                                                                                                    | _      | _       |
| beacon-interval <interval></interval> | Enter the Beacon period for the<br>OAW-IAP in milliseconds.<br>When enabled, the 802.11 beacon<br>management frames are trans-<br>mitted by the access point at the spe-<br>cified interval. | 60-500 | 100     |

| The cell size reduction feature<br>allows you manage dense<br>deployments and to increase overall<br>system performance and capacity by                                                                                                    | 1-55                                                                                                    | 0                                                                                                    |
|----------------------------------------------------------------------------------------------------|----------------------------------------------------------------------------------------------------|----------------------------------------------------------------------------------------------------|
| shrinking an OAW-IAPs receive<br>coverage area. It helps to minimize<br>co-channel interference and<br>optimizes channel reuse. The<br>possible range of values for this<br>feature are 0-55 dB.<br><b>NOTE:</b> This value should be changed<br>if the network is experiencing<br>performance issues.<br>The default 0 dB reduction allows<br>the radio to retain its current default<br>Rx sensitivity value.<br>Values from 1 dB - 55 dB reduce the<br>power level that the radio can hear<br>by that amount. If you configure this<br>feature to use a non-default value,<br>you must also reduce the radio's<br>transmission (Tx) power to match its<br>new received (Rx) power level.<br>Failure to match a device's Tx power<br>level to its Rx power level can result<br>in a configuration that allows the<br>radio to send messages to a device<br>that it cannot hear. |                                                                                                    |                                                                                                    |
| Configures the number of channel<br>switching announcements that must<br>be sent before switching to a new<br>channel.<br>This allows associated clients to                                                                                                    | 0-10                                                                                                    | 2                                                                                                    |
|                                                                                                    | co-channel interference and<br>optimizes channel reuse. The<br>possible range of values for this<br>feature are 0-55 dB.<br><b>NOTE:</b> This value should be changed<br>if the network is experiencing<br>performance issues.<br>The default 0 dB reduction allows<br>the radio to retain its current default<br>Rx sensitivity value.<br>Values from 1 dB - 55 dB reduce the<br>power level that the radio can hear<br>by that amount. If you configure this<br>feature to use a non-default value,<br>you must also reduce the radio's<br>transmission (Tx) power to match its<br>new received (Rx) power level.<br>Failure to match a device's Tx power<br>level to its Rx power level can result<br>in a configuration that allows the<br>radio to send messages to a device<br>that it cannot hear. | <ul> <li>co-channel interference and optimizes channel reuse. The possible range of values for this feature are 0-55 dB.</li> <li><b>NOTE:</b> This value should be changed if the network is experiencing performance issues.</li> <li>The default 0 dB reduction allows the radio to retain its current default Rx sensitivity value.</li> <li>Values from 1 dB - 55 dB reduce the power level that the radio can hear by that amount. If you configure this feature to use a non-default value, you must also reduce the radio's transmission (Tx) power to match its new received (Rx) power level.</li> <li>Failure to match a device's Tx power level to its Rx power level can result in a configuration that allows the radio to send messages to a device that it cannot hear.</li> <li>Configures the number of channel switching announcements that must be sent before switching to a new channel.</li> <li>This allows associated clients to recover gracefully from a channel</li> </ul> |

| Parameter    | Description                                                                                                    | Range | Default  |
|--------------|----------------------------------------------------------------------------------------------------|-------|----------|
| csd-override | Most transmissions to high through-<br>put (HT) stations are sent through<br>multiple antennas using cyclic shift<br>diversity (CSD). When you enable the<br>CSD Override parameter, CSD is dis-<br>abled and only one antenna trans-<br>mits data, even if they are being sent<br>to high-throughput stations. This<br>enables interoperability for legacy or<br>high-throughput stations that cannot<br>decode 802.11n CDD data.<br>This option is disabled by default,<br>and should only be enabled under<br>the supervision of Alcatel-Lucent<br>technical support. Use this feature to<br>turn off antenna diversity when the<br>AP must support legacy clients such<br>as Cisco 7921g VoIP phones, or older<br>802.11g clients (e.g. Intel Centrino cli-<br>ents).<br><b>NOTE:</b> Enabling this feature can<br>reduce overall throughput rates. |       |          |
| dot11h       | Allows the OAW-IAP to advertise its<br>802.11d (country information) and<br>802.11h (transmit power control)<br>capabilities.                                                                                                    | _     | Disabled |

| Parameter                                        | Description                                                                                                    | Range | Default  |
|--------------------------------------------------|----------------------------------------------------------------------------------------------------|-------|----------|
| <pre>interference-immunity <level></level></pre> | <ul> <li>Configures the immunity level to improve performance in high-interference environments. You can specify any of the following immunity levels:</li> <li>Level 0— no ANI adaptation.</li> <li>Level 1— Noise immunity only. This level enables power-based packet detection by controlling the amount of power increase that makes a radio aware that it has received a packet.</li> <li>Level 2— Noise and spur immunity. This level also controls the detection of OFDM packets, and is the default setting for the Noise Immunity feature.</li> <li>Level 3— Level 2 settings and weak OFDM immunity. This level minimizes false detects on the radio due to interference, but may also reduce radio sensitivity. This level is recommended for environments with a high-level of interference related to 2.4 GHz appliances such as cordless phones.</li> <li>Level 4— Level 3 settings, and FIR immunity. At this level, the OAW-IAP adjusts its sensitivity to inband power, which can improve performance in environments with high and constant levels of noise interference.</li> <li>Level 5— The OAW-IAP completely disables PHY error reporting, improving performance by eliminating the time the OAW-IAP would spend on PHY processing.</li> <li>NOTE: Increasing the immunity level makes the OAW-IAPto lose a small amount of range.</li> </ul> | 0-5   | 2        |
| legacy-mode                                      | Enables the OAW-IAPs to run the radio in non-802.11n mode.                                                                                                    | _     | Disabled |
| max-tx-power <power></power>                     | Configures the maximum transmit<br>power value for the 5 GHz radio pro-<br>file.                                                                                                    | 3-max | 3 dBm    |
| min-tx-power <power></power>                     | Configures the minimum transmit power value for the 5 GHz radio pro-file.                                                                                                    | 3-max | 3 dBm    |

| Parameter                    | Description                                                                                                    | Range                | Default  |
|------------------------------|----------------------------------------------------------------------------------------------------|----------------------|----------|
| max-distance <count></count> | Configures the maximum distance<br>between a client and anOAW-IAP or<br>between a mesh point and a mesh<br>portal in meters. This value is used<br>to derive ACK and CTS timeout<br>times.<br>A value of 0 specifies the default set-<br>tings for this parameter, where<br>timeouts are only modified for out-<br>door mesh radios which use a dis-<br>tance of 16km.                                                                                                    | 600-1000             | 0        |
| spectrum-band <type></type>  | Allows you to specify the portion of<br>the channel to monitor for 5 GHz<br>configuration.                                                                                                    | _                    | _        |
| spectrum-monitor             | Allows the OAW-IAPs in access mode<br>to continue with normal access<br>service to clients, while performing<br>additional function of monitoring RF<br>interference (from both neighboring<br>OAW-IAPs and non Wi-Fi sources<br>such as, microwaves and cordless<br>phones) on the channel they are<br>currently serving clients.                                                                                                    | _                    | _        |
| smart-antenna                | The OAW-IAP335 access point<br>supports the smart antenna feature,<br>which optimizes the selection of<br>antenna polarization values based<br>on data collected from the training<br>of polarization pattern combinations.<br>This feature identifies the clients<br>most likely to benefit from smart<br>antenna polarization, based upon<br>the average RSSI of the received<br>frames, and the number of streams.<br>This feature uses frame-based<br>antenna training, which allows the<br>OAW-IAP to cycle through training<br>combinations for training and collect<br>statistics without any impact on the<br>client. At the end of training<br>sequence, the OAW-IAP selects tshe<br>best antenna polarization based<br>upon these collected statistics. The<br>Smart Antenna feature does not<br>support optimized antenna<br>polarization for clients using Single-<br>User (SU) or MultiUser (MU)<br>transmit beamforming, and will use<br>default polarization values for these<br>clients. | enabled,<br>disabled | disabled |

| Parameter                    | Description                                                                         | Range | Default |
|------------------------------|-------------------------------------------------------------------------------------|-------|---------|
| very-high-throughput-disable | Disables very high throughput (VHT)<br>for clients connecting on the 5 GHz<br>band. | _     | —       |
| no                           | Removes the configuration.                                                          | —     | —       |

#### **Usage Guidelines**

Use this command to create a 5.0 GHz radio profile on an OAW-IAP.

#### Example

The following example configures the 5 GHz radio profile:

```
(Instant AP) (config) # rf dotlla-radio-profile
(Instant AP) (RF dotlla Radio Profile) # beacon-interval 100
(Instant AP) (RF dotlla Radio Profile) # legacy-mode
(Instant AP) (RF dotlla Radio Profile) # dotllh
(Instant AP) (RF dotlla Radio Profile) # interference-immunity 3
(Instant AP) (RF dotlla Radio Profile) # max-tx-power 33
(Instant AP) (RF dotlla Radio Profile) # min-tx-power 33
(Instant AP) (RF dotlla Radio Profile) # min-tx-power 10
(Instant AP) (RF dotlla Radio Profile) # max-distance 600
(Instant AP) (RF dotlla Radio Profile) # csa-count 2
(Instant AP) (RF dotlla Radio Profile) # spectrum-monitor
(Instant AP) (RF dotlla Radio Profile) # end
```

## **Command History**

| Version                       | Description                                                                                                    |
|-------------------------------|----------------------------------------------------------------------------------------------------|
| AOS-W Instant 6.5.2.0         | The <b>smart-antenna</b> parameter is added.                                                                    |
| AOS-W Instant 6.4.3.4-4.2.1.0 | The <b>very-high-throughput-disable</b> keyword is added.<br>The <b>cell-size-reduction</b> parameter is added. |
| AOS-W Instant 6.4.3.1-4.2     | The <b>max-tx-power</b> and <b>min-tx-power</b> parameters were added.                                          |
| AOS-W Instant 6.3.1.1-4.0     | This command is modified.                                                                                       |
| AOS-W Instant 6.2.1.0-3.3     | This command is introduced.                                                                                     |

| OAW-IAP Platform | Command Mode                                                          |
|------------------|-----------------------------------------------------------------------|
| All platforms    | Configuration mode and RF dot11a Radio Profile configuration sub-mode |

# rf dot11g-radio-profile

rf dotl1g-radio-profile
 beacon-interval <interval>
 cell-size-reduction <reduction>
 csa-count <count>
 csd-override
 dot11h
 interference-immunity <level>
 legacy-mode
 max-distance <count>
 max-tx-power <power>
 min-tx-power <power>
 smart-antenna
 spectrum-monitor
 no...

## Description

This command configures a 2.4.GHz or 802.11g radio profile for an OAW-IAP.

#### Syntax

| Parameter                             | Description                                                                                                    | Range  | Default |
|---------------------------------------|----------------------------------------------------------------------------------------------------|--------|---------|
| rf dotllg-radio-profile               | Enables the 2.4 GHz RF configuration sub-mode                                                                                                    | _      | _       |
| beacon-interval <interval></interval> | Enter the Beacon period for the<br>OAW-IAP in milliseconds.<br>When enabled, the 802.11 beacon<br>management frames are trans-<br>mitted by the access point at the spe-<br>cified interval. | 60-500 | 100     |

| The cell size reduction feature<br>allows you manage dense<br>deployments and to increase overall<br>system performance and capacity by<br>shrinking an OAW-IAPs receive                                                                                                    | 1-55                                                                                                    | 0                                                                                                    |
|----------------------------------------------------------------------------------------------------|----------------------------------------------------------------------------------------------------|----------------------------------------------------------------------------------------------------|
| coverage area. It helps to minimize<br>co-channel interference and<br>optimizes channel reuse. The<br>possible range of values for this<br>feature are 0-55 dB.<br><b>NOTE:</b> This value should be changed<br>if the network is experiencing<br>performance issues.<br>The default 0 dB reduction allows<br>the radio to retain its current default<br>Rx sensitivity value.<br>Values from 1 dB - 55 dB reduce the<br>power level that the radio can hear<br>by that amount. If you configure this<br>feature to use a non-default value,<br>you must also reduce the radio's<br>transmission (Tx) power to match its<br>new received (Rx) power level.<br>Failure to match a device's Tx power<br>level to its Rx power level can result<br>in a configuration that allows the<br>radio to send messages to a device<br>that it cannot hear. |                                                                                                    |                                                                                                    |
| Configures the number of channel<br>switching announcements that must<br>be sent before switching to a new<br>channel.<br>This allows associated clients to                                                                                                    | 0-10                                                                                                    | 2                                                                                                    |
|                                                                                                    | co-channel interference and<br>optimizes channel reuse. The<br>possible range of values for this<br>feature are 0-55 dB.<br><b>NOTE:</b> This value should be changed<br>if the network is experiencing<br>performance issues.<br>The default 0 dB reduction allows<br>the radio to retain its current default<br>Rx sensitivity value.<br>Values from 1 dB - 55 dB reduce the<br>power level that the radio can hear<br>by that amount. If you configure this<br>feature to use a non-default value,<br>you must also reduce the radio's<br>transmission (Tx) power to match its<br>new received (Rx) power level.<br>Failure to match a device's Tx power<br>level to its Rx power level can result<br>in a configuration that allows the<br>radio to send messages to a device<br>that it cannot hear. | <ul> <li>co-channel interference and optimizes channel reuse. The possible range of values for this feature are 0-55 dB.</li> <li><b>NOTE:</b> This value should be changed if the network is experiencing performance issues.</li> <li>The default 0 dB reduction allows the radio to retain its current default Rx sensitivity value.</li> <li>Values from 1 dB - 55 dB reduce the power level that the radio can hear by that amount. If you configure this feature to use a non-default value, you must also reduce the radio's transmission (Tx) power to match its new received (Rx) power level.</li> <li>Failure to match a device's Tx power level to its Rx power level can result in a configuration that allows the radio to send messages to a device that it cannot hear.</li> <li>Configures the number of channel switching announcements that must be sent before switching to a new channel.</li> <li>This allows associated clients to recover gracefully from a channel</li> </ul> |

| Parameter    | Description                                                                                                    | Range | Default  |
|--------------|----------------------------------------------------------------------------------------------------|-------|----------|
| csd-override | Most transmissions to high through-<br>put (HT) stations are sent through<br>multiple antennas using cyclic shift<br>diversity (CSD). When you enable the<br>CSD Override parameter, CSD is dis-<br>abled and only one antenna trans-<br>mits data, even if they are being sent<br>to high-throughput stations. This<br>enables interoperability for legacy or<br>high-throughput stations that cannot<br>decode 802.11n CDD data.<br>This option is disabled by default,<br>and should only be enabled under<br>the supervision of Alcatel-Lucent<br>technical support. Use this feature to<br>turn off antenna diversity when the<br>AP must support legacy clients such<br>as Cisco 7921g VoIP phones, or older<br>802.11g clients (e.g. Intel Centrino cli-<br>ents).<br><b>NOTE:</b> Enabling this feature can<br>reduce overall throughput rates. |       |          |
| dot11h       | Allows the OAW-IAP to advertise its<br>802.11d (country information) and<br>802.11h (transmit power control)<br>capabilities.                                                                                                    | _     | Disabled |

| Parameter                                        | Description                                                                                                    | Range | Default  |
|--------------------------------------------------|----------------------------------------------------------------------------------------------------|-------|----------|
| <pre>interference-immunity <level></level></pre> | <ul> <li>Configures the immunity level to improve performance in high-interference environments. You can specify any of the following immunity levels:</li> <li>Level 0— no ANI adaptation.</li> <li>Level 1— Noise immunity only. This level enables power-based packet detection by controlling the amount of power increase that makes a radio aware that it has received a packet.</li> <li>Level 2— Noise and spur immunity. This level also controls the detection of OFDM packets, and is the default setting for the Noise Immunity feature. I Level 3— Level 2 settings and weak OFDM immunity. This level minimizes false detects on the radio due to interference, but may also reduce radio sensitivity. This level is recommended for environments with a high-level of interference related to 2.4 GHz appliances such as cordless phones.</li> <li>Level 4— Level 3 settings, and FIR immunity. At this level, the OAW-IAP adjusts its sensitivity to inband power, which can improve performance in environments with high and constant levels of noise interference.</li> <li>Level 5— The OAW-IAP completely disables PHY error reporting, improving performance by eliminating the time the OAW-IAP would spend on PHY processing.</li> <li>NOTE: Increasing the immunity level makes the OAW-IAP to lose a small amount of range.</li> </ul> | 0-5   | 2        |
| legacy-mode                                      | Enables the OAW-IAPs to run the radio in non-802.11n mode.                                                                                                    | _     | Disabled |
| max-tx-power <power></power>                     | Configures the maximum transmit<br>power value for the 2.4 GHz radio<br>profile.                                                                                                    | 3-max | 3 dBm    |
| min-tx-power <power></power>                     | Configures the minimum transmit power value for the 2.4 GHz radio profile.                                                                                                    | 3-max | 3 dBm    |

| Parameter                    | Description                                                                                                    | Range                | Default  |
|------------------------------|----------------------------------------------------------------------------------------------------|----------------------|----------|
| max-distance <count></count> | Configures the maximum distance<br>between a client and anOAW-IAP or<br>between a mesh point and a mesh<br>portal in meters. This value is used<br>to derive ACK and CTS timeout<br>times.<br>A value of 0 specifies the default set-<br>tings for this parameter, where<br>timeouts are only modified for out-<br>door mesh radios which use a dis-<br>tance of 16km.                                                                                                    | 600-1000             | 0        |
| spectrum-monitor             | Allows the OAW-IAPs in access mode<br>to continue with normal access ser-<br>vice to clients, while performing addi-<br>tional function of monitoring RF<br>interference (from both neighboring<br>OAW-IAPs and non Wi-Fi sources<br>such as, microwaves and cordless<br>phones) on the channel they are cur-<br>rently serving clients.                                                                                                    |                      | Disabled |
| smart-antenna                | The OAW-IAP335 access point<br>supports the smart antenna feature,<br>which optimizes the selection of<br>antenna polarization values based<br>on data collected from the training<br>of polarization pattern combinations.<br>This feature identifies the clients<br>most likely to benefit from smart<br>antenna polarization, based upon<br>the average RSSI of the received<br>frames, and the number of streams.<br>This feature uses frame-based<br>antenna training, which allows the<br>OAW-IAP to cycle through training<br>combinations for training and collect<br>statistics without any impact on the<br>client. At the end of training<br>sequence, the OAW-IAP selects tshe<br>best antenna polarization based<br>upon these collected statistics. The<br>Smart Antenna feature does not<br>support optimized antenna<br>polarization for clients using Single-<br>User (SU) or MultiUser (MU)<br>transmit beamforming, and will use<br>default polarization values for these<br>clients. | enabled,<br>disabled | disabled |
| no                           | Removes the configuration.                                                                                                    | _                    | -        |

# **Usage Guidelines**

Use this command to create a 2.4 GHz radio profile on an OAW-IAP.

# Example

The following example configures the 2.4 GHz radio profile:

(Instant AP) (config) # rf dotl1g-radio-profile (Instant AP) (RF dotl1g Radio Profile) # beacon-interval 200 (Instant AP) (RF dotl1g Radio Profile) # no legacy-mode (Instant AP) (RF dotl1g Radio Profile) # dotl1h (Instant AP) (RF dotl1g Radio Profile) # interference-immunity 3 (Instant AP) (RF dotl1g Radio Profile) # max-tx-power 33 (Instant AP) (RF dotl1g Radio Profile) # min-tx-power 10 (Instant AP) (RF dotl1g Radio Profile) # min-tx-power 10 (Instant AP) (RF dotl1g Radio Profile) # max-distance 600 (Instant AP) (RF dotl1g Radio Profile) # csa-count 2 (Instant AP) (RF dotl1g Radio Profile) # spectrum-monitor (Instant AP) (RF dotl1g Radio Profile) # end

# **Command History**

| Version                       | Description                                                            |
|-------------------------------|------------------------------------------------------------------------|
| AOS-W Instant 6.5.2.0         | The <b>smart-antenna</b> parameter is added.                           |
| AOS-W Instant 6.4.3.4-4.2.1.0 | The <b>cell-size-reduction</b> parameter is been added.                |
| AOS-W Instant 6.4.3.1-4.2     | The <b>max-tx-power</b> and <b>min-tx-power</b> parameters were added. |
| AOS-W Instant 6.3.1.1-4.0     | This command is modified.                                              |
| AOS-W Instant 6.2.1.0-3.3     | This command is introduced.                                            |

| OAW-IAP Platform | Command Mode                                            |
|------------------|---------------------------------------------------------|
| All platforms    | Configuration mode and RF dot11g Radio Profile sub-mode |

# rf-band

rf-band {2.4| 5.0| all}

## Description

This command configures the radio frequency band for an OAW-IAP.

## Syntax

| Parameter                | Description                                                                                                    | Range         | Default |
|--------------------------|----------------------------------------------------------------------------------------------------|---------------|---------|
| rf-band {2.4  5 <br>all} | <ul> <li>Configures a radio frequency band for an OAW-IAP. You can configure any of the following options:</li> <li>2.4—For 2.4 GHz band or 802.11g configuration</li> <li>5—For 5 GHz and 802.11a configuration</li> <li>all - For a mixed configuration of 2.4.GHz and 5 GHz. If you do not specify any value, by default both 5 GHz and 2.4 GHz bands are selected.</li> </ul> | 2.4, 5.0, all | all     |

#### **Usage Guidelines**

Use this command to configure RF band for an OAW-IAP.

## Example

The following example configures the 5 GHz RF band for an OAW-IAP.

```
(Instant AP) (config) # rf-band 5
```

## **Command History**

| Version                   | Description                 |
|---------------------------|-----------------------------|
| AOS-W Instant 6.2.1.0-3.3 | This command is introduced. |

| OAW-IAP Platform | Command Mode       |
|------------------|--------------------|
| All platforms    | Configuration mode |

# rft

```
rft test profile
antenna-connectivity ip-addr <IP-addr> dest-mac <MAC-addr> phy {a|g}
ht-link-quality ip-addr <IP-addr> dest-mac <MAC-addr> phy {a|g} mcs <mcs>
link-quality ip-addr <IP-addr> dest-mac <MAC-addr> phy {a|g}
raw ip-addr <IP-addr> dest-mac <MAC-addr> phy {a|g}
```

#### Description

This command is used for RF troubleshooting.

#### **Syntax**

| Parameter                      | Description                                                     |
|--------------------------------|-----------------------------------------------------------------|
| rft test profile               | Allows you to run RF troubleshooting commands                   |
| antenna-connectivity           | Allows you to test the antenna connectivity                     |
| ht-link-quality                | Allows you to test the HT link quality.                         |
| link-quality                   | Allows you to test the quality of the link.                     |
| raw                            | Performs a raw test.                                            |
| ip-addr <ip-addr></ip-addr>    | Indicates the IP address of the OAW-IAP that performs the test. |
| dest-mac <mac-addr></mac-addr> | Specifies MAC address of the client to be tested.               |
| phy                            | Indicates the 802.11 type, either a or g.                       |
| mcs <mcs></mcs>                | Indicates the type of Modulation Coding Scheme (MCS).           |

#### **Usage Guidelines**

This command can run predefined test profiles for antenna connectivity, link quality, or raw testing. Run these commands only under the supervision of an Alcatel-Lucent support representative.

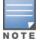

In this release, this command is not available on OAW-IAP224/225 and OAW-IAP274/275 platforms.

#### Example

The following example shows the RF test command that can be run for testing the antenna connectivity:

(Instant AP) # rft test profile 192.0.2.1 dest-mac 00:1A:1E:00:00:00 phy a

#### **Command History**

| Version                   | Description                 |
|---------------------------|-----------------------------|
| AOS-W Instant 6.4.0.2-4.1 | This command is introduced. |

| OAW-IAP Platform                                        | Command Mode         |
|---------------------------------------------------------|----------------------|
| All platforms except OAW-IAP224/225, and OAW-IAP274/275 | Privileged EXEC mode |

# routing-profile

```
routing-profile
  route <destination> <mask> <gateway> {<metric>}
  no...
no routing profile
```

#### Description

This command configures a routing profile for a specific destination address or destination subnet.

#### Syntax

| Parameter                              | Description                                                                                                    |
|----------------------------------------|----------------------------------------------------------------------------------------------------|
| routing-profile<br><profile></profile> | Creates a routing profile for routing traffic into a specific destination address or destination subnet.                                      |
| route                                  | Configures route parameters.                                                                                                    |
| <destination></destination>            | Configures the destination network that is reachable through the VPN tunnel.                                                                  |
| <mask></mask>                          | Specify the subnet mask of network that is reachable through the VPN tunnel.                                                                  |
| <gateway></gateway>                    | Specify the gateway to which traffic must be routed. This IP address must be the switch IP address on which the VPN connection is terminated. |
| <metric></metric>                      | This is an optional field and is configures a metric for the datapath route from source to destination. The default metric value is 15.       |
| no                                     | Removes configuration settings for parameters under the <b>routing-profile</b> command.                                                       |
| no routing-profile                     | Removes the routing profile configuration.                                                                                                    |

#### **Usage Guidelines**

Use this command to configure a routing profile for a specific destination address or destination subnet.

#### Example

The following example configures a routing profile:

```
(Instant AP) (config) # routing-profile
(Instant AP) (Routing-profile) # route 192.0.1.0 255.255.255.0 192.0.2.0 15
(Instant AP) (Routing-profile) # end
(Instant AP) # commit apply
```

#### **Command History**

| Version                       | Description                                    |
|-------------------------------|------------------------------------------------|
| AOS-W Instant 6.4.4.6-4.2.4.0 | The optional <b>metric</b> parameter is added. |
| AOS-W Instant 6.2.1.0-3.3     | This command is introduced.                    |

| OAW-IAP Platform | Command Mode                                                   |
|------------------|----------------------------------------------------------------|
| All platforms    | Configuration mode and routing profile configuration sub-mode. |

# show 1xcert

show 1xcert

#### Description

This command displays the details about the external server certificate, which is used by the OAW-IAP for client authentication.

#### **Usage Guidelines**

Use this command to view information about the server certificates uploaded to an OAW-IAP.

#### Example

The following example shows the output of **show 1xcert** command:

```
Default Server Certificate:

Version :3

Serial Number :01:DA:52

Issuer :C=US, O=GeoTrust Inc., OU=Domain Validated SSL, CN=GeoTrust DV SS

L CA

Subject :0x05=1LUge2fRPkWcJe7boLSVdsKOFK8wv3MF, C=US, O=securelogin.aruban

etworks.com, OU=GT28470348, OU=See www.geotrust.com/resources/cps (c)11,

OU=Doma in Control Validated - QuickSSL(R) Premium,

CN=securelogin.arubanetworks.com

Issued On :2011-05-11 01:22:10

Expires On :2017-08-11 04:40:59

Signed Using :SHA1

RSA Key size :2048 bits
```

The output of this command describes details such as the version, serial number, subject, issue date, expiry date, type of encryption, and RSA key information for the certificates uploaded to the OAW-IAP.

## **Command History**

| Version                   | Description                 |
|---------------------------|-----------------------------|
| AOS-W Instant 6.2.1.0-3.3 | This command is introduced. |

| OAW-IAP Platform | Command Mode         |
|------------------|----------------------|
| All platforms    | Privileged EXEC mode |

# show about

show about

#### Description

This command displays information about AOS-W Instant.

## **Usage Guidelines**

Use this command to view information such as AOS-W Instant version, build time and OAW-IAP model.

#### Example

The **show about** command displays the Build Time, OAW-IAP model number, the Instant version, website address of organization, and Copyright information. The following example shows the **show about** command output:

| Name                 | :Alcatel-Lucent Operating System-Wireless           |
|----------------------|-----------------------------------------------------|
| Туре                 | :OAW-AP105                                          |
| Build Time           | :2015-08-05 02:11:11 PDT                            |
| Version              | :6.4.3.1-4.2.0.0_51112                              |
| Website              | :http://enterprise.alcatel-lucent.com/              |
| Legal                | :All Rights Reserved (c) 2005-2015, Alcatel-Lucent. |
| Cloud Activation Kev | :                                                   |

## **Command History**

| Version                   | Description                 |
|---------------------------|-----------------------------|
| AOS-W Instant 6.2.1.0-3.3 | This command is introduced. |

| OAW-IAP Platform | Command Mode         |
|------------------|----------------------|
| All platforms    | Privileged EXEC mode |

# show access-rule

show access-rule <name>

#### Description

This command displays the details of access rules configured for the wired or wireless clients associated with an OAW-IAP.

#### Syntax

| Parameter     | Description                                                                                      |
|---------------|--------------------------------------------------------------------------------------------------|
| <name></name> | Displays the access rule configuration details based the name specified for this para-<br>meter. |

#### **Usage Guidelines**

Use this command to view information an access rule configured for a network profile.

#### Example

The following example shows the output displayed for the show access-rule command:

```
Access Rule Profiles
-----
Name
----
ethersphere-instant-wpa2
default_wired_port_profile
wired-instant
ethersphere-instant-cp
ethersphere-instant
ether-wired
11-android
```

On specifying a name of the SSID or the port profile along with the **show access-rule <name>** command, the list of access rules configured for the specified profile is displayed. The following example shows the output of this command:

```
Access Rules
_____
Dest IP Dest Mask Dest Match Protocol (id:sport:eport) Application Action Log TOS
802.1P Blacklist App Throttle (Up:Down) Mirror DisScan ClassifyMedia
__ _____ _____
                 match
any
      any
                        any
                                         permit 192.0.2.7
255.255.255.255 match h323-tcp
                                  permit
                 match any
any
  any
                                         permit 192.0.2.7
255.255.255.255 match h323-udp
                                  permit
                      dhcp
anv
      any
                 match
                                         permit
any
   any
                 match
                                           app bebo
                                         deny
```

| any                               | any                                                              | match          |                | dei        | app babylon              |
|-----------------------------------|------------------------------------------------------------------|----------------|----------------|------------|--------------------------|
| any                               | any                                                              | match          | games          | deny       | app baidu-hi-            |
| any<br>deny                       | any                                                              | match          | games          | deny       | app bluejayfilms         |
| any<br>deny                       | any                                                              | match          |                |            | appcategory gaming       |
| any<br>deny                       | any                                                              | match          |                |            | webcategory shopping     |
| any<br>deny                       | any                                                              | match          |                |            | webcategory abused-drugs |
| any<br>deny                       | any                                                              | match          |                |            | webcategory dead-sites   |
| any                               | any                                                              | match          | high-risk      | -sites de  | webreputation<br>ny      |
| Blacklist                         | App Throttle (                                                   | Up:Down) Mirro | or DisScan Cla | ssifyMedia |                          |
| <br>Vlan Id                       | :0                                                               | _              |                |            |                          |
| ACL Captiv<br>ACL ECP Pr<br>CALEA | e Portal:disable<br>ofile :default<br>:disable<br>Limit :upstrea |                |                |            |                          |

The output of this command displays information about the access rule parameters configured for a specific wired or wireless profile. It indicates whether a particular type of traffic is allowed to a particular destination, and the service and protocol in use and if options such as logging and prioritizing traffic are enabled when the rule is triggered. If the DPI access rules are configured, it displays the list of rules configured to allow or deny access to certain applications, application categories, web categories, and websites based on their reputation score.

#### **Command History**

| Version                   | Description                 |
|---------------------------|-----------------------------|
| AOS-W Instant 6.4.0.2-4.1 | This command is modified    |
| AOS-W Instant 6.2.1.0-3.3 | This command is introduced. |

| OAW-IAP Platform | Command Mode         |
|------------------|----------------------|
| All platforms    | Privileged EXEC mode |

## show access-rule-all

show access-rule-all

#### Description

This command displays the details of the access rules configured for all wired and wireless profiles on the OAW-IAP.

#### **Usage Guidelines**

Use this command to view information access rules configured for all wired and wireless profiles on the OAW-IAP.

#### Example

The following example shows the partial output of the show access-rule-all command:

```
Access Rule Name :default wired port profile
In Use
       :Yes
Access Rules
_____
Dest IP Dest Mask Dest Match Protocol (id:sport:eport) Application Action Log TOS
802.1P Blacklist App Throttle (Up:Down) Mirror DisScan ClassifyMedia
__ _____ _____
any any match any
masterip 0.0.0.0 match http
masterip 0.0.0.0 match 6:4343:4343
                                            permit
                                                       permit
                                                       permit
any any match
                        dhcp
                                                       permit
Vlan Id
            :0
ACL Captive Portal:disable
ACL ECP Profile :default
            :disable
CALEA
Bandwidth Limit :downstream disable upstream disable
Access Rule Name :NewRole17
In Use
         :No
Access Rules
_____
Access Rules
_____
Dest IP Dest Mask Dest Match Protocol (id:sport:eport) Application Action Log TOS
802.1P Blacklist App Throttle (Up:Down) Mirror DisScan ClassifyMedia
___ ___
__ _____ _____
10.17.88.188255.255.255.255match10.17.88.188255.255.255.255match
                               http
                                                     permit
                               6:4343:4343
                                                    permit
                match
match
                               dhcp
any
         any
                                                     permit
any any
Vlan Id :0
                               dns
                                                     permit
ACL Captive Portal:disable
ACL ECP Profile :default
      :disable
CALEA
Bandwidth Limit :downstream disable upstream disable
Access Rule Name :NewRole18
In Use
            :No
```

The output of this command includes the following parameters:

| Parameter          | Description                                                                                       |
|--------------------|---------------------------------------------------------------------------------------------------|
| Access Rule Name   | Displays the name of the access rule.                                                             |
| In use             | Indicates if the access rules are in use.                                                         |
| Access Rules       | Displays the access rules parameter for each rule configured for the SSID or Wired profile users. |
| VLAN Id            | Indicates the VLAN ID associated with the SSID or wired profile access rules                      |
| ACL Captive Portal | Indicates if the ACL rules are applicable to the captive portal users.                            |

# **Command History**

| Version                   | Description                 |
|---------------------------|-----------------------------|
| AOS-W Instant 6.2.1.0-3.3 | This command is introduced. |

| OAW-IAP Platform | Command Mode         |
|------------------|----------------------|
| All platforms    | Privileged EXEC mode |

# show acl

show acl {domains}

#### Description

This command displays the Access Control List (ACL) configuration details.

#### Syntax

| Parameter | Description                                                  |
|-----------|--------------------------------------------------------------|
| domains   | Displays the domains configured with an access control list. |

#### **Usage Guidelines**

Use this command to view the ACL configuration details.

#### Example

The following example shows the output of the show acl command:

The output of this command displays information about the role-domain.

## **Command History**

| Version                   | Description                 |
|---------------------------|-----------------------------|
| AOS-W Instant 6.4.0.2-4.1 | This command is introduced. |

| OAW-IAP Platform | Command Mode         |
|------------------|----------------------|
| All platforms    | Privileged EXEC mode |

## show activate status

show activate status

#### Description

This command displays the status of the Alcatel-Lucent Activate cloud-based services.

#### **Usage Guidelines**

Use this command to view the provisioning status of Alcatel-Lucent Activate cloud-based services.

#### Example

The following examples show the output displayed for the **show activate status** command:

| Activate Server      | :device.arubanetworks.com |
|----------------------|---------------------------|
| Activate Status      | :fail-prov-no-rule        |
| IAP MAC Address      | :18:64:72:c8:1e:30        |
| IAP Serial Number    | :CT0026395                |
| Cloud Activation Key | :II6JSV1X                 |

#### **Command History**

| Version                   | Description                 |
|---------------------------|-----------------------------|
| AOS-W Instant 6.3.1.1-4.0 | This command is introduced. |

| OAW-IAP Platform | Command Mode         |
|------------------|----------------------|
| All platforms    | Privileged EXEC mode |

# show airgroup

show airgroup {blocked-queries [dlna| mdns]| blocked-service-id [dlna| mdns]| cache {<MACaddress> | entries [dlna| mdns]} | cppm {auth server [coa-capable | non-coa-only] | entries | query-interval | server}| cppm-entry <MAC-address> | debug statistics| internal-state statistics | servers [dlna| mdns| verbose]| status | swarm-info| users [dlna| mdns| verbose]}

#### Description

This command displays the AirGroup configuration details for an OAW-IAP client.

#### Syntax

| Parameter                                                                                       | Description                                                                                          |
|-------------------------------------------------------------------------------------------------|----------------------------------------------------------------------------------------------------|
| blocked-queries [dlna<br> mdns]                                                                 | Displays blocked queries if any.                                                                     |
| blocked-service-id<br>[dlna  mdns]                                                              | Displays blocked services and service IDs if any.                                                    |
| cache <mac-address><br/>cache entries [dlna <br/>mdns]</mac-address>                            | Displays AirGroup cache details for a specific OAW-IAP or for the OAW-IAP cli-<br>ents in a cluster. |
| <pre>cppm {auth server [coa-capable   non- coa-only]   entries   query-interval   server}</pre> | Displays CPPM server details associated with AirGroup configuration.                                 |
| cppm-entry <mac-<br>address&gt;</mac-<br>                                                       | Displays CPPM server details for an AirGroup client.                                                 |
| debug statistics                                                                                | Displays debug statistics for AirGroup enabled OAW-IAPs.                                             |
| internal-state stat-<br>istics                                                                  | Displays statistical details of queries and responses, and RADIUS client mes-<br>sages.              |
| servers [dlna  mdns <br>verbose]                                                                | Displays AirGroup server details.                                                                    |
| status                                                                                          | Indicates the AirGroup feature activation status.                                                    |
| swarm-info                                                                                      | Displays information about the AirGroup cluster.                                                     |
| users [dlna  mdns <br>verbose]                                                                  | Displays the list of AirGroup users.                                                                 |

## **Usage Guidelines**

Use the **show airgroup** commands to view the AirGroup configuration details on an OAW-IAP.

#### Example

Example outputs for some of the **show airgroup** commands are as follows:

#### show airgroup blocked-queries

The show airgroup blocked-queries command output displays the blocked queries if any:

AirGroup dropped Query IDs Service ID #query-hits Num dropped Query IDs:0

#### show airgroup blocked-service-id

The **show airgroup blocked-service-id** command output displays the blocked AirGroup service IDs if any:

AirGroup Blocked Service IDs Origin Service ID #response-hits Num Blocked Service-ID:0

#### show airgroup cache entries

#### The following output is displayed for the **show airgroup cache entries** command:

| Cache Entries                                                           |            |       |      |              |         |
|-------------------------------------------------------------------------|------------|-------|------|--------------|---------|
| <br>Name<br>Last Update                                                 | Туре       | Class | TTL  | Origin       | Expiry  |
|                                                                         |            |       |      |              |         |
|                                                                         | PTR        | IN    | 4500 | 10.16.94.236 | 3696.00 |
| _raoptcp.local<br>Tue May 13 19:32:11 2014                              | PTR        | IN    | 4500 | 10.16.94.236 | 3794.31 |
| BLR-DPARASAR-T4airplaytcp.local<br>Tue May 13 19:32:11 2014             | SRV/NBSTAT | IN    | 120  | 10.16.94.236 | 311.38  |
| 2577037A8680@BLR-DPARASAR-T4raoptcp.local<br>Tue May 13 19:32:11 2014   | SRV/NBSTAT | IN    | 120  | 10.16.94.236 | 134.14  |
| BLR-DPARASAR-T430S.local<br>Tue May 13 19:32:11 2014                    | A          | IN    | 120  | 10.16.94.236 | 255.07  |
| BLR-DPARASAR-T430S.local<br>Tue May 13 19:32:11 2014                    | АААА       | IN    | 120  | 10.16.94.236 | 393.69  |
| BLR-DPARASAR-T4airplaytcp.local<br>Tue May 13 19:32:11 2014             | TXT        | IN    | 4500 | 10.16.94.236 | 3784.51 |
| 2577037A8680@BLR-DPARASAR-T4raoptcp.local<br>Tue May 13 19:32:11 2014   | TXT        | IN    | 4500 | 10.16.94.236 | 3840.38 |
| urn:schemas-upnp-org:device:MediaRenderer:1<br>Tue May 13 19:33:51 2014 | N/A        | N/A   | 1800 | 10.16.94.236 | N/A     |

The output of this command includes the following information:

| Column | Description                             |
|--------|-----------------------------------------|
| Name   | Indicates the name of AirGroup server.  |
| Туре   | Indicates the AirGroup model.           |
| Class  | Indicates the class of the mDNS record. |

| Column      | Description                                                  |
|-------------|--------------------------------------------------------------|
| TTL         | Indicates the duration after which the cache entries expire. |
| Origin      | Indicates the origin IP address of the cache entries.        |
| Expiry      | Indicates the expiration details.                            |
| Last Update | Indicates when the entries were last updated.                |

#### show airgroup cppm auth server non-coa-only

#### The following output is displayed for the **show airgroup cppm auth server non-coa-only** command:

```
All Airgroup Non-CoA-only Servers known to MDNS
```

| Server  | IP-Address | Port | timeout | rfc3576  | rfc3576-only | rfc3576-port |
|---------|------------|------|---------|----------|--------------|--------------|
|         |            |      |         |          |              |              |
| test    | 192.0.2.0  | 1812 | 5       | Disabled | Disabled     | 5999         |
| test123 | 192.0.2.1  | 1812 | 5       | Disabled | Disabled     | 5999         |

#### show airgroup cppm auth server coa-capable

The following output is displayed for the **show airgroup cppm auth server coa-capable** command:

All Airgroup CoA-capable Servers known to MDNS

 Server
 IP-Address
 Port
 timeout
 rfc3576
 rfc3576-only
 rfc3576-port

 server1
 192.0.1.1
 1812
 5
 Enabled
 5999

#### show airgroup cppm server

The following output is displayed for the show airgroup cppm server command:

| CPPM Ser | vers       |      |         |          |              |              |
|----------|------------|------|---------|----------|--------------|--------------|
|          |            |      |         |          |              |              |
| Server   | IP-Address | Port | timeout | rfc3576  | rfc3576-only | rfc3576-port |
|          |            |      |         |          |              |              |
| test     | 192.0.2.0  | 1812 | 5       | Disabled | Disabled     | 5999         |
| test123  | 192.0.2.1  | 1812 | 5       | Disabled | Disabled     | 5999         |

#### The output of these commands provide the following information:

| Column     | Description                                                                                           |
|------------|----------------------------------------------------------------------------------------------------|
| Server     | Indicates the name of the CPPM server.                                                                |
| IP address | Indicates the IP address of the CPPM server.                                                          |
| Port       | Indicates the authorization port number of the CPPM server.                                           |
| timeout    | Indicates timeout value in seconds for one RADIUS request.                                            |
| rfc3576    | Indicates if the OAW-IAPs are configured to process RFC 3576-compliant Change of Authorization (CoA). |

| Column       | Description                                                         |
|--------------|---------------------------------------------------------------------|
| rfc3576-only | Indicates if OAW-IAPs are configured to be RFC 3576 compliant only. |
| rfc3576-port | Indicates the port number used for sending AirGroup CoA.            |

#### show airgroup cppm entries

#### The following output is displayed for the show airgroup cppm entries command:

#### The output of this command provides the following information:

| Column                              | Description                                                                                      |
|-------------------------------------|--------------------------------------------------------------------------------------------------|
| swarm id                            | Indicates the cluster ID of the OAW-IAP.                                                         |
| ap id                               | Displays the MAC address of the OAW-IAP on which AirGroup is configured.                         |
| ap ip                               | Displays the IP address of the OAW-IAP on which AirGroup is configured.                          |
| update no                           | Indicates the number of configuration updates if any.                                            |
| Device                              | Indicates the device for which AirGroup is configured.                                           |
| device-<br>owner                    | Indicates the device owner's identity.                                                           |
| shared loc-<br>ation-id<br>AP-name  | Indicates the shared location ID associated with the OAW-IAP name.                               |
| shared loc-<br>ation-id<br>AP-FQLN  | Indicates the shared location ID associated with the fully qualified domain name of the OAW-IAP. |
| shared loc-<br>ation-id<br>AP-group | Indicates the shared location ID associated with the OAW-IAP group.                              |
| shared<br>user-list                 | Indicates the list of shared users.                                                              |
| shared<br>role-list                 | Indicates the list of shared user roles.                                                         |

| Column              | Description                           |
|---------------------|---------------------------------------|
| Num CPPM<br>Entries | Indicates the number of CPPM entries. |

#### show airgroup debug statistics

The following output is displayed for the **show airgroup debug statistics** command:

| Airgroup slave status        | :TRUE    |                 |
|------------------------------|----------|-----------------|
| Airgroup master status       |          |                 |
| Airgroup multi swarm status  | :TRUE    |                 |
| status value                 | :0x7f    |                 |
| My ip address                | :192.168 | .10.251         |
| My VC address                | :192.168 | .10.2           |
| Peer VC address              | :192.168 | .10.2           |
| Peer VC address              | :192.168 | .20.2           |
| Peer VC address              | :192.168 | .30.2           |
| Peer VC address              | :192.168 | .40.2           |
| Peer VC address              | :0.0.0.0 |                 |
| Peer VC address              | :0.0.0.0 |                 |
| Peer VC address              | :0.0.0.0 |                 |
| Peer VC address              | :0.0.0.0 |                 |
| AirGroup Debug Statistics    |          |                 |
|                              |          |                 |
| Кеу                          |          | Value           |
|                              |          |                 |
| network cache init counter   |          | 2(2)            |
| mdns apdb init counter       |          | 7(7)            |
| mdns apdb destroy counter    |          | 1(1)            |
| user timed out               |          | 1(1)            |
| airgroup restore count       |          | 1(1)            |
| mdns mac move counter        |          | 4 (4)           |
| mdns master to vc hello rx   |          | 2060 (2060)     |
| mdns slave to slave hello rx | <u> </u> | 8240 (8240)     |
| mdns ap to ap mac sync resp  |          | 57 (57)         |
| mdns master to vc mac req rx |          | 1580 (1580)     |
| swarm update counter rx      |          | 1(1)            |
| mdns recieved valid swarm pa | icket.   | 11978 (11978)   |
| mdns recieved dlna pkt from  |          | 177704 (177704) |
| mdns partial hello tx        |          | 2059 (2059)     |
| mdns ap update tx            |          | 80 (80)         |
| mdns master to vc mac sync r | esp tx   | 232 (232)       |
| mdns ap to ap mac sync resp  |          | 1348 (1348)     |
| dropped init not done tx     | 011      | 6(6)            |
| master to vc hello tx        |          | 2059 (2059)     |
| master to my swarm hello tx  |          | 2354 (2354)     |
| mdns ap to swarm hello tx    |          | 4118 (4118)     |
| mdns slave to slave mac sync | rea tv   | 57 (57)         |
| mdns total pkt sent to asap  | -        | 112563 (112563) |
| hello ap verification fail o |          | 1(1)            |
| merro ap verificacion tall c | Juiic    | ± (±)           |

The output of this command provides the following information:

| Column                | Description                                                       |
|-----------------------|-------------------------------------------------------------------|
| Airgroup slave status | Indicates the AirGroup configuration status on the slave OAW-IAP. |

| Column                      | Description                                                       |
|-----------------------------|-------------------------------------------------------------------|
| Airgroup master status      | Indicates the AirGroup configuration status on the slave OAW-IAP. |
| Airgroup multi swarm status | Indicates the status of the inter cluster mobility.               |
| status value                | Indicates the status value.                                       |
| Key and Value               | Displays details of AirGroup counters.                            |

#### show airgroup internal-state statistics

#### The following output is displayed for the show airgroup internal-state statistics command:

Time: Fri May 16 09:30:22 2014 RADIUS Client Messages \_\_\_\_\_ Type Sent Since Last Read Sent Total Recv Since Last Read Recv Total \_\_\_\_ Auth Req/Resp 0 0 0 0 RFC3576 N/A N/A 0 0 CPPM Device-Entry Added N/A 0 N/A N/A 0 CPPM Device-Entry Deleted N/A 0 0 Internal MDNS Statistics \_\_\_\_\_ Functionality Hit Count Since Last Read Hit Count Total Average Time in microsec (since last read) Average Time in microsec (alltime) \_\_\_\_\_ \_\_\_\_\_ \_\_\_\_\_ \_\_\_\_\_ \_\_\_\_\_ \_\_\_\_\_ Response - Cache Update 0 0 0 0 0 0 Response 0 0 Query - prepare records + Policy 0 0 0 0 Query - Policy 0 0 0 0 Query - resp pkt gen & send 0 0 0 0 Query - Response packet send 0 0 0 0 0 0 0 Query 0 Internal DLNA Statistics \_\_\_\_\_ Hit Count Since Last Read Hit Count Total Average Time in Functionality microsec (since last read) Average Time in microsec (alltime) \_\_\_\_\_ \_\_\_\_\_ \_\_\_\_\_ \_\_\_\_\_ \_\_\_\_\_ Response - Cache Update 0 0 0 0 Response 0 0 0 0 Query - prepare records + Policy 0 0 0 0 Query - Policy 0 0 0 0 Query - resp pkt gen & send 0 0 0 0 Query - Response packet send 0 0 0 0

0

0

The output of this command displays information about queries and responses, and RADIUS client messages.

#### show airgroup servers

The following output is displayed for the **show airgroup servers** command:

#### The output of this command provides the following information:

| Column         | Description                                                                    |
|----------------|--------------------------------------------------------------------------------|
| MAC            | Indicates the MAC address of the AirGroup servers.                             |
| IP             | Indicates the IP address of the AirGroup servers.                              |
| Туре           | Indicates the type of server.                                                  |
| Hostname       | Indicates the hostname of the AirGroup servers.                                |
| Service        | Indicates if AirGroup services such as AirPlay or AirPrint are configured.     |
| VLAN           | Displays VLAN details of the AirGroup servers.                                 |
| Wired/Wireless | Displays if the AirGroup server is connected to a wired or wireless interface. |
| Role           | Displays the user role details.                                                |
| Group          | Displays the server group.                                                     |
| Username       | Displays the username details.                                                 |
| AP-name        | Displays the name of the OAW-IAP.                                              |
| Num servers    | Displays the total number of servers.                                          |
| Max Servers    | Displays the maximum number of servers that are supported.                     |

#### show airgroup status

The following output is displayed for the show airgroup status command:

```
AirGroup Feature
------
Status
-----
Disabled
AirGroup- MDNS Feature
------
Status
------
```

Disabled AirGroup- DLNA Feature \_\_\_\_\_ Status \_\_\_\_\_ Disabled AirGroup Multi Swarm \_\_\_\_\_ Status \_\_\_\_\_ Disabled AirGroup Guest Multicast -----Status \_\_\_\_\_ Disabled CPPM Parameters \_\_\_\_\_ Parameter Value \_\_\_\_\_ \_\_\_\_ CPPM Enforce Registration Disabled CPPM Server query interval 10 Hours CPPM Server dead time 100 Seconds AirGroup Service Information \_\_\_\_\_ Service Status airplay Disabled airprint Disabled itunes Disabled remotemgmt Disabled sharing Disabled chat Disabled Chromecast Disabled DLNA Media Disabled DLNA Print Disabled allowall Disabled

The output of this command provides the following information:

| Column                       | Description                                                                        |
|------------------------------|------------------------------------------------------------------------------------|
| Airgroup feature status      | Indicates if the AirGroup feature such as DLNA or MDNS support is enabled.         |
| AirGroup Multi Swarm status  | Indicates if the inter cluster mobility is enabled.                                |
| AirGroup Guest Multicast     | Indicates if a guest VLAN is used for Bonjour services.                            |
| CPPM Parameters              | Displays CPPM configuration parameters associated with the AirGroup configuration. |
| AirGroup Service Information | Displays information about the status of the AirGroup services con-<br>figuration. |

#### show airgroup swarm-info

The following output is displayed for show airgroup swarm-info command:

| AirGroup Swarm inf                                      |                 |      |         |          |      |                   |
|---------------------------------------------------------|-----------------|------|---------|----------|------|-------------------|
| Swarm id<br><br>ef7501af01cd098223<br>AirGroup Swarm AP | 100f6d027335527 | 6551 | 5ffcd77 | 12c41c   |      |                   |
| Ap MAC                                                  | Ap Name         |      | Ap Ip   |          | Upda | te no             |
|                                                         |                 |      |         |          |      |                   |
| 6c:f3:7f:c3:5c:12                                       | 6c:f3:7f:c3:5c  | :12  | 10.17.  | 141.140  | 0x3  |                   |
| d8:c7:c8:cb:d3:b8                                       | d8:c7:c8:cb:d3  | :b8  | 10.17.  | 141.138  | 0x0  |                   |
| d8:c7:c8:cb:d3:9c                                       | d8:c7:c8:cb:d3  | :9c  | 10.17.  | 141.139  | 0x0  |                   |
| d8:c7:c8:cb:d4:20                                       | d8:c7:c8:cb:d4  | :20  | 10.17.  | 141.137  | 0x0  |                   |
| AirGroup Swarm AP'                                      | s Client info   |      |         |          |      |                   |
| Mac                                                     | Ip              | Upda | ate no  | Record 1 | Hash | APs Mac           |
|                                                         |                 |      |         |          |      |                   |
| 9c:20:7b:df:3e:8a                                       | 10.17.141.141   | 0x1  |         | 0x12cc1  | 003  | 6c:f3:7f:c3:5c:12 |

The output of this command displays the AirGroup cluster information.

#### show airgroup users

The following output is displayed for the **show airgroup users** command:

The output of this command provides the following information:

| Column         | Description                                                                                                  |
|----------------|----------------------------------------------------------------------------------------------------|
| MAC            | Indicates the MAC address of the AirGroup clients.                                                           |
| IP             | Indicates the IP address of the AirGroup clients.                                                            |
| Host Name      | Indicates the hostname of the AirGroup clients.                                                              |
| VLAN           | Displays VLAN details of the AirGroup clients.                                                               |
| Wired/Wireless | Displays if the AirGroup user is connected to a wired or wireless interface.                                 |
| Role           | Indicates the AirGroup user role.                                                                            |
| Username       | Displays the username of the AirGroup user.                                                                  |
| AP-Mac         | Displays the MAC address of the OAW-IAP to which the user is connected.                                      |
| Query/Resp     | Displays information query and response details exchanged between the AirGroup user and the AirGroup server. |
| Num Users      | Indicates the number of AirGroup users.                                                                      |

# **Command History**

| Version                   | Description                 |
|---------------------------|-----------------------------|
| AOS-W Instant 6.4.0.2-4.1 | This command was modified.  |
| AOS-W Instant 6.3.1.1-4.0 | This command was modified.  |
| AOS-W Instant 6.2.1.0-3.3 | This command is introduced. |

| OAW-IAP Platform | Command Mode         |
|------------------|----------------------|
| All platforms    | Privileged EXEC mode |

# show airgroupservice

show airgroupservice [disallow {role| vlan}]

#### Description

This command displays the AirGroup service configuration details for an OAW-IAP.

#### Syntax

| Parameter             | Description                                                                                                    |
|-----------------------|----------------------------------------------------------------------------------------------------|
| show airgroupservice  | Displays a summary of the configuration details for AirGroup services.                                                                                                    |
| disallow {role  vlan} | Displays the user roles or VLANs that are restricted from accessing AirGroup<br>services. When the access to AirGroup services is restricted, the clients that<br>are assigned with a specific role or VLAN will not be able to use the AirGroup<br>service. |

#### **Usage Guidelines**

Use the **show airgroupservice** command to view the AirGroup services configured on an OAW-IAP.

#### **Examples**

The following output is displayed for the **show airgroupservice** command:

```
AirGroupService Details
```

| Service          | Description       | status         | Disallowed-Role | Disallowed-VLAN | ID    |
|------------------|-------------------|----------------|-----------------|-----------------|-------|
| airplay          | AirPlay           | Disabled       |                 |                 | _airp |
| layt             | ср                |                |                 |                 |       |
| _raop            |                   | tcp            |                 |                 |       |
| _appl            |                   | etv-v2tcp      |                 |                 |       |
| airprint<br>_tcp | AirPrint          | Disabled       |                 |                 | _ipp. |
| _pdl-            |                   | datastreamtcp  |                 |                 |       |
| _prin            |                   | tertcp         |                 |                 |       |
| _scan            |                   | nertcp         |                 |                 |       |
| _univ            |                   | ersalsubipp.   |                 |                 |       |
| _univ            |                   | ersalsubipps   | stcp            |                 |       |
| _prin            |                   | tersubhttp     | tcp             |                 |       |
| _http            |                   | tcp            |                 |                 |       |
| _http            |                   | -alttcp        |                 |                 |       |
| _ipp-            |                   | tlstcp         |                 |                 |       |
| _fax-            |                   | ipptcp         |                 |                 |       |
| _riou            |                   | sbprinttcp     |                 |                 |       |
| _cups            |                   | subipptcp      |                 |                 |       |
| _cups            |                   | subfax-ipp     | tcp             |                 |       |
| _ica-            |                   | networkingtcp  |                 |                 |       |
| _ptp.            |                   | _tcp           |                 |                 |       |
| _cano            |                   | n-bjnp1tcp     |                 |                 |       |
| _ipps            |                   | tcp            |                 |                 |       |
| _ica-            |                   | networking2tcp | )               |                 |       |
| itunes<br>-shari | iTunes<br>ng. tcp | Disabled       |                 |                 | _home |
| _appl            |                   | e-mobdev. tcp  |                 |                 |       |
| <br>daap         |                   | . tcp          |                 |                 |       |
| dacp             |                   | tcp            |                 |                 |       |

```
remotemgmt Remote management Disabled
                                                                  _ssh.
  _tcp
sftp
                     -ssh._tcp
_ftp.
                     tcp
teln
                     et. tcp
_rfb.
                     _tcp
net-
                     assistant._tcp
AirGroupService Details
_____
Service Description
                          status Disallowed-Role Disallowed-VLAN ID
                           -----
                                                                   ___
sharing Sharing
                          Disabled
                                                                   odi
  sk. tcp
                  overtcp._tcp
_afp
                   id._tcp
xgr
                _---P
chat Chat
                            Disabled
                                                                   pre
  sence. tcp
Chromecast Disabled
                                                                   urn:
  dial-multiscreen-org:service:dial:1
           dial-multiscreen-org:device:dial:1
urn:
DLNA Media Media
                            Disabled
                                                                   urn:
   schemas-upnp-org:device:MediaServer:1
                schemas-upnp-org:device:MediaServer:2
urn:
urn:
                   schemas-upnp-org:device:MediaServer:3
urn:
                   schemas-upnp-org:device:MediaServer:4
                    schemas-upnp-org:device:MediaRenderer:1
urn:
urn:
                    schemas-upnp-org:device:MediaRenderer:2
urn: schemas-upnp-org:device:MediaPlayer:1
DLNA Print Print Disabled
                    schemas-upnp-org:device:MediaRenderer:3
                                                                   urn:
 schemas-upnp-org:device:Printer:1
urn:
                  schemas-upnp-org:service:PrintBasic:1
urn:
                   schemas-upnp-org:service:PrintEnhanced:1
allowall Remaining-Services Disabled
Num Services:10
Num Service-ID:49
```

The following example shows the partial output displayed for the **show airgroupservice disallow role** command:

```
airplay
------
default_wired_port_profile
port
airprint
------
default_wired_port_profile
port
```

The following example shows the partial output displayed for the **show airgroupservice disallow vlan** command:

airplay ------1 100 200 airprint -----1 100 200

# **Command History**

| Version                   | Description                 |
|---------------------------|-----------------------------|
| AOS-W Instant 6.4.0.2-4.1 | This command is modified.   |
| AOS-W Instant 6.2.1.0-3.3 | This command is introduced. |

| OAW-IAP Platform | Command Mode         |
|------------------|----------------------|
| All platforms    | Privileged EXEC mode |

# show airgroupservice-ids

show airgroupservice-ids <service>

## Description

This command displays the AirGroup service IDs configured on an OAW-IAP for its AirGroup clients.

## Syntax

| Parameter | Description                                                                                               |
|-----------|----------------------------------------------------------------------------------------------------|
| service   | Indicates the name of the service and displays the service ID details of spe-<br>cified AirGroup service. |

## **Usage Guidelines**

Use the **show airgroupservice** command to view the IDs of the AirGroup services configured on an OAW-IAP.

## Examples

The following output is displayed for the **show airgroupservice-ids** command for the AirPlay service:

```
(Instant AP)# show airgroupservice-ids airplay
airplay
------
Service ids
------
_airplay._tcp
_raop._tcp
_appletv-v2._tcp
```

The output of this command displays the service IDs associated with the AirGroupservice.

## **Command History**

| Version                   | Description                 |
|---------------------------|-----------------------------|
| AOS-W Instant 6.3.1.1-4.0 | This command is introduced. |

| OAW-IAP Platform | Command Mode         |
|------------------|----------------------|
| All platforms    | Privileged EXEC mode |

# show ale

show ale {config| status}

#### Description

This command displays the ALE configuration details.

#### Syntax

| Parameter | Description                             |
|-----------|-----------------------------------------|
| config    | Displays the ALE configuration details. |
| status    | Displays the status of ALE server.      |

#### **Usage Guidelines**

Use this command to view the ALE configuration status.

#### Example

The following example shows the output of the show ale config command:

```
(Instant AP)# show ale config
ALE Config
-----
Type Value
---- -----
ale-server AleServer1
ale-report-interval 60
```

The output of this command displays the ALE server details and the reporting interval at which the VC sends data to the ALE server.

The following example shows the output of the **show ale status** command:

| (Instant AP) # show ale status |       |  |  |  |
|--------------------------------|-------|--|--|--|
| ALE Status                     |       |  |  |  |
|                                |       |  |  |  |
| Туре                           | Value |  |  |  |
|                                |       |  |  |  |
| ale login status               | False |  |  |  |
| ale login status code          |       |  |  |  |
| ale fail times                 | 0     |  |  |  |
| ale request state              | Idle  |  |  |  |

The output of this command displays information about the ALE server status and data request status.

## **Command History**

| Version                   | Description                 |
|---------------------------|-----------------------------|
| AOS-W Instant 6.3.1.1-4.0 | This command is introduced. |

| OAW-IAP Platform | Command Mode         |
|------------------|----------------------|
| All platforms    | Privileged EXEC mode |

# show ale stats

show ale stats

#### Description

This command displays the number of times a specific message type such as AppRF statistics, and uplink bandwidth report was sent to the ALE server.

#### **Usage Guidelines**

Use this command to view the ALE statistics.

#### Example

The following example shows the output of the **show ale stats** command:

```
(Instant AP) # show ale stats
ALE Stats
_____
Туре
                 Value
____
                 _____
VC package
                 0
RSSI package
                0
APPRF package
                0
                0
URLv package
                0
STATE package
STAT package
                 0
UPLINK BW package 0
Total
                 0
```

#### **Command History**

| Version                       | Description                 |
|-------------------------------|-----------------------------|
| AOS-W Instant 6.4.3.1-4.2.0.0 | This command is introduced. |

| OAW-IAP Platform | Command Mode         |
|------------------|----------------------|
| All platforms    | Privileged EXEC mode |

# show alert global

show alert global [count]

#### Description

This command displays the list of client alerts for an OAW-IAP.

#### Syntax

| Parameter       | Description                                          |
|-----------------|------------------------------------------------------|
| <count></count> | Filters client alerts based on the specified number. |

#### **Usage Guidelines**

Use this command to view the client alerts for an OAW-IAP. The client alerts occur when clients are connected to the AOS-W Instant network. Alerts are generated when a client encounters problems while accessing or connecting to the OAW-IAP network.

#### Example

The **show alerts global** command displays information about the clients for which alerts (if any) are generated. The following example shows the output for the **show alerts global** command.

Client Alerts

| Timestamp | Туре | MAC Address  | Description | Access Point |
|-----------|------|--------------|-------------|--------------|
|           |      |              |             |              |
| 10:45:42  | 5    | 80:86:f2:85: | 51:6f 11    | rno04-api-2  |
| 10:54:15  | 5    | bc:3b:af:3d: | 32:bf 11    | rno04-api-4  |

The output of this command provides the following information:

| Parameter    | Description                                                                                                    |
|--------------|----------------------------------------------------------------------------------------------------|
| Timestamp    | Displays the time at which the client alert was recorded.                                                                                                    |
| Туре         | Displays the numeric value to indicate the type of event that triggered the alert. For more information, see .                                                                                                    |
| MAC Address  | Displays the MAC address of the client that caused the alert.                                                                                                    |
| Description  | Displays the description code for the alert. For example, Type 5 and<br>Description 11 indicates that the DHCP request has timed out and the client<br>did not receive a response to its DHCP request in time. For more information,<br>see . |
| Access Point | Displays the IP address of the OAW-IAP to which the client is connected.                                                                                                    |

#### Table 11: Client Alert — Type and Description Codes

| Type<br>code | Description<br>Code | Detailed Description                                                                                                    |  |
|--------------|---------------------|----------------------------------------------------------------------------------------------------|--|
| 1            | 1                   | Internal error                                                                                                    |  |
|              |                     | The OAW-IAP has encountered an internal error for this client.                                                                                                    |  |
|              | 2                   | <b>Unknown SSID in association request.</b><br>The OAW-IAP cannot allow this client to associate because the association request received contains an unknown SSID.                                                                                                    |  |
|              | 3                   | <b>Mismatched authentication/encryption setting</b><br>The OAW-IAP cannot allow this client to associate because its authentication or<br>encryption settings do not match the configuration of the OAW-IAP.                                                                                                    |  |
|              | 4                   | <b>Unsupported 802.11 rate</b><br>The OAW-IAP cannot allow this client to associate because it does not support the<br>802.11 rate requested by this client.                                                                                                    |  |
|              | 5                   | <b>Maximum capacity reached on</b> OAW-IAP<br>The OAW-IAP has reached maximum capacity and cannot accommodate any more<br>clients.                                                                                                    |  |
| 2            | 6                   | <b>Invalid MAC Address</b><br>The OAW-IAP cannot authenticate this client because its MAC address is not valid.                                                                                                    |  |
| 3            | 7                   | <b>Client blocked due to repeated authentication failures</b><br>The OAW-IAP is temporarily blocking the 802.1x authentication request from this client<br>because the credentials provided have been rejected by the RADIUS server too many<br>times.                                                                           |  |
|              | 8                   | Authentication server timeout<br>The OAW-IAP cannot authenticate this client using 802.1x because the RADIUS server<br>did not respond to the authentication request. If the OAW-IAP is using the internal<br>RADIUS server, recommend checking the related configuration as well as the installed<br>certificate and passphrase |  |
|              | 9                   | <b>RADIUS server authentication failure</b><br>The OAW-IAP cannot authenticate this client using 802.1x because the RADIUS server<br>rejected the authentication credentials (password, etc) provided by the client.                                                                                                    |  |
| 4            | 10                  | <b>Integrity check failure in encrypted message</b><br>The OAW-IAP cannot receive data from this client because the integrity check of the<br>received message (MIC) has failed. Recommend checking the encryption setting on the<br>client and on the OAW-IAP.                                                                  |  |
| 5            | 11                  | <b>DHCP request timed out</b><br>This client did not receive a response to its DHCP request in time. Recommend<br>checking the status of the DHCP server in the network.                                                                                                    |  |
| 10           | 12                  | <b>Wrong Client VLAN</b><br>VLAN mismatch between the OAW-IAP and upstream device. Upstream device can be<br>upstream switch or radius server.                                                                                                    |  |

## **Command History**

| Version                   | Description                 |
|---------------------------|-----------------------------|
| AOS-W Instant 6.2.1.0-3.3 | This command is introduced. |

| OAW-IAP Platform | Command Mode         |
|------------------|----------------------|
| All platforms    | Privileged EXEC mode |

# show alg

show alg

#### Description

This command displays the Application Layer Gateway (ALG) protocol information configured on an OAW-IAP.

#### **Usage Guidelines**

Use this command to view configuration details for the ALG protocols. An application-level gateway consists of a security component that augments a firewall or NAT used in a network.

## Example

The following output is displayed for the show alg command:

Current ALG ------ALG Status ---- ----sccp Enabled sip Enabled ua Enabled vocera Enabled

The output of this command displays if the ALG protocols such as Skinny Call Control Protocol (SCCP), Session Initiation Protocol (SIP), Alcatel-Lucent NOE (UA), and VOCERA are enabled.

#### **Command History**

| Version                   | Description                 |
|---------------------------|-----------------------------|
| AOS-W Instant 6.2.1.0-3.3 | This command is introduced. |

| OAW-IAP Platform | Command Mode         |
|------------------|----------------------|
| All platforms    | Privileged EXEC mode |

# show allowed-aps

show allowed-aps

#### Description

This command displays the list of OAW-IAPs that are allowed to join the OAW-IAP cluster.

## **Usage Guidelines**

Use this command to view the OAW-IAP whitelist.

#### Example

The following example shows the output of the **show allowed-aps** command:

The output of this command provides the following information:

| Parameter     | Description                                                                         |
|---------------|-------------------------------------------------------------------------------------|
| Allow New APs | Indicates if the new OAW-IAPs are allowed to join the network.                      |
| MAC Address   | Displays the MAC address of the OAW-IAPs that are allowed to join the net-<br>work. |

## **Command History**

| Version                   | Description                 |
|---------------------------|-----------------------------|
| AOS-W Instant 6.2.1.0-3.3 | This command is introduced. |

| OAW-IAP Platform | Command Mode         |
|------------------|----------------------|
| All platforms    | Privileged EXEC mode |

# show a-max-clients

show a-max-clients <ssid\_profile>

#### Description

This command displays the maximum number of clients allowed for an SSID profile on a 5 GHz radio channel.

#### Syntax

| Parameter                     | Description                                                                            | Range |
|-------------------------------|----------------------------------------------------------------------------------------|-------|
| <ssid_profile></ssid_profile> | Denotes the SSID profile for which the max-<br>imum clients limit is to be configured. | _     |

#### **Usage Guidelines**

Use this command to view the maximum number of clients allowed for a 5 GHz radio channel SSID profile.

#### Example

The following example shows the output of the **show a-max-clients** command:

(Instant AP) # show a-max-clients ssid4
a-max-clients: 35

The output of this command displays the maximum number of clients allowed to connect to the SSID profile.

## **Command History**

| Version                       | Description                 |
|-------------------------------|-----------------------------|
| AOS-W Instant 6.5.0.0-4.3.0.0 | This command is introduced. |

| OAW-IAP Platform | Command Mode         |
|------------------|----------------------|
| All Platforms    | Privileged EXEC mode |

# show all monitor

show all monitor active-laser-beams

## Description

This command shows information for AOS-W Instant Air Monitors.

## **Usage Guidelines**

Use this command to view the information on AOS-W Instant Air Monitors.

#### Syntax

| Parameter          | Description                                                                                                    |
|--------------------|----------------------------------------------------------------------------------------------------|
| active-laser-beams | Show active laser beam generators.<br>The output of this command shows a list of all OAW-IAPs that are actively<br>performing policy enforcement containment such as rogue containment. This<br>command can tell us which OAW-IAP is sending out deauthorization frames,<br>although it does not specify which OAW-IAP is being contained. |

### Example

The following example shows the output of **show all monitor** command.

Swarm Active Laser Beam Sources

```
bssid channel rssi ap name lms ip master ip inactive time reported by
```

## **Command History**

| Version                   | Description                 |
|---------------------------|-----------------------------|
| AOS-W Instant 6.4.0.2-4.1 | This command is introduced. |

| OAW-IAP Platform | Command Mode         |
|------------------|----------------------|
| All platforms    | Privileged EXEC mode |

## show amp-audit

show amp-audit

## Description

This command displays the set of configurations on the OmniVista Management Platform.

## **Usage Guidelines**

Use this command to view the AMP related configurations.

## Example

The following example shows the output of the **show amp-audit** command:

```
rule any any match any any deny
wlan access-rule ssid1
  index 3
  rule any any match any any deny
hotspot angp-nai-realm-profile "name1"
  enable
  nai-realm-name ""
  nai-realm-eap-method eap-ttls
  nai-realm-auth-id-1 non-eap-inner-auth
  nai-realm-auth-value-1 mschapv2
  nai-realm-auth-id-2 credential
  nai-realm-auth-value-2 uname-password
  nai-realm-encoding utf8
  no nai-home-realm
hotspot anqp-nai-realm-profile "nr1"
  enable
  nai-realm-name "name1"
  nai-realm-eap-method eap-sim
  nai-realm-auth-id-1 non-eap-inner-auth
  nai-realm-auth-value-1 mschapv2
  nai-realm-auth-id-2 credential
  nai-realm-auth-value-2 uname-password
  nai-realm-encoding utf8
  nai-home-realm
hotspot angp-venue-name-profile "Vn1"
  enable
  venue-group business
  venue-type research-and-dev-facility
  venue-lang-code en
  venue-name ""
hotspot anqp-venue-name-profile "vn1"
  enable
  venue-group business
  venue-type research-and-dev-facility
  venue-lang-code eng
  venue-name "vn1"
hotspot angp-nwk-auth-profile "nal"
  enable
  nwk-auth-type accept-term-and-cond
  url "www.nwkauth.com"
hotspot angp-roam-cons-profile "rc1"
  enable
  roam-cons-oi-len 3
  roam-cons-oi "8888888"
hotspot anqp-3gpp-profile "3g"
  enable
```

```
3gpp-plmn1 "40486"
  3gpp-plmn2 ""
  3gpp-plmn3 ""
  3gpp-plmn4 ""
  3gpp-plmn5 ""
  3gpp-plmn6 ""
hotspot angp-ip-addr-avail-profile "ip1"
  enable
  ipv4-addr-avail
  no ipv6-addr-avail
  hotspot anqp-domain-name-profile "dn1"
  enable
  domain-name "DomainName"
hotspot h2qp-oper-name-profile "on1"
  enable
  op-lang-code eng
  op-fr-name "FriendlyName"
hotspot hs-profile "hs1"
  enable
  comeback-mode
  no asra
  no internet
  pame-bi
  group-frame-block
  p2p-dev-mgmt
  no p2p-cross-connect
  addtl-roam-cons-ois 0
  gas-comeback-delay 10
  query-response-length-limit 20
  access-network-type chargeable-public
  venue-group business
  venue-type research-and-dev-facility
  roam-cons-len-1 3
  roam-cons-oi-1 "123456"
  roam-cons-len-2 3
  roam-cons-oi-2 "223355"
  roam-cons-len-3 0
  roam-cons-oi-3 ""
  advertisement-profile angp-nai-realm "nr1"
wlan ssid-profile test
  enable
  index 0
  type employee
  essid instant
  opmode opensystem
  max-authentication-failures 0
  rf-band all
  captive-portal disable
  dtim-period 1
  inactivity-timeout 1000
  broadcast-filter none
  dmo-channel-utilization-threshold 90
  local-probe-req-thresh 0
  max-clients-threshold 64
  dot11k
  dot11v
wlan ssid-profile ssid1
  enable
  index 1
  type employee
  essid hsProf
  opmode wpa2-aes
```

max-authentication-failures 0 vlan 200 rf-band all captive-portal disable mac-authentication 12-auth-failthrough dtim-period 1 inactivity-timeout 1000 broadcast-filter none radius-accounting blacklist dmo-channel-utilization-threshold 90 local-probe-req-thresh 0 max-clients-threshold 64 hotspot-profile "hs1" auth-survivability cache-time-out 24 wlan external-captive-portal server localhost port 80 url "/" auth-text "Authenticated" auto-whitelist-disable https blacklist-time 3600 auth-failure-blacklist-time 3600 ids wireless-containment none wired-port-profile wired-instant switchport-mode access allowed-vlan all native-vlan guest no shutdown access-rule-name wired-instant speed auto duplex auto no poe type guest captive-portal disable no dot1x wired-port-profile default wired port profile switchport-mode trunk allowed-vlan all native-vlan 1 shut.down access-rule-name default wired port profile speed auto duplex full no poe type employee captive-portal disable no dot1x enet0-port-profile default\_wired\_port\_profile uplink preemption enforce none failover-internet-pkt-lost-cnt 10 failover-internet-pkt-send-freq 30 failover-vpn-timeout 180 airgroup disable airgroupservice airplay disable

```
description AirPlay
airgroupservice airprint
disable
description AirPrint
per-ap-settings d8:c7:c8:c4:42:98
hostname d8:c7:c8:c4:42:98
ip-address 10.17.161.254 255.255.0 10.17.161.1 10.13.6.110 ""
swarm-mode cluster
wifi0-mode access
wifi1-mode access
g-channel 0 0
a-channel 0 0
uplink-vlan 0
g-external-antenna 0
a-external-antenna 0
```

The output of this command provides the following information:

## **Command History**

| Version                   | Description                 |
|---------------------------|-----------------------------|
| AOS-W Instant 6.4.0.2-4.1 | This command is introduced. |

| OAW-IAP Platform | Command Mode         |
|------------------|----------------------|
| All platforms    | Privileged EXEC mode |

## show ap-alert

show ap-alert <count>

#### Description

This command displays all the alerts received for the specified OAW-IAPs.

## **Usage Guidelines**

Use this command to check all the alerts received for all the OAW-IAPs specified.

#### Example

The following example shows the output of **show ap-alert** command.

The output of this command includes the following information:

| Column      | Description                                           |
|-------------|-------------------------------------------------------|
| Timestamp   | Indicates the time at which the alert was received.   |
| Туре        | Indicates the type of alert received for the OAW-IAP. |
| MAC Address | Indicates the MAC address of the OAW-IAP clients.     |
| IP Address  | Indicates the IP address associated with the OAW-IAP. |
| Description | Displays a brief description of the alert received.   |

### **Command History**

| Version                   | Description                 |
|---------------------------|-----------------------------|
| AOS-W Instant 6.4.0.2-4.1 | This command is introduced. |

| OAW-IAP Platform | Command Mode         |
|------------------|----------------------|
| All platforms    | Privileged EXEC mode |

## show ap-env

show ap-env

#### Description

This command displays all provisioned OAW-IAP parameters such as the type of antenna used by an OAW-IAP. The output of this command also indicates if the OAW-IAP is provisioned as a master OAW-IAP.

### **Usage Guidelines**

Use this command to view the antenna configuration details for an OAW-IAP.

### Example

The following output is displayed for the **show ap-env** command:

```
Antenna Type:Internal
lacp_mode:enable
ipaddr:10.17.161.254
netmask:255.255.255.0
gatewayip:10.17.161.1
dnsip:10.13.6.110
wifi0_mode:spectrum
wifi1_mode:spectrum
uplink_vlan:1
```

The output of this command indicates if the OAW-IAP is configured to use an external or integrated antenna and if the OAW-IAP is configured as a master OAW-IAP.

#### **Command History**

| Version                     | Description                                                                                                    |
|-----------------------------|----------------------------------------------------------------------------------------------------|
| AOS-W Instant 6.4.4.4-4.2.3 | The output of this command was modified to display the static LACP configuration.                                                                                                    |
| AOS-W Instant 6.4.3.1-4.2   | The output of this command was modified to include fields<br>such as IP address, netmask, gateway IP address, DNS IP<br>address, OAW-IAP radio modes, and uplink VLAN<br>configuration. |
| AOS-W Instant 6.3.1.1-4.0   | This command is modified.                                                                                                    |
| AOS-W Instant 6.2.1.0-3.3   | This command is introduced.                                                                                                    |

| OAW-IAP Platform | Command Mode         |
|------------------|----------------------|
| All platforms    | Privileged EXEC mode |

# show ap1x

```
show ap1x {config|debug-logs|status}
no...
```

## Description

This command shows the status and the details of 802.1X supplicant configuration on an OAW-IAP.

## Syntax

| Parameter  | Description                                                            |
|------------|------------------------------------------------------------------------|
| config     | Shows the 802.1X supplicant configuration details.                     |
| debug-logs | Displays debug logs pertaining to the 802.1X supplicant configuration. |
| status     | Shows the status of the 802.1X supplicant configuration.               |

## **Usage Guidelines**

Use this command to view the 802.1X supplicant configuration details on an OAW-IAP.

## **Command History**

| Version                     | Description                 |
|-----------------------------|-----------------------------|
| AOS-W Instant 6.4.4.4-4.2.3 | This command is introduced. |

| OAW-IAP Platform | Command Mode         |
|------------------|----------------------|
| All platforms    | Privileged EXEC mode |

## show ap1xcert

show aplxcert

#### Description

This command displays the details of certificates used for 802.1X authentication with wired ports.

## **Usage Guidelines**

Use this command to view information server and CA certificates used for validating the authentication server to which OAW-IAP authenticates as a 802.1X supplicant.

### Example

The following example shows the output of the **show ap1xcert** command:

```
Current aplx CA Certificate:

Version :3

Serial Number :AB:Cl:1E:06:77:69:20:4F

Issuer :/C=CN/ST=Beijing/O=Aruba Networks/O=an HP company/OU=Aruba Instant/CN=Feng Ding

Subject :/C=CN/ST=Beijing/O=Aruba Networks/O=an HP company/OU=Aruba Instant/CN=Feng Ding

Issued On :Jan 26 08:48:16 2016 GMT

Expires On :Jan 23 08:48:16 2026 GMT

Signed Using :SHA1-RSA

RSA Key size :2048 bits
```

## **Command History**

| Version                       | Description                 |
|-------------------------------|-----------------------------|
| AOS-W Instant 6.4.4.4-4.2.3.0 | This command is introduced. |

| OAW-IAP Platform | Command Mode         |
|------------------|----------------------|
| All platforms    | Privileged EXEC mode |

## show aps

show aps [scanning][sync]

### Description

This command displays all active OAW-IAPs, OAW-IAP scanning, and synchronization status.

## Syntax

| Parameter    | Description                                              |
|--------------|----------------------------------------------------------|
| aps          | Displays the list of all active OAW-IAPs in the cluster. |
| aps scanning | Displays OAW-IAP scanning details.                       |
| aps sync     | Displays OAW-IAP synchronization details.                |

## **Usage Guidelines**

Use this command to view the list of active OAW-IAPs, OAW-IAP scanning and synchronization details.

## Example

The following output is displayed for the **show aps** command:

```
AP List
_____

    Name
    IP Address
    Mode
    Spectrum
    Clients
    Type
    Mesh Role
    2.4
    Channel

                                    135 Portal
d8:c7:c8:cb:d4:20 10.17.88.188 access disable 1
                                                     7
2.4 Power (dB) 2.4 Utilization (%) 2.4 Noise Floor (dBm) 5.0 Channel 5.0 Power (dB)
-91 (good)
21
           52 (ok)
                                              44+
                                                    22
5.0 Utilization (%) 5.0 Noise Floor (dBm) Need Antenna Config From Port Config Id
1
                 -91 (good)
  3 (good)
                                 No
                                                none
```

The output of this command includes the following parameters:

| Column     | Description                                                                                |
|------------|--------------------------------------------------------------------------------------------|
| Name       | Displays the Name of the OAW-IAPs.                                                         |
| IP address | Displays the IP address of the OAW-IAPs.                                                   |
| Mode       | Displays the operating mode. For example, access, monitor, or spectrum mon-<br>itor modes. |
| Spectrum   | Indicates if spectrum monitoring is enabled or disabled.                                   |
| Client     | Indicates the number of client associated with the OAW-IAP.                                |

| Column              | Description                                                           |
|---------------------|-----------------------------------------------------------------------|
| Туре                | Displays the OAW-IAP model.                                           |
| Mesh Role           | Indicates if the OAW-IAP is functioning as Mesh Point or mesh Portal. |
| 2.4 Channel         | Indicates the channels used by the OAW-IAP in the 2.4 GHz band.       |
| 2.4 Power(dB)       | Indicates the transmission power allocated for 2.4 Ghz band channels. |
| 2.4 Utilization     | Indicates the percentage of utilization of 2.4 GHz channels.          |
| 2.4 Noise Floor     | Indicates the noise floor of the 2.4 GHz channels.                    |
| 5.0 Channel         | Indicates the channels used by the OAW-IAP in the 5 GHz band.         |
| 5.0 Power(dB)       | Indicates the transmission power allocated for 5 GHz band channels.   |
| 5.0 Utilization     | Indicates the percentage of utilization of 5 GHz channels.            |
| 5.0 Noise Floor     | Indicates the noise floor of the 5 GHz channels.                      |
| Need antenna config | Indicates if antenna configuration is required.                       |
| From port           | Indicates the port details if any.                                    |
| Config Id           | Indicates the configuration ID.                                       |

#### The following output is displayed for the **show aps scanning** command:

#### The output of this command includes the following parameters:

| Column               | Description                                                        |
|----------------------|--------------------------------------------------------------------|
| Name                 | Displays the Name of the OAW-IAP.                                  |
| IP address           | Displays the IP address of the OAW-IAP.                            |
| 2.4 Reqs<br>5.0 Reqs | Displays the counters that indicate channel scanning requirements. |

| Column                           | Description                                                                              |
|----------------------------------|------------------------------------------------------------------------------------------|
| 2.4 Voice Rejs<br>5.0 Voice Rejs | Displays the counters that indicate the number of scanning rejects due to voice traffic. |
| 2.4 Video Rejs<br>5.0 Video Rejs | Displays the counters that indicate the number of scanning rejects due to voice traffic. |

The following output is displayed for the **show aps scanning** command:

AP Sync List -----MAC IP Address Class Current Version --- ------

The output of this command includes the following parameters:

| Column          | Description                                                                               |
|-----------------|-------------------------------------------------------------------------------------------|
| MAC             | Indicates MAC address of the OAW-IAP with which the current OAW-IAP is syn-<br>chronized. |
| IP address      | Displays the IP address of the OAW-IAP.                                                   |
| Class           | Indicates if the OAW-IAP is serving as master or slave.                                   |
| Current Version | Displays the Instant version currently running on the OAW-IAP.                            |

## **Command History**

| Version                   | Description                 |
|---------------------------|-----------------------------|
| AOS-W Instant 6.2.1.0-3.3 | This command is introduced. |

| OAW-IAP Platform | Command Mode         |
|------------------|----------------------|
| All platforms    | Privileged EXEC mode |

# show ap allowed-channels

show ap allowed-channels

### Description

This command displays a list of allowed channels for an OAW-IAP.

### **Usage Guidelines**

Specify the country code for your OAW-IAP during the initial setup. Changing the country code causes the valid channel lists to be reset to the defaults for that country.

## Example

The following example shows the output of the **show ap allowed-channels US** command for the OAW-IAP215 device:

```
Allowed Channels for AP Type 215 Country Code US
```

| РНҮ Туре                | Allowed Channels                |
|-------------------------|---------------------------------|
|                         |                                 |
| 802.11g (indoor)        | 1 2 3 4 5 6 7 8 9 10 11         |
| 802.11a (indoor)        | 36 40 44 48 149 153 157 161 165 |
| 802.11g (outdoor)       | 1 2 3 4 5 6 7 8 9 10 11         |
| 802.11a (outdoor)       | 149 153 157 161 165             |
| 802.11g 40MHz (indoor)  | 1-5 2-6 3-7 4-8 5-9 6-10 7-11   |
| 802.11a 40MHz (indoor)  | 36-40 44-48 149-153 157-161     |
| 802.11g 40MHz (outdoor) | 1-5 2-6 3-7 4-8 5-9 6-10 7-11   |
| 802.11a 40MHz (outdoor) | 149-153 157-161                 |
| 802.11a 80MHz (indoor)  | 36-48 149-161                   |
| 802.11a 80MHz (outdoor) | 149-161                         |
| 802.11a (DFS)           |                                 |

The output of this command includes the following information:

| Parameter        | Description                                                             |
|------------------|-------------------------------------------------------------------------|
| РНҮ Туре         | Indicates the PHY type.                                                 |
| Allowed Channels | Displays the list of allowed channels for a specific regulatory domain. |

## **Command History**

| Version                   | Description                                        |
|---------------------------|----------------------------------------------------|
| AOS-W Instant 6.4.3.1-4.2 | The < <i>country-code</i> > parameter was removed. |
| AOS-W Instant 6.2.1.0-3.3 | This command is introduced.                        |

| OAW-IAP Platform | Command Mode         |
|------------------|----------------------|
| All platforms    | Privileged EXEC mode |

## show ap allowed-max-EIRP

show ap allowed-max-EIRP

#### Description

This command displays the maximum EIRP settings for the country in which the OAW-IAP is currently operational. You can also view the maximum EIRP settings for a specific country.

#### **Usage Guidelines**

Use this command to view the maximum EIRP settings for an OAW-IAP. You can also filter the output to view the EIRP settings for a specific country.

### Example

The following example shows the output of the **show ap allowed-max-EIRP** command:

| Max EIRP | setting | for Cou | intry | Code US   | Cour    | ntry    | Uni      | ted S     | States a       | and A     | AP type | e AP-10         | 5           |     |     |
|----------|---------|---------|-------|-----------|---------|---------|----------|-----------|----------------|-----------|---------|-----------------|-------------|-----|-----|
| Channel  | 1 2     | 3 4     | 5     | 6 7<br>52 | 8<br>56 | 9<br>60 | 10<br>64 | 11<br>100 | 12 13<br>104 2 | 14<br>108 |         | 40 44<br>116 12 | 48<br>0 124 | 128 | 132 |
| 136 140  | 149 15  | 3       |       | JZ        | 50      | 00      | 04       | 100       | 104 .          | 100       | 112 15  |                 | 165         | 120 | 192 |
|          |         |         | -     |           | -       | -       |          |           |                |           |         |                 |             |     |     |
|          |         |         |       |           |         |         |          |           |                |           |         |                 |             |     |     |
| b        | 20 20   | 20 20   | 20    | 20 20     | 20      | 20      | 20       | 20        | * *            | *         |         | * *             | *           |     |     |
|          |         |         |       | *         | *       | *       | *        | *         | * :            | *         | *       | * *             | *           | *   | *   |
| * *      | * *     |         |       |           |         |         |          |           |                |           | *       | *               | *           |     |     |
| g/a      | 22 22   | 22 22   | 22    | 22 22     | 22      | 22      | 22       | 22        | * *            | *         | 22 2    | 22 22           | 22          |     |     |
|          |         |         |       | 24        | 24      | 24      | 24       | 22        | 22 2           | 22        | 22 2    | 22 *            | *           | *   | 22  |
| 22 22    | 23 23   |         |       |           |         |         |          |           |                |           | 23      | 23              | 23          |     |     |
| HT 20    | 22 22   | 22 22   | 22    | 22 22     | 22      | 22      | 22       | 22        | * *            | *         | 21 2    | 21 21           | 21          |     |     |
|          |         |         |       | 24        | 24      | 24      | 24       | 22        | 22 2           | 22        | 22 2    | 22 *            | *           | *   | 22  |
| 22 22    | 22 23   |         |       |           |         |         |          |           |                |           | 24      | 24              | 24          |     |     |
| HT 40    | 19 19   | 20 21   | 22    | 23 22     | 22      | 22      | 21       | 21        | * *            | *         | 20 2    | 20 20           | 20          |     |     |
|          |         |         |       | 23        | 23      | 23      | 23       | 22        | 22 2           | 22        | 22      | * *             | *           | *   | 22  |
| 22 22    | 22 22   |         |       |           |         |         |          |           |                |           | 22      | 20              | 17          |     |     |

## **Command History**

| Version                   | Description                                                      |
|---------------------------|------------------------------------------------------------------|
| AOS-W Instant 6.4.3.1-4.2 | The <i><country< i="">&gt; parameter was removed.</country<></i> |
| AOS-W Instant 6.2.1.0-3.3 | This command is introduced.                                      |

| OAW-IAP Platform | Command Mode         |
|------------------|----------------------|
| All platforms    | Privileged EXEC mode |

# show ap arm

show ap arm {bandwidth-management | history | neighbors |rf-summary | scan-times}

#### Description

This command displays information about bandwidth management, historical statistics, OAW-IAP neighbors, RF summary, and scanning details for the OAW-IAP.

#### Syntax

| Parameter            | Description                                                                              |
|----------------------|------------------------------------------------------------------------------------------|
| bandwidth management | Displays ARM bandwidth details for an OAW-IAP.                                           |
| history              | Displays detailed information about the ARM configuration changes over a period of time. |
| neighbors            | Displays details about the ARM neighbors.                                                |
| rf-summary           | Displays a summary of RF configuration information for an OAW-IAP                        |
| scan-times           | Displays ARM channel scanning details for an OAW-IAP.                                    |

#### **Usage Guidelines**

Use this command to view information about the Adaptive Radio Management (ARM) bandwidth configuration, historical statistics, OAW-IAP neighbors, RF summary, and scanning details on an OAW-IAP.

#### Example

#### show ap arm bandwidth-management

The following example shows the output of **show ap arm bandwidth-management** command:

```
Interface :wifi0
Shaping Table
-------
Client Tx Pkt Tx Byte (KB) Tx Alloc (ms) Tx Time (ms) Rx Time (ms) Active Time (ms) ------
Tx Rate (mbps)
-------
Interface :wifi1
Shaping Table
--------
Client Tx Pkt Tx Byte (KB) Tx Alloc (ms) Tx Time (ms) Rx Time (ms) Active Time (ms) ------
Tx Rate (mbps)
```

The output of this command includes the following information:

| Column    | Description                                            |
|-----------|--------------------------------------------------------|
| Interface | Displays the Wi-F interface configured on the OAW-IAP. |

| Column           | Description                                                                                             |
|------------------|----------------------------------------------------------------------------------------------------|
| Shaping table    | Displays information on the ARM configuration details for the clients asso-<br>ciated with the OAW-IAP. |
| Client           | Displays the list of OAW-IAP clients connected through the Wi-Fi interface.                             |
| Tx Pkt           | Displays the transmission packet details associated with the interface.                                 |
| Tx Byte          | Displays the number of bytes in the transmission packets associated with the interface.                 |
| Tx Alloc (ms)    | Indicates the time allocated for transmission in milliseconds.                                          |
| Tx Time (ms)     | Indicates the transmission time in milliseconds.                                                        |
| Rx Time (ms)     | Indicates the reception time in milliseconds.                                                           |
| Active time (ms) | Indicates duration until which the Wi-Fi devices are active.                                            |
| Tx Rate (Mbps)   | Indicates the current speed at which data is transmitted through the Wi-Fi inter-<br>face.              |

#### show ap arm history

For each interface on an OAW-IAP, the **show ap arm history** command shows the history of channel and power changes due to ARM. ARM can automatically change channel and power levels based on a number of factors such as noise levels and radio interference. The following example shows the output of the **show ap arm history** command:

| Interface :wifi0<br>ARM History<br>                                                                                                    |                                                                                      |                                                                                      |                                                                                 |                                                                                 |            |
|----------------------------------------------------------------------------------------------------|--------------------------------------------------------------------------------------|--------------------------------------------------------------------------------------|---------------------------------------------------------------------------------|---------------------------------------------------------------------------------|------------|
| Time of Change                                                                                                    |                                                                                      |                                                                                      |                                                                                 |                                                                                 | Reason     |
| 2013-05-11 04:24:31<br>2013-05-11 02:54:34<br>2013-05-11 02:46:13<br>2013-05-11 02:27:11<br>2013-05-11 02:22:18<br>2013-05-11 01:35:00<br>2013-05-11 01:28:58<br>2013-05-10 22:46:33<br>2013-05-10 22:38:09<br>2013-05-10 22:02:10 | 149+<br>157+<br>153-<br>157+<br>149+<br>161-<br>149+<br>161-<br>153-<br>161-<br>153- | 161-<br>149+<br>157+<br>153-<br>157+<br>149+<br>161-<br>149+<br>161-<br>153-<br>161- | 27<br>27<br>27<br>27<br>27<br>27<br>27<br>27<br>27<br>27<br>27<br>27<br>27<br>2 | 27<br>27<br>27<br>27<br>27<br>27<br>27<br>27<br>27<br>27<br>27<br>27<br>27<br>2 | <br>I<br>I |
| 2013-05-10 15:19:59<br>2013-05-10 15:14:29<br>2013-05-10 13:10:55<br>2013-05-10 13:03:47                                                                                                    | 161-<br>149+<br>157+<br>153-<br>157+<br>149+                                         | 161-<br>149+<br>161-<br>149+<br>157+<br>153-<br>157+                                 | 27<br>27<br>27<br>27<br>27<br>27<br>27<br>27<br>27                              | 27<br>27<br>27<br>27<br>27                                                      |            |

| 2013-05-10 10:49:33                        | 149+        | 157+         | 27       | 27       | I                     |
|--------------------------------------------|-------------|--------------|----------|----------|-----------------------|
| 2013-05-10 10:44:34                        | 157+        | 149+         | 27       | 27       | I                     |
| 2013-05-10 10:39:51                        | 149+        | 157+         | 27       | 27       | I                     |
| 2013-05-10 10:33:07                        | 157+        | 149+         | 27       | 27       | I                     |
| 2013-05-10 10:25:35                        | 149+        | 157+         | 27       | 27       | I                     |
| 2013-05-10 09:18:11                        |             | 149+         |          | 27       | I                     |
| 2013-05-10 09:04:24                        | 149+        | 157+         | 27       | 27       | I                     |
| 2013-05-10 06:08:59                        | 157+        | 157+<br>149+ | 27       | 27       | I                     |
| 2013-05-10 05:55:10                        | 153-        | 157+         | 27       | 27       | I                     |
| 2013-05-10 05:11:21                        | 157+        | 153-         | 27       | 27       | I                     |
| Interface :wifi1                           |             |              |          |          |                       |
| ARM History                                |             |              |          |          |                       |
|                                            |             |              |          |          |                       |
| Time of Change                             | Old Channel |              |          |          |                       |
| 2013-05-11 04:16:28                        |             | 1            |          | 24       |                       |
| 2013-05-11 03:58:53                        |             | 6            | 24       |          | I                     |
| 2013-05-11 03:13:44                        |             | 11           | 24       |          | I                     |
| 2013-05-11 01:23:32                        | 6           | 1            | 24       |          | I                     |
| 2013-05-11 01:04:29                        | 11          | 6            | 24       |          | I                     |
| 2013-05-11 00:26:16                        | 1           | 11           | 24       |          | I                     |
| 2013-05-10 23:13:30                        | 6           | 1            | 24       |          | I                     |
| 2013-05-10 23:04:49                        | 11          | 6            | 24       | 24       | Q                     |
| 2013-05-10 22:51:10                        | 6           | 11           | 24       | 24       | Į<br>I                |
| 2013-05-10 22:45:01                        | 1           | 6            | 24       | 24       | I                     |
| 2013-05-10 21:52:39                        |             | 1            | 24       | 24       | I                     |
| 2013-05-10 21:44:37                        | 1           | 6            | 24       | 24       | Q                     |
| 2013-05-10 21:29:52                        | 6           | 1            | 24       |          | Į<br>I                |
| 2013-05-10 21:19:16                        | 11          | 6            | 24       |          | I                     |
| 2013-05-10 21:12:53                        | 6           | 11           | 24       |          | I                     |
| 2013-05-10 20:52:07                        | 1           | 6            | 24       | 24       | I                     |
|                                            | 6           | 1            | 24       | 24       | I                     |
| 2013-05-10 19:02:08                        | 11          | 6            | 24       | 24       | I                     |
| 2013-05-10 18:23:32                        | 1           | 11           | 24       | 24       | I                     |
| 2013-05-10 17:40:55                        | 6           | 1            | 24       | 24<br>24 | I                     |
| 2013-05-10 17:28:40                        | 11          | 6            | 24       | 24       | I                     |
| 2013-05-10 17:28:40                        | 1           | 11           | 24<br>24 |          | I                     |
|                                            | 6           | 1            | 24       | 24<br>24 | I                     |
| 2013-05-10 15:03:41                        | 11          | 6            | 24       | 24       | I                     |
| 2013-05-10 13:03:41                        |             | 11           | 24<br>24 | 24       | I                     |
| 2013-05-10 14:19:32                        |             | 6            |          |          |                       |
| 2013-05-10 14:19:32                        | 11<br>1     | 0<br>11      | 24<br>24 | 24<br>24 | I                     |
| 2013-05-10 13:37:30                        |             |              |          |          |                       |
| 2013-05-10 11:34:27<br>2013-05-10 11:19:52 | 6<br>11     | 1<br>6       | 24       | 24<br>24 | I                     |
| 2013-05-10 11:19:52                        | 11<br>1     | 6<br>11      | 24<br>24 | 24<br>24 | I                     |
| 2013-05-10 10:30:51                        | 6           | 1            | 24<br>24 | 24<br>24 | I                     |
| 2013-05-10 09:18:51                        | 6<br>11     | 6            | 24<br>24 | 24<br>24 | I                     |
| I: Interference, R:                        |             |              |          |          |                       |
|                                            |             |              |          |          | I: Empty Channel, P+: |
|                                            |             |              |          |          | .4G, NO40INT: 40MHz   |

threshold exceeded, INV: Invalid Channel, G: Rogue AP Containment, M: Empty Channel, P+: Increase Power, P-: Decrease Power, 40INT: 40MHZ intol detected on 2.4G, NO40INT: 40MHz intol cleared on 2.4G, OFF: Turn off Radio, ON: Turn on Radio

The output of this command includes the following information:

| Column         | Description                                                            |
|----------------|------------------------------------------------------------------------|
| Time of change | Indicates the timestamp of the channel changes for each interface.     |
| Old Channel    | Displays the channel number used by the OAW-IAP before the ARM change. |

| Column      | Description                                                                                                    |
|-------------|----------------------------------------------------------------------------------------------------|
| New channel | Displays the channel number used by the OAW-IAP after the ARM change.                                                              |
| Old Power   | Indicates power values configured on the OAW-IAP before the ARM change.                                                            |
| New Power   | Indicates power values configured on the OAW-IAP after the ARM change.                                                             |
| Reason      | Indicates the reason for changes in channels. For more information about the reason, see the description below the command output. |

#### show ap arm neighbors

The **show ap arm neighbors** command displays the ARM settings on the OAW-IAP neighbors. The following example shows the output of the **show ap arm neighbors** command:

| ARM Neighbors     |            |         |      |          |         |          |             |
|-------------------|------------|---------|------|----------|---------|----------|-------------|
|                   |            |         |      |          |         |          |             |
| bssid             | essid      | channel | rssi | tx-power | PL (dB) | AP Flags | Last Update |
|                   |            |         |      |          |         |          |             |
| 6c:f3:7f:45:57:20 | 7spot      | 1       | 8    | 0        | 0       | Passive  |             |
| 6c:f3:7f:56:7e:a0 | 7spot      | 1       | 9    | 0        | 0       | Passive  |             |
| 6c:f3:7f:56:7e:a1 | NTT-SPOT   | 1       | 12   | 0        | 0       | Passive  |             |
| 00:24:6c:80:77:c1 | NTT-SPOT   | 1       | 9    | 0        | 0       | Passive  |             |
| 6c:f3:7f:45:57:21 | NTT-SPOT   | 1       | 8    | 0        | 0       | Passive  |             |
| 6c:f3:7f:44:91:11 | NTT-SPOT   | 1       | 9    | 0        | 0       | Passive  |             |
| 00:24:6c:2b:fd:e8 | qa-mv-vap3 | 161     | 5    | 9        | 98      | Passive  |             |
| 00:24:6c:80:4d:62 | docomo     | 1       | 10   | 0        | 0       | Passive  |             |
|                   |            |         |      |          |         |          |             |

(Total updates)

Neighbor Summary: One hop 232 Two hop 0 Current Time: 2013-05-11 04:31:33

#### The output of this command includes the following information:

| Column        | Description                                                                                                    |
|---------------|----------------------------------------------------------------------------------------------------|
| bssid         | Indicates the BSSID of the OAW-IAP neighbors.                                                                                              |
| essid         | Indicates the ESSID of the OAW-IAP neighbors.                                                                                              |
| Channel       | Indicates the channels assigned to the OAW-IAP neighbors                                                                                   |
| rssi          | Indicates the Received signal strength indication (RSSI) values associated with the ARM channels to which OAW-IAP neighbors are connected. |
| tx power      | Indicates the transmission power.                                                                                                    |
| PL            | Indicates power loss.                                                                                                    |
| AP Flags      | Indicates the status of OAW-IAP neighbors.                                                                                                 |
| Last Update   | Displays details of last updates if any.                                                                                                   |
| Total updates | Displays a summary if updates.                                                                                                    |

#### show ap arm rf-summary

The **show ap arm rf-summary** command shows the statistics for all channels monitored by an OAW-IAP. The following example shows the output of the **show ap arm rf-summary** command:

Channel Summary

|                                                                                                    | channel        | retry    | phy-err    | mac-err    | noise    |               |       | cov-  | idx(To | otal) | in | tf_  | idx (    | (Tota | al) |     |     |
|----------------------------------------------------------------------------------------------------|----------------|----------|------------|------------|----------|---------------|-------|-------|--------|-------|----|------|----------|-------|-----|-----|-----|
| 40 0 0 0 0 97 1/0/0/099 0/0(0) 19/41/0/0/060)<br>48 0 0 0 97 1/0/0/099 0/0(0) 40/0/0/060)<br>48 0 0 0 97 1/0/0/099 0/0(0) 0/0/0/0/060)<br>52 0 0 0 97 1/0/0/099 0/0(0) 0/0/0/0/060<br>54 0 0 0 97 1/0/0/99 0/0(0) 0/0/0/060<br>56 0 0 0 97 1/0/0/99 0/0(0) 0/0/0/060<br>57 1/0/0/99 0/0(0) 0/0/0/060<br>50 0 0 97 1/0/0/99 0/0(0) 0/0/0/060<br>50 0 0 97 1/0/0/99 0/0(0) 0/0/0/060<br>50 0 0 97 1/0/0/99 0/0(0) 0/0/0/060<br>51 0 0 0 97 1/0/0/99 0/0(0) 0/0/0/060<br>51 0 0 0 97 1/0/0/99 0/0(0) 0/0/0/060<br>51 0 0 0 97 1/0/0/99 0/0(0) 0/0/0/060<br>52 0 0 0 97 1/0/0/99 0/0(0) 0/0/0/060<br>52 0 0 0 97 1/0/0/99 0/0(0) 0/0/0/060<br>52 0 0 0 97 1/0/0/99 0/0(0) 0/0/0/060<br>52 0 0 0 97 1/0/0/99 0/0(0) 0/0/0/060<br>52 0 0 0 97 1/0/0/99 0/0(0) 0/0/0/060<br>52 0 0 0 97 1/0/0/99 0/0(0) 0/0/0/060<br>52 0 0 0 97 1/0/0/99 0/0(0) 0/0/0/060<br>52 0 0 0 97 1/0/0/99 0/0(0) 0/0/0/060<br>52 0 0 0 97 1/0/0/99 0/0(0) 0/0/0/060<br>52 0/0/0/0(13)<br>52 0 0 0 97 1/0/0/99 0/0(0) 0/0/0/0/0(13)<br>52 0 0 0 97 1/0/0/99 0/0(0) 0/0/0/0/0(13)<br>52 0 0 0 97 1/0/0/99 0/0(0) 0/0/0/0/0(13)<br>52 0 0 0 97 1/0/0/99 0/0(0) 0/0/0/0/0(13)<br>52 0 0 0 97 1/0/0/99 0/0(0) 0/0/0/0/0(13)<br>52 0 0 0 97 1/0/0/99 0/0(0) 0/0/0/0/0(13)<br>52 0 0 0 97 0/0/0/0(13)<br>52 0 0 0 0 97 0/00 0/00 0/0/0/0/0(13)<br>52 0 0 0 0 97 0/00 0/00 0/0/0/0/0(13)<br>53 0 0 0 0 97 0/00 0/00 0/0/0/0/0(13)<br>54 0 0 0 0 97 0/00 0/00 0/0/0/0/0(13)<br>54 0 0 0 0 97 0/00 0/00 0/0/0/0/0(13)<br>54 0 0 0 0 0 97 0/00 0/00 0/0/0/0/0(13)<br>54 0 0 0 0 0 0/0 0/0/0/0<br>54 0 0 0 0 0/0 0/0 0/0 0/0 0/0 0/0 0/0 0/ | 36             | 0        | 0          | 0          | 97       |               |       | 0/0   | (0)    |       | 25 | /2.8 | <br>//0/ | 0(53  | 3)  |     |     |
| 44       0       0       97       1/0/0/0/99       0/0(0)       14/1/0/0 (40)         48       0       0       97       1/0/0/0/99       0/0(0)       40/0/0/0 (40)         52       0       0       0       97       1/0/0/0/99       0/0(0)       0/0/0/0 (0)         56       0       0       0       97       1/0/0/0/99       0/0(0)       0/0/0/0 (0)         56       0       0       0       97       1/0/0/0/99       0/0(0)       0/0/0/0 (0)         64       0       0       0       97       1/0/0/0/99       0/0(0)       0/0/0/0 (0)         104       0       0       0       97       1/0/0/0/99       0/0(0)       0/0/0/0 (0)         112       0       0       97       1/0/0/0/99       0/0(0)       0/0/0/0 (103)         120       0       0       97       1/0/0/0/99       0/0(0)       0/0/0/0 (103)         124       0       0       0       97       1/0/0/0/99       0/0(0)       0/0/0/0 (103)         124       0       0       0       97       1/0/0/0/99       0/0(0)       0/0/0/0 (0)         128       0       0       97       1/0/0/                                                                                                    |                |          |            |            |          |               |       |       |        |       |    |      |          |       |     |     |     |
| 48       0       0       97       1/0/0/0/99       0/0(0)       40/0/0/0(0)         52       0       0       97       1/0/0/0/99       0/0(0)       0/13/0/0(0)         56       0       0       0       97       1/0/0/0/99       0/0(0)       0/0/0/0(0)         60       0       0       0       97       1/0/0/0/99       0/0(0)       0/0/0/0(0)         64       0       0       97       1/0/0/0/99       0/0(0)       0/0/0/0(0)         100       0       0       97       1/0/0/0/99       0/0(0)       0/0/0/0(0)         104       0       0       97       1/0/0/0/99       0/0(0)       0/0/0/0(0)         112       0       0       97       1/0/0/0/99       0/0(0)       0/0/0/0(0)         116       0       0       97       1/0/0/0/99       0/0(0)       0/0/0/0(0)         124       0       0       97       1/0/0/0/99       0/0(0)       0/0/0/0(0)         124       0       0       97       1/0/0/0/99       0/0(0)       0/0/0/0(0)         124       0       0       97       1/0/0/0/99       0/0(0)       0/0/0/0(0)         124       <                                                                                                    |                | 0        | 0          |            |          |               |       |       |        |       |    |      |          |       |     |     |     |
| 52 0 0 0 97 1/0/0/099 0/0(0) 0/0//0/0(3)<br>56 0 0 0 97 1/0/0/099 0/0(0) 0/0//0/0(0)<br>64 0 0 0 97 1/0/0/099 0/0(0) 0/0//0/0(0)<br>64 0 0 0 97 1/0/0/099 0/0(0) 0/0//0/0(0)<br>64 0 0 0 97 1/0/0/099 0/0(0) 0/0//0/0(0)<br>104 0 0 0 97 1/0/0/099 0/0(0) 0/0//0/0(0)<br>104 0 0 0 97 1/0/0/099 0/0(0) 0/0//0/0(0)<br>112 0 0 0 97 1/0/0/099 0/0(0) 0/0//0/0(18)<br>116 0 0 0 97 1/0/0/099 0/0(0) 0/18//0/0(13)<br>120 0 0 0 97 1/0/0/099 0/0(0) 0/18//0/0(13)<br>120 0 0 0 97 1/0/0/099 0/0(0) 0/18//0/0(13)<br>120 0 0 0 97 1/0/0/099 0/0(0) 0/18//0/0(13)<br>120 0 0 0 97 1/0/0/099 0/0(0) 0/0/0/0/0(13)<br>120 0 0 0 97 1/0/0/099 0/0(0) 0/0/0/0(0)<br>121 0 0 0 97 1/0/0/099 0/0(0) 0/0//0/0(13)<br>128 0 0 0 97 1/0/0/099 0/0(0) 0/0/0/0(0)<br>128 0 0 0 97 1/0/0/099 0/0(0) 0/0/0/0(0)<br>128 0 0 0 97 1/0/0/099 0/0(0) 0/0/0/0(13)<br>Columns:util(Qual): ch-util/rx/tx/ext-ch-util/quality<br>HT Chanel Summary<br>                                                                                                    | 48             | 0        | 0          | 0          | 97       |               |       |       |        |       |    |      |          |       |     |     |     |
| 56       0       0       97       1/0/0/0/99       0/0(0)       0/0//0/0(0)         64       0       0       97       1/0/0/0/99       0/0(0)       0/0//0/0(0)         100       0       0       97       1/0/0/0/99       0/0(0)       0/0//0/0(0)         104       0       0       97       1/0/0/0/99       0/0(0)       0/0//0/0(0)         104       0       0       97       1/0/0/0/99       0/0(0)       0/0//0/0(0)         108       0       0       97       1/0/0/0/99       0/0(0)       0/0//0/0(18)         112       0       0       97       1/0/0/0/99       0/0(0)       0/0/0/0(18)         124       0       0       97       1/0/0/0/99       0/0(0)       0/0/0/0(18)         124       0       0       0       97       1/0/0/0/99       0/0(0)       0/0/0/0(13)         124       0       0       0       97       1/0/0/0/99       0/0(0)       0/0/0/0(0)         124       0       0       0       97       1/0/0/0/99       0/0(0)       0/0/0/0(0)         124       0       0       0       97       1/0/0/0/9       0/0(0)       0/0/0/0(0)                                                                                                    |                | 0        | 0          | 0          |          |               |       |       |        |       |    |      |          |       |     |     |     |
| 60 0 0 0 0 97 1/0/0/99 0/0(0) 0/0//0/0(0)<br>64 0 0 0 97 1/0/0/99 0/0(0) 0/0//0/0(0)<br>104 0 0 0 97 1/0/0/99 0/0(0) 0/0//0/0(0)<br>105 0 0 0 97 1/0/0/99 0/0(0) 0/0//0/0(0)<br>112 0 0 0 97 1/0/0/99 0/0(0) 0/0/0/0(0)<br>112 0 0 0 97 1/0/0/99 0/0(0) 0/0/0/0(0)<br>112 0 0 0 97 1/0/0/99 0/0(0) 0/0/0/0(0)<br>112 0 0 0 97 1/0/0/99 0/0(0) 0/0/0/0(0)<br>112 0 0 0 97 1/0/0/99 0/0(0) 0/0/0/0(0)<br>112 0 0 0 97 1/0/0/99 0/0(0) 0/0/0/0(0)<br>124 0 0 0 97 1/0/0/99 0/0(0) 0/0/0/0(0)<br>125 0 0 0 97 1/0/0/99 0/0(0) 0/0/0/0(0)<br>126 0 0 97 1/0/0/99 0/0(0) 0/0/0/0(0)<br>127 18//0(0)<br>128 0 0 0 97 1/0/0/99 0/0(0) 0/0/0/0(0)<br>129 0 0 97 6/4/2/0/100 12/0(12) 133/0/0/0(133)<br>Columns:util(Qual): ch-util/rx/tx/ext-ch-util/quality<br>HT Channel Summary<br>                                                                                                    | 56             | 0        | 0          | 0          | 97       |               |       |       |        |       |    |      |          |       |     |     |     |
| 100       0       0       97       1/0/0/0/99       0/0(0)       0/0/0/0(0)         104       0       0       97       1/0/0/0/99       0/0(0)       0/0/0/0(0)         112       0       0       97       1/0/0/0/99       0/0(0)       0/0/0/0(0)         112       0       0       97       1/0/0/0/99       1/0/0(0)       0/18/10/0(18)         116       0       0       97       1/0/0/0/99       0/0(0)       0/18/10/0(45)         120       0       0       97       1/0/0/0/99       0/0(0)       0/0/0/0(10)         124       0       0       97       1/0/0/99       0/0(0)       0/0/0/0(10)         128       0       0       97       1/0/0/0/99       0/0(0)       0/0/0/0(10)         128       0       0       97       6/4/2/0/100       12/0(12)       133/0//0/0(133)         Columns:util(Qual): ch-util/rx/tx/ext-ch-util/quality       Thennel _pair #ise_intf_index                                                                                                    | 60             | 0        | 0          | 0          | 97       | 1/0/0/        | 0/99  | 0/0   | (0)    |       | 0/ | 0//  | 0/0      | (0)   |     |     |     |
| 104 0 0 0 0 97 1/0/0/99 0/0(0) 0/0//0/0(0)<br>108 0 0 0 97 1/0/0/99 0/0(0) 0/08/0/0(0)<br>112 0 0 0 97 1/0/0/99 10/0(0) 0/08/0/0(0)<br>123 0 0 0 97 1/0/0/99 10/0(0) 27/18//0/0(13)<br>124 0 0 0 97 1/0/0/99 0/0(0) 0/0/0/0(0)<br>128 0 0 0 97 1/0/0/99 0/0(0) 0/0/0/0(0)<br>128 0 0 0 97 1/0/0/99 0/0(0) 0/0/0/0(0)<br>128 0 0 0 97 1/0/0/0/99 0/0(0) 0/0/0/0(0)<br>128 0 0 0 97 6/42/0/100 12/0(12) 133/0/0/0(13)<br>Columns:util(Qual): ch-util/rx/tx/ext-ch-util/quality<br>HT Channel Summary<br>                                                                                                    | 64             | 0        | 0          | 0          | 97       | 1/0/0/        | 0/99  | 0/0   | (0)    |       | 0/ | 0//  | 0/0      | (0)   |     |     |     |
| 108       0       0       97       1/0/0/0/93       0/0(0)       0/0/0/0(0)         112       0       0       0       97       1/0/0/0/93       0/0(0)       0/18/0/0(18)         116       0       0       97       1/0/0/0/93       10/0(0)       103/0/10/0(10)         120       0       0       97       1/0/0/0/93       0/0(0)       27/18/0/0(45)         124       0       0       97       1/0/0/0/93       0/0(0)       0/0/0/0(0)         128       0       0       97       1/0/0/0/93       0/0(0)       0/0/0/0(0)         128       0       0       97       6/4/2/0/100       12/0(2)       133/0/0/0(133)         Columns:util(Qual): ch-util/rx/tx/ext-ch-util/guality       H       13/0/0/0(133)       13/0/0/0(133)         Columns:util(Qual): ch-util/rx/tx/ext-ch-util/guality       H       12/0       12/0       13/0/0/0(133)         Columns:util(Qual): ch-util/rx/tx/ext-ch-util/guality       H       12/0       12/0       12/0(12)       13/0/0/0(133)         Columns:util(Qual): ch-util/rx/tx/ext-ch-util/guality       H       10/0/0       12/0       12/0       12/0(12)       13/0/0/0(13)         124-128       0       10/0       12/0                                                                                                    | 100            | 0        | 0          | 0          | 97       | 1/0/0/        | 0/99  | 0/0   | (0)    |       | 0/ | 0//  | 0/0      | (0)   |     |     |     |
| 112       0       0       97       1/0/0/0/99       0/0(0)       0/18//0/0(18)         116       0       0       97       1/0/0/0/99       0/0(0)       27/18//0/0(45)         124       0       0       0       97       1/0/0/0/99       0/0(0)       27/18//0/0(45)         128       0       0       0       97       1/0/0/0/99       0/0(0)       0/0/0/0(0)         128       0       0       0       97       1/0/0/0/99       0/0(0)       0/0/0/0(0)         128       0       0       0       97       1/0/0/0/99       0/0(0)       0/0/0/0(0)         100       0       97       1/0/0/0/99       0/0(0)       0/0/0/0(0)       133         Columns:util(Qual): ch-util/rx/tx/ext-ch-util/quality       133/0/0/0(133)       130/0/0/0(133)         Columns:util(Qual): ch-util/rx/tx/ext-ch-util/quality       130/0/0/0(133)       130/0/0/0(133)         Interface Name       :wifi0       11       11       110/0         Covered channels a/g       :100+/6       100/0       124-128       10         Interface Name       :wifi1       11       11       11       11         Current ARM Assignment       :1/3       12/0       1                                                                                                    | 104            | 0        | 0          | 0          | 97       | 1/0/0/        | 0/99  | 0/0   | (0)    |       | 0/ | 0//  | 0/0      | (0)   |     |     |     |
| <pre>116 0 0 0 97 1/0/0/99 10/0(10) 103/0//0(103) 120 0 0 0 97 1/0/0/99 0/0(0) 27/18//0/0(45) 124 0 0 0 97 1/0/0/99 0/0(0) 0/0//0(0) 128 0 0 0 97 1/0/0/99 0/0(0) 0/0//0(0) 128 0 0 0 97 1/0/0/99 0/0(0) 0/0/0/0(13) Columns:util(Qual): ch-util/rx/tx/ext-ch-util/quality HT Channel Summary</pre>                                                                                                    | 108            | 0        | 0          | 0          | 97       | 1/0/0/        | 0/99  | 0/0   | (0)    |       | 0/ | 0//  | 0/0      | (0)   |     |     |     |
| 120       0       0       97       1/0/0/0/99       0/0(0)       27/18/0/0(45)         124       0       0       0       97       1/0/0/0/99       0/0(0)       0/0/0/0(0)         128       0       0       0       97       1/0/0/0/99       0/0(0)       0/0/0/0(0)         128       0       0       0       97       6/4/2/0/100       12/0(12)       133/0/0/0(133)         Columns:util(Qual): ch-util/rx/tx/ext-ch-util/quality                                                                                                    | 112            | 0        | 0          | 0          | 97       | 1/0/0/        | 0/99  | 0/0   | (0)    |       | 0/ | 18/  | /0/0     | (18)  | )   |     |     |
| 124       0       0       97       1/0/0/0/99       0/00)       0/0/0/000         128       0       0       0       97       1/0/0/0/99       0/00)       0/0/0/000         128       0       0       0       97       1/0/0/0/99       0/00)       0/0/0/000         128       0       0       0       97       1/0/0/0/99       0/00)       0/0/0/000         120       0       0       97       1/0/0/0/099       0/00)       0/0/0/000         Columns:util(Qual): ch-util/rx/tx/ext-ch-util/quality       133/0//0/000000000000000000000000000000                                                                                                    | 116            | 0        | 0          | 0          | 97       | 1/0/0/        | 0/99  | 10/0  | (10)   |       | 10 | 3/0  | //0/     | 0(10  | )3) |     |     |
| 128       0       0       97       1/0/0/0/99       0/0(0)       0/0/0/0(0)         1       0       0       0       97       6/4/2/0/100       12/0(12)       133/0//0/0(133)         Columns:util(Qual): ch-util/rx/tx/ext-ch-util/quality       HT       Channel_summary       133/0//0/0(133)                                                                                                    | 120            | 0        | 0          | 0          | 97       | 1/0/0/        | 0/99  | 0/0   | (0)    |       | 27 | /18  | //0/     | 0(45  | 5)  |     |     |
| <pre>1 0 0 0 0 97 6/4/2/0/100 12/0(12) 133/0//0/0(133) Columns:util(Qual): ch-util/rx/tx/ext-ch-util/quality HT Channel Summary</pre>                                                                                                    | 124            | 0        | 0          | 0          | 97       | 1/0/0/        | 0/99  |       |        |       | 0/ | 0//  | 0/0      | (0)   |     |     |     |
| Columns:util(Qual): ch-util/rx/tx/ext-ch-util/quality<br>HT Channel_Dair Pairwise_intf_index<br>                                                                                                    | 128            | 0        | 0          | 0          | 97       | 1/0/0/        | 0/99  | 0/0   | (0)    |       | 0/ | 0//  | 0/0      | (0)   |     |     |     |
| HT Channel Summary<br>                                                                                                    |                |          |            |            |          |               |       |       | (12)   |       | 13 | 3/0  | //0/     | 0(13  | 33) |     |     |
| <pre>channel_pair Pairwise_intf_index<br/></pre>                                                                                                    | corumns:       | utii (Qi | iai): cn-l | 1111/18/12 | k/ext-cr | 1-utii/q      | ualit | Ý     |        |       |    |      |          |       |     |     |     |
| channel_pair       Pairwise_intf_index                                                                                                    |                |          |            |            |          |               |       |       |        |       |    |      |          |       |     |     |     |
| 116-120       148         100-104       0         124-128       0         108-112       18         Interface Name       :wifi0         Current ARM Assignment       :100+/6         Covered channels a/g       :6/0         Last check channel/pwr       :3m:17s/5m:4s         Last check channel/pwr       :4m:21s/1m:6s         Assignment Mode       :Single Band         Interface Name       :wifi1         Current ARM Assignment       :1/3         Covered channels a/g       :0/1         Free channels a/g       :0/0         ARM Edge State       :disable         Last check channel/pwr       :3m:12s/5m:13s         Last check channel/pwr       :3m:12s/5m:13s         Last check channel/pwr       :3m:17s/10s         Assignment Mode       :Single Band         Last check channel/pwr       :3m:17s/10s         Assignment Mode       :Single Band         Channel quality history:wifi0       :Single Band         160       :Single Band         Channel quality history:wifi0       :Single Band         :100       :Single Band         :100       :Single Band         :100       :Single Band                                                                                                    |                |          |            | intf index | ζ        |               |       |       |        |       |    |      |          |       |     |     |     |
| 100-104 0<br>124-128 0<br>108-112 18<br>Interface Name : wifi0<br>Current ARM Assignment :100+/6<br>Covered channels a/g :2/0<br>Free channels a/g :6/0<br>Last check channel/pwr :3m:17s/5m:4s<br>Last check channel/pwr :1h:18m:38s/1h:18m:38s<br>Next Check channel/pwr :4m:21s/1m:6s<br>Assignment Mode : Single Band<br>Interface Name : wifi1<br>Current ARM Assignment :1/3<br>Covered channels a/g :0/1<br>Free channels a/g :0/1<br>Free channels a/g :0/1<br>Free channels a/g :0/1<br>ARM Edge State : disable<br>Last check channel/pwr :3m:12s/5m:13s<br>Last change channel/pwr :3h:16m:53s/1h:32m:33s<br>Next Check channel/pwr :3m:17s/10s<br>Assignment Mode : Single Band<br>Channel quality history:wifi0<br>36 :Q: 99 99 99 99 99 99 99 99 99 99 99 99 99                                                                                                    |                | -        |            |            | -        |               |       |       |        |       |    |      |          |       |     |     |     |
| 124-128       0         108-112       18         Interface Name       :wifi0         Current ARM Assignment       :100+/6         Covered channels a/g       :2/0         Free channels a/g       :6/0         Last check channel/pwr       :3m:17s/5m:4s         Last check channel/pwr       :1h:18m:38s/1h:18m:38s         Next Check channel/pwr       :4m:21s/1m:6s         Assignment Mode       :Single Band         Interface Name       :wifi1         Current ARM Assignment       :1/3         Covered channels a/g       :0/1         Free channels a/g       :0/0         ARM Edge State       :disable         Last check channel/pwr       :3m:12s/5m:13s         Last check channel/pwr       :3m:17s/10s         Assignment Mode       :Single Band         Channel quality history:wifi0       :Single Band         36 :Q: 99 99 99 99 99 99 99 99 99 99 99 99 99                                                                                                    |                |          |            |            |          |               |       |       |        |       |    |      |          |       |     |     |     |
| 108-112       18         Interface Name       :wifi0         Current ARM Assignment       :100+/6         Covered channels a/g       :2/0         Free channels a/g       :6/0         Last check channel/pwr       :3m:17s/5m:4s         Last check channel/pwr       :1h:18m:38s/1h:18m:38s         Next Check channel/pwr       :4m:21s/1m:6s         Assignment Mode       :Single Band         Interface Name       :wifi1         Current ARM Assignment       :1/3         Covered channels a/g       :0/1         Free channels a/g       :0/1         Free channel a/g       :0/0         ARM Edge State       :disable         Last check channel/pwr       :3m:17s/10s         Assignment Mode       :Single Band         Last check channel/pwr       :3m:17s/10s         Assignment Mode       :Single Band         Last check channel/pwr       :3m:17s/10s         Assignment Mode       :Single Band         Channel quality history:wifi0       :Single Band         36 ::2: 99 99 99 99 99 99 99 99 99 99 99 99 99                                                                                                    |                |          |            |            |          |               |       |       |        |       |    |      |          |       |     |     |     |
| Interface Name       :wifi0         Current ARM Assignment       :100+/6         Covered channels a/g       :2/0         Free channels a/g       :6/0         Last check channel/pwr       :3m:17s/5m:4s         Last check channel/pwr       :1h:18m:38s/1h:18m:38s         Next Check channel/pwr       :4m:21s/1m:6s         Assignment Mode       :Single Band         Interface Name       :wifi1         Current ARM Assignment       :1/3         Covered channels a/g       :0/0         ARM Edge State       :disable         Last check channel/pwr       :3m:12s/5m:13s         Last check channel/pwr       :3m:17s/10s         Assignment Mode       :Single Band         Last check channel/pwr       :3m:17s/10s         Assignment Mode       :Single Band         Last check channel/pwr       :3m:17s/10s         Assignment Mode       :Single Band         Channel quality history:wifi0       :Single Band         36 : Q: 99 99 99 99 99 99 99 99 99 99 99 99 99                                                                                                    |                |          |            |            |          |               |       |       |        |       |    |      |          |       |     |     |     |
| Current ARM Assignment :100+/6<br>Covered channels a/g :2/0<br>Free channels a/g :6/0<br>Last check channel/pwr :3m:17s/5m:4s<br>Last change channel/pwr :1h:18m:38s/1h:18m:38s<br>Next Check channel/pwr :4m:21s/1m:6s<br>Assignment Mode :Single Band<br>Interface Name :wifi1<br>Current ARM Assignment :1/3<br>Covered channels a/g :0/1<br>Free channels a/g :0/0<br>ARM Edge State :disable<br>Last check channel/pwr :3m:12s/5m:13s<br>Last change channel/pwr :3m:17s/10s<br>Assignment Mode :Single Band<br>Channel quality history:wifi0<br>36 :Q: 99 99 99 99 99 99 99 99 99 99 99 99 99                                                                                                    |                |          | 18         |            |          |               |       |       |        |       |    |      |          |       |     |     |     |
| Covered channels a/g :2/0<br>Free channels a/g :6/0<br>Last check channel/pwr :1h:18m:38s/1h:18m:38s<br>Next Check channel/pwr :4m:21s/1m:6s<br>Assignment Mode :Single Band<br>Interface Name :wifil<br>Current ARM Assignment :1/3<br>Covered channels a/g :0/1<br>Free channels a/g :0/0<br>ARM Edge State :disable<br>Last check channel/pwr :3m:12s/5m:13s<br>Last change channel/pwr :3m:12s/5m:13s<br>Last change channel/pwr :3m:17s/10s<br>Assignment Mode :Single Band<br>Channel quality history:wifi0<br>36 :Q: 99 99 99 99 99 99 99 99 99 99 99 99 99                                                                                                    |                |          |            |            |          |               |       |       |        |       |    |      |          |       |     |     |     |
| Free channels a/g       :6/0         Last check channel/pwr       :3m:17s/5m:4s         Last change channel/pwr       :1h:18m:38s/1h:18m:38s         Next Check channel/pwr       :4m:21s/1m:6s         Assignment Mode       :Single Band         Interface Name       :wifi1         Current ARM Assignment       :1/3         Covered channels a/g       :0/1         Free channels a/g       :0/0         ARM Edge State       :disable         Last check channel/pwr       :3m:12s/5m:13s         Last check channel/pwr       :3m:17s/10s         Assignment Mode       :Single Band         Channel quality history:wifi0       :Single Band         36 :Q:       :9       :9       :9       :9       :9       :9       :9       :9       :9       :0       :0       1:00       :0       :0       :0       0       0       0       0       0       0       0       0       0       0       0       0       0       0       0       0       0       0       0       0       0       0       0       0       0       0       0       0       0       0       0       0       0       0       0 <td< td=""><td></td><td></td><td></td><td></td><td></td><td></td><td></td><td></td><td></td><td></td><td></td><td></td><td></td><td></td><td></td><td></td><td></td></td<>                                                                                                    |                |          |            |            |          |               |       |       |        |       |    |      |          |       |     |     |     |
| Last check channel/pwr :3m:17s/5m:4s<br>Last change channel/pwr :1h:18m:38s/1h:18m:38s<br>Next Check channel/pwr :4m:21s/1m:6s<br>Assignment Mode :Single Band<br>Interface Name :wifi1<br>Current ARM Assignment :1/3<br>Covered channels a/g :0/1<br>Free channels a/g :0/0<br>ARM Edge State :disable<br>Last check channel/pwr :3m:12s/5m:13s<br>Last check channel/pwr :3h:16m:53s/1h:32m:33s<br>Next Check channel/pwr :3m:17s/10s<br>Assignment Mode :Single Band<br>Channel quality history:wifi0<br>36 :Q: 99 99 99 99 99 99 99 99 99 99 99 99 99                                                                                                    |                |          | -          |            |          |               |       |       |        |       |    |      |          |       |     |     |     |
| Last change channel/pwr :1h:18m:38s/1h:18m:38s<br>Next Check channel/pwr :4m:21s/1m:6s<br>Assignment Mode :Single Band<br>Interface Name :wifi1<br>Current ARM Assignment :1/3<br>Covered channels a/g :0/1<br>Free channels a/g :0/0<br>ARM Edge State :disable<br>Last check channel/pwr :3m:12s/5m:13s<br>Last change channel/pwr :3h:16m:53s/1h:32m:33s<br>Next Check channel/pwr :3m:17s/10s<br>Assignment Mode :Single Band<br>Channel quality history:wifi0<br>36 :Q: 99 99 99 99 99 99 99 99 99 99 99 99 99                                                                                                    |                |          | -          |            | /        |               |       |       |        |       |    |      |          |       |     |     |     |
| Next Check channel/pwr       :4m:21s/1m:6s         Assignment Mode       :Single Band         Interface Name       :wifi1         Current ARM Assignment       :1/3         Covered channels a/g       :0/1         Free channels a/g       :0/0         ARM Edge State       :disable         Last check channel/pwr       :3m:12s/5m:13s         Last change channel/pwr       :3h:16m:53s/1h:32m:33s         Next Check channel/pwr       :3m:17s/10s         Assignment Mode       :Single Band         Channel quality history:wifi0       36 :Q: 99 99 99 99 99 99 99 99 99 99 99 99 99                                                                                                    |                |          | -          |            |          | 10m.20a       |       |       |        |       |    |      |          |       |     |     |     |
| Assignment Mode :Single Band<br>Interface Name :wifi1<br>Current ARM Assignment :1/3<br>Covered channels a/g :0/1<br>Free channels a/g :0/0<br>ARM Edge State :disable<br>Last check channel/pwr :3m:12s/5m:13s<br>Last change channel/pwr :3h:16m:53s/1h:32m:33s<br>Next Check channel/pwr :3m:17s/10s<br>Assignment Mode :Single Band<br>Channel quality history:wifi0<br>36 :Q: 99 99 99 99 99 99 99 99 99 99 99 99 99                                                                                                    |                |          |            |            |          | 10111:305     |       |       |        |       |    |      |          |       |     |     |     |
| Interface Name :wifil<br>Current ARM Assignment :1/3<br>Covered channels a/g :0/1<br>Free channels a/g :0/0<br>ARM Edge State :disable<br>Last check channel/pwr :3m:12s/5m:13s<br>Last change channel/pwr :3h:16m:53s/1h:32m:33s<br>Next Check channel/pwr :3m:17s/10s<br>Assignment Mode :Single Band<br>Channel quality history:wifi0<br>36 :Q: 99 99 99 99 99 99 99 99 99 99 99 99 99                                                                                                    |                |          |            |            |          |               |       |       |        |       |    |      |          |       |     |     |     |
| Current ARM Assignment :1/3<br>Covered channels a/g :0/1<br>Free channels a/g :0/0<br>ARM Edge State :disable<br>Last check channel/pwr :3m:12s/5m:13s<br>Last change channel/pwr :3h:16m:53s/1h:32m:33s<br>Next Check channel/pwr :3m:17s/10s<br>Assignment Mode :Single Band<br>Channel quality history:wifi0<br>36 :Q: 99 99 99 99 99 99 99 99 99 99 99 99 99                                                                                                    | -              |          | 2          | 2          | Danu     |               |       |       |        |       |    |      |          |       |     |     |     |
| Covered channels a/g :0/1<br>Free channels a/g :0/0<br>ARM Edge State :disable<br>Last check channel/pwr :3m:12s/5m:13s<br>Last change channel/pwr :3h:16m:53s/1h:32m:33s<br>Next Check channel/pwr :3m:17s/10s<br>Assignment Mode :Single Band<br>Channel quality history:wifi0<br>36 :Q: 99 99 99 99 99 99 99 99 99 99 99 99 99                                                                                                    |                |          | ianment    |            |          |               |       |       |        |       |    |      |          |       |     |     |     |
| Free channels a/g :0/0<br>ARM Edge State :disable<br>Last check channel/pwr :3m:12s/5m:13s<br>Last change channel/pwr :3h:16m:53s/1h:32m:33s<br>Next Check channel/pwr :3m:17s/10s<br>Assignment Mode :Single Band<br>Channel quality history:wifi0<br>36 :Q: 99 99 99 99 99 99 99 99 99 99 99 99 99                                                                                                    |                |          | 2          |            |          |               |       |       |        |       |    |      |          |       |     |     |     |
| ARM Edge State :disable<br>Last check channel/pwr :3m:12s/5m:13s<br>Last change channel/pwr :3h:16m:53s/1h:32m:33s<br>Next Check channel/pwr :3m:17s/10s<br>Assignment Mode :Single Band<br>Channel quality history:wifi0<br>36 :Q: 99 99 99 99 99 99 99 99 99 99 99 99 99                                                                                                    |                |          |            |            |          |               |       |       |        |       |    |      |          |       |     |     |     |
| Last check channel/pwr :3m:12s/5m:13s<br>Last change channel/pwr :3h:16m:53s/1h:32m:33s<br>Next Check channel/pwr :3m:17s/10s<br>Assignment Mode :Single Band<br>Channel quality history:wifi0<br>36 :Q: 99 99 99 99 99 99 99 99 99 99 99 99 99                                                                                                    |                |          | ı/y        |            | <u>_</u> |               |       |       |        |       |    |      |          |       |     |     |     |
| Last change channel/pwr :3h:16m:53s/1h:32m:33s<br>Next Check channel/pwr :3m:17s/10s<br>Assignment Mode :Single Band<br>Channel quality history:wifi0<br>36:Q: 99 99 99 99 99 99 99 99 99 99 99 99 99                                                                                                    | 2              |          | nol/nur    |            |          |               |       |       |        |       |    |      |          |       |     |     |     |
| Next Check channel/pwr :3m:17s/10s<br>Assignment Mode :Single Band<br>Channel quality history:wifi0<br>36:Q: 99 99 99 99 99 99 99 99 99 99 99 99 99                                                                                                    |                |          | -          |            |          | 30m • 33a     |       |       |        |       |    |      |          |       |     |     |     |
| Assignment Mode :Single Band<br>Channel quality history:wifi0<br>36:Q: 99 99 99 99 99 99 99 99 99 99 99 99 99                                                                                                    |                | -        | -          |            |          | . 52111 . 555 |       |       |        |       |    |      |          |       |     |     |     |
| Channel quality history:wifi0<br>36 :Q: 99 99 99 99 99 99 99 99 99 99 99 99 99                                                                                                    |                |          | -          |            |          |               |       |       |        |       |    |      |          |       |     |     |     |
| 36 :Q:       99       99       99       99       99       99       99       99       99       99       99       99       99       99       99       99       99       99       99       99       99       99       99       99       99       99       99       99       99       99       99       99       99       99       99       99       99       99       99       99       99       99       99       99       99       99       99       99       99       99       99       99       99       99       99       99       99       90       100       100       100       1       100       100       1       100       100       1       100       1       100       1       100       1       100       1       100       1       100       1       100       1       100       1       100       1       100       1       100       1       100       1       100       1       100       1       100       1       100       1       100       1       100       1       100       1       100       1       100       100       0                                                                                                    | ASSIGUME       | ur Mod€  | =          | :srudie    | סמווט    |               |       |       |        |       |    |      |          |       |     |     |     |
| 100 100<br>:c: 0 0 0 0 0 0 0 0 0 0 0 0 0 0 0 0 0 0                                                                                                    |                |          |            |            |          |               | 0.0   |       |        |       |    |      | 0.0      | 1.0.0 |     |     |     |
| 0 0                                                                                                    | 36 <b>:</b> Q: |          |            | 99 99 9    | 99 99    | 99 99         | 99    | 99 99 | 99     | 99    | 99 | 99   | 99       | 100   | 100 | 100 | 100 |
|                                                                                                    | :c:            |          | 0 0        | 0 0 0      | 0 0      | 0 0           | 0     | 0 C   | 0      | 0     | 0  | 0    | 0        | 0     | 0   | 0   | 0   |
|                                                                                                    | :N:            | • •      | 97 97      | 97 97 9    | 97 97    | 97 97         | 97    | 97 97 | 97     | 97    | 97 | 97   | 97       | 97    | 97  | 97  | 9'  |

|          | :s:        | 0<br>0        | 0<br>0        | 0       | 0       | 0       | 0             | 0        | 0        | 0       | 0       | 0       | 0        | 0       | 0       | 0          | 0       | 0       | 0       | 0    | 0    | 0    | 0   |
|----------|------------|---------------|---------------|---------|---------|---------|---------------|----------|----------|---------|---------|---------|----------|---------|---------|------------|---------|---------|---------|------|------|------|-----|
|          | :U:        | 1             | 1             | 1       | 1       | 1       | 1             | 1        | 1        | 1       | 1       | 1       | 1        | 1       | 1       | 1          | 1       | 1       | 1       | 0    | 0    | 0    | 0   |
| 40       | :Q:        | 0<br>99<br>99 | 0<br>99<br>99 | 99      | 99      | 99      | 99            | 99       | 99       | 99      | 99      | 99      | 99       | 99      | 99      | 99         | 99      | 99      | 99      | 99   | 99   | 99   | 99  |
|          | :c:        | 0             | 0             | 0       | 0       | 0       | 0             | 0        | 0        | 0       | 0       | 0       | 0        | 0       | 0       | 0          | 0       | 0       | 0       | 0    | 0    | 0    | 0   |
|          | :N:        | 97<br>97      | 97<br>97      | 97      | 97      | 97      | 97            | 97       | 97       | 97      | 97      | 97      | 97       | 97      | 97      | 97         | 97      | 97      | 97      | 97   | 97   | 97   | 97  |
|          | :s:        | 0<br>0        | 0<br>0        | 0       | 0       | 0       | 0             | 0        | 0        | 0       | 0       | 0       | 0        | 0       | 0       | 0          | 0       | 0       | 0       | 0    | 0    | 0    | 0   |
|          | :U:        | 1<br>1        | 1<br>1        | 1       | 1       | 1       | 1             | 1        | 1        | 1       | 1       | 1       | 1        | 1       | 1       | 1          | 1       | 1       | 1       | 1    | 1    | 1    | 1   |
| 44       | :Q:        | 99            | 99            | 99      | 99      | 99      | 99            | 99       | 100      |         | 100     |         | 99       | 99      |         | 100        | 99      | 99      | 99      |      |      |      |     |
|          | :c:<br>:N: | 0<br>97       | 0<br>97       | 0<br>97 | 0<br>97 | 0<br>97 | 0<br>97       | 0<br>97  | 0<br>97  | 0<br>97 | 0<br>97 | 0<br>97 | 0<br>97  | 0<br>97 | 0<br>97 | 0<br>97    | 0<br>97 | 0<br>97 | 0<br>97 |      |      |      |     |
|          | :s:        | 0             | 0             | 0       | 0       | 0       | 0             | 0        | 0        | 0       | 0       | 0       | 0        | 0       | 0       | 0          | 0       | 0       | 0       |      |      |      |     |
|          | :U:        | 1             | 1             | 1       | 1       | 1       | 1             | 1        | 0        | 0       | 0       | 0       | 1        | 1       | 1       | 0          | 1       | 1       | 1       |      |      |      |     |
| 48       | :Q:        | 99            | 99            | 99      | 99      | 99      | 99            | 99       | 99       | 99      | 99      | 99      | 99       | 99      | 99      | 99         | 99      | 99      | 99      | 99   | 99   | 99   | 99  |
|          |            | 99            | 99            |         |         |         |               |          |          |         |         |         |          |         |         |            |         |         |         |      |      |      |     |
|          | :c:        | 0<br>0        | 0<br>0        | 0       | 0       | 0       | 0             | 0        | 0        | 0       | 0       | 0       | 0        | 0       | 0       | 0          | 0       | 0       | 0       | 0    | 0    | 0    | 0   |
|          | :N:        | 97<br>97      | 97<br>97      | 97      | 97      | 97      | 97            | 97       | 97       | 97      | 97      | 97      | 97       | 97      | 97      | 97         | 97      | 97      | 97      | 97   | 97   | 97   | 97  |
|          | :s:        | 0<br>0        | 0<br>0        | 0       | 0       | 0       | 0             | 0        | 0        | 0       | 0       | 0       | 0        | 0       | 0       | 0          | 0       | 0       | 0       | 0    | 0    | 0    | 0   |
|          | :U:        | 1<br>1        | 1<br>1        | 1       | 1       | 1       | 1             | 1        | 1        | 1       | 1       | 1       | 1        | 1       | 1       | 1          | 1       | 1       | 1       | 1    | 1    | 1    | 1   |
| 52       | :Q:        | 99            | 99            | 99      |         |         |               |          | 100      |         |         | 99      | 100      | 100     | 0       | 0          | 0       |         |         |      |      |      |     |
|          | :c:        | 0             | 0             | 0       | 0       | 0       | 0             | 0        | 0        | 0       | 0       | 0       | 0        | 0       | 0       | 0          | 0       |         |         |      |      |      |     |
|          | :N:        | 97            | 97<br>0       | 97<br>0 | 97<br>0 | 97<br>0 | 97<br>0       | 97       | 97       | 97      | 97      | 97      | 97       | 97      |         |            | * 0     |         |         |      |      |      |     |
|          | :s:<br>:U: | 0<br>1        | 0<br>1        | 0<br>1  | 0<br>1  | 0       | 0             | 0<br>0   | 0<br>0   | 0<br>0  | 0<br>0  | 0<br>1  | 0<br>0   | 0       | 0 0     | LOO 1<br>0 | 00      |         |         |      |      |      |     |
| 56       | :Q:        | 1<br>99       | 1<br>99       | 1<br>99 | 1<br>99 | 0<br>99 | 99            | 100      | 100      | 100     | 99      | 1<br>99 | 99       | 99      | 0       | 0          | 0       |         |         |      |      |      |     |
| 50       | •Q•<br>:c: | 0             | 0             | 0       | 0       | 0       | 0             | 0        | 0        | 0       | 0       | 0       | 0        | 0       |         |            |         |         |         |      |      |      |     |
|          | :N:        | 97            | 97            | 97      | 97      | 97      | 97            | 97       | 97       | 97      | 97      | 97      | 97       | 97      |         |            |         |         |         |      |      |      |     |
|          | :s:        | 0             | 0             | 0       | 0       | 0       | 0             | 0        | 0        | 0       | 0       | 0       | 0        | 0       |         |            |         |         |         |      |      |      |     |
|          | :U:        | 1             | 1             | 1       | 1       | 1       | 1             | 0        | 0        | 0       | 1       | 1       | 1        | 1       |         |            |         |         |         |      |      |      |     |
| 60       | :Q:        | 99            | 99            | 99      | 99      | 99      | 100           | 100      | 100      | 99      | 100     | 100     | 99       | 99      | 100     |            |         |         |         |      |      |      |     |
|          | :c:        | 0             | 0             | 0       | 0       | 0       | 0             | 0        | 0        | 0       | 0       | 0       | 0        | 0       | 0       |            |         |         |         |      |      |      |     |
|          | :N:        | 97            | 97            | 97      | 97      | 97      | 97            | 97       | 97       | 97      | 97      | 97      | 97       | 97      | 97      |            |         |         |         |      |      |      |     |
|          | :s:        | 0             | 0             | 0       | 0       | 0       | 0             | 0        | 0        | 0       | 0       | 0       | 0        | 0       | 0       |            |         |         |         |      |      |      |     |
| <i>.</i> | :U:        | 1             | 1             | 1       | 1       | 1       | 0             | 0        | 0        | 1       | 0       | 0       | 1        | 1       | 0       |            |         |         |         |      |      |      |     |
| 64       | :Q:        | 99            | 99            | 99      | 99      |         | 100           | 100<br>0 | 100<br>0 |         | 100     | 100     | 100<br>0 | 100     | 100     |            |         |         |         |      |      |      |     |
|          | :c:<br>:N: | 0<br>97       | 0<br>97       | 0<br>97 | 0<br>97 | 0<br>97 | 0<br>97       | 0<br>97  | 0<br>97  | 0<br>97 | 0<br>97 | 0<br>97 | 0<br>97  | 0<br>97 | 0<br>97 |            |         |         |         |      |      |      |     |
|          | :s:        | 0             | 0             | 0       | 0       | 0       | 0             | 0        | 0        | 0       | 0       | 0       | 0        | 0       | 0       |            |         |         |         |      |      |      |     |
|          | :U:        | 1             | 1             | 1       | 1       | 1       | 0             | 0        | 0        | 0       | 0       | 0       | 0        | 0       | 0       |            |         |         |         |      |      |      |     |
| 100      | ):Q:       | -<br>99<br>99 | -<br>99<br>99 | 99      | 99      | 99      | 99            | 99       | 99       | 99      | 99      | 99      | 99       | 99      | 99      | 99         | 99      | 99      | 99      | 99   | 99   | 99   | 99  |
|          | :c:        | 0             | 0             | 0       | 0       | 0       | 0             | 0        | 0        | 0       | 0       | 0       | 0        | 0       | 0       | 0          | 0       | 0       | 0       | 0    | 0    | 0    | 0   |
|          | :N:        | 97 9<br>*97   | 7 *9'         | 7 *9'   | 7 *9    | 7 *9    | )7 * <u>9</u> | 97 * 9   | 97 *9    | 97 *9   | 97 *9   | 97 *9   | 97 *9    | 97 *9   | 97 * 9  | 97 *9      | 7 *9    | 7 *9    | 7 *9    | 7 *9 | 7 *9 | 7 *9 | 7   |
|          | :s:        | 0<br>0        | 0             | 0       | 0       | 0       | 0             | 0        | 0        | 0       | 0       | 0       | 0        | 0       | 0       | 0          | 0       | 0       | 0       | 0    | 0    | 0    | 0   |
|          | :U:        | 1<br>1        | 1<br>1        | 1       | 1       | 1       | 1             | 1        | 1        | 1       | 1       | 1       | 1        | 1       | 1       | 1          | 1       | 1       | 1       | 1    | 1    | 1    | 1   |
|          | :R:        | 0             | 0             | 0       | 0       | 0       | 0             | 0        | 0        | 0       | 0       | 0       | 0        | 0       | 0       | 0          | 0       | 0       | 0       | 0    | 0    | 0    | 0   |
| 104      | 1:Q:       | 99<br>100     | 99<br>100     | 99      | 99      | 99      | 99            | 99       | 99       | 99      | 99      | 99      | 99       | 99      | 99      | 99         | 99      | 99      | 99      | 100  | 100  | 100  | 100 |
|          |            |               |               |         |         |         |               |          |          |         |         |         |          |         |         |            |         |         |         |      |      |      |     |

| :c:           | 0            | 0           | 0       | 0       | 0             | 0       | 0       | 0       | 0       | 0       | 0        | 0        | 0       | 0        | 0        | 0     | 0    | 0    | 0    | 0    | 0               | 0     |
|---------------|--------------|-------------|---------|---------|---------------|---------|---------|---------|---------|---------|----------|----------|---------|----------|----------|-------|------|------|------|------|-----------------|-------|
| :N:           | 0<br>97      | 0<br>97     | 97      | 97      | 97            | 97      | 97      | 97      | 97      | 97      | 97       | 97       | 97      | 97       | 97       | 97    | 97   | 97   | 97   | 97   | 9'              | 7 97  |
| :s:           | 97<br>0      | 97<br>0     | 0       | 0       | 0             | 0       | 0       | 0       | 0       | 0       | 0        | 0        | 0       | 0        | 0        | 0     | 0    | 0    | 0    | 0    | 0               | 0     |
| :U:           | 0<br>1       | 0<br>1<br>0 | 1       | 1       | 1             | 1       | 1       | 1       | 1       | 1       | 1        | 1        | 1       | 1        | 1        | 1     | 1    | 1    | 0    | 0    | 0               | 0     |
| 108:Q:        | 0<br>99      | 0<br>99     | 99      | 99      | 99            | 99      | 99      | 99      | 99      | 99      | 100      | 100      | 99      | 100      |          |       |      |      |      |      |                 |       |
| :c:           | 0            | 0           | 0       | 0       | 0             | 0       | 0       | 0       | 0       | 0       | 0        | 0        | 0       | 0        |          |       |      |      |      |      |                 |       |
| :N:           | 97           | 97          | 97      | 97      | 97            | 97      | 97      | 97      | 97      | 97      | 97       | 97       | 97      | 97       |          |       |      |      |      |      |                 |       |
| :s:           | 0            | 0           | 0       | 0       | 0             | 0       | 0       | 0       | 0       | 0       | 0        | 0        | 0       | 0        |          |       |      |      |      |      |                 |       |
| :U:<br>112:Q: | 1<br>99      | 1<br>99     | 1<br>99 | 1<br>99 | 1<br>99       | 1<br>99 | 1<br>99 | 1<br>99 | 1<br>99 | 1<br>99 | 0<br>100 | 0<br>99  | 1<br>99 | 0<br>100 |          |       |      |      |      |      |                 |       |
| :c:           | 0            | 0           | 0       | 0       | 0             | 0       | 0       | 0       | 0       | 0       | 0        | 0        | 0       | 0        |          |       |      |      |      |      |                 |       |
| :N:           | 97           | 97          | 97      | 97      | 97            | 97      | 97      | 97      | 97      | 97      | 97       | 97       | 97      | 97       |          |       |      |      |      |      |                 |       |
| :s:           | 0            | 0           | 0       | 0       | 0             | 0       | 0       | 0       | 0       | 0       | 0        | 0        | 0       | 0        |          |       |      |      |      |      |                 |       |
| :U:           | 1            | 1           | 1       | 1       | 1             | 1       | 1       | 1       | 1       | 1       | 0        | 1        | 1       | 0        |          |       |      |      |      |      |                 |       |
| 116:Q:        | 99<br>99     | 99<br>99    | 99      | 99      | 99            | 99      | 99      | 99      | 99      | 99      | 99       | 99       | 99      | 99       | 99       | 99    | 99   | 99   | 99   | 99   | 9               | 9 99  |
| :c:           | 0<br>0       | 0<br>0      | 0       | 0       | 0             | 0       | 0       | 0       | 0       | 0       | 0        | 0        | 0       | 0        | 0        | 0     | 0    | 0    | 0    | 0    | 0               | 0     |
| :N:           | 97<br>97     | 97<br>97    | 97      | 97      | 97            | 97      | 97      | 97      | 97      | 97      | 97       | 97       | 97      | 97       | 97       | 97    | 97   | 97   | 97   | 97   | 9'              | 7 97  |
| :s:           | 0            | 0           | 0       | 0       | 0             | 0       | 0       | 0       | 0       | 0       | 0        | 0        | 0       | 0        | 0        | 0     | 0    | 0    | 0    | 0    | 0               | 0     |
| :U:           | 0<br>1       | 0<br>1      | 1       | 1       | 1             | 1       | 1       | 1       | 1       | 1       | 1        | 1        | 1       | 1        | 1        | 1     | 1    | 1    | 1    | 1    | 1               | 1     |
| 120:Q:        | 1<br>99      | 1<br>99     | 99      | 99      | 99            | 99      | 99      | 99      | 99      | 99      | 99       | 100      | 100     | 100      | 100      | 100   | 99   | 100  | 100  | 100  | 9               | 9 100 |
| :c:           | 0            | 100<br>0    | 0       | 0       | 0             | 0       | 0       | 0       | 0       | 0       | 0        | 0        | 0       | 0        | 0        | 0     | 0    | 0    | 0    | 0    | 0               | 0     |
| :N:           | 0<br>97      | 0<br>97     | 97      | 97      | 97            | 97      | 97      | 97      | 97      | 97      | 97       | 97       | 97      | 97       | 97       | 97    | 97   | 97   | 97   | 97   | 9'              | 7 97  |
| :s:           | 97<br>0      | 97<br>0     | 0       | 0       | 0             | 0       | 0       | 0       | 0       | 0       | 0        | 0        | 0       | 0        | 0        | 0     | 0    | 0    | 0    | 0    | 0               | 0     |
| :U:           | 0<br>1       | 0<br>1      | 1       | 1       | 1             | 1       | 1       | 1       | 1       | 1       | 1        | 0        | 0       | 0        | 0        | 0     | 1    | 0    | 0    | 0    | 1               | 0     |
| 124:Q:        | 0<br>99      | 0<br>99     | 99      | 99      | 99            | 99      | 99      | 99      | 99      | 100     | 100      | 100      | 100     | 0        |          |       |      |      |      |      |                 |       |
| :c:           | 0            | 0           | 0       | 0       | 0             | 0       | 0       | 0       | 0       | 0       | 0        | 0        | 0       | 0        |          |       |      |      |      |      |                 |       |
| :N:           | 97           | 97          | 97      | 97      | 97            | 97      | 97      | 97      | 97      | 97      | 97       | 97       | 97      | 0        |          |       |      |      |      |      |                 |       |
| :s:           | 0            | 0<br>1      | 0<br>1  | 0<br>1  | 0<br>1        | 0<br>1  | 0<br>1  | 0<br>1  | 0<br>1  | 0       | 0<br>0   | 0<br>0   | 0.      | 100      |          |       |      |      |      |      |                 |       |
| :U:<br>128:Q: | 1<br>99      | 1<br>99     |         |         | 100           | 100     | 100     | ⊥<br>99 | ⊥<br>99 | 0<br>99 | 99       | 0<br>99  | 0<br>99 | 0<br>100 |          |       |      |      |      |      |                 |       |
| :c:           | 0            | 0           | 0       | 0       | 0             | 0       | 0       | 0       | 0       | 0       | 0        | 0        | 0       | 0        |          |       |      |      |      |      |                 |       |
| :N:           | 97           | 97          | 97      | 97      | 97            | 97      | 97      | 97      | 97      | 97      | 97       | 97       | 97      | 97       |          |       |      |      |      |      |                 |       |
| :s:           | 0            | 0           | 0       | 0       | 0             | 0       | 0       | 0       | 0       | 0       | 0        | 0        | 0       | 0        |          |       |      |      |      |      |                 |       |
| :U:           | 1            | 1           | 1       | 0       | 0             | 0       | 0       | 1       | 1       | 1       | 1        | 1        | 1       | 0        |          |       |      |      |      |      |                 |       |
|               |              |             |         |         |               |         |         |         |         |         |          |          |         |          |          |       |      |      |      |      |                 |       |
| Channe        |              |             |         |         |               |         |         |         |         |         |          |          |         |          |          |       |      |      |      |      |                 |       |
| ~             |              | 8 10        | 0 10    | 00 10   | 00 10         | 00      | 99 10   | 0 9     | 9 9     | 99      | 99 10    | 00       | 99 1    | 00 10    | 00 10    | 00 9  | 99   | 98 1 | 00 1 | 00   | 99              | 99    |
| :c:           | 0 0          |             | (       | ) (     | ) (           | ) (     | 0 0     | 0       | (       | C       | 0 (      | 0 0      | 0       | 0 (      | ) (      | ) (   | )    | 0    | 0    | 0    | 0               | 0     |
| :N: *         |              | 7 *9'       | 7 *9    | 97 * 9  | 97 * <u>9</u> | 97 * 9  | 97 *9   | 7 *9    | 7 *     | 97 *    | 97 *     | 97 *     | 97 *    | 97 *9    | 97 *     | 97 *9 | 97 * | 97 * | 97 * | 97 * | 97 <sup>-</sup> | *97   |
| :s:           | 97 *9<br>0 0 | 0           | (       | ) (     | ) (           | ) (     | 0 0     | 0       | (       | C       | 0 (      | 0 0      | 0       | 0 (      | ) (      | ) (   | )    | 0    | 0    | 0    | 0               | 0     |
| :U:           | 0 0 1 2      | 0           | (       | ) (     | ) (           | ) [     | L 0     | 1       |         | 1       | 1 (      | 0        | 1       | 0 (      | ) (      | ) 1   | _    | 2    | 0    | 0    | 1               | 1     |
|               | 0 1          |             | ,       | · · ·   | · · ·         | · · ·   | -<br>-  | ~       |         | ~       | 0        | <b>.</b> | 0       | o ,      | <b>.</b> |       | ``   | 0    | 0    | 0    | ~               | 0     |
|               | 0 0<br>0 0   |             | (       | ) (     | ) (           | ) (     | ) ()    | 0       | (       | C       | 0 (      | 0 0      | 0       | 0 (      | ) (      | ) (   | J    | 0    | 0    | 0    | 0               | 0     |

The output of this command includes the following information:

| Column                 | Description                                                                                                    |
|------------------------|----------------------------------------------------------------------------------------------------|
| channel                | Displays the list of channels enabled on an OAW-IAP.                                                                                                    |
| retry                  | Indicates the number of retry attempts.                                                                                                    |
| Phy-err                | Indicates the PHY errors on the current channels of an OAW-IAP.                                                                                                    |
| Mac-err                | Indicates the MAC errors on the current channels of an OAW-IAP.                                                                                                    |
| noise                  | Displays the current noise level on each channel.                                                                                                    |
| Util (Qual)            | Displays the percentage of the channel being used and the current relative quality of selected channels.                                                                                                    |
| cov-idx(Total)         | Displays RF coverage details. The OAW-IAP uses this metric to measure RF cov-<br>erage. The coverage index is calculated as x+y, where "x" is the OAW-IAP's<br>weighted calculation of the Signal-to- Noise Ratio (SNR) on all valid OAW-IAPs<br>on a specified 802.11 channel, and "y" is the weighted calculation of the OAW-<br>IAPs SNR detected by the neighboring OAW-IAPs on that channel.                                                                                                    |
| intf_idx(Total         | <ul> <li>Displays channel interference details. The OAW-IAP uses this metric to measure co-channel and adjacent channel interference. The Interference Index is calculated as a/b//c/d, where:</li> <li>Metric value "a" is the channel interference the OAW-IAP sees on its selected channel.</li> <li>Metric value "b" is the interference the OAW-IAP sees on the adjacent channel.</li> <li>Metric value "c" is the channel interference the neighbors of the OAW-IAP see on the selected channel.</li> <li>Metric value "d" is the interference the neighbors of the OAW-IAP see on the adjacent channel.</li> <li>Metric value "d" is the interference the neighbors of the OAW-IAP see on the adjacent channel.</li> <li>Metric value "d" is the interference the neighbors of the OAW-IAP see on the adjacent channel.</li> <li>Metric value "d" is the interference the neighbors of the OAW-IAP see on the adjacent channel.</li> </ul> |
| channel_pair           | Displays the list of paired channels.                                                                                                    |
| Pairwise_intf_index    | Displays the pairwise interference index.                                                                                                    |
| Interface Name         | Displays the interface name.                                                                                                    |
| Current ARM Assignment | Displays the current ARM assignment details.                                                                                                    |
| Covered channels       | Displays the number of channels being used by the OAW-IAP's BSSID in the 2.4 GHz and 5 GHz bands.                                                                                                    |
| Free channels          | Displays the number of available channels in the 2.4 GHz and 5 GHz bands.                                                                                                    |
| ARM Edge State         | Displays the ARM Edge status. If ARM edge status is enabled, the ARM-enabled OAW-IAPs on the network edge will not function as Air Monitors.                                                                                                    |
| Last check channel/pwr | Indicates the time since the channel and power assignment was verified.                                                                                                    |

| Column                  | Description                                                                             |
|-------------------------|-----------------------------------------------------------------------------------------|
| Last change channel/pwr | Indicates the time since the channel and power assignment was updated.                  |
| Next Check channel/pwr  | Indicates the next interval at which the channel and power assignment will be verified. |
| Assignment Mode         | Indicates if the ARM is assignment is applicable to a single band or dual band.         |

#### show ap arm scan-times

The **show ap arm scan-times** command shows the AM channel scan times for an OAW-IAP. The following example shows the output of the **show ap arm scan-times** command:

| channel                        | assign-time(ms                                        | s) scans-attempted                                                                                          | scans-rejected                                        | dos-scans   | flags  | timer-tic |
|--------------------------------|-------------------------------------------------------|----------------------------------------------------------------------------------------------------|-------------------------------------------------------|-------------|--------|-----------|
| 36                             | 2483300                                               | 1530                                                                                                    | 0                                                     | 0           | DVACFT | 172120    |
| 40                             | 576170                                                | 1547                                                                                                    | 0                                                     | 0           | DVACPT | 172139    |
| 44                             | 9945940                                               | 1454                                                                                                    | 0                                                     | 0           | DVACFT | 172145    |
| 48                             | 170500                                                | 1550                                                                                                    | 0                                                     | 0           | DVACPT | 172158    |
| 52                             | 167420                                                | 1522                                                                                                    | 0                                                     | 0           | DVACT  | 172046    |
| 56                             | 65450                                                 | 595                                                                                                    | 0                                                     | 0           | DVCT   | 171880    |
| 60                             | 169840                                                | 1544                                                                                                    | 0                                                     | 0           | DVACT  | 172052    |
| 54                             | 170390                                                | 1549                                                                                                    | 0                                                     | 0           | DVACT  | 172063    |
| L49                            | 68631720                                              | 952                                                                                                    | 0                                                     | 0           | DVACFT | 172074    |
| 153                            | 32278480                                              | 1268                                                                                                    | 0                                                     | 0           | DVACPT |           |
| .57                            | 38634770                                              | 1207                                                                                                    | 0                                                     | 0           | DVACFT | 172132    |
| .61                            | 20620710                                              | 1361                                                                                                    | 0                                                     | 0           | DVACPT |           |
| _65                            | 170280                                                | 1548                                                                                                    | 0                                                     | 0           | DVACT  | 172110    |
|                                | 86424330                                              | 903                                                                                                    | 0                                                     | 0           | DVACFT | 172161    |
| 2                              | 53570                                                 | 487                                                                                                    | 0                                                     | 0           | DC     | 171936    |
| 3                              | 55660                                                 | 506                                                                                                    | 0                                                     | 0           | DC     | 171980    |
| l                              | 88550                                                 | 805                                                                                                    | 0                                                     | 0           | DC     | 172030    |
| -<br>                          | 327140                                                | 2974                                                                                                    | 0                                                     | 0           | DVACP  | 172124    |
| 5                              | 40459820                                              | 2562                                                                                                    | 0                                                     | 0           | DVACT  | 172110    |
| 7                              | 334620                                                | 3042                                                                                                    | 0                                                     | 0           | DVACF  | 172137    |
| 3                              | 89210                                                 | 811                                                                                                    | 0                                                     | 0           | DC     | 171627    |
| )                              | 92620                                                 | 842                                                                                                    | 0                                                     | 0           | DC     | 171684    |
| 0                              | 192940                                                | 1754                                                                                                    | 0                                                     | 0           | DAC    | 172144    |
| 1                              | 45787400                                              | 1340                                                                                                    | 0                                                     | 0           | DVACPT |           |
| .2                             | 132550                                                | 1205                                                                                                    | 0                                                     | 0           | DAC    | 172051    |
| .3                             | 51260                                                 | 466                                                                                                    | 0                                                     | 0           | DC     | 171890    |
| : Scan<br>7: Valid<br>0: DOS C | 40MHz Lower, U:<br>, T: Valid 20MH<br>Channel, K: DOS | Reg-Domain Channel,<br>Scan 40MHz Upper,<br>HZ Channel, F: Vali<br>40MHz Upper, H: DC<br>ast 30 min, X: DFS | Z: Rare Channel<br>d 40MHz Channel,<br>OS 40MHz Lower |             | _      |           |
| VIF Scan                       | ning State                                            |                                                                                                    |                                                       |             |        |           |
|                                |                                                       | rrent-scan-channel                                                                                          | last-dos-channe                                       | l timer-mi  |        |           |
| Default                        | 161- 48-                                              | -                                                                                                    | 0                                                     | 17216170    | 0      |           |
| Default                        | 1 11-                                                 | -                                                                                                    | 0                                                     | 17216170    | 0      |           |
|                                | n milli tick (-                                       | itter) scans (Tot                                                                                           | ·Poi·Ff(%) ·Fort                                      | introl (%)) |        |           |

### The output of this command includes the following information:

| Column                                          | Description                                                                                                    |
|-------------------------------------------------|----------------------------------------------------------------------------------------------------|
| channel                                         | Displays the list of channels configured on the OAW-IAP.                                                                     |
| assign-time(ms)                                 | Displays the time since OAW-IAP is assigned a channel.                                                                       |
| scans-attempted                                 | Indicates the number times an OAW-IAP has attempted to scan another channel.                                                 |
| scans-rejected                                  | Displays the number of times an OAW-IAP was unable to scan a channel, because the scan was halted due to other ARM settings. |
| dos-scans                                       | Indicates the number of times services to a rogue device on a channel were denied by an OAW-IAP.                             |
| flags                                           | Indicates channel flags. For more information on channel flags, see the flag description below the channel scan time table.  |
| timer-tick                                      | Indicates the time interval since the last scan.                                                                             |
| Scan mode                                       | Indicates if the scan mode enabled on the Wi-Fi interface.                                                                   |
| channel<br>(under WIFI Scanning State)          | Indicates the channels available on the Wi-Fi interface.                                                                     |
| current-scan-channel                            | Indicates the current channel scanned.                                                                                       |
| last-dos-channel                                | Indicates the last channel on which Denial of Service (DOS) was detected.                                                    |
| timer-milli-tick                                | Indicates the time in milliseconds since the Wi-Fi interface channels were scanned.                                          |
| next-scan-milli-tick (jitter)                   | Indicates the next interval at which the scanning will begin.                                                                |
| <pre>scans (Tot:Rej:Eff(%):Last intvl(%))</pre> | Provides a summary of the Wi-Fi scanning details.                                                                            |

## **Command History**

| Version                   | Description                 |
|---------------------------|-----------------------------|
| AOS-W Instant 6.2.1.0-3.3 | This command is introduced. |

| OAW-IAP Platform | Command Mode         |
|------------------|----------------------|
| All platforms    | Privileged EXEC mode |

## show ap association

show ap association

#### Description

This command displays the association table for anOAW-IAP group or for an individual OAW-IAP.

### **Usage Guidelines**

Use this command to view information about the clients associated with an OAW-IAP.

#### Example

The following example shows the output of show ap association command.

Num Clients:0

The output of this command includes the following information:

| Column | Description                                                                                                    |  |
|--------|----------------------------------------------------------------------------------------------------|--|
| Name   | Indicates the Name of an OAW-IAP or the OAW-IAP group.                                                                                                    |  |
| bssid  | Indicates Basic Service Set Identifier (BSSID) associated with the OAW-IAP. The Basic Service Set Identifier (BSSID) is usually the MAC address of the OAW-IAP.                        |  |
| mac    | Indicates the MAC address of the OAW-IAP clients.                                                                                                    |  |
| auth   | Displays the status of client authentication. Indicates <b>y</b> if the OAW-IAP is con-<br>figured for 802.11 authorization frame types. Otherwise, it displays an <b>n</b> .          |  |
| assoc  | Displays the status of user association. Indicates $\mathbf{y}$ if the OAW-IAP is configured for 802.11 association frame types. Otherwise, it displays an $\mathbf{n}$ .              |  |
| aid    | Indicates 802.11 association ID. A client receives a unique 802.11 association ID when it associates to an OAW-IAP.                                                                    |  |
| 1-int  | Indicates the number of beacons in the 802.11 listen interval. There are ten beacons sent per second, so a ten-beacon listen interval indicates a listening interval time of 1 second. |  |

| Column      | Description                                                                                                    |
|-------------|----------------------------------------------------------------------------------------------------|
| essid       | Indicates the name that uniquely identifies the OAW-IAP's Extended Service Set Identifier (ESSID).                                  |
| vlan-id     | Indicates the VLAN ID associated with the OAW-IAP.                                                                                  |
| tunnel-id   | Indicates the identification number of the OAW-IAP tunnel.                                                                          |
| assoc. time | Indicates the amount of time the client has been associated with the OAW-IAP,<br>in the hours:minutes:seconds format.               |
| num assoc   | Indicates the number of clients associated with the OAW-IAP.                                                                        |
| flags       | Displays flags for this OAW-IAP if any. For information on flag abbreviations, see the flag description at beginning of the output. |
| Num Clients | Indicates the number of clients associated with the OAW-IAP.                                                                        |

# **Command History**

| Version                   | Description                 |
|---------------------------|-----------------------------|
| AOS-W Instant 6.2.1.0-3.3 | This command is introduced. |

| OAW-IAP Platform | Command Mode         |
|------------------|----------------------|
| All platforms    | Privileged EXEC mode |

# show ap bss-table

show ap bss-table

#### Description

This command displays the Basic Service Set (BSS) of anOAW-IAP.

#### **Usage Guidelines**

The output of the show ap bss-table command shows the Alcatel-Lucent OAW-IAP BSS table for all OAW-IAPs. To filter this information and view BSS table data for an individual OAW-IAP or a specific port and slot number, include the ap-name, bssid, essid, ip-addr or port keywords.

#### Example

The following example shows the output of **show ap bss-table** command:

| bss                | ess            | port     | ip              | phy     | type    | ch/EIRP/max-EIRP  | cur-cl |
|--------------------|----------------|----------|-----------------|---------|---------|-------------------|--------|
| ap name            | in-t(s) tot-   | t        |                 |         |         |                   |        |
|                    |                |          |                 |         |         |                   |        |
|                    |                |          |                 |         |         |                   |        |
| d8:c7:c8:3d:42:12  | example1 ?/?   | 10.17    | .88.188 a-HT    | ap      | 149+/   | 20/22.5 1         |        |
| d8:c7:c8:cb:d4:20  | 0 18h:         | 13m:58s  |                 |         |         |                   |        |
| d8:c7:c8:3d:42:13  | example-local  | -nw ?/   | /? 10.17.88.1   | 188 a-  | -НТ ар  | 149+/20/22.5      | 0      |
| d8:c7:c8:cb:d4:20  | 0 18h          | :13m:58s | 3               |         |         |                   |        |
| d8:c7:c8:cb:d4:21  | wiredeth1      | ?/?      | 10.17.88.188    | b       | ap      | 0/0/0             | 0      |
| d8:c7:c8:cb:d4:20  | 0 18h:         | 13m:59s  |                 |         |         |                   |        |
| d8:c7:c8:3d:42:02  | example1 ?/?   | 10.17    | 7.88.188 g-HT   | ap      | 7/21.   | 5/21.5 0          |        |
| d8:c7:c8:cb:d4:20  | 0 18h:         | 13m:58s  |                 |         |         |                   |        |
| d8:c7:c8:3d:42:03  | example-local  | -nw ?/   | /? 10.17.88.1   | 188 g-  | -НТ ар  | 7/21.5/21.5       | 0      |
| d8:c7:c8:cb:d4:20  | 0 18h          | :13m:58s | 3               |         |         |                   |        |
| Channel followed b | y "*" indicate | s channe | el selected due | e to ur | nsuppor | ted configured ch | annel. |
| "Spectrum" followe | d by "^" indic | ates Loo | cal Spectrum Ov | verride | e in ef | fect.             |        |
| Num APs:5          |                |          |                 |         |         |                   |        |
| Num Associations:1 |                |          |                 |         |         |                   |        |

Alcatel-Lucent AP BSS Table

The output of this command includes the following information:

| Column | Description                                                                                                |
|--------|----------------------------------------------------------------------------------------------------|
| bss    | Displays the OAW-IAP Basic Service Set Identifier (BSSID). This is usually the MAC address of the OAW-IAP. |
| ess    | Displays the OAW-IAP Extended Service Set Identifier (ESSID).                                              |
| port   | Displays port used by the OAW-IAP.                                                                         |
| ip     | Displays the IP address of an OAW-IAP.                                                                     |

| Column           | Description                                                                                                    |  |
|------------------|----------------------------------------------------------------------------------------------------|--|
| phy              | Displays an OAW-IAP radio type. Possible values are:                                                                         |  |
|                  | <ul> <li>a—802.11a</li> <li>a-HT—802.11a high throughput</li> <li>g—802.11g</li> <li>g-HT—802.11g high throughput</li> </ul> |  |
| type             | Shows whether the OAW-IAP is working as an access point or air monitor (AM).                                                 |  |
| ch/EIRP/max-EIRP | Displays the radio channel used by the OAW-IAP/current effective Isotropic Radiated Power (EIRP) /maximum EIRP.              |  |
| cur              | Displays the current number of clients on the OAW-IAP.                                                                       |  |

## **Command History**

| Version                   | Description                 |
|---------------------------|-----------------------------|
| AOS-W Instant 6.2.1.0-3.3 | This command is introduced. |

| OAW-IAP Platform | Command Mode         |
|------------------|----------------------|
| All platforms    | Privileged EXEC mode |

## show ap cacert

show ap cacert

#### Description

This command displays the details of the CA certificate on the OAW-IAP.

## **Usage Guidelines**

Use this command to view details of the CA certificate uploaded on the OAW-IAP.

### Example

The following example shows the certificate details displayed in the output of the **show ap cacert** command:

```
Local CA Certificates:
Version :3
Serial Number :16:90:C3:29:B6:78:06:07:51:1F:05:B0:34:48:46:CB
Issuer :/C=SE/O=AddTrust AB/OU=AddTrust External TTP Network/CN=AddTrust External CA
Root.
Subject :/C=GB/ST=Greater Manchester/L=Salford/O=COMODO CA Limited/CN=COMODO High-
Assurance Secure Server CA
Issued On :Apr 16 00:00:00 2010 GMT
Expires On :May 30 10:48:38 2020 GMT
Signed Using :SHA1-RSA
RSA Key size :2048 bits
Version :3
Serial Number :01
Issuer :/C=SE/O=AddTrust AB/OU=AddTrust External TTP Network/CN=AddTrust External CA
Root.
Subject
             :/C=SE/O=AddTrust AB/OU=AddTrust External TTP Network/CN=AddTrust External CA
Root
Issued On :May 30 10:48:38 2000 GMT
Expires On :May 30 10:48:38 2020 GMT
Signed Using :SHA1-RSA
RSA Key size :2048 bits
Version :3
Serial Number :02:34:56
Issuer :/C=US/O=GeoTrust Inc./CN=GeoTrust Global CA
Subject:/C=US/O=GeoTrust Inc./CN=GeoTrust Global CAIssued On:May 21 04:00:00 2002 GMTExpires On:May 21 04:00:00 2022 GMT
Signed Using :SHA1-RSA
RSA Key size :2048 bits
Version :3
Serial Number :6E:CC:7A:A5:A7:03:20:09:B8:CE:BC:F4:E9:52:D4:91
Issuer :/C=US/O=VeriSign, Inc./OU=VeriSign Trust Network/OU=(c) 2006 VeriSign, Inc. -
For authorized use only/CN=VeriSign Class 3 Public Primary Certification Authority - G5
Subject :/C=US/O=VeriSign, Inc./OU=VeriSign Trust Network/OU=Terms of use at
https://www.verisign.com/rpa (c)10/CN=VeriSign Class 3 Secure Server CA - G3
Issued On :Feb 8 00:00:00 2010 GMT
Expires On :Feb 7 23:59:59 2020 GMT
Signed Using :SHA1-RSA
RSA Key size :2048 bits
Version :3
Serial Number :18:DA:D1:9E:26:7D:E8:BB:4A:21:58:CD:CC:6B:3B:4A
Issuer :/C=US/O=VeriSign, Inc./OU=VeriSign Trust Network/OU=(c) 2006 VeriSign, Inc. -
For authorized use only/CN=VeriSign Class 3 Public Primary Certification Authority - G5
Subject :/C=US/O=VeriSign, Inc./OU=VeriSign Trust Network/OU=(c) 2006 VeriSign, Inc. -
For authorized use only/CN=VeriSign Class 3 Public Primary Certification Authority - G5
Issued On :Nov 8 00:00:00 2006 GMT
```

```
Expires On :Jul 16 23:59:59 2036 GMT

Signed Using :SHA1-RSA

RSA Key size :2048 bits

Version :3

Serial Number :

Issuer :/C=US/O=The Go Daddy Group, Inc./OU=Go Daddy Class 2 Certification Authority

Subject :/C=US/O=The Go Daddy Group, Inc./OU=Go Daddy Class 2 Certification Authority

Issued On :Jun 29 17:06:20 2004 GMT

Expires On :Jun 29 17:06:20 2034 GMT

Signed Using :SHA1-RSA

RSA Key size :2048 bits
```

The output of this command displays details such as the version, serial number, subject, issue date, expiry date, type of encryption, and RSA key information of the CA certificates uploaded on the OAW-IAP.

## **Command History**

| Version       | Description                 |
|---------------|-----------------------------|
| AOS-W Instant | This command is introduced. |

| OAW-IAP Platform | Command Mode         |
|------------------|----------------------|
| All platforms    | Privileged EXEC mode |

# show ap client-match-history

show ap client-match-history [client-mac <mac-address>]

## Description

This command displays a historical record of the client match events and actions for the clients associated with an OAW-IAP.

#### Syntax

| Parameter                              | Description                                                                                                    |
|----------------------------------------|----------------------------------------------------------------------------------------------------|
| client-mac <mac-address></mac-address> | Allows you to filter the output based on a client MAC address. When the client MAC address is specified and the command is executed, the client match actions pertaining to the specified client is displayed. |

## **Usage Guidelines**

Use this command to view the history of clients match actions for the clients associated with an OAW-IAP.

### Example

The following example shows the output of **show ap client-match-history** command:

Client Match Action Table

| Station    |           | Old State   | New State                      | Reason     |               | Radio   | Time       |
|------------|-----------|-------------|--------------------------------|------------|---------------|---------|------------|
| 00:db:df:0 | a:57:4e   | Normal      | Normal                         | Client ass | ociated       | 1       | 18h:32m:5s |
| 00:db:df:0 | a:57:4e   | Normal      | Normal                         | Client ass | ociated       | 0       | 15h:20m:1s |
| 00:db:df:0 | a:57:4e   | Normal      | Normal                         | Client ass | ociated       | 0       | 9h:48m:57s |
| 00:db:df:0 | a:57:4e   | Normal      | Target                         | I am the k | etter AP      | 0       | 7m:9s      |
| 00:db:df:0 | a:57:4e   | Normal      | Deny                           | I am not t | he better AP  | 1       | 7m:9s      |
| a0:88:b4:4 | 1:64:18   | Normal      | Deny                           | I am not t | he better AP  | 0       | 5m:20s     |
| a0:88:b4:4 | 1:64:18   | Normal      | Deny                           | I am not t | he better AP  | 1       | 5m:20s     |
| 00:db:df:0 | a:57:4e   | Target      | Adopted                        | Client mat | ch succeed    | 0       | 5m:17s     |
| 00:db:df:0 | a:57:4e   | Deny        | Normal                         | Client mat | ch succeed    | 1       | 5m:17s     |
| a0:88:b4:4 | 1:64:18   | Deny        | Normal                         | State ageo | l out         | 0       | 2m:27s     |
| a0:88:b4:4 | 1:64:18   | Deny        | Normal                         | State ageo | l out         | 1       | 2m:23s     |
| Client Mat | ch Histor | ry for 00:d | ient-match-<br>b:df:0a:57:<br> | 4e<br>     | mac 00:db:df: | 0a:57:4 | e          |
|            |           |             |                                |            | ·             |         |            |
| Normal     | Normal    | Client      | associated                     | 1          | 18h:32m:5s    |         |            |
| Normal     | Normal    | Client      | associated                     | 0          | 15h:20m:1s    |         |            |
| Normal     | Normal    | Client      | associated                     | 0          | 9h:48m:57s    |         |            |
|            | -         |             | e better AP                    |            | 7m:9s         |         |            |
| Normal     | Deny      | I am no     | t the bette                    | r AP 1     | 7m:9s         |         |            |
| Target     | Adopted   | Client      | match succe                    | ed 0       | 5m:17s        |         |            |
| Deny       | Normal    | Client      | match succe                    | ed 1       | 5m:17s        |         |            |

Total 7 Records

## **Command History**

| Version                   | Description                 |
|---------------------------|-----------------------------|
| AOS-W Instant 6.3.1.1-4.0 | This command is introduced. |

| OAW-IAP Platform | Command Mode         |
|------------------|----------------------|
| All platforms    | Privileged EXEC mode |

# show ap client-match-live

show ap client-match-live

### Description

This command displays the current client match events and actions for clients associated with an OAW-IAP.

## **Usage Guidelines**

Use this command to view the current clients match actions for the clients associated with an OAW-IAP.

#### Example

The following example shows the output of the show ap client-match-live command.

| Client Match Table                                             |                       |             |                       |        |            |
|----------------------------------------------------------------|-----------------------|-------------|-----------------------|--------|------------|
| Station                                                        |                       | RSSI Radio  | Home AP Target AP     | Time   |            |
|                                                                |                       |             |                       | 5m:17s |            |
| Total 1 Client Mat<br>00:24:6c:c8:74:4c#<br>Client Match Actio | show ap cl<br>n Table | ient-match- | his                   |        |            |
| Station                                                        | Old State             | New State   | Reason                | Radio  | Time       |
|                                                                |                       |             |                       |        |            |
| 00:db:df:0a:57:4e                                              | Normal                | Normal      | Client associated     | 1      | 18h:32m:5s |
| 00:db:df:0a:57:4e                                              | Normal                | Normal      | Client associated     | 0      | 15h:20m:1s |
| 00:db:df:0a:57:4e                                              | Normal                | Normal      | Client associated     | 0      | 9h:48m:57s |
| 00:db:df:0a:57:4e                                              |                       |             | I am the better AP    |        |            |
| 00:db:df:0a:57:4e                                              |                       | 2           | I am not the better A |        |            |
| a0:88:b4:41:64:18                                              |                       |             | I am not the better A |        |            |
| a0:88:b4:41:64:18                                              |                       | -           | I am not the better A |        |            |
| 00:db:df:0a:57:4e                                              |                       | -           | Client match succeed  |        |            |
| 00:db:df:0a:57:4e                                              | 2                     | -           | Client match succeed  |        |            |
| a0:88:b4:41:64:18                                              | -                     |             | State aged out        |        |            |
|                                                                | -                     |             | State aged out        |        |            |

Total 11 Records

## **Command History**

| Version                   | Description                 |
|---------------------------|-----------------------------|
| AOS-W Instant 6.3.1.1-4.0 | This command is introduced. |

| OAW-IAP Platform | Command Mode         |
|------------------|----------------------|
| All platforms    | Privileged EXEC mode |

# show ap client-probe-report

show ap client-probe-report [<radio>]

## Description

This command displays the client probe report for an OAW-IAP.

### Syntax

| Parameter       | Description                                                                             |
|-----------------|-----------------------------------------------------------------------------------------|
| <radio></radio> | Allows you to filter the output based the ID number of the radio (for example, 0 or 1). |

## **Usage Guidelines**

Use this command to view a probe report for the clients associated with an OAW-IAP.

## Example

The following example shows the output of the show ap client-probe-report command.

AP Client Probe Report for Wifi0 (5G)

| MAC               | RSSI | In Swarm | Flags | Matched | Received |
|-------------------|------|----------|-------|---------|----------|
|                   |      |          |       |         |          |
| 00:27:10:a9:98:60 | 12   | No       | 4     | -       | 1m:5s    |
| 60:f8:1d:ad:7f:f0 | 18   | No       | Ν     | -       | 4s       |
| 24:77:03:8f:78:30 | 24   | No       | 4     | -       | 40s      |
| 24:77:03:f7:6d:20 | 20   | No       | 4     | -       | 17s      |
| 00:15:00:5b:3a:50 | 28   | No       | 4     | -       | 15s      |
| 02:36:00:00:00:30 | 58   | No       | 4     | -       | 45s      |
| 0c:84:dc:3b:63:f1 | 16   | No       | 4     | -       | 3m:27s   |
| 6a:10:00:00:00:01 | 43   | No       | 8     | -       | 2m:33s   |

## **Command History**

| Version                   | Description                 |
|---------------------------|-----------------------------|
| AOS-W Instant 6.3.1.1-4.0 | This command is introduced. |

| OAW-IAP Platform | Command Mode         |
|------------------|----------------------|
| All platforms    | Privileged EXEC mode |

# show ap client-match-refused

show ap client-match-refused [<radio>]

## Description

This command displays the list of clients for which the channel allocation is refused based on the client match configuration parameters.

### Syntax

| Parameter       | Description                                                                             |
|-----------------|-----------------------------------------------------------------------------------------|
| <radio></radio> | Allows you to filter the output based the ID number of the radio (for example, 0 or 1). |

### **Usage Guidelines**

Use this command to view the list of clients for which client match actions are refused. When the client match feature is enabled on an OAW-IAP, the OAW-IAP measures the RF health of its associated clients. If spectrum load balancing is triggered and a client's Received Signal Strength Indication (RSSI) is or less than 20 dB, clients are moved from one OAW-IAP to another for better performance and client experience.

## Example

The following example shows the output of the show ap client-match-refused command.

```
Client Match Status:: RUNNING BALANCING
Associated:1, Threshold:1
Leaving:0, Coming:0
Last Refused Clients Table
_____
                  RSSI Refused Count Last Refused Time
MAC
                   ___
02:99:00:00:01:33 27 2
                                         3

      7e:17:7b:2c:f5:e2
      5
      4

      00:27:10:c5:96:54
      22
      1

      18:3d:a2:0a:48:3c
      33
      2

      02:21:00:00:01:4
      28
      2

                                          6
                                          0
                                          1
                                          5
00:27:10:cf:ef:b4 32 2
                                          7
7e:17:7b:27:6b:af 6
                        2
                                          3
00:db:df:0a:6a:db 21 2
                                          4
00:24:6c:c8:74:4c# show ap client-match-ref 1
Client Match Status:: RUNNING
Associated:0, Threshold:1
Leaving:0, Coming:0
Last Refused Clients Table
_____
MAC
                  RSSI Refused Count Last Refused Time
___
                   ____ _____
02:99:00:00:01:33 35 2
                                          3
00:db:df:0a:6a:db 29 3
fc:75:16:03:40:d9 41 10
18:3d:a2:09:79:ac 27 2
                                          10
                                          3
                                          11
00:db:df:05:1f:d6 37 2
                                          6
02:21:00:00:00:14 23 3
                                          3
00:27:10:cf:ef:b4 27 2
                                          5
00:27:10:cf:f2:4c 18 1
                                          6
```

## **Command History**

| Version                   | Description                 |
|---------------------------|-----------------------------|
| AOS-W Instant 6.3.1.1-4.0 | This command is introduced. |

| OAW-IAP Platform | Command Mode         |
|------------------|----------------------|
| All platforms    | Privileged EXEC mode |

# show ap client-match-ssid-table radio-mac

show ap client-match-ssid-table radio-mac <mac-address>

# Description

This command displays the SSID table list over a specific radio for the current OAW-IAP and all other neighboring OAW-IAPs.

## **Usage Guidelines**

Use this command to view the SSID details stored in the client match database for a specific radio belonging to the current OAW-IAP and all its neighboring OAW-IAPs.

| Parameter              | Description                                                                              |
|------------------------|------------------------------------------------------------------------------------------|
| <mac address=""></mac> | Enter a specific radio belonging to the current OAW-IAP and all its neighboring OAW-IAPs |

# Example

The following example shows the output of the show ap client-match-ssid-table radio-mac command:

```
(Instant AP)# show ap client-match-ssid-table radio-mac f0:5c:19:1c:92:50
Client Match SSID Table
-----
```

| MAC               | SSID Count | SSID Name | Clients | Threshold |
|-------------------|------------|-----------|---------|-----------|
|                   |            |           |         |           |
| f0:5c:19:1c:92:50 | 2          | CM_zone_a | 0       | 64        |
| CM1_zone_a 0      | 64         |           |         |           |
| Total 1 Radios    |            |           |         |           |

# **Command History**

| Version                       | Description                 |
|-------------------------------|-----------------------------|
| AOS-W Instant 6.5.1.0-4.3.1.0 | This command is introduced. |

| OAW-IAP Platform | Command Mode         |
|------------------|----------------------|
| All platforms    | Privileged EXEC mode |

# show ap client-match-ssid-table

show ap client-match-ssid-table

# Description

This command displays the SSID table list over the radios of the current OAW-IAP and all other neighboring OAW-IAPs.

# **Usage Guidelines**

Use this command to view the SSID details stored in the client match database for the radios belonging to the current OAW-IAP and all its neighboring OAW-IAPs.

## Example

The following example shows the output of the show ap client-match-ssid-table command:

```
(Instant AP)# show ap client-match-ssid-table
Client Match SSID Table
```

| MAC               | SSID Count | SSID Name | Clients | Threshold |
|-------------------|------------|-----------|---------|-----------|
|                   |            |           |         |           |
| 40:e3:d6:7f:4c:70 | 2          | CM_zone_b | 0       | 64        |
| CM2_zone_b 0      | 64         |           |         |           |
| 40:e3:d6:7f:4c:60 | 2          | CM_zone_b | 0       | 64        |
| CM2_zone_b 0      | 64         |           |         |           |
| f0:5c:19:1c:92:40 | 2          | CM_zone_a | 0       | 64        |
| CM1_zone_a 0      | 64         |           |         |           |
| f0:5c:19:1c:92:50 | 2          | CM_zone_a | 0       | 64        |
| CM1_zone_a 0      | 64         |           |         |           |
| 9c:1c:12:3a:e8:e0 | 2          | CM_zone_a | 0       | 64        |
| CM1_zone_a 0      | 64         |           |         |           |
| 9c:1c:12:3a:e8:f0 | 2          | CM_zone_a | 0       | 64        |
| CM1_zone_a 0      | 64         |           |         |           |
| Total 6 Radios    |            |           |         |           |

# **Command History**

| Version                           | Description                 |
|-----------------------------------|-----------------------------|
| AOS-W Instant 6.5.1.0-<br>4.3.1.0 | This command is introduced. |

| OAW-IAP Platform | Command Mode         |
|------------------|----------------------|
| All platforms    | Privileged EXEC mode |

# show ap client-match-triggers

show ap client-match-triggers

# Description

This command displays the configuration conditions that trigger client match events and actions for the clients associated with an OAW-IAP.

### **Usage Guidelines**

Use this command to view the clients match trigger records. When the client match feature is enabled on an IAP, the OAW-IAP measures the RF health of its associated clients. Based on the following trigger conditions, the clients are moved from one OAW-IAP to another for better performance and client experience.

- Dynamic Load Balancing:
- Sticky Clients
- Band Steering
- Channel Utilization
- Client Capability Match

For more information on client match and client match trigger conditions, see AOS-W Instant 6.5.2.0 User Guide.

## Example

The following example shows the output of the show ap client-match-triggers command:

```
Client Match Triggers
_____
Station PHY Target AP Reason
                                             STA CAP rssi chan ccnt
cutil g_ccnt RSSI CHAN CCNT ROOM CUTIL
_____ ___ ___ ___ ____
                                             _____ ___ ___
_____ _____ ____ ____ ____ ____ ____
A CCNT Time
____ ____
00:15:00:5e:7e:3c 0 9c:1c:12:3a:e9:70 Dynamic Load Balancing -
                                                   25 36+
                                                          12
            44+ 2 - - - 3h:11m:19s
- - 44
5a:15:00:00:00:16 1 9c:1c:12:3a:e9:10 Sticky Client
                                                   17
                                                       6
                                                           _
- - 34
            40- - - -
                             _
                                  2h:11m:40s
00:15:00:5e:77:c8 0 9c:1c:12:3a:e9:10 Dynamic Load Balancing -
                                                   36
                                                       48-
                                                          19
            40- 0 - - - 2h:11m:34s
- - 38
a4:4e:31:97:da:74 0 9c:1c:12:3a:e9:10 Dynamic Load Balancing -
                                                   31 48-
                                                          19
 - 42 40- 0 - - - 2h:11m:34s
00:15:00:5b:72:1c 1 9c:1c:12:3a:e9:60 Sticky Client
                                                   24 5 -
- - 35 6 - - - 1h:29m:37s
5a:12:00:00:00:11 0 9c:1c:12:3a:e6:70 Dynamic Load Balancing - 15 44+ 9
   - 35 40- 9 - - - 1h:9m:41s
```

Total 6 Records

The output of this command displays client match trigger records with details such as station MAC, target AP MAC, trigger condition and so on.

# **Command History**

| Version                   | Description                 |
|---------------------------|-----------------------------|
| AOS-W Instant 6.4.0.2-4.1 | This command is introduced. |

| OAW-IAP Platform | Command Mode         |
|------------------|----------------------|
| All platforms    | Privileged EXEC mode |

# show ap client-view

show ap client-view

### Description

This command displays information about the clients in the OAW-IAP neighborhood.

# **Usage Guidelines**

Use this command to view information about the clients associated with the neighboring OAW-IAPs.

### Example

The following example shows the output of **show ap client-view** command:

Client Match Neighbor Table

| MAC                         | Channel | RSSI     | Clients   | Threshold   | Channel   | Util (%) | VC Key         | Flags |          |
|-----------------------------|---------|----------|-----------|-------------|-----------|----------|----------------|-------|----------|
| Received                    |         |          |           |             |           |          |                |       |          |
|                             |         |          |           |             |           |          |                |       |          |
|                             | -       |          |           |             |           |          |                |       |          |
| d8:c7:c8:44:50:c0           | 6       | 13       | 1         | -           | -         |          | -              |       |          |
| 8m:27s                      | 10      | ~        | 0         |             |           |          |                |       |          |
| d8:c7:c8:44:50:d0           |         | 8        | 2         | -           | -         |          | -              | V     | 1s       |
| d8:c7:c8:44:51:b0           | 44      | 40       | 10        | -           | -         |          | -              | VR    |          |
| 2m:49s                      | 1       | 26       | 3         |             | _         |          | _              |       | E O e    |
| d8:c7:c8:44:61:a0           | 1       | 36       | 3         | -           | _         |          | -              | VR    | 58s      |
| d8:c7:c8:44:61:b0           | 48      | 24       |           | _           | _         |          | _              | V     | 1s<br>1- |
| d8:c7:c8:44:51:a0           | 11      | 50       | 4         | _           |           |          |                | VR    | 1s       |
| d8:c7:c8:44:62:a0           | 6       | 19       | 2         |             | -         |          | -              | V     | 20s      |
| 6c:f3:7f:ef:12:c0           | 1       | 28       | 0         | 1           | 0         |          | 271d9383       |       | 4s       |
| 6c:f3:7f:ef:12:d0           | 149E    | 72       | 0         | 1           | 0         |          | 271d9383       | VRIC  | 13s      |
| d8:c7:c8:44:62:b0           | 149     | 3        | 3         | -           | -         |          | -              | _     | 9m:8s    |
| 6c:f3:7f:ef:03:00           | 6       | 24       | 0         | 0           | 0         |          | 847face0       |       | 5m:7s    |
| d8:c7:c8:44:63:90           | 153     | 9        | 2         | -           | -         |          | -              | V     | 19s      |
| 6c:f3:7f:ee:f7:80           | 3       | 76       | 0         | 1           | 0         |          | 271d9383       |       | 6s       |
| 6c:f3:7f:ee:f7:90           |         | 62       | 0         | 1           | 0         |          | 271d9383       |       | 4s       |
| d8:c7:c8:44:4a:30           | 161     | 7        | 2         | -           | -         |          | -              | S     |          |
| 12m:43s                     |         |          |           |             |           |          |                |       |          |
| d8:c7:c8:44:4b:80           | 6       | 10       | 3         | -           | -         |          | -              | VR    |          |
| 1m:24s                      | 10      |          | 0         |             |           |          |                |       |          |
| d8:c7:c8:44:4b:90           | 48      | 17       | 2         | -           | -         |          | -              | VR    |          |
| 2m:34s                      | 1 1     | 20       | 2         | 2           | 0         |          | 04760          |       | 2        |
| 6c:f3:7f:ee:dc:20           |         | 32       | _         | 3           | 0         |          | 847face0       | T ZD  | 3m:6s    |
| d8:c7:c8:44:4c:80<br>2m:27s | 6       | 24       | 1         | -           | -         |          | -              | VR    |          |
| d8:c7:c8:44:4c:90           | 36      | 20       | 11        |             |           |          |                | VR    |          |
| 2m:34s                      | 20      | 20       | 1 I       | -           | -         |          | -              | VR    |          |
| 6c:f3:7f:e7:5d:40           | 1       | 59       | 1         | 3           | 0         |          | 847face0       |       |          |
| 14m:24s                     | T       | 55       | T         | 5           | 0         |          | 04/14Ce0       |       |          |
| Neighbor Flags:             | V - Va  | lid      | R -       | In RF Neigh | borhood.  | s –      | Same Chanr     |       |          |
| B - Balancing; C            |         |          |           | -           |           |          | buille offatti | 1017  |          |
| Total 21 Neighbors          |         | . 114001 |           | 1 111       | banic bwa | -±10     |                |       |          |
| 00:24:6c:c8:74:4c#          |         | client   | -match-li | VA          |           |          |                |       |          |
| Client Match Table          | -       | CIICIIC  |           |             |           |          |                |       |          |
|                             |         |          |           |             |           |          |                |       |          |
| Station                     |         | RSSI     | Radio     | Home AP Ta  | arget AP  | Time     |                |       |          |
|                             |         |          |           |             |           |          |                |       |          |
| 00:db:df:0a:57:4e           | Adopted | 47       | 0         |             |           | 5m:17s   |                |       |          |
| Total 1 Client Mat          | ches    |          |           |             |           |          |                |       |          |

# **Command History**

| Version                   | Description                 |
|---------------------------|-----------------------------|
| AOS-W Instant 6.3.1.1-4.0 | This command is introduced. |

| OAW-IAP Platform | Command Mode         |
|------------------|----------------------|
| All platforms    | Privileged EXEC mode |

# show ap debug airwave

show ap debug airwave

## Description

This command displays the list of OmniVista servers configured on an OAW-IAP.

# **Usage Guidelines**

Use this command to view the list of OmniVista servers configured for an OAW-IAP.

## Example

The following example shows the output of **show ap airwave** command:

The output of this command includes the following information:

| Column            | Description                                                                                                    |
|-------------------|----------------------------------------------------------------------------------------------------|
| Domain/IP Address | Displays the IP address or domain name of the OmniVista server.                                                                                                    |
| Туре              | Displays the type of the OmniVista server. For example, backup or primary server.                                                                                       |
| Mode              | Indicates the mode of OmniVista operation.<br><b>NOTE:</b> OmniVista can be configured to operate in the Manage Read/Write or<br>Monitor-only+ Firmware Upgrades modes. |
| Status            | Indicates the OmniVista login status.                                                                                                    |

# **Command History**

| Version                   | Description                 |
|---------------------------|-----------------------------|
| AOS-W Instant 6.3.1.1-4.0 | The Domain name is added.   |
| AOS-W Instant 6.2.1.0-3.3 | This command is introduced. |

| OAW-IAP Platform | Command Mode         |
|------------------|----------------------|
| All platforms    | Privileged EXEC mode |

# show ap debug airwave-config-received

show ap debug airwave-config-received

# Description

This command indicates if any configuration information is received by the OAW-IAP from the OmniVista server.

## **Usage Guidelines**

Use this command to view if any configuration information is received from the OmniVista server.

### Example

The following example shows the output of the **show ap debug airwave-config-received** command:

```
show ap debug airwave-config-received
No configuration received from AirWave yet
```

## **Command History**

| Version                   | Description                 |
|---------------------------|-----------------------------|
| AOS-W Instant 6.2.1.0-3.3 | This command is introduced. |

| OAW-IAP Platform | Command Mode         |
|------------------|----------------------|
| All platforms    | Privileged EXEC mode |

# show ap debug airwave-data-sent

show ap debug airwave-data-sent

# Description

This command displays information about data exchange between the OmniVista server and the OAW-IAP.

# **Usage Guidelines**

Use this command to view information about the data sent to the OmniVista server.

### Example

The following example shows the output of the **show ap debug airwave-data-sent** command:

cat: /tmp/awc\_buf.txt: No such file or directory

## **Command History**

| Version                   | Description                 |
|---------------------------|-----------------------------|
| AOS-W Instant 6.2.1.0-3.3 | This command is introduced. |

| OAW-IAP Platform | Command Mode         |
|------------------|----------------------|
| All platforms    | Privileged EXEC mode |

# show ap debug airwave-events-pending

show ap debug airwave-events-pending

# Description

This command displays the pending OmniVista server events.

# **Usage Guidelines**

Use this command to view the pending OmniVista server events.

# Example

The following example shows the partial output of the **show ap debug airwave-events-pending** command:

```
<t11>
<e61>1106</e61>
<e62>654</e62>
<e1005>6c:f3:7f:56:7f:60</e1005>
<e1006>7SPOT</e1006>
<e1001>d8:c7:c8:cb:d4:20</e1001>
<e1056>2</e1056>
<e1017>d8:c7:c8:cb:d4:20</e1017>
<e1018>1</e1018>
<e1058>Varbind deprecated</e1058>
</t11>
```

# **Command History**

| Version                   | Description                 |
|---------------------------|-----------------------------|
| AOS-W Instant 6.2.1.0-3.3 | This command is introduced. |

| OAW-IAP Platform | Command Mode         |
|------------------|----------------------|
| All platforms    | Privileged EXEC mode |

# show ap debug airwave-restore-status

show ap debug airwave-restore-status

# Description

This command displays information about the status of the OAW-IAP configuration restoration on the OmniVista server.

### **Usage Guidelines**

If the OAW-IAPs managed by OmniVista are not able to connect to the OmniVista server, OAW-IAP can load the backed up configuration received by OmniVista after five minutes. This command displays the restoration status of the OAW-IAP configuration for the OAW-IAPs managed by OmniVista.

# Example

The output of the **show ap debug airwave-restore-status** command displays the restoration flag and time. The following example shows the output of this command:

Airwave Config Restore ------Restore flag Time -----No N/A

# **Command History**

| Version                   | Description                 |
|---------------------------|-----------------------------|
| AOS-W Instant 6.4.3.1-4.2 | This command is introduced. |

| OAW-IAP Platform | Command Mode         |
|------------------|----------------------|
| All platforms    | Privileged EXEC mode |

# show ap debug airwave-signon-key

show ap debug airwave-signon-key

## Description

This command displays the OmniVista sign on key used by the used by the administrator to manually authorize the first VC for an organization.

## **Usage Guidelines**

Use this command to view the OmniVista sign on key details for debugging purpose.

## Example

The following example shows the output of the **show ap debug airwave-signon-key** command:

```
awc_ui_key_new : 8adf05e0013cb69393335b32627b02db7b49af0705da9fbda6
awc_ui_key_old : 9418cf5e0137b6b2d99e78c64e8604522948881d78fd7781e2
```

## **Command History**

| Version                   | Description                 |
|---------------------------|-----------------------------|
| AOS-W Instant 6.2.1.0-3.3 | This command is introduced. |

| OAW-IAP Platform | Command Mode         |
|------------------|----------------------|
| All platforms    | Privileged EXEC mode |

# show ap debug airwave-state

show ap debug airwave-state

# Description

This command displays the configuration details and status of OmniVista events associated with an OAW-IAP.

## **Usage Guidelines**

Use this command to view the current state of OmniVista events associated with the OAW-IAP.

## Example

The following example shows the output of the show ap debug airwave-state command:

```
<t1>
<e1>fc6520ad018ee6eb13bdc6b985e0fe6361bd37f7d25212a77e</e1>
<e2>Instant-C4:42:98</e2>
<e3></e3>
<e5>0.0.0</e5>
<e8>6.2.0.0-3.3.0.0 37557</e8>
<e60>Alcatel-Lucent</e60>
<e79>c3abebcd0138eb8997a5ee52abf418883ee1356fbf0befba81</e79>
<e63></e63>
<e64></e64>
</t1>
<t4>
<e25>test</e25>
<e26>2</e26>
<e27></e27>
<e28>64</e28>
<e29>1</e29>
<e30>2</e30>
</t4>
<t4>
<e25>test123</e25>
<e26>3</e26>
<e27></e27>
<e28>64</e28>
<e29>1</e29>
<e30>2</e30>
</t4>
<t2>
<e1>d8:c7:c8:c4:42:98</e1>
<e6>BE0000315</e6>
<e2>d8:c7:c8:c4:42:98</e2>
<e7>1.3.6.1.4.1.14823.1.2.34</e7>
<e18></e18>
<e5>10.17.88.59</e5>
<e15>10</e15>
<e16>129183744</e16>
<e17>71094272</e17>
<e13>1</e13>
<e14>257137</e14>
<e65>0</e65>
<t.3>
<e1>d8:c7:c8:c4:29:88</e1>
<e23>48-</e23>
<e24>22</e24>
```

<e10>0</e10> <e11>1</e11> <e47>93</e47> <e46>3</e46> </t3> <t3> <e1>d8:c7:c8:c4:29:80</e1> <e23>1</e23> <e24>22</e24> <e10>1</e10> <e11>0</e11> <e47>80</e47> <e46>61</e46> </t3> </t2>

## **Command History**

| Version                   | Description                 |
|---------------------------|-----------------------------|
| AOS-W Instant 6.2.1.0-3.3 | This command is introduced. |

| OAW-IAP Platform | Command Mode         |
|------------------|----------------------|
| All platforms    | Privileged EXEC mode |

# show ap debug airwave-stats

show ap debug airwave-stats

# Description

This command displays the configuration statistics associated with an OAW-IAP managed or monitored by the OmniVista server.

### **Usage Guidelines**

Use this command to view configuration details of an OAW-IAP managed or monitored by the OmniVista server.

# Example

The following example shows the partial output of the **show ap debug airwave-stats** command:

```
<t.7>
<e1>d8:c7:c8:3d:3a:83</e1>
<e25>test wep</e25>
<e23>1</e23>
<e22>1</e22>
<e21>1</e21>
<e19>2</e19>
<e20>1</e20>
</t7>
<t7>
<e1>6c:f3:7f:a5:df:32</e1>
<e25>sw-san-rapng-13</e25>
<e23>153</e23>
<e22>1</e22>
<e21>1</e21>
<e19>1</e19>
<e20>1</e20>
</t7>
<t7>
<e1>d8:c7:c8:3d:46:d2</e1>
<e25>test_1x_term</e25>
<e23>48</e23>
<e22>1</e22>
<e21>1</e21>
<e19>1</e19>
<e20>2</e20>
</t7>
```

# **Command History**

| Version                   | Description                 |
|---------------------------|-----------------------------|
| AOS-W Instant 6.2.1.0-3.3 | This command is introduced. |

| OAW-IAP Platform | Command Mode         |
|------------------|----------------------|
| All platforms    | Privileged EXEC mode |

# show ap debug am-config

show ap debug am-config

### Description

This command displays the information required for debugging an OAW-IAP.

### Syntax

| Parameter | Description                      |
|-----------|----------------------------------|
| mac       | MAC address in the trace buffer. |

## Example

The following example shows the partial output of **show ap debug am-config** command:

```
Channel Number
_____
1
7
Valid 40MHz A-Channel Pairs
_____
Channel Number
_____
36
44
52
60
149
157
AP System Configuration
------
             Value
Parameter
_____
              ____
AM Scan RF Band all
RF Behavior Configuration
-----
Parameter
                  Value
_____
                   ____
Station Handoff Assist Disable
RSSI Falloff Wait Time 0
Low RSSI Threshold
                    0
RSSI Check Frequency 0
Frequent scan action 2
Event Thresholds Configuration
-----
Parameter
                                  Value
_____
                                   ____
Detect Frame Rate Anomalies
                                  Disable
Bandwidth Rate High Watermark
                                   0
Bandwidth Rate Low Watermark
                                  0
Frame Error Rate High Watermark
                                  0
Frame Error Rate Low Watermark
                                  0
Frame Fragmentation Rate High Watermark 0
Frame Fragmentation Rate Low Watermark
                                  0
Frame Low Speed Rate High Watermark
                                  0
Frame Low Speed Rate Low Watermark
                                   0
Frame Non Unicast Rate High Watermark
                                   0
```

| Frame Non Unicast Rate Low Watermark    |         |   |
|-----------------------------------------|---------|---|
| Frame Receive Error Rate High Watermark |         |   |
| Frame Receive Error Rate Low Wat        | ermark  | 0 |
| Frame Retry Rate High Watermark         |         | 0 |
| Frame Retry Rate Low Watermark          |         | 0 |
| Interference Configuration              |         |   |
|                                         |         |   |
| Parameter                               | Value   |   |
|                                         |         |   |
| Detect Interference                     | Disable |   |
| Interference Increase Threshold 0       |         |   |
| Interference Increase Timeout 0         |         |   |
| Interference Wait Time 0                |         |   |
| IDS General Configuration               |         |   |

# **Command History**

| Version                       | Description                 |
|-------------------------------|-----------------------------|
| AOS-W Instant 6.5.0.0-4.3.0.0 | The command is modified.    |
| AOS-W Instant 6.2.1.0-3.3     | This command is introduced. |

| OAW-IAP Platform | Command Mode         |
|------------------|----------------------|
| All platforms    | Privileged EXEC mode |

# show ap debug auth-trace-buf

show ap debug auth-trace-buf [<Mac>]

# Description

This command displays the trace buffer for authentication events associated with the OAW-IAP.

## Syntax

| Parameter   | Description                                                               |
|-------------|---------------------------------------------------------------------------|
| <mac></mac> | Displays the authentication trace information for a specific MAC address. |

### **Usage Guidelines**

Use the output of this command to troubleshoot authentication errors. Include the <MAC> parameter to filter data by the MAC address of the client to view specific details.

## Example

The following example shows the output of **show ap debug auth-trace-buf** command:

```
Auth Trace Buffer
```

```
      May 10
      13:05:09
      station-up *
      ac:81:12:59:5c:12
      d8:c7:c8:3d:42:13
      -
      wpa2 psk aes

      May 10
      13:05:09
      wpa2-key1
      <-</td>
      ac:81:12:59:5c:12
      d8:c7:c8:3d:42:13
      -
      117

      May 10
      13:06:30
      station-up *
      08:ed:b9:e1:51:7d
      d8:c7:c8:3d:42:12
      -
      -
      wpa2 psk aes

      May 10
      13:06:30
      wpa2-key1
      <-</td>
      08:ed:b9:e1:51:7d
      d8:c7:c8:3d:42:12
      -
      117

      May 10
      13:06:30
      wpa2-key2
      ->
      08:ed:b9:e1:51:7d
      d8:c7:c8:3d:42:12
      -
      117

      May 10
      13:06:30
      wpa2-key3
      <-</td>
      08:ed:b9:e1:51:7d
      d8:c7:c8:3d:42:12
      -
      117

      May 10
      13:06:30
      wpa2-key4
      ->
      08:ed:b9:e1:51:7d
      d8:c7:c8:3d:42:12
      -
      151

      May 10
      13:07:03
      station-up *
      08:ed:b9:e1:51:7d
      d8:c7:c8:3d:42:12
      -
      wpa2 psk aes

      May 10
      13:07:03
      wpa2-key1
      <-</td>
      08:ed:b9:e1:51:7d
      d8:c7:c8:3d:42:12
      -
      wpa2 psk aes

      May 10
      13:07:03
      wpa2-key2
      ->
      08:ed:b9:e1:51:7d
```

The command output displays the most recent ten trace buffer entries for the OAW-IAP. Each row in the output of this table may include some or all of the following information:

- A timestamp that indicates when the entry was created.
- The type of exchange that was made.
- The direction the packet was sent.
- The source MAC address.
- The destination MAC address.
- The packet number.
- The packet length.
- Additional information such as encryption and WPA type.

# **Command History**

| Version                   | Description                 |
|---------------------------|-----------------------------|
| AOS-W Instant 6.2.1.0-3.3 | This command is introduced. |

| OAW-IAP Platform | Command Mode         |
|------------------|----------------------|
| All platforms    | Privileged EXEC mode |

# show ap debug ble-config

show ap debug ble-config

### Description

This command displays the BLE configuration details and information such as the update interval for sending beacon management requests to the Beacon Management Console (BMC), BLE token, and the operation mode.

### **Usage Guidelines**

Use this command to view the BLE configuration details.

### **Examples**

The following example shows the output of the **show ap debug ble-config** command:

```
(host) # show ap debug ble-config
BLE Configuration
_____
                                           Value
Item
                                           ____
____
                                          127.0.0.1
Master IP
Authorization TokenL2/.0.0.1Authorization TokenNot ConfiguredEndpoint URLNot ConfiguredBLE Readv"
                                         No
BLE Ready
BLE ReadyNoUpdate Intvl (in sec)300BLE debug logEnabledOperational Mode0 (APB: 0)Uplink Status0 (APB: 0)APB Connection Status0
Last BLE Device Update Attempt 00:00:00:00:00:00
                                         No Update Sent
Last Update Sent Time
```

# **Command History**

| Release                     | Modification                 |
|-----------------------------|------------------------------|
| AOS-W Instant 6.4.4.4-4.2.3 | This command was introduced. |

| Platforms                                                         | Command Mode         |
|-------------------------------------------------------------------|----------------------|
| OAW-IAP324/325<br>OAW-IAP214/215<br>OAW-IAP224/225<br>OAW-IAP205H | Privileged Exec mode |

# show ap debug ble-connect

show ap debug ble-connect

# Description

This command displays a log showing the BLE connection details.

### **Usage Guidelines**

Use this command to view the BLE connection details.

# **Command History**

| Release                     | Modification                 |
|-----------------------------|------------------------------|
| AOS-W Instant 6.4.4.4-4.2.3 | This command was introduced. |

| Platforms                                                         | Command Mode         |
|-------------------------------------------------------------------|----------------------|
| OAW-IAP324/325<br>OAW-IAP214/215<br>OAW-IAP224/225<br>OAW-IAP205H | Privileged Exec mode |

# show ap debug ble-daemon

show ap debug ble-daemon

# Description

This command displays the BLE daemon log messages.

### **Usage Guidelines**

Use this command to view the BLE daemon log messages.

## **Command History**

| Release                     | Modification                 |
|-----------------------------|------------------------------|
| AOS-W Instant 6.4.4.4-4.2.3 | This command was introduced. |

| Platforms                                                         | Command Mode         |
|-------------------------------------------------------------------|----------------------|
| OAW-IAP324/325<br>OAW-IAP214/215<br>OAW-IAP224/225<br>OAW-IAP205H | Privileged Exec mode |

# show ap debug ble-relay

show ap debug ble-relay

# Description

This command displays the BLE process logs.

### **Usage Guidelines**

Use this command to view the BLE process logs.

## **Command History**

| Release                     | Modification                 |
|-----------------------------|------------------------------|
| AOS-W Instant 6.4.4.4-4.2.3 | This command was introduced. |

| Platforms                                                         | Command Mode         |
|-------------------------------------------------------------------|----------------------|
| OAW-IAP324/325<br>OAW-IAP214/215<br>OAW-IAP224/225<br>OAW-IAP205H | Privileged Exec mode |

# show ap debug ble-relay disp-attr

show ap debug ble-relay disp-attr

## Description

This command displays the values of various settings related to asset tag reporting via the websocket connection.

# Example

The following command displays the settings for various asset tags:

| (Instant AP) # show                                                           | ap debug ble-relay d | lisp | o-attr                   |  |
|-------------------------------------------------------------------------------|----------------------|------|--------------------------|--|
| WebSocket Connect F                                                           | Request              | :    | Yes                      |  |
| WebSocket Connect S                                                           | Status               | :    | 3                        |  |
| WebSocket Connectio                                                           | on Established       | :    | Yes                      |  |
| WebSocket LogLevel                                                            |                      | :    | 0                        |  |
| Tag Logging                                                                   |                      | :    | Off                      |  |
| Websocket Address                                                             |                      | :    | beacons.meridianapps.com |  |
| WebSocket Host                                                                |                      | :    | beacons.meridianapps.com |  |
| WebSocket Path                                                                |                      | :    | /ingestion/ingest        |  |
|                                                                               |                      |      |                          |  |
| Noto: Wobsockot Loglovol List: Error (0v1) Warn (0v2) Notico (0v4) Info (0v8) |                      |      |                          |  |

Note: Websocket Loglevel List: Error (0x1), Warn (0x2), Notice (0x4), Info (0x8), Debug (0x10), Parser (0x20), Header (0x40), Ext (0x80), Client (0x100), Latency (0x200).

## **Command History**

| Release               | Modification                 |
|-----------------------|------------------------------|
| AOS-W Instant 6.5.2.0 | This command was introduced. |

| Platforms     | Command Mode         |
|---------------|----------------------|
| All platforms | Privileged Exec mode |

# show ap debug ble-relay tag-report

show ap debug ble-relay tag-report

### Description

This command displays Bluetooth Low Energy (BLE) tag data sent through a websocket connection from the OAW-IAP.

# Example

The following command displays the BLE tag data for the OAW-IAP:

| (Instant AP)# | show ap debug ble-relay | tag-report |
|---------------|-------------------------|------------|
| Incoming Tag  | messages                | : 65102    |
| Tag messages  | processed               | : 5114     |
| Tag messages  | dropped                 | : 59988    |
| Tag messages  | WS queue success        | : 5114     |
| Tag messages  | WS queue unavailable    | : 4359     |
| Tag messages  | WS not connected        | : 55629    |
| Tag messages  | WS sent                 | : 5114     |
|               |                         |            |

# **Command History**

| Release               | Modification                |
|-----------------------|-----------------------------|
| AOS-W Instant 6.5.2.0 | This command is introduced. |

| Platforms     | Command Mode         |
|---------------|----------------------|
| All platforms | Privileged Exec mode |

# show ap debug ble-relay ws-log

show ap debug ble-relay ws-log

### Description

This command displays the websocket logs of the OAW-IAP.

### **Usage Guidelines**

Use this command to view the websocket logs of the OAW-IAP for debugging purposes.

### Example

The following command displays the websocket logs of the OAW-IAP:

```
(Instant AP) # show ap debug ble-relay ws-log
WS: 2017-03-03 08:17:18: Initial logging level 65535
WS: 2017-03-03 08:17:18: Library version: 1.3 unknown-build-hash
WS: 2017-03-03 08:17:18: LWS MAX HEADER LEN: 1024
WS: 2017-03-03 08:17:18: LWS MAX PROTOCOLS: 5
WS: 2017-03-03 08:17:18: LWS MAX EXTENSIONS ACTIVE: 3
WS: 2017-03-03 08:17:18: SPEC LATEST SUPPORTED: 13
WS: 2017-03-03 08:17:18: AWAITING_TIMEOUT: 5
WS: 2017-03-03 08:17:18: SYSTEM_RANDOM_FILEPATH: '/dev/urandom'
WS: 2017-03-03 08:17:18: LWS_MAX_ZLIB_CONN_BUFFER: 65536
WS: 2017-03-03 08:17:18: Started with daemon pid 0
WS: 2017-03-03 08:17:18: static allocation: 4448 + (12 x 1024 fds) = 16736 bytes
WS: 2017-03-03 08:17:18: canonical hostname = 10.65.65.238
WS: 2017-03-03 08:17:18: Protocol: http-only
WS: 2017-03-03 08:17:18: libwebsocket client connect: direct conn
WS: 2017-03-03 08:17:18: libwebsocket client connect 2
WS: 2017-03-03 08:17:18: libwebsocket client connect 2: address tags.meridianapps.com
WS: 2017-03-03 08:17:48: Unable to get host name from tags.meridianapps.com
WS: 2017-03-03 08:18:04: Initial logging level 65535
WS: 2017-03-03 08:18:04: Library version: 1.3 unknown-build-hash
WS: 2017-03-03 08:18:04: LWS MAX HEADER LEN: 1024
WS: 2017-03-03 08:18:04: LWS MAX PROTOCOLS: 5
WS: 2017-03-03 08:18:04: LWS_MAX_EXTENSIONS_ACTIVE: 3
WS: 2017-03-03 08:18:04: SPEC_LATEST_SUPPORTED: 13
WS: 2017-03-03 08:18:04: AWAITING_TIMEOUT: 5
WS: 2017-03-03 08:18:04: SYSTEM RANDOM FILEPATH: '/dev/urandom'
WS: 2017-03-03 08:18:04: LWS MAX ZLIB CONN BUFFER: 65536
WS: 2017-03-03 08:18:04: Started with daemon pid 0
WS: 2017-03-03 08:18:04: static allocation: 4448 + (12 x 1024 fds) = 16736 bytes
WS: 2017-03-03 08:18:04: canonical_hostname = 10.65.65.238
WS: 2017-03-03 08:18:04: Protocol: http-only
WS: 2017-03-03 08:18:04: libwebsocket client connect: direct conn
WS: 2017-03-03 08:18:04: libwebsocket client connect 2
WS: 2017-03-03 08:18:04: libwebsocket client connect 2: address tags.meridianapps.com
WS: 2017-03-03 08:18:34: Unable to get host name from tags.meridianapps.com
```

# **Command History**

| Release               | Modification                 |
|-----------------------|------------------------------|
| AOS-W Instant 6.5.2.0 | This command was introduced. |

| Platforms     | Command Mode         |
|---------------|----------------------|
| All platforms | Privileged Exec mode |

# show ap debug ble-table

show ap debug ble-table

### Description

This command displays beacon details for the BLE devices detected by the OAW-IAP.

### **Usage Guidelines**

Use this command to view the beacon details for the BLE devices detected by the OAW-IAP.

#### **Examples**

The following example shows the output of the **show ap debug ble-config** command:

```
(host) # show ap debug ble-config
BLE Configuration
_____
Item
                                 Value
                                 ____
____
Master IP
                                127.0.0.1
Authorization Token
                               Not Configured
Endpoint URL
                               Not Configured
BLE Ready
                               No
Update Intvl (in sec)
BLE debug log
                                300
BLE debug logEnabledOperational Mode0 (APB: 0)Uplink Status0 (APB: 0)APB Connection Status0
Last BLE Device Update Attempt 00:00:00:00:00:00
Last Update Sent Time No Update Sent
```

The following example shows the output of the **show ap debug ble-table** command:

```
BLE Device Table
------
MAC HW_Type FW_Ver Flags Status Batt(%) RSSI Major# Minor# UUID Tx_Power Last
Update Uptime
-------
Total beacons:0
Note: Battery level for LS-BT1USB devices is indicated as USB.
Note: Uptime is shown as Days hour:minute:second.
Note: Last Update is time in seconds since last heard update.
Status Flags:L:AP's local beacon; I:iBeacon; A: Aruba Beacon; H: Aruba HiPower Beacon
:U:Image Upgrade Pending
```

### **Command History**

| Release                     | Modification                 |
|-----------------------------|------------------------------|
| AOS-W Instant 6.4.4.4-4.2.3 | This command was introduced. |

| Platforms                                                         | Command Mode         |
|-------------------------------------------------------------------|----------------------|
| OAW-IAP324/325<br>OAW-IAP214/215<br>OAW-IAP224/225<br>OAW-IAP205H | Privileged Exec mode |

# show ap debug ble-table assettags

show ap debug ble-table assettags

## Description

This command displays beacon details for the BLE tags detected by the OAW-IAP.

# **Usage Guidelines**

Use this command to view the beacon details for the BLE tags detected by the OAW-IAP.

## Examples

#### The following example shows the output of the **show ap debug ble-table assettags** command:

| (host)# show ap de<br>BLE Device Table [ | 2             | 5              |        |        |         |      |                |     |
|------------------------------------------|---------------|----------------|--------|--------|---------|------|----------------|-----|
| MAC<br>Last Update Uptim                 | НW_Туре<br>Ne | FW_Ver         | Flags  | Status | Batt(%) | RSSI | Asset_Tag_Id   |     |
|                                          |               |                |        |        |         |      |                |     |
|                                          |               |                |        |        |         |      |                |     |
| a0:e6:f8:38:1b:46                        | AT-BT10       | OAD E 7.5-7    | 0x0001 | Т      | 82      | -81  | 0000-0000-0000 | 12s |
| 2h:50m:15                                | S             |                |        |        |         |      |                |     |
| a0:e6:f8:2c:09:b8                        | AT-BT10       | OAD E 7.14-254 | 0x0001 | Т      | 100     | -78  | 0000-0000-0000 | 21s |
| 2h:57m:30                                | S             |                |        |        |         |      |                |     |
| a0:e6:f8:38:1b:4c                        | AT-BT10       | OAD E 7.5-7    | 0x0001 | Т      | 87      | -91  | 0000-0000-0000 | 1s  |
| 2h:50m:0s                                | 1             |                |        |        |         |      |                |     |
| a0:e6:f8:38:11:0e                        | AT-BT10       | OAD E 7.5-7    | 0x0001 | Т      | 100     | -75  | 0000-0000-0000 | 4s  |
| 1h:47m:0s                                | 1             |                |        |        |         |      |                |     |
| a0:e6:f8:2c:0e:1a                        | AT-BT10       | OAD E 7.14-254 | 0x0001 | Т      | 100     | -71  | 0000-0000-0000 | 16s |
| 19m:30s                                  |               |                |        |        |         |      |                |     |
| a0:e6:f8:2c:0d:52                        | AT-BT10       | OAD E 7.14-254 | 0x0001 | Т      | 100     | -82  | 0000-0000-0000 | 12s |
| 23h:59m:3                                | 0s            |                |        |        |         |      |                |     |
| a0:e6:f8:38:1d:54                        | AT-BT10       | OAD E 7.5-7    | 0x0001 | Т      | 100     | -76  | 0000-0000-0000 | 25s |
| 1h:46m:30                                | S             |                |        |        |         |      |                |     |

# **Command History**

| Release               | Modification                 |
|-----------------------|------------------------------|
| AOS-W Instant 6.5.2.0 | This command was introduced. |

| Platforms     | Command Mode         |
|---------------|----------------------|
| All platforms | Privileged Exec mode |

# show ap debug client-match

show ap debug client-match <radio>

# Description

This command displays the information about the client match configuration status on anOAW-IAP radio interface.

## Syntax

| Parameter       | Description                                                                                                    |
|-----------------|----------------------------------------------------------------------------------------------------|
| <radio></radio> | Allows you to specify the ID number of the radio (for example, 0 or 1) for which you want to view client match configuration status. |

### **Usage Guidelines**

Use this command to view the status of client match configuration for a specific radio interface.

# Example

The following example shows the output of **show ap debug client-match <radio ID>** command:

```
Client Match Status:: RUNNING
Associated:0, Threshold:MAX
Leaving:0, Coming:0
```

# **Command History**

| Version                   | Description                 |
|---------------------------|-----------------------------|
| AOS-W Instant 6.3.1.1-4.0 | This command is introduced. |

| OAW-IAP Platform | Command Mode         |
|------------------|----------------------|
| All platforms    | Privileged EXEC mode |

# show ap debug client-stats

show ap debug client-stats <mac)</pre>

# Description

This command displays detailed statistics about an OAW-IAP client.

# Syntax

| Parameter   | Description                                    |
|-------------|------------------------------------------------|
| <mac></mac> | Displays data based on the client MAC address. |

### **Usage Guidelines**

Use this command to view information about an OAW-IAP client.

# Example

The following command output displays statistics for packets received from and transmitted to the specified client:

| Station Stats       |                              |
|---------------------|------------------------------|
| Parameter           | Value                        |
|                     |                              |
|                     | General Per-radio Statistics |
|                     | Transmit specific Statistics |
| Frames Rcvd For TX  | 22                           |
| Tx Frames Dropped   | 0                            |
| Frames Transmitted  | 22                           |
| Success With Retry  | 1                            |
| -<br>Tx Mgmt Frames | 2                            |
| Tx Probe Responses  | 0                            |
| Tx Data Frames      | 20                           |
| Tx CTS Frames       | 0                            |
| Dropped After Retry | 0                            |
| Dropped No Buffer   | 0                            |
| Missed ACKs         | 1                            |
| Long Preamble       | 22                           |
| Short Preamble      | 0                            |
| Tx EAPOL Frames     | 13                           |
| Tx 6 Mbps           | 15                           |
| Tx 48 Mbps          | 5                            |
| Tx 54 Mbps          | 2                            |
| Tx WMM [VO]         | 15                           |
| UAPSD OverflowDrop  | 0                            |
|                     | Receive specific Statistics  |
| Last SNR            | 31                           |
| Last SNR CTLO       | 28                           |
| Last SNR CTL1       | 25                           |
| Last SNR CTL2       | 22                           |
| Last ACK SNR        | 32                           |
| Last ACK SNR CTLO   | 30                           |
| Last ACK SNR CTL1   | 28                           |
| Last ACK SNR CTL2   | 21                           |
| Last ACK SNR EXTO   | 5                            |
| Last ACK SNR EXT1   | 4                            |
| Frames Received     | 2932                         |

| Rx Data Frames   | 2930 |
|------------------|------|
| Null Data Frames | 2879 |
| Rx Mgmt Frames   | 1    |
| PS Poll Frames   | 0    |
| Rx 6 Mbps        | 14   |
| Rx 12 Mbps       | 6    |
| Rx 18 Mbps       | 5    |
| Rx 24 Mbps       | 2    |
| Rx 36 Mbps       | 13   |
| Rx 48 Mbps       | 1162 |
| Rx 54 Mbps       | 1730 |
| Rx WMM [BE]      | 39   |

The output of this command includes the following information:

| Parameter           | Description                                                                                                    |
|---------------------|----------------------------------------------------------------------------------------------------|
| Frames Rcvd For TX  | Shows the number of frames received for transmission.                                                                                                    |
| Tx Frames Dropped   | Shows the number of transmission frames that were dropped.                                                                                                    |
| Frames Transmitted  | Shows the number of frames successfully transmitted.                                                                                                    |
| Success With Retry  | Shows the number of frames that were transmitted after being retried.                                                                                                    |
| Tx Mgmt Frames      | Shows the number of management frames transmitted.                                                                                                    |
| Tx Probe Responses  | Shows the number of transmitted probe responses.                                                                                                    |
| Tx Data Frames      | Shows the number of transmitted data frames.                                                                                                    |
| Tx CTS Frames       | Shows the number of clear-to-sent (CTS) frames transmitted.                                                                                                    |
| Dropped After Retry | Shows the number of frames dropped after an attempted retry.                                                                                                    |
| Dropped No Buffer   | Shows the number of frames dropped because the buffer of the OAW-IAP was full.                                                                                                    |
| Missed ACKs         | Shows the number of missed acknowledgements (ACKs)                                                                                                    |
| Long Preamble       | Shows the number of frames sent with a long preamble.                                                                                                    |
| Short Preamble      | Shows the number of frames sent with a short preamble.                                                                                                    |
| Tx EAPOL Frames     | Shows the number of Extensible Authentication Protocol over LAN (EAPOL) frames transmitted.                                                                                                    |
| Tx <n> Mbps</n>     | Shows the number of frames transmitted at <n> Mbps, where <n> is a value between 6 and 300.</n></n>                                                                                                    |
| Tx WMM              | Shows the number of Wi-Fi Multimedia (WMM) packets transmitted for the<br>following access categories. If the OAW-IAP has not transmitted packets in a<br>category type, this data row will not be displayed in the output of the command.<br><b>Tx WMM [BE]:</b> Best Effort<br><b>Tx WMM [BK]:</b> Background<br><b>Tx WMM [VO]:</b> VoIP<br><b>Tx WMM [VI]:</b> Video |
| UAPSD OverflowDrop  | Shows the number of packets dropped due to Unscheduled Automatic Power Save Delivery (U-APSD) overflow.                                                                                                    |

| Parameter         | Description                                                                                                    |
|-------------------|----------------------------------------------------------------------------------------------------|
| Last SNR          | Indicates the last recorded signal-to-noise ratio.                                                                                                    |
| Last SNR CTLO     | Indicates the signal-to-noise ratio for the last received data packet on the primary (control) channel 0. This parameter is only displayed for OAW-IAPs operating in 40 MHz mode.                                                                                                    |
| Last SNR CTL1     | Indicates the signal-to-noise ratio for the last received data packet on the secondary (control) channel 1. This parameter is only displayed for OAW-IAPs operating in 40 Mhz mode.                                                                                                    |
| Last SNR CTL2     | Indicates the signal-to-noise ratio for the last received data packet on the secondary (control) channel 2. This parameter is only displayed for OAW-IAPs operating in 40 MHz mode.                                                                                                    |
| Last ACK SNR      | Indicates the signal-to-noise ratio for the last received ACK packet.                                                                                                    |
| Last ACK SNR CTLO | Indicates the signal-to-noise ratio for the last received ACK packet on the primary (control) channel 0. This parameter is only displayed for OAW-IAPs operating in 40 MHz mode.                                                                                                    |
| Last ACK SNR CTL1 | Indicates the signal-to-noise ratio for the last received ACK packet on the primary (control) channel 1. This parameter is only displayed for OAW-IAPs operating in 40 MHz mode.                                                                                                    |
| Last ACK SNR CTL2 | Indicates the signal-to-noise ratio for the last received ACK packet on the primary (control) channel 2. This parameter is only displayed for OAW-IAPs operating in 40 MHz mode.                                                                                                    |
| Last ACK SNR EXTO | Indicates the signal-to-noise ratio for the last received ACK packet on the secondary (extension) channel 0. This parameter is only displayed for OAW-IAPs operating in 40 MHz mode.                                                                                                    |
| Last ACK SNR EXT1 | Indicates the signal-to-noise ratio for the last received ACK packet on the secondary (extension) channel 1. This parameter is only displayed for OAW-IAPs operating in 40 MHz mode.                                                                                                    |
| Frames Received   | Shows the number of frames received.                                                                                                    |
| Rx Data Frames    | Shows the number of data frames received.                                                                                                    |
| Null Data Frames  | Shows the number of null data frames received.                                                                                                    |
| Rx Mgmt Frames    | Shows the number of management frames received.                                                                                                    |
| PS Poll Frames    | Shows the number of power save poll frames received.                                                                                                    |
| Rx <n> Mbps</n>   | Shows the number of frames received at <n> Mbps, where <n> is a value between 6 and 300.</n></n>                                                                                                    |
| Tx WMM            | Shows the number of Wi-Fi Multimedia (WMM) packets transmitted for the<br>following access categories. If the OAW-IAP has not transmitted packets in a<br>category type, this data row will not be displayed in the output of the command.<br>Tx WMM [BE]: Best Effort<br>Tx WMM [BK]: Background<br>Tx WMM [VO]: VoIP<br>Tx WMM [VI]: Video |

# **Command History**

| Version                   | Description                 |
|---------------------------|-----------------------------|
| AOS-W Instant 6.2.1.0-3.3 | This command is introduced. |

| OAW-IAP Platform | Command Mode         |
|------------------|----------------------|
| All platforms    | Privileged EXEC mode |

# show ap debug client-table

show ap debug client-table

## Description

This command shows the clients associated with an OAW-IAP.

# **Usage Guidelines**

Use this command to view a list of OAW-IAP clients.

## Example

The following example shows the output of **show ap debug client-table** command:

```
Client Table
_____
      ESSID BSSID Assoc_State HT_State AID PS_State
MAC
                                                                      ____
____
08:ed:b9:e1:51:7d example1 d8:c7:c8:3d:42:12 Associated WSsM 0x1 Awake
UAPSD
          Tx_Pkts Rx_Pkts PS_Qlen Tx_Retries Tx_Rate Rx_Rate Last_ACK_SNR
           12888 0 0
(0,0,0,0,N/A,0) 101
                                          300 300
                                                          45
_____

    Last_Rx_SNR TX_Chains
    Tx_Timestamp
    Rx_Timestamp
    MFP Status (C,R)

 50
       3[0x7] Sun May 12 07:41:25 2013 Sun May 12 07:42:13 2013 (0,0)
UAPSD: (VO, VI, BK, BE, Max SP, Q Len)
HT Flags: A - LDPC Coding; W - 40Mhz; S - Short GI HT40; s - Short GI HT20
D - Delayed BA; G - Greenfield; R - Dynamic SM PS
Q - Static SM PS; N - A-MPDU disabled; B - TX STBC
b - RX STBC; M - Max A-MSDU; I - HT40 Intolerant
```

The output of this command includes the following information:

| Parameter   | Description                                                                                                    |
|-------------|----------------------------------------------------------------------------------------------------|
| MAC         | Indicates the MAC address of the OAW-IAP.                                                                                                    |
| ESSID       | Indicates the Extended Service Set identifier (ESSID) used by the client. An ESSID is a user-defined name for a wireless network.                     |
| BSSID       | Filters the OAW-IAP Config table by BSSID. The Basic Service Set Identifier (BSSID) is usually the MAC address of the OAW-IAP.                        |
| Assoc_State | Shows whether or not the client is currently authorized and/or associated with the OAW-IAP.                                                           |
| HT_State    | Shows the client's high-throughput (802.11n) transmission type:<br>none: OAW-IAP is a legacy access point that does not support the 802.11n standard. |
|             | <ul> <li>20Mhz: A high-throughput OAW-IAPs using a single 20 Mhz channel.</li> </ul>                                                                  |
|             | <ul> <li>40Mhz: A high-throughput OAW-IAPs using two 20 Mhz channels.</li> </ul>                                                                      |
| AID         | Indicates the 802.11 association ID. A client receives a unique 802.11 association ID when it associates to anOAW-IAP.                                |

| Parameter  | Description                                                                                                    |
|------------|----------------------------------------------------------------------------------------------------|
| UAPSD      | <ul> <li>Shows the following values for Unscheduled Automatic Power Save Delivery (UAPSD) in comma-separated format: VO, VI, BK, BE, Max SP, Q Len.</li> <li>VO: If 1, UAPSD is enabled for the VoIP access category. If UAPSD is disabled for this access category, this value is 0.</li> <li>VI: If 1, UAPSD is enabled for the Video access category. If UAPSD is disabled for this access category, this value is 0.</li> <li>BK: If 1, UAPSD is enabled for the Background access category. If UAPSD is disabled for this access category, this value is 0.</li> <li>BK: If 1, UAPSD is enabled for the Background access category. If UAPSD is disabled for this access category, this value is 0.</li> <li>BE: If 1, UAPSD is enabled for the Best Effort access category. If UAPSD is disabled for this access category, this value is 0.</li> <li>BE: If 1, UAPSD is enabled for the Best Effort access category. If UAPSD is disabled for this access category, this value is 0.</li> <li>BE: If 1, UAPSD is enabled for the Best Effort access category. If UAPSD is disabled for this access category, this value is 0.</li> <li>BE: If 1, UAPSD is enabled for the Best Effort access category. If UAPSD is disabled for this access category, this value is 0.</li> <li>BE: If 1, UAPSD is enabled for the Best Effort access category. If UAPSD is disabled for this access category, this value is 0.</li> <li>Max SP: The maximum service period is the number of frame sent per trigger packet. This value is value can be 0, 2, 4 or 8.</li> <li>Q Len: The number of frames currently queued for the client, from 0 to 16 frames.</li> </ul> |
| Tx_Pkts    | Shows the number of packets transmitted to the client.                                                                                                    |
| Rx_Pkts    | Shows the number of packets received from the client.                                                                                                    |
| PS_Qlen    | Shows power save queue length, in bytes.                                                                                                    |
| Tx_Rate    | Shows the packet rate from the OAW-IAP to client.                                                                                                    |
| Rx_Rate    | Show the packet rate from the client to OAW-IAP.                                                                                                    |
| Tx_Retries | Shows the number of packets that the client had to resend due to an initial transmission failure.                                                                                                    |

# **Command History**

| Version                   | Description                 |
|---------------------------|-----------------------------|
| AOS-W Instant 6.2.1.0-3.3 | This command is introduced. |

| OAW-IAP Platform | Command Mode         |
|------------------|----------------------|
| All platforms    | Privileged EXEC mode |

# show ap debug client-frame-history

show ap debug client-frame-history client-mac <mac-address> radio {0|1}

## Description

This command displays the latest Received Signal Strength Indicator (RSSI) information about the incoming packets for a client connected to an OAW-IAP.

### Syntax

| Parameter                              | Description                                                                        |
|----------------------------------------|------------------------------------------------------------------------------------|
| client-mac <mac-address></mac-address> | Allows you to filter the output based on a client MAC address.                     |
| radio {0 1}                            | Allows you to specify the OAW-IAP radio ID to which the client is asso-<br>ciated. |

## **Usage Guidelines**

Use this command to verify if the RSSI information is frequently updated. If the RSSI information is not frequently updated, a client may be steered to an improper new OAW-IAP in the cluster.

# Example

The following example shows the output of **show ap debug client-frame-history** command:

# **Command History**

| Version                     | Description                 |
|-----------------------------|-----------------------------|
| AOS-W Instant 6.4.2.0-4.1.1 | This command is introduced. |

| OAW-IAP Platform | Command Mode         |
|------------------|----------------------|
| All platforms    | Privileged EXEC mode |

# show ap debug crash-info

show ap debug crash-info

## Description

This command displays log information for an OAW-IAP that crashed. The stored crash information is cleared from the flash after the OAW-IAP reboots.

## Syntax

No parameters

### **Usage Guidelines**

Use this command to view the OAW-IAP crash information for debugging purpose.

## **Command History**

| Version                   | Description                 |
|---------------------------|-----------------------------|
| AOS-W Instant 6.2.1.0-3.3 | This command is introduced. |

| OAW-IAP Platform | Command Mode         |
|------------------|----------------------|
| All platforms    | Privileged EXEC mode |

# show ap debug dhcp-packets

show ap debug dhcp-packets

## Description

This command displays information about the DHCP packets sent or received by an OAW-IAP.

# **Usage Guidelines**

Use this command to view information about the DHCP packets trace information for an OAW-IAP.

### Example

The following example shows the output of **show ap debug dhcp-packets** command:

```
Traced Dhcp Packets
------
Timestamp Mtype Htype Hops TID Cip Yip Sip Gip Cmac
```

The output of this command includes the following parameters:

| Column    | Description                                                             |
|-----------|-------------------------------------------------------------------------|
| Timestamp | Displays the timestamp for DHCP packets.                                |
| Mtype     | Indicates the message type.                                             |
| Нтуре     | Indicates the hardware address type                                     |
| Hops      | Shows the number of hops.                                               |
| TID       | Shows the transaction ID.                                               |
| Cip       | Indicates the client IP address.                                        |
| Yip       | Indicates the IP address of the OAW-IAP.                                |
| Sip       | Indicates the source IP address from which the DHCP packets originated. |
| Gip       | Indicates the Gateway IP address.                                       |
| Cmac      | Indicates the MAC address of the client.                                |

### **Command History**

| Version                   | Description                 |
|---------------------------|-----------------------------|
| AOS-W Instant 6.2.1.0-3.3 | This command is introduced. |

| OAW-IAP Platform | Command Mode         |
|------------------|----------------------|
| All platforms    | Privileged EXEC mode |

# show ap debug dot1x-statistics

show ap debug dot1x-statistics

## Description

This command displays the aggregate 802.11X debug statistics for an OAW-IAP.

### **Usage Guidelines**

Use this command to view information about the 802.11x authentication.

### Example

The following output is displayed for the show ap debug dot1x-statistics command:

| 802.1X Statistics         |         |            |            |            |              |          |
|---------------------------|---------|------------|------------|------------|--------------|----------|
| <br>Mac                   | Name    | AP         | Auth-Succs | Auth-Fails | s Auth-Tmout | Re-Auths |
| 08:ed:b9:e1:51:7d         | d8:c7:0 | c8:3d:42:1 | 2 0        | 0          | 0            | 0        |
| Total:                    |         |            | 0          | 0          | 0            | 0        |
| Supp-Naks UKeyRot MKeyRot |         |            |            |            |              |          |
| 0                         | 0       | 0          |            |            |              |          |
| 0                         | 0       | 0          |            |            |              |          |
| 802.1x Counters           |         |            |            |            |              |          |
| WPA2                      |         |            |            |            |              |          |
| Message-1                 |         |            |            |            |              |          |
| Message-22                |         |            |            |            |              |          |
| Message-32                |         |            |            |            |              |          |
| Message-42                |         |            |            |            |              |          |

The output of this command includes the following parameters:

| Parameter    | Description                                                           |  |
|--------------|-----------------------------------------------------------------------|--|
| Mac          | Displays the MAC address of the authenticated client.                 |  |
| Name         | Displays the name of the client device                                |  |
| AP           | Displays the OAW-IAP device details to which the client is connected. |  |
| Auth-Succs   | Displays the number of times the client authenticated successfully.   |  |
| Auth-Fails   | Displays the number of times the client failed to authenticate.       |  |
| Auth-Timeout | Displays if client authentication timeout details.                    |  |
| Reauths      | Displays the reauthentication attempts if any.                        |  |
| Supp-Naks    | Displays the number of supplementary NAKs.                            |  |

\_\_\_\_

| Parameter       | Description                                  |
|-----------------|----------------------------------------------|
| UkeyRot         | Displays the unicast key rotation details.   |
| MkeyRot         | Displays the multicast key rotation details. |
| 802.1X counters | Displays the 802.1X authentication counters. |

# **Command History**

| Version                   | Description                 |
|---------------------------|-----------------------------|
| AOS-W Instant 6.2.1.0-3.3 | This command is introduced. |

| OAW-IAP Platform | Command Mode         |
|------------------|----------------------|
| All platforms    | Privileged EXEC mode |

# show ap debug driver-config

show ap debug driver-config

## Description

This command displays OAW-IAP driver configuration.

### **Usage Guidelines**

Use this command to review configuration changes made since the OAW-IAP driver was last reset.

### Example

The **show ap debug driver-config** command displays the BSSID, SSID, and radio configuration details associated with the OAW-IAP driver. The following output is displayed for the **show ap debug driver-config** command:

| Item                                                  | Value                 |
|-------------------------------------------------------|-----------------------|
| <br>BSSID                                             | <br>d8:c7:c8:3d:42:12 |
| LMS IP                                                |                       |
| Master IP                                             | 0.0.0                 |
| Mode                                                  | AP Mode               |
| Group Key Received                                    | Yes                   |
| QBSS Probe Response                                   | Allow Access          |
| Native VLAN ID                                        | 1                     |
| LED operating mode (11n APs only)                     | normal                |
| SAP MTU                                               | 1500 bytes            |
| Heartbeat DSCP                                        | 0                     |
| High throughput enable (radio)                        | Enabled               |
| Channel                                               | 44+                   |
| Transmit, EIRP                                        | 24 dBm                |
| Non-Wi-Fi Interference Immunity                       | 2                     |
| Enable CSA                                            | Disabled              |
| CSA Count                                             | 4                     |
| Advertise 802.11d and 802.11h Capabilities            | Disabled              |
| TPC Power                                             | 0 dBm                 |
| Spectrum Load Balancing                               | Disabled              |
| Spectrum Load Balancing Mode                          | channel               |
| Spectrum Load Balancing Update Interval (sec)         | 30 seconds            |
| Spectrum Load Balancing Threshold (%)                 | 2 percent             |
| Infrastructure assisted client association management | Disabled              |
| Beacon Period                                         | 100 msec              |
| Beacon Regulate                                       | Disabled              |
| Advertized regulatory max EIRP                        | 0                     |
| ARM/WIDS Override                                     | Dynamic               |
| Reduce Cell Size (Rx Sensitivity)                     | 0 dB                  |
| Management Frame Throttle interval                    | 0 sec                 |
| Management Frame Throttle Limit                       | 0                     |
| Maximum Distance                                      | 600 meters            |
| RX Sensitivity Threshold                              | 0 dB                  |
| RX Sensitivity Tuning Based Channel Reuse             | disable               |
| Active Scan                                           | Enabled               |
| ARM Over the Air Updates                              | Disabled              |
| VoIP Aware Scan                                       | Enabled               |
| Power Save Aware Scan                                 | Disabled              |
| Video Aware Scan                                      | Enabled               |
| Load aware Scan Threshold                             | 1048576 Bps           |

40 MHz intolerance Disabled Honor 40 MHz intolerance Enabled CSD override Enabled Advertise 802.11K Capability Disabled Measurement Mode for Beacon Reports passive Channel for Beacon Requests in 'A' band Ο Channel for Beacon Requests in 'BG' band 0 Channel for AP Channel Reports in 'A' band 0 Channel for AP Channel Reports in 'BG' band 0 Time duration between consecutive Beacon Requests 0 sec Time duration between consecutive Link Measurement Requests 0 sec Time duration between consecutive Transmit Stream Measurement Requests 0 sec Enable Handover Trigger feature Disabled Advertise Enabled Capabilities IE Disabled Advertise Country IE Disabled Advertise Power Constraint IE Disabled Advertise TPC Report IE Disabled Advertise QBSS Load IE Disabled Advertise BSS AAC IE Disabled Advertise Quiet IE Disabled Advertise Fast-BSS Transition (802.11r) Capability Disabled Fast-BSS Transition Mobility Domain ID 0 Country Code IN ESSID example1 Encryption wpa2-psk-aes WPA2 Pre-Auth Disabled Enable Management Frame Protection Disabled Require Management Frame Protection Disabled DTIM Interval 1 beacon periods 802.11a Basic Rates 6 12 24 802.11a Transmit Rates 6 9 12 18 24 36 48 54 Station Ageout Time 1000 sec Max Transmit Attempts 16 RTS Threshold 2333 bytes Max Associations 64 Wireless Multimedia (WMM) Enabled Wireless Multimedia U-APSD (WMM-UAPSD) Powersave Enabled WMM TSPEC Min Inactivity Interval 0 msec DSCP mapping for WMM voice AC N/A DSCP mapping for WMM video AC N/A DSCP mapping for WMM best-effort AC N/A DSCP mapping for WMM background AC N/A Hide SSID Disabled Deny Broadcast Probes Disabled Local Probe Response Enabled Local Probe Request Threshold (dB) 0 Disable Probe Retry Enabled Maximum Transmit Failures 0 BC/MC Rate Optimization Disabled Rate Optimization for delivering EAPOL frames Enabled Strict Spectralink Voice Protocol (SVP) Disabled 802.11a Beacon Rate Ω Advertise QBSS Load IE Enabled Advertise Location Info Disabled Advertise AP Name Disabled 40 MHz channel usage Enabled BA AMSDU Enable Disabled Temporal Diversity Enable Enabled High throughput enable (SSID) Enabled Low-density Parity Check Enabled Maximum number of spatial streams usable for STBC reception 1 Maximum number of spatial streams usable for STBC transmission 1

MPDU Aggregation Enabled Max received A-MPDU size 65535 bytes Max transmitted A-MPDU size 65535 bytes Min MPDU start spacing 16 usec Short guard interval in 20 MHz mode Enabled Short guard interval in 40 MHz mode Enabled Supported MCS set Explicit Transmit Beamforming Disabled Transmit Beamforming Compressed Steering Disabled Transmit Beamforming non Compressed Steering Disabled Transmit Beamforming delayed feedback support Disabled Transmit Beamforming immediate feedback support Disabled Transmit Beamforming Sounding Interval 0 sec 40 MHz channel usage Enabled BA AMSDU Enable Disabled Temporal Diversity Enable Enabled High throughput enable (SSID) Enabled Low-density Parity Check Enabled Maximum number of spatial streams usable for STBC reception 1 Maximum number of spatial streams usable for STBC transmission 1 MPDU Aggregation Enabled Max received A-MPDU size 65535 bytes Max transmitted A-MPDU size 65535 bytes Min MPDU start spacing 16 usec Short guard interval in 20 MHz mode Enabled Short guard interval in 40 MHz mode Enabled Supported MCS set Explicit Transmit Beamforming Disabled Transmit Beamforming Compressed Steering Disabled Transmit Beamforming non Compressed Steering Disabled Transmit Beamforming delayed feedback support Disabled Transmit Beamforming immediate feedback support Disabled Transmit Beamforming Sounding Interval 0 sec Forward mode bridge Band Steering Enabled Steering Mode prefer-5ghz Dynamic Multicast Optimization (DMO) Disabled Dynamic Multicast Optimization (DMO) Threshold 0 VAP on radio 1 : is not created and is not enabled

```
-----
```

# **Command History**

| Version                   | Description                 |
|---------------------------|-----------------------------|
| AOS-W Instant 6.2.1.0-3.3 | This command is introduced. |

| OAW-IAP Platform | Command Mode         |
|------------------|----------------------|
| All platforms    | Privileged EXEC mode |

# show ap debug mgmt-frames

show ap debug mgmt-frames <mac>

### Description

This command displays the trace information for the 802.11 management frames.

### Syntax

| Parameter   | Description                                                     |
|-------------|-----------------------------------------------------------------|
| <mac></mac> | Displays trace information for an OAW-IAP based on MAC address. |

### Example

The following example shows the partial output of **show ap debug mgmt-frames** command:

| Traced 802.11 1 | Management | t Frames           |                   |                 |              |
|-----------------|------------|--------------------|-------------------|-----------------|--------------|
| Timestamp       | stype      | SA                 | DA                | BSS             | signal Misc  |
|                 |            |                    |                   |                 |              |
| May 9 23:09:42  | deauth     | d8:c7:c8:c4:29:82  | 08:ed:b9:e1:51:87 | d8:c7:c8:c4:29: | 82 15 -      |
| May 9 23:09:42  | disassoc   | d8:c7:c8:c4:29:82  | 08:ed:b9:e1:51:87 | d8:c7:c8:c4:29: | 82 15 -      |
| May 9 23:09:03  | assoc-res  | pd8:c7:c8:c4:29:82 | 08:ed:b9:e1:51:87 | d8:c7:c8:c4:29: | 82 15Success |
| May 9 22:02:40  | auth       | d8:c7:c8:c4:29:8b  | c4:85:08:de:06:d4 | d8:c7:c8:c4:29: | 8b 15Success |
| May 9 01:25:51  | auth       | 08:ed:b9:e1:51:87  | d8:c7:c8:c4:29:8a | d8:c7:c8:c4:29: | 8a 60 -      |

The output of this command includes the following information:

| Column    | Description                                                                    |  |
|-----------|--------------------------------------------------------------------------------|--|
| Timestamp | Indicates timestamp for the authentication management frame.                   |  |
| stype     | Indicates the type of the packet.                                              |  |
| SA        | Indicates the source of the packets.                                           |  |
| DA        | Indicates the destination to which the packets are intended.                   |  |
| BSS       | Indicates the BSSID.                                                           |  |
| Signal    | Indicates the signal level.                                                    |  |
| Misc      | Indicates miscellaneous information such as status and other relevant details. |  |

# **Command History**

| Version                   | Description                 |
|---------------------------|-----------------------------|
| AOS-W Instant 6.2.1.0-3.3 | This command is introduced. |

| OAW-IAP Platform | Command Mode         |
|------------------|----------------------|
| All platforms    | Privileged EXEC mode |

# show ap debug persistent-clients

show ap debug persistent-clients

## Description

This command displays the information about the persistent OAW-IAP clients.

# **Usage Guidelines**

Use this command to view information about the clients that are persistently connected to an OAW-IAP.

## Example

The following example shows the output of **show ap debug persistent-clients** command:

```
Persistent Clients
-----
MAC Address ESSID State Expired Update Time Expiration Time
------
```

The output of this command includes the following information:

| Column          | Description                                             |
|-----------------|---------------------------------------------------------|
| MAC Address     | Shows the MAC address of the client.                    |
| ESSID           | Shows the ESSID used by the client.                     |
| State           | Indicates the connection status of the client           |
| Expired         | Indicates if the client session is expired.             |
| Update Time     | Indicates the update time.                              |
| Expiration Time | Indicates the time at which the client session expires. |

### **Command History**

| Version                   | Description                 |
|---------------------------|-----------------------------|
| AOS-W Instant 6.2.1.0-3.3 | This command is introduced. |

| OAW-IAP Platform | Command Mode         |
|------------------|----------------------|
| All platforms    | Privileged EXEC mode |

# show ap debug power-table

show ap debug power-table {<radio>}

## Description

This command displays the following information for a specific radio:

- Power limit table based on regulatory powers, user configured power, and override powers.
- Board limit table.
- A combination of all the above fields to calculate the actual transmit power of the packets.

### Syntax

| Parameter       | Description                                          | Range  |
|-----------------|------------------------------------------------------|--------|
| <radio></radio> | Denotes the polarization value for the radio channel | 0 or 1 |

# Example

The following example shows the output of show ap debug power-table command.

```
(Instant AP) # show ap debug power-table 1
Combined CONDUCTED Limits(dBm) 11
#Antenna 1:
#NSS 1:
CCK:
     18.0 18.0
                    18.0
CDD
                            18.0
CDD+CRPOL 18.0 18.0 18.0
                                 18.0
TXBF
         *
                *
                        *
                                *
             *
                     *
                             *
TXBF+CRPOL
                                     *
OFDM:
CDD 18.0 18.0
                    18.0
                           18.0
                                   18.0
                                          18.0
                                                18.0
                                                         18.0
CDD+CRPOL 18.0 18.0
                         18.0
                                18.0
                                        18.0
                                               18.0
                                                      18.0
                                                               18.0
                        *
TXBF
              *
                      *
                             *
                                     *
                                            *
                                                    *
                                                           *
TXBF+CRPOL
Mode HT/VHT 20:
                                   18.0
                                                  18.0
CDD 18.0 18.0 18.0 18.0
                                           18.0
                                                          17.0
                                                                 16.0
                                                                         15.0
CDD+CRPOL 18.0 18.0 18.0 18.0 18.0
                                                18.0
                                                       18.0
                                                              17.0
                                                                      16.0
15.0
TXBF
      18.0 18.0 18.0 18.0 18.0 18.0
                                                  18.0
                                                         17.0
                                                                 16.0
                                                                        15.0
TXBF+CRPOL 18.0 18.0
                         18.0 18.0 18.0
                                                18.0 18.0
                                                               17.0
                                                                       16.0
15.0
Mode HT/VHT 40:
CDD 18.0 18.0 18.0 18.0 18.0 17.0
                                                         16.0
                                                                15.0
                                                                         14.0
CDD+CRPOL 18.0 18.0 18.0 18.0 18.0 17.0
                                                              16.0
                                                                      15.0
14.0

        TXBF
        18.0
        18.0
        18.0
        18.0
        17.0
        16.0

                                                               15.0 14.0
                                                        17.0
TXBF+CRPOL 18.0 18.0 18.0 18.0 18.0
                                                18.0
                                                               16.0
                                                                       15.0
14.0
Note:
NSS: Number of Spatial Streams
CDD: Cyclic Diversity Delay
TXBF: Transmit Beamforming
MCS: Modulation and Coding Index
Combined Conducted limits = Min (Board limits, User configured conducted power (floored to min
conducted power), override board limit, regulatory limits)
Combined EIRP Limits = Combined Conducted Limited + Effective Antenna Gain + Power gain +
correlation gain
```

# **Command History**

| Version               | Description                 |
|-----------------------|-----------------------------|
| AOS-W Instant 6.5.2.0 | This command is introduced. |

| OAW-IAP Platform | Command Mode         |
|------------------|----------------------|
| All platforms    | Privileged EXEC mode |

# show ap debug radio-stats

show ap debug radio-stats [<radio-ID>]

## Description

This command displays the aggregate radio debug statistics of an OAW-IAP.

### Syntax

| Parameter             | Description                                                                                                   |
|-----------------------|----------------------------------------------------------------------------------------------------|
| <radio-id></radio-id> | Allows you to specify the ID number of the radio (for example, 0 or 1) for which you want to view statistics. |

## **Usage Guidelines**

Use this command to view the radio debug statistics for an OAW-IAP.

## Example

The output of this command displays general statistics for the radio, as well as statistics for transmitted and received frames.

| RADIO Stats                 |         |  |  |
|-----------------------------|---------|--|--|
| Parameter                   | Value   |  |  |
|                             |         |  |  |
| Tx Powersave Queue Timeouts | 0       |  |  |
| Tx Dropped After Retry      | 158551  |  |  |
| Tx Dropped No Buffer        | 0       |  |  |
| Tx Missed ACKs              | 158581  |  |  |
| Tx Failed Beacons           | 1       |  |  |
| Tx Multi-Beacon Fail        | 0       |  |  |
| Tx Long Preamble            | 557658  |  |  |
| Tx Short Preamble           | 0       |  |  |
| Tx Beacon Interrupts        | 2597365 |  |  |
| Tx Interrupts               | 780044  |  |  |
| Tx FIFO Underrun            | 0       |  |  |
| Tx Allocated Desc           | 557660  |  |  |
| Tx Freed Desc               | 557660  |  |  |
| Tx EAPOL Frames             | 15      |  |  |
| TX STBC Frames              | 0       |  |  |
| TX LDPC Frames              | 0       |  |  |
| Tx AGGR Good                | 0       |  |  |
| Tx AGGR Unaggr              | 0       |  |  |
| Tx Data Priority [BE]       | 125     |  |  |
| Tx Data 6 Mbps (Mon)        | 125     |  |  |
| Tx Data 12 Mbps (Mon)       | 0       |  |  |
| Tx Data 24 Mbps (Mon)       | 0       |  |  |
| Tx Data 36 Mbps (Mon)       | 0       |  |  |
| Tx Data 54 Mbps (Mon)       | 0       |  |  |
| Tx Data 108 Mbps (Mon)      | 0       |  |  |
| Tx Data 108 Mbps+ (Mon)     | 0       |  |  |
| Tx Data Bytes 6 Mbps (Mon)  | 16648   |  |  |
| Tx Data Bytes 12 Mbps (Mon) | 0       |  |  |
| Tx Data Bytes 24 Mbps (Mon) | 0       |  |  |
| Tx Data Bytes 36 Mbps (Mon) | 0       |  |  |
| Tx Data Bytes 54 Mbps (Mon) | 0       |  |  |
|                             |         |  |  |

Tx Data Bytes 108 Mbps (Mon) 0 RADIO Stats \_\_\_\_\_ Parameter Value \_\_\_\_\_ \_\_\_\_ Tx Data Bytes 108 Mbps+ (Mon) 0 Tx 6 Mbps 557650 Tx WMM [BE] 125 557532 Tx WMM [VO] 158561 0 Tx WMM [BE] Dropped Tx UAPSD OverflowDrop 36 TX Timeouts 8 Lost Carrier Events 0 Tx HT40 Hang Detected 0 Tx HT40 Hang Stuck Tx HT40 Hang Possible 0 0 Tx HT40 Dfs IMM WAR Tx HT40 Dfs HT20 WAR 0 0 1434583125 1202571538 Receive Specific Statistics 16 Tx MAC/BB Hang Stuck Tx Mgmt Bytes Tx Beacons Bytes \_\_\_\_\_ Rx Last SNR 14 13 0 Rx Last SNR CTLO Rx Last SNR CTL1 Rx Last ACK SNR Rx Last ACK SNR0Rx Frames Received5622989Rx Good Frames4517471Rx Bad Frames1105518Rx Total Data Frames Recvd518806Rx Total Mgmt Frames Recvd3261635Rx Total Agmt Frames Recvd1260000 Rx Total Control Frames Recvd 736829 Rx Total Bytes Recvd755424522Rx Total Data Bytes Recvd78179450Rx Total RTS Frames Recvd230212Rx Total CTS Frames Recvd204854Ry Total ACK Frames2344801 Rx Total ACK Frames 2344801

The output of this command provides the following information:

| Column    | Description                                                                    |
|-----------|--------------------------------------------------------------------------------|
| Parameter | Displays the transmission and reception parameters.                            |
| Value     | Displays the values associated with the transmission and reception parameters. |

### **Command History**

| Version                   | Description                 |
|---------------------------|-----------------------------|
| AOS-W Instant 6.2.1.0-3.3 | This command is introduced. |

| OAW-IAP Platform | Command Mode         |
|------------------|----------------------|
| All platforms    | Privileged EXEC mode |

# show ap debug radius-statistics

show ap debug radius-statistics

## Description

This command displays the RADIUS statistics for the authentication servers configured on an OAW-IAP.

### **Usage Guidelines**

RADIUS Statistics

Use this command to view the authentication server details.

### Example

The output of this command displays general statistics of the authentication servers configured on an OAW-IAP.

| Statistics                  | TerminationServer | InternalServer | testserver | test1234 |
|-----------------------------|-------------------|----------------|------------|----------|
|                             |                   |                |            |          |
| In Service: Management Auth | Not used          | Not used       | Not used   | Not used |
| In Service: Example1        | Not used          | Up 67920s      | Not used   | Not used |
| Accounting Requests         | 0                 | 0              | 0          | 0        |
| Raw Requests                | 0                 | 0              | 0          | 0        |
| PAP Requests                | 0                 | 0              | 0          | 0        |
| CHAP Requests               | 0                 | 0              | 0          | 0        |
| MS-CHAP Requests            | 0                 | 0              | 0          | 0        |
| MS-CHAPv2 Requests          | 0                 | 0              | 0          | 0        |
| Mismatch Response           | 0                 | 0              | 0          | 0        |
| Invalid Secret              | 0                 | 0              | 0          | 0        |
| Access-Accept               | 0                 | 0              | 0          | 0        |
| Access-Reject               | 0                 | 0              | 0          | 0        |
| Accounting-Response         | 0                 | 0              | 0          | 0        |
| Access-Challenge            | 0                 | 0              | 0          | 0        |
| Unknown Response code       | 0                 | 0              | 0          | 0        |
| Timeouts                    | 0                 | 0              | 0          | 0        |
| AvgRespTime (ms)            | 0                 | 0              | 0          | 0        |
| Total Qequests              | 0                 | 0              | 0          | 0        |
| Total Response              | 0                 | 0              | 0          | 0        |
| Read Error                  | 0                 | 0              | 0          | 0        |
| SEQ first/last/free         | 0/0/0             | 0/0/0          | 0/0/0      | 0/0/0    |

# **Command History**

| Version                   | Description                 |
|---------------------------|-----------------------------|
| AOS-W Instant 6.2.1.0-3.4 | This command is introduced. |

| OAW-IAP Platform | Command Mode         |
|------------------|----------------------|
| All platforms    | Privileged EXEC mode |

# show ap debug rfc3576-radius-statistics

show ap debug rfc3576-radius-statistics [termination]

## Description

This command displays the change of authorization (CoA) statistics for the servers configured on an OAW-IAP.

| Parameter   | Description                   |
|-------------|-------------------------------|
| termination | Displays termination details. |

## **Usage Guidelines**

Use this command to view the CoA details for debugging authentication and authorization related issues.

## Example

The following example shows the output of the **show ap debug rfc3576-radius-statistics** command:

| RADIUS RFC3576 Statistics                                                                                                    |                                                                                                    | -        | -          |
|----------------------------------------------------------------------------------------------------|----------------------------------------------------------------------------------------------------|----------|------------|
| Statistics                                                                                                    | InternalServer                                                                                                    | test<br> | testServer |
| In Service: ssid1<br>Disconnect Requests<br>Disconnect Accepts<br>Disconnect Rejects<br>No Secret<br>No Session ID<br>Bad Authenticator<br>Invalid Request<br>Packets Dropped<br>Unknown service<br>CoA Requests<br>CoA Accepts<br>CoA Rejects<br>No permission | Up 699292s<br>Up 699292s<br>0<br>0<br>0<br>0<br>0<br>0<br>0<br>0<br>0<br>0<br>0<br>0<br>0<br>0<br>0<br>0<br>0<br>0<br>0 | Not used | Not used   |
| Total RFC3576 packets Receiv                                                                                                    | red ::0                                                                                                    |          |            |

The following example shows the output of the **show ap debug rfc3576-radius-statistics termination** command:

RADIUS RFC3576 Statistics

| Statistics                  | t_cppm   | t_HOVCLEARPASS | LDAP-none | free-LDAP |
|-----------------------------|----------|----------------|-----------|-----------|
|                             |          |                |           |           |
| In Service: OCSPTEST        | Not used | Not used       | Not used  | Not used  |
| In Service: Management Auth | Not used | Not used       | Not used  | Not used  |
| In Service: IPFHUNTV        | Not used | Not used       | Not used  | Not used  |
| In Service:wiredeth1        | Not used | Not used       | Not used  | Not used  |
| In Service: IPFHUN          | Not used | Not used       | Not used  | Not used  |
| In Service: IPFHUNGuest     | Not used | Not used       | Not used  | Not used  |
| In Service: booth-psk-225   | Not used | Not used       | Not used  | Not used  |
| In Service: booth-open-205  | Not used | Not used       | Not used  | Not used  |
| In Service: IPFNET          | Not used | Not used       | Not used  | Not used  |

| In Service: booth-cp-225<br>In Service: booth-dot1x-225 |           | Not used<br>Not used | Up 90490s<br>Not used | -     |
|---------------------------------------------------------|-----------|----------------------|-----------------------|-------|
| In Service: aaa                                         |           | Not used             | Not used              |       |
| Disconnect Requests                                     | 0         | 0                    | 0                     | 0     |
| Disconnect Accepts                                      | 0         | 0                    | 0                     | 0     |
| Disconnect Rejects                                      | 0         | 0                    | 0                     | 0     |
| No Secret                                               | 0         | 0                    | 0                     | 0     |
| No Session ID                                           | 0         | 0                    | 0                     | 0     |
| Bad Authenticator                                       | 0         | 0                    | 0                     | 0     |
| Invalid Request                                         | 0         | 0                    | 0                     | 0     |
| Packets Dropped                                         | 0         | 0                    | 0                     | 0     |
| Unknown service                                         | 0         | 0                    | 0                     | 0     |
| CoA Requests                                            | 0         | 0                    | 0                     | 0     |
| CoA Accepts                                             | 0         | 0                    | 0                     | 0     |
| CoA Rejects                                             | 0         | 0                    | 0                     | 0     |
| No permission                                           | 0         | 0                    | 0                     | 0     |
| SEQ first/last/free                                     | 0/0/0     | 0/0/0                | 0/0/0                 | 0/0/0 |
| Packets received from unknow                            | n clients | ::0                  |                       |       |
| Packets received with unknow                            | n request | ::0                  |                       |       |
| Total RFC3576 packets Receiv                            | ved       | ::0                  |                       |       |

# **Command History**

| Version                   | Description                 |
|---------------------------|-----------------------------|
| AOS-W Instant 6.4.3.1-4.2 | This command is introduced. |

| OAW-IAP Platform | Command Mode         |
|------------------|----------------------|
| All platforms    | Privileged EXEC mode |

# show ap debug shaping-table

show ap debug shaping-table

### Description

This command displays the shaping information for clients associated to an OAW-IAP.

### **Usage Guidelines**

Use this command to view the shaping information for clients connected to an OAW-IAP.

### Example

The following output is displayed for the show ap debug shaping-table command:

```
Interface :wifil
VAP aruba102
in
  out
           drop
                fail q cmn[C:O:H]
                                           Numcl TotCl BWmgmt
     28
                0 0 328787-328787-328787
                                          0-0-0
28
           0
                                                 0
                                                      1
                     -0
    d2 d3
28 0
d1
                d4 d5 d6
                               d7
                                     d8
                                           d9
                   0
0
                28
                         28
                               0
                                     0
                                           0
idx
          last-t bw-t in out
                             drop fail q tx-t
   tokens
                                                 rx-t.
                                                      al-t rate
idx
   d1
           d2 d3 d4
                        d5
                             d6 d7
                                      d8
                                            d9
                                                 d10
0
   2147483647 0
                0
                     0
                        0
                             0
                                 0
                                      0
                                            0
                                                 0
VAP aruba103
    out drop fail q cmn[C:O:H]
                                      Numcl TotCl BWmgmt
in
             0
                 0 328787-328787-328787
                                       0-0-0 0
0
    0
        0
                                                  1
                  -0
d1
    d2
        d3
             d4
                  d5
                        d6
                              d7
                                     d8
                                           d9
0
    0
        0
             0
                  0
                        0
                              0
                                     0
                                           0
   tokens last-t bw-t in out drop fail
idx
                                    q
                                         tx-t
                                              rx-t
                                                    al-t
                                                           rate
idx
    d1
       d2 d3
                       d4
                              d5
                                     d6
                                         d7
                                               d8
                                                     d9
                                                            d10
0 2147483647
            0
                  0
                         0
                               0
                                     0
                                           0
                                                 0
                                                       0
                                                             0
```

The output of this command provides the following information:

| Column | Description                                                                                  |
|--------|----------------------------------------------------------------------------------------------|
| in     | Shows the number of packets received by the OAW-IAP.                                         |
| out    | Shows the number of packets sent by the OAW-IAP.                                             |
| drop   | Shows the number of packets dropped by the OAW-IAP.                                          |
| fail   | Shows the number of packets failed.                                                          |
| Numcl  | Shows the number of CCK (802.11b) and OFDM (802.11a/g) packets dropped.                      |
| TotCl  | Shows the total number of clients associated with the OAW-IAP.                               |
| Bwmgmt | Displays 1 if the bandwidth management feature has been enabled. Otherwise, it displays a 0. |
| idx    | Shows the association index value.                                                           |

| Column | Description                                                                                             |
|--------|----------------------------------------------------------------------------------------------------|
| tokens | Represents the credits the station has to transmit tokens.                                              |
| last-t | Shows the number of tokens that were allocated to the station last time token allocation algorithm ran. |
| in     | Shows the number of packets received.                                                                   |
| out    | Shows the number of packets sent.                                                                       |
| drop   | Shows the number of dropped packets.                                                                    |
| đ      | Shows the number of queued packets                                                                      |
| tx-t   | Shows the total time spent transmitting data.                                                           |
| rx-t   | Shows the total time spent receiving data.                                                              |
| al-t   | Shows the total time allocated for transmitting data to this station.                                   |

# **Command History**

| Version                   | Description                 |
|---------------------------|-----------------------------|
| AOS-W Instant 6.2.1.0-3.3 | This command is introduced. |

| OAW-IAP Platform | Command Mode         |
|------------------|----------------------|
| All platforms    | Privileged EXEC mode |

# show ap debug spanning-tree

show ap debug spanning-tree

### Description

This command displays the Spanning Tree Protocol (STP) information for an OAW-IAP.

### **Usage Guidelines**

Use this command to view STP details on an OAW-IAP. STP is enabled for a wired port profile to ensure that there are no loops in any bridged Ethernet network. STP operates on all downlink ports, regardless of forwarding mode. STP will not operate on the uplink port and is supported only on OAW-IAPs with three or more ports.

### Example

The following example shows the output displayed for the **show ap debug spanning-tree** command when there are no STP devices found:

stpdev: can't get info No such device

## **Command History**

| Version                   | Description                 |
|---------------------------|-----------------------------|
| AOS-W Instant 6.3.1.1-4.0 | This command is introduced. |

| OAW-IAP Platform | Command Mode         |
|------------------|----------------------|
| All platforms    | Privileged EXEC mode |

# show ap debug stm-config

show ap debug stm-config

### Description

This command displays the OAW-IAP station management configuration information.

### **Usage Guidelines**

Use this command to view the details of station management configuration.

#### Example

The following output is displayed for the show ap debug stm-config command:

```
SSID:
Server Load Balancing:disable
MAC Authentication:disable
RADIUS Accounting:disable
SSID:__wired__eth1
Server Load Balancing:disable
MAC Authentication:disable
RADIUS Accounting:disable
SSID:wireless-local-nw
Server Load Balancing:disable
MAC Authentication:disable
RADIUS Accounting:disable
RADIUS Accounting:disable
RADIUS Accounting:disable
Associated RADIUS Server:InternalServer
```

The output of this command provides the following information for each SSID:

| Column                   | Description                                                        |
|--------------------------|--------------------------------------------------------------------|
| SSID                     | Indicates the name of the SSID.                                    |
| Server Load Balancing    | Indicates if server load balancing is enabled.                     |
| MAC Authentication       | Indicates if MAC authentication is enabled.                        |
| RADIUS Accounting        | Indicates if RADIUS accounting is enabled.                         |
| Associated RADIUS Server | Displays the authentication server details configured for an SSID. |

### **Command History**

| Version                   | Description                 |
|---------------------------|-----------------------------|
| AOS-W Instant 6.2.1.0-3.3 | This command is introduced. |

| OAW-IAP Platform | Command Mode         |
|------------------|----------------------|
| All platforms    | Privileged EXEC mode |

# show ap debug stm-role

show ap debug stm-role

### Description

This command displays the station management user roles configured for the SSIDs in an OAW-IAP.

### **Usage Guidelines**

Use this command to view the user roles configured for the OAW-IAP station management. This includes details of the VLANs assigned to each SSID and also shows if the Calea feature is enabled or disabled.

## Example

The following example shows the output of **show ap debug stm-role** command:

| User Role                  |       |      |       |
|----------------------------|-------|------|-------|
|                            |       |      |       |
| Name                       | Index | Vlan | Calea |
|                            |       |      |       |
| Test                       | 4     | 0    | OFF   |
| wired-instant              | 2     | 0    | OFF   |
| ssid1                      | 3     | 0    | OFF   |
| default wired port profile | 1     | 0    | OFF   |

### **Command History**

| Version                   | Description                 |
|---------------------------|-----------------------------|
| AOS-W Instant 6.4.0.2-4.1 | This command is introduced. |

| OAW-IAP Platform | Command Mode         |
|------------------|----------------------|
| All platforms    | Privileged EXEC mode |

# show ap debug system-status

show ap debug system-status

### Description

This command displays the detailed system configuration information for an OAW-IAP.

#### **Usage Guidelines**

Use this command under the guidance of Alcatel-Lucent technical support to troubleshoot network issues. The output of this command displays the following types of information if any for the selected OAW-IAP:

| <ul> <li>Bootstrap information</li> </ul> | <ul> <li>Per-radio statistics</li> </ul>   | • Ethernet duplex/speed settings           |
|-------------------------------------------|--------------------------------------------|--------------------------------------------|
| <ul> <li>Descriptor Usage</li> </ul>      | <ul> <li>Encryption statistics</li> </ul>  | <ul> <li>Tunnel heartbeat stats</li> </ul> |
| <ul> <li>Interface counters</li> </ul>    | <ul> <li>OAW-IAP uptime</li> </ul>         | <ul> <li>Boot version</li> </ul>           |
| <ul> <li>MTU discovery</li> </ul>         | <ul> <li>memory usage</li> </ul>           | LMS information                            |
| <ul> <li>ARP cache</li> </ul>             | <ul> <li>Kernel slab statistics</li> </ul> | <ul> <li>Power status</li> </ul>           |
| <ul> <li>Route table</li> </ul>           | <ul> <li>Interrupts</li> </ul>             | CPU type                                   |
| <ul> <li>Interface Information</li> </ul> | Crash Information                          | CPU usage statistics                       |

## **Command History**

| Version                   | Description                 |
|---------------------------|-----------------------------|
| AOS-W Instant 6.2.1.0-3.3 | This command is introduced. |

| OAW-IAP Platform | Command Mode         |
|------------------|----------------------|
| All platforms    | Privileged EXEC mode |

# show ap debug tacacs-statistics

show ap debug tacacs-statistics

### Description

This command displays the TACACS statistics for the authentication servers configured on an OAW-IAP.

#### **Usage Guidelines**

Use this command to view the authentication server details.

#### Example

The output of this command displays general statistics of the authentication servers configured on an OAW-IAP.

```
Tacacs Statistics
_____
Statistics
_____
In Service: Management Auth
In Service: Test1
In Service: ssid1
Accounting Requests
Authen Requests
Author Requests
Authen Response Pass
Authen Response Fail
Author Response Pass
Author Response Fail
Accounting Response Pass
Accounting Response Fail
Login Success
Login Failure
Timeouts
AvgRespTime (ms)
Outstanding Auths
SEQ first/last/free
```

### **Command History**

| Version                    | Description                 |
|----------------------------|-----------------------------|
| AOS-W Instant 6.4.0.2- 4.1 | This command is introduced. |

| OAW-IAP Platform | Command Mode         |
|------------------|----------------------|
| All platforms    | Privileged EXEC mode |

# show ap dot11k-beacon-report

show ap dot11k-beacon-report <mac>

# Description

This command displays the beacon report details for the 802.11k clients of an OAW-IAP.

## Syntax

| Parameter   | Description                                                                                               |
|-------------|----------------------------------------------------------------------------------------------------|
| <mac></mac> | Allows you to specify the MAC address of the client for which you want to view the beacon report details. |

## **Usage Guidelines**

Use this command to view the beacon report details for 802.11k clients connected to an OAW-IAP.

# Example

The following example shows the output of the **show ap dot11k-beacon-report <mac>** command:

```
(Instant AP) # show ap dot11k-beacon-report 70:11:24:56:02:72
Client: 70:11:24:56:02:72
Status: Success
Nbr count: 4
Last received: 31s
Client 11k Beacon Report
_____
                    Channel RSSI Antenna
BSSID
                    -----
____
6c:f3:7f:b6:62:f0386c:f3:7f:b6:69:30386c:f3:7f:4a:43:d0466c:f3:7f:b6:66:3046
                                       92 0
                                      94 0
                                    94 0
                                        92
                                             0
```

The output of this command displays information on the number of 802.11k neighbors, connection status, and the channel, RSSI and antenna details for the specified MAC address.

# **Command History**

| Version                   | Description                 |
|---------------------------|-----------------------------|
| AOS-W Instant 6.4.0.2-4.1 | This command is introduced. |

| OAW-IAP Platform | Command Mode         |
|------------------|----------------------|
| All platforms    | Privileged EXEC mode |

# show ap dot11k-nbrs

show ap dot11k-nbrs

## Description

This command displays the neighboring details of the 802.11k clients connected to an OAW-IAP.

# **Usage Guidelines**

Use this command to view neighbors of the 802.11k clients connected to an OAW-IAP.

### Example

The following example shows the output of the **show ap dot11k-nbrs** command:

| Radio: 0<br>Nbr count: 3<br>11k Neighbours |         |             |
|--------------------------------------------|---------|-------------|
| BSSID                                      | Channel | Last Update |
|                                            |         |             |
| 6c:f3:7f:b6:62:f0                          | 292     | 1s          |
| 6c:f3:7f:b6:69:30                          | 816     | 6s          |
| 6c:f3:7f:b6:66:30                          | 808     | 5s          |
| Radio: 1<br>Nbr count: 3<br>11k Neighbours |         |             |
|                                            |         |             |
| BSSID                                      | Channel | Last Update |
|                                            |         |             |
| 6c:f3:7f:b6:62:e0                          | 1       | 13s         |
| 6c:f3:7f:b6:66:20                          | 6       | 33s         |
| 6c:f3:7f:b6:69:20                          | 6       | 33s         |

The output of this command displays information on the number of 802.11k neighbors on each radio of the OAW-IAP.

# **Command History**

| Version                   | Description                 |
|---------------------------|-----------------------------|
| AOS-W Instant 6.4.0.2-4.1 | This command is introduced. |

| OAW-IAP Platform | Command Mode         |
|------------------|----------------------|
| All platforms    | Privileged EXEC mode |

# show ap flash-config

show ap flash-config

## Description

This command shows the statistics of the OAW-IAP configuration stored in flash memory.

# **Usage Guidelines**

Use this command to view the configuration details in the flash memory.

## Example

The following example shows the output of **show ap flash-config** command:

```
IP Address: 10.15.20.252
Network Mask:10.15.22.257
Gateway IP:10.15.20.255
DNS Server: 92.168.1.10
Domain Name: floor1.test.com
Name:Undefined
```

The output of this command includes the following information:

| Parameter    | Description                                               |
|--------------|-----------------------------------------------------------|
| IP Address   | Displays the IP address of the OAW-IAP.                   |
| Network Mask | Displays the Network mask of the network.                 |
| Gateway IP   | Displays the Gateway IP address to which traffic is sent. |
| DNS Server   | Displays the IP address of the DNS server.                |
| Domain Name  | Displays the Domain name of the server                    |
| Name         | Displays the name of the OAW-IAP.                         |

### **Command History**

| Version                   | Description                 |
|---------------------------|-----------------------------|
| AOS-W Instant 6.2.1.0-3.3 | This command is introduced. |

| OAW-IAP Platform | Command Mode         |
|------------------|----------------------|
| All platforms    | Privileged EXEC mode |

# show ap mesh counters

show ap mesh counter

#### Description

This command displays the mesh counters for an OAW-IAP.

### **Usage Guidelines**

Use this command to view a list of mesh counters available for an OAW-IAP.

### Example

The following example shows the output of **show ap mesh counter** command.

```
Mesh Packet Counters
_____
Interface Echo Sent Echo Recv Probe Req Probe Resp Assoc Req Assoc Resp
    Assoc Fail Link up/down Resel. Switch Other Mgmt
_____ _____
                                          _____
     ----- ----- ------ ------
Parent 0 0 770 770(770 HT) 0 0
     0 0
                       - -
                                   0
Received Packet Statistics: Total 7013859, Mgmt 7013859 (dropped non-mesh 0), Da
     ta 0 (dropped unassociated 0)HT: pns=770 ans=0 pnr=0 ars=0 arr=0 anr=0
Recovery Profile Usage Counters
------
Item
                     Value
____
                     ____
Enter recovery mode
                    0
Exit recovery mode
                    0
Total connections to switch 0
Mesh loop-prevention Sequence No.: 370765
Mesh timer ticks: 370764
d8:c7:c8:c4:42:98# show ap mesh counters
Mesh Packet Counters
_____
Interface Echo Sent Echo Recv Probe Req Probe Resp Assoc Req Assoc Resp Assoc Fail
Link up/down Resel. Switch Other Mgmt
_____ ____
Parent 0 0
- - 0
                                                         0
                       770
                           770(770 HT) 0 0
                                                                  0
Received Packet Statistics: Total 7016747, Mgmt 7016747 (dropped non-mesh 0), Data 0 (dropped
unassociated 0)HT: pns=770 ans=0 pnr=0 ars=0 arr=0 anr=0
Recovery Profile Usage Counters
_____
Item
                     Value
                     ____
____
Enter recovery mode
                    0
Exit recovery mode
                    0
Total connections to switch 0
Mesh loop-prevention Sequence No.: 370891
Mesh timer ticks: 370890
```

| Column       | Description                                                                                                    |
|--------------|----------------------------------------------------------------------------------------------------|
| Interface    | Indicates whether the mesh interface connects to a Parent OAW-IAP or a<br>Child OAW-IAP. Each row of data in the Mesh Packet Counters table shows<br>counter values for an individual interface. |
| Echo Sent    | Number of echo packets sent.                                                                                                    |
| Echo Recv    | Number of echo packets received.                                                                                                    |
| Probe Req    | Number of probe request packets sent from the interface specified in the Mesh-IF parameter.                                                                                                    |
| Probe Resp   | Number of probe response packets sent to the interface specified in the Inter-<br>face parameter.                                                                                                |
| Assoc Req    | Number of association request packets from the interface specified in the Interface parameter.                                                                                                   |
| Assoc Resp   | Number of association response packets from the interface specified in the<br>Interface parameter. This number includes valid responses and fail<br>responses.                                   |
| Assoc Fail   | Number of fail responses received from the interface specified in the Inter-<br>face parameter.                                                                                                  |
| Link up/down | Number of times the link up or link down state has changed.                                                                                                    |
| Resel.       | Number of times a mesh point attempted to reselect a different mesh portal.                                                                                                    |
| Switch       | Number of times a mesh point successfully switched to a different mesh portal.                                                                                                    |
| Other Mgmt   | Management frames of any type other than association and probe frames, either received on child interface, or sent on parent interface.                                                          |

# **Command History**

| Version                   | Description                 |
|---------------------------|-----------------------------|
| AOS-W Instant 6.2.1.0-3.3 | This command is introduced. |

| OAW-IAP Platform | Command Mode         |
|------------------|----------------------|
| All platforms    | Privileged EXEC mode |

# show ap mesh link

show ap mesh link

### Description

This command shows the mesh link of the OAW-IAP.

## Example

The following example shows the output of **show ap mesh link** command:

```
(Instant AP) # show ap mesh link
Neighbor list
_____
MAC Portal Channel Age Hops Cost Relation Flags RSSI
Rate Tx/Rx
                 ----- ----
---- -----
                                                     ----- ---- -----
00:0b:86:e8:09:d1 00:1a:1e:88:01:f0 157 0 1 11.00 C 3h:15m:42s - 65
54/54
00:1a:1e:88:02:91 00:1a:1e:88:01:f0 157 0 1 4.00 C 3h:35m:30s HL 59
300/300
00:0b:86:9b:27:78 Yes 157 0 0 12.00 N 3h:22m:46s - 26 -
00:0b:86:e8:09:d0 00:1a:1e:88:01:f0 157 0 1 11.00 N 3h:15m:36s - 65 -
00:1a:1e:88:02:90 00:1a:1e:88:01:f0 157+ 0 1 2.00 N 3h:35m:6s HL 59 -
A-Req A-Resp A-Fail HT-Details Cluster ID
1 1 0 Unsupported sw-ad-GB32
1 1 0 HT-40MHzsgi-2ss sw-ad-GB322
0 0 0 Unsupported mc1
0 0 0 Unsupported sw-ad-GB32
0 0 0 HT-40MHzsgi-2ss sw-ad-GB32
Total count: 5, Children: 2
```

The output of this command includes the following information:

| Parameter | Description                                                                                                    |
|-----------|----------------------------------------------------------------------------------------------------|
| MAC       | MAC address of the mesh node.                                                                                                    |
| Portal    | By default, this column displays the BSSID of the mesh point. If you include the optional names parameter, this column will display OAW-IAP names, if avail-<br>able. The OAW-IAP names will include [p] (parent), or [c] (child) suffixes to indic-<br>ate the role of the mesh BSSID. |
| Channel   | Number of a radio channel used by the OAW-IAP.                                                                                                    |
| Age       | Number of seconds elapsed since the OAW-IAP heard from the neighbor.                                                                                                    |
| Hops      | Indicates the number of hops it takes traffic from the mesh node to get to the mesh portal. The mesh portal advertises a hop count of 0, while all other mesh nodes advertise a cumulative count based on the parent mesh node.                                                         |

| Parameter  | Description                                                                                                    |
|------------|----------------------------------------------------------------------------------------------------|
| Cost       | A relative measure of the quality of the path from the OAW-IAP to the switch. A<br>lower number indicates a better quality path, where a higher number indicates<br>a less favorable path (For example, a path which may be longer or more con-<br>gested than a path with a lower value.) For a mesh point, the path cost is the<br>sum of the (parent path cost) + (the parent node cost) + (the link cost). |
| Relation   | <ul> <li>Shows the relationship between the specified OAW-IAP and the OAW-IAP on the neighbor list and the amount of time that relationship has existed.</li> <li>P = Parent</li> <li>C = Child</li> <li>N = Neighbor</li> <li>B = Blacklisted-neighbor</li> </ul>                                                                                                    |
| Flags      | This parameter shows additional information about the mesh neighbor. The key describing each flag is displayed at the bottom of the neighbor list.                                                                                                    |
| RSSI       | The Receive Signal Strength Indicator (RSSI) value displayed in the output of<br>this command represents signal strength as a signal to noise ratio. For<br>example, a value of 30 would indicate that the power of the received signal is<br>30 dBm above the signal noise threshold.                                                                                                    |
| Rate Tx/Rx | The rate, in Mbps, that a neighbor transmits data to or receives data from the mesh-node specified by the command.                                                                                                    |
| A-Req      | Number of association requests from clients.                                                                                                    |
| A-Resp     | Number of association responses from the mesh node.                                                                                                    |
| A-Fail     | Number of association failures.                                                                                                    |
| Cluster ID | Name of the Mesh cluster that includes the specified OAW-IAP or BSSID.                                                                                                    |

# **Command History**

| Version                   | Description                 |
|---------------------------|-----------------------------|
| AOS-W Instant 6.2.1.0-3.3 | This command is introduced. |

| OAW-IAP Platform | Command Mode         |
|------------------|----------------------|
| All platforms    | Privileged EXEC mode |

# show ap mesh neighbors

show ap mesh neighbors

## Description

This command shows all mesh neighbors for anOAW-IAP.

# Example

The following example shows the output of **show ap mesh neighbors** command:

```
Neighbor list
_____
              Portal Channel Age Hops Cost Relation Flags RSSI Rate Tx/Rx
MAC
A-Req A-Resp A-Fail HT-Details Cluster ID
___
            ----- ---- --- ---- ----
                                                        _____ ____
----- ------ ------
                               _____
                                                    HLK 33
6c:f3:7f:a5:df:90 Yes 157 23 0
                                    5.00 N 23s
                                                                  _
0 0 0 HT-20MHzsgi-3ss 78042e34005c8b372de0472df0727ef
6c:f3:7f:a5:df:30 Yes 153 0 0 5.00 N 3d:18h:16m:4s HLK 13
                                                                  -
0 0 0 HT-20MHzsgi-3ss b8e356bcb60d4ce984d9a7077a43936
d8:c7:c8:3d:3b:10 Yes 161 15 0 5.00 N 15s
                                                 HLK 50 -
0 0 0 HT-20MHzsgi-3ss 78042e34005c8b372de0472df0727ef
Total count: 3, Children: 0
Relation: P = Parent; C = Child; N = Neighbor; B = Blacklisted-neighbor
Flags: R = Recovery-mode; S = Sub-threshold link; D = Reselection backoff; F = Auth-failure; H
= High Throughput; L = Legacy allowed
K = Connected; U = Upgrading; G = Descendant-upgrading; Z = Config pending; Y = Assoc-
resp/Auth pending
a = SAE Accepted; b = SAE Blacklisted-neighbour; e = SAE Enabled; u = portal-unreachable; o =
opensystem
```

The output of this command includes the following information:

| Parameter | Description                                                                                                    |
|-----------|----------------------------------------------------------------------------------------------------|
| MAC       | MAC address of the mesh node.                                                                                                    |
| Portal    | By default, this column displays the BSSID of the mesh point. If you include the optional names parameter, this column will display OAW-IAP names, if avail-<br>able. The OAW-IAP names will include [p] (parent), or [c] (child) suffixes to indic-<br>ate the role of the mesh BSSID. |
| Channel   | Number of a radio channel used by the OAW-IAP.                                                                                                    |
| Age       | Number of seconds elapsed since the OAW-IAP heard from the neighbor.                                                                                                    |
| Норз      | Indicates the number of hops it takes traffic from the mesh node to get to the mesh portal. The mesh portal advertises a hop count of 0, while all other mesh nodes advertise a cumulative count based on the parent mesh node.                                                         |

| Parameter  | Description                                                                                                    |
|------------|----------------------------------------------------------------------------------------------------|
| Cost       | A relative measure of the quality of the path from the OAW-IAP to the VC. A lower number indicates a better quality path, where a higher number indicates a less favorable path (e.g, a path which may be longer or more congested than a path with a lower value.) For a mesh point, the path cost is the sum of the (parent path cost) + (the parent node cost) + (the link cost). |
| Relation   | <ul> <li>Shows the relationship between the specified OAW-IAP and the OAW-IAP on the neighbor list and the amount of time that relationship has existed.</li> <li>P = Parent</li> <li>C = Child</li> <li>N = Neighbor</li> <li>B = Blacklisted-neighbor</li> </ul>                                                                                                    |
| Flags      | This parameter shows additional information about the mesh neighbor. The key describing each flag is displayed at the bottom of the neighbor list.                                                                                                    |
| RSSI       | The Receive Signal Strength Indicator (RSSI) value displayed in the output of this command represents signal strength as a signal to noise ratio. For example, a value of 30 would indicate that the power of the received signal is 30 dBm above the signal noise threshold.                                                                                                    |
| Rate Tx/Rx | The rate, in Mbps, that a neighbor transmits data to or receives data from the mesh-node specified by the command.                                                                                                    |
| A-Req      | Number of association requests from clients.                                                                                                    |
| A-Resp     | Number of association responses from the mesh node.                                                                                                    |
| A-Fail     | Number of association failures.                                                                                                    |
| Cluster ID | Name of the Mesh cluster that includes the specified OAW-IAP or BSSID.                                                                                                    |

# **Command History**

| Version                   | Description                 |
|---------------------------|-----------------------------|
| AOS-W Instant 6.2.1.0-3.3 | This command is introduced. |

| OAW-IAP Platform | Command Mode         |
|------------------|----------------------|
| All platforms    | Privileged EXEC mode |

# show ap monitor

```
show ap monitor {active-laser-beams|ap-list|ap-wired-mac <mac>|arp-cache| containment-info|
enet-wired-mac <mac>| ids-state <type>| pot-ap-list | pot-sta-list| rogue-ap <mac>| routers|
scan-info| sta-list| state <mac>| stats <mac>| status}
```

#### Description

This command shows information for OAW-IAP Air Monitors.

#### Syntax

| Parameter               | Description                                                                                                    |
|-------------------------|----------------------------------------------------------------------------------------------------|
| active-laser-beams      | Shows active laser beam generators. The output of this command shows a list<br>of all OAW-IAPs that are actively performing policy enforcement containment<br>such as rogue containment. This command can tell us which OAW-IAP is send-<br>ing out deauthorization frames, although it does not specify which OAW-IAP is<br>being contained.                                                                                                    |
| ap-list                 | Shows list of OAW-IAPs being monitored.                                                                                                    |
| ap-wired-mac            | Shows the MAC address of the wired OAW-IAP.                                                                                                    |
| arp-cache               | Shows ARP Cache of learned IP to MAC binding                                                                                                    |
| containment-info        | Shows containment events and counters triggered by the wired containment<br>and wireless containment features configured in the ids. The output of this com-<br>mand shows device and target data for wired containment activity, as well as<br>data for the following counters. Wireless Containment Counters:<br>Last Deauth Timer Tick<br>Deauth frames to OAW-IAP<br>Deauth frames to Client<br>Last Tarpit Timer Tick<br>Tarpit Frames: Probe Response<br>Tarpit Frames: Authentication<br>Tarpit Frames: Data from OAW-IAP<br>Tarpit Frames: Data from OAW-IAP<br>Tarpit Frames: Data from Client<br>Last Enhanced Adhoc Containment Timer Tick<br>Enhanced Adhoc Containment: Frames To Data Sender<br>Enhanced Adhoc Containment: Response to Request<br>Enhanced Adhoc Containment: Response to Request<br>Enhanced Adhoc Containment Timer Tick<br>Last Targed Wired Containment Timer Tick<br>Spoof frames sent<br>Spoof frames sent on tagged VLAN |
| enet-wired-mac          | Shows Wired MAC Addresses learned.                                                                                                    |
| ids-state <type></type> | Shows IDS State.                                                                                                    |

| Parameter            | Description                                                                                                    |
|----------------------|----------------------------------------------------------------------------------------------------|
| pot-ap-list          | Display the Potential OAW-IAP table. The Potential OAW-IAP table shows the fol-<br>lowing data:                                                                                                    |
|                      | <ul> <li>bssid: The Basic Service Set Identifier of the OAW-IAP.</li> <li>channel: The current radio channel of the OAW-IAP.</li> <li>phy type: The radio's PHY type. Possible values are 802.11a, 802.11a-HT-40, 802.11b/g, 802.11b/g-HT-20.</li> <li>num-beacons: Number of beacons seen during a 10-second scan</li> <li>tot-beacons: Total number of beacons seen since the last reset.</li> <li>num-frames: Total number of frames seen since the last reset.</li> <li>mt: Monitor time; the number of timer ticks elapsed since the first OAW-IAP is recognized.</li> <li>at: Active time, in timer ticks.</li> <li>ibss: Shows if ad-hoc BSS is enabled or disabled. It will be enabled if the bssid has detected an ad-hoc BSS (an ibss bit in an 802.11 frame).</li> <li>rssi: The Receive Signal Strength Indicator (RSSI) value displayed in the output of this command represents signal strength as a signal to noise ratio.</li> </ul> |
|                      | For example, a value of 30 would indicate that the power of the received signal is 30 dBm above the signal noise threshold.                                                                                                    |
| pot-sta-list         | <ul> <li>Shows the Potential client table. The Potential Client table shows the following values:</li> <li>last-bssid: the Last BSSID to which the client associated.</li> <li>from-bssid,</li> <li>to-bssid</li> <li>mt:Monitor time; the number of timer ticks elapsed since the first client is recognized.</li> <li>it: Client Idle time, expressed as a number of timer ticks.</li> </ul>                                                                                                    |
| rogue-ap <mac></mac> | Displays rogue OAW-IAPs information for the current OAW-IAP.                                                                                                    |
| routers              | Shows the Router MAC Addresses that were learned. The output of this com-<br>mand includes the router's MAC address, IP address and uptime.                                                                                                    |
| scan-info            | Shows scanned information for the OAW-IAP.                                                                                                    |
| sta-list             | Shows the configuration and status of monitor information of the OAW-IAP.                                                                                                    |
| state                | Shows the OAW-IAP monitoring state.                                                                                                    |
| stats                | Shows the OAW-IAP monitoring statistics.                                                                                                    |
| status               | Shows the status of the OAW-IAP monitoring.                                                                                                    |

## Examples

#### show ap monitor active-laser-beams

The following example shows the output of **show ap monitor active-laser-beams** command:

Active Laser Beam Sources -----bssid channel rssi ap name lms ip master ip inactive time

#### show ap monitor ap-list

\_\_\_\_

\_\_\_\_\_

\_\_\_\_\_

The following example shows the output of **show ap monitor ap-list** command:

\_\_\_\_\_

\_\_\_\_\_

\_\_\_\_\_

Monitored AP Table

\_\_\_

| bssid           | essid        | ch      | an ap-type     | phy-type       | dos     | dt/mt     |
|-----------------|--------------|---------|----------------|----------------|---------|-----------|
| ut/it encr      | nstas        | avg-rss | i curr-rssi wn | acs ibss       |         |           |
|                 |              |         |                |                |         |           |
|                 |              |         |                |                |         |           |
| d8:c7:c8:3d:3a: | 93 rahul_wep | 14      | 9 interfering  | 80211a-HT-40   | disable | 3904/36   |
| 97/0 wep        | 0            | 0       | 20 0           | no             |         |           |
| 00:24:6c:80:7d: |              | 1       | interfering    | 80211b/g       | disable | 3897/3897 |
| 9/8 wep         | 0            | 9       | 11 0           | no             |         |           |
| 6c:f3:7f:b6:74: |              | 1       | interfering    | 80211b/g-HT-20 | disable | 3817/3817 |
|                 | osk-aes O    | 42      | 41 0           | no             |         |           |
| 00:24:6c:80:7d: |              | 1       | interfering    | 80211b/g       | disable | 3779/3779 |
| 1/0 wep         | 0            | 8       | 7 0            | no             |         |           |
| 6c:f3:7f:b6:74: |              | 40      | interfering    | 80211a-HT-40   | disable | 3729/612  |
| 34/0 wpa2-p     |              | 59      | 59 0           | no             |         |           |
| 00:0b:86:51:02: |              | 44      | J              | 80211a         | disable | 3613/1212 |
|                 | osk-aes O    | 36      | 33 3           | no             |         |           |
| 00:0b:86:51:02: |              | 44      | interfering    | 80211a         | disable | 3555/1154 |
|                 | osk-aes O    | 38      | 35 0           | no             |         |           |
| 00:0b:86:51:02: |              | 44      |                | 80211a         | disable | 3518/1117 |
| 10/0 wpa2-p     | osk-aes O    | 37      | 33 0           | no             |         |           |
| 00:0b:86:51:02: | 2c kannan-04 | 44      |                | 80211a         | disable | 3494/1093 |
| 10/0 open       | 0            | 38      | 35 0           | no             |         |           |
| 00:0b:86:51:02: | 2a kannan-02 | 44      | interfering    | 80211a         | disable | 3459/1058 |
| 10/0 open       | 0            | 38      | 34 0           | no             |         |           |
| 00:0b:86:51:02: | 2d kannan-05 | 44      | interfering    | 80211a         | disable | 3459/1058 |
| 10/0 open       | 0            | 37      | 34 0           | no             |         |           |
| 00:0b:86:51:02: | 2e kannan-06 | 44      | interfering    | 80211a         | disable | 3459/1058 |
| 10/0 open       | 0            | 37      | 33 0           | no             |         |           |
| 00:0b:86:51:02: | 2f kannan-07 | 44      | interfering    | 80211a         | disable | 3459/1058 |
| 10/0 open       | 0            | 37      | 34 0           | no             |         |           |
| 00:0b:86:51:02: | 20 kannan-01 | 11      | interfering    | 80211b/g       | disable | 3444/1160 |
| 23/0 wpa2-p     | osk-aes O    | 0       | 24 0           | no             |         |           |
| 6c:f3:7f:56:81: | 00 7SPOT     | 1       | interfering    | 80211b/g-HT-20 | disable | 3308/3308 |
| 72/71 open      | 0            | 0       | 10 0           | no             |         |           |
| 00:0b:86:51:02: | 21 ssid-2    | 11      | interfering    | 80211b/g       | disable | 3277/764  |
| 101/0 wpa2-p    | osk-aes 0    | 0       | 28 0           | no             |         |           |
| 00:0b:86:51:02: |              | 11      | interfering    | 80211b/g       | disable | 3271/958  |
| 58/0 open       | 0            | 0       | 27 0           | no             |         |           |
|                 |              |         |                |                |         |           |

#### show ap monitor ap-wired-mac <mac>

The following example shows the output of **show ap monitor ap-wired-mac <mac>** command:

Wired MAC Table ----mac age

#### show ap monitor arp-cache

The following example shows the output of **show ap monitor arp-cache** command:

#### show ap monitor containment-info

The following example shows the output of **show ap monitor containment-info** command:

| br0:10.17.88.188<br>ARP Cache Table |              |        |        |
|-------------------------------------|--------------|--------|--------|
| mac                                 | ip           | vlanid | age    |
|                                     |              |        |        |
| d8:c7:c8:cb:d4:20                   | 10.17.88.188 | 0      | 1s     |
| d8:c7:c8:cb:d3:d4                   | 10.17.88.186 | 0      | 1s     |
| 00:0b:86:40:1c:a0                   | 10.17.88.129 | 0      | 1m:18s |

#### show ap monitor enet-wired-mac

The following example shows the output of **show ap monitor enet-wired-mac** command:

Wired MAC Table \_\_\_\_\_\_ mac age

#### show ap monitor ids-state

Use this command to view information about the Intrusion Detection System (IDS) the following detection polices:

- Detect Block ACK DOS
- Disconnect station attack
- Intrusion event Type
- Intrusion rate parameters
- Detect Omerta attack
- Detect Power Save DOS Attack
- Detect Rate Anomaly
- Sequence
- IDS Signature— Deauthentication Broadcast and Deassociation Broadcast
- Detect AP Spoofing
- Valid and Protected SSIDs (from IDS Unauthorized Device Profile)

The following example shows the output of **show ap monitor ids-state valid-ssid** command.

System Generated (using WLAN SSID profile configuration)

```
SSID
----
Valid and Protected SSIDs (from IDS Unauthorized Device Profile)
-----
SSID
----
example1
example-local-nw
a36534e02eelf3a7edeb0c247d07c9b
```

#### show ap monitor pot-ap-list

The following example shows the output of **show ap monitor pot-ap-list** command.

Potential AP Table -----bssid channel phy num-beacons tot-beacons num-frames mt it at ibss rssi

| d8:c7:c8:3d:3b:13<br>26 | 161 | 80211a | 0 | 9 | 0 | 3 | 352 | 1 | disable |
|-------------------------|-----|--------|---|---|---|---|-----|---|---------|
| d8:c7:c8:3d:3b:03<br>43 | 1   | 80211b | 0 | 9 | 0 | 4 | 363 | 1 | disable |
| 00:24:6c:81:64:a8<br>17 | 36  | 80211a | 0 | 9 | 0 | 3 | 185 | 2 | disable |
| 00:24:6c:81:64:a9<br>17 | 36  | 80211a | 0 | 9 | 0 | 1 | 45  | 1 | disable |
| 00:24:6c:80:7a:a2<br>30 | 6   | 80211b | 0 | 0 | 0 | 1 | 1   | 1 | disable |
| Num Potential APs:      | 5   |        |   |   |   |   |     |   |         |

#### show ap monitor pot-sta-list

#### The following example shows the output of **show ap monitor pot-sta-list** command.

Potential Client Table

| mac<br>rssi             | last-bssid        | from-bssid        | to-bssid          | mt  | it  | channel |
|-------------------------|-------------------|-------------------|-------------------|-----|-----|---------|
|                         |                   |                   |                   |     |     |         |
|                         |                   |                   |                   |     |     |         |
| 00:24:d7:40:bb:b0<br>44 | 00:1a:1e:17:dc:62 | 00:00:00:00:00:00 | 00:00:00:00:00:00 | 133 | 50  | 7       |
| 60:67:20:5f:e1:94<br>0  | 00:1a:1e:17:d4:a0 | 00:00:00:00:00:00 | 00:00:00:00:00:00 | 6   | 43  | 7       |
| 58:94:6b:a0:47:74<br>0  | 00:1a:1e:17:d4:a1 | 00:00:00:00:00:00 | 00:00:00:00:00:00 | 217 | 104 | 7       |
| b0:ec:71:98:da:44<br>0  | 00:24:6c:80:55:b0 | 00:00:00:00:00:00 | 00:00:00:00:00:00 | 37  | 2   | 7       |
| 00:27:10:2a:c6:ac<br>30 | 00:1a:1e:17:d4:a1 | 00:00:00:00:00:00 | 00:00:00:00:00:00 | 72  | 50  | 7       |
| b0:65:bd:dc:51:8a       | 00:24:6c:80:03:4e | 00:00:00:00:00:00 | 00:00:00:00:00:00 | 217 | 10  | 149     |
| 74:e1:b6:15:1b:5f       | d8:c7:c8:3d:42:13 | 00:00:00:00:00:00 | 00:00:00:00:00:00 | 164 | 19  | 149     |
| 60:67:20:5b:33:28       | 00:1a:1e:17:d4:a1 | 00:00:00:00:00:00 | 00:00:00:00:00:00 | 6   | 5   | 7       |
| 00:27:10:5c:23:78       | 00:24:6c:80:fd:72 | 00:00:00:00:00:00 | 00:00:00:00:00:00 | 56  | 53  | 7       |
| 00:24:d6:9d:7c:28       | 00:24:6c:80:a3:90 | 00:00:00:00:00:00 | 00:00:00:00:00:00 | 97  | 96  | 7       |
| 58:94:6b:b3:14:a8       | 00:24:6c:80:03:4e | 00:00:00:00:00:00 | 00:1c:b0:eb:d7:00 | 154 | 1   | 7       |
| 24:77:03:d0:0a:d8<br>16 | 00:1a:1e:17:dc:62 | 00:00:00:00:00:00 | 00:00:00:00:00:00 | 19  | 14  | 7       |
| 24:77:03:7a:7f:40       | 6c:f3:7f:94:63:80 | 00:00:00:00:00:00 | 00:00:00:00:00:00 | 42  | 41  | 7       |
| 24:77:03:ce:a5:fc       | 00:24:6c:80:4f:80 | 00:00:00:00:00:00 | 00:00:00:00:00:00 | 143 | 16  | 7       |
| 00:23:14:9d:ba:f0       | 00:1a:1e:17:d4:a1 | 00:00:00:00:00:00 | 00:00:00:00:00:00 | 158 | 36  | 7       |
| 24:77:03:cf:09:2c       | 00:24:6c:80:4f:81 | 00:00:00:00:00:00 | 00:00:00:00:00:00 | 117 | 57  | 7       |
| 24:77:03:d1:05:b0<br>37 | 00:1a:1e:17:dc:62 | 00:00:00:00:00:00 | 00:00:00:00:00:00 | 169 | 33  | 7       |
| 24:77:03:7a:89:50<br>37 | 00:24:6c:80:a3:91 | 00:00:00:00:00:00 | 00:24:6c:80:a3:9a | 248 | 20  | 7       |

#### show ap monitor routers

The following example shows the output of **show ap monitor routers** command.

Wired MAC of Potential Wireless Devices

mac ip age

#### show ap monitor scan-info

The following example shows the output of **show ap monitor scan-info** command.

WIF Scanning State: wifi0: d8:c7:c8:3d:42:10

| Parameter          |         |      | Value   |                |      |     |  |  |
|--------------------|---------|------|---------|----------------|------|-----|--|--|
|                    |         |      |         |                |      |     |  |  |
| Probe Type         |         |      | m-porta | .1             |      |     |  |  |
| Phy Type           |         |      | 80211a- | HT-40          |      |     |  |  |
| Scan Mode          |         |      | reg-dom | ain            |      |     |  |  |
| Scan Channel       |         |      | no      |                |      |     |  |  |
| Disable Scanning   |         |      | yes     |                |      |     |  |  |
| RegDomain Scan Com | pleted  |      | yes     |                |      |     |  |  |
| DOS Channel Count  |         |      | 0       |                |      |     |  |  |
| Current Channel    |         |      | 149+    |                |      |     |  |  |
| Current Scan Chann | el      |      | 153-    |                |      |     |  |  |
| Current Channel In | dex     |      | 9       |                |      |     |  |  |
| Current Scan Start | Milli T | lick | 2329270 | 00             |      |     |  |  |
| Current Dwell Time |         |      | 110     |                |      |     |  |  |
| Current Scan Type  |         |      | active  |                |      |     |  |  |
| Scan-Type-Info     |         |      |         |                |      |     |  |  |
|                    |         |      |         |                |      |     |  |  |
| Info-Type          | Active  | Reg  | -domain | All-reg-domain | Rare | DOS |  |  |
|                    |         |      |         |                |      |     |  |  |
| Dwell Times        |         |      |         |                | 100  |     |  |  |
| Last Scan Channel  | 153-    | 44+  |         | 0              | 0    | 0   |  |  |

#### show ap monitor state

The following example shows the output of **show ap monitor state** command.

#### show ap monitor stats

The following example shows the output of **show ap monitor stats** command.

```
(Instant AP) # show ap monitor stats d8:c7:c8:cb:d4:22
Aggregate Stats
_____
retry low-speed non-unicast recv-error frag bwidth
----- ----- ------ ------ -----
0
    0 0 0 0
                              0
RSSI
____
avg-signal low-signal high-signal count duration (sec)
----- ----- ----- -----
      40 40
40
                       748 70
AP Impersonation State
_____
beacons prev-beacons exp-beacons beacon-interval imp-time imp-active wait-time
     -----
                       ----- -----
_____
                                                _____
```

0 11 11.00 100 0 0 0 AP Non-beacon-Frames:0 AP Tarpit Fake Channel:0 Raw Stats \_\_\_\_\_ tx-pkt tx-byte rx-pkt rx-byte tx-retry-pkt rx-retry-pkt tx-frag-pkt rx-frag-pkt short-hdr-pkt long-hdr-pkt \_\_\_\_\_ \_\_\_\_\_\_ \_\_\_\_\_ 2662202 830665629 31438 440132 0 0 0 0 2662202 0 Frame Type Stats \_\_\_\_\_ type mgmt-pkt mgmt-byte ctrl-pkt ctrl-byte data-pkt data-byte tx 2662202 830665629 0 0 0 0 rx 0 0 31438 440132 0 0 Dest Addr Type Stats \_\_\_\_\_ bcast-pkt bcast-byte mcast-pkt mcast-byte ucast-pkt ucast-byte 0 0 0 0 0 Frame Size Packet Stats \_\_\_\_\_ type 0-63 64-127 128-255 256-511 512-1023 1024+ ---- ---- ----- ------ -----tx00000rx00000 0 0 Frame Rate Stats \_\_\_\_\_ type pkt-6m byte-6m pkt-9m byte-9m pkt-12m byte-12m pkt-18m byte-18m pkt-24m byte-24m pkt-36m byte-36m pkt-48m byte-48m pkt-54m byte-54m - ----- ------ ------ ------ ------ 
 0
 0
 0
 0
 0
 0

 0
 0
 0
 0
 0
 0
 0

 0
 0
 0
 0
 0
 0
 0
 0

 0
 0
 0
 0
 0
 0
 0
 0
 0

 0
 0
 0
 0
 0
 0
 0
 0
 tx 0 0 0 0 0 0 0 0 rx 0 0 0 HT RX Rate Stats \_\_\_\_\_ Rate Pkts Bytes ---- ----HT TX Rate Stats \_\_\_\_\_ Rate Pkts Bytes \_\_\_\_ \_\_\_\_ Detailed RSSI \_\_\_\_\_ 10s 2m 3m 4m 5m 6m 7m 8m 9m 10m 11m 12m 13m 14m 15m - --- --- --- --- --- --- --- --- --- --- --- --- ---low count 110 638 638 638 638 638 649 649 638 638 429 649 638 528 649 Monitored Time:233496 Last Packet Time:233528 Uptime:233529 DoS State tx old-tx rx old-rx last-dos-time ap-ev-time sta-ev-time last-enhanced-cm-time enhanced-cm-ev-time \_\_\_\_\_

| 0 0 | 0 0 | 0 | 0 | 0 | 0 | 0 |
|-----|-----|---|---|---|---|---|

#### show ap monitor status

The following example shows the output of **show ap monitor status** command.

AP Info \_\_\_\_\_ value key \_\_\_ \_\_\_\_ 233059 d8:c7:c8:cb:d4:20 0.0.0.0 Uptime AP Name LMS IP Master IP 0.0.0.0 AP Type 135 Country Code 21 Wired Interface \_\_\_\_\_ gw-ip status pkts macs gw-macs mac ip gw-mac dot1q-pkts vlans \_\_\_\_\_ \_\_\_\_\_ \_\_\_\_ \_\_\_ \_\_\_ \_\_\_\_ \_\_\_\_\_ \_\_\_\_ d8:c7:c8:cb:d4:20 10.17.88.188 10.17.88.129 00:0b:86:40:1c:a0 enable 2660 4 1 0 0 WLAN Interface \_\_\_\_\_ scan monitor probe-type phy-type task channel pkts bssid \_\_\_\_ 

 d8:c7:c8:3d:42:10
 enable
 m-portal
 80211a-HT-40
 tuned
 149+
 17332616

 d8:c7:c8:3d:42:00
 enable
 sap
 80211b/g-HT-20
 tuned
 1
 56090990

 WLAN packet counters \_\_\_\_\_ Interface Packets Read Bytes Read Interrupts Buffer Overflows Max PPS Cur PPS Max PPI Cur PPI Invalid OTA msg \_\_\_\_\_ \_\_\_\_\_ \_\_\_\_\_ \_\_\_ ---- ------ -----d8:c7:c8:3d:42:10(wifi0) 17332616 401055780 12288142 703 1445 216 20 3 0 d8:c7:c8:3d:42:00(wifi1) 56090990 3565742575 50110266 13315 1024 275 20 1 0 Data Structures \_\_\_\_\_ sta pap psta ch msg-hash ap-l ap \_\_\_ \_\_\_\_ \_\_ \_\_\_\_\_ \_\_\_ \_\_\_ \_\_\_\_ 256 288 45 136 26 2 256 Other Parameters \_\_\_\_\_ key value \_\_\_\_ \_\_\_ Classification enable Wireless Containment disable Wired Containment disable Rogue Containment disable System OUI Table \_\_\_\_\_ oui \_\_\_ RTLS Configuration and State \_\_\_\_\_ Type Server IP Port Freq Active Rpt-Tags Tag-Mcast-Addr Tags-Sent Rpt-Sta Incl-Unassoc-Sta Sta-Sent Cmpd-Msgs-Sent \_\_\_\_ ----- ---- ----- ------\_\_\_\_\_ \_\_\_ \_\_\_ \_\_\_\_\_ \_\_\_\_

| MMS       | N/A        | N/A 30         | disable | 01:0c:cc:00:00:00 | N/A | disable | N/A |
|-----------|------------|----------------|---------|-------------------|-----|---------|-----|
| Aeroscout | N/A<br>N/A | N/A<br>N/A N/A | disable | 00:00:00:00:00:00 | N/A | disable | N/A |
| RTLS      | N/A<br>N/A | N/A<br>N/A 30  | disable | 01:18:8e:00:00:00 | N/A | disable | N/A |
|           | N/A        | N/A            |         |                   |     |         |     |

The outputs of the AP monitor command displays the following:

- Active laser beam sources for the OAW-IAP.
- List of OAW-IAPs monitored by the OAW-IAP.
- ARP cache details for the OAW-IAP.
- List of clients monitored by the OAW-IAP.
- Containment details for the OAW-IAP.
- List of potential OAW-IAPs for the OAW-IAP.
- List of potential clients for the OAW-IAP.
- Information about the potential wireless devices.
- Scanned information for the OAW-IAP.
- Configuration and status of monitor information of the OAW-IAP.

#### **Command History**

| Version                       | Description                 |
|-------------------------------|-----------------------------|
| AOS-W Instant 6.4.2.3-4.1.2.0 | This command is modified.   |
| AOS-W Instant 6.2.1.0-3.3     | This command is introduced. |

| OAW-IAP Platform | Command Mode         |
|------------------|----------------------|
| All platforms    | Privileged EXEC mode |

# show ap pmkcache

show ap pmkcache

#### Description

This command displays the pairwise master key (PMK) cache table for clients associated with the OAW-IAP.

### **Usage Guidelines**

Use this command to view PMK cache table contents for the clients associated with an OAW-IAP.

#### Example

The following example shows the output of **show ap pmkcache** command.

```
PMK Cache Table
```

| Client MAC        | Key          | OKC/11r | Expiry     | Name     | Role         | VLAN | ESSID        |
|-------------------|--------------|---------|------------|----------|--------------|------|--------------|
|                   |              |         |            |          |              |      |              |
| 00:90:7a:0d:a0:62 | 1F4C17D8A70C | .okc    | 6h:52m:18s | polycoml | okc-internal | L 1  | okc-internal |
| 00:90:7a:0d:b2:ce | F20E35DB311F | .okc    | 7h:31m:15s | polycom2 | okc-internal | L 1  | okc-internal |

| Column     | Description                                                            |
|------------|------------------------------------------------------------------------|
| Client MAC | Indicates the MAC address of the client from the which PMK is derived. |
| Кеу        | Displays the cached key for the client.                                |
| OKC/11r    | Indicates if OKC or 802.11r roaming is enabled.                        |
| Expiry     | Displays the PMK cache expiration details in HH:MM:SS format.          |
| Name       | Indicates the name of client.                                          |
| Role       | Indicates the user role assigned to the client.                        |
| VLAN       | Indicates the VLAN to which the client is assigned.                    |
| ESSID      | Displays the ESSID details to which the client is connected.           |

### **Command History**

| Version                   | Description                 |
|---------------------------|-----------------------------|
| AOS-W Instant 6.3.1.1-4.0 | This command is introduced. |

| OAW-IAP Platform | Command Mode         |
|------------------|----------------------|
| All platforms    | Privileged EXEC mode |

# show ap virtual-beacon-report

show ap virtual-beacon-report

### Description

This command displays a report with the MAC address details and RSSI information of an OAW-IAP.

### **Usage Guidelines**

Use this command to view virtual beacon table of an OAW-IAP. The virtual beacon table with the details of clients associated an OAW-IAP is broadcast by each table.

### Example

The following example shows the output of show ap virtual-beacon-report command.

```
Virtual Beacon Table
_____
                  CM State Triggered Succeeded Owner AP
                                                                                   RSSI
Station
Received
_____
                  ----- ----- ----- -----
                                                                                   ____ _
_____
                                     1
00:db:df:0a:57:4e Adopted 1
                                               Yes 00:24:6c:07:44:c8 (Local 0) 47
59s
                              No 00:24:6c:07:44:c0 (Local 1) 49 2m:2s
Normal
No 6c:f3:7f:ef:12:c0
                              44 18s
No 6c:f3:7f:ee:f7:80
                                44 11s
No 6c:f3:7f:ee:f7:90
                                 36 13s
No 6c:f3:7f:ef:12:d0
                                 43 13s
a0:88:b4:41:64:18 Normal 1
                                    0 No 00:24:6c:07:44:c8 (Local 0) 34
20s
                              No 00:24:6c:07:44:c0 (Local 1) 40 18s
Normal
No 6c:f3:7f:ef:12:c0
                                  43 18s
                                  48
     6c:f3:7f:ee:f7:80
                                       11s
No
                                 35 13s
     6c:f3:7f:ee:f7:90
No
Yes 6c:f3:7f:ef:12:d0
                                 36 13s
Normal Working well
Home Current AP found a better AP for the client
Deny Current AP is not the better AP
Target Current AP is the better AP
Voice Ready to move, but client is doing voice
Refused Too many clients try to move to me
Done Current AP just deauth the client
Adopted Client has moved to me successfully
Total 2 VBRs
00:24:6c:c8:74:4c# show ap debug client-match 0
Client Match Status:: RUNNING BALANCING
Associated:1, Threshold:1
Leaving:0, Coming:0
```

### **Command History**

| Version                   | Description                 |
|---------------------------|-----------------------------|
| AOS-W Instant 6.3.1.1-4.0 | This command is introduced. |

| OAW-IAP Platform | Command Mode         |
|------------------|----------------------|
| All platforms    | Privileged EXEC mode |

# show app-services

show app-services

#### Description

This command displays the list of application services available on an OAW-IAP.

### **Usage Guidelines**

Use this command to view the list of application services available on an OAW-IAP.

#### Example

The following example shows the output of the **show app-services** command:

Application Service

| Name        | IP Protocol | Start Port | End Port |
|-------------|-------------|------------|----------|
|             |             |            |          |
| any         | 0           | 0          | 65535    |
| adp         | 17          | 8200       | 8200     |
| bootp       | 17          | 67         | 69       |
| cfgm-tcp    | 6           | 8211       | 8211     |
| cups        | 6           | 515        | 515      |
| dhcp        | 17          | 67         | 68       |
| dns         | 17          | 53         | 53       |
| esp         | 50          | 0          | 65535    |
| ftp         | 6           | 21         | 21       |
| gre         | 47          | 0          | 65535    |
| h323-tcp    | 6           | 1720       | 1720     |
| h323-udp    | 17          | 1718       | 1719     |
| http-proxy2 | 6           | 8080       | 8080     |
| http-proxy3 | 6           | 8888       | 8888     |
| http        | 6           | 80         | 80       |
| https       | 6           | 443        | 443      |
| icmp        | 1           | 0          | 65535    |
| ike         | 17          | 500        | 500      |
| kerberos    | 17          | 88         | 88       |
| 12tp        | 17          | 1701       | 1701     |
| lpd-tcp     | 6           | 631        | 631      |
| lpd-udp     | 17          | 631        | 631      |
| msrpc-tcp   | 6           | 135        | 139      |
| msrpc-udp   | 17          | 135        | 139      |
| natt        | 17          | 4500       | 4500     |
| netbios-dqm | 17          | 138        | 138      |
| netbios-ns  | 17          | 137        | 137      |
| noe         | 17          | 32512      | 32512    |
| noe-oxo     | 17          | 5000       | 5000     |
| netbios-ssn | 6           | 139        | 139      |
| nterm       | 6           | 1026       | 1028     |
| ntp         | 17          | 123        | 123      |
| papi        | 17          | 8211       | 8211     |
| pop3        | 6           | 110        | 110      |
| pptp        | 6           | 1723       | 1723     |
| rtsp        | 6           | 554        | 554      |
| sccp        | 6           | 2000       | 2000     |
| sips        | 6           | 5061       | 5061     |
| sip-tcp     | 6           | 5060       | 5060     |
| sip-udp     | 0<br>17     | 5060       | 5060     |
| smb-tcp     | 6           | 445        | 445      |
| smb-udp     | 17          | 445        | 445      |
| onto ucip   | ± /         | 110        | 110      |

| smtp      | 6   | 25   | 25    |
|-----------|-----|------|-------|
| snmp      | 17  | 161  | 161   |
| snmp-trap | 17  | 162  | 162   |
| ssh       | 6   | 22   | 22    |
| svp       | 119 | 0    | 65535 |
| syslog    | 17  | 514  | 514   |
| telnet    | 6   | 23   | 23    |
| tftp      | 17  | 69   | 69    |
| vocera    | 17  | 5002 | 5002  |

The output of this command provides the following information:

| Parameter                  | Description                                                                        |
|----------------------------|------------------------------------------------------------------------------------|
| Name                       | Indicates the list of application services available on an OAW-IAP.                |
| IP Protocol                | Displays the IP protocol numbers for each application service.                     |
| Start Port and End<br>Port | Indicates the range of port numbers on which the application services are enabled. |

## **Command History**

| Version                   | Description                 |
|---------------------------|-----------------------------|
| AOS-W Instant 6.2.1.0-3.3 | This command is introduced. |

| OAW-IAP Platform | Command Mode         |
|------------------|----------------------|
| All platforms    | Privileged EXEC mode |

# show audit-trail

show audit-trail

#### Description

This command displays the history of the trail logs generated from the configuration commands. This command is applicable only for 3xx access points.

#### Example

The following example shows the output of the **show audit-trail** command:

```
time
               From
                                           Command
_____
                                        _____
_____
2017-03-21 02:22:01 from Cli <f0:5c:19:c9:f9:6c (SSID Profile "liying-TP2-1") # no
explicit-ageout-client> -- successfully.
2017-03-21 02:22:01from Cli<f0:5c:19:c9:f9:6c (config) # exit> -- successfully.2017-03-21 02:22:01from Cli<f0:5c:19:c9:f9:6c (Access Rule "liying-TP2-1") # wlan</td>
access-rule liying-TP2-1> -- successfully.
2017-03-21 02:22:01 from Cli <f0:5c:19:c9:f9:6c (Access Rule "liying-TP2-1") # no rule>
-- successfully.
2017-03-21 02:22:01 from Cli <f0:5c:19:c9:f9:6c (Access Rule "liying-TP2-1") #
bandwidth-limit peruser downstream 1500> -- successfully.
2017-03-21 02:22:01 from Cli <f0:5c:19:c9:f9:6c (Access Rule "liying-TP2-1") # rule any
any match any any permit> -- successfully.
2017-03-21 02:22:01 from Cli <f0:5c:19:c9:f9:6c (config) # exit> -- successfully.
```

| Parameter | Description                                                                                  |
|-----------|----------------------------------------------------------------------------------------------|
| time      | Displays the time when the configuration command is executed.                                |
| From      | Displays the source where the configuration command is from (CLI, Web UI, or other servers). |
| Command   | Displays the configuration details.                                                          |

### **Command History**

| Version               | Description                 |
|-----------------------|-----------------------------|
| AOS-W Instant 6.5.2.0 | This command is introduced. |

| OAW-IAP Platform | Command Mode         |
|------------------|----------------------|
| OAW-IAP3xx       | Privileged EXEC mode |

# show arm-channels

show arm-channels

### Description

This command displays the ARM channel details configured on an OAW-IAP.

#### **Usage Guidelines**

Use this command to view the channel details configured on an OAW-IAP.

### Example

The following example shows the output of **show arm-channels** command:

| 0 4 011-                                                                                       |                                                                                                    |
|------------------------------------------------------------------------------------------------|----------------------------------------------------------------------------------------------------|
| 2.4 GHz                                                                                        |                                                                                                    |
|                                                                                                |                                                                                                    |
| Channel                                                                                        | Status                                                                                                    |
|                                                                                                |                                                                                                    |
| 1                                                                                              | disable                                                                                                    |
| 2                                                                                              | disable                                                                                                    |
| 3                                                                                              | disable                                                                                                    |
| 4                                                                                              | disable                                                                                                    |
| 5                                                                                              | disable                                                                                                    |
| 6                                                                                              | disable                                                                                                    |
| 7                                                                                              | disable                                                                                                    |
| 8                                                                                              | disable                                                                                                    |
| 9                                                                                              | disable                                                                                                    |
| 10                                                                                             | disable                                                                                                    |
| 11                                                                                             | enable                                                                                                    |
| 12                                                                                             | disable                                                                                                    |
| 13                                                                                             | disable                                                                                                    |
| 1+                                                                                             | enable                                                                                                    |
| 2+                                                                                             | disable                                                                                                    |
| 3+                                                                                             | disable                                                                                                    |
| 4+                                                                                             | disable                                                                                                    |
| 5+                                                                                             | disable                                                                                                    |
| 6+                                                                                             | disable                                                                                                    |
| 7+                                                                                             | enable                                                                                                    |
| 5.0 GHz                                                                                        |                                                                                                    |
|                                                                                                |                                                                                                    |
|                                                                                                |                                                                                                    |
| Channel                                                                                        | Status                                                                                                    |
| Channel                                                                                        | Status                                                                                                    |
|                                                                                                |                                                                                                    |
|                                                                                                |                                                                                                    |
| <br>36                                                                                         | disable                                                                                                    |
| 36<br>40                                                                                       | disable<br>disable                                                                                                    |
| 36<br>40<br>44                                                                                 | disable<br>disable<br>disable                                                                                                    |
| 36<br>40<br>44<br>48                                                                           | disable<br>disable<br>disable<br>disable                                                                                                    |
| 36<br>40<br>44<br>48<br>52                                                                     | disable<br>disable<br>disable<br>disable<br>disable                                                                                                    |
| 36<br>40<br>44<br>48<br>52<br>56                                                               | disable<br>disable<br>disable<br>disable<br>disable<br>enable                                                                                                    |
| 36<br>40<br>44<br>48<br>52<br>56<br>60                                                         | disable<br>disable<br>disable<br>disable<br>disable<br>enable<br>enable                                                                                                    |
| 36<br>40<br>44<br>48<br>52<br>56<br>60<br>64                                                   | disable<br>disable<br>disable<br>disable<br>disable<br>enable<br>enable<br>enable                                                                                                    |
| 36<br>40<br>44<br>48<br>52<br>56<br>60<br>64<br>149                                            | disable<br>disable<br>disable<br>disable<br>disable<br>enable<br>enable<br>enable<br>enable<br>enable<br>enable                                                                       |
| 36<br>40<br>44<br>52<br>56<br>60<br>64<br>149<br>153                                           | disable<br>disable<br>disable<br>disable<br>disable<br>enable<br>enable<br>enable<br>enable<br>enable                                                                                 |
| 36<br>40<br>44<br>52<br>56<br>60<br>64<br>149<br>153<br>157                                    | disable<br>disable<br>disable<br>disable<br>enable<br>enable<br>enable<br>enable<br>enable<br>enable<br>enable<br>enable<br>enable                                                    |
| 36<br>40<br>44<br>52<br>56<br>60<br>64<br>149<br>153<br>157<br>161                             | disable<br>disable<br>disable<br>disable<br>enable<br>enable<br>enable<br>enable<br>enable<br>enable<br>enable<br>enable<br>enable<br>enable                                          |
| 36<br>40<br>44<br>52<br>56<br>60<br>64<br>149<br>153<br>157<br>161<br>165                      | disable<br>disable<br>disable<br>disable<br>enable<br>enable<br>enable<br>enable<br>enable<br>enable<br>enable<br>enable<br>enable<br>enable<br>enable                                |
| 36<br>40<br>44<br>52<br>56<br>60<br>64<br>149<br>153<br>157<br>161<br>165<br>36+               | disable<br>disable<br>disable<br>disable<br>enable<br>enable<br>enable<br>enable<br>enable<br>enable<br>enable<br>enable<br>enable<br>enable                                          |
| 36<br>40<br>44<br>52<br>56<br>60<br>64<br>149<br>153<br>157<br>161<br>165<br>36+<br>44+        | disable<br>disable<br>disable<br>disable<br>enable<br>enable<br>enable<br>enable<br>enable<br>enable<br>enable<br>enable<br>enable<br>enable<br>enable                                |
| 36<br>40<br>44<br>52<br>56<br>60<br>64<br>149<br>153<br>157<br>161<br>165<br>36+<br>44+<br>52+ | disable<br>disable<br>disable<br>disable<br>enable<br>enable<br>enable<br>enable<br>enable<br>enable<br>enable<br>enable<br>enable<br>enable<br>enable<br>enable<br>enable<br>disable |

The output of this command provides the following information:

| Parameter | Description                                                                            |
|-----------|----------------------------------------------------------------------------------------|
| Channel   | Displays the list of channels available in the 2.4 GHz and 5 GHz bands.                |
| Status    | Indicates if the channels in the 2.4 GHz and 5 GHz bands are enabled or dis-<br>abled. |

## **Command History**

| Version                   | Description                 |
|---------------------------|-----------------------------|
| AOS-W Instant 6.2.1.0-3.3 | This command is introduced. |

| OAW-IAP Platform | Command Mode         |
|------------------|----------------------|
| All platforms    | Privileged EXEC mode |

# show arm config

show arm config

#### Description

This command displays the ARM configuration details for an OAW-IAP.

#### **Usage Guidelines**

Use this command to view the ARM configuration details for an OAW-IAP.

#### Example

The following example shows the output of **show arm config** command:

| Maximum<br>Band Ste<br>Client A<br>Scanning<br>Wide Cha<br>Air Time<br>Spectrum<br>SLB NB M<br>SLB Calc<br>SLB Thre<br>Custom C<br>2.4 GHz | nnel Bands<br>Fairness Mode<br>Load Balancing<br>atching Percent<br>ulating Interval<br>shold | :disable<br>:75 |
|----------------------------------------------------------------------------------------------------|-----------------------------------------------------------------------------------------------|-----------------|
| Channel                                                                                                    | Status                                                                                        |                 |
|                                                                                                    |                                                                                               |                 |
| 1                                                                                                    | enable                                                                                        |                 |
| 2                                                                                                    | disable                                                                                       |                 |
| 3                                                                                                    | disable                                                                                       |                 |
| 4                                                                                                    | disable                                                                                       |                 |
| 5                                                                                                    | disable                                                                                       |                 |
| 6                                                                                                    | enable                                                                                        |                 |
| 7                                                                                                    | disable                                                                                       |                 |
| 8                                                                                                    | disable                                                                                       |                 |
| 9                                                                                                    | disable                                                                                       |                 |
| 10                                                                                                    | disable                                                                                       |                 |
| 11                                                                                                    | enable                                                                                        |                 |
| 12                                                                                                    | disable                                                                                       |                 |
| 13                                                                                                    | disable                                                                                       |                 |
| 1+                                                                                                    | enable                                                                                        |                 |
| 2+                                                                                                    | disable                                                                                       |                 |
| 3+                                                                                                    | disable                                                                                       |                 |
| 4+                                                                                                    | disable                                                                                       |                 |
| 5+                                                                                                    | disable                                                                                       |                 |
| 6+                                                                                                    | disable                                                                                       |                 |
| 7+                                                                                                    | enable                                                                                        |                 |
| 5.0 GHz                                                                                                    | Channels                                                                                      |                 |
|                                                                                                    |                                                                                               |                 |
| Channel                                                                                                    | Status                                                                                        |                 |
| <b></b>                                                                                                    | onablo                                                                                        |                 |
| 36<br>40                                                                                                    | enable<br>enable                                                                              |                 |
|                                                                                                    |                                                                                               |                 |
| 44                                                                                                    | enable                                                                                        |                 |
| 48                                                                                                    | enable                                                                                        |                 |
| 52<br>50                                                                                                    | enable                                                                                        |                 |
| 56                                                                                                    | enable                                                                                        |                 |

| 60   | enable  |
|------|---------|
| 64   | enable  |
| 149  | enable  |
| 153  | enable  |
| 157  | enable  |
| 161  | enable  |
| 165  | enable  |
| 36+  | enable  |
| 44+  | enable  |
| 52+  | disable |
| 60+  | disable |
| 149+ | enable  |
| 157+ | enable  |
|      |         |

## The output of this command provides the following information:

| Parameter                | Description                                                                                               |
|--------------------------|----------------------------------------------------------------------------------------------------|
| Minimum Transmit Power   | Displays the minimum transmission power configured for the ARM channels.                                  |
| Maximum Transmit Power   | Displays the maximum transmission power configured for the ARM channels.                                  |
| Band Steering Mode       | Displays the band steering mode configuration parameters                                                  |
| client aware             | Indicates the activation status of the Client aware feature.                                              |
| Scanning                 | Indicates if scanning for available channels is enabled.                                                  |
| Wide Channel Bands       | Indicates if 40MHz channel are enabled on 2.4 GHz or 5 GHz band.                                          |
| Air Time Fairness Mode   | Displays configuration details for the Airtime Fairness Mode feature.                                     |
| Spectrum Load Balancing  | Indicates if the Spectrum load balancing feature is enabled or disabled.                                  |
| SLB NB Matching Percent  | Indicates the percentage for comparing client density of OAW-IAP neighbors for spectrum load balancing.   |
| SLB Calculating Interval | Indicates the frequency at which the client density on OAW-IAP is calculated for spectrum load balancing. |
| Custom Channels          | Displays custom channels if any.                                                                          |
| Channel                  | Displays the list of channels available in the 2.4 GHz and 5 GHz bands.                                   |
| Status                   | Indicates if the channels in the 2.4 GHz and 5 GHz bands are enabled or dis-<br>abled.                    |

# **Command History**

| Version                   | Description                 |
|---------------------------|-----------------------------|
| AOS-W Instant 6.2.1.0-3.3 | This command is introduced. |

| OAW-IAP Platform | Command Mode         |
|------------------|----------------------|
| All platforms    | Privileged EXEC mode |

### show arp

show arp

#### Description

This command displays the Address Resolution Protocol (ARP) entries for the VC.

#### **Usage Guidelines**

Use this command to view the ARM messages sent or received by the VC.

#### Example

The following example shows the output of **show arp** command

| IP address   | HW type | Flags | HW address        | Mask | Device |
|--------------|---------|-------|-------------------|------|--------|
| 192.168.10.2 | 0x1     | 0x6   | D8:C7:C8:C4:42:98 | *    | br0    |
| 10.17.88.2   | 0x1     | 0x2   | 00:0B:86:40:1C:A0 | *    | br0    |

The output of this command includes the following information:

| Parameter  | Description                                                |
|------------|------------------------------------------------------------|
| IP address | Displays the IP address of the device.                     |
| НЖ Туре    | Displays the type of the device.                           |
| Flags      | Displays any flags for this OAW-IAP.                       |
| HW address | Displays the MAC address of the device.                    |
| Mask       | Displays the network mask or the IP address range.         |
| Device     | Displays the device used to send ARP requests and replies. |

#### **Command History**

| Version                   | Description                 |
|---------------------------|-----------------------------|
| AOS-W Instant 6.2.1.0-3.3 | This command is introduced. |

| OAW-IAP Platform | Command Mode         |
|------------------|----------------------|
| All platforms    | Privileged EXEC mode |

# show attack

show attack {config| stats}

#### Description

This command displays information about firewall settings configured on an OAW-IAP to protect the network against wired attacks such as ARP attacks or malformed DHCP packets.

#### Syntax

| Parameter | Description                                                                        |
|-----------|------------------------------------------------------------------------------------|
| config    | Displays firewall configuration details to protect the network from wired attacks. |
| stats     | Displays attack counters.                                                          |

#### **Usage Guidelines**

Use this command to view firewall configuration details or attack counters enabled on an OAW-IAP to protect the network from ARP attacks and malformed DHCP packets.

### Example

The following example shows the output of **show attack config** command:

Current Attack ------Attack Status ----drop-bad-arp Disabled fix-dhcp Disabled poison-check Enabled

The output of this command indicates if the firewall settings to block invalid ARP packets and fix malformed DHCP packets are enabled. You can also view the status of the Poison-check parameter, which triggers an alert to notify the user about the ARP poisoning when enabled.

The following example output for the **show attack stats** command shows the attack counters:

attack counters \_\_\_\_\_ Counter Value \_\_\_\_\_ 0 arp packet counter drop bad arp packet counter 0 0 dhcp response packet counter fixed bad dhcp packet counter 0 0 send arp attack alert counter 0 send dhcp attack alert counter 0 arp poison check counter 1628 garp send check counter

## **Command History**

| Version                   | Description                 |
|---------------------------|-----------------------------|
| AOS-W Instant 6.2.1.0-3.3 | This command is introduced. |

| OAW-IAP Platform | Command Mode         |
|------------------|----------------------|
| All platforms    | Privileged EXEC mode |

# show auth-survivability

show auth-survivability {cached-info| debug-log [<count>] | time-out}

#### Description

This command displays the authentication survivability information for an OAW-IAP.

#### Syntax

| Command/Parameter            | Description                                                                                                    |
|------------------------------|----------------------------------------------------------------------------------------------------|
| cached-info                  | Displays authentication credentials cached by the OAW-IAP.                                                                    |
| debug-log [ <count>]</count> | Displays the log details for troubleshooting. The <b>count</b> attribute allows you to specify the number of logs to display. |
| time-out                     | Displays the duration configured for the cache expiry.                                                                        |

#### **Usage Guidelines**

Use this command to view the information cache expiry duration, cached information, and log details to debug when the authentication survivability feature is enabled. The authentication survivability feature supports a survivable authentication framework against the remote link failure when working with the external authentication servers. When enabled, this feature allows the OAW-IAPs to authenticate the previously connected clients against the cached credentials if the connection to the authentication server is temporarily lost.

#### Example

The following example shows the output of the **auth-survivability cached-info** command:

```
UserName Remaining Cache-Time(minutes)
------admin1 20
```

The following example shows the output of the **show auth-survivability time-out** command:

Auth Survivability time out :24

The output of these commands provide the following information:

| Parameter                      | Description                                                        |
|--------------------------------|--------------------------------------------------------------------|
| UserName                       | Indicates the username of the client whose credentials are cached. |
| Remaining Cache-Time           | Displays the remaining duration for cache expiry.                  |
| Auth Survivability<br>time out | Indicates the configured duration for cache expiry.                |

# **Command History**

| Version                   | Description                 |
|---------------------------|-----------------------------|
| AOS-W Instant 6.4.0.2-4.1 | This command was modified.  |
| AOS-W Instant 6.2.1.0-3.3 | This command is introduced. |

| OAW-IAP Platform | Command Mode         |
|------------------|----------------------|
| All platforms    | Privileged EXEC mode |

# show backup-config

show backup-config

#### Description

This command displays the backup configuration information on an OAW-IAP.

#### **Usage Guidelines**

Use this command to view the current configuration information stored in the OAW-IAP flash memory.

#### Example

The following text provides an example for the show backup-config command output:

```
version 6.4.0.0-4.1.0
virtual-controller-country IN
virtual-controller-key 0cb5770401cdeb6e4363c25fdfde17d907c4b095a9be5e4258
name instant-C4:42:98
terminal-access
clock timezone none 00 00
rf-band all
allow-new-aps
allowed-ap d8:c7:c8:c4:42:98
arm
wide-bands 5ghz
80mhz-support
min-tx-power 18
max-tx-power 127
band-steering-mode prefer-5ghz
air-time-fairness-mode fair-access
client-aware
scanning
client-match
syslog-level warn ap-debug
syslog-level warn network
syslog-level warn security
syslog-level warn system
syslog-level warn user
syslog-level warn user-debug
syslog-level warn wireless
mgmt-user admin 82c496d47485380deb0a01d41345d3f1
wlan access-rule default wired port profile
index 1
rule any any match any any permit
wlan access-rule wired-instant
index 2
rule masterip 0.0.0.0 match tcp 80 80 permit
rule masterip 0.0.0.0 match tcp 4343 4343 permit
rule any any match udp 67 68 permit
rule any any match udp 53 53 permit
wlan access-rule test
index 3
rule any any match any any deny
wlan external-captive-portal
server localhost
port 80
url "/"
auth-text "Authenticated"
auto-whitelist-disable
```

```
https
blacklist-time 3600
auth-failure-blacklist-time 3600
ids classification
ids
wireless-containment none
airgroup
disable
airgroupservice airplay
disable
description AirPlay
airgroupservice airprint
disable
description AirPrint
```

### **Command History**

| Version                   | Description                 |
|---------------------------|-----------------------------|
| AOS-W Instant 6.4.0.2-4.1 | This command is introduced. |

| OAW-IAP Platform | Command Mode         |
|------------------|----------------------|
| All platforms    | Privileged EXEC mode |

## show banner

show banner

#### Description

This command displays the current login banner of an OAW-IAP.

#### **Usage Guidelines**

Use this command to review the banner message that appears when you first log in to the command-line interface of the OAW-IAP.

#### Example

The following output is displayed for the **show banner** command: (Instant AP) # show banner

#### **Command History**

| OAW-IAP Platform              | Command Mode                |
|-------------------------------|-----------------------------|
| AOS-W Instant 6.5.0.0-4.3.0.0 | This command is introduced. |

| OAW-IAP Platform | Command Mode         |
|------------------|----------------------|
| All platforms    | Privileged EXEC mode |

# show blacklist-client

show blacklist-client [config]

#### Description

This command shows the configuration details for blacklisting clients and lists the clients blacklisted by n OAW-IAP.

#### Syntax

| Parameter | Description                                                                                  |
|-----------|----------------------------------------------------------------------------------------------|
| config    | Displays the parameters and values configured for manual or dynamic blacklisting of clients. |

#### **Usage Guidelines**

Use this command to view information about the clients blacklisted by an OAW-IAP.

#### Example

The following output is displayed for the show blacklist-client command:

The output of this command provides information on the MAC address of client that is blacklisted, the reason for blacklisting, timestamp, the associated OAW-IAP name, and the duration until which the client is blacklisted.

The following output is displayed for the show blacklist-client config command:

The output of this command provides the following information:

| Parameter      | Description                                                                                     |
|----------------|-------------------------------------------------------------------------------------------------|
| Blacklist Time | Indicates the duration in seconds since the blacklisting has been triggered due to an ACL rule. |

| Parameter                             | Description                                                                                                    |
|---------------------------------------|----------------------------------------------------------------------------------------------------|
| auth-survivability cache-time-<br>out | Indicates the duration in seconds after which the clients that exceed the maximum authentication failure threshold are black-listed. |
| Manually Blacklisted clients          | Displays the details of clients that are blacklisted manually.                                                                       |
| Dynamically Blacklisted Clients       | Displays the list of clients that dynamically blacklisted due to mul-<br>tiple authentication rules or an ACL rule trigger.          |

# **Command History**

| Version                   | Description                 |
|---------------------------|-----------------------------|
| AOS-W Instant 6.2.1.0-3.3 | This command is introduced. |

| OAW-IAP Platform | Command Mode         |
|------------------|----------------------|
| All platforms    | Privileged EXEC mode |

# show ble-config

show ble-config

#### Description

This command displays the BLE configuration details.

#### Syntax

| Parameter  | Description                             |
|------------|-----------------------------------------|
| ble-config | Displays the BLE configuration details. |

### Usage Guidelines

Use this command to view the BLE configuration.

### Examples

The following example shows the output of the **show ble-config** command:

| (host)# show ble-config<br>BLE Configuration |                   |
|----------------------------------------------|-------------------|
|                                              |                   |
| Item                                         | Value             |
|                                              |                   |
| Master IP                                    | 127.0.0.1         |
| Authorization Token                          | Not Configured    |
| Endpoint URL                                 | Not Configured    |
| BLE Ready                                    | No                |
| Update Intvl (in sec)                        | 300               |
| BLE debug log                                | Enabled           |
| Operational Mode                             | 0 (APB: 0)        |
| Uplink Status                                | 0 (APB: 0)        |
| APB Connection Status                        | 0                 |
| Last BLE Device Update Attempt               | 00:00:00:00:00:00 |
| Last Update Sent Time                        | No Update Sent    |

### **Command History**

| Release                       | Modification                 |
|-------------------------------|------------------------------|
| AOS-W Instant 6.4.3.4-4.2.1.0 | This command was introduced. |

| Platforms                                                         | Command Mode         |
|-------------------------------------------------------------------|----------------------|
| OAW-IAP324/325<br>OAW-IAP214/215<br>OAW-IAP224/225<br>OAW-IAP205H | Privileged Exec mode |

# show calea config

show calea config

#### Description

This command displays the details configured for CALEA server integration on an OAW-IAP.

#### **Usage Guidelines**

Use this command to CALEA configuration details.

#### Example

The following example shows the output of the show calea config command:

```
(Instant AP)# show calea config
calea-ip :10.0.0.5
encapsulation-type :gre
gre-type :25944
ip mtu : 150
```

#### **Command History**

| Version                   | Description                 |
|---------------------------|-----------------------------|
| AOS-W Instant 6.2.1.0-3.4 | This command is introduced. |

| OAW-IAP Platform | Command Mode         |
|------------------|----------------------|
| All platforms    | Privileged EXEC mode |

# show calea statistics

show calea statistics

#### Description

This command displays the tunnel encapsulation statistics for an OAW-IAP.

#### **Usage Guidelines**

Use this command to view the GRE encapsulation statistics for the OAW-IAPs with CALEA server integration feature enabled.

#### Example

The following example shows the output of the show calea statistics command:

```
(Instant AP)# show calea statistics
Rt resolve fail: 0
Dst resolve fail: 0
Alloc failure : 0
Fragged packets : 0
Jumbo packets : 263
Total Tx fail : 0
Total Tx ok : 263
```

### **Command History**

| Version                   | Description                 |
|---------------------------|-----------------------------|
| AOS-W Instant 6.2.1.0-3.4 | This command is introduced. |

| OAW-IAP Platform | Command Mode         |
|------------------|----------------------|
| All platforms    | Privileged EXEC mode |

# show captive-portal

show captive-portal

#### Description

This command shows the external and internal captive portal parameters configured for a network profile.

#### **Usage Guidelines**

Use this command to view information about the contents displayed on the internal and external captive portal pages for guest users.

#### Example

The following output is displayed for the show captive-portal command:

```
:Captive Portal Configuration
Background Color:13421772
Banner Color :16750848
Decoded Texts :
Banner Text :Welcome to Guest Network
Use Policy :Please read terms and conditions before using Guest Network
Terms of Use :This network is not secure, and use is at your own risk
Internal Captive Portal Redirect URL:
Captive Portal Mode:Acknowledged
:External Captive Portal Configuration
Server:localhost
Port :80
URL :/
Authentication Text:Authenticated
External Captive Portal Redirect URL:
Server Fail Through:No
```

The output of this command provides the following information:

| Parameter        | Description                                                                                    |
|------------------|------------------------------------------------------------------------------------------------|
| Background Color | Displays the color code configured for the internal cap-<br>tive portal splash page.           |
| Banner Color     | Displays the color code configured for the banner on the internal captive portal splash page.  |
| Banner Text      | Displays the banner text for the internal captive portal splash page.                          |
| decoded-texts    | Displays decoded texts.                                                                        |
| Terms of use     | Displays the terms and conditions that the internal cap-<br>tive portal user must be aware of. |
| Use Policy       | Displays usage policy text for the internal captive portal splash page.                        |

| Parameter                                                                    | Description                                                                                                    |
|------------------------------------------------------------------------------|----------------------------------------------------------------------------------------------------|
| Captive Portal Mode                                                          | Indicates if the authentication is successful and acknow-<br>ledged.                                                              |
| Internal Captive Portal Redirect URL<br>External Captive Portal Redirect URL | Displays the URL that the users are redirected to, after a successful authentication.                                             |
| Server                                                                       | Displays the external Captive port server.                                                                                        |
| URL                                                                          | Displays the URL of the external captive portal splash page server.                                                               |
| Authentication Text                                                          | Indicates if the external captive portal user authen-<br>tication is successful.                                                  |
| Port                                                                         | Displays the port used for communicating with the external captive portal splash page server.                                     |
| Server Fail Through                                                          | Indicates if the guest clients are allowed to access the<br>Internet when the external captive portal server is not<br>available. |

# **Command History**

| Version                   | Description                 |
|---------------------------|-----------------------------|
| AOS-W Instant 6.2.1.0-3.3 | This command is introduced. |

| OAW-IAP Platform | Command Mode         |
|------------------|----------------------|
| All platforms    | Privileged EXEC mode |

# show captive-portal-domains

show captive-portal-domains

### Description

This command displays the internal and external captive portal server domains.

#### **Usage Guidelines**

Use this command to view information about the internal and external captive portal domains.

#### Example

The following output is displayed for the show captive-portal-domains command:

```
Internal Captive Portal Domain:
securelogin.arubanetworks.com
External Captive Portal Domains:
localhost
```

### **Command History**

| Version                   | Description                 |
|---------------------------|-----------------------------|
| AOS-W Instant 6.3.1.1-4.0 | This command is introduced. |

| OAW-IAP Platform | Command Mode         |
|------------------|----------------------|
| All platforms    | Privileged EXEC mode |

# show cellular

show cellular {config | status}

## Description

These commands display the status and cellular configuration of the OAW-IAP.

## Syntax

| Parameter            | Description                                                           |
|----------------------|-----------------------------------------------------------------------|
| show cellular config | Displays the cellular configuration details available for the OAW-IAP |
| show cellular status | Displays the status of the cellular configuration for the OAW-IAP     |

## **Usage Guidelines**

Use these commands to view the details of the cellular configuration and status.

## Example

The following example shows the partial output of the **show cellular config** command:

```
No Comm USB Plugged in
Cellular configuration
_____
Туре
              Value
              ____
____
4g-usb-type
usb-type
usb-dev
usb-tty
usb-init
usb-auth-type
usb-user
usb-passwd
usb-dial
usb-modeswitch
modem-isp
modem-country
Supported Modem Types
_____
Modem 1yr
Modem Type Driver Used
              _____
             option
acm
             acm
airprime airprime
hso
             hso
sierra-evdo sierra-evdo
sierra-gsm sierra-gsm
pantech-uml290 pantech-3g
novatal-mc551 ether-3g
sierra-net sierra-net
franklin-u770 rndis-u770
rndis-1800 rndis-1800
huawei-cdc huawei-cdc
novatel-u620 novatel-u620
pantech-uml295 rndis-uml295
sierra-gobi sierra-gobi
```

| Supported Country list                           |
|--------------------------------------------------|
| Country list                                     |
|                                                  |
| France                                           |
| NZ                                               |
| Israel                                           |
| HK                                               |
| Sweden                                           |
| Spain                                            |
| China                                            |
| UK                                               |
| norway                                           |
| Germany                                          |
| Croatia                                          |
| Saudi-Arabia                                     |
| US                                               |
| Japan                                            |
| Aus                                              |
| Canada                                           |
| India                                            |
| <b>T</b> I ( ) ( ) ( ) ( ) ( ) ( ) ( ) ( ) ( ) ( |

The output of this command includes the following parameters:

| Parameters             | Description                                                                     |
|------------------------|---------------------------------------------------------------------------------|
| type                   | Displays the type of cellular configuration. For example, 3G or 4G modems.      |
| value                  | Displays the values associated with the cellular configuration para-<br>meters. |
| Supported Country list | Lists the countries that support cellular deployment.                           |
| ISP List               | Lists the service providers that support cellular connections.                  |

#### The following output is displayed for **show cellular status** command:

The output of this command includes the following parameters:

| Parameters | Description                                                              |
|------------|--------------------------------------------------------------------------|
| Card       | Indicates if the cellular cards are currently configured on the OAW-IAP. |
| detect     | Indicates if cellular modems are detected on the OAW-IAP                 |
| Link       | Indicates the current status of cellular link.                           |
| SIM PIN    | Displays the SIM PIN of the model.                                       |

# **Command History**

| Version                       | Description                                                                                                    |
|-------------------------------|----------------------------------------------------------------------------------------------------|
| AOS-W Instant 6.4.3.4-4.2.1.0 | The output of the <b>show cellular status</b> command was modified to display the SIM PIN details of the cellular modems connected to an OAW-IAP. |
| AOS-W Instant 6.2.1.0-3.3     | This command is introduced.                                                                                                    |

| OAW-IAP Platform | Command Mode         |
|------------------|----------------------|
| All platforms    | Privileged EXEC mode |

# show cert all

show cert all

#### Description

This command displays the details about the certificates uploaded on an OAW-IAP.

## **Usage Guidelines**

Use this command to view information about the certificates uploaded to an OAW-IAP.

#### Example

The following example shows the output of **show cert** command:

```
Default Server Certificate:
Version :3
Serial Number :01:DA:52
Issuer
             :C=US, O=GeoTrust Inc., OU=Domain Validated SSL, CN=GeoTrust DV SSL CA
Subject :0x05=1LUge2fRPkWcJe7boLSVdsKOFK8wv3MF, C=US, O=securelogin.arubanetworks.com,
OU=GT28470348, OU=See www.geotrust.com/resources/cps (c)11, OU=Domain Control Validated -
QuickSSL(R) Premium, CN=securelogin.arubanetworks.com
Issued On :2011-05-11 01:22:10
Expires On :2017-08-11 04:40:59
Signed Using :SHA1
RSA Key size :2048 bits
Default CP Server Certificate:
Version
          :3
Serial Number :01:DA:52
Issuer :C=US, O=GeoTrust Inc., OU=Domain Validated SSL, CN=GeoTrust DV SSL CA
            :0x05=lLUge2fRPkWcJe7boLSVdsKOFK8wv3MF, C=US, O=securelogin.arubanetworks.com,
Subject
OU=GT28470348, OU=See www.geotrust.com/resources/cps (c)11, OU=Domain Control Validated -
QuickSSL(R) Premium, CN=securelogin.arubanetworks.com
Issued On :2011-05-11 01:22:10
Expires On :2017-08-11 04:40:59
Signed Using :SHA1
RSA Key size :2048 bits
```

The output of this command displays details such as the version, serial number, subject, issue date, expiry date, type of encryption, and RSA key information for the certificates uploaded to the OAW-IAP.

#### **Command History**

| Version                   | Description                 |
|---------------------------|-----------------------------|
| AOS-W Instant 6.3.1.1-4.0 | This command is introduced. |

| OAW-IAP Platform | Command Mode         |
|------------------|----------------------|
| All platforms    | Privileged EXEC mode |

# show clarity config

show clarity config

#### Description

This command displays the status of the clarity configuration parameters on the OAW-IAP.

### **Usage Guidelines**

Use this command to view the status of the inline monitoring statistics configured on the OAW-IAP.

## Example

The following example shows the output of **show clarity config** command:

```
Clarity config
------
Parameter Value
-----
inline Sta stats enabled
inline Auth stats enabled
inline DHCP stats enabled
inline DNS stats enabled
```

The output of this command provides the following information:

| Parameter         | Description                                                     |
|-------------------|-----------------------------------------------------------------|
| inline Sta stats  | Indicates the status of the station passive monitor statistics. |
| inline Auth stats | Indicates the status of the authentication statistics.          |
| inline DHCP stats | Indicates the status of the DHCP statistics.                    |
| inline DNS stats  | Indicates the status of the DNS statistics.                     |

## **Command History**

| Version                       | Description                 |
|-------------------------------|-----------------------------|
| AOS-W Instant 6.5.1.0-4.3.1.0 | This command is introduced. |

| OAW-IAP Platform | Command Mode         |
|------------------|----------------------|
| All platforms    | Privileged EXEC mode |

# show clarity history

show clarity history {auth|dhcp|dns}

### Description

This command displays the history of the clarity configuration parameters.

| Parameter | Description                                                                                |
|-----------|--------------------------------------------------------------------------------------------|
| auth      | Displays the history of the authentication statistics generated by inline mon-<br>itoring. |
| dhcp      | Displays the history of the DHCP related statistics generated by inline mon-<br>itoring.   |
| dns       | Displays the history of the DNS statistics generated by inline monitoring.                 |

### **Usage Guidelines**

Use this command to view the history of the clarity configuration parameters.

#### Example

#### The following example shows the output of **show clarity history auth** command:

```
Clarity Auth Trace Buffer
```

```
_____
                Jan 1 15:47:33 DOT1X EVENT
AUTHSERVER TIMEOUT
Jan 1 15:47:59 DOT1X EVENT
                00:db:df:
                        Oa:41:6e ac:a3:1e:c9:32:31 192.168.0.118 3 6
AUTHSERVER TIMEOUT
Jan 1 16:05:03 DOT1X EVENT
                AUTHSERVER TIMEOUT
Jun 21 09:25:27 DOT1X EVENT
                  AUTHSERVER TIMEOUT
Jun 21 09:25:48 DOT1X EVENT
                AUTHSERVER TIMEOUT
Jun 21 09:26:49 DOT1X EVENT
                AUTHSERVER TIMEOUT
```

#### The following example shows the output of **show clarity history dns** command:

DNS Server Stats Table ---- In Transaction

| -                     | -                       | -               | Avg Delay<br>Anomaly Cnt        |  |  | RCODE4 | RCODE5 | _ |
|-----------------------|-------------------------|-----------------|---------------------------------|--|--|--------|--------|---|
| 107870<br>Total dns s | 4799346<br>servers in t | 1<br>ransaction | 7758<br>1<br>: 1<br>ending Send |  |  | 0      | 0      |   |
| -                     | Last Resp               | -               | Avg Delay<br>Anomaly Cnt        |  |  | RCODE4 | RCODE5 |   |

#### The following example shows the output of **show clarity history dhcp** command:

| DHCP Server Stats Table In Transaction                                    |            |            |                   |        |         |             |             |           |
|---------------------------------------------------------------------------|------------|------------|-------------------|--------|---------|-------------|-------------|-----------|
| Client Mac<br>Ip<br>                                                      | Sequence   | Timestamp  | Time Diff:        | 1 Time | Diff2   | Time Diff3  | Time Diff   | 4 Server  |
| <pre>88:32:9b:a5:59:0c 0.0.0.0 Total dhcp clients DHCP Server Stats</pre> | in transad | ction: 1   |                   | 0      |         | 0           | 0           |           |
| Client Mac Sequen                                                         |            | amp Time D | <br>iff1 Time<br> | Diff2  | Time Di | iff3 Time : | Diff4 Serve | er Ip<br> |

### The output of this command provides the following information:

| Parameter         | Description                                                     |
|-------------------|-----------------------------------------------------------------|
| inline Sta stats  | Indicates the status of the station passive monitor statistics. |
| inline Auth stats | Indicates the status of the authentication statistics.          |
| inline DHCP stats | Indicates the status of the DHCP statistics.                    |
| inline DNS stats  | Indicates the status of the DNS statistics.                     |

### **Command History**

| Version                       | Description                 |
|-------------------------------|-----------------------------|
| AOS-W Instant 6.5.1.0-4.3.1.0 | This command is introduced. |

| OAW-IAP Platform | Command Mode         |
|------------------|----------------------|
| All platforms    | Privileged EXEC mode |

# show clients

show clients [<diff>| accounting <mac>| checksum <mac>| debug| roaming| status <mac>| wired
[debug]]

## Description

This command displays details about the OAW-IAP clients.

#### Syntax

| Parameter              | Description                                                                                                    |
|------------------------|----------------------------------------------------------------------------------------------------|
| <diff></diff>          | Displays difference summary of the client table since the specified interval.                                                                                                    |
| accounting <mac></mac> | Displays accounting information for a specific client MAC address.                                                                                                    |
| checksum <mac></mac>   | Filters checksum errors for a specific client MAC address.                                                                                                    |
| debug                  | Displays the OAW-IAP client configuration details, which can be used for debug-<br>ging purpose.                                                                                                    |
| roaming                | Displays information about roaming clients.                                                                                                    |
| status <mac></mac>     | Displays the current status for a client based on the specified MAC address.                                                                                                    |
| wired [debug]          | Displays the list of clients connected to wired or Ethernet interface. You can<br>also use the optional debug parameter to view the end-to-end information of<br>the wired clients for debugging purpose. |

#### **Usage Guidelines**

Use this command to view information about the OAW-IAP clients. The OAW-IAP client table provides basic information about the clients. For detailed information of each client, use the required parameter and specify the MAC address of the client.

#### Example

#### show clients and show clients wired

The following output is displayed for the **show clients** command:

A similar output is displayed for the **show clients wired** command.

The client list in the command output for both wireless and wired clients provides the following information:

| Column       | Description                                                                                                    |
|--------------|----------------------------------------------------------------------------------------------------|
| Name         | Displays the name of the client                                                                                                    |
| IP address   | Displays the IP address of the client.                                                                                                    |
| MAC address  | Displays the MAC address of the client.                                                                                                    |
| OS           | Indicates the OS running on the client system.                                                                                                    |
| Network      | Indicates the SSID and network to which the client is connected.                                                                                                    |
| Access Point | Indicates the IP address of the Access Point to which the client is connected.                                                                                                    |
| Channel      | Indicates the channel assigned to the client.                                                                                                    |
| Туре         | Indicates the type of the Wi-Fi client device.                                                                                                    |
| Role         | Indicates the role assigned to the client.                                                                                                    |
| Signal       | Indicates the current signal strength of the client, as detected by the OAW-IAP.                                                                                                    |
| Speed (Mbps) | Indicates the current speed at which data is transmitted. When the client is<br>associated with an OAW-IAP, it constantly negotiates the speed of data trans-<br>fer. A value of 0 means that the OAW-IAP has not received any packets from<br>the client for some time. |

#### show clients <diff>

The **show clients** <**diff**> command displays the change in the clients table data that occurred during the specified interval. For example, if the value specified for <diff> parameter is 10 seconds, the client table displays the changes such as signal strength or speed that occurred since the last 10 seconds.

#### show accounting <mac>

The **show accounting <mac>** command displays the accounting information such as status and session ID for a specific client MAC address.

#### show checksum <mac>

The following output is displayed for the **show checksum <mac>** command:

```
Mac Address:08:ed:b9:e1:51:7d
Basic info
_____
mac
___
08 ed b9 e1 51 7d
bssid
d8 c7 c8 3d 3d 52
ap ip
0a 11 58 ba
name
00 00
00 00 00 00
essid
00 00
00 00 00 00
```

The **show checksum <mac>** command displays the checksum errors associated with the OAW-IAP clients.

#### show clients debug and show clients wired debug

The **show clients debug** command displays detailed information about the clients MAC and IP addresses, client role, authentication aging time, and accounting intervals, ESSID and BSSID details, VLAN and multicast groups to which the client is associated, and DHCP roles and options associated with the client. The **show clients wired debug** command displays a similar output.

The following example shows the **show clients debug** command output:

Client List \_\_\_\_\_ 
 IP Address
 MAC Address
 OS ESSID
 Access Point
 Name \_\_\_\_ 132-15-Auto-PC-Change 10.17.133.241 08:ed:b9:e1:51:7b rev ipv6 ac:a3:1e:cd:46:94 Channel Type Role IPv6 Address Signal Speed (mbps) Reauth Age ----- ------AN rev ipv6 2001:470:36:5c3:ffff:ffff:fff:64 0(poor) 0(poor) 36+ 0 Reauth Interval Reauth ESSID Auth Type Authenticated DEL Age Vlan ESSID \_\_\_\_\_ 0 N/A no no 9 1(SSID) () 132-15-Auto-PC-Change ac:a3:1e:54:69:50 1000 0000 (0) 0(0-0)Acct Interval Class Attribute Dhcp-Opt Vlan Dhcp-Opt role Intercept Offline FB Token \_\_\_\_\_ null 0 0,(null) ,0,0-0 no no null FB RxBytes FB TxBytes SLAAC IP Address Link Local IP Address \_\_\_\_\_ \_\_\_\_\_ null 2001:470:36:5c3:406b:7c14:9d1d:142d fe80::9198:30aa:5217:d22a null DHCP Status DHCP v6 Status \_\_\_\_\_ Completed Soliciting

#### show clients status

The **show clients status <mac>** command displays the status of an OAW-IAP client.

#### show clients roaming

The **show clients roaming** command displays the MAC address and IP address details of OAW-IAP from which the client has roamed and IP address of the OAW-IAP to which the client is roamed.

## **Command History**

| Version                   | Description                 |
|---------------------------|-----------------------------|
| AOS-W Instant 6.3.1.1-4.0 | This command was modified.  |
| AOS-W Instant 6.2.1.0-3.3 | This command is introduced. |

| OAW-IAP Platform | Command Mode         |
|------------------|----------------------|
| All platforms    | Privileged EXEC mode |

# show clock

show clock [summer-time| timezone all]

### Description

This command displays the system clock, current timezone, and the daylight saving time configured on an OAW-IAP

## Syntax

| Parameter    | Description                                          |
|--------------|------------------------------------------------------|
| summer-time  | Displays the summer (daylight saving) time settings. |
| timezone all | Displays the configured timezone for the OAW-IAP.    |

#### **Usage Guidelines**

Use this command to display the system clock. Include the optional summer-time parameter to display configured daylight savings time settings. The timezone parameter shows the current timezone, with its time offset from Greenwich Mean Time.

### Example

#### show clock timezone all

The following example shows the partial output of show clock timezone all command:

| Support Timezones                |          |          |                                        |
|----------------------------------|----------|----------|----------------------------------------|
| <br>Country<br>                  | Timezone | DST Name | DST Recurring                          |
| International-Date-Line-West     | UTC-11   |          |                                        |
| Coordinated-Universal-Time-11    | UTC-11   |          |                                        |
| Hawaii                           | UTC-10   |          |                                        |
| Alaska<br>november 02:00         | UTC-09   | AKDT     | second sunday march 02:00 first sunday |
| Baja-California<br>october 02:00 | UTC-08   | MDT      | first sunday april 02:00 last sunday   |
| Pacific-Time<br>november 02:00   | UTC-08   | PDT      | second sunday march 02:00 first sunday |
| Arizona                          | UTC-07   |          |                                        |
| Chihuahua<br>october 02:00       | UTC-07   | MDT      | first sunday april 02:00 last sunday   |
| La-Paz<br>october 02:00          | UTC-07   | MDT      | first sunday april 02:00 last sunday   |
| Mazatlan<br>october 02:00        | UTC-07   | MDT      | first sunday april 02:00 last sunday   |
| Mountain-Time<br>november 02:00  | UTC-07   | MDT      | second sunday march 02:00 first sunday |
| Central-America                  | UTC-06   |          |                                        |
| Central-Time<br>november 02:00   | UTC-06   | CDT      | second sunday march 02:00 first sunday |
| Guadalajara<br>october 02:00     | UTC-06   | CDT      | first sunday april 02:00 last sunday   |
| Mexico-City<br>october 02:00     | UTC-06   | CDT      | first sunday april 02:00 last sunday   |

| Monterrey<br>october 02:00 | UTC-06 | CDT | first sunday april 02:00 last sunday   |
|----------------------------|--------|-----|----------------------------------------|
| Saskatchewan               | UTC-06 |     |                                        |
| Bogota                     | UTC-05 |     |                                        |
| Lima                       | UTC-05 |     |                                        |
| Quito                      | UTC-05 |     |                                        |
| Eastern-Time               | UTC-05 | EDT | second sunday march 02:00 first sunday |
| november 02:00             |        |     |                                        |
| Indiana(East)              | UTC-05 | EDT | second sunday march 02:00 first sunday |
| november 02:00             |        |     |                                        |

The output of this command includes the following information:

| Parameter     | Description                                              |
|---------------|----------------------------------------------------------|
| Country       | Displays the country name.                               |
| Timezone      | Displays the name of the timezone.                       |
| DST Name      | Displays the name of the Daylight Saving Time.           |
| DST Recurring | Displays the name of the Daylight Saving recurring time. |

### show clock summer-time

#### The following example shows the partial output of **show clock summer-time** command:

| DST Name Start Week Start Day Start Month Start Hour End Week End Day End Month End<br>Hour | Summer Ti   | me         |           |             |            |          |         |           |      |
|---------------------------------------------------------------------------------------------|-------------|------------|-----------|-------------|------------|----------|---------|-----------|------|
|                                                                                             |             | Start Week | Start Day | Start Month | Start Hour | End Week | End Day | End Month | End  |
| PST recurring 2 Sun Mar 2:00 first Sun Nov 3:                                               | <br><br>PST | recurring  | <br>2 Sun |             | 2:00       | first    | <br>Sun | <br>Nov   | 3:00 |

The output of this command includes the following information:

| Parameter   | Description                                        |
|-------------|----------------------------------------------------|
| DST Name    | Name of the Daylight Saving Time.                  |
| Start Week  | Enter the week number when the time change begins. |
| Start Day   | Enter the weekday when the time change begins.     |
| Start Month | Enter the month when the time change begins.       |
| Start Hour  | Enter the hour when the time change begins.        |
| End Week    | Enter the week number when the time change ends.   |
| End Day     | Enter the weekday when the time change ends.       |

| Parameter | Description                                |
|-----------|--------------------------------------------|
| End Month | Enter the month when the time change ends. |
| End Hour  | Enter the hour when the time change ends.  |

## **Related Commands**

| Command               | Description                                                        | Mode        |
|-----------------------|--------------------------------------------------------------------|-------------|
| <u>clock timezone</u> | Configures timezones for the OAW-IAP.                              | Config mode |
| clock summer-time     | Configures the summer-time for the daylight savings time settings. | Config mode |

# **Command History**

| Version                   | Description                 |
|---------------------------|-----------------------------|
| AOS-W Instant 6.2.1.0-3.3 | This command is introduced. |

| OAW-IAP Platform | Command Mode         |
|------------------|----------------------|
| All platforms    | Privileged EXEC mode |

# show cluster-security

show cluster-security [connections][peers][stats]

#### Description

This command displays cluster security configuration details for all the OAW-IAPs in the cluster.

| Command/Parameter | Description                                                                                |
|-------------------|--------------------------------------------------------------------------------------------|
| cluster-security  | Displays the status of the DTLS configuration and DTLS state, whether enabled or disabled. |
| connections       | Displays the total number of connections monitored in the swarm by cluster security dtls.  |
| peers             | Displays the details and status of the peers monitored by cluster security dtls.           |
| stats             | Displays the cluster security dtls monitoring stats for the cluster                        |

#### **Usage Guidelines**

Use this command to view information about the cluster security configuration and monitoring statistics for the OAW-IAPs in the cluster.

### Example

The following output is displayed for the **show cluster-security** command:

Cluster Security Profile \_\_\_\_\_ Parameter Value ----- DTLS config Enabled DTLS state Enabled

Reboot required No

The following output is displayed for the **show cluster-security connections** command:

| IDX :Connection Index<br>Flags :I-Initiator, R-Responsder<br>Inactivity :Time remaining till inactivity timeout<br>Re-Neg :Time remaining till Re-negotiation |                                    |                               |                    |          |    |
|----------------------------------------------------------------------------------------------------|------------------------------------|-------------------------------|--------------------|----------|----|
| Cluster Security                                                                                                    | DTLS Connections                   |                               |                    |          |    |
| Local IDX Remote<br>bytes Age                                                                                                    |                                    |                               | Peer Address       | Rx bytes | Tx |
|                                                                                                    |                                    |                               |                    |          |    |
|                                                                                                    | 24 connected R<br>2s 01m:55s 01h:5 | 10.17.142.77[4434]<br>54m:37s | 10.17.142.74[4434] | 673511   |    |
|                                                                                                    | 24 connected R<br>s 01m:53s 04h:21 | 10.17.142.77[4434]<br>m:06s   | 10.17.142.73[4434] | 394516   |    |
|                                                                                                    | 24 connected R<br>s 01m:57s 03h:55 | 10.17.142.77[4434]<br>5m:52s  | 10.17.142.76[4434] | 354332   |    |
|                                                                                                    | 24 connected I<br>s 01m:57s 04h:33 | 10.17.142.77[4434]<br>Bm:12s  | 10.17.142.71[4434] | 269882   |    |
|                                                                                                    | 01m:52s 05h:56                     | 10.17.142.77[4434]<br>5m:43s  | 10.17.142.75[4434] | 90933    |    |

The following output is displayed for the **show cluster-security peers** command:

| IDX         | :Connecti | on Index | ζ      |     |
|-------------|-----------|----------|--------|-----|
|             |           |          |        |     |
| Cluster Sec | urity DTI | LS Peers |        |     |
|             |           |          |        |     |
| Peer Addres | s         | State    | Local  | IDX |
|             |           |          |        |     |
| 10.17.142.7 | 6[4434]   | active   | 19bb00 | )b2 |
| 10.17.142.7 | 3[4434]   | active   | 19bb00 | )b1 |
| 10.17.142.7 | 5[4434]   | active   | 19bb00 | )b4 |
| 10.17.142.7 | 4[4434]   | active   | 19bb00 | )b0 |
| 10.17.142.7 | 1[4434]   | active   | 19bb00 | )b3 |
| Total peers | count:5   |          |        |     |

#### The following output is displayed for the **show cluster-security stats** command:

Cluster Security Statistics

| Statistic Name                              | Counts                   |
|---------------------------------------------|--------------------------|
|                                             |                          |
| No resource                                 | 0                        |
| Dropped messages                            | 0                        |
| New connection alloc success/fail/free      | 180/0/175                |
| New connection establishment success/fail   | 180/0                    |
| Connection lookup fail                      | 0                        |
| Connection init attempts                    | 83                       |
| Connection renegotiations attempts          | 83                       |
| Connection init request fail                | 0                        |
| Connection response attempts                | 97                       |
| New peers alloc success/fail/freed          | 5/0/0                    |
| Peer init response fail                     | 0                        |
| Peer connection slots full                  | 0                        |
| Signing module not init/async fail          | 3/0                      |
| Entropy not available                       | 0                        |
| Retrieve date-time fail                     | 0                        |
| Inits retried                               | 3                        |
| Connection timeouts                         | 0                        |
| Connection timeouts (inactivity)            | 0                        |
| Connection responses timeouts               | 0                        |
| Handshake fail after retransmit             | 0                        |
| Handshake fail after signing in retries     | 0                        |
| Signing module op attempts/success/fail/bus | y 180/180/0/1            |
| Socket msgs rx success/fail                 | 1221386/0                |
| Discovery msg tx success/fail               | 0/0                      |
| Discovery msg rx (allowed)                  | 0                        |
| Msg rx on old ports (dropped)               | 0                        |
| Unsecure msg tx success/fail                | 0/0                      |
| Unsecure msg rx allow/drop                  | 586369/0                 |
| Loopback msg sent to AP's uplink IP         | 0                        |
| 18:64:72:cf:ec:9a# show cluster-security co | nnections stats          |
| Cluster Security Connections Statistics for | : Local Idx = $19bb00b0$ |
|                                             | Counts                   |
|                                             |                          |
| IO Send success/fail                        | 1835/0                   |
| IO Receive success/fail                     | 2583/0                   |
| IO Receive peek fail                        | 0                        |
| Peer connection mismatch                    | 1                        |
| Handshake success after signing in retries  | 0                        |
| Signing still in progress (dropped)         | 0                        |
| Negotiate msg rx success/fail               | 5/0                      |
| Deen init warmant tu/warmanaa wu            |                          |
| Peer init request tx/response rx            | 0/0                      |

Signing module op attempts/success/fail 1/1/0 Signing in module busy 0 Verify peer mac address fail 0 Verify peer certificate fail 0 Retransmitted handshakes 0 0 SSL msg write fail (out of resources) SSL msg write fail (error) 0 0 SSL msg read fail (out of resources) SSL msg read fail (error) 0 Total DTLS msg tx/rx 1825/2575 Cluster Security Connections Statistics for: Local Idx = 19bb00b1 \_\_\_\_\_ Statistic Name Counts \_\_\_\_\_ \_\_\_\_ IO Send success/fail 1082/0 IO Receive success/fail 1522/0 IO Receive peek fail 0 Peer connection mismatch 0 Handshake success after signing in retries 0 Signing still in progress (dropped) 0 Negotiate msg rx success/fail 5/0 Peer init request tx/response rx 0/0 Signing module op attempts/success/fail 1/1/0 Signing in module busy 0 Verify peer mac address fail 0 Verify peer certificate fail 0 Retransmitted handshakes 0 SSL msg write fail (out of resources) 0 SSL msg write fail (error) 0 SSL msg read fail (out of resources) 0 SSL msg read fail (error) 0 Total DTLS msg tx/rx 1072/1514 Cluster Security Connections Statistics for: Local Idx = 19bb00b2 \_\_\_\_\_ Statistic Name Counts \_\_\_\_\_ \_\_\_\_\_ IO Send success/fail 1001/0 IO Receive success/fail 1424/0 IO Receive peek fail 0 Peer connection mismatch 0 Handshake success after signing in retries 0 Signing still in progress (dropped) 0 Negotiate msg rx success/fail 5/0 Peer init request tx/response rx 0/0 Signing module op attempts/success/fail 1/1/0 Signing in module busy 0 Verify peer mac address fail 0 Verify peer certificate fail 0 Retransmitted handshakes 0 SSL msg write fail (out of resources) 0 SSL msg write fail (error) 0 0 SSL msg read fail (out of resources) SSL msg read fail (error) 0 Total DTLS msg tx/rx 991/1416 Cluster Security Connections Statistics for: Local Idx = 19bb00b3 \_\_\_\_\_ Statistic Name Counts \_\_\_\_\_ \_\_\_\_\_ IO Send success/fail 772/0 1086/0 IO Receive success/fail IO Receive peek fail 0 Peer connection mismatch 0

Handshake success after signing in retries 0 Signing still in progress (dropped) 0 Negotiate msg rx success/fail 5/0Peer init request tx/response rx 1/1Signing module op attempts/success/fail 1/1/0 Signing in module busy 0 Verify peer mac address fail 0 Verify peer certificate fail 0 Retransmitted handshakes 0 SSL msg write fail (out of resources) 0 SSL msg write fail (error) 0 SSL msg read fail (out of resources) 0 SSL msg read fail (error) 0 Total DTLS msg tx/rx 763/1077 Cluster Security Connections Statistics for: Local Idx = 19bb00b4\_\_\_\_\_ Statistic Name Counts \_\_\_\_\_ \_\_\_\_\_ IO Send success/fail 263/0 IO Receive success/fail 384/0 IO Receive peek fail Ο Peer connection mismatch 0 Handshake success after signing in retries 0 Signing still in progress (dropped) 0 Negotiate msg rx success/fail 6/0 Peer init request tx/response rx 0/0 Signing module op attempts/success/fail 1/1/0 Signing in module busy 0 Verify peer mac address fail 0 Verify peer certificate fail 0 Retransmitted handshakes 0 SSL msg write fail (out of resources) 0 SSL msg write fail (error) 0 SSL msg read fail (out of resources) 0 SSL msg read fail (error) 0 Total DTLS msg tx/rx 253/376 18:64:72:cf:ec:9a# show cluster-security peers stats Cluster Security Peers' Statistics for: Remote Address = 10.17.142.76 \_\_\_\_\_ Statistic Name Counts \_\_\_\_\_ \_\_\_\_ Peer collisions occurred/resolved 0/0 Peer connections active/connected/recv data/close notify/shutdown 36/16/0/20/0 Peer connections being renegotiated 15 Cluster Security Peers' Statistics for: Remote Address = 10.17.142.73 \_\_\_\_\_ Statistic Name Counts \_\_\_\_\_ \_\_\_\_\_ Peer collisions occurred/resolved 0/0 Peer connections active/connected/recv data/close notify/shutdown 36/21/0/15/0 Peer connections being renegotiated 20 Cluster Security Peers' Statistics for: Remote Address = 10.17.142.75 \_\_\_\_\_ Statistic Name Counts \_\_\_\_\_ \_\_\_\_ Peer collisions occurred/resolved 0/0 Peer connections active/connected/recv data/close notify/shutdown 36/17/0/19/0 Peer connections being renegotiated 16 Cluster Security Peers' Statistics for: Remote Address = 10.17.142.74 \_\_\_\_\_ Statistic Name Counts \_\_\_\_\_

| Peer collisions occurred/resolved                                  | 0/0               |
|--------------------------------------------------------------------|-------------------|
| Peer connections active/connected/recv data/close notify/shutdown  | 36/18/0/18/0      |
| Peer connections being renegotiated                                | 17                |
| Cluster Security Peers' Statistics for: Remote Address = 10.17.142 | 2.71              |
|                                                                    |                   |
|                                                                    |                   |
| Statistic Name                                                     | Counts            |
| Statistic Name                                                     | Counts            |
| Statistic Name<br><br>Peer collisions occurred/resolved            | Counts<br><br>0/0 |
|                                                                    | 0/0               |

# **Command History**

| Version                       | Description                 |
|-------------------------------|-----------------------------|
| AOS-W Instant 6.5.1.0-4.3.1.0 | This command is introduced. |

| OAW-IAP Platform | Command Mode         |
|------------------|----------------------|
| All platforms    | Privileged EXEC mode |

# show configuration

show configuration

#### Description

This command displays the configuration saved on the OAW-IAP.

#### **Usage Guidelines**

Use this command to view the entire configuration saved on the OAW-IAP, including all wireless and wired profiles, uplink configuration, ARM settings, radio profiles, ACLs, and interface settings.

#### Example

The following example displays the show configuration command output:

```
version 6.2.1.0-3.3.0.0
virtual-controller-country IN
virtual-controller-key e10e371601fae77a3ba78e44585d06c407f0a3e9a83835c1c4
name Instant-CB:D4:20
terminal-access
clock timezone none 00 00
rf-band all
allow-new-aps
allowed-ap d8:c7:c8:cb:d4:20
allowed-ap d8:c7:c8:cb:d3:98
allowed-ap d8:c7:c8:cb:d3:b4
routing-profile
route 192.0.2.0 255.0.0.0 192.0.2.1
arm
wide-bands 5ghz
a-channels 56,60,64,149,153,157,161,165,36+,44+,149+,157+
g-channels 11,1+,7+
min-tx-power 18
max-tx-power 127
band-steering-mode prefer-5ghz
air-time-fairness-mode fair-access
client-aware
scanning
syslog-level debug ap-debug
syslog-level debug network
syslog-level debug security
syslog-level debug system
syslog-level debug user
syslog-level debug user-debug
syslog-level debug wireless
mgmt-user admin 16e8d1cbd13f13a18cd1adb8b0d23022
wlan access-rule default wired port profile
rule any any match any any permit
wlan access-rule wired-instant
rule 192.0.2.1 255.255.255.255 match tcp 80 80 permit
rule 192.0.2.2 255.255.255.255 match tcp 4343 4343 permit
rule any any match udp 67 68 permit
rule any any match udp 53 53 permit
wlan access-rule rule-1
rule any any match any any permit
wlan access-rule rule-local-nw
rule any any match any any permit
hotspot angp-nai-realm-profile "test"
enable
```

```
nai-realm-name ""
nai-realm-eap-method eap-ttls
nai-realm-auth-id-1 non-eap-inner-auth
nai-realm-auth-value-1 mschapv2
nai-realm-auth-id-2 credential
nai-realm-auth-value-2 uname-passward
nai-realm-encoding utf8
no nai-home-realm
hotspot angp-nwk-auth-profile "test"
enable
nwk-auth-type http-redirect
url "http:///"
hotspot anqp-3gpp-profile "test"
enable
3gpp-plmn1 ""
3gpp-plmn2 ""
3gpp-plmn3 ""
3gpp-plmn4 ""
3gpp-plmn5 ""
3gpp-plmn6 ""
hotspot angp-ip-addr-avail-profile "test"
enable
ipv4-addr-avail
no ipv6-addr-avail
hotspot h2qp-wan-metrics-profile "test"
enable
wan-metrics-link-status (null)
no symm-link
no at-capacity
uplink-speed 0
downlink-speed 0
uplink-load 0
downlink-load 0
load-duration 0
hotspot hs-profile "test"
enable
no comeback-mode
no asra
no internet
no pame-bi
no group-frame-block
no p2p-dev-mgmt
no p2p-cross-connect
query-response-length-limit 127
access-network-type private
venue-group business
venue-type research-and-dev-facility
roam-cons-len-1 0
roam-cons-oi-1 ""
roam-cons-len-2 0
roam-cons-oi-2 ""
roam-cons-len-3 0
roam-cons-oi-3 ""
wlan ssid-profile profile-1
enable
index 0
type employee
essid profile-1
wpa-passphrase c52acfeb3e59ef254a6d14fe2ad565382e46f7eecde33af3
opmode wpa2-psk-aes
max-authentication-failures 0
vlan 333
```

rf-band all captive-portal disable dtim-period 1 inactivity-timeout 1000 broadcast-filter none external-server bandwidth-limit 65535 dmo-channel-utilization-threshold 90 local-probe-req-thresh 0 max-clients-threshold 64 wlan ssid-profile profile-local-nw enable index 1 type employee essid profile-local-nw wpa-passphrase dd4da86c25c31bf83417024a338982ed4f01e1751e7a4502 opmode wpa2-psk-aes max-authentication-failures 0 vlan 2 auth-server InternalServer rf-band all captive-portal disable dtim-period 1 inactivity-timeout 1000 broadcast-filter none dmo-channel-utilization-threshold 90 local-probe-req-thresh 0 max-clients-threshold 64 auth-survivability cache-time-out 24 wlan external-captive-portal server localhost port 80 url "/" auth-text "Authenticated" auto-whitelist-disable blacklist-time 3600 auth-failure-blacklist-time 3600 ids classification ids wireless-containment none ip dhcp something-vlan10 server-type Centralized, L2 server-vlan 333 ip dhcp local-vw-vlan2 server-type Local server-vlan 2 subnet 192.0.2.5 subnet-mask 255.255.255.0 wired-port-profile wired-instant switchport-mode access allowed-vlan all native-vlan guest no shutdown access-rule-name wired-instant speed auto duplex auto no poe type guest captive-portal disable no dot1x wired-port-profile default wired port profile switchport-mode trunk

allowed-vlan all native-vlan 1 shutdown access-rule-name default\_wired\_port\_profile speed auto duplex full no poe type employee captive-portal disable no dot1x enet0-port-profile default wired port profile uplink preemption enforce none failover-internet-pkt-lost-cnt 10 failover-internet-pkt-send-freq 30 failover-vpn-timeout 180 airgroup enable airgroupservice airplay disable description AirPlay airgroupservice airprint disable description AirPrint

#### **Command History**

| Version                   | Description                 |
|---------------------------|-----------------------------|
| AOS-W Instant 6.2.1.0-3.3 | This command is introduced. |

| OAW-IAP Platform | Command Mode         |
|------------------|----------------------|
| All platforms    | Privileged EXEC mode |

# show config-status

show config-status

#### Description

This command displays the details about the configuration status of an OAW-IAP.

#### **Usage Guidelines**

Use this command to view the current configuration status of the OAW-IAP in flash memory.

#### Example

The following example shows the output of the **show config-status** command:

```
Config Status
------
Config Name Compressed
------
Primary No
Backup No
```

The backup configuration is used when the primary configuration is lost. And the **Compressed** option indicates that the configuration file has been compressed if the file size is large.

#### **Command History**

| Version                   | Description                 |
|---------------------------|-----------------------------|
| AOS-W Instant 6.4.0.2-4.1 | This command is introduced. |

| OAW-IAP Platform | Command Mode         |
|------------------|----------------------|
| All platforms    | Privileged EXEC mode |

# show console-settings

show console-settings

#### Description

This command displays the details about the console settings of an OAW-IAP.

#### **Usage Guidelines**

Use this command to view if the access to OAW-IAP console is enabled or disabled.

#### Example

The following example shows the output of the **show console-settings** command:

```
(Instant AP)# show console-settings
Console Setting
------
Status
------
enabled
```

### **Command History**

| Version                   | Description                 |
|---------------------------|-----------------------------|
| AOS-W Instant 6.4.0.2-4.1 | This command is introduced. |

| OAW-IAP Platform | Command Mode         |
|------------------|----------------------|
| All platforms    | Privileged EXEC mode |

# show country-codes

show country-codes

## Description

This command shows the list of supported country codes for the OAW-IAP.

## **Usage Guidelines**

Use this command to view a list of the supported country codes.

## Example

The following example shows a partial output of the **show country-codes** command .

CA:Canada DE:Germany NL:Netherlands IT:Italy PT:Portugal LU:Luxembourg NO:Norway SE:Sweden FI:Finland DK:Denmark CH:Switzerland CZ:Czech Republic BE:Belgium ES:Spain GB:United Kingdom KR:Republic of Korea (South Korea) CN:China FR:France HK:Hong Kong SG:Singapore TW:Taiwan MY:Malaysia BR:Brazil SA:Saudi Arabia LB:Lebanon AE:United Arab Emirates ZA:South Africa AR:Argentina AU:Australia AT:Austria BO:Bolivia CL:Chile GR:Greece HU:Hungary IS:Iceland IN:India IE:Ireland KW:Kuwait LV:Latvia LI:Liechtenstein LT:Lithuania MX:Mexico MA:Morocco NZ:New Zealand PL:Poland PR:Puerto Rico

SK:Slovak Republic SI:Slovenia TH:Thailand UY:Uruguay PA:Panama RU:Russia EG:Egypt TT:Trinidad and Tobago TR:Turkey CR:Costa Rica EC:Ecuador HN:Honduras KE:Kenya UA:Ukraine VN:Vietnam BG:Bulgaria CY:Cyprus EE:Estonia MT:Malta MU:Mauritius RO:Romania CS:Serbia and Montenegro ID:Indonesia PE:Peru VE:Venezuela JM:Jamaica BH:Bahrain OM:Oman JO:Jordan BM:Bermuda CO:Colombia DO:Dominican Republic GT:Guatemala PH: Philippines LK:Sri Lanka SV:El Salvador TN:Tunisia MO:Macau PK:Islamic Republic of Pakistan QA:Qatar DZ:Algeria NG:Nigeria HR:Croatia GH:Ghana BA:Bosnia and Herzegovina MK:Macedonia MI:Maritime Offshore MB:Maritime Forward Operating Base KZ:Kazakhstan TD:Chad ML:Mali

#### **Command History**

| Version                   | Description                                                                |
|---------------------------|----------------------------------------------------------------------------|
| AOS-W Instant 6.4.3.1-4.2 | The output of the command displays a list of supported country codes only. |
| AOS-W Instant 6.2.1.0-3.3 | This command is introduced.                                                |

| OAW-IAP Platform | Command Mode         |
|------------------|----------------------|
| All platforms    | Privileged EXEC mode |

## show cpcert

show cpcert

#### Description

This command displays the details of the captive portal server certificate used by the OAW-IAP for guest authentication.

#### **Usage Guidelines**

Use this command to view information about the captive portal server certificate uploaded on n OAW-IAP.

### Example

The following example shows the default certificate details of the captive portal server in the output of the **show cpcert** command:

```
Default Server Certificate:

Version :3

Serial Number :01:DA:52

Issuer :C=US, O=GeoTrust Inc., OU=Domain Validated SSL, CN=GeoTrust DV SSL CA

Subject :0x05=lLUge2fRPkWcJe7boLSVdsKOFK8wv3MF, C=US, O=securelogin.arubanetworks.com,

OU=GT28470348, OU=See www.geotrust.com/resources/cps (c)11, OU=Domain Control Validated -

QuickSSL(R) Premium, CN=securelogin.arubanetworks.com

Issued On :2011-05-11 01:22:10

Expires On :2017-08-11 04:40:59

Signed Using :SHA1

RSA Key size :2048 bits
```

The output of this command describes details such as the version, serial number, subject, issue date, expiry date, type of encryption, and RSA key information for the captive portal certificates uploaded to the OAW-IAP.

#### **Command History**

| Version                   | Description                 |
|---------------------------|-----------------------------|
| AOS-W Instant 6.2.1.0-3.4 | This command is introduced. |

| OAW-IAP Platform | Command Mode         |
|------------------|----------------------|
| All platforms    | Privileged EXEC mode |

# show cpu

show cpu [details]

### Description

This command displays the CPU details.

## Syntax

| Parameter | Description                                                                                                    |
|-----------|----------------------------------------------------------------------------------------------------|
| [details] | Include this optional parameter at the request of Alcatel-Lucent technical support to display additional CPU troubleshooting statistics. |

#### **Usage Guidelines**

Use this command to view CPU load for application and system processes.

### Example

The following example shows the output of show cpu command:

user 0% nice 8% system 1% idle 89% io 0% irq 0% softirq 2%

The following example shows the output of **show cpu details** command:

| Mem: 66488K  | used, 596  | 68K fr | ee, OK | shrd   | , OK buff, 22540K cached         |
|--------------|------------|--------|--------|--------|----------------------------------|
| Load average | e: 0.12 0. | 09 0.0 | 9 (Sta | atus:  | S=sleeping R=running, W=waiting) |
| PID USER     | STATUS     | RSS    | PPID % | CPU %I | MEM COMMAND                      |
| 1434 root    | R N        | 5540   | 1377   | 8.3    | 4.3 sapd                         |
| 13137 root   | R <        | 356    | 12694  | 2.3    | 0.2 top                          |
| 1430 root    | R <        | 7256   | 1377   | 0.0    | 5.7 cli                          |
| 12694 root   | S <        | 2880   | 12685  | 0.0    | 2.2 cli                          |
| 1429 root    | S          | 2508   | 1      | 0.0    | 1.9 cli                          |
| 1682 root    | s <        | 2392   | 1377   | 0.0    | 1.8 radiusd-term                 |
| 1699 root    | s <        | 2384   | 1377   | 0.0    | 1.8 radiusd                      |
| 1442 root    | s <        | 2092   | 1377   | 0.0    | 1.6 snmpd                        |
| 1436 root    | s <        | 1804   | 1377   | 0.0    | 1.4 stm                          |
| 1449 root    | s <        | 1472   | 1377   | 0.0    | 1.1 meshd                        |
| 1413 root    | R N        | 1408   | 1377   | 0.0    | 1.1 awc                          |
| 1448 root    | s <        | 1332   | 1377   | 0.0    | 1.0 lldpd                        |
| 1445 root    | s <        | 1164   | 1377   | 0.0    | 0.9 mdns                         |
| 1259 root    | S          | 948    | 1      | 0.0    | 0.7 tinyproxy                    |
| 1377 root    | S <        | 844    | 1      | 0.0    | 0.6 nanny                        |
| 1450 root    | S <        | 796    | 1377   | 0.0    | 0.6 hostapd                      |
| 1281 root    | S <        | 748    |        | 0.0    |                                  |
| 1284 root    | S <        | 740    | 1      | 0.0    | 0.5 mini_httpd                   |
| 1278 root    | s <        | 728    | 1      | 0.0    | 0.5 mini_httpd                   |
| 1382 root    | s <        | 688    | 1377   | 0.0    | 0.5 msgHandler                   |
| 1451 root    | S <        | 624    | 1377   | 0.0    | 0.4 wpa_supplicant               |
|              |            |        |        |        |                                  |

The output of this command shows the percentage of CPU utilization.

## **Command History**

| Version                   | Description                 |
|---------------------------|-----------------------------|
| AOS-W Instant 6.2.1.0-3.3 | This command is introduced. |

| OAW-IAP Platform | Command Mode         |
|------------------|----------------------|
| All platforms    | Privileged EXEC mode |

# show datapath

```
show datapath {acl <ID>|acl-all|acl-allocation|acl-rule <rule>|acl-rule-
detail<acl>|bridge|ipv6 {session|user}|dmo-session|dmo-station <mac>|mcast|nat-pool
<ID>|route|session[ucc|dpi <verbose>]|statistics|user|vlan}
```

### Descriptions

This command shows the system statistics for your OAW-IAP.

#### Syntax

| Parameter                                  | Description                                                                                                    |
|--------------------------------------------|----------------------------------------------------------------------------------------------------|
| acl <id></id>                              | Displays datapath statistics associated with a specified ACL.                                                                                                    |
| acl-all                                    | Displays datapath statistics associated with all ACLs.                                                                                                    |
| acl-allocation                             | Displays ACL table allocation details.                                                                                                    |
| acl-rule <rule></rule>                     | Displays the name of the ACL.                                                                                                    |
| acl-rule-detail <acl></acl>                | Displays the ACL rule details.                                                                                                    |
| bridge                                     | Shows bridge table entry statistics including MAC address, VLAN, assigned VLAN, Destination and flag information for anOAW-IAP.                                                                |
| ipv6 session                               | Displays datapath for IPv6 session table.                                                                                                    |
| ipv6 user                                  | Displays datapath statistics for IPv6 users.                                                                                                    |
| dmo-session                                | Displays details of a DMO session.                                                                                                    |
| dmo-station <mac></mac>                    | Displays details of a DMO station.                                                                                                    |
| mcast                                      | Displays multicast table statistics for the OAW-IAP.                                                                                                    |
| nat-pool <id></id>                         | Displays the contents of the datapath NAT entries table. It displays NAT pools as configured in the datapath. Statistics include pool, SITP start, SIP end and DIP.                            |
| route                                      | Displays datapath route table statistics.                                                                                                    |
| session {ucc d-<br>pi <verbose>]</verbose> | Displays datapath session statistics.                                                                                                    |
| statistics                                 | Displays datapath station association table statistics.                                                                                                    |
| user                                       | Displays datapath user statistics such as current entries, pending deletes,<br>high water mark, maximum entries, total entries, allocation failures, invalid<br>users and maximum link length. |
| vlan                                       | Displays VLAN table information such as VLAN memberships inside the datapath including L2 tunnels which tunnel L2 traffic.                                                                     |

#### **Usage Guidelines**

Use the show datapath command to display various datapath statistics for debugging purposes

#### **Examples**

#### show datapath acl

The following example shows the output of **show datapath acl** command.

#### show datapath acl-all

The following example shows the output of **show datapath acl-all** command.

```
ACL Name {magic-vlan} Number {106}
1: any any 17 0-65535 8209-8211 P4
2: 192.168.10.0 255.255.254.0 192.168.10.0 255.255.254.0 any P4
3: 192.168.10.0 255.255.254.0 224.0.0.0 224.0.0.0 any P4
4: 192.168.10.0 255.255.254.0 any any PS4
5: any any any P4 hits 2127
_____
ACL Name {internal-cp-magic} Number {107}
1: any 192.168.10.1 255.255.255 6 0-65535 80-80 PSD4
2: any 192.168.10.1 255.255.255.255 6 0-65535 443-443 PSD4
3: any any 6 0-65535 80-80 PSD4
4: any any 6 0-65535 443-443 PSD4
5: 192.168.10.0 255.255.254.0 192.168.10.0 255.255.254.0 17 0-65535 67-68 P4
6: 192.168.10.0 255.255.254.0 224.0.0.0 224.0.0.0 17 0-65535 67-68 P4
7: 192.168.10.0 255.255.254.0 any 17 0-65535 67-68 PS4
8: any any 17 0-65535 67-68 P4
9: 192.168.10.0 255.255.254.0 192.168.10.0 255.255.254.0 17 0-65535 53-53 P4
10: 192.168.10.0 255.255.254.0 224.0.0.0 224.0.0.0 17 0-65535 53-53 P4
11: 192.168.10.0 255.255.254.0 any 17 0-65535 53-53 PS4
12: any any 17 0-65535 53-53 P4
13: 192.168.10.0 255.255.254.0 192.168.10.0 255.255.254.0 6 0-65535 8081-8081 P4
14: 192.168.10.0 255.255.254.0 224.0.0.0 224.0.0.0 6 0-65535 8081-8081 P4
15: 192.168.10.0 255.255.254.0 any 6 0-65535 8081-8081 PS4
16: any any 6 0-65535 8081-8081 P4
17: any any any 4
_____
ACL Name {external-cp-magic} Number {108}
1: any 192.168.10.1 255.255.255.255 6 0-65535 80-80 PSD4
  any 192.168.10.1 255.255.255.255 6 0-65535 443-443 PSD4
2:
3: any any 6 0-65535 80-80 PSD4
4: any any 6 0-65535 443-443 PSD4
5: 192.168.10.0 255.255.254.0 192.168.10.0 255.255.254.0 17 0-65535 67-68 P4
6: 192.168.10.0 255.255.254.0 224.0.0.0 224.0.0.0 17 0-65535 67-68 P4
7: 192.168.10.0 255.255.254.0 any 17 0-65535 67-68 PS4
8: any any 17 0-65535 67-68 P4
9: 192.168.10.0 255.255.254.0 192.168.10.0 255.255.254.0 17 0-65535 53-53 P4
10: 192.168.10.0 255.255.254.0 224.0.0.0 224.0.0.0 17 0-65535 53-53 P4
11: 192.168.10.0 255.255.254.0 any 17 0-65535 53-53 PS4
12: any any 17 0-65535 53-53 P4
13: 192.168.10.0 255.255.254.0 192.168.10.0 255.255.254.0 6 0-65535 8081-8081 P4
14: 192.168.10.0 255.255.254.0 224.0.0.0 224.0.0.0 6 0-65535 8081-8081 P4
```

15: 192.168.10.0 255.255.254.0 any 6 0-65535 8081-8081 PS4 16: any any 6 0-65535 8081-8081 P4 17: any any any 4

#### show datapath acl-allocation

The following example shows the output of **show datapath acl-allocation** command.

| ACL | ACE Start | ACE Block Size |
|-----|-----------|----------------|
| 105 |           | 32             |
| 103 | 3234      | 16             |
| 107 | 3250      | 32             |
| 104 | 3282      | 16             |
| 108 | 3298      | 32             |
| 100 | 3330      | 2              |
| 101 | 3332      | 4              |
| 102 | 3336      | 4              |
| 134 | 3340      | 4              |
| 135 | 3344      | 8              |
| 136 | 3352      | 4              |
| 143 | 3360      | 8              |
| 145 | 3372      | 8              |
| 130 | 3380      | 16             |
| 131 | 3412      | 16             |
| 132 | 3444      | 16             |
| 133 | 3476      | 16             |
| 137 | 3508      | 8              |
| 139 | 3520      | 8              |
| 141 | 3532      | 8              |
| 146 | 3540      | 4              |
| 147 | 3544      | 8              |
| 148 | 3552      | 4              |
| 149 |           | 8              |
| 150 | 3564      | 4              |
| 151 | 3568      | 4              |
| 152 | 3572      | 4              |
| 153 | 3576      | 4              |
| 138 | 3580      | 8              |
| 140 | 3588      | 8              |
| 142 | 3596      | 8              |
| 144 |           | 8              |
| 106 | 3612      | 8              |

#### show datapath acl-rule

The following example shows the output of show datapath acl-rule command.

ACL Name {test 1} Number {143} 1: any any 17 0-65535 8209-8211 P4 2: 192.168.10.0 255.255.254.0 192.168.10.0 255.255.254.0 any P4 3: 192.168.10.0 255.255.254.0 224.0.0.0 224.0.0.0 any P4 4: 192.168.10.0 255.255.254.0 any any PS4 5: any any any P4 \_\_\_\_\_ ACL Name {test 2} Number {144} 1: any any 17 0-65535 8209-8211 P4 2: 192.168.10.0 255.255.254.0 192.168.10.0 255.255.254.0 any PT4 3: 192.168.10.0 255.255.254.0 224.0.0.0 224.0.0.0 any PT4 4: 192.168.10.0 255.255.254.0 any any PST4 5: any any any PT4 \_\_\_\_\_ ACL Name {test 3} Number {145} 1: any any 17 0-65535 8209-8211 P4 2: 192.168.10.0 255.255.254.0 192.168.10.0 255.255.254.0 any PT4 3: 192.168.10.0 255.255.254.0 224.0.0.0 224.0.0.0 any PT4 4: 192.168.10.0 255.255.254.0 any any PST4 5: any any any PT4 \_\_\_\_\_

#### show datapath bridge

The following example shows the output of **show datapath bridge** command.

Datapath Bridge Devices \_\_\_\_\_ Flags: F - source-filter, T - trusted, Q - tagged, I - IP S - split-tunnel, B - bridge, M - mesh, P - PPPoE C - content-filter, O - corp-access, h - to HAP, f - to FAP h - dhcp-redirect VLANs PVID ACLS FramesRx FramesTx Flags Dev Name 1 0/0 618048 95826 FTQB 3 bond0 1 

 1
 1
 0/0
 010040
 00020
 11

 0
 1
 105/0
 95432
 0
 IE

 1
 1
 100/0
 0
 176788
 B

 1
 1
 100/0
 0
 140373
 B

 1
 1
 100/0
 0
 139236
 B

 1
 1
 100/0
 0
 0
 B

 0 IB 8 br0 11 aruba002 12 aruba102 aruba003 13 aruba103 14 Datapath Bridge Table Entries ------Flags: P - Permanent, D - Deny, R - Route, M - Mobile, X - Xsec, A - Auth AP Flags: X - Awaiting 1X reply, B - Block all non-1X traffic, F - Force bridge role MAC VLAN Assigned VLAN Destination Flags AP Flags Bridge Role ACL 00:1A:1E:0D:7E:D3 1 1 D8:C7:C8:C4:42:98 1 1 0 dev3 

 D8:C7:C8:C4:42:98
 3333
 3333
 local

 00:0B:86:40:1C:A0
 1
 1
 1

 Ρ 0 Ρ 0 00:0B:86:40:1C:A0 1 1 0 6C:F3:7F:C3:5C:12 64 64 dev3 0

#### show datapath ipv6 session

The following example shows the output of the **show datapath ipv6 session** command:

Datapath Session Table Entries (v6)
-----Flags: F - fast age, S - src NAT, N - dest NAT
D - deny, R - redirect, Y - no syn
H - high prio, P - set prio, T - set ToS
C - client, M - mirror, V - VOIP

```
I - Deep inspect, U - Locally destined
s - media signal, m - media mon, a - rtp analysis
E - Media Deep Inspect, G - media signal
A - Application Firewall Inspect
RAP Flags: 0 - Q0, 1 - Q1, 2 - Q2, r - redirect to master, t - time based
Source IP
                                                 Destination IP Prot SPort Dport
_____ _____

      ff02::16
      58
      5782
      36608

      ff02::16
      58
      53973
      36608

      ff02::16
      58
      47682
      36608

      ff02::1
      58
      43684
      33280

      ff02::1
      58
      64552
      36608

      ff02::16
      58
      30486
      36608

      ff02::16
      58
      59459
      36608

      ff02::16
      58
      5968
      36608

      ff02::16
      58
      1289
      36608

      ff02::16
      58
      1289
      36608

fe80::aea3:1eff:fecd:4708
fe80::6273:5cff:fe65:ee19
fe80::9198:30aa:5217:d22a
fe80::6273:5cff:fe65:ee19
fe80::6273:5cff:fe65:ee19
fe80::f25c:19ff:fecb:34d0
fe80::9198:30aa:5217:d22a
fe80::3e97:eff:fe48:9e45
fe80::aea3:1eff:fecd:4694
fe80::aea3:1eff:fecd:471a
Cntr Prio ToS Age Destination TAge Flags
---- ---- --- ----- ----- -----
0
    0
         0 1 dev8
                                    6e C
Ο
   0 0 1 dev8
                                   63 C
         0 1 dev8
0
    0
                                    60 C
          0 0 dev8
0
     0
                                    8
                                            С
    0
0
         0 1 dev8
                                    88
                                           С
                                   82 C
0
   0 0 1 dev8
0 0 0 1 dev8
                                   6c C
0 0 0 1 dev8
                                    59 C
0 0 0 1 dev8
                                    62 C
0 0 0 1 local 76 C
```

#### show datapath ipv6 user

#### The following example shows the output of the **show datapath ipv6 user** command:

Datapath User Table Entries (v6)

 Flags: P - Permanent, W - WEP, T- TKIP, A - AESCCM

 R - ProxyARP to User, N - VPN, L - local, I - Intercept, D - Deny local routing

 FM (Forward Mode): S - Split, B - Bridge, N - N/A

 IP
 MAC

 ACLs
 Contract
 Location

 Age

 ----- ----- 

 2001:470:36:5c3:ffff:ffff:ffff:5b
 AC:A3:1E:CD:47:1A
 105/0
 0/0
 0

 fe80::aea3:leff:fecd:471a
 AC:A3:1E:CD:47:1A
 105/0
 0/0
 0

| Sessions | Flags | Vlar | 1 | FM |
|----------|-------|------|---|----|
|          |       |      | - |    |
| 0/65535  |       | 1    | Ν |    |
| 0/65535  |       | 1    | Ν |    |

#### show datapath dmo-session

The following example shows the output of **show datapath dmo-session** command.

#### show datapath dmo-station

The following example shows the output of show datapath dmo-station command.

Group Ref\_count Position

#### show datapath mcast

The following example shows the output of **show datapath mcast** command.

 Dev
 Vlans

 dev3
 1

 dev11
 1

 dev12
 1

 dev13
 1

 dev14
 1

#### show datapath nat-pool

The following example shows the output of **show datapath nat-pool** command.

Datapath NAT Pool Entries ------ID Begin Source IP End Source IP Destination IP Flags ------

#### show datapath route

The following example shows the output of **show datapath route** command.

Route Table Entries \_\_\_\_\_ Flags: L - Local, P - Permanent, T - Tunnel, I - IPsec, M - Mobile, A - ARP, D - Drop Mask Gateway Cost VLAN Flags ΙP ----- ---- ----- -----\_\_\_\_ 0.0.0.00.0.0.010.17.88.200192.168.10.0255.255.254.0192.168.10.103333D0.0.0.0255.255.255.19210.17.88.5901L Route Cache Entries \_\_\_\_\_ Flags: L - local, P - Permanent, T - Tunnel, I - IPsec, M - Mobile, A - ARP, D - Drop VLAN Flags MAC ΤP ----- -----10.17.88.200:0B:86:40:1C:A01A10.17.88.59D8:C7:C8:C4:42:981LP192.168.10.1D8:C7:C8:C4:42:983333LP

#### show datapath session

The following example shows the partial output of **show datapath session ucc** command.

| Source IP    | Destination IP | Prot | SPort | Dport | Cntr | Prio | ToS | Destination | Flags ( | Codec    |
|--------------|----------------|------|-------|-------|------|------|-----|-------------|---------|----------|
|              |                |      |       |       |      |      |     |             |         |          |
| 10.17.138.91 | 10.17.138.90   | 17   | 50023 | 50022 | 0    | 0    | 40  | dev18       | FHTCVL  | X_H264UC |
| 10.17.138.90 | 10.17.138.91   | 17   | 50022 | 50023 | 0    | 0    | 40  | dev18       | FHTVL   | X_H264UC |
| 10.17.138.91 | 10.17.138.90   | 17   | 50012 | 50014 | 0    | 0    | 48  | dev18       | FHTCVL  | SILK     |
| 10.17.138.90 | 10.17.138.91   | 17   | 50014 | 50012 | 0    | 0    | 48  | dev18       | FHTVL   | SILK     |
|              |                |      |       |       |      |      |     |             |         |          |

The following example shows the output of **show datapath session dpi** command.

Datapath Session Table Entries \_\_\_\_\_ Flags: F - fast age, S - src NAT, N - dest NAT D - deny, R - redirect, Y - no syn H - high prio, P - set prio, T - set ToS C - client, M - mirror, V - VOIP I - Deep inspect, U - Locally destined s - media signal, m - media mon, a - rtp analysis E - Media Deep Inspect, G - media signal A - Application Firewall Inspect L - ALG session RAP Flags: 0 - Q0, 1 - Q1, 2 - Q2, r - redirect to master, t - time based DPI Flags: a - app extraction done, b - URL extraction done c - copied to dpimgr, d - dropped reverse session on bca cache miss w - waiting for classification, e - enforcement done f - app classification done, g - webcc classification done DPI WebRep: 1 - High Risk Sites, 2 - Suspicious Sites 3 - Moderate Risk Sites, 4 - Low Risk Sites 5 - Trustworthy Sites Source IP Destination IP Prot SPort Dport App Webcat. WebRep Packets Bytes PktsDpi Flags DPIFlags \_\_\_\_\_ \_\_\_\_ \_\_\_\_\_ \_ \_\_\_\_ \_\_\_\_ 10.20.120.252 173.223.235.19 6 63421 80 linkedin [305 ] contentdelivery-ne [65 ] 5 0 0 1 C abcdefg incomplete 10.20.120.228 10.13.5.200 17 50338 53 [6 ] Web-Not-Class [0]0 1 55 1 FCIA ac 443 63460 https 10.22.152.66 10.20.120.252 [68 ] Web-Not-Class 6 [0]0 0 0 3 acef 10.20.120.240 132.245.73.194 6 54365 443 office365 [1448] computer-and-0 0 intern [5 ] 5 CGs abcefg 1 10.20.120.228 5228 5844 gtalk 74.125.68.188 6 [1441] category-unknown [84 ] 7 0 0 0 acef 10.1.10.10 10.20.120.252 6 139 63391 incomplete [6 ] category-unknown 0 0 3 F [84 ] 7 ace 15.50.26.221 10.20.120.144 5222 50783 App-Not-Class 6 [0] ] Web-Not-Class 0 0 0 [0]0 YA 10.20.120.187 57576 443 216.58.197.69 17 incomplete ] Web-Not-Class [6] 5 220 5 FC ace [0]0 10.20.120.173 10.22.35.50 6 50162 22 ssh [198 ] category-unknown [84] 7 0 0 1 C acef 10.20.120.147 40.113.14.159 51324 443 office365 [1448] business-and-6 econom [4 ] 5 0 0 1 CGs abcefg computer-and-intern [5 ] 5 10.20.120.187 10.20.50.10 6 55956 135 [37 ] category-unknown epm [84] 7 0 0 1 FC acef 172.217.26.78 10.20.120.198 6 56432 443 google [54 ] shopping [7]5 1 29 1 CGs abcefg news-and-media [63 ] 5 10.20.120.147 10.44.96.64 62236 44591 App-Not-Class 6 [0 ] Web-Not-Class [0]0 0 С 0 0 132.245.244.146 10.20.120.198 6 443 54673 office365 [1448] computer-andintern [5 ] 5 0 0 0 abcefg 10.20.120.198 56463 445 incomplete 10.1.10.10 6 [6 ] category-unknown [84] 7 3 108 6 FC ace

| 10.20.120.251     |               | 6 37685  | 8080 incomplete  | [6 ] category-unknown   |
|-------------------|---------------|----------|------------------|-------------------------|
| [84] 7 0          | 0 3           | С        | ace              |                         |
| 132.245.242.114   | 10.20.120.173 | 6 443    | 50119 office365  | [1448] computer-and-    |
| intern [5 ] 5     | 0 0           | 0        | abcefg           |                         |
| 10.1.8.53         | 10.20.120.153 | 6 80     | 49543 soap       | [191 ] private-ip-      |
| addresse [77 ] 4  | 7 35          | 4 0      | F abcefg         |                         |
| 10.29.83.170      | 10.20.120.173 | 6 22     | 63997 ssh        | [198 ] category-unknown |
| [84] 7 1          | 28 0          |          | acef             |                         |
| 24:77:03:CE:B3:10 |               | 0806     | App-Not-Class    | [0 ] Web-Not-Class      |
| [0] 0 0           | 0 0           | F        |                  |                         |
| 216.58.197.78     | 10.20.120.228 | 6 443    | 8590 google-play | [1122] shareware-and-   |
| freew [30 ] 5     | 1 34          | 0        | abcefg           |                         |
| 10.20.120.228     | 10.53.12.175  | 6 5017   | 22 ssh           | [198 ] category-unknown |
| [84] 7 0          | 0 0           | С        | acef             |                         |
| 10.20.120.198     | 172.217.26.78 | 6 56433  | 443 google       | [54 ] search-engines    |
| [50] 5 1          | 29 1          | CGs      | abcefg           |                         |
| 10.20.120.252     | 10.1.8.53     | 6 63454  | 80 soap          | [191 ] private-ip-      |
| addresse [77 ] 4  | 0 0           | 2        | FC abcefg        |                         |
| 10.22.152.66      | 10.20.120.252 | 6 443    | 63269 https      | [68 ] Web-Not-Class     |
| [0]00             | 0 3           |          | acef             |                         |
| 10.22.152.66      | 10.20.120.252 | 6 443    | 63461 https      | [68 ] Web-Not-Class     |
| [0]00             | 0 3           |          | acef             |                         |
| 10.20.120.240     | 10.20.120.255 | 17 137   | 137 nbns         | [128 ] Web-Not-Class    |
| [0]05             | 186 1         | FC       | acef             |                         |
| 10.20.120.173     | 10.13.5.200   | 17 60658 | 53 incomplete    | [6 ] Web-Not-Class      |
| [0]00             | 0 1           | FCIA     | ac               |                         |
| 10.1.10.10        | 10.20.120.252 | 6 139    | 63390 incomplete | [6 ] category-unknown   |
| [84] 7 0          | 0 5           | F        | ace              |                         |
| 10.44.96.200      | 10.20.120.252 | 6 41050  | 62338 msrpc      | [742 ] category-unknown |
| [84] 7 1          | 34 0          |          | acef             |                         |
|                   |               |          |                  |                         |

# show datapath statistics

# The following example shows the partial output of **show datapath statistics** command.

| Datapath Counters                                                                                |         |
|--------------------------------------------------------------------------------------------------|---------|
| Counter                                                                                          | Value   |
| magged frames drepped on untegged interface                                                      | 0       |
| Tagged frames dropped on untagged interface                                                      | 0       |
| Frames dropped for being too short<br>Frames received on port not in VLAN                        | 0       |
| Non-dotlx frames dropped during L2 blocking                                                      | 0       |
| Frames dropped for ingress change on permanent bridge entry                                      | 0       |
| Frames received on port not in VLAN                                                              | 0       |
| Unicast frames filtered                                                                          | 86      |
| Frames dropped due to FP firewall                                                                | 00<br>6 |
| Frames that failed FP spoofing check                                                             | 0       |
|                                                                                                  | 0       |
| Frames dropped with logging                                                                      | 0       |
| Frames dropped due to unknown FP opcode<br>Frames freed by FP                                    | 3       |
| Frames that failed SP spoofing check                                                             | 0       |
| Frames dropped due to excessive user misses                                                      | 0       |
| Frames dropped due to excessive user misses<br>Frames dropped due to no buffers                  | 0       |
| Frames dropped due to no 'br0' device                                                            | 0       |
| Frames dropped due to no stack IP address                                                        | 0       |
|                                                                                                  | 0       |
| Frames dropped while user miss pending<br>Frames dropped when user entry creation failed         | 0       |
|                                                                                                  | 0       |
| Frames dropped due to unknown FP opcode<br>Frames dropped due to initial IP route lookup failure | 0       |
|                                                                                                  | 0       |
| Frames dropped due to final IP route lookup failure                                              | 0       |
| Frames dropped due to ARP processing failure<br>Frames dropped due to illegal device index       | 0       |
| riames aropped due to illegal device index                                                       | 0       |

| Frames dropped due to interface being down<br>Unicast frames not bridged due to split-tunnel destination<br>Unicast frames from bridge role user dropped<br>Unicast frames that could not be bridged to split tunnel<br>Frames dropped due to missing PPP device | 0<br>0<br>0<br>0<br>0 |
|----------------------------------------------------------------------------------------------------|-----------------------|
| Unicast frames from bridge role user dropped<br>Unicast frames that could not be bridged to split tunnel                                                                                                    | 0                     |
| Unicast frames that could not be bridged to split tunnel                                                                                                    | 0                     |
|                                                                                                    |                       |
|                                                                                                    |                       |
| Frames dropped due to pullup failure                                                                                                    | 0                     |
| Frames dropped due to misalignment                                                                                                    | 0                     |
|                                                                                                    | 679                   |
| -                                                                                                    | 5041                  |
| PPPOE frames to session processing                                                                                                    | 0                     |
|                                                                                                    | 5075                  |
| Mesh frames forwarded                                                                                                    | 0                     |
| Thin AP frames forwarded                                                                                                    | 0                     |
| Frames to session processing 718                                                                                                    | 8714                  |
| Frames to SP 21                                                                                                    | 792                   |
| Frames bridged by SP                                                                                                    | 396                   |
| Frames routed by SP                                                                                                    | 0                     |
| Frames for SP session processing 17                                                                                                    | 454                   |
| Frames for FP application processing                                                                                                    | 3942                  |
| Frames bridged by FP                                                                                                    | 0                     |
| Frames for FP session processing 2                                                                                                    | 2725                  |
| Frames routed by FP 18                                                                                                    | 3577                  |
| FP user misses                                                                                                    | 73                    |
| Frames not tunneled from bridge role user                                                                                                    | 0                     |
| SP user misses                                                                                                    | 73                    |
| Frames to DHCP                                                                                                    | 18                    |
| Frames to DNS                                                                                                    | 0                     |
| Frames held                                                                                                    | 0                     |
|                                                                                                    | 572                   |
| Frames needed forwarding 634                                                                                                    | 373                   |
| Frames redirected to CSS tunnel                                                                                                    | 0                     |
|                                                                                                    | 681                   |
| Frames delivered to stack 82                                                                                                    | 2061                  |
| Frames delivered to CP                                                                                                    | 0                     |
|                                                                                                    | 8842                  |
| Frames potentially needing flooding 637                                                                                                    | 659                   |

## show datapath user

#### The following example shows the partial output of show datapath user command.

```
Datapath User Table Entries
_____
Flags: P - Permanent, W - WEP, T- TKIP, A - AESCCM
R - ProxyARP to User, N - VPN, L - local
FM(Forward Mode): S - Split, B - Bridge, N - N/A
                  ACLs Contract Location Age Sessions Flags Vlan
ΙP
         MAC
FΜ
____ __
10.17.88.59 D8:C7:C8:C4:42:98 105/0 0/0 0 1/65535
1 N
0.0.0.0 D8:C7:C8:C4:42:98 105/0 0/0 0 0/65535 P
1 N
192.168.10.1 D8:C7:C8:C4:42:98 105/0 0/0 0 11115 0/65535 P
3333 В
```

#### show datapath vlan

The following example shows the partial output of **show datapath vlan** command.

Datapath VLAN Table Entries

-----

```
Flags: N - Nat Inside, M - Route Multicast, R - Routing
S - Snoop MLD, G - Snoop IGMP, P - Proxy IGMP
VLAN Flags Ports
---- -----
1 R dev3
1 R dev11
1 R dev12
1 R dev13
1 R dev14
```

The outputs of the **show datapath** command indicates the following:

- ACL table allocation details for the OAW-IAP.
- OAW-IAP Datapath ACL Tables.
- List of ACL rules configured for the SSID and Ethernet port profiles.
- Bridge table entry statistics including MAC address, VLAN, assigned VLAN, destination and flag information for the OAW-IAP.
- Details of a DMO session.
- Multicast table statistics for the OAW-IAP.
- Route table statistics for the OAW-IAP.
- Datapath session table statistics for the OAW-IAP
- Hardware packet statistics for the OAW-IAP.
- Datapath user statistics such as current entries, pending deletes, high water mark, maximum entries, total entries, allocation failures, invalid users, and maximum link length for the OAW-IAP.
- VLAN table information such as VLAN memberships inside the datapath including L2 tunnels for the OAW-IAP.

# **Command History**

| Version                           | Description                                              |
|-----------------------------------|----------------------------------------------------------|
| AOS-W Instant 6.5.0.0-<br>4.3.0.0 | The <b>ucc</b> parameter is added show datapath session. |
| AOS-W Instant 6.3.1.1-4.0         | This command is modified.                                |
| AOS-W Instant 6.2.1.0-3.3         | This command is introduced.                              |

| OAW-IAP Platform | Command Mode         |
|------------------|----------------------|
| All platforms    | Privileged EXEC mode |

# show ddns

show ddns [clients]

# Description

This command displays the DDNS status of the OAW-IAP and the list of DDNS clients.

# **Usage Guidelines**

Use this command to view information about the DDNS clients.

# Example

The following output is displayed for the **show ddns** command:

```
DDNS Enabled :Enabled

DDNS Server :10.17.132.85

DDNS Key :hmac-shal:ddns-key:asdafsdfasdfsgdsgs=

DDNS Interval :900
```

The following output is displayed for the **show ddns clients** command:

```
DDNS Client List
```

```
_____

        Host Name
        Domain Name
        IP Address
        DHCP profile name
        Success Count
        Failure Count

iapl-ddns-home test.ddns 192.192.192.17 None
                                                           16
                                                                           22
132-13-Auto-PC test.ddns 192.168.99.18 DistL3
                                                            9
                                                                           3
132-14-Auto-PC test.ddns 192.168.99.4 DistL3
                                                           2
                                                                           0
Last updated Last update status
_____
7 seconds ago Success
             Success
7 seconds ago
7 seconds ago Success
```

DHCP profile name is None for the Master OAW-IAP update sent.

#### The output of this command provides the following information:

| Command/Parameter | Description                                                                 |
|-------------------|-----------------------------------------------------------------------------|
| Host Name         | Displays the hostname of the DDNS client                                    |
| Domain Name       | Displays the domain name mapped to the DDNS client.                         |
| IP Address        | Denotes the IP address of the DDNS client.                                  |
| DHCP profile name | Denotes the profile name of the DHCP server.                                |
| Success Count     | Indicates the number of times the update sent to the DNS server succeeded.  |
| Failure Count     | Indicates the number of times the update sent to the DNS server got failed. |

# **Command History**

| Version                     | Description                 |
|-----------------------------|-----------------------------|
| AOS-W Instant 6.4.4.4-4.2.3 | This command is introduced. |

| OAW-IAP Platform | Command Mode         |
|------------------|----------------------|
| All platforms    | Privileged EXEC mode |

# show delta-config

show delta-config cfgid

# Description

This command displays the difference between the current configuration in the current CLI session and the configuration that is saved on the OAW-IAP.

# **Usage Guidelines**

Use this command to view the difference between the current configuration information stored in the OAW-IAP flash memory and the configuration information saved in the OAW-IAP memory.

# Example

The following example shows the output of the **show delta-config** command:

```
103-Master# show delta-config
IAP delta configuration current_config_id:7
IAP delta configuration top config id:7
```

# **Command History**

| Version                   | Description                 |
|---------------------------|-----------------------------|
| AOS-W Instant 6.4.0.2-4.1 | This command is introduced. |

| OAW-IAP Platform | Command Mode         |
|------------------|----------------------|
| All platforms    | Privileged EXEC mode |

# show derivation-rules

show derivation-rules

# Description

This command displays the list of role and VLAN derivation rules configured for the WLAN SSIDs and wired profiles in an OAW-IAP.

# **Usage Guidelines**

Use this command to view the derivation rules configured for a network profile.

# Example

The following example shows the output of the **show derivation-rules** command:

The output of the command provides a list of role and VLAN derivation rules configured for each SSID and wired profile.

# **Command History**

| Version                   | Description                 |
|---------------------------|-----------------------------|
| AOS-W Instant 6.2.1.0-3.4 | This command is introduced. |

| OAW-IAP Platform | Command Mode         |
|------------------|----------------------|
| All platforms    | Privileged EXEC mode |

# show dhcp-allocation

show dhcp-allocation

# Description

This command displays information about the DHCP address allocation.

# **Usage Guidelines**

Use this command to view DHCP address allocation for network address translated clients to allow mobility of the clients across OAW-IAPs.

# Example

The following example shows the output of **show dhcp-allocation** command:

```
(Instant AP) # show dhcp-allocation
-----/etc/dnsmasq.conf-----
listen-address=127.0.0.1
addn-hosts=/etc/ld eth hosts
addn-hosts=/etc/ld ppp hosts
dhcp-src=192.168.10.1
dhcp-leasefile=/tmp/dnsmasq.leases
dhcp-authoritative
filterwin2k
#magic-vlan
{
vlan-id=3333
dhcp-range=192.168.10.3,192.168.11.254,255.255.254.0,12h
dhcp-option=1,255.255.254.0
dhcp-option=3,192.168.10.1
dhcp-option=6,10.1.1.50
dhcp-option=54,192.168.10.1
}
-----/tmp/dnsmasq.leases------
```

# **Command History**

| Version                   | Description                 |
|---------------------------|-----------------------------|
| AOS-W Instant 6.2.1.0-3.3 | This command is introduced. |

| OAW-IAP Platform | Command Mode         |
|------------------|----------------------|
| All platforms    | Privileged EXEC mode |

# show dhcpc-opts

show dhcpc-opts

# Description

This command displays the DHCP options configured on an OAW-IAP.

## **Usage Guidelines**

Use this command to view the current status of the vendor-specific DHCP options configured on an OAW-IAP. The DHCP options are configured and enabled for assignment and distribution to DHCP clients based on the type of DHCP server, scope, and clients.

# Example

The following output is displayed for the **show dhcpc-opts** command:

```
-----DHCP option43 -----
```

Not available

The output of this command displays the vendor-specific DHCP option configured for a DHCP scope and the current status of the DHCP option.

# **Command History**

| Version                   | Description                 |
|---------------------------|-----------------------------|
| AOS-W Instant 6.2.1.0-3.3 | This command is introduced. |

| OAW-IAP Platform | Command Mode         |
|------------------|----------------------|
| All platforms    | Privileged EXEC mode |

# show dhcps config

show dhcps config

# Description

This command provides information about the DHCP scopes configured for an OAW-IAP.

# **Usage Guidelines**

Use this command to view configuration details associated with the DHCP scopes enabled on an OAW-IAP.

# Example

The following example shows the output of the **show dhcps config** command:

```
Distributed DHCP Scopes
_____
Name Type VLAN Netmask
                        Default Router DNS Server Domain Name
                         _____
dhcp-11 Distributed,L2 11 11.11.11.0 255.255.255.0
                                          0.0.0.0
Lease Time IP Address Range Client Count DHCP Option Reserve First Reserve Last
_____ _____
  43200
                 5
                        None
Branch ID Branch Netmask Branch Router DHCP Host
_____ ____
Centralized DHCP Scopes
_____
Name Type VLAN DHCP Relay DHCP Relay Servers DHCP Option 82 VLAN IP VLAN Mask Split
Tunnel
____
Local DHCP Scopes
_____
Name Type VLAN Network Netmask Exclude Address DNS Server Domain Name Lease Time DHCP
Option
_____
local Local 12 12.12.12 255.255.255.0 0.0.0.0 0.0.0.0
 DHCP Host DNS Cache
_____ ___
          None
```

The output of this command displays the following information:

| Parameter | Description                          |
|-----------|--------------------------------------|
| Name      | Displays the name of the DHCP scope. |

| Parameter                      | Description                                                                                                    |  |  |
|--------------------------------|----------------------------------------------------------------------------------------------------|--|--|
| type                           | <ul> <li>Displays the DHCP assignment modes. The current release of AOS-W Instant supports the following DHCP assignment modes.</li> <li>Distributed, L2</li> <li>Distributed, L3</li> <li>Local</li> <li>Local, L3</li> <li>Centralized, L2</li> </ul>        |  |  |
| VLAN                           | Indicates the VLAN ID assigned to DHCP scope.                                                                                                    |  |  |
| Netmask                        | Displays the subnet mask.                                                                                                    |  |  |
| DNS Server                     | Displays the DNS server IP address.                                                                                                    |  |  |
| Domain Name                    | Displays the domain name configured for the DHCP scope.                                                                                                    |  |  |
| Default router                 | Displays the IP address of the default router.                                                                                                    |  |  |
| lease-time                     | Displays the lease-time configured for the DHCP clients.                                                                                                    |  |  |
| IP Address Range               | Displays the range of IP addresses configured for the dis-<br>tributed DHCP scopes.                                                                                                    |  |  |
| client-count <number></number> | Displays the number of clients allowed per DHCP branch.                                                                                                    |  |  |
| DHCP Option                    | Displays the DHCP option if configured.                                                                                                    |  |  |
| Reserve First and Reserve Last | Displays the first few and the last few IP addresses reserved in the subnet.                                                                                                    |  |  |
| Branch ID                      | Displays the DHCP branch ID.                                                                                                    |  |  |
| Branch Netmask                 | Displays the branch subnet mask.                                                                                                    |  |  |
| Branch Router                  | Displays the IP address if the branch router.                                                                                                    |  |  |
| Exclude IP address             | Displays the excluded IP address. The value displayed in<br>this determines the exclusion range of the subnet. Based<br>on the size of the subnet, the IP addresses that come<br>before or after the IP address value specified in this field<br>are excluded. |  |  |
| DHCP Relay                     | Displays the DHCP relay information that enables the<br>OAW-IAPs to intercept the broadcast packets and relay<br>DHCP requests directly to corporate network.                                                                                                  |  |  |

| Parameter         | Description                                                                      |  |  |
|-------------------|----------------------------------------------------------------------------------|--|--|
| DHCP Relay Server | Displays the IP address of the corporate DHCP server for the DHCP request relay. |  |  |
| Split Tunnel      | Indicates if the split-tunnel function is enabled or dis-<br>abled.              |  |  |
| DHCP Host         | Indicates the DHCP host name if configured.                                      |  |  |
| DNS cache         | Indicates if DNS caching is enabled or disabled.                                 |  |  |

# Command History

| Version                   | Description                 |  |
|---------------------------|-----------------------------|--|
| AOS-W Instant 6.4.0.2-4.1 | This command was modified.  |  |
| AOS-W Instant 6.2.1.0-3.3 | This command is introduced. |  |

| OAW-IAP Platform | Command Mode         |
|------------------|----------------------|
| All platforms    | Privileged EXEC mode |

# show dhcp subnets

show dhcp subnets

# Description

This command displays the subnet details and the gateway IP for Distributed, L2 and Distributed, L3 networks.

# **Usage Guidelines**

Use this command to view the subnet details for the Distributed, L2 and Distributed, L3 networks.

# Example

The following example shows the output of the **show dhcp subnets** command:

| DHCP Subnet Table |      |               |                 |             |                    |         |
|-------------------|------|---------------|-----------------|-------------|--------------------|---------|
|                   |      |               |                 |             |                    |         |
| VLAN              | Туре | Subnet        | Mask            | Gateway     | Mode               | Rolemap |
|                   |      |               |                 |             |                    |         |
| 532               | 12   | 192.168.132.0 | 255.255.255.0   | 0.0.0.0     | remote,full-tunnel | VLAN532 |
| 539               | nat  | 192.168.1.0   | 255.255.255.0   | 192.168.1.1 | local,split-tunnel | VLAN532 |
| 538               | 13   | 192.168.2.0   | 255.255.255.0   | 192.168.2.1 | local,split-tunnel | VLAN532 |
| 534               | 12   | 0.0.0         | 255.255.255.255 | 0.0.0.0     | remote,full-tunnel | VLAN532 |

The output of this command displays the following information:

| Parameter  | Description                                |
|------------|--------------------------------------------|
| VLAN       | Displays the VLAN details.                 |
| Туре       | Displays the type of DHCP assignment mode. |
| Subnet     | Displays the subnet details.               |
| Mask       | Displays the subnet mask details.          |
| DNS Server | Displays the DNS server IP address.        |
| Gateway    | Displays the gateway IP address.           |
| Mode       | Displays details of the tunnel mode.       |
| Rolemap    | Displays the role assigned to the clients. |

# **Command History**

| Version                   | Description                 |
|---------------------------|-----------------------------|
| AOS-W Instant 6.4.0.2-4.1 | This command is introduced. |

| OAW-IAP Platform | Command Mode         |
|------------------|----------------------|
| All platforms    | Privileged EXEC mode |

# show distributed-dhcp-branch-counts

show distributed-dhcp-branch-counts <type> <sip> <eip>

# Description

This command displays the branch count for the distributed DHCP scopes configured on an OAW-IAP.

# Syntax

| Parameter                   | Description                                                                                                    |
|-----------------------------|----------------------------------------------------------------------------------------------------|
| type                        | <ul> <li>Displays the branch details for the distributed DHCPs based on the type of the DHCP scope specified. The current release of AOS-W Instant supports the following distributed DHCP assignment modes.</li> <li>Distributed, L2</li> <li>Distributed, L3</li> </ul> |
| <sip><br/><eip></eip></sip> | Filters the branch count information based on an IP address range specified for the starting IP address <sip> and ending IP address parameters. You can specify up to four different ranges of IP addresses to filter the command output.</sip>                           |

# **Usage Guidelines**

Use this command to view branch details for the distributed DHCP scopes.

# Example

The following example shows the output of the **show distributed-dhcp-branch-counts** command:

| Branch | Count | Table |        |       |
|--------|-------|-------|--------|-------|
|        |       |       |        |       |
| Client | Count | Upto  | Branch | Count |
|        |       |       |        |       |
| 1      |       |       | 10     |       |
| 2      |       |       | 4      |       |
| 3      |       |       | 3      |       |
| 7      |       |       | 1      |       |

The output of this command displays the following information:

| Parameter         | Description                                                                      |
|-------------------|----------------------------------------------------------------------------------|
| Client Count Upto | Displays the number of clients allowed for each DHCP branch.                     |
| Branch Count      | Displays the number of branches allowed for the specified range of IP addresses. |

# **Command History**

| Version                   | Description                 |
|---------------------------|-----------------------------|
| AOS-W Instant 6.2.1.0-3.3 | This command is introduced. |

| OAW-IAP Platform | Command Mode         |
|------------------|----------------------|
| All platforms    | Privileged EXEC mode |

# show domain-names

show domain-names

# Description

This command displays the list of enterprise-domains configured on an OAW-IAP.

# **Usage Guidelines**

Use this command to view enterprise-domains list. The enterprise domains list displays the DNS domain names that are valid on the enterprise network.

This list is used to determine how client DNS requests should be routed. When Content Filtering is enabled, the DNS request of the clients is verified and the domain names that do not match the names in the list are sent to the open DNS server.

# Example

The following example shows the output of the **show domain-names** command:

example1.com example.com

# **Command History**

| Version                   | Description                 |
|---------------------------|-----------------------------|
| AOS-W Instant 6.2.1.0-3.3 | This command is introduced. |

| OAW-IAP Platform | Command Mode         |
|------------------|----------------------|
| All platforms    | Privileged EXEC mode |

# show dpi

show dpi {app <name> all|appcategory <name> all|debug <statistics>|<status>|qsessions [detail
[<session\_id>]]|webcategory <name> all|webcategory-lookup <url>}

# Description

This command displays the DPI configuration information.

#### Syntax

| Command/Parameter                                                | Description                                                                                                    |
|------------------------------------------------------------------|----------------------------------------------------------------------------------------------------|
| app <name> <all></all></name>                                    | Displays a list of all applications (with the <b>all</b> keyword) and details such as application name, ID, application category, and default ports when a specific application name is provided.       |
| appcategory <name> <all></all></name>                            | Displays the list of all application categories (with the <b>all</b> keyword) and details of the applications that belong to a specific application category when an application category is specified. |
| debug {statistics status}                                        | Displays DPI statistics or status that can be used for debugging.                                                                                                    |
| <pre>qsessions [detail [<session_<br>id&gt;]</session_<br></pre> | Displays advanced debug statistics for troubleshooting the DPI issues.                                                                                                    |
| webcategory <name> <all></all></name>                            | Displays the list of web categories.                                                                                                    |
| webcategory-lookup <url></url>                                   | Displays the details for a given URL and the reputation score based on security rating. Run this command twice to fetch information from the cloud server.                                              |

## **Usage Guidelines**

Use this command to view the DPI configuration details.

## Example

#### show dpi app

The following example shows the output of the **show dpi app <name>** command:

(Instant AP) # show dpi app wikipedia

The output of this command displays details such as the name of the application, application category, default ports configured for deep packet inspection.

#### show dpi appcategory

The following example shows the output of the **show dpi appcategory all** command:

```
(Instant AP) # show dpi appcategory all
Pre-defined Application Categories
```

| Name                    | App Category ID |
|-------------------------|-----------------|
|                         |                 |
| antivirus               | 1               |
| authentication          | 2               |
| behavioral              | 3               |
| cloud-file-storage      | 4               |
| collaboration           | 5               |
| encrypted               | 6               |
| enterprise-apps         | 7               |
| gaming                  | 8               |
| im-file-transfer        | 9               |
| instant-messaging       | 10              |
| mail-protocols          | 11              |
| mobile-app-store        | 12              |
| network-service         | 13              |
| peer-to-peer            | 14              |
| social-networking       | 15              |
| standard                | 16              |
| streaming               | 17              |
| thin-client             | 18              |
| tunneling               | 19              |
| unified-communications  | 20              |
| web                     | 21              |
| webmail                 | 22              |
| mobile                  | 23              |
| Total application categ | ories = 23      |
|                         |                 |

The output of this command displays all application categories.

# show dpi debug statistics

The following example shows the output of the **show dpi debug statistics** command.

| DPI Engine Version:4.20.0-API Version:1.190.0Protocol Bundle Version:1.230.0Dpimgr Debug Statistics                                                                                                    |                                               |
|----------------------------------------------------------------------------------------------------|-----------------------------------------------|
|                                                                                                    |                                               |
|                                                                                                    | Value                                         |
| dpimgr total pkt handled<br>dpimgr total classified<br>dpimgr qsession total alloc<br>dpimgr qsession total uapp alloc<br>dpimgr qsession total uapp alloc free<br>dpimgr qsession total session age<br>dpimgr qsession classified skipped<br>dpimgr qsession event param error<br>dpimgr qsession total classified<br>dpimgr qsession total request receive<br>dpimgr bca total cloud lookup<br>dpimgr bca total cached lookup<br>dpimgr bca total classified<br>dpimgr bca total request received<br>dpimgr bca total classified<br>Dpimgr cloud internal stats | 1024 (979)<br>73 (73)<br>16 (16)<br>562 (537) |
|                                                                                                    | :227<br>:22<br>:22                            |

number of local database hits :0 number of uncategorized responses :1 number of cache entries :16 maximum queue depth reached :1 trusted user rep average :91 trusted user rep average guest user rep average :0 total number of lookup errors:0 (net: 0 + http: 0 + proto: 0)current major version:0 :0 current minor version DPI datapath stats \_\_\_\_\_ number of pkts send to dpimgr :1691 number of msg prepare failure :0 number of visibility stats cpy to dpimgr failure :0 number of cloud dpi session mismatch :0 number of cloud dpi session unclassified :0 number of bytes in tx socket buffer :0 :0 number of bytes in rx socket buffer total number of incomplete session :0 number of dpi session mismatch :0 IAP average cpu usage in 10 secs :20 allowed unclassified session in 10 secs (max=0) :0 unclassified dpi session in 10 secs :8 total number of unclassified session :406 DPI debug pkt stats

#### show dpi debug status

The following example shows the output of the **show dpi debug status** command:

Dpimgr Running:TRUEDpimgr Hello count:1Dpimgr Agent:All set - App, Webcc & URLDpimgr Status value:0x3bDpimgr Platform Status:App + WebCC + URLDpimgr Visibility Status:App + WebCCDpimgr Enforcement Status:NoneDpimgr External Visibility Status:None

#### show dpi webcategory

The following example shows the output of the **show dpi webcategory all** command:

```
(Instant AP) # show dpi webcategory all
Pre-defined BrightCloud Web Categories
_____
Name
                             Web Category ID
____
                             _____
real-estate
                              1
computer-and-internet-security
                             2
financial-services
                  3
business-and-economy
                             4
computer-and-internet-info
                           5
auctions
                             6
                             7
shopping
cult-and-occult
                             8
travel
                             9
                             10
abused-drugs
adult-and-pornography
                             11
home-and-garden
                             12
                             13
military
                             14
social-networking-web
                              15
dead-sites
individual-stock-advice-and-tools 16
```

|                                   | 1 7      |
|-----------------------------------|----------|
| training-and-tools                | 17       |
| dating<br>sex-education           | 18<br>19 |
| religion                          | 20       |
| entertainment-and-arts            | 20       |
|                                   | 21       |
| personal-sites-and-blogs          | 22       |
| legal local-information           | 23<br>24 |
| streaming-media                   | 24       |
| job-search                        | 25       |
| gambling                          | 20       |
| translation                       | 28       |
| reference-and-research            | 29       |
| shareware-and-freeware            | 30       |
| peer-to-peer-web                  | 31       |
| marijuana                         | 32       |
| hacking                           | 33       |
| games                             | 34       |
| philosophy-and-political-advocacy | 35       |
| weapons                           | 36       |
| pay-to-surf                       | 37       |
| hunting-and-fishing               | 38       |
| society                           | 39       |
| educational-institutions          | 40       |
| online-greeting-cards             | 41       |
| sports                            | 42       |
| swimsuits-and-intimate-apparel    | 43       |
| questionable                      | 44       |
| kids                              | 45       |
| hate-and-racism                   | 46       |
| personal-storage                  | 47       |
| violence                          | 48       |
| keyloggers-and-monitoring         | 49       |
| search-engines                    | 50       |
| internet-portals                  | 51       |
| web-advertisements                | 52       |
| cheating                          | 53       |
| gross                             | 54       |
| web-based-email                   | 55       |
| malware-sites                     | 56       |
| phishing-and-other-frauds         | 57       |
| proxy-avoidance-and-anonymizers   | 58       |
| spyware-and-adware                | 59       |
| music                             | 60       |
| government                        | 61       |
| nudity                            | 62       |
| news-and-media                    | 63       |
| illegal                           | 64       |
| content-delivery-networks         | 65       |
| internet-communications           | 66       |
| bot-nets                          | 67       |
| abortion                          | 68       |
| health-and-medicine               | 69       |
| spam-urls                         | 71       |
| dynamically-generated-content     | 74       |
| parked-domains                    | 75       |
| alcohol-and-tobacco               | 76       |
| private-ip-addresses              | 77       |
| image-and-video-search            | 78       |
| fashion-and-beauty                | 79       |
| recreation-and-hobbies            | 80       |
| motor-vehicles                    | 81       |

| web-hosting               | 82 |
|---------------------------|----|
| category-incomplete       | 83 |
| category-unknown          |    |
| Total web categories = 81 |    |

The output of this command displays the list of web categories and the IDs associated with these categories.

#### show dpi webcategory-lookup

#### The following example shows the output of the **show dpi webcategory-lookup <url>** command:

(Instant AP)# show dpi webcategory-lookup www.yahoo.com Input URL: www.yahoo.com Request sent for CLOUD LOOKUP, please try again.

# On running command again, the following information is retrieved from the cloud server and displayed as the output:

Input URL: www.yahoo.com
Found CACHED RESULT:
URL: yahoo.com REP: 81 A1: 0, Serial = 0x200001
Index: 0 Category: internet-portals(51) Confidence level: 98

# **Command History**

| Version                      | Description                 |
|------------------------------|-----------------------------|
| AOS-W Instant6.5.0.0-4.3.0.0 | The command is modified.    |
| AOS-W Instant 6.4.0.2-4.1    | This command is introduced. |

| OAW-IAP Platform | Command Mode         |
|------------------|----------------------|
| All platforms    | Privileged EXEC mode |

# show dpi-error-page-url

show dpi-error-page-url

# Description

This command displays the list of custom error page URLs that are displayed when web access is blocked by the AppRF policies.

# **Usage Guidelines**

Use this command to view the list of custom error page URLs. The error page URLs are displayed when client access to certain websites is blocked by the AppRF policies configured on the OAW-IAP. The custom error page URLs are configured using **dpi-error-page-url** command.

# Example

The following example shows the output of the **show dpi-error-page-url** command:

```
(Instant AP) # show dpi-error-page-url
Global DPI error page URLs Config
------
ID URL
```

The output of this command displays ID and URLs that are blocked.

# **Command History**

| Version                   | Description                 |
|---------------------------|-----------------------------|
| AOS-W Instant 6.4.3.1-4.2 | This command is introduced. |

| OAW-IAP Platform | Command Mode         |
|------------------|----------------------|
| All platforms    | Privileged EXEC mode |

# show dpi-stats

show dpi-stats
app [id <app> [deny] [full] |user ip <ipaddr> [deny] [full] | [ssid <ssid-name] full | deny
[full] | full]
appcategory [id <appcat> [deny] [full] |user ip <ipaddr> [deny] [full] | [ssid <ssid-name]
full | deny [full] | full]
session [full]
webcategory [id <web> [deny] [full] |user ip <ipaddr> [deny] [full] | [ssid <ssid-name]
full | deny [full] | full]
webreputation [id <rep> [deny] [full] |user ip <ipaddr> [deny] [full] | [ssid <ssid-name]
full | deny [full] | full]</pre>

# Description

This command displays the DPI statistics.

# Syntax

| Command/Parameter           | Description                                                                                                    |
|-----------------------------|----------------------------------------------------------------------------------------------------|
| арр                         | Displays application statistics.                                                                                                    |
| appcategory                 | Displays the DPI statistics for application category.                                                                                                    |
| session                     | Displays datapath session details for DPI.                                                                                                    |
| webcategory                 | Displays the DPI statistics for web category.                                                                                                    |
| webreputation               | Displays the DPI statistics for web reputation score.                                                                                                    |
| ssid                        | Displays the DPl statistics for the last 15 minutes from each OAW-IAP connected to the SSID in the network.                                                                |
| ssid name                   | Displays DPI statistics for the last 15 minutes for the specified SSID.                                                                                                    |
| id                          | Displays DPI statistics for the specified application, application category, web category or web reputation ID.                                                            |
| user ip <ip-addr></ip-addr> | Displays DPI statistics for specified user IP address.                                                                                                    |
| full                        | Displays the complete DPI statistics for the application, application category, session, web category, and web reputation stored on the OAW-IAP since the last 15 minutes. |
| deny                        | Displays the blocked URLs and web content related traffic.                                                                                                    |

# **Usage Guidelines**

Use this command to view the DPI statistics.

# Example

#### show dpi-stats app

The following example shows the output of the show dpi-stats app full command:

```
Last snapshot timestamp 17:10:47
Dpi Top Application list
```

| Арр                             | AppId    | Total | bytes         |
|---------------------------------|----------|-------|---------------|
|                                 |          |       |               |
| apple                           | 306      | 10172 |               |
| apns                            | 1118     | 278   |               |
| Not-Classified                  | 0        | 160   |               |
|                                 |          |       |               |
| Total bytes<br>Classication per | rcentage | Э     | :10610<br>:98 |

#### show dpi-stats appcategory

The following example shows the output of the show dpi-stats appcategory full command:

Last snapshot timestamp 17:10:47 Dpi Top Application category list App Category App Category Id Total bytes web 20 10172 mobile-app-store 11 278 Not-Classified 0 160 Total bytes :10610 Classication percentage :98

#### show dpi-stats session

The following example shows the output of the show dpi-stats session full command:

| Source IP                     | Арр                  | Webcat                |            |            | Webrep               |      |
|-------------------------------|----------------------|-----------------------|------------|------------|----------------------|------|
|                               |                      |                       | TX Bytes   | s Rx Bytes |                      |      |
|                               |                      |                       |            |            |                      |      |
| 172.31.98.103<br>3697         | google-plus(1125)    | social-netw           | vorking-we | eb(14)     | trustworthy-sites(5) | 8635 |
| 172.31.98.103                 | krb5(97)             | Not-Classif           | fied(0)    |            | Not-Classified       |      |
|                               |                      | (0)                   | 8237       | 5998       |                      |      |
| 172.31.98.189                 | smb(185)             | Not-Classif           | Eied(0)    |            | Not-Classified       |      |
|                               |                      | (0)                   | 886        | 0          |                      |      |
| 172.31.98.103                 | http(67)             | Not-Classif           | Eied(0)    |            | Not-Classified       |      |
|                               |                      | (0)                   | 507        | 4074       |                      |      |
| 172.31.98.103<br>449597 64440 | https(68)            | computer-ar           | nd-interne | et-info(5) | trustworthy-sites(5) |      |
|                               |                      |                       |            |            | h                    |      |
| 172.31.98.103                 | yahoo (1294)         | web-based-e<br>tes(5) |            | 10818      | trustworthy-si       |      |
| 172.31.98.103                 | gtalk(1441)          |                       |            |            | Not-Classified       |      |
|                               | 2                    | (0)                   | 3375       | 5904       |                      |      |
| 172.16.100.174                | ssdp (197)           | Not-Classif           | fied(0)    |            | Not-Classified       |      |
|                               | -                    | (0)                   | 4339       | 0          |                      |      |
| Datapath DPI CD               | OR Session Table Ent | ries                  |            |            |                      |      |
| Source IP                     | Арр                  | Webcat                |            |            | Webrep               |      |
| boulce II                     | 1100                 |                       | TX Bytes   | Rx Bytes   | Weblep               |      |
|                               |                      |                       |            | 141 27000  |                      |      |
|                               |                      | -                     |            |            |                      |      |
| 10.17.139.167                 | ssdp(197)            | Not-Classif           | Eied(0)    |            | Not-Classified       |      |
|                               |                      | (0)                   | 5923       | 0          |                      |      |
| 10.17.139.183                 | ssdp (197)           | Not-Classif           | Eied(0)    |            | Not-Classified       |      |
|                               |                      | (0) 5                 | 5458       | 0          |                      |      |

Datapath DPI CDR Session Table Entries

| 172.16.100.174        | udp(216)         | Not-Classified(0)<br>(0) 152 0 | Not-Classified           |
|-----------------------|------------------|--------------------------------|--------------------------|
| 10.17.139.167<br>5907 | windowslive(298) | internet-portals(51)           | trustworthy-sites(5) 893 |
| 172.31.98.103<br>1783 | http(67)         | computer-and-internet-info(5)  | trustworthy-sites(5) 439 |
| 10.17.139.183<br>620  | http(67)         | computer-and-internet-info(5)  | trustworthy-sites(5) 643 |
| Num of Entries:       | 47               |                                |                          |

#### show dpi-stats webcategory

The following example shows the output of the **show dpi-stats webcategory full** command:

#### show dpi-stats webreputation

The following example shows the output of the show dpi-stats webreputation full command:

# **Command History**

| Version                     | Description                 |
|-----------------------------|-----------------------------|
| AOS-W Instant 6.4.0.2-4.1   | This command is introduced. |
| AOS-W Instant 6.4.0.2-4.1.1 | This command is modified.   |
| AOS-W Instant 6.4.4.4-4.2.3 | This command is modified.   |

| OAW-IAP Platform | Command Mode         |
|------------------|----------------------|
| All platforms    | Privileged EXEC mode |

# show election

show election {statistics}

# Description

This command shows master OAW-IAP election statistics.

# Syntax

| P | Parameter | Description                       |
|---|-----------|-----------------------------------|
| S | tatistics | Shows master election statistics. |

## **Usage Guidelines**

Use this command to view the statistics of the OAW-IAP selected as VC.

# Example

The following example shows the output of **show election statistics** command:

```
State : Master
master_beacon : sent=8162 rcvd=0
hierarchy_beacon: sent=7685 rcvd=0
hierarchy_ack : sent=0 rcvd=0
beacon_req : sent=0 rcvd=0
Slave->Pot-Master : 0 time
Pot-master->Master: 0 time
Pot-master->Slave : 0 time
spoof arp rcvd: 0
last spoof mac: 00:00:00:00:00:00
```

The output of this command includes the following information:

| Parameter        | Description                                                                    |
|------------------|--------------------------------------------------------------------------------|
| State            | Indicates if the OAW-IAP is provisioned as master.                             |
| master_beacon    | Displays the number of beacons transmitted and received by the master OAW-IAP. |
| hierarchy_beacon | Displays the number of beacons transmitted and received.                       |
| hierarchy_ack    | Displays the number of beacons transmitted and received.                       |
| beacon_req       | Displays the number of beacons required.                                       |
| spoof arp rcvd   | Displays the number of ARP spoof attacks detected.                             |
| last spoof mac   | Displays the MAC address of the last spoof detected.                           |

# **Command History**

| Version                   | Description                 |
|---------------------------|-----------------------------|
| AOS-W Instant 6.2.1.0-3.3 | This command is introduced. |

| OAW-IAP Platform | Command Mode         |
|------------------|----------------------|
| All platforms    | Privileged EXEC mode |

# show external-captive-portal

show external-captive-portal [<name>]

# Description

This command displays the external captive portal configuration details.

# Syntax

| Parameter | Description                                                              |
|-----------|--------------------------------------------------------------------------|
| name      | Filters the output based on an existing external captive portal profile. |

# **Usage Guidelines**

Use this command to view information about the external captive portal server configuration details.

# Example

The following output is displayed for the show external-captive-portal command:

| External Captive Portal |                      |                |   |                              |                               |               |     |         |
|-------------------------|----------------------|----------------|---|------------------------------|-------------------------------|---------------|-----|---------|
| Name<br>Whitelis        | Server<br>t Use HTTP | Port<br>'s Ser |   | Auth Text<br>Offload Prevent | Redirect Url<br>Frame Overlay |               | 5   |         |
|                         |                      |                |   |                              |                               |               |     |         |
| default                 | localhost<br>Yes     | 80<br>No       | / | Authenticated<br>Disable     |                               | Disable<br>No | Yes | Enable  |
| Samuel                  | localhost<br>No      | 80<br>No       | / | Authenticated<br>Disable     |                               | Disable<br>No | No  | Disable |
| test                    | localhost<br>No      | 80<br>No       | / | Authenticated<br>Disable     |                               | Disable<br>No | No  | Disable |

The output of this command displays details such as the external captive portal profile name, server name, server port, redirection URL, and automatic whitelisting status.

# **Command History**

| Version                   | Description                                                                                                    |
|---------------------------|----------------------------------------------------------------------------------------------------|
| AOS-W Instant 6.4.3.x-4.2 | The output of this command was modified to include server offload and prevent frame overlay configuration settings. |
| AOS-W Instant 6.3.1.1-4.0 | This command is introduced.                                                                                         |

| OAW-IAP Platform | Command Mode         |
|------------------|----------------------|
| All platforms    | Privileged EXEC mode |

# show facebook

show facebook

# Description

This command displays the Facebook configuration details when an OAW-IAP successfully registers with Facebook.

# **Usage Guidelines**

Use this command to view Facebook configuration details.

# Example

The following example shows the output of **show facebook** command:

```
Facebook Id :461857943969928
Config Url :https://www.facebook.com/wifiauth/config?gw_id=461857943969928
```

The output of this command displays the Facebook ID and the configuration URL if the OAW-IAP registration with Facebook is successful.

# **Command History**

| Version                       | Description                 |
|-------------------------------|-----------------------------|
| AOS-W Instant 6.4.2.x-4.1.1.x | This command is introduced. |

| OAW-IAP Platform | Command Mode         |
|------------------|----------------------|
| All platforms    | Privileged EXEC mode |

# show fault

show fault [history]

# Description

This command displays the list of active faults that occur in the event of a system fault and the faults that were cleared from the system.

# Syntax

| Parameter | Description                                    |
|-----------|------------------------------------------------|
| history   | Displays the list of faults that were cleared. |

# **Usage Guidelines**

Use this command to view the active faults for an OAW-IAP. Active faults are generated due to system faults.

# Example

The following example shows the output for the **show fault** command:

```
Active Faults

------

Time Number Description

---- -----

Total number of entries in the queue :0
```

The following example shows the output for the **show fault history** command:

```
Cleared Faults
-----
Time Number Cleared By Description
---- -----
Total number of entries in the queue :0
```

The output of these commands provide the following information:

| Parameter   | Description                                        |
|-------------|----------------------------------------------------|
| Timestamp   | Displays the system time at which an event occurs. |
| Number      | Indicates the sequence                             |
| Cleared By  | Displays the module which cleared this fault.      |
| Description | Provides a short description of the event details. |

# **Command History**

| Version                   | Description                 |
|---------------------------|-----------------------------|
| AOS-W Instant 6.2.1.0-3.3 | This command is introduced. |

| OAW-IAP Platform | Command Mode         |
|------------------|----------------------|
| All platforms    | Privileged EXEC mode |

# show firewall

show firewall

# Description

This command displays the status of firewall settings of an OAW-IAP.

# **Usage Guidelines**

Use this command to view the firewall configuration details of the OAW-IAP.

# Example

The following example shows the output of **show firewall** command:

Firewall -----Type Value -----Auto topology rules disable

# **Command History**

| Version                       | Description                 |
|-------------------------------|-----------------------------|
| AOS-W Instant 6.4.4.6-4.2.4.0 | This command is introduced. |

| OAW-IAP Platform | Command Mode         |
|------------------|----------------------|
| All platforms    | Privileged EXEC mode |

## show g-max-clients

show g-max-clients <ssid\_profile>

#### Description

This command displays the maximum number of clients allowed for an SSID profile on a 2.4 GHz radio channel.

#### Syntax

| Parameter                     | Description                                                                       | Range |
|-------------------------------|-----------------------------------------------------------------------------------|-------|
| <ssid_profile></ssid_profile> | Denotes the SSID profile for which the maximum clients limit is to be configured. | _     |

#### **Usage Guidelines**

Use this command to view the maximum number of clients allowed for a 2.4 GHz radio channel SSID profile.

### Example

The following example configures the maximum number of clients for a 2.4 GHz radio channel: (Instant AP) # show g-max-clients ssid3 g-max-clients: 77

The output of this command displays the maximum number of clients allowed to connect to the SSID profile.

#### **Command History**

| Version                       | Description                 |
|-------------------------------|-----------------------------|
| AOS-W Instant 6.5.0.0-4.3.0.0 | This command is introduced. |

| OAW-IAP Platform | Command Mode         |
|------------------|----------------------|
| All Platforms    | Privileged EXEC mode |

## show ids

show ids {ap <mac>| aps| client <mac>|clients| phy-types| rap-types| rogue-ap <mac>}

#### Description

This command displays the list of unknown APs and clients detected by the OAW-IAP with the IDS feature enabled.

#### Syntax

| Parameter            | Description                                                                                |
|----------------------|--------------------------------------------------------------------------------------------|
| ap <mac></mac>       | Displays the signal details for the OAW-IAP.                                               |
| aps                  | Displays the unknown Access Points detected by the OAW-IAP.                                |
| client <mac></mac>   | Displays a details of the OAW-IAP to which the client is connected.                        |
| clients              | Displays a list of unknown clients detected by the OAW-IAP.                                |
| phy-types            | Displays the PHY details of the OAW-IAP.                                                   |
| rap-types            | Displays a list of Remote APs (OAW-IAPs) detected by the OAW-IAP.                          |
| rogue-ap <mac></mac> | Displays the list of rogue OAW-IAPs detected by the master OAW-IAP in the OAW-IAP cluster. |

### **Usage Guidelines**

Use this command to view the intrusion detection details.

### Examples

The following output is displayed for the **show ids aps** command:

The **show ids aps** command output provides information on the MAC address of interfering OAW-IAPs, the network to which the unknown OAW-IAPs are connected, the interference classification, channels on which the unknown APs are detected, the radio configuration type and recent timestamp of the interference.

The following output is displayed for the **show ids clients** command:

| Unknown Clients Detected |                  |                |       |         |           |
|--------------------------|------------------|----------------|-------|---------|-----------|
|                          |                  |                |       |         |           |
| MAC Address              | Network          | Classification | Chan. | Туре    | Last Seen |
|                          |                  |                |       |         |           |
| 00:26:c6:4d:2b:74        | ethersphere-wpa2 | Interfering    | 1     | GN 20MZ | 17:26:48  |
| 00:24:d7:40:a8:64        | akvoice1         | Interfering    | 6     | G       | 17:38:49  |
| 00:24:d7:40:ca:88        | akvoice1         | Interfering    | 6     | G       | 17:39:50  |
| 74:e5:43:4b:3b:ff        | manju34-vap1     | Interfering    | 44    | AN 40MZ | 17:39:50  |

The **show ids clients** command output provides information on the MAC address of interfering clients, the network to which the unknown clients are connected, the interference classification, channels on which the unknown clients are detected, the radio configuration type and recent timestamp of the interference.

The following output is displayed for the **show ids phy-types** command:

Physical Types ------Keyword Value ----b 0 a 1 g 2 ag 3

#### The following output is displayed for the **show ids rap-types** command:

| RAP Types         |       |
|-------------------|-------|
|                   |       |
| Keyword           | Value |
|                   |       |
| valid             | 0     |
| interfering       | 1     |
| rogue             | 2     |
| dos-attack        | 3     |
| unknown           | 4     |
| known-interfering | 5     |
| suspect-rogue     | 6     |

### **Command History**

| Version                       | Description                 |
|-------------------------------|-----------------------------|
| AOS-W Instant 6.4.2.3-4.1.2.0 | This command is modified.   |
| AOS-W Instant 6.2.1.0-3.3     | This command is introduced. |

| OAW-IAP Platform | Command Mode         |
|------------------|----------------------|
| All platforms    | Privileged EXEC mode |

# show ids-detection config

show ids-detection config

#### Description

This command displays the list of intrusion detection policies configured on an OAW-IAP.

#### **Usage Guidelines**

Use this command to view a list of intrusion detection policies enabled for an OAW-IAP.

### Example

The following output is displayed for the **show ids-detection** command:

| infrastructure detection level    | :off    |         |         |        |
|-----------------------------------|---------|---------|---------|--------|
| Policies                          | Status  | Low     | Medium  | High   |
| detect-ap-spoofing                | disable | enable  | enable  | enable |
| detect-windows-bridge             | disable | enable  | enable  | enable |
| signature-deauth-broadcast        | disable | enable  | enable  | enable |
| signature-deassociation-broadcast | disable | enable  | enable  | enable |
| detect-adhoc-using-valid-ssid     | enable  | disable | enable  | enable |
| detect-malformed-large-duration   | enable  | disable | enable  | enable |
| detect-ap-impersonation           | enable  | disable | disable | enable |
| detect-adhoc-network              | enable  | disable | disable | enable |
| detect-valid-ssid-misuse          | enable  | disable | disable | enable |
| detect-wireless-bridge            | disable | disable | disable | enable |
| detect-ht-40mhz-intolerance       | disable | disable | disable | enable |
| detect-ht-greenfield              | disable | disable | disable | enable |
| detect-ap-flood                   | disable | disable | disable | enable |
| detect-client-flood               | disable | disable | disable | enable |
| detect-bad-wep                    | disable | disable | disable | enable |
| detect-cts-rate-anomaly           | disable | disable | disable | enable |
| detect-rts-rate-anomaly           | disable | disable | disable | enable |
| detect-invalid-addresscombination | disable | disable | disable | enable |
| detect-malformed-htie             | disable | disable | disable | enable |
| detect-malformed-assoc-req        | disable | disable | disable | enable |
| detect-malformed-frame-auth       | disable | disable | disable | enable |
| detect-overflow-ie                | disable | disable | disable | enable |
| detect-overflow-eapol-key         | disable | disable | disable | enable |
| detect-beacon-wrong-channel       | disable | disable | disable | enable |
| detect-invalid-mac-oui            | disable | disable | disable | enable |
| client detection level :off       |         |         |         |        |
| · · · ·                           |         |         |         |        |
| Policies                          | Status  | Low     | Medium  | High   |
|                                   |         |         |         |        |
| detect-valid-clientmisassociation | disable | enable  | enable  | enable |
| detect-disconnect-sta             | disable | disable | enable  | enable |
| detect-omerta-attack              | disable | disable | enable  | enable |
| detect-fatajack                   | disable | disable | enable  | enable |
| detect-block-ack-attack           | disable | disable | enable  | enable |
| detect-hotspotter-attack          | disable | disable | enable  | enable |
| detect-unencrypted-valid          | disable |         |         | enable |
| detect-power-save-dos-attack      | disable | disable | enable  | enable |
| detect-eap-rate-anomaly           | disable | disable | disable | enable |
| detect-rate-anomalies             | disable | disable | disable | enable |
| detect-chopchop-attack            | disable | disable | disable | enable |
| detect-tkip-replay-attack         | disable | disable | disable | enable |
| signature-airjack                 | disable | disable | disable | enable |

The output for this command provides the following information:

| Parameter                           | Description                                                                            |
|-------------------------------------|----------------------------------------------------------------------------------------|
| Infrastructure detec-<br>tion level | Indicates if the detection level for the policies is set to off, low, medium, or high. |
| Policies                            | Displays the list of intrusion detection policies.                                     |
| Status                              | Indicates if a policy is enabled or disabled.                                          |
| Low                                 | Indicates if the detection level for a policy is set to low.                           |
| Medium                              | Indicates if the detection level for a policy is set to medium.                        |
| High                                | Indicates if the detection level for a policy is set to high.                          |

### **Command History**

| Version                   | Description                 |
|---------------------------|-----------------------------|
| AOS-W Instant 6.2.1.0-3.3 | This command is introduced. |

| OAW-IAP Platform | Command Mode         |
|------------------|----------------------|
| All platforms    | Privileged EXEC mode |

# show ids-protection config

show ids-protection config

#### Description

This command displays the list of infrastructure protection policies for an OAW-IAP.

#### **Usage Guidelines**

Use this command to view the status of infrastructure protection policies on an OAW-IAP.

#### Examples

The following output is displayed for the **show ids-protection config** command:

| Wireless Containment<br>Wired Containment<br>infrastructure protectio                                             | on | level                                    |   | :n<br>:0<br>:0                               |        | e                                    |
|----------------------------------------------------------------------------------------------------|----|------------------------------------------|---|----------------------------------------------|--------|--------------------------------------|
| Policies                                                                                                    |    | Status                                   |   | Low                                          |        | High<br>                             |
| protect-ssid<br>rogue-containment<br>protect-adhoc-network<br>protect-ap-impersonation<br>client protection level |    | disable<br>disable<br>disable<br>disable | e | enable<br>enable<br>disable<br>disable<br>:0 | e<br>e | enable<br>enable<br>enable<br>enable |
| Policies                                                                                                    | St | tatus                                    | L | WC                                           | H      | igh                                  |
| protect-valid-sta<br>protect-windows-bridge                                                                       |    | isable<br>isable                         | - | nable<br>isable                              |        | nable<br>nable                       |

| Parameter                            | Description                                                                             |
|--------------------------------------|-----------------------------------------------------------------------------------------|
| Infrastructure pro-<br>tection level | Indicates if the protection level for the policies is set to off, low, medium, or high. |
| Policies                             | Displays the list of wired and wireless network infrastructure protection policies.     |
| Status                               | Indicates if a policy is enabled or disabled.                                           |
| Low                                  | Indicates if the protection level for a policy is set to low.                           |
| Medium                               | Indicates if the protection level for a policy is set to medium.                        |
| High                                 | Indicates if the protection level for a policy is set to high.                          |

### **Command History**

| Version                   | Description                 |
|---------------------------|-----------------------------|
| AOS-W Instant 6.2.1.0-3.3 | This command is introduced. |

| OAW-IAP Platform | Command Mode         |
|------------------|----------------------|
| All platforms    | Privileged EXEC mode |

## show image

show image version

#### Description

This command displays the AOS-W Instant software version running on an OAW-IAP.

#### Example

The following example shows the output of **show image version** command:

```
Primary Partition Build Time :2013-03-31 11:47:06 PDT
Primary Partition Build Version :6.2.1.0-3.3.0.0_37845
AP Images Classes
------
Class
------
Cassiopeia
```

| Parameter                          | Description                                                                                                    |
|------------------------------------|----------------------------------------------------------------------------------------------------|
| Primary Partition Build<br>Time    | Shows the OAW-IAP image build time.                                                                                                    |
| Primary Partition Build<br>Version | Shows the OAW-IAP build version.                                                                                                    |
| AP Image Class                     | <ul> <li>Indicates the OAW-IAP class. The following examples describe the image class for different OAW-IAP models:</li> <li>For OAW-RAP108/109—AlcatelInstant_Pegasus_<build-version></build-version></li> <li>For OAW-RAP155/155P—AlcatelInstant_Aries_<build-version></build-version></li> <li>For all other OAW-IAPs—AlcatelInstant_Orion_<build-version></build-version></li> </ul> |

#### **Command History**

| Version                           | Description                 |
|-----------------------------------|-----------------------------|
| AOS-W Instant 6.5.0.0-<br>4.3.0.0 | This command is modified.   |
| AOS-W Instant 6.2.1.0-3.3         | This command is introduced. |

| OAW-IAP Platform | Command Mode         |
|------------------|----------------------|
| All platforms    | Privileged EXEC mode |

# show inbound-firewall-rules

show inbound-firewall-rules

#### Description

This command displays the details of inbound firewall rules configured on an OAW-IAP.

#### **Usage Guidelines**

Use this command to view the details of the inbound firewall rules configured for an OAW-IAP network.

#### Example

The following output is displayed for the **show inbound-firewall-rules** command:

The output of this command displays information about the inbound firewall access rule configuration parameters, which indicate whether a particular type of traffic is to allowed to a particular destination from the source subnet, and the service and protocol in use. It also indicates if other options such as log-ging and prioritizing traffic are enabled when the rule is triggered.

### **Command History**

| Version                   | Description                 |
|---------------------------|-----------------------------|
| AOS-W Instant 6.4.0.2-4.1 | This command is introduced. |

| OAW-IAP Platform | Command Mode         |
|------------------|----------------------|
| All platforms    | Privileged EXEC mode |

## show interface counters

show interface counters

#### Description

This command shows the Ethernet interface packet counters for the OAW-IAP.

#### **Usage Guidelines**

Use this command to view table of L2 interface counters.

#### Example

The following example shows the partial output of **show interface counters** command:

| bond0 is up, line protocol is<br>Hardware is Gigabit Ethernet, | -       |
|----------------------------------------------------------------|---------|
| Speed 1000Mb/s, duplex full                                    |         |
| Received packets                                               | 9441    |
| Received bytes                                                 | 1134064 |
| Receive dropped                                                | 0       |
| Receive errors                                                 | 0       |
| Receive missed errors                                          | 0       |
| Receive overrun errors                                         | 0       |
| Receive frame errors                                           | 0       |
| Receive CRC errors                                             | 0       |
| Receive length errors                                          | 0       |
| Transmitted packets                                            | 16435   |
| Transmitted bytes                                              | 841278  |
| Transmitted dropped                                            | 0       |
| Transmission errors                                            | 0       |
| Lost carrier                                                   | 0       |
|                                                                |         |

| Parameter              | Description                                                |
|------------------------|------------------------------------------------------------|
| Speed                  | Shows speed of the Ethernet interface.                     |
| Received packets       | Shows total number of received packets.                    |
| Received bytes         | Shows the total number of received bytes.                  |
| Receive dropped        | Shows total number of packets dropped.                     |
| Receive errors         | Shows total number of errors during packet receive.        |
| Receive missed errors  | Shows total number of errors missed during packet receive. |
| Receive overrun errors | Shows total number of received overrun errors.             |
| Receive frame errors   | Shows total number of frame errors during packet receive.  |
| Receive CRC errors     | Shows total number of CRC errors during packet receive.    |
| Receive length errors  | Shows total length of the error.                           |

| Parameter           | Description                                          |
|---------------------|------------------------------------------------------|
| Transmitted packets | Shows total number of transmitted packets.           |
| Transmitted bytes   | Shows total number of transmitted bytes.             |
| Transmitted dropped | Shows total number of packets dropped.               |
| Transmission errors | Shows total number of errors during packet transmit. |
| Lost carrier        | Shows total number of lost carriers.                 |

## **Command History**

| Version                   | Description                 |
|---------------------------|-----------------------------|
| AOS-W Instant 6.2.1.0-3.4 | This command is introduced. |

| OAW-IAP Platform | Command Mode         |
|------------------|----------------------|
| All platforms    | Privileged EXEC mode |

# show ip dhcp database

show ip dhcp database

#### Description

This command displays the DHCP server settings.

#### **Usage Guidelines**

Use this command to the DHCP server settings. The DHCP server is a built-in server, used for networks in which clients are assigned IP address by the VC

### Example

The following output is displayed for the **show ip dhcp database** command:

| DHCP | Subnet      | :192.0.2.0     |
|------|-------------|----------------|
| DHCP | Netmask     | :255.255.255.0 |
| DHCP | Domain Name | :example.com   |
| DHCP | DNS Server  | :192.0.2.1     |
| DHCP | DNS Cache   | :Disabled      |

The output of this command provides the following information:

| Column             | Description                                                                                                    |
|--------------------|----------------------------------------------------------------------------------------------------|
| DHCP subnet        | Indicates the network range for the client IP addresses.                                                                                                    |
| DHCP Netmask       | Indicates the subnet mask specified for the IP address range for the DHCP sub-<br>net.                                                                             |
| DHCP Lease Time(m) | Indicates the duration of DHCP lease. The lease time refers to the duration of lease that a DHCP-enabled client has obtained for an IP address from a DHCP server. |
| DHCP Domain Name   | Indicates the domain-name of the DHCP client.                                                                                                    |
| DHCP DNS Server    | Indicates the IP address of the DNS server.                                                                                                    |
| DHCP DNS Cache     | Indicates if the DNS cache is enabled.                                                                                                    |

#### **Command History**

| Version                   | Description                              |
|---------------------------|------------------------------------------|
| AOS-W Instant 6.4.0.2-4.1 | The output of this command was modified. |
| AOS-W Instant 6.2.1.0-3.3 | This command is introduced.              |

| OAW-IAP Platform | Command Mode         |
|------------------|----------------------|
| All platforms    | Privileged EXEC mode |

# show ip igmp

show ip igmp group [maddr <multicast-addr>]

#### Description

This command displays information about the Internet Group Management Protocol (IGMP) group table.

#### Syntax

| Parameter                               | Description                                                        |
|-----------------------------------------|--------------------------------------------------------------------|
| maddr <multicast-addr></multicast-addr> | Filters group table information based on the multicast IP address. |

#### **Usage Guidelines**

Use this command to view the IGMP group table information for an OAW-IAP.

### Example

The following output is displayed for the **show ip igmp group** command:

| IGMP Group Table |         |      |
|------------------|---------|------|
|                  |         |      |
| Group            | Members | vlan |
| 239.255.255.250  | 1       | 333  |
| 224.0.0.251      | 1       | 333  |
| 224.0.0.252      | 1       | 333  |

The following output is displayed for the **show ip igmp group maddr <multicast-addr>** command:

IGMP Group 224.0.0.251 Table

| Member       | Mac               | Vlan | Destination | Age |
|--------------|-------------------|------|-------------|-----|
|              |                   |      |             |     |
| 10.17.88.226 | 08:ed:b9:e1:51:7d | 333  | aruba002    | 15  |

The output of this command includes the following parameters:

| Parameter                                                | Description                                                                                   |
|----------------------------------------------------------|-----------------------------------------------------------------------------------------------|
| IGMP Group Table                                         | Displays details for the IGMP multicast group.                                                |
| Group                                                    | Indicates the IP addresses for the multicast group.                                           |
| Members                                                  | Indicates the number of members assigned to the multicast group.                              |
| VLAN                                                     | Indicates the VLAN ID associated with the multicast group.                                    |
| IGMP Group <multicast-address> Table</multicast-address> | Displays the IGMP details specific to a multicast address.                                    |
| Member                                                   | Indicates the IP address of the member associated with the specified multicast group address. |
| MAC                                                      | Indicates the MAC address of member associated with the specified multicast group address.    |

| Parameter   | Description                                                                                       |
|-------------|---------------------------------------------------------------------------------------------------|
| VLAN        | Indicates the VLAN ID associated with the multicast groups or a specific multicast group address. |
| Destination | Indicates the destination to which the multicast packets are routed.                              |
| Age         | Indicates the aging time of the forwarding table entries.                                         |

## **Command History**

| Version                   | Description                 |
|---------------------------|-----------------------------|
| AOS-W Instant 6.2.1.0-3.3 | This command is introduced. |

| OAW-IAP Platform | Command Mode         |
|------------------|----------------------|
| All platforms    | Privileged EXEC mode |

# show ip interface brief

show ip interface brief

#### Description

This command displays a summary of IP related information for all interfaces configured on an OAW-IAP.

#### **Usage Guidelines**

Use this command to view a brief summary of IP related information for the OAW-IAP interfaces.

#### Example

The following output is displayed for the **show ip interface brief** command:

| Interface | IP Address / IP Netmask        | Admin | Protocol |
|-----------|--------------------------------|-------|----------|
| br0       | 10.17.88.188 / 255.255.255.192 | up    | up       |

The output of this command provides the following information:

| Column                 | Description                                                                                                    |
|------------------------|----------------------------------------------------------------------------------------------------|
| Interface              | Lists the interface and interface identification, where applicable.                                             |
| IP Address /IP Netmask | Lists the IP address and subnet mask for the interface.                                                         |
| Admin                  | <ul><li>Displays the administrative status of the interface.</li><li>Enabled—up</li><li>Disabled—down</li></ul> |
| Protocol               | Displays the status of the IP on the interface.<br>Enabled—up<br>Disabled—down                                  |

#### **Command History**

| Version                   | Description                 |
|---------------------------|-----------------------------|
| AOS-W Instant 6.2.1.0-3.3 | This command is introduced. |

| OAW-IAP Platform | Command Mode         |
|------------------|----------------------|
| All platforms    | Privileged EXEC mode |

## show ip route

show ip route

#### Description

This command displays the OAW-IAP routing table.

#### **Usage Guidelines**

Use this command to view the IP routes configured for an OAW-IAP.

#### Examples

The following output shows the ip address of routers and the VLANs to which they are connected.

```
Kernel IP routing tableDestinationGatewayGenmaskFlagsMSSWindowirtt Iface172.16.10.10.0.0.0255.255.255UH000tuno10.17.88.1280.0.0.0255.255.255.192U000bro2.2.2.00.0.0.0255.255.255.0U000bro192.168.10.00.0.0.0255.255.254.0U00bro0.0.0.010.17.88.1290.0.0.0UG00bro
```

The output of this command provides the following information:

| Column      | Description                                                                                                    |
|-------------|----------------------------------------------------------------------------------------------------|
| Destination | Displays the destination IP address for the IP routes.                                                                                                |
| Gateway     | Displays the gateway IP address for the IP routes.                                                                                                    |
| Genmask     | Displays the subnet mask details for the IP routes.                                                                                                   |
| Flags       | Indicates if the route is up (U), targeted to the host (UH), or if it uses Gateway (UG).                                                              |
| MSS         | Indicates the default maximum segment size for TCP connections over this route.                                                                       |
| Window      | Indicates the default window size for TCP connections over this route.                                                                                |
| irrt        | Indicates the initial RTT (Round Trip Time). The kernel uses this to determine the best TCP protocol parameters instead of relying on slow responses. |
| Iface       | Indicates the Interface to which packets are routed.                                                                                                  |

### **Command History**

| Version                   | Description                 |
|---------------------------|-----------------------------|
| AOS-W Instant 6.2.1.0-3.3 | This command is introduced. |

| OAW-IAP Platform | Command Mode         |
|------------------|----------------------|
| All platforms    | Privileged EXEC mode |

## show ipv6 interface

show ipv6 interface {brief|details}

#### Description

Shows IPv6-related information for all interfaces on the OAW-IAP.

#### Syntax

| Parameter | Description                                                                               |
|-----------|-------------------------------------------------------------------------------------------|
| brief     | Displays a brief summary of the IPv6-related information on all interfaces of an OAW-IAP. |
| details   | Displays detailed information on the interfaces that support IPv6.                        |

#### **Usage Guidelines**

Use this command to view IPv6 related information on an OAW-IAP.

### Example

The following example shows the output of the **show ipv6 interface brief** command:

```
IPv6 is enable, link-local address is fe80::aea3:leff:fecd:471a/64
br0 is up, line protocol is up
Global unicast address(es):
2001:470:36:5c3:aea3:leff:fecd:471a/64, subnet is 2001:470:36:5c3::/64
2001:470:36:5c3:ffff:ffff:ffff:1001/128, subnet is 2001:470:36:5c3:ffff:ffff:ffff:ffff:1001/128
2001:470:36:5c3:ffff:ffff:ffff:5b/64, subnet is 2001:470:36:5c3::/64
```

The following example shows the output of the **show ipv6 interface details** command:

```
1: lo: <LOOPBACK,UP,1000> mtu 16436
inet6 ::1/128 scope host
valid_lft forever preferred_lft forever
15: br0: <BROADCAST,MULTICAST,UP,10200> mtu 1300 qlen 1000
inet6 2001:470:36:5c3:ffff:ffff:ffff:5b/64 scope global
valid_lft forever preferred_lft forever
inet6 2001:470:36:5c3:aea3:leff:fecd:471a/64 scope global dynamic
valid_lft 2963sec preferred_lft 1963sec
inet6 2001:470:36:5c3:ffff:ffff:ffff:1001/128 scope global
valid_lft forever preferred_lft forever
inet6 fe80::aea3:leff:fecd:471a/64 scope link
valid_lft forever preferred_lft forever
```

### **Command History**

| Version                       | Description                 |
|-------------------------------|-----------------------------|
| AOS-W Instant 6.5.0.0-4.3.0.0 | This command is introduced. |

| Platform                                                                                             | Command Mode         |
|----------------------------------------------------------------------------------------------------|----------------------|
| OAW-IAP214/215, OAW-IAP224/225,<br>OAW-IAP274/275, OAW-IAP314/315,<br>OAW-IAP324/325, OAW-IAP334/335 | Privileged EXEC mode |

## show ipv6 route

show ipv6 route

#### Description

This command displays the IPv6 routing table.

#### **Usage Guidelines**

Use this command to view the static IPv6 routes configured on the OAW-IAP.

#### Examples

The following example shows the output of the **show ipv6 route** command:

#### Kernel IPv6 routing table

| Destination                                                                                                    | Next Hop                                                    | Flags                                         | Metric                                        |
|----------------------------------------------------------------------------------------------------|-------------------------------------------------------------|-----------------------------------------------|-----------------------------------------------|
| 2001:470:36:5c3:ffff:ffff:ffff:1001/128<br>2001:470:36:5c3::/64<br>fe80::/64<br>::/0<br>::1/128<br>2001:470:36:5c3:aea3:1eff:fecd:471a/128<br>2001:470:36:5c3:ffff:ffff:5b/128<br>2001:470:36:5c3:ffff:ffff:ffff:1001/128                                                                                                    | <br>::<br>::<br>fe80::6273:5cff:fe65:ee19<br>::<br>::<br>:: | U<br>UA<br>U<br>UGDA<br>U<br>U<br>U<br>U<br>U | 256<br>256<br>256<br>1024<br>0<br>0<br>0<br>0 |
| 2001:4/0:36:3c3:1111:111:111:1001/128<br>fe80::aea3:leff:fecd:471a/128<br>ff02::d/128<br>ff02::1:2/128<br>ff00::/8<br>Ref Use Iface                                                                                                    | ::<br>ff02::d<br>ff02::1:2<br>::                            | U<br>UC<br>UC<br>U                            | 0<br>0<br>0<br>256                            |
| 0       0       br0         0       0       br0         0       0       br0         0       0       br0         0       1       lo         0       1       lo         2800       1       lo         6       1       lo         6602       1       lo         12194       0       br0         2       0       br0         0       0       br0 |                                                             |                                               |                                               |

#### **Command History**

| Version                       | Description                 |
|-------------------------------|-----------------------------|
| AOS-W Instant 6.5.0.0-4.3.0.0 | This command is introduced. |

| Platform                                                                                             | Command Mode         |
|----------------------------------------------------------------------------------------------------|----------------------|
| OAW-IAP214/215, OAW-IAP224/225,<br>OAW-IAP274/275, OAW-IAP314/315,<br>OAW-IAP324/325, OAW-IAP334/335 | Privileged EXEC mode |

## show lacp status

show lacp status

#### Description

This command displays the Link Aggregation Control Protocol (LACP) configuration status on an OAW-IAP.

#### **Usage Guidelines**

Use this command to view the LACP status on OAW-IAP220 Series devices. LACP provides a standardized means for exchanging information with partner systems to form a dynamic link aggregation group. The LACP feature is automatically enabled during OAW-IAP boots and it dynamically detects the OAW-IAP if connected to a partner system with LACP capability, by checking if there is any LACP Protocol Data Unit (PDU) received on either eth0 or eth1 port.

#### Example

The following example shows the output of the show lacp status command:

| AP LACP St                 | atus        |         |              |     |       |      |    |            |      |      |        |       |       |
|----------------------------|-------------|---------|--------------|-----|-------|------|----|------------|------|------|--------|-------|-------|
| Link Statu                 | s LA(       | CP Rate | Num Por      |     | Actor | -    |    | rtner 1    | Key  | Part | ner MA | AC    |       |
| Up<br>Slave Inte           |             |         | 2            |     | 17    |      | 1  |            |      | 70:8 | 1:05:1 | L1:3e | :80   |
| Slave I/f                  | Name        | Permane | nt MAC A     | ddr | Link  | Stat | us | Membe:     | r of | LAG  | Link   | Fail  | Count |
| eth0<br>eth1<br>Traffic Se |             | 6c:f3:7 | f:c6:76:     |     | -     |      |    | Yes<br>Yes |      |      | 0<br>0 |       |       |
| Radio Num                  | Enet        | 0 Tx Co | unt Ene      | t 1 | Tx Co | unt  |    |            |      |      |        |       |       |
| 0<br>1<br>non-wifi         | 0<br>0<br>2 |         | 0<br>0<br>17 |     |       |      |    |            |      |      |        |       |       |

The output of this command displays details such as the link status, number of ports, OAW-IAP partner MAC address, and the interface status.

#### **Command History**

| Version                   | Description                 |
|---------------------------|-----------------------------|
| AOS-W Instant 6.3.1.1-4.0 | This command is introduced. |

| OAW-IAP Platform  | Command Mode         |
|-------------------|----------------------|
| OAW-IAP220 Series | Privileged EXEC mode |

# show l2tpv3 config

show 12tpv3 config

#### Description

This command displays the L2TPV3 session and tunnel configuration details.

#### **Usage Guidelines**

Use this command to view the tunnel and session configuration details.

#### Example

The following example shows the output of the **show l2tpv3 config** command:

| (Instant AP)# show<br>L2TPV3 Tunnel conf | iguration                                                                    |               |               |                                     |
|------------------------------------------|------------------------------------------------------------------------------|---------------|---------------|-------------------------------------|
| Host Name M<br>Failover Retry Cour       | imary Peer Backup Peer<br>MTU Message Digest Type<br>nt Retry Interval Chec} | e secret Key  | Local UDP P   | ort Hello Interval<br>Failover Mode |
|                                          |                                                                              |               |               |                                     |
| _                                        | .0.0.63 10.0.0.65<br>1570 MD5<br>80<br>figuration                            |               | a4ff3424edb30 | 150<br>82ede48fa non-               |
|                                          | el Name Local tunnel IP<br>ssion Remote End ID                               | Tunnel Mask   | Tunnel Vlan   | Session Cookie Length               |
| test_session<br>0 0                      | 1.1.1.1                                                                      | 255.255.255.0 | 5             | 0                                   |

| Parameter      | Description                                                                              |
|----------------|------------------------------------------------------------------------------------------|
| Tunnel Profile | Displays the tunnel profile name.                                                        |
| Primary Peer   | Displays the IP address of the remote end tunnel.                                        |
| Backup Peer    | Displays the IP address of the remote end backup tunnel.                                 |
| Peer UDP Port  | Displays the UDP port number of the remote end backup tunnel.                            |
| Local UDP Port | Displays the UDP port number of the remote end tunnel.                                   |
| Hello Interval | Displays the interval (in seconds) at which hello packets are routed in the tun-<br>nel. |
| Host Name      | Displays the name of the OAW-IAP.                                                        |
| МТU            | Displays the value for the tunnel MTU.                                                   |

| Parameter             | Description                                                               |
|-----------------------|---------------------------------------------------------------------------|
| Message Digest Type   | Displays the message digest to be used to create the MD AVP.              |
| secret Key            | Displays the shared key used for message digest.                          |
| Failover Mode         | Displays the backup/primary tunnel failover mode.                         |
| Failover Retry Count  | Displays the number of failover attempts.                                 |
| Retry Interval        | Displays the interval between each failover.                              |
| Checksum              | Displays the end-to-end checksum of packets that pass through the tunnel. |
| Session Name          | Displays the session profile name.                                        |
| Tunnel Name           | Displays the tunnel profile name.                                         |
| Local tunnel IP       | Displays the IP address of the remote end tunnel.                         |
| Tunnel Mask           | Displays the network mask of the tunnel.                                  |
| Tunnel Vlan           | Displays the VLAN number to be carried in this tunnel session.            |
| Session Cookie Length | Displays the cookie length for the cookie.                                |
| Session Cookie        | Displays the cookie value.                                                |

## **Command History**

| Version                   | Description                 |
|---------------------------|-----------------------------|
| AOS-W Instant 6.2.1.0-3.4 | This command is introduced. |

| OAW-IAP Platform | Command Mode         |
|------------------|----------------------|
| All platforms    | Privileged EXEC mode |

# show l2tpv3 global

show 12tpv3 global parameter

#### Description

This command displays L2TPv3 global configuration details such as hostname.

### **Usage Guidelines**

Use this command to view the hostname configured.

#### Example

The following example shows the output of the **show l2tpv3 global parameter** command:

The output of this command includes the following information:

| Parameter | Description                |
|-----------|----------------------------|
| Host Name | Displays the OAW-IAP name. |

### **Command History**

| Version                   | Description                 |
|---------------------------|-----------------------------|
| AOS-W Instant 6.2.1.0-3.4 | This command is introduced. |

| OAW-IAP Platform | Command Mode         |
|------------------|----------------------|
| All platforms    | Privileged EXEC mode |

## show l2tpv3 session

show 12tpv3 session status

#### Description

This command displays the L2TP session connectivity status.

#### **Usage Guidelines**

Use this command to view the session connectivity status.

#### Example

The following example shows the output of the **show l2tpv3 session status** command:

```
Session 1821009927 on tunnel 858508253:-
type: LAC Incoming Call, state: ESTABLISHED
created at: Jul 2 04:58:45 2013
administrative name: 'test_session' (primary)
created by admin: YES, peer session id: 12382
session profile name: test_session_primary
data sequencing required: OFF
use data sequence numbers: OFF
Peer configuration data:-
data sequencing required: OFF
framing types:
data rx packets: 16, rx bytes: 1560, rx errors: 0 rx cookie error 0
data tx packets: 6, tx bytes: 588, tx errors: 0
```

The output of this command shows the session connectivity status, tunnel creation time. configuration data, data frame types and so on.

#### **Command History**

| Version                   | Description                 |
|---------------------------|-----------------------------|
| AOS-W Instant 6.2.1.0-3.4 | This command is introduced. |

| OAW-IAP Platform | Command Mode         |
|------------------|----------------------|
| All platforms    | Privileged EXEC mode |

## show l2tpv3 system

show 12tpv3 system statistics

#### Description

This command displays the L2TPV3 system statistics details.

#### **Usage Guidelines**

Use this command to view the tunnel and session statistics.

#### Example

The following example shows the output of the show l2tpv3 system statistics command:

(Instant AP) # sh 12tpv3 system statistics L2TP counters:-Total messages sent: 99, received: 194, retransmitted: 0 illegal: 0, unsupported: 0, ignored AVPs: 0, vendor AVPs: 0 Setup failures: tunnels: 0, sessions: 0 Resource failures: control frames: 0, peers: 0 tunnels: 0, sessions: 0 Limit exceeded errors: tunnels: 0, sessions: 0 Frame errors: short frames: 0, wrong version frames: 0 unexpected data frames: 0, bad frames: 0 Internal: authentication failures: 0, message encode failures: 0 no matching tunnel discards: 0, mismatched tunnel ids: 0 no matching session discards: 0, mismatched session ids: 0 total control frame send failures: 0, event queue fulls: 0 Message counters:-Message RX Good RX Bad TΧ 0 ILLEGAL 0 0 0 0 SCCRQ 1 SCCRP 1 0 0 0 0 SCCCN 1 STOPCCN 0 0 0 0 0 RESERVED1 0 95 0 95 HELLO 0 0 0 OCRQ OCRP 0 0 0 0 OCCN 0 0 ICRQ 0 0 1 0 0 ICRP 1 0 0 1 ICCN RESERVED2 0 0 0 0 0 0 CDN 0 0 0 WEN SLI 0 0 0

The output of this command shows the system statistics such as total number of messages sent or received, type of message, and so on.

#### **Command History**

| Version                   | Description                 |
|---------------------------|-----------------------------|
| AOS-W Instant 6.2.1.0-3.4 | This command is introduced. |

| OAW-IAP Platform | Command Mode         |
|------------------|----------------------|
| All platforms    | Privileged EXEC mode |

## show l2tpv3 tunnel

show 12tpv3 tunnel {config | status}

#### Description

This command displays the L2TP tunnel status and configuration details.

#### **Usage Guidelines**

Use this command to view the tunnel connectivity status and configuration details.

#### Example

The following example shows the output of the show l2tpv3 tunnel config command:

```
Tunnel profile test tunnel primary
12tp host name: aruba1600pop658509.hsb-dev4.aus
local UDP port: 1701
peer IP address: 10.13.11.157
peer UDP port: 1701
hello timeout 60, retry timeout 1, idle timeout 0
rx window size 10, tx window size 10, max retries 5
use UDP checksums: OFF
do pmtu discovery: OFF, mtu: 1460
framing capability: SYNC ASYNC
bearer capability: DIGITAL ANALOG
use tiebreaker: OFF
peer profile: NOT SET
session profile: NOT SET
trace flags: PROTOCOL FSM API AVPDATA FUNC XPRT DATA SYSTEM CLI
Tunnel profile test tunnel backup
12tp host name: aruba1600pop658509.hsb-dev4.aus
local UDP port: 1701
peer IP address: 10.13.11.157
peer UDP port: 1701
hello timeout 60, retry timeout 1, idle timeout 0
rx window size 10, tx window size 10, max retries 5
use UDP checksums: OFF
do pmtu discovery: OFF, mtu: 1460
framing capability: SYNC ASYNC
bearer capability: DIGITAL ANALOG
use tiebreaker: OFF
peer profile: NOT SET
session profile: NOT SET
trace flags: PROTOCOL FSM API AVPDATA FUNC XPRT DATA SYSTEM CLI
```

The output of this command shows the tunnel profile name, L2TP hostname, local UDP port number, hello packets interval, and so on.

The following example shows the output of the **show l2tpv3 tunnel status** command:

```
Tunnel 858508253, from 10.13.11.29 to 10.13.11.157:-
state: ESTABLISHED
created at: Jul 2 04:58:25 2013
administrative name: 'test_tunnel' (primary)
created by admin: YES, tunnel mode: LAC, persist: YES
local host name: Instant-C4:42:98
peer tunnel id: 1842732147, host name: aruba1600pop636635.hsbtst2.aus
UDP ports: local 1701, peer 3000
session limit: 0, session count: 1
tunnel profile: test_tunnel_primary, peer profile: default
```

session profile: default hello timeout: 150, retry timeout: 80, idle timeout: 0 rx window size: 10, tx window size: 10, max retries: 5 use udp checksums: OFF do pmtu discovery: OFF, mtu: 1460 trace flags: PROTOCOL FSM API AVPDATA FUNC XPRT DATA SYSTEM CLI peer vendor name: Katalix Systems Ltd. Linux-2.6.32-358.2.1.el6.x86 64 (x86 64) peer protocol version: 1.0, firmware 0 peer rx window size: 10 Transport status:ns/nr: 98/97, peer 98/96 cwnd: 10, ssthresh: 10, congpkt acc: 9 Transport statistics:out-of-sequence control/data discards: 0/0 ACKs tx/txfail/rx: 0/0/96 retransmits: 0, duplicate pkt discards: 0, data pkt discards: 0 hellos tx/txfail/rx: 94/0/95 control rx packets: 193, rx bytes: 8506 control tx packets: 195, tx bytes: 8625 data rx packets: 0, rx bytes: 0, rx errors: 0 data tx packets: 6, tx bytes: 588, tx errors: 0 establish retries: 0

The output of this command shows the tunnel profile name, tunnel creation date, hello packets sent or received, and so on.

#### **Command History**

| Version               | Description                 |
|-----------------------|-----------------------------|
| AOS-W Instant 6.5.2.0 | This command is introduced. |

| OAW-IAP Platform | Command Mode         |
|------------------|----------------------|
| All platforms    | Privileged EXEC mode |

# show I3-mobility

show 13-mobility {config| datapath| events [<count> <mac>]| status}

#### Description

This command displays details about the Layer-3 (L3) events, mobility configuration, and roaming status of the OAW-IAP clients.

#### Syntax

| Parameter                             | Description                                                                                                   |
|---------------------------------------|----------------------------------------------------------------------------------------------------|
| config                                | Displays the L3 mobility configuration details for an OAW-IAP.                                                |
| datapath                              | Displays the datapath statistics associated with L3 mobility.                                                 |
| events [ <count> <mac>]</mac></count> | Displays L3 mobility events for all OAW-IAP clients or individual cli-<br>ents filtered based on MAC address. |
| status                                | Displays the L3 mobility status for an OAW-IAP.                                                               |

#### **Usage Guidelines**

Use this command to view the L3 mobility information for an OAW-IAP.

#### **Examples**

#### show I3-mobility config

The following example shows the output of the show I3-mobility config command:

| Flags                   |                                  |        |         |            |
|-------------------------|----------------------------------|--------|---------|------------|
| Туре                    |                                  | Value  |         |            |
|                         |                                  |        |         |            |
| 5                       | Load Balancing<br>ntroller Table | enable |         |            |
| Virtual Co              | ntroller IP                      |        |         |            |
| 192.0.1.0<br>Subnet Tab | le<br>                           |        |         |            |
| Subnet                  | Netmask                          | VLAN   | Virtual | Controller |
| 192.0.2.0               | 255.255.255.255                  | 2      | 192.0.1 | .0         |

| Column | Description                                        |
|--------|----------------------------------------------------|
| Flags  | Indicates if any L3 mobility features are enabled. |
| Туре   | Indicates the type of the flag.                    |

| Column                | Description                                                                                                    |
|-----------------------|----------------------------------------------------------------------------------------------------|
| Value                 | Indicates if a flag is enabled.                                                                                                    |
| Virtual Controller IP | Displays the VC IP address. The VC IP configuration for each OAW-IAP allows the clients to roam seamlessly among all the OAW-IAPs. |
| Subnet                | Indicates the IP address for the mobility domain.                                                                                  |
| Netmask               | Displays the subnet mask configuration details.                                                                                    |
| VLAN                  | Displays the VLAN ID configured for the mobility domain.                                                                           |
| Virtual Controller    | Displays the VC configuration associated with the mobility domain.                                                                 |

#### show I3-mobility datapath

The following example shows the output of **show I3-mobility datapath** command:

| L3 Mobility Datapath Home Table                                                                                                    |
|----------------------------------------------------------------------------------------------------|
| Client Index Client MAC Home Vlan Destinaton Device Index                                                                                                    |
| L3 Mobility Datapath Foreign Table                                                                                                    |
| Client Index Client MAC Home Vlan VAP Vlan Destinaton Device Index HAP IP Virtual<br>Controller IP Packets Forwarded                                                                                              |
| L3 Mobility Datapath Tunnel Table                                                                                                    |
| Tunnel Device Remote Protocol Dest IP Clients Idle Time Rx Packets Tx Packets Rx Mcasts<br>Tx Mcasts ARP Proxy Pkts Tx Jumbo MTU Rx HB Tx HB MTU Reqs MTU Resps HB Mismatch IP<br>Mismatch Type Vlan Translations |
|                                                                                                    |

| Parameter                                | Description                                                                                                    |
|------------------------------------------|----------------------------------------------------------------------------------------------------|
| L3 Mobility<br>Datapath Home<br>Table    | Displays details such as client index, client MAC address, VLAN, destination device associated with the L3 mobility home subnet.                                                               |
| L3 Mobility<br>Datapath Foreign<br>Table | Displays details such as client index, client MAC address, VLAN, Destination device, home OAW-IAP IP address, VC IP address and packet details associated with the L3 mobility foreign subnet. |

| Parameter                               | Description                                                                                                    |
|-----------------------------------------|----------------------------------------------------------------------------------------------------|
| L3 Mobility<br>Datapath Tunnel<br>table | <ul> <li>Displays the following details about L3 mobility tunnel:</li> <li>Tunnel - Indicates the tunnel interface.</li> <li>Device - Displays the device ID.</li> <li>Remote Protocol - Indicates the remote protocol used by the roaming clients.</li> <li>Dest IP - Indicates the destination IP address to which the packets are routed.</li> <li>Clients - Displays the list of clients</li> <li>Idle Time - Displays the idle time</li> <li>Rx Packets - Displays information about packets received.</li> <li>Tx Packets - Displays information about packets transmitted.</li> <li>Rx Mcasts - Displays information about multicast packets received.</li> <li>Tx Mcasts - Displays information about multicast packets transmitted.</li> <li>ARP Proxy Pkts - Displays information packets resolved to destination IP address by the proxy Address Resolution Protocol (ARP)</li> <li>Tx Jumbo MTU - Displays information about the Maximum Transmission Unit (MTU) in jumbo frames.</li> <li>Rx HB</li> <li>Tx HB</li> <li>MTU Reqs - Indicates the number of MTU requests sent.</li> <li>MTU Resps - Indicates the number of MTU responses received.</li> <li>HB Mismatch</li> <li>IP Mismatch - Indicates IP address mismatch if any</li> <li>Type</li> <li>Vlan Translations - Displays details about VLAN translation.</li> </ul> |

#### show I3-mobility events

#### The following example shows the output of the **show I3-mobility events** command:

```
L3 Mobility Events
_____
          Client MAC Event
                                         IP Dir
Time
                                                          May 9
____
           _____
                        ____
                                         --
                                                   ____
23:26:29 08:ed:b9:e1:51:87 Station Offline 10.17.88.59 <-
May 9 23:26:29 08:ed:b9:e1:51:87 Potential Foreign Client10.17.88.59 <-
May 9 23:09:05 08:ed:b9:e1:51:87 This Client is Normal 10.17.88.59 ->
Peer IP Home Vlan VAP Vlan Tunnel ID Old AP IP FAP IP HAP IP VC IP Additional Info
     ----- ---- ----- ----- ----- -----
____
                      _
              1
-
1
                            - -
                                            -
self
      -
                                                 -
                                                        _
                           -
self
      -
                     _
                                                 -
                                            -
                                                       _
self
                    _
                                  10.17.88.59 - 12-timed-out,test
     _
```

| Parameter  | Description                                       |  |
|------------|---------------------------------------------------|--|
| Time       | Indicates the timestamp of the L3 mobility event. |  |
| Client MAC | Indicates the MAC address of the roaming clients. |  |
| Event      | Provides a description of the mobility event.     |  |

| Parameter       | Description                                                                                             |  |
|-----------------|----------------------------------------------------------------------------------------------------|--|
| IP              | Indicates the IP address of the roaming client.                                                         |  |
| Dir             | Indicates if the client has roamed in or out of the mobility subnet.                                    |  |
| Peer IP         | Displays the peer IP address, if any peer clients are configured.                                       |  |
| Home Vlan       | Displays the VLAN ID associated with the home subnet.                                                   |  |
| VAP Vlan        | Displays the VLAN ID associated with the Virtual OAW-IAP.                                               |  |
| Tunnel ID       | Indicates the tunnel interface used for routing packets.                                                |  |
| Old AP IP       | Indicates the IP address of the OAW-IAP from which the client has roamed.                               |  |
| FAP IP          | Indicates the IP address of the OAW-IAP in the foreign subnet.                                          |  |
| HAP IP          | Indicates the IP address of the OAW-IAP in the home subnet, to which the client is currently connected. |  |
| VC IP           | Indicates the IP address of the VC.                                                                     |  |
| Additional Info | Displays additional information if any.                                                                 |  |

#### show I3-mobility status

#### The following example shows the output of the **show I3-mobility status** command:

```
Roaming Client Table
_____
Client MAC Home Vlan VAP Vlan Tunnel ID Status Virtual Controller IP Peer IP Old AP IP
Device Name
_____
Tunnel Table
_____
Peer IP Local Tunnel ID Remote Tunnel ID Use Count Type
_____ _____
Virtual Controller Table
_____
Virtual Controller IP Type HAP IP Local Tunnel ID Remote Tunnel ID
_____ _____
192.0.1.0
             С
                _
                     _
```

| Parameter               | Description                                                                                                    |
|-------------------------|----------------------------------------------------------------------------------------------------|
| Roaming Client<br>Table | Displays details such as client MAC address, Home OAW-IAP and Virtual OAW-IAP VLAN, Tunnel ID, roaming status, VC IP address, peer IP address, old IP address, and the name of the device. |
| Tunnel Table            | Displays details such as peer IP address, local tunnel ID. remote tunnel ID, tunnel count, and the type of tunnel used for routing packets.                                                |

| Parameter          | Description                                                                       |
|--------------------|-----------------------------------------------------------------------------------|
| Virtual Controller | Displays details such as VC IP address, type, Home OAW-IAP IP address, local tun- |
| Table              | nel ID, and remote tunnel ID.                                                     |

### **Command History**

| Version                   | Description                 |
|---------------------------|-----------------------------|
| AOS-W Instant 6.2.1.0-3.3 | This command is introduced. |

| OAW-IAP Platform | Command Mode         |
|------------------|----------------------|
| All platforms    | Privileged EXEC mode |

# show Idap-servers

show radius-servers

### Description

This command displays the Lightweight Directory Access Protocol (LDAP) servers configured for user authentication on the VC.

### **Usage Guidelines**

Use this command to view the LDAP server configuration information available on an OAW-IAP.

### Example

The following example shows the output of **show Idap-servers** command:

| LDAP Servers |            |                |              |                   |                |
|--------------|------------|----------------|--------------|-------------------|----------------|
|              |            |                |              |                   |                |
| Name         | IP Address | Port Timeout   | Retry Count  | Admin-DN          | Admin Password |
|              |            |                |              |                   |                |
| Server1      | 192.0.2.5  | 389 5          | 3            | admin-dn cn=admin | password123    |
|              |            |                |              |                   |                |
| Base-DN      |            | Filter         | Key-Attr     | ibute In Use      |                |
|              |            |                |              |                   |                |
| dc=examp     | le, dc=com | (objectclass=' | *) sAMAccoun | tName No          |                |

The output of this command provides the following information:

| Command/Parameter | Description                                                                                                    |
|-------------------|----------------------------------------------------------------------------------------------------|
| Name              | Displays the name of the LDAP authentication server.                                                                                   |
| IP Address        | Displays the IP address of the LDAP server.                                                                                            |
| Port              | Displays the authorization port number of the LDAP server.                                                                             |
| Timeout           | Displays a timeout value for the LDAP requests from the clients.                                                                       |
| Retry Count       | Displays number of times that the clients can attempt to connect to the server.                                                        |
| Admin-DN          | Displays distinguished name for the administrator.                                                                                     |
| Admin Password    | Displays the password for LDAP administrator.                                                                                          |
| Base-DN           | Displays a distinguished name for the node which contains the entire user database.                                                    |
| Filter            | Shows the filter to apply when searching for a user in the LDAP database.                                                              |
| Key-Attribute     | Displays the attribute to use as a key when searching for the LDAP server.<br>For Active Directory, the value is <b>sAMAccountName</b> |
| In Use            | Indicates if the server is in use.                                                                                                    |

# **Command History**

| Version                   | Description                 |
|---------------------------|-----------------------------|
| AOS-W Instant 6.2.1.0-3.3 | This command is introduced. |

| OAW-IAP Platform | Command Mode         |
|------------------|----------------------|
| All platforms    | Privileged EXEC mode |

# show log ap-debug

show log ap-debug <count>

# Description

This command shows the OAW-IAP debug logs.

## Syntax

| Parameter       | Description                                                                     |
|-----------------|---------------------------------------------------------------------------------|
| <count></count> | Starts displaying the log output from the specified number of lines of the log. |

### **Command History**

| Version                   | Description                 |
|---------------------------|-----------------------------|
| AOS-W Instant 6.2.1.0-3.3 | This command is introduced. |

| OAW-IAP Platform | Command Mode         |
|------------------|----------------------|
| All platforms    | Privileged EXEC mode |

# show log apifmgr

show log apifmgr <count>

## Description

This command shows the log information for OAW-IAP interface manager.

## Syntax

| Parameter | Description                                                                                  |
|-----------|----------------------------------------------------------------------------------------------|
| count     | Starts displaying the log output from the specified number of lines from the end of the log. |

# **Command History**

| Version                   | Description                 |
|---------------------------|-----------------------------|
| AOS-W Instant 6.2.1.0-3.3 | This command is introduced. |

| OAW-IAP Platform | Command Mode         |
|------------------|----------------------|
| All platforms    | Privileged EXEC mode |

# show log convert

show log convert

### Description

This command shows image conversion details for the OAW-IAP.

# **Command History**

| Version                   | Description                 |
|---------------------------|-----------------------------|
| AOS-W Instant 6.2.1.0-3.3 | This command is introduced. |

| OAW-IAP Platform | Command Mode         |
|------------------|----------------------|
| All platforms    | Privileged EXEC mode |

# show log debug

show log debug{count}

# Description

This command shows the OAW-IAP full log.

## Syntax

| Parameter       | Description                                                                                  |
|-----------------|----------------------------------------------------------------------------------------------|
| <count></count> | Starts displaying the log output from the specified number of lines from the end of the log. |

# **Command History**

| Version                   | Description                 |
|---------------------------|-----------------------------|
| AOS-W Instant 6.2.1.0-3.3 | This command is introduced. |

| OAW-IAP Platform | Command Mode         |
|------------------|----------------------|
| All platforms    | Privileged EXEC mode |

# show log papi-handler

show log papi-handler {count}

## Description

This command shows the cluster security debugging logs.

## Syntax

| Parameter       | Description                                                                                  |
|-----------------|----------------------------------------------------------------------------------------------|
| <count></count> | Starts displaying the log output from the specified number of lines from the end of the log. |

# **Command History**

| Version                           | Description                 |
|-----------------------------------|-----------------------------|
| AOS-W Instant 6.5.1.0-<br>4.3.1.0 | This command is introduced. |

| OAW-IAP Platform | Command Mode         |
|------------------|----------------------|
| All platforms    | Privileged EXEC mode |

# show log driver

show log driver <count>

## Description

This command displays the status of drivers configured on the OAW-IAP.

### **Command History**

| Version                   | Description                 |
|---------------------------|-----------------------------|
| AOS-W Instant 6.2.1.0-3.3 | This command is introduced. |

| OAW-IAP Platform | Command Mode         |
|------------------|----------------------|
| All platforms    | Privileged EXEC mode |

# show log kernel

show log kernel

# Description

This command shows AP's kernel logs.

### **Command History**

| Version                   | Description                 |
|---------------------------|-----------------------------|
| AOS-W Instant 6.2.1.0-3.3 | This command is introduced. |

| OAW-IAP Platform | Command Mode         |
|------------------|----------------------|
| All platforms    | Privileged EXEC mode |

# show log I3-mobility

show log 13-mobility [<count>]

#### Description

This command displays the logs for Layer-3 mobility domains configured on an OAW-IAP.

#### Syntax

| Parameter       | Description                                           |
|-----------------|-------------------------------------------------------|
| <count></count> | Filters the log output based on the number specified. |

#### **Usage Guidelines**

Use this command to view the L3-mobility logs for an OAW-IAP.

#### Example

The following output is displayed for the show log I3-mobility command:

May 9 21:23:07: Potential Foreign Client Information: mac c4:85:08:de:06:d4 rcvd from self vlan 0, 1 tid 255 oldapip 0.0.0.0 fapip 10.17.88.59 hapip 0.0.0.0 vcip 0.0.0.0 info 12-timed-out,test

May 9 01:43:22: Station Offline: mac 08:ed:b9:e1:51:87 rcvd from self vlan 0, 0 tid 255 oldapip 0.0.0.0 fapip 0.0.0.0 hapip 0.0.0.0 vcip 0.0.0.0 info

May 9 01:25:53: This Client is Normal: mac 08:ed:b9:e1:51:87 sent to self vlan 0, 1 tid 255 oldapip 0.0.0.0 fapip 10.17.88.59 hapip 0.0.0.0 vcip 0.0.0.0 info

May 9 01:25:53: Too many retries: mac 08:ed:b9:e1:51:87 rcvd from self vlan 0, 1 tid 255 oldapip 0.0.0.0 fapip 10.17.88.59 hapip 0.0.0.0 vcip 0.0.0.0 info

May 9 01:25:52: Potential Foreign Client Information: mac 08:ed:b9:e1:51:87 rcvd from self vlan 0, 1 tid 255 oldapip 0.0.0.0 fapip 10.17.88.59 hapip 0.0.0.0 vcip 0.0.0.0 info 12-timed-out,test

#### The output of this command provides the following information:

| Content    | Description                                                               |
|------------|---------------------------------------------------------------------------|
| Timestamp  | Indicates the timestamp of the L3 mobility event.                         |
| Client MAC | Indicates the MAC address of the roaming clients.                         |
| Event      | Provides a description of the mobility event.                             |
| Home Vlan  | Displays the VLAN ID associated with the home subnet.                     |
| VAP Vlan   | Displays the VLAN ID associated with the Virtual OAW-IAP.                 |
| tid        | Indicates the tunnel interface used for routing packets.                  |
| Old AP IP  | Indicates the IP address of the OAW-IAP from which the client has roamed. |
| FAP IP     | Indicates the IP address of the OAW-IAP in the foreign subnet.            |

| Content         | Description                                                                                             |
|-----------------|----------------------------------------------------------------------------------------------------|
| HAP IP          | Indicates the IP address of the OAW-IAP in the home subnet, to which the client is currently connected. |
| VC IP           | Indicates the IP address of the VC.                                                                     |
| Additional Info | Displays additional information if any.                                                                 |

# **Command History**

| Version                   | Description                 |
|---------------------------|-----------------------------|
| AOS-W Instant 6.2.1.0-3.3 | This command is introduced. |

| OAW-IAP Platform | Command Mode         |
|------------------|----------------------|
| All platforms    | Privileged EXEC mode |

# show log network

show log network <count>

# Description

This command shows network logs for the OAW-IAP.

## Syntax

| Parameter       | Description                                                                                  |
|-----------------|----------------------------------------------------------------------------------------------|
| <count></count> | Starts displaying the log output from the specified number of lines from the end of the log. |

# **Command History**

| Version                   | Description                 |
|---------------------------|-----------------------------|
| AOS-W Instant 6.2.1.0-3.3 | This command is introduced. |

| OAW-IAP Platform | Command Mode         |
|------------------|----------------------|
| All platforms    | Privileged EXEC mode |

# show log pppd

show log pppd <count>

## Description

Shows the Point-to-Point Protocol daemon (PPPd) network connection details.

### Syntax

| Parameter       | Description         |
|-----------------|---------------------|
| <count></count> | PPPd network count. |

### **Command History**

| Version                   | Description                 |
|---------------------------|-----------------------------|
| AOS-W Instant 6.2.1.0-3.3 | This command is introduced. |

| OAW-IAP Platform | Command Mode         |
|------------------|----------------------|
| All platforms    | Privileged EXEC mode |

# show log rapper

show log rapper

### Description

This command show details the VPN connection logs in detail.

#### **Command History**

| Version                   | Description                 |
|---------------------------|-----------------------------|
| AOS-W Instant 6.2.1.0-3.3 | This command is introduced. |

| OAW-IAP Platform | Command Mode         |
|------------------|----------------------|
| All platforms    | Privileged EXEC mode |

# show log sapd

show log sapd <count>

# Description

This command shows the SAPd details.

## Syntax

| Parameter       | Description                                                                                  |
|-----------------|----------------------------------------------------------------------------------------------|
| <count></count> | Starts displaying the log output from the specified number of lines from the end of the log. |

# **Command History**

| Version                   | Description                 |
|---------------------------|-----------------------------|
| AOS-W Instant 6.2.1.0-3.3 | This command is introduced. |

| OAW-IAP Platform | Command Mode         |
|------------------|----------------------|
| All platforms    | Privileged EXEC mode |

# show log security

show log security <count>

# Description

This command shows security logs of the OAW-IAP.

## Syntax

| Parameter       | Description                                                                                  |
|-----------------|----------------------------------------------------------------------------------------------|
| <count></count> | Starts displaying the log output from the specified number of lines from the end of the log. |

# **Command History**

| Version                   | Description                 |
|---------------------------|-----------------------------|
| AOS-W Instant 6.2.1.0-3.3 | This command is introduced. |

| OAW-IAP Platform | Command Mode         |
|------------------|----------------------|
| All platforms    | Privileged EXEC mode |

# show log system

show log system <count>

# Description

This command shows system logs of OAW-IAP.

## Syntax

| Parameter       | Description                                                                                  |
|-----------------|----------------------------------------------------------------------------------------------|
| <count></count> | Starts displaying the log output from the specified number of lines from the end of the log. |

# **Command History**

| Version                   | Description                 |
|---------------------------|-----------------------------|
| AOS-W Instant 6.2.1.0-3.3 | This command is introduced. |

| OAW-IAP Platform | Command Mode         |
|------------------|----------------------|
| All platforms    | Privileged EXEC mode |

# show log upgrade

show log upgrade

### Description

This command shows image download from URL and upgrade details for both local image file and URL for the OAW-IAP.

#### **Command History**

| Version                   | Description                 |
|---------------------------|-----------------------------|
| AOS-W Instant 6.2.1.0-3.3 | This command is introduced. |

| OAW-IAP Platform | Command Mode         |
|------------------|----------------------|
| All platforms    | Privileged EXEC mode |

# show log user

show log user [count]

# Description

This command shows the OAW-IAP user logs.

## Syntax

| Parameter | Description                                                                                  |
|-----------|----------------------------------------------------------------------------------------------|
| count     | Starts displaying the log output from the specified number of lines from the end of the log. |

# **Command History**

| Version                   | Description                 |
|---------------------------|-----------------------------|
| AOS-W Instant 6.2.1.0-3.3 | This command is introduced. |

| OAW-IAP Platform | Command Mode         |
|------------------|----------------------|
| All platforms    | Privileged EXEC mode |

# show log user-debug

show log user-debug [count]

## Description

This command shows the OAW-IAP user debug logs.

## Syntax

| Parameter | Description                                                                                  |
|-----------|----------------------------------------------------------------------------------------------|
| count     | Starts displaying the log output from the specified number of lines from the end of the log. |

# **Command History**

| Version                   | Description                 |
|---------------------------|-----------------------------|
| AOS-W Instant 6.2.1.0-3.3 | This command is introduced. |

| OAW-IAP Platform | Command Mode         |
|------------------|----------------------|
| All platforms    | Privileged EXEC mode |

# show log vpn-tunnel

show log vpn-tunnel [count]

### Description

This command shows VPN tunnel status for the OAW-IAP.

### Syntax

| Parameter | Description                                                                                  |
|-----------|----------------------------------------------------------------------------------------------|
| count     | Starts displaying the log output from the specified number of lines from the end of the log. |

### **Usage Guidelines**

Use this command without the optional <count> parameter to view a complete table of VPN tunnel status. Include the <count> parameter to display status for the specified count of VPN tunnels.

### **Command History**

| Version                   | Description                 |
|---------------------------|-----------------------------|
| AOS-W Instant 6.2.1.0-3.3 | This command is introduced. |

| OAW-IAP Platform | Command Mode         |
|------------------|----------------------|
| All platforms    | Privileged EXEC mode |

# show log wireless

show log wireless [<count>]

# Description

This command shows wireless logs of the OAW-IAP.

## Syntax

| Parameter       | Description                                                                                  |
|-----------------|----------------------------------------------------------------------------------------------|
| <count></count> | Starts displaying the log output from the specified number of lines from the end of the log. |

# **Command History**

| Version                   | Description                 |
|---------------------------|-----------------------------|
| AOS-W Instant 6.2.1.0-3.3 | This command is introduced. |

| OAW-IAP Platform | Command Mode         |
|------------------|----------------------|
| All platforms    | Privileged EXEC mode |

# show memory

show memory

## Description

Displays the information about memory utilization for an OAW-IAP.

### **Usage Guidelines**

Use this command to view information about memory utilization on an OAW-IAP.

### Example

The following example shows the output of the **show memory** command:

| MemTotal:                     | 248048          | kB |
|-------------------------------|-----------------|----|
| MemFree:                      | 169204          | kВ |
| Buffers:                      | 105204          |    |
| Cached:                       | 18164           |    |
| SwapCached:                   | 10101<br>0      |    |
| Active:                       | 21472           |    |
| Inactive:                     | 12640           |    |
| Active (anon):                | 15948           |    |
| Inactive (anon):              |                 | kB |
| Active(file):                 | 5524            |    |
| Inactive(file):               | 12640           |    |
| Unevictable:                  |                 | kВ |
| Mlocked:                      | -               | кВ |
| SwapTotal:                    | 0               | kВ |
| SwapFree:                     | 0               | кВ |
| Dirty:                        | 0               | kВ |
| Writeback:                    | Ŭ               | kВ |
| AnonPages:                    | 15972           |    |
| Mapped:                       | 7728            |    |
| Shmem:                        | 0               |    |
| Slab:                         | 32252           |    |
| SReclaimable:                 | 884             |    |
| SUnreclaim:                   | 31368           |    |
| KernelStack:                  | 816             |    |
| PageTables:                   | 510             |    |
| NFS Unstable:                 |                 | kВ |
| Bounce:                       | -               | кв |
| WritebackTmp:                 | 0               |    |
| CommitLimit:                  | 124024          |    |
| Committed AS:                 | 33616           |    |
| VmallocTotal:                 | 516096          |    |
| VmallocUsed:                  | 39452           |    |
| VmallocOsed:<br>VmallocChunk: | 39452<br>449532 |    |
| VIIIaIIOCCHUHK:               | 449032          | КВ |

# **Command History**

| Version                   | Description                 |
|---------------------------|-----------------------------|
| AOS-W Instant 6.2.1.0-3.3 | This command is introduced. |

| OAW-IAP Platform | Command Mode         |
|------------------|----------------------|
| All platforms    | Privileged EXEC mode |

# show mgmt-user

show mgmt-user

### Description

This command displays the credentials for management users for the OAW-IAP management interface.

### **Usage Guidelines**

Use this command to view the admin user credentials required for accessing the OAW-IAP and external server configuration details for the management users.

#### **Examples**

The following output is displayed for the **show mgmt-user** command:

```
Server Load Balancing :Disabled
Local User DB Backup :Disabled
Hash Management Password : Enabled
Authentication Servers
_____
Name Type IP Address Port Key Timeout Retry Count NAS IP Address NAS Identifier
RFC3576
___
Management User Table
_____
Name Password
                                                             Туре
____
    _____
                                                              ____
admin 0603e7ee02ede87d7fb6081270dd548a69df219e8ef4a457f99e190f66cd4298bb97f7afab
                                                             Admin
                                                              Local
```

Read-Only Guest-Mgmt

The output of this command provides the following information:

| Column                                 | Description                                                                      |
|----------------------------------------|----------------------------------------------------------------------------------|
| Server Load Balancing                  | Indicates if load balancing is enabled when two authentication servers are used. |
| Local User DB Backup                   | Indicates if the backing up of the local user database is enabled.               |
| Hash Management Password               | Indicates if hashing of management user password is enabled or dis-<br>abled.    |
| Name (Authentication Servers<br>Table) | Indicates the name of the RADIUS server.                                         |
| Туре                                   | Indicates the type of the RADIUS server.                                         |
| IP address                             | Indicates the IP address of the RADIUS server.                                   |
| Port                                   | Indicates the authorization port number of the RADIUS server.                    |

| Column                       | Description                                                                                                |
|------------------------------|----------------------------------------------------------------------------------------------------|
| Кеу                          | Indicates the key for communicating with the RADIUS server.                                                |
| Timeout                      | Indicates timeout value in seconds for one RADIUS request.                                                 |
| Retry count                  | Indicates the maximum number of authentication requests sent to the RADIUS server.                         |
| NAS IP address               | Displays the IP address of the Network Access Server (NAS) if NAS is configured.                           |
| NAS Identifier               | Indicates the NAS identifier to be sent with the RADIUS requests if NAS is configured.                     |
| In Use                       | Indicates if the server is in use.                                                                         |
| RFC3576                      | Indicates if the OAW-IAPs are configured to process RFC 3576-com-<br>pliant Change of Authorization (CoA). |
| NAS IP address               | Displays the IP address of the Network Access Server (NAS) if NAS is configured.                           |
| Name (Management User Table) | Indicates the username of the management user                                                              |
| Password                     | Indicates the password of the admin user.                                                                  |
| Туре                         | Indicates if the type of the user (admin, read-only, or guest man-<br>agement user).                       |

# **Command History**

| Version                       | Description                             |
|-------------------------------|-----------------------------------------|
| AOS-W Instant 6.5.0.0-4.3.0.0 | The output of this command is modified. |
| AOS-W Instant 6.3.1.1-4.0.0.0 | The output of this command is modified. |
| AOS-W Instant 6.2.1.0-3.3.0.0 | This command is introduced.             |

| OAW-IAP Platform | Command Mode         |
|------------------|----------------------|
| All platforms    | Privileged EXEC mode |

# show network

show network <name>

### Description

This command shows network configuration details for an OAW-IAP.

### Syntax

| Parameter     | Description                             |
|---------------|-----------------------------------------|
| <name></name> | Displays the name of a network profile. |

#### **Usage Guidelines**

Use this command without the optional <name> parameter to view a complete configuration details of a network profile on the OAW-IAP. Include the <name> parameter to display settings for a single network SSID only.

## Example

The following example shows the partial output of **show network <name>** command:

| Name                                  | :test     |
|---------------------------------------|-----------|
| ESSID                                 | :test     |
| Status                                | :Enabled  |
| Mode                                  | :wpa2-aes |
| Band                                  | :all      |
| Туре                                  | :employee |
| Termination                           | :Disabled |
| Passphrase                            | :         |
| WEP Key                               | :         |
| WEP Key Index                         | :1        |
| VLAN                                  | :         |
| Server Load Balancing                 |           |
| MAC Authentication                    | :Disabled |
| L2 Auth Failthrough                   | :Disabled |
| Captive Portal                        | :disable  |
| · · · · · · · · · · · · · · · · · · · | none      |
| Hide SSID                             | :Disabled |
| Content Filtering                     | :Disabled |
| Auth Survivability                    | :Disabled |
| Auth Survivability time               | e-out :24 |
|                                       | :Disabled |
| Interim Accounting Inte               |           |
| Radius Reauth Interval                | :0        |
| DTIM Interval                         | :1        |
| Inactivity Timeout                    | :1000     |
| Legacy Mode Bands                     | :all      |
| G Minimum Transmit Rate               |           |
| G Maximum Transmit Rate               |           |
| A Minimum Transmit Rate               |           |
| A Maximum Transmit Rate               |           |
| Multicast Rate Optimiza               |           |
| LEAP Use Session Key                  | :Disabled |
| Broadcast-filter                      | :none     |
| Max Authentication Fail               | ures :0   |

Blacklisting :Disabled WISPr :Disabled Accounting mode :Authentication Work without usable uplink :Disabled Percentage of Airtime: :Unlimited Overall Limit: :Unlimited Per-user Limit: :Unlimited

## **Command History**

| Version                   | Description                 |
|---------------------------|-----------------------------|
| AOS-W Instant 6.2.1.0-3.3 | This command is introduced. |

| OAW-IAP Platform | Command Mode         |
|------------------|----------------------|
| All platforms    | Privileged EXEC mode |

# show network-summary

show network-summary

### Description

This command displays the status of the available network configurations on the OAW-IAP.

### **Usage Guidelines**

Use this command to view the status of the network configurations.

#### **Examples**

The following output is displayed for the **show network-summary** command:

```
Internet reachable:Detection disabledActive uplink:eth0Primary VPN:Not configuredSecondary VPN:Not configuredAirWave:Not configured
```

The output of this command provides the following information:

| Column             | Description                                                   |
|--------------------|---------------------------------------------------------------|
| Internet Reachable | Indicates the status of the WLAN network.                     |
| Active uplink      | Indicates the uplink that is currently active on the OAW-IAP. |
| Primary VPN        | Indicates the status of the Primary VPN configuration.        |
| Secondary VPN      | Indicates the status of the Secondary VPN connection.         |
| Airwave            | Indicates the status of the OmniVista configuration.          |

#### **Command History**

| Version                   | Description                 |
|---------------------------|-----------------------------|
| AOS-W Instant 6.4.0.2-4.1 | This command is introduced. |

| OAW-IAP Platform | Command Mode         |
|------------------|----------------------|
| All platforms    | Privileged EXEC mode |

# show opendns

show opendns [support]

#### Description

This command displays the open DNS configuration details for an OAW-IAP.

#### Syntax

| Parameter | Description                                                                                   |
|-----------|-----------------------------------------------------------------------------------------------|
| support   | Displays if the OpenDNS credentials if the OpenDNS service is con-<br>figured on the OAW-IAP. |

#### **Usage Guidelines**

Use this command to view open DNS configuration details. The OpenDNS credentials are used by AOS-W Instant to access OpenDNS to provide enterprise-level content filtering.

### Example

The following example shows the output of **show opendns** command:

OpenDNS Account :admin OpenDNS Password :admin123 OpenDNS Status :Not connected OpenDNS Error Message:N/A

The output of this command includes the following parameters:

| Column                | Description                                                  |
|-----------------------|--------------------------------------------------------------|
| OpenDNS Account       | Indicates the username for the OpenDNS account.              |
| OpenDNS Password      | Indicates the username for the OpenDNS account.              |
| OpenDNS Status        | Indicates if the OAW-IAP is connected to the OpenDNS server. |
| OpenDNS Error Message | Displays OpenDNS error message.                              |

## **Command History**

| Version                   | Description                 |
|---------------------------|-----------------------------|
| AOS-W Instant 6.2.1.0-3.3 | This command is introduced. |

| OAW-IAP Platform | Command Mode         |
|------------------|----------------------|
| All platforms    | Privileged EXEC mode |

# show out-of-service

show out-of-service

#### Description

This command displays the details of the out of service operations triggered on the OAW-IAP.

#### **Usage Guidelines**

Use this command to view the out-of-service operations and the SSID availability based on the out-of-service states detected on the OAW-IAP.

### Example

The following example shows the output of the show out-of-service command:

```
      Out of service trigger Status

      uplink-down primary-uplink-down internet-down vpn-down

      No
      No

      No
      Yes
```

The following out-of-service events got triggered in last out-of-service-hold-on-time(45) sec : None

## **Command History**

| Version                     | Description                 |
|-----------------------------|-----------------------------|
| AOS-W Instant 6.4.4.4-4.2.3 | This command is introduced. |

| OAW-IAP Platform | Command Mode         |
|------------------|----------------------|
| All platforms    | Privileged EXEC mode |

# show port status

show port status

#### Description

Displays the activity statistics on each of the port on the switch.

### Example

The following example shows the output of the **show port status** command:

(Instant AP) # show port status
Port Type Admin-State Oper-State
---- ---- ----bond0 GE down up

| Parameter   | Description                                       |
|-------------|---------------------------------------------------|
| Port        | Displays the port number on the switch.           |
| Туре        | Displays the port type.                           |
| Admin-State | Displays if the port is enabled or disabled.      |
| Oper-State  | Displays if the port is currently up and running. |

#### **Command History**

| Version                   | Description                 |
|---------------------------|-----------------------------|
| AOS-W Instant 6.2.1.0-3.3 | This command is introduced. |

| OAW-IAP Platforms | Command Mode         |
|-------------------|----------------------|
| All platforms     | Privileged Exec mode |

# show pppoe

show pppoe {config|debug logs|debug status}

#### Description

This command shows PPPoE debug logs and uplink status.

#### Syntax

| Parameter    | Description                           |
|--------------|---------------------------------------|
| config       | Displays PPPoE configuration details. |
| debug logs   | Displays PPPoE debug logs.            |
| debug status | Displays the uplink status.           |

#### Example

#### show pppoe config

The following example shows the configuration of the PPPoE show pppoe config command.

PPPoE Configuration

| Туре                    | Value                                            |
|-------------------------|--------------------------------------------------|
|                         |                                                  |
| User                    | user                                             |
| Password                | d226ccefac5a95cd6bb04ca74f20473eae9085fb16892b66 |
| Service name            | ServiceA                                         |
| CHAP secret             | 8acc867926ad85681fd0b0c1a15bb818                 |
| Unnumbered dhcp profile | dhcpProfile1                                     |

#### show pppoe debug logs

The following example shows the configuration of the PPPoE show pppoe debug logs command.

pppd log not available

show pppoe debug status

The following example shows the configuration of the PPPoE show pppoe debug status command.

pppoe uplink state

:Suppressed.

#### **Command History**

| Version                   | Description                 |
|---------------------------|-----------------------------|
| AOS-W Instant 6.2.1.0-3.4 | This command was modified.  |
| AOS-W Instant 6.2.1.0-3.3 | This command is introduced. |

| OAW-IAP Platform | Command Mode         |
|------------------|----------------------|
| All platforms    | Privileged EXEC mode |

# show process

show process

#### Description

This command displays a list of processes running on an OAW-IAP.

#### **Usage Guidelines**

Use this command to view the processes running on the OAW-IAP for debugging purpose.

#### Example

The following example shows the partial output for the show process command:

| PID Uid   | VmSize Stat Command                                         |
|-----------|-------------------------------------------------------------|
| 1 root    | 332 S init                                                  |
| 2 root    | SWN [ksoftirqd/0]                                           |
| 3 root    | SW< [events/0]                                              |
| 4 root    | SW< [khelper]                                               |
| 5 root    | SW< [kthread]                                               |
| 6 root    | SW< [kblockd/0]                                             |
| 7 root    | SW [pdflush]                                                |
| 8 root    | SW [pdflush]                                                |
| 10 root   | SW< [aio/0]                                                 |
| 9 root    | SW [kswapd0]                                                |
| 992 root  | 348 S /sbin/udhcpc -i br0 -b                                |
| 1343 root | 744 S /aruba/bin/tinyproxy                                  |
| 1344 root | 476 S /aruba/bin/tinyproxy                                  |
| 1345 root | 476 S /aruba/bin/tinyproxy                                  |
| 1348 root | 476 S /aruba/bin/tinyproxy                                  |
| 1349 root | 476 S /aruba/bin/tinyproxy                                  |
| 1350 root | 476 S /aruba/bin/tinyproxy                                  |
| 1351 root | 476 S /aruba/bin/tinyproxy                                  |
| 1362 root | 716 S /usr/sbin/mini_httpd -c *.cgi -d /etc/httpd -u root   |
| 1365 root | 732 S /usr/sbin/mini_httpd -c *.cgi -d /etc/httpd -u root - |
| 1368 root | 732 S /usr/sbin/mini_httpd -c *.cgi -d /etc/httpd -u root - |

The output of this command provides information on the process ID, user ID of the user running the process, virtual memory consumed by the process, statistics and the command associated with the processes running on the OAW-IAP.

#### **Command History**

| Version                   | Description                 |
|---------------------------|-----------------------------|
| AOS-W Instant 6.2.1.0-3.3 | This command is introduced. |

| OAW-IAP Platform | Command Mode         |
|------------------|----------------------|
| All platforms    | Privileged EXEC mode |

# show proxy config

show proxy config

#### Description

This command displays the HTTP proxy configuration settings on an OAW-IAP.

### Example

The following example shows the output of **show proxy config** command:

```
Proxy server :192.0.2.1

Proxy port :8080

Exceptions

------

No Exception

-- -----

1 192.0.2.2
```

The output of this command provides the following information:

| Parameter    | Description                                                                             |  |
|--------------|-----------------------------------------------------------------------------------------|--|
| Proxy server | Displays the IP address of the HTTP proxy.                                              |  |
| Proxy port   | Displays the port number configured for the HTTP proxy.                                 |  |
| Exceptions   | Displays the IP address of the hosts for which HTTP proxy configuration is not applied. |  |

#### **Command History**

| Version                   | Description                 |
|---------------------------|-----------------------------|
| AOS-W Instant 6.3.1.1-4.0 | This command is introduced. |

| OAW-IAP Platform | Command Mode         |
|------------------|----------------------|
| All platforms    | Privileged EXEC mode |

# show radio config

show radio config

### Description

This command displays the 2.4 GHz and 5 GHz radio configuration details for an OAW-IAP.

### **Usage Guidelines**

Use this command to view the 2.4 GHz and 5 GHz radio configuration details for an OAW-IAP.

#### Example

The following example shows the output of **show radio config** command:

```
(Instant AP)# show radio config
Legacy Mode:enable
Beacon Interval:100
802.11d/802.11h:enable
Interference Immunity Level:2
Channel Switch Announcement Count:0
MAX Distance:600
Channel Reuse Type:disable
Channel Reuse Threshold:0
Background Spectrum Monitor:disable
Cell Size Reduction:0
```

```
5.0 GHz:
Legacy Mode:enable
Beacon Interval:100
802.11d/802.11h:enable
Interference Immunity Level:2
Channel Switch Announcement Count:2
MAX Distance:600
Channel Reuse Type:disable
Channel Reuse Threshold:0
Background Spectrum Monitor:disable
Standalone Spectrum Band:5ghz-upper
Cell Size Reduction:0
```

The output of this command provides the following information:

| Parameter       | Description                                                                                                    |
|-----------------|----------------------------------------------------------------------------------------------------|
| Legacy Mode     | Indicates if the legacy mode is enabled on the OAW-IAPs to run the radio in the non-802.11n mode.                                                                                                    |
| Beacon Interval | Displays beacon interval for the OAW-IAP in milliseconds. When beacon inter-<br>val is configured, the 802.11 beacon management frames are transmitted by<br>the access point at the specified interval. |
| 802.11d/802.11h | Displays if the OAW-IAP is allowed advertise its 802.11d (country information) and 802.11h (transmit power control) capabilities.                                                                        |

| Parameter                              | Description                                                                                                    |  |
|----------------------------------------|----------------------------------------------------------------------------------------------------|--|
| Interference Immunity<br>Level         | Displays the immunity level configured for anOAW-IAP radio profile to improve<br>performance in high-interference environments. For more information on con-<br>figuring immunity levels, see <u>rf dot11a-radio-profile</u> and <u>rf dot11g-radio-profile</u>                                                                                                    |  |
| Channel Switch Announce-<br>ment Count | Displays the number of channel switching announcements that are sent before switching to a new channel.                                                                                                    |  |
| MAX distance                           | Indicates the maximum distance in meters between a client and anOAW-IAP or between a mesh point and a mesh portal.                                                                                                    |  |
| Channel Reuse Type                     | Indicates if channel reuse type is enabled.                                                                                                    |  |
| Channel Reuse Threshold                | Displays the channel reuse threshold configured for channel reuse type.                                                                                                    |  |
| Background Spectrum Mon-<br>itor       | Indicates background spectrum monitoring is enabled. When enabled, the<br>OAW-IAPs in access mode continue with normal access service to clients, while<br>performing additional function of monitoring RF interference (from both neigh-<br>boring OAW-IAPs and non Wi-Fi sources such as, microwaves and cordless<br>phones) on the channel they are currently serving clients. |  |
| Standalone Spectrum                    | Indicates the portion of the channel (upper, middle, or lower) that is being mon-<br>itored on the 5 GHz band.                                                                                                    |  |
| Cell Size Reduction                    | Indicates the Rx sensitivity values configured on the 2.4 GHz and 5.0 GHz radio profiles.                                                                                                    |  |

## **Command History**

| Version                   | Description                 |
|---------------------------|-----------------------------|
| AOS-W Instant 6.5.2.0     | This command is modified.   |
| AOS-W Instant 6.2.1.0-3.4 | This command is modified.   |
| AOS-W Instant 6.2.1.0-3.3 | This command is introduced. |

| OAW-IAP Platform | Command Mode         |
|------------------|----------------------|
| All platforms    | Privileged EXEC mode |

### show radius-servers support

show radius-servers support

### Description

This command displays the RADIUS server configuration details for an OAW-IAP.

### **Usage Guidelines**

Use this command to view the RADIUS server information for an OAW-IAP.

### Example

The following example shows the output of **show radius-servers support** command:

```
RADIUS Servers
_____

        Name
        IP Address
        Port
        Acctport
        Key

        ----
        ----
        ----
        ----
        ----

        InternalServer
        127.0.0.1
        1616
        1813
        596ff8d50a0662b542e96567bb87db331

208cc412bfb4aade8033ca9b46e5f09f933f89bb374bdd80b9acadcc981fdf5ea5ea13e33e43378f
                                                                        56913cd3e76dc7a

        test
        test@abc.com
        1812
        1813

        testServer
        test@test.com
        1812
        1813

Timeout Retry Count NAS IP Address NAS Identifier In Use RFC3576
3
 5
                                                               Yes
 5
           3
                                                               No
Airgroup RFC3576-ONLY Airgroup RFC3576 port Deadtime DRP IP DRP IP Mask
_____ _____
                  Υ
                                 5999
                                                       5
                                                       5
DRP VLAN DRP Gateway Radsec Radsec port
----- -----
                          Disabled Disabled
                           Enabled 2083
```

The output of this command provides the following information:

| Parameter  | Description                                                   |  |
|------------|---------------------------------------------------------------|--|
| Name       | Indicates the name of the RADIUS server.                      |  |
| IP address | Indicates the IP address of the RADIUS server.                |  |
| Port       | Indicates the authorization port number of the RADIUS server. |  |
| AcctPort   | Indicates the authorization port number of the RADIUS server. |  |
| Кеу        | Indicates the key for communicating with the RADIUS server.   |  |

| Parameter             | Description                                                                                                    |  |
|-----------------------|----------------------------------------------------------------------------------------------------|--|
| Timeout               | Indicates timeout value in seconds for one RADIUS request.                                                                                  |  |
| Retry count           | Indicates the maximum number of authentication requests sent to the RADIUS server.                                                          |  |
| NAS IP address        | Displays the IP address of the Network Access Server (NAS) if NAS is con-<br>figured.                                                       |  |
| NAS Identifier        | Indicates the NAS identifier to be sent with the RADIUS requests.                                                                           |  |
| In Use                | Indicates if the server is in use.                                                                                                    |  |
| RFC3576               | Indicates if the OAW-IAPs are configured to process RFC 3576-compliant<br>Change of Authorization (CoA).                                    |  |
| Airgroup RFC3576-ONLY | Indicates if OAW-IAPs are configured to be RFC 3576 compliant only.                                                                         |  |
| Airgroup RFC3576 port | Indicates the port number used for sending AirGroup CoA.                                                                                    |  |
| Deadtime              | Indicates the RADIUS server dead-time.                                                                                                    |  |
| DRP IP                | Indicates the IP address, net mask, and DRP VLAN configuredfor Dynamic Proxy                                                                |  |
| DRP Mask              | Radius (DRP).                                                                                                    |  |
| DRP VLAN              |                                                                                                    |  |
| RadSec<br>RadSec Port | Indicates if RadSec protocol for the RADIUS communiation over TLS is enabled.<br>If RadSec is enabled, the RadSec port number is displayed. |  |

# **Command History**

| Version                    | Description                 |
|----------------------------|-----------------------------|
| AOS-W Instant 6.4.2.34.1.2 | This command is modified.   |
| AOS-W Instant 6.2.1.0-3.3  | This command is introduced. |

| OAW-IAP Platform | Command Mode         |
|------------------|----------------------|
| All platforms    | Privileged EXEC mode |

### show radius status

show radius status

#### Description

This command displays the status of TLS tunnel between the OAW-IAP and RadSec proxy.

#### **Usage Guidelines**

Use this command to view the status of TLS tunnel when RADIUS communication over TLS is enabled on an OAW-IAP.

#### Example

The following example shows the output of **show radius status** command:

```
Radius server status
```

| Name                                               | Server IP                 | Source IP      | Server Name     | Protocol     | Port | Connected sockets |
|----------------------------------------------------|---------------------------|----------------|-----------------|--------------|------|-------------------|
|                                                    |                           |                |                 |              |      |                   |
| InternalServer                                     | 127.0.0.1                 | 10.17.129.253  | Not configured  | RADIUS/UDP   | 1616 | Not Applicable    |
| test                                               | 10.0.0.1                  | 10.17.129.253  | Not configured  | RADIUS/UDP   | 1812 | Not Applicable    |
| t_test                                             | 127.0.0.1                 | 10.17.129.253  | Not configured  | RADIUS/UDP   | 2630 | Not Applicable    |
| Radius1                                            | 10.0.0.2                  | 10.17.129.253  | Not configured  | RADIUS/UDP   | 1812 | Not Applicable    |
| t_Radius1                                          | 127.0.0.1                 | 10.17.129.253  | Not configured  | RADIUS/UDP   | 2632 | Not Applicable    |
| Status Last connection tried at Next connection at |                           |                |                 |              |      |                   |
| Not Applicable                                     | Applicable Not Applicable |                | Not Applicabl   | е            |      |                   |
| Not Applicable                                     | 2015-07-07                | 00:00:00.00000 | 0 2015-07-07 00 | :00:05.50000 | 00   |                   |
| Not Applicable                                     | 2015-07-07                | 00:00:00.00000 | 0 2015-07-07 00 | :00:05.50000 | 00   |                   |
| Not Applicable                                     | 2015-07-07                | 00:00:00.00000 | 0 2015-07-07 00 | :00:05.50000 | 00   |                   |
| Not Applicable                                     | 2015-07-07                | 00:00:00.00000 | 0 2015-07-07 00 | :00:05.50000 | 00   |                   |

The output of this command provides the following information:

| Parameter         | Description                                                                            |  |
|-------------------|----------------------------------------------------------------------------------------|--|
| Name              | Indicates the name of the RADIUS server.                                               |  |
| Server IP         | Indicates the IP address of the RADIUS server.                                         |  |
| Source IP         | Indicates the source IP address.                                                       |  |
| Server Name       | Indicates the name of the server.                                                      |  |
| Protocol          | Indicates the type of protocol used for RADIUS communication with the OAW-IAP clients. |  |
| Port              | Indicates the authorization port number of the RADIUS server.                          |  |
| Connected Sockets | Indicates connected sockets if any.                                                    |  |
| Status            | Indicates status of the server connection.                                             |  |

| Parameter                | Description                                                                                                    |
|--------------------------|----------------------------------------------------------------------------------------------------|
| Last connection tried at | Indicates the time stamp during which the last connection between the server and client was attempted.             |
| Next connection at       | Indicates the time at which the next attempt will be made to establish the con-<br>nection with the RADIUS server. |

## **Command History**

| Version                       | Description                 |
|-------------------------------|-----------------------------|
| AOS-W Instant 6.4.2.3-4.1.2.0 | This command is introduced. |

| OAW-IAP Platform | Command Mode         |
|------------------|----------------------|
| All platforms    | Privileged EXEC mode |

### show radseccert

show radseccert

#### Description

This command displays details of the RadSec client and CA certificates uploaded on the OAW-IAP.

#### **Usage Guidelines**

Use this command to view the RadSec certificate details on the OAW-IAP.

#### Example

The following example shows the output of the **show radseccert** command:

```
Current radsec CA Certificate:
Version :3
Serial Number :DE:DF:11:F6:AC:C0:91:00
Issuer :/C=GB/ST=Berkshire/O=My Company
Ltd/OU=Leon/CN=Leon/emailAddress=lzheng@arubanetworks.com
Subject :/C=GB/ST=Berkshire/O=My Company
Ltd/OU=Leon/CN=Leon/emailAddress=lzheng@arubanetworks.com
Issued On :Mar 24 15:14:41 2011 GMT
Expires On :Mar 21 15:14:41 2021 GMT
Signed Using :SHA1-RSA
RSA Key size :1024 bits
Current radsec Certificate:
Version :3
Serial Number :DE:DF:11:F6:AC:C0:91:03
Issuer :/C=GB/ST=Berkshire/O=My Company
Ltd/OU=Leon/CN=Leon/emailAddress=lzheng@arubanetworks.com
Subject :/C=GB/ST=Berkshire/L=Newbury/O=My Company
Ltd/CN=ClientCert/emailAddress=lzheng@arubanetworks.com
Issued On :Mar 24 15:25:24 2011 GMT
Expires On :Mar 21 15:25:24 2021 GMT
Signed Using :SHA1-RSA
RSA Key size :1024 bits
```

### **Command History**

| Version                   | Description                 |
|---------------------------|-----------------------------|
| AOS-W Instant 6.4.3.1-4.2 | This command is introduced. |

| OAW-IAP Platform | Command Mode         |
|------------------|----------------------|
| All platforms    | Privileged EXEC mode |

# show running-config

show running-config

#### Description

This command displays the current configuration running on an OAW-IAP, including the current changes that are yet to be saved.

#### **Usage Guidelines**

Use this command to view the current configuration information stored in the OAW-IAP flash memory.

### Example

The following example shows the partial output of the show running-config command output:

```
version 6.4.0.0-4.1.0
virtual-controller-country IN
virtual-controller-key 0cb5770401cdeb6e4363c25fdfde17d907c4b095a9be5e
name instant-C4:42:98
terminal-access
clock timezone none 00 00
rf-band all
allow-new-aps
allowed-ap d8:c7:c8:c4:42:98
arm
wide-bands 5ghz
80mhz-support
min-tx-power 18
max-tx-power 127
band-steering-mode prefer-5ghz
air-time-fairness-mode fair-access
client-aware
scanning
client-match
syslog-level warn ap-debug
syslog-level warn network
syslog-level warn security
syslog-level warn system
syslog-level warn user
syslog-level warn user-debug
syslog-level warn wireless
mgmt-user admin aba950f14f5764975371fcb66a72d10f
wlan access-rule default wired port profile
index 1
rule any any match any any permit
wlan access-rule wired-instant
index 2
rule masterip 0.0.0.0 match tcp 80 80 permit
rule masterip 0.0.0.0 match tcp 4343 4343 permit
rule any any match udp 67 68 permit
rule any any match udp 53 53 permit
wlan access-rule test
index 3
rule any any match any any deny
wlan ssid-profile test
enable
index 1
type employee
essid instant
```

opmode opensystem max-authentication-failures 0 rf-band all captive-portal disable dtim-period 1 inactivity-timeout 1000 broadcast-filter none dmo-channel-utilization-threshold 90 local-probe-req-thresh 0 max-clients-threshold 64 dot11k dot11v auth-survivability cache-time-out 24 wlan external-captive-portal server localhost port 80 url "/" auth-text "Authenticated" auto-whitelist-disable https blacklist-time 3600 auth-failure-blacklist-time 3600 ids wireless-containment none wired-port-profile wired-instant switchport-mode access allowed-vlan all native-vlan guest no shutdown access-rule-name wired-instant speed auto duplex auto no poe type guest captive-portal disable no dot1x wired-port-profile default wired port profile switchport-mode trunk allowed-vlan all native-vlan 1 shutdown access-rule-name default wired port profile speed auto duplex full no poe type employee captive-portal disable no dot1x enet0-port-profile default wired port profile uplink preemption enforce none failover-internet-pkt-lost-cnt 10 failover-internet-pkt-send-freq 30 failover-vpn-timeout 180 airgroup disable airgroupservice airplay disable description AirPlay airgroupservice airprint disable

## **Command History**

| Version                   | Description                 |
|---------------------------|-----------------------------|
| AOS-W Instant 6.2.1.0-3.3 | This command is introduced. |

| OAW-IAP Platform | Command Mode         |
|------------------|----------------------|
| All platforms    | Privileged EXEC mode |

# show snmp-configuration

show snmp-configuration

#### Description

This command displays the Simple Network Management Protocol (SNMP) configuration details for a VC.

#### **Usage Guidelines**

Use this command to view the SNMP information configured on a VC.

#### Example

The following example shows the output of show snmp-configuration command:

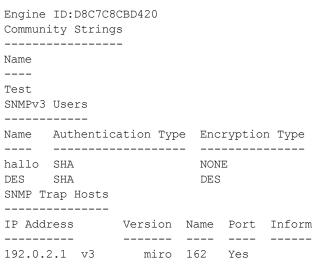

The output of this command includes the following parameters:

| Parameter           | Description                                                                                                    |
|---------------------|----------------------------------------------------------------------------------------------------|
| Engine ID           | Displays the SNMP engine ID.                                                                                          |
| Community Strings   | Displays the SNMP community strings                                                                                   |
| SNMPv3 Users        | Displays details about the SNMPv3 users.                                                                              |
| Name                | Indicates the name of the SNMP user.                                                                                  |
| Authentication Type | Indicates the authentication protocol configured for the SNMP users.                                                  |
| Encryption Type     | Indicates the encryption type, for example, CBC-DES Symmetric Encryption<br>Protocol (DES) configured for SNMP users. |
| SNMP Trap Hosts     | Displays the traps generated by the host system.                                                                      |
| IP Address          | Indicates the host IP address generating the SNM trap.                                                                |
| Version             | Displays the SNMP version for which the trap is generated.                                                            |

| Parameter | Description                                                        |
|-----------|--------------------------------------------------------------------|
| Name      | Indicates the name of system generating the SNMP traps.            |
| Port      | Indicates the port number to which notification messages are sent. |
| Inform    | Displays the SNMP inform messages to send to the configured host.  |

### **Command History**

| Version                   | Description                 |
|---------------------------|-----------------------------|
| AOS-W Instant 6.2.1.0-3.3 | This command is introduced. |

| OAW-IAP Platform | Command Mode         |
|------------------|----------------------|
| All platforms    | Privileged EXEC mode |

### show snmp trap-queue

show snmp trap-queue

#### Description

This command displays the list of SNMP traps in queue.

#### **Usage Guidelines**

Use this command to view the SNMP traps in queue.

#### Example

The following example shows the partial output of show snmp trap-queue command:

```
2013-05-12 14:05:27 An AP (NAME d8:c7:c8:cb:d4:20 and MAC d8:c7:c8:cb:d4:20 on RADIO 2) detected an interfering access point (BSSID 00:24:6c:80:7d:11 and SSID NTT-SPOT on CHANNEL 1). 2013-05-12 14:09:53 An AP (NAME d8:c7:c8:cb:d4:20 and MAC d8:c7:c8:cb:d4:20 on RADIO 2) detected an interfering access point (BSSID 6c:f3:7f:45:5d:20 and SSID 7SPOT on CHANNEL 1). 2013-05-12 14:10:36 An AP (NAME d8:c7:c8:cb:d4:20 and MAC d8:c7:c8:cb:d4:20 RADIO 2) changed its channel from channel 1 (secchan offset 1) to channel 7 (secchan offset 1) due to reason 12.
```

#### **Command History**

| Version                   | Description                 |
|---------------------------|-----------------------------|
| AOS-W Instant 6.2.1.0-3.3 | This command is introduced. |

| OAW-IAP Platform | Command Mode         |
|------------------|----------------------|
| All platforms    | Privileged EXEC mode |

### show spectrum-alert

show spectrum-alert

#### Description

This command displays the list of spectrum alerts for an OAW-IAP.

#### Syntax

| Parameter       | Description                                       |
|-----------------|---------------------------------------------------|
| <count></count> | Filters the alerts based on the specified number. |

#### **Usage Guidelines**

Use this command to view the spectrum alerts for an OAW-IAP. When a new non Wi-Fi device is found, an alert is reported to the VC. The spectrum alert messages provide information about the device ID, device type, IP address of the spectrum monitor or hybrid OAW-IAP, and the timestamp. The VC reports the detailed device information to OmniVista Management server.

#### Example

The following example shows the output for the **show spectrum-alert** command when no alerts are generated.

Spectrum Alerts ------Timestamp Type ID Access Point

The output of this command provides the following information:

| Parameter    | Description                                               |  |
|--------------|-----------------------------------------------------------|--|
| Timestamp    | Displays the time at which alert was recorded.            |  |
| Туре         | Displays the type of the device that generated the alert. |  |
| ID           | Displays the device ID for which the alert is generated.  |  |
| Access Point | Displays the IP address of the OAW-IAP.                   |  |

#### **Command History**

| Version                   | Description                 |
|---------------------------|-----------------------------|
| AOS-W Instant 6.2.1.0-3.3 | This command is introduced. |

| OAW-IAP Platform | Command Mode         |
|------------------|----------------------|
| All platforms    | Privileged EXEC mode |

### show speed-test

show speed-test

#### Description

This command displays the details obtained from the VC speed-test client.

### **Usage Guidelines**

Use this command to view the traffic details obtained from the last speed test run from the VC client.

#### **Examples**

The following output is displayed for the **show speed-test** command:

Speed Test Data for traffic : From Client to Server

```
Time of Execution :Mon, 02 Nov 2015 09:18:07 GMT
Server IP :10.17.138.2
Local IP :10.17.138.188
Local Port :51308
Remote Port :5201
Protocol :UDP
Duration :20
Bytes Txferred :249271000
Bandwitdh(bps) :99706100
Jitter(millisec) :0
Datagrams sent :249270
```

Speed Test Data for traffic : From Server to Client

```
Time of Execution :Mon, 02 Nov 2015 09:18:28 GMT
Server IP :10.17.138.2
Local IP :10.17.138.188
Local Port :56423
Remote Port :5201
Protocol :UDP
Duration :20
Bytes Txferred :234013000
Bandwitdh(bps) :93603500
Jitter(millisec) :0
Datagrams sent :234009
```

The output of this command provides the following information:

### **Command History**

| Version                     | Description                 |
|-----------------------------|-----------------------------|
| AOS-W Instant 6.4.3.4-4.2.1 | This command is introduced. |

| OAW-IAP Platform | Command Mode         |
|------------------|----------------------|
| All platforms    | Privileged EXEC mode |

### show stats

show stats {ap <IP-address>| client <MAC-address> | global | network <network-name>} [count]

#### Description

This command displays the aggregate statistics for OAW-IAPs, OAW-IAP clients, OAW-IAP cluster, and network profiles configured on an OAW-IAP.

#### Syntax

| Parameter                                   | Description                                                                                                    |
|---------------------------------------------|----------------------------------------------------------------------------------------------------|
| ap <ip-address></ip-address>                | Displays information on OAW-IAP utilization, RF trends, and client details for a specific OAW-IAP.                                                                                |
| client <mac-address></mac-address>          | Displays information on a client and its mobility records, the cluster to which<br>the client has joined, and the details of the OAW-IAP to which it is currently con-<br>nected. |
| global                                      | Displays global statistics for the OAW-IAP cluster, and the OAW-IAPs and clients connected to the OAW-IAP cluster.                                                                |
| network <network-<br>name&gt;</network-<br> | Displays aggregate information about a network profile configured on an OAW-IAP.                                                                                                  |
| [count]                                     | Allows you to filter the command output for the OAW-IAP, client, global, and net-<br>work profile statistics based on the specified number.                                       |

### **Usage Guidelines**

Use this command to view the following information about OAW-IAPs, the clients connected to the OAW-IAPs, and the corresponding OAW-IAP cluster:

- Utilization trend—Displays information about the OAW-IAP utilization, the number of clients associated with an OAW-IAP, VC, or the OAW-IAP network over the last 15 minutes.
- RF trends—Displays information the utilization, noise, or error threshold for an OAW-IAP. It also shows the current speed or signal strength for the clients in the network and the RF information for the OAW-IAPs to which the clients are connected.
- Mobility Trail—Shows duration of the client is association with an OAW-IAP and the name of the OAW-IAP to which it is currently connected.

### Examples

#### show stats ap

The following example shows the output for the **show stats ap <IP-address>** command:

```
Util Level:good
Noise Level:good
Error Level:good
2.4 GHz Channel:7
5.0 GHz Channel:149+
Usage
```

Timestamp CPU Utilization (%) Memory Free (MB) Neighboring APs [Valid] Neighboring APs [Interfering] Neighboring APs [Rogue] Neighboring Clients [Valid] Neighboring Clients [Interfering] Clients Throughput [Out] (bps) Throughput [In] (bps) \_\_\_\_\_ \_\_\_\_ \_\_\_\_\_ \_\_\_\_\_ \_\_\_\_\_ \_\_\_\_\_ 00:34:46 8 4 164 239 0 8 1 99 1 93 00:34:17 8 164 4 239 0 1 8 1 186 199 0 1 9 RF Trends \_\_\_\_\_ Timestamp Utilization [2.4 GHz] (%) Utilization [5.0 GHz] (%) Noise Floor [2.4 GHz] (dBm) Noise Floor [5.0 GHz] (dBm) 2.4 GHz Frames [Errors] (fps) 5.0 GHz Frames [Errors] (fps) 2.4 GHz Frames [Out] (fps) 5.0 GHz Frames [Out] (fps) 2.4 GHz Frames [In] (fps) 5.0 GHz Frames [In] (fps) 2.4 GHz Frames [Drops] (fps) 5.0 GHz Frames [Drops] (fps) 2.4 GHz Mgmt Frames [In] (fps) 5.0 GHz Mgmt Frames [In] (fps) 2.4 GHz Mgmt Frames [Out] (fps) 5.0 GHz Mgmt Frames [Out] (fps) \_\_\_\_\_ \_\_\_\_\_ \_\_\_\_\_\_ \_\_\_\_\_ \_\_\_\_\_ \_\_\_\_\_ \_\_\_\_ \_\_\_\_\_ 00:34:46 59 4 -91 0 0 -93 41 0 68 18 1 1 403 265 0 1 00:34:17 61 5 -92 -93 0 45 0 1 78 21 408 1 1 287 1 1 Client Heatmap \_\_\_\_\_ Clients Signal Speed IP Address \_\_\_\_\_ \_\_\_\_ AP List \_\_\_\_\_ IP Address Mode Spectrum Clients Type CPU Utilization %: Memory Name Free (MB): Serial Number: Need Antenna Config From Port ---- ----- ---- ----- ---------- -----\_\_\_\_\_ \_\_\_\_ d8:c7:c8:cb:d4:20 10.17.88.188 access disable 1 135 8 164 AX0059921 No none

#### show stats client

The following example shows the output for the **show stats client <mac>** command:

```
Name::
IP Address::169.254.90.154
MAC Address::08:ed:b9:e1:51:7d
Access Point::d8:c7:c8:cb:d4:20
Channel::149+
Network::Network1
Connection Time::4h:50m:48s
Type::AN
OS::
Swarm Client Stats
```

Timestamp Signal (dB) Frames [In] (fps) Frames [Out] (fps) Throughput [In] (bps) Throughput [Out] (bps) Frames [Retries In] (fps) Frames [Retries Out] (fps) Speed (mbps) ---------- -----00:32:46 47 0 0 0 170 0 0 6 0 00:32:16 47 0 0 170 0 0 6 00:31:46 47 0 5946 1 0 0 0 6 00:31:16 49 0 0 0 316 0 0 6 Mobility Trail \_\_\_\_\_ Association Time Access Point ----d8:c7:c8:cb:d4:20 11:04:56 Client Heatmap \_\_\_\_\_ Client Signal Speed IP Address ----- ----- -------169.254.90.154 good good 169.254.90.154 Access Point Heatmap \_\_\_\_\_ Access Point Utilization Noise Errors ----- ----d8:c7:c8:cb:d4:20 good good good Client List \_\_\_\_\_ Name IP Address MAC Address OS Network Access Point Channel Type Role -- ---------\_\_\_\_\_ \_\_\_\_\_ \_\_\_\_\_ \_\_\_ \_\_\_\_ 169.254.90.154 08:ed:b9:e1:51:7d Network1 d8:c7:c8:cb:d4:20 149+ AN Network1 Info timestamp :48662

#### show stats global

The following example shows the output for the show stats global command:

| Swarm Glob                                   | al Stats                                                          |                                                                         |                                                                              |                                                                 |                                                                 |
|----------------------------------------------|-------------------------------------------------------------------|-------------------------------------------------------------------------|------------------------------------------------------------------------------|-----------------------------------------------------------------|-----------------------------------------------------------------|
| Timestamp<br>[In] (bps)                      |                                                                   | Frames [Out] (fps)                                                      | Frames [In] (fps)                                                            | Throughput [Out] (bps)                                          | Throughput                                                      |
|                                              | <br>1<br>1<br>1<br>1<br>1<br>1<br>1<br>1<br>1<br>1<br>1<br>1<br>1 | 0<br>0<br>0<br>0<br>0<br>0<br>0<br>0<br>0<br>0<br>0<br>0<br>0<br>0<br>0 | 0<br>0<br>0<br>0<br>0<br>0<br>0<br>0<br>0<br>0<br>0<br>0<br>0<br>0<br>0<br>0 | 294<br>98<br>0<br>0<br>0<br>46<br>93<br>186<br>0<br>0<br>0<br>0 | 380<br>101<br>0<br>0<br>49<br>99<br>199<br>0<br>0<br>170<br>170 |
| 00:32:28<br>00:31:58<br>00:31:27<br>00:30:56 | 1<br>1<br>1                                                       | 0<br>0<br>0                                                             | 1<br>0<br>0                                                                  | 2961<br>196<br>196                                              | 5946<br>316<br>202                                              |
| Access Poi                                   | nt Heatma                                                         | p                                                                       |                                                                              |                                                                 |                                                                 |

#### show stats network

The following example shows the output for the **show stats network <network-name>** command:

Swarm Network Stats \_\_\_\_\_ Timestamp Clients Frames [Out] (fps) Frames [In] (fps) Throughput [Out] (bps) Throughput [In] (bps) \_\_\_\_\_ \_\_\_\_ \_\_\_\_\_ \_\_\_\_\_ \_\_\_\_\_ 16:39:25 0 0 0 0 0 16:38:55 0 0 0 0 0 16:38:25 0 0 0 0 0 16:37:54 0 0 0 0 0 16:37:24 0 0 0 0 0 16:36:54 0 0 0 0 0 16:36:24 0 0 0 0 0 16:35:54 0 0 0 0 0 16:35:23 0 0 0 0 0 16:34:53 0 0 0 0 0 16:34:23 0 0 0 0 0 Access Point Heatmap \_\_\_\_\_ Access Points Utilization Noise Errors \_\_\_\_\_ ----- ----good good d8:c7:c8:c4:42:98 poor Client Heatmap \_\_\_\_\_ Clients Signal Speed IP Address ----- ----- -----Name :test123 ESSID :test123 Status :Enabled Mode :wpa2-aes Band :all Type :employee Termination :Disabled Passphrase : WEP Key : WEP Key Index :1 VLAN : Server Load Balancing :Disabled MAC Authentication :Disabled L2 Auth Failthrough :Disabled Captive Portal :disable Exclude Uplink :none Hide SSID :Disabled Content Filtering :Disabled Auth Survivability :Disabled Auth Survivability time-out :24 :Disabled RADIUS Accounting Interim Accounting Interval :0 Radius Reauth Interval :0 DTIM Interval :1 Inactivity Timeout :1000

Legacy Mode Bands :all G Minimum Transmit Rate :1 G Maximum Transmit Rate :54 A Minimum Transmit Rate :6 A Maximum Transmit Rate :54 Multicast Rate Optimization :Disabled LEAP Use Session Key :Disabled Broadcast-filter :none Max Authentication Failures :0 Blacklisting :Disabled WISPr :Disabled Accounting mode :Authentication Work without usable uplink :Disabled Percentage of Airtime: : Unlimited Overall Limit: :Unlimited Per-user Limit: :Unlimited Access Control Type: :Role Machine-only Role: :test1 User-only Role: :test1 Dynamic Multicast Optimization :Disabled DMO Channel Utilization Threshold :90 Local Probe Request Threshold :0 Max Clients Threshold :64 :0 Background WMM Share Background WMM Share :0 Best Effort WMM Share :0 Video WMM Share :0 Voice WMM Share :0 Certificate Installed: :No Internal Radius Users: :0 Internal Guest Users: :0 Role Derivation Rules \_\_\_\_\_ Attribue Operation Operand Role Name Index ----- ----- ----- ------Vlan Derivation Rules \_\_\_\_\_ Attribue Operation Operand Vlan Id ----- ------ ------RADIUS Servers \_\_\_\_\_ Name IP Address Port Key Timeout Retry Count NAS IP Address NAS Identifier RFC3576 \_\_\_\_ \_\_\_\_\_ \_\_\_\_ \_\_\_\_\_ \_\_\_\_\_ \_\_\_ 10.0.0.1 1812 test123 5 test 3 test123 10.0.0.0 1812 test123 5 3 LDAP Servers \_\_\_\_\_ Name IP Address Port Timeout Retry Count Admin-DN Admin Password Base-DN test 0.0.0.0 0 5 3 Access Rules \_\_\_\_\_ Dest IP Dest Mask Dest Match Protocol (id:sport:eport) Action Log TOS 802.1P Blacklist Mirror DisScan ClassifyMedia \_\_\_\_\_ \_\_\_\_\_\_ ----any any n Vlan Id :0 match any permit ACL Captive Portal:disable :Captive Portal Configuration Background Color:13421772

Banner Color :16750848 Decoded Texts : Banner Text :Welcome to Guest Network Use Policy :Please read terms and conditions before using Guest Network Terms of Use :This network is not secure, and use is at your own risk Internal Captive Portal Redirect URL: Captive Portal Mode:Acknowledged :External Captive Portal Configuration Server:localhost :80 Port URL :/ Authentication Text:Authenticated External Captive Portal Redirect URL: Server Fail Through:No

#### **Command History**

| Version                   | Description                 |
|---------------------------|-----------------------------|
| AOS-W Instant 6.2.1.0-3.3 | This command is introduced. |

| OAW-IAP Platform | Command Mode         |
|------------------|----------------------|
| All platforms    | Privileged EXEC mode |

# show subscription-aps

show subscription-aps

#### Description

This command displays the subscription status of an OAW-IAP.

#### Example

(Instant AP) (config) # show subscription-aps

### **Command History**

| Version                   | Description                 |
|---------------------------|-----------------------------|
| AOS-W Instant 6.2.1.0-3.3 | This command is introduced. |

| OAW-IAP Platform | Command Mode         |
|------------------|----------------------|
| All platforms    | Privileged EXEC mode |

# show summary

show summary {<difference> | support}

### Description

This command shows the current configuration details.

### Syntax

| Parameter                 | Description                                                                     |
|---------------------------|---------------------------------------------------------------------------------|
| <difference></difference> | Shows the difference in configuration.                                          |
| support                   | Shows the summary support containing the configuration details used by support. |

#### **Command History**

| Version                   | Description                 |
|---------------------------|-----------------------------|
| AOS-W Instant 6.2.1.0-3.4 | This command was modified.  |
| AOS-W Instant 6.2.1.0-3.3 | This command is introduced. |

| OAW-IAP Platform | Command Mode         |
|------------------|----------------------|
| All platforms    | Privileged EXEC mode |

### show swarm

show swarm {state|mode|image-sync}

#### Description

This command displays the various entities associated with the swarm.

#### Syntax

| Parameter  | Description                                           |
|------------|-------------------------------------------------------|
| state      | Displays the current status of the OAW-IAP cluster.   |
| mode       | Displays the functioning mode of the OAW-IAP cluster. |
| image-sync | Displays the image-sync OAW-IAP list.                 |

#### **Usage Guidelines**

Use this command to view the current status of the OAW-IAP cluster and to view information about the functioning mode of the OAW-IAP cluster.

### Example

The following example shows the output of **show swarm state** command:

AP Swarm State :swarm\_config\_sync\_complete mesh ldart State :suspending

The output of this command describes synchronization status of the OAW-IAP cluster.

The following text shows an example output for the show swarm mode command:

Swarm Mode :Cluster

# Command History

| Version                       | Description                               |
|-------------------------------|-------------------------------------------|
| AOS-W Instant 6.5.0.0-4.3.0.0 | The <b>image-sync</b> parameter is added. |
| AOS-W Instant 6.2.1.0-3.3     | This command is introduced.               |

| OAW-IAP Platform | Command Mode         |
|------------------|----------------------|
| All platforms    | Privileged EXEC mode |

# show supported-cert-formats

show supported-cert-formats

#### Description

This command displays the supported server and CA certificate formats.

#### **Usage Guidelines**

Use this command to view the list certificate formats supported by the OAW-IAP.

#### Examples

```
Server Certificate Formats
------
PEM
CA Certificate Formats
------
Name
-----
PEM
DER
```

### **Command History**

| Version                   | Description                             |
|---------------------------|-----------------------------------------|
| AOS-W Instant 6.3.1.1-4.0 | The output of this command is modified. |
| AOS-W Instant 6.2.1.0-3.4 | This command was modified.              |

| OAW-IAP Platform | Command Mode         |
|------------------|----------------------|
| All platforms    | Privileged EXEC mode |

# show syslog-level

show syslog-level

#### Description

This command displays the Syslog logging levels configured for an OAW-IAP.

#### **Usage Guidelines**

Use this command to view the Syslog logging facilities and the associated logging level.

#### Example

The following example shows to output of the **show syslog-level** command:

| Logging Level |       |  |
|---------------|-------|--|
|               |       |  |
| Facility      | Level |  |
|               |       |  |
| ap-debug      | debug |  |
| network       | debug |  |
| security      | debug |  |
| system        | debug |  |
| user          | debug |  |
| user-debug    | debug |  |
| wireless      | debug |  |
|               |       |  |

The output of this command provides the following information:

| Parameter  | Description                                                                                                   |
|------------|----------------------------------------------------------------------------------------------------|
| Facility   | Displays the list of logging facilities configured on the OAW-IAP.                                            |
| ap-debug   | Generates a log for the OAW-IAP device for debugging purposes.                                                |
| network    | Generates a log when there is a change in the network, for example, when a new OAW-IAP is added to a network. |
| security   | Generates a log for network security, for example, when a client connects using wrong password.               |
| system     | Generates a log about the system configuration and status.                                                    |
| user       | Generates a log for the OAW-IAP clients.                                                                      |
| user-debug | Generates a detailed log about the clients for debugging purposes.                                            |
| wireless   | Generates a log about radio configuration.                                                                    |

| Parameter                       | Description                                                                                                    |
|---------------------------------|----------------------------------------------------------------------------------------------------|
| syslog-level<br><level></level> | <ul> <li>Displays any of the following Syslog logging level configured for the Syslog facility.</li> <li>Emergency—Panic conditions that occur when the system becomes unusable.</li> <li>Alert—Any condition requiring immediate attention and correction.</li> <li>Critical—Any critical conditions, for example, hard drive error.</li> <li>Errors—Error conditions.</li> <li>Warning—Warning messages.</li> <li>Notice—Significant events of a non-critical and normal nature. The default value for all Syslog facilities.</li> <li>Informational—Messages of general interest to system users.</li> <li>Debug—Messages containing information useful for debugging.</li> </ul> |

# **Command History**

| Version                   | Description                 |
|---------------------------|-----------------------------|
| AOS-W Instant 6.2.1.0-3.3 | This command is introduced. |

| OAW-IAP Platform | Command Mode         |
|------------------|----------------------|
| All platforms    | Privileged EXEC mode |

### show tacacs-servers

show tacacs-servers

#### Description

This command displays all the tacacs servers configured on an OAW-IAP.

### **Usage Guidelines**

Use this command to view the list of tacacs servers available on an OAW-IAP.

#### Example

The following example shows the output of the **show tacacs-servers** command:

The output of this command provides the following information:

| Parameter  | Description                                                                    |
|------------|--------------------------------------------------------------------------------|
| Name       | Indicates the list of tacacs server available on an OAW-IAP.                   |
| IP Address | Displays the IP address for each tacacs server.                                |
| Port       | Indicates the TCP Port in use for the tacacs server.                           |
| key        | Indicates the shared secret key used to authenticate and access tacacs server. |

#### **Command History**

| Version                   | Description                 |
|---------------------------|-----------------------------|
| AOS-W Instant 6.4.0.2-4.1 | This command is introduced. |

| OAW-IAP Platform | Command Mode         |
|------------------|----------------------|
| All platforms    | Privileged EXEC mode |

# show tech-support

show tech-support

#### Description

This command displays the complete OAW-IAP information and the associated configuration details, which can be used by the technical support representatives for debugging.

#### **Usage Guidelines**

Use this command to view and analyze OAW-IAP configuration details for debugging any OAW-IAP related issues.

#### **Command History**

| Version                   | Description                 |
|---------------------------|-----------------------------|
| AOS-W Instant 6.2.1.0-3.3 | This command is introduced. |

| OAW-IAP Platform | Command Mode         |
|------------------|----------------------|
| All platforms    | Privileged EXEC mode |

# show time-profile

show time-profile

#### Description

This command displays all the time range profiles, the respective SSIDs on which they are applied, and the status (enabled/disabled).

#### **Usage Guidelines**

Use this command to view the list of time profiles created on the OAW-IAP.

### Example

The following example shows the output of the **show time-profile** command:

The output of this command provides the following information:

| Parameter         | Description                                                   |
|-------------------|---------------------------------------------------------------|
| Time Profile Name | Name of the time profile.                                     |
| SSID Profile      | The WLAN SSID profiles for which the time profile is applied. |
| Enable/Disable    | Status of the time range profile on the SSID.                 |

#### **Command History**

| Version                       | Description                 |
|-------------------------------|-----------------------------|
| AOS-W Instant 6.4.3.4-4.2.1.0 | This command is introduced. |

| OAW-IAP Platform | Command Mode         |
|------------------|----------------------|
| All platforms    | Privileged EXEC mode |

# show time-range

show time-range

#### Description

This command displays a list of the time range profiles configured on the OAW-IAP.

### **Usage Guidelines**

Use this command to view the time range profiles configured on an OAW-IAP.

#### Example

The following example shows the output of the **show time-range** command:

The output of this command provides the following information:

| Parameter    | Description                                                                                                    |
|--------------|----------------------------------------------------------------------------------------------------|
| Profile Name | Indicates the name of Time Profiles created on the OAW-IAP.                                                                                                    |
| Туре         | Indicates the type of time profile created.                                                                                                    |
| Start Day    | Indicates the date on which the time profile is enabled on the SSID.                                                                                                    |
| Start Time   | Indicates the time at which the time profile is made active on the SSID.                                                                                                    |
| End Day      | Indicates the date on which the time profile is disabled on the SSID.                                                                                                    |
| End Time     | Indicates the time at which the time profile is disabled on the SSID.                                                                                                    |
| Valid        | Indicates if the profile is valid for current time. For example, if a profile is run only during a specific time of the day and is not active when the command is run, the <b>Valid</b> column displays the status as <b>No</b> . |

### **Command History**

| Version                       | Description                 |
|-------------------------------|-----------------------------|
| AOS-W Instant 6.4.3.4-4.1.2.0 | This command is introduced. |

| OAW-IAP Platform | Command Mode         |
|------------------|----------------------|
| All platforms    | Privileged EXEC mode |

### show tspec-calls

show tspec-calls

#### Description

This command displays the traffic specification (TSPEC) statistics when voice traffic is prioritized and TSPEC function is enabled on an SSID.

#### **Usage Guidelines**

Use this command to view the TSPEC statistics.

#### Example

The following example shows the output of the **show tspec-calls** command:

```
TSPEC Stats
_____
SSID
     Total ADDTS Accepted calls Refused calls DELTS Received DELTS Sent
    _____ ____
____
Aruba-ap 0
             0
                      0
                                0
                                          0
Aruba-ap 0
             0
                       0
                                0
                                          0
TSPEC SSIDs
_____
SSID Radio Max Bandwidth Available Bandwidth
Aruba-ap 1 0.00
                  0.00
TSPEC Calls
_____
Client Client MAC Allocated Bandwidth Active flows
TSPEC SSIDs
_____
SSID
    Radio Max Bandwidth Available Bandwidth
    ----
Aruba-ap 0
         0.00
                   0.00
TSPEC Calls
_____
Client Client MAC Allocated Bandwidth Active flows
_____ _____
```

The output of this command displays information about the voice calls, the SSIDs on which TSPEC is enabled, and the OAW-IAP clients connected to the SSIDs with TSPEC enabled.

### **Command History**

| Version                   | Description                 |
|---------------------------|-----------------------------|
| AOS-W Instant 6.4.3.1-4.2 | This command is introduced. |

| OAW-IAP Platform | Command Mode         |
|------------------|----------------------|
| All platforms    | Privileged EXEC mode |

# show uncommitted-config

show uncommitted-config

#### Description

This command displays the current configuration details that are yet to be committed and saved on the OAW-IAP.

#### **Usage Guidelines**

Use this command to view the uncommitted configuration details. Use the **commit apply** command to commit the configuration changes.

#### **Command History**

| Version                   | Description                 |
|---------------------------|-----------------------------|
| AOS-W Instant 6.2.1.0-3.3 | This command is introduced. |

| OAW-IAP Platform | Command Mode         |
|------------------|----------------------|
| All platforms    | Privileged EXEC mode |

# show upgrade info

show upgrade info

#### Description

This command displays the image upgrade details for an OAW-IAP.

#### **Usage Guidelines**

Use this command to view the image upgrade details for an OAW-IAP.

#### Example

The following example shows the output of show upgrade info command:

```
Image Upgrade Progress
```

```
MacIP AddressAP ClassStatusImage InfoError Detail-----------------------------d8:c7:c8:cb:d4:2010.17.88.188Cassiopeiaimage-okimage filenoneAuto reboot:enable:enable---------------Use external URL:disable:disable------------
```

The output of this command provides the following information:

| Parameter        | Description                                                                                                    |
|------------------|----------------------------------------------------------------------------------------------------|
| Мас              | Shows the MAC address of the OAW-IAP.                                                                                                    |
| IP Address       | Shows the IP address of the OAW-IAP.                                                                                                    |
| AP Image Class   | <ul> <li>Indicates the OAW-IAP class. The following examples describe the image class for different OAW-IAP models:</li> <li>For OAW-RAP108/109, OAW-IAP103, and OAW-IAP114/115— AlcatelAOS-W Instant_Pegasus_<br/>build-version&gt;</li> <li>For OAW-RAP155/155P—AlcatelAOS-W Instant_Aries_<br/>build-version&gt;</li> <li>For OAW-IAP224/225 and OAW-IAP274/275—AlcatelAOS-W Instant_<br/>Centaurus_<br/>build-version&gt;</li> <li>For OAW-IAP324/325—AlcatelAOS-W Instant Hercules_6.5.2.0.0_xxxx</li> <li>For all other OAW-IAPs—AlcatelAOS-W Instant_Orion_<br/>build-version&gt;</li> </ul> |
| Status           | Indicate the current status of the image upgrade.                                                                                                    |
| Image Info       | Indicates the source of image.                                                                                                    |
| Error Detail     | Displays errors generated when an upgrade fails.                                                                                                    |
| Auto Reboot      | Indicates if automatic rebooting of OAW-IAP is enabled on a successful upgrade.                                                                                                    |
| Use External URL | Indicates if an external URL can be used for loading an image file.                                                                                                    |

## **Command History**

| Version                       | Description                 |
|-------------------------------|-----------------------------|
| AOS-W Instant 6.5.0.0-4.3.0.0 | This command is modified.   |
| AOS-W Instant 6.2.1.0-3.3     | This command is introduced. |

| OAW-IAP Platform | Command Mode         |
|------------------|----------------------|
| All platforms    | Privileged EXEC mode |

## show uplink

show uplink {config|stats}

### Description

This command displays uplink configuration details and status of for an OAW-IAP.

### Syntax

| Parameter          | Description                                                         |
|--------------------|---------------------------------------------------------------------|
| show uplink config | Displays the uplink interface configuration details for an OAW-IAP. |
| show uplink stats  | Displays the aggregate uplink statistics for an OAW-IAP             |

### **Usage Guidelines**

Use this command to view the information about uplink status and configuration for an OAW-IAP.

### Example

The following output is displayed for the **show uplink config** command:

```
Uplink preemption :enable
Uplink enforce :none
Ethernet uplink eth0 :DHCP
Internet failover :disable
Max allowed test packet loss:10
Secs between test packets :30
VPN failover timeout (secs) :180
```

The output of this command provides the following information:

| Column                       | Description                                                                                          |  |
|------------------------------|----------------------------------------------------------------------------------------------------|--|
| Uplink preemption            | Indicates if the uplink preemption is enabled.                                                       |  |
| Uplink enforce               | Indicates if any uplinks are enforced.                                                               |  |
| Ethernet uplink eth0         | Indicates if Ethernet uplink is configured.                                                          |  |
| Max allowed test packet loss | Indicates an allowed number of test packets that can be lost verifying the Internet availability.    |  |
| Secs between test packets    | Indicates the frequency at which the test packets are sent to verify the<br>Internet availability.   |  |
| VPN failover timeout (secs)  | Indicates the number of seconds to wait, before trying a different uplink when a VPN tunnel is down. |  |

#### The following output is displayed for the **show uplink status** command:

| Uplink preemption    | :enable |
|----------------------|---------|
| Uplink enforce       | :none   |
| Ethernet uplink eth0 | :DHCP   |
| Uplink Table         |         |

| Туре                            | State                      | Priority    | In Use |  |
|---------------------------------|----------------------------|-------------|--------|--|
|                                 |                            |             |        |  |
| eth0                            | UP                         | 0           | Yes    |  |
| Wifi-sta                        | INIT                       | 6           | No     |  |
| 3G/4G                           | INIT                       | 7           | No     |  |
|                                 |                            |             |        |  |
| Internet d                      | Internet failover :disable |             |        |  |
| Max allowed test packet loss:10 |                            |             |        |  |
| Secs betwe                      | een test                   | z packets   | :30    |  |
| VPN failow                      | ver time                   | eout (secs) | :180   |  |
| ICMP pkt sent :0                |                            |             |        |  |
| ICMP pkt lost :0                |                            |             |        |  |
| Continuous pkt lost :0          |                            |             |        |  |
| VPN down t                      | ime                        | :0          |        |  |

The output of this command provides the following information:

| Column                       | Description                                                                                               |  |
|------------------------------|----------------------------------------------------------------------------------------------------|--|
| Uplink preemption            | Indicates if the uplink preemption is enabled.                                                            |  |
| Uplink enforce               | Indicates if any uplinks are enforced.                                                                    |  |
| Ethernet uplink eth0         | Indicates if Ethernet uplink is configured.                                                               |  |
| Туре                         | Indicates the type of the uplink.                                                                         |  |
| State                        | Indicates the uplink status.                                                                              |  |
| Priority                     | Indicates if any priority levels are assigned to the uplink.                                              |  |
| In Use                       | Indicates if the uplink is in use.                                                                        |  |
| Max allowed test packet loss | Indicates an allowed number of test packets that can be lost verifying the Internet availability.         |  |
| Secs between test packets    | Indicates the frequency at which the test packets are sent to verify the<br>Internet availability.        |  |
| VPN failover timeout (secs)  | Indicates the number of seconds to wait, before trying a different uplink when a VPN tunnel is down.      |  |
| ICMP pkt sent                | Indicates the number of ICMP packets sent to verify the Internet avail-<br>ability for uplink switchover. |  |
| ICMP pkt lost                | Indicates the number of ICMP packets lost.                                                                |  |
| Continuous pkt lost          | Indicates if the packets are lost continuously.                                                           |  |
| VPN down time                | Indicates the time since the VPN connection is unavailable.                                               |  |

### **Command History**

| Version                   | Description                 |
|---------------------------|-----------------------------|
| AOS-W Instant 6.2.1.0-3.3 | This command is introduced. |

| OAW-IAP Platform | Command Mode         |
|------------------|----------------------|
| All platforms    | Privileged EXEC mode |

## show uplink-vlan

show uplink-vlan

### Description

This command displays the uplink VLAN configuration details for the management traffic.

### **Usage Guidelines**

Use this command to view the uplink VLAN configuration details for management traffic. The uplink management VLAN configuration allows you to tag management traffic and connect multiple OAW-IAP clusters (VCs) to the same port on an upstream switch (for example, OmniVista server).

### Example

The following output is displayed for the **show uplink-vlan** command:

Uplink Vlan Current :0 Uplink Vlan Provisioned :

The output of this command provides the following information:

| Column                  | Description                                  |
|-------------------------|----------------------------------------------|
| Uplink Vlan Current     | Indicates if the VLAN ID.                    |
| Uplink Vlan Provisioned | Indicates if the uplink VLAN is provisioned. |

### **Command History**

| Version                   | Description                 |
|---------------------------|-----------------------------|
| AOS-W Instant 6.2.1.0-3.3 | This command is introduced. |

| OAW-IAP Platform | Command Mode         |
|------------------|----------------------|
| All platforms    | Privileged EXEC mode |

## show url-visibility

show url-visibility [verbose]

### Description

This command displays the url visibility status of the outstanding user sessions.

### **Usage Guidelines**

Use this command to view the list of client URLs that are yet to be forwarded to the ALE server.

### Example

The following output is displayed for the **show url-visibility** command:

Client URL List

| SrcIP                              | DstIP          | URL                  | URL Length | HitCount |
|------------------------------------|----------------|----------------------|------------|----------|
|                                    |                |                      |            |          |
| 172.16.40.254                      | 98.139.183.24  | yahoo.com            | 9          | 1        |
| 172.16.40.254                      | 173.194.203.94 | google.co.in/?gfe_rd | 49         | 1        |
| 172.16.40.254                      | 74.125.224.34  | youtube.com          | 11         | 1        |
| 172.16.40.254                      | 74.125.224.39  | google.com           | 10         | 1        |
| 172.16.40.254                      | 173.252.120.68 | facebook.com         | 12         | 2        |
| 172.16.40.254                      | 198.35.26.96   | wikipedia.org        | 13         | 1        |
| 172.16.40.254                      | 74.125.224.41  | youtube.com          | 11         | 2        |
| 172.16.40.254                      | 198.35.26.96   | wikipedia.org        | 13         | 1        |
| 172.16.40.254                      | 206.190.36.105 | in.yahoo.com         | 12         | 1        |
| 172.16.40.254                      | 173.252.90.132 | facebook.com         | 12         | 1        |
| 172.16.40.254                      | 198.35.26.96   | wikipedia.org        | 13         | 1        |
| 172.16.40.254                      | 206.190.36.45  | yahoo.com            | 9          | 1        |
| Num of Entries                     | :12            |                      |            |          |
| Last URL flash timestamp: 00:00:00 |                |                      |            |          |
| Last flash URL                     | session count: | 0                    |            |          |
| Max URL table size: 2097152 bytes  |                |                      |            |          |
| Current URL count: 12              |                |                      |            |          |
| Current URL size: 426 bytes        |                |                      |            |          |
|                                    |                |                      |            |          |

The output of this command provides the following information:

| Column     | Description                              |
|------------|------------------------------------------|
| SrcIP      | Indicates the source IP.                 |
| DstIP      | Indicates the destination IP.            |
| URL        | Lists the URL of the session.            |
| URL Length | Indicates the length of the URL.         |
| HitCount   | Indicates the number of hits on the URL. |

### **Command History**

| Version                         | Description                 |
|---------------------------------|-----------------------------|
| AOS-W Instant 6.4.4.4-<br>4.2.3 | This command is introduced. |

| OAW-IAP Platform | Command Mode         |
|------------------|----------------------|
| All platforms    | Privileged EXEC mode |

## show usb status

show usb status

#### Description

This command displays the status of the cellular modem link on the OAW-IAP.

### **Usage Guidelines**

The USB devices connected to anOAW-IAP can be enabled or disabled according to uplink configuration settings. The **show usb status** command displays the status of the USB connected to the OAW-IAP.

### Example

The following example shows the output of the **show usb status** command:

```
cellular status
------
card detect link
---- ----
Not-present Not-detect Linkdown
```

The output of this command indicates the connection status of a 3G or 4G USB modem.

### **Command History**

| Version                   | Description                 |
|---------------------------|-----------------------------|
| AOS-W Instant 6.4.3.1-4.2 | This command is introduced. |

| OAW-IAP Platform | Command Mode         |
|------------------|----------------------|
| All platforms    | Privileged EXEC mode |

### show users

show user [portal| Radius]

### Description

This command displays users configured for an OAW-IAP.

### Syntax

| Parameter | Description                                                        |
|-----------|--------------------------------------------------------------------|
| portal    | Displays the OAW-IAP user credentials.                             |
| radius    | Displays the user credentials for the RADIUS server authentication |

### **Usage Guidelines**

Use this command to view the OAW-IAP user credentials.

### Examples

The following output is displayed for the **show user** command:

The output of this command provides the following information:

| Column    | Description                                                          |
|-----------|----------------------------------------------------------------------|
| Name      | Indicates the username of the OAW-IAP, portal, and the RADIUS users. |
| Password  | Indicates the password details of the users.                         |
| Attribute | Indicates the attributes                                             |

## **Command History**

| Version                   | Description                 |
|---------------------------|-----------------------------|
| AOS-W Instant 6.2.1.0-3.3 | This command is introduced. |

| OAW-IAP Platform | Command Mode         |
|------------------|----------------------|
| All platforms    | Privileged EXEC mode |

# show valid-channels

show valid-channels

### Description

This command displays the list of channels that are valid for an OAW-IAP serving a specific regulatory domain.

### **Usage Guidelines**

Use this command to view the list of valid channels that can be configured on your OAW-IAP.

### Example

The following example shows the output of **show valid-channels** command:

|            | GHz |
|------------|-----|
| 1<br>2     |     |
| 2          |     |
| 3<br>4     |     |
| 5          |     |
| 6          |     |
| 7          |     |
| 8          |     |
| 9          |     |
| 10<br>11   |     |
| 12         |     |
| 13         |     |
| 1+         |     |
| 2+         |     |
| 3+         |     |
| 4+<br>5+   |     |
| 6+         |     |
| 7+         |     |
| 5.0        | GHz |
| 36<br>40   |     |
| 44         |     |
| 48         |     |
| 52         |     |
| 56         |     |
| 60<br>64   |     |
| 04<br>149  |     |
| 153        |     |
| 157        |     |
| 161        |     |
| 165        |     |
| 36+<br>44+ |     |
| 44+<br>52+ |     |
| 60+        |     |
| 149-       |     |
| 157-       | F   |
|            |     |

The output of this command provides the following information:

| Parameter | Description                                                             |  |
|-----------|-------------------------------------------------------------------------|--|
| 2.4 GHz   | Displays the list of channels valid for an OAW-IAP in the 2.4 GHz band. |  |
| 5.0 GHz   | Displays the list of channels valid for an OAW-IAP in the 5.0 GHz band. |  |

## **Command History**

| Version                   | Description                 |
|---------------------------|-----------------------------|
| AOS-W Instant 6.2.1.0-3.3 | This command is introduced. |

| OAW-IAP Platform | Command Mode         |
|------------------|----------------------|
| All platforms    | Privileged EXEC mode |

## show version

show version

### Description

This command displays the AOS-W Instant software version running on an OAW-IAP.

### Example

The following example shows the output of the show version command:

Alcatel-Lucent Operating System-Wireless. AOS-W (MODEL: OAW-AP105), Version 6.4.3.1-4.2.0.0 Website: http://enterprise.alcatel-lucent.com/ All Rights Reserved (c) 2005-2015, Alcatel-Lucent. Compiled on 2015-08-05 at 02:11:11 PDT (build 51112) by p4build FIPS Mode :disabled AP uptime is 18 hours 55 minutes 44 seconds Reboot Time and Cause: AP rebooted Thu Jan 1 12:54:27 UTC 2015; Image Upgrade Successful

#### The output of this command provides the following information:

| Parameter             | Description                                                                       |
|-----------------------|-----------------------------------------------------------------------------------|
| Version               | Indicates the version of OAW-IAP software.                                        |
| Reboot Time and Cause | Indicates the reason for which the OAW-IAP was last rebooted and the reboot time. |
| Model                 | Indicates the OAW-IAP model.                                                      |

### **Command History**

| Version                   | Description                 |
|---------------------------|-----------------------------|
| AOS-W Instant 6.2.1.0-3.3 | This command is introduced. |

| OAW-IAP Platform | Command Mode         |
|------------------|----------------------|
| All platforms    | Privileged EXEC mode |

## show vpn

show vpn {config|status|tunnels}

### Description

This command displays the status and configuration details for VPN-enabled OAW-IAPs.

### Syntax

| Parameter | Description                                                       |  |
|-----------|-------------------------------------------------------------------|--|
| config    | Displays configuration details for the VPN-enabled OAW-IAPs.      |  |
| status    | Displays the status of the VPN connections enabled on an OAW-IAP. |  |
| tunnels   | Displays the IAP-VPN retry counter statistics.                    |  |

### Example

The following example shows the output displayed for **show vpn config** command:

| Concentrator                                          |                                  |  |
|-------------------------------------------------------|----------------------------------|--|
| <br>Туре                                              | Value                            |  |
|                                                       |                                  |  |
| VPN Primary Server                                    |                                  |  |
| VPN Backup Server                                     |                                  |  |
| VPN Preemption                                        | disable                          |  |
| -                                                     | disable                          |  |
|                                                       | 600                              |  |
|                                                       |                                  |  |
| VPN Monitor Pkt Send Freq<br>VPN Monitor Pkt Lost Cnt |                                  |  |
|                                                       | 2                                |  |
| VPN Ikepsk                                            |                                  |  |
| VPN Username                                          |                                  |  |
| VPN Password                                          | 95a5624fbf08dfb3e794ac2c6686e330 |  |
| GRE outside vpn                                       | disable                          |  |
| GRE Server                                            |                                  |  |
| GRE IP Address                                        | 0.0.0                            |  |
| GRE Type                                              | 1                                |  |
| GRE Per AP Tunnel                                     | disable                          |  |
| Reconnect User On Failover                            | disable                          |  |
| Reconnect Time On Failover                            | 60                               |  |
| Routing Table                                         |                                  |  |
|                                                       |                                  |  |
| Destination Netmask Gateway Type                      |                                  |  |
|                                                       |                                  |  |

The output displayed for this command provides information on the parameters configured for the VPN concentrator.

For more information on the VPN configuration parameters, see the following commands:

- vpn primary
- vpn backup
- vpn preemption
- vpn fast-failover
- vpn gre-outside
- vpn hold-time

- vpn monitor-pkt-lost-cnt
- vpn monitor-pkt-send-freq
- vpn ikepsk
- gre type
- gre primary
- gre per-ap-tunnel

The following example shows the output displayed for **show vpn status** command:

| profile name:default                    |  |  |  |
|-----------------------------------------|--|--|--|
| current using tunnel :unselected tunnel |  |  |  |
| :disable                                |  |  |  |
| :disable                                |  |  |  |
| :600                                    |  |  |  |
| :5                                      |  |  |  |
| :2                                      |  |  |  |
| :Cert                                   |  |  |  |
| :N/A                                    |  |  |  |
| :N/A                                    |  |  |  |
| :N/A                                    |  |  |  |
| :Init                                   |  |  |  |
| :Down                                   |  |  |  |
| :0                                      |  |  |  |
| :0                                      |  |  |  |
| :Cert                                   |  |  |  |
| :N/A                                    |  |  |  |
| :N/A                                    |  |  |  |
| :N/A                                    |  |  |  |
| :Init                                   |  |  |  |
| :Down                                   |  |  |  |
| :0                                      |  |  |  |
| :0                                      |  |  |  |
|                                         |  |  |  |

The **show vpn status** command displays the current status of VPN connection, IP address configured for VPN/IPSec connections, and the tunnel details.

### **Command History**

| Version                   | Description                           |
|---------------------------|---------------------------------------|
| AOS-W Instant 6.4.0.2-4.1 | The <b>tunnels</b> keyword was added. |
| AOS-W Instant 6.3.1.1-4.0 | The command output is modified.       |
| AOS-W Instant 6.2.1.0-3.3 | This command is introduced.           |

| OAW-IAP Platform | Command Mode         |
|------------------|----------------------|
| All platforms    | Privileged EXEC mode |

## show walled-garden

show walled-garden

### Description

This command displays the domain names and websites that are blacklisted or whitelisted by an OAW-IAP.

### **Usage Guidelines**

Use this command to view the walled garden configuration details for an OAW-IAP. A walled garden typically controls access to web content and services. The Walled garden access is required when an external captive portal is used. For example, a hotel environment where the unauthenticated users are allowed to navigate to a designated login page (for example, a hotel website) and all its contents.

The users who do not sign up for the Internet service can view the "allowed" websites (typically hotel property websites). The website names must be DNS-based and support the option to define wildcards. This works for client devices with or without HTTP proxy settings.

When a user attempts to navigate to other websites, which are not in the whitelist of the walled garden profile, the user is redirected to the login page. In addition, a blacklisted walled garden profile can also be configured to explicitly block the unauthenticated users from accessing some websites.

### Example

The following example shows the output of **show walled-garden** command:

```
White List
Domain Name
example.com
Black List
Domain Name
example2.com
```

The output of this command provides the following information:

| Parameter   | Description                                                    |
|-------------|----------------------------------------------------------------|
| Domain Name | Displays the blacklisted or whitelisted domain names and URLs. |

### **Command History**

| Version                   | Description                 |
|---------------------------|-----------------------------|
| AOS-W Instant 6.2.1.0-3.3 | This command is introduced. |

| OAW-IAP Platform | Command Mode         |
|------------------|----------------------|
| All platforms    | Privileged EXEC mode |

## show wifi-uplink

show wifi-uplink {auth log |config | status}

### Description

This command displays the configuration details, the status, and authentication log for the Wi-Fi uplinks configured on an OAW-IAP.

### Syntax

| Parameter | Description                                                                  |
|-----------|------------------------------------------------------------------------------|
| auth log  | Displays the authentication configuration details and an authentication log. |
| config    | Displays the Wi-Fi configuration parameters enabled on an OAW-IAP.           |
| status    | Displays the status of the Wi-Fi uplink.                                     |

#### **Usage Guidelines**

Use this command to view the information about status and configuration details for the Wi-Fi uplink enabled on an OAW-IAP.

#### Example

#### show wifi-uplink auth log

The following output is displayed for the **show wifi-uplink auth log** command:

| wifi uplink auth | configuration:                                         |
|------------------|--------------------------------------------------------|
| wifi uplink auth | log:                                                   |
| [1536]2013-05-08 | 23:42:06.647: Global control interface '/tmp/supp_gbl' |

#### show wifi-uplink config

The following output is displayed for the **show wifi-uplink config** command:

| ESSID        | :Wifi         |
|--------------|---------------|
| Cipher Suite | :wpa-tkip-psk |
| Passphrase   | :test1234     |
| Band         | :dot11a       |

The output for this command displays the following information:

| Parameter    | Description                                                                                                   |
|--------------|----------------------------------------------------------------------------------------------------|
| ESSID        | Displays the name of the network for which the Wi-Fi uplink is configured.                                    |
| Cipher Suite | Displays the encryption settings configured for the Wi-Fi uplink. For example, wpa-tkip-psk or wpa2-ccmp-psk. |

| Parameter                 | Description                                                                                   |
|---------------------------|-----------------------------------------------------------------------------------------------|
| Passphrase                | Displays the WPA passphrase configured for the Wi-Fi uplink.                                  |
| uplink-band <band></band> | Displays the band configured for the Wi-Fi uplink connection. For example, dot11a and dot11g. |

### show wifi-uplink status

The following output is displayed for the **show wifi-uplink status** command:

configured :YES enabled :YES

The output of this command indicates if the Wi-Fi uplink is configured and enabled on the OAW-IAP.

### **Command History**

| Version                   | Description                 |
|---------------------------|-----------------------------|
| AOS-W Instant 6.2.1.0-3.3 | This command is introduced. |

| OAW-IAP Platform | Command Mode         |
|------------------|----------------------|
| All platforms    | Privileged EXEC mode |

## show wired-port

show wired-port <profile-name>

### Description

This command displays the configuration details associated with a wired profile configured on an OAW-IAP.

### Syntax

| Parameter                     | Description                                                              |
|-------------------------------|--------------------------------------------------------------------------|
| <profile-name></profile-name> | Displays the current configuration details for a specific wired profile. |

### **Usage Guidelines**

Use this command to view the details of a wired profile configured on an OAW-IAP.

### Example

The following example shows the output of the **show wired-port <profile-name>** command:

| Name                   | default wined next prefile                                    |  |
|------------------------|---------------------------------------------------------------|--|
| VLAN Mode              | :default_wired_port_profile<br>:Trunk                         |  |
| Allowed VLANs          | :all                                                          |  |
| Native VLAN            | :1                                                            |  |
|                        | : Down                                                        |  |
|                        | :default wired port profile                                   |  |
| Speed                  | auto                                                          |  |
| Duplex                 | :full                                                         |  |
| POE                    | :No                                                           |  |
| Туре                   | :employee                                                     |  |
| Content Filtering      | :Disabled                                                     |  |
| Server Load Balancing  | :Disabled                                                     |  |
| MAC Authentication     | :Disabled                                                     |  |
| 8021.x                 | :Disabled                                                     |  |
| L2 Auth Fallthrough    | :Disabled                                                     |  |
| Captive Portal         | :disable                                                      |  |
| Exclude Uplink :       |                                                               |  |
| Access Control Type    | :Network                                                      |  |
| Uplink enable          |                                                               |  |
| Certificate Installed: |                                                               |  |
| Internal Radius Users: |                                                               |  |
| Internal Guest Users:  | :0                                                            |  |
| Role Derivation Rules  |                                                               |  |
| Attribue Operation O   | perand Role Name Index                                        |  |
|                        |                                                               |  |
| Vlan Derivation Rules  |                                                               |  |
| Attribue Operation O   | perand Vlan Id                                                |  |
|                        |                                                               |  |
| RADIUS Servers         |                                                               |  |
| Name IP Address Port   | Key Timeout Retry Count NAS IP Address NAS Identifier RFC3576 |  |
| LDAP Servers           |                                                               |  |
| Name IP Address Port   | Timeout Retry Count Admin-DN Admin Password Base-DN           |  |
| <b></b>                |                                                               |  |

Access Rules \_\_\_\_\_ Dest IP Dest Mask Dest Match Protocol (id:sport:eport) Action Log TOS 802.1P Blacklist Mirror DisScan ClassifyMedia ----- ----any any match any Vlan Id :0 permit ACL Captive Portal:disable :Captive Portal Configuration Background Color:13421772 Banner Color :16750848 Decoded Texts : Banner Text :Welcome to Guest Network Use Policy :Please read terms and conditions before using Guest Network Terms of Use :This network is not secure, and use is at your own risk Internal Captive Portal Redirect URL: Captive Portal Mode:Acknowledged Custom Logo :External Captive Portal Configuration Server:localhost Port :80 URL :/ Authentication Text:Authenticated External Captive Portal Redirect URL: Server Fail Through:No

The output of this command shows the configuration parameters associated with the selected wired profile and the value assigned for each of these parameters:

### **Command History**

| Version                   | Description                 |
|---------------------------|-----------------------------|
| AOS-W Instant 6.2.1.0-3.3 | This command is introduced. |

| OAW-IAP Platform | Command Mode         |
|------------------|----------------------|
| All platforms    | Privileged EXEC mode |

## show wired-port-settings

show wired-port-settings

### Description

This command displays the list of wired profiles configured on an OAW-IAP.

### **Usage Guidelines**

Use this command to view the wired profiles configured on an OAW-IAP.

### Example

#### The following example shows the output of **show wired-port-settings** command:

```
Wired Port Profiles
_____
     VLAN Mode Allowed VLANs Native VLAN Admin Status Role
                                                                Speed
Name
____
                                                                 ____
wiredProf1AccessallguestUpwired-instantautoWiredProf2Trunkall1DownWiredProf2auto
Duplex POE In Use Authentication Method Trusted
----- -----
                                           _____
auto Yes Yes None Yes
full No Yes None No
Port Profile Assignments
_____
Port Profile Name
____ ____
  default_wired_port_profile
0
1 example1-crash
2 wired-instant
3 wired-instant
4 wired-instant
```

The output of this command provides the following information:

| Column       | Description                                                                                                    |
|--------------|----------------------------------------------------------------------------------------------------|
| Name         | Indicates the name of the wired port profile.                                                                                       |
| VLAN Mode    | Indicates the name of switchport mode for the wired profiles. The VLAN modes can be <b>Access</b> or <b>Trunk</b> .                 |
| Allowed VLAN | Indicates the list of allowed VLANs. The Allowed VLAN refers to the VLANs carried by the port in Access mode.                       |
| Native VLAN  | Indicates the values assigned for Native VLAN. A VLAN that does not have a VLAN ID tag in the frames is referred to as Native VLAN. |
| Admin Status | Indicates the status of admin port.                                                                                                 |
| Role         | Indicates the role assigned to the wired profile users.                                                                             |
| Speed        | Indicates the speed of wired client traffic.                                                                                        |

| Column                | Description                                                                                                    |
|-----------------------|----------------------------------------------------------------------------------------------------|
| duplex                | Indicates if the client traffic duplexing full, half, or automatically assigned based on the capabilities of the client, the OAW-IAP, and the cable. |
| poe                   | Indicates if Power over Ethernet (PoE) is enabled.                                                                                                   |
| In Use                | Indicates if the wired profile is in use.                                                                                                    |
| Authentication Method | Indicates the authentication method configured for the wired profile.                                                                                |
| Trusted               | Indicates if a trusted port is supported in an OAW-IAP.                                                                                              |
| Port                  | Indicates the port number to which a wired profile is assigned.                                                                                      |
| Profile               | Indicates the name of wired profile assigned to a wired port.                                                                                        |

# **Command History**

| Version                       | Description                                 |
|-------------------------------|---------------------------------------------|
| AOS-W Instant 6.5.0.0-4.3.0.0 | The parameter <b>Trusted</b> is introduced. |
| AOS-W Instant 6.2.1.0-3.3     | This command is introduced.                 |

| OAW-IAP Platform | Command Mode         |
|------------------|----------------------|
| All platforms    | Privileged EXEC mode |

## show wispr config

show wispr config

### Description

This command displays the Wireless Internet Service Provider roaming (WISPr) authentication parameters configured on an OAW-IAP.

### **Usage Guidelines**

Use this command to view the WISPr configuration details for an OAW-IAP.

### Example

The following example shows the output of **show wispr config** command:

```
WISPr ISO Country Code :91
WISPr E.164 Country Code :IN
WISPr E.164 Area Code :80
WISPr SSID :Network1
WISPr Operator Name :XYZ
WISPr Location Name :airport
```

The output of this command provides the following information:

| Parameter                   | Description                                                                              |
|-----------------------------|------------------------------------------------------------------------------------------|
| WISPr ISO Country<br>Code   | Indicates the ISO country code configured for WISPr authentication.                      |
| WISPr E.164 Country<br>Code | Indicates the E.164 Country Code for the WISPr Location ID.                              |
| WISPr E.164 Area Code       | Indicates the E.164 Area Code for the WISPr Location ID.                                 |
| WISPr SSID                  | Indicates the SSID for which the WISPr authentication profile is configured.             |
| WISPr Operator Name         | Indicates the hotspot operator profile associated with the WISPr authentication profile. |
| WISPr Location Name         | Indicates Hotspot location associated with the WISPr profile.                            |

### **Command History**

| Version                   | Description                 |
|---------------------------|-----------------------------|
| AOS-W Instant 6.2.1.0-3.3 | This command is introduced. |

| OAW-IAP Platform | Command Mode         |
|------------------|----------------------|
| All platforms    | Privileged EXEC mode |

## show xml-api-server

show xml-api-server config

### Description

This command displays the XML API server configuration details.

### **Usage Guidelines**

Use this command to view the XML API server configuration details.

### Example

The following example shows the output of the **show xml-api-server** command:

ip :192.0.2.5 key :user1234

### **Command History**

| Version                   | Description                 |
|---------------------------|-----------------------------|
| AOS-W Instant 6.4.0.2-4.1 | This command is introduced. |

| OAW-IAP Platform | Command Mode         |
|------------------|----------------------|
| All platforms    | Privileged EXEC mode |

### snmp-server

```
snmp-server
community <address>
engine-id <engineID>
host <ipaddr> version {1 <name> udp-port <port>}|{2c|3 <name> [inform] [udp-port <port>]}
user <name> <auth-prot> <password> <priv-prot> <password>
```

### Description

This command configures SNMP parameters.

#### **Syntax**

| Parameter              | Description                                                                                                    | Range                       | Default |
|------------------------|----------------------------------------------------------------------------------------------------|-----------------------------|---------|
| community              | Sets the read-only community string.                                                                                                    | —                           | —       |
| engine-id              | Sets the SNMP server engine ID as a hexadecimal number.                                                                                                    | 24<br>characters<br>maximum | _       |
| host <ipaddr></ipaddr> | Configures the IP address of the host to which SNMP traps<br>are sent. This host needs to be running a trap receiver to<br>receive and interpret the traps sent by the switch.                                                  | _                           | _       |
| version                | Configures the SNMP version and security string for notification messages.                                                                                                    | 1,2c,3                      | —       |
| inform                 | Sends SNMP inform messages to the configured host.                                                                                                    | —                           | —       |
| udp-port               | Indicates the port number to which notification messages are sent.                                                                                                    | _                           | 162     |
| user                   | Configures an SNMPv3 user profile for the specified username.                                                                                                    | _                           | _       |
| auth-prot              | Indicates the authentication protocol for the user, either<br>HMAC-MD5-98 Digest Authentication Protocol (MD5) or<br>HMAC-SHA-98 Digest Authentication Protocol (SHA), and the<br>password to use with the designated protocol. | MD5/SHA                     | SHA     |
| priv-prot              | Indicates the privacy protocol for the user and the password<br>to use with the designated protocol. CBC-DES Symmetric<br>Encryption Protocol (DES) is the default option.                                                      | DES                         | DES     |

#### **Usage Guidelines**

This command configures SNMP on the OAW-IAPs only.

#### Example

The following example configures an SNMP host and community string:

(Instant AP)(config)# snmp-server community user123
(Instant AP)(config)# snmp-server host 10.0.0.1 version 2c udp-port 162 inform

## **Command History**

| Version                   | Description                 |
|---------------------------|-----------------------------|
| AOS-W Instant 6.2.1.0-3.3 | This command is introduced. |

| OAW-IAP Platform | Command Mode       |
|------------------|--------------------|
| All platforms    | Configuration mode |

## speed test

```
speed-test
bandwidth <bandwidth>
include-reverse
on-boot
protocol [<tcp>|<udp>]
sec-to-measure <secs>
server-ip <server>
server-port <port>
time-interval <interval>
no
```

### Description

This command enables the user to configure an iperf3 client on the VC to run each time the OAW-IAP boots up and additionally configure time intervals at which it is executed periodically.

### Syntax

| Parameter                           | Description                                                                                                    | Range     | Default |
|-------------------------------------|----------------------------------------------------------------------------------------------------|-----------|---------|
| speed test                          | Enables <b>speed-test</b><br>configuration sub-mode for<br>speed-test profile<br>configuration.                                                                       |           | _       |
| bandwidth <bandwidth></bandwidth>   | Configures the bandwidth length in Mbps.                                                                                                    |           |         |
| include-reverse                     | The direction of traffic is<br>reversed and sent from the<br>server to the client. This<br>option enables lperf to run<br>the speed test for an<br>extended duration. |           |         |
| on-boot                             | Configures the OAW-IAP to<br>run the speed test during<br>boot up.                                                                                                    |           | _       |
| protocol [ <tcp> <udp>]</udp></tcp> | Configures the speed test<br>profile to be executed using<br>the UDP or TCP protocol.                                                                                 |           | tcp     |
| sec-to-measure <secs></secs>        | Configures the duration of the speed test.                                                                                                    | 0-20 secs | 10 secs |
| server-ip <server></server>         | Denotes the IP address of<br>the Iperf server which is<br>used to run the speed test.                                                                                 |           | _       |
| server-port <port></port>           | Denotes the server port<br>that the client needs to<br>connect to execute the<br>speed test.                                                                          |           | 5201    |

| Parameter                           | Description                                                                                                    | Range | Default |
|-------------------------------------|----------------------------------------------------------------------------------------------------|-------|---------|
| time-interval <internal></internal> | Configures a time interval<br>(secs) to run the speed test<br>on a regular basis. The<br>minimum time interval is 60<br>secs. |       |         |
| no                                  | Removes the speed-test profile configuration.                                                                                 | —     | —       |

### **Usage Guidelines**

Use this command to run a speed test on the Master OAW-IAP.

### **Examples**

The following example configures the speed test profile:

```
(Instant AP) (config) # speed-test
(Instant AP) (speed-test) # server-ip 10.17.138.2
(Instant AP) (speed-test) # server-port 5201
(Instant AP) (speed-test) # sec-to-measure 20
(Instant AP) (speed-test) # include-reverse
(Instant AP) (speed-test) # protocol udp
(Instant AP) (speed-test) # bandwidth 100
(Instant AP) (speed-test) # time-interval 600
(Instant AP) (speed-test) # end
(Instant AP) (speed-test) # end
```

### **Command History**

| Version                       | Description                 |
|-------------------------------|-----------------------------|
| AOS-W Instant 6.4.4.4-4.2.3.0 | This command is modified.   |
| AOS-W Instant 6.4.3.4-4.2.1.0 | This command is introduced. |

| OAW-IAP Platform | Command Mode                                              |
|------------------|-----------------------------------------------------------|
| All platforms    | Configuration mode and speed test configuration sub-mode. |

## speed test <server>

```
speed-test {<server> <protocol> [<bandwidth>|<include-reverse>|<sec-to-measure>|<server-
port>]}
```

### Description

This command enables the user to run a speed test on the Iperf server at any point in time. The speed test configuration is not saved and can be executed only once.

#### Syntax

| Parameter                           | Description                                                                                                    | Range     | Default |
|-------------------------------------|----------------------------------------------------------------------------------------------------|-----------|---------|
| server                              | Enter the IP address of the<br>lperf server on which the<br>speed test needs to be run.                                                                               | _         |         |
| protocol [ <tcp> <udp>]</udp></tcp> | Enter the protocol type used for executing the speed test.                                                                                                    | _         | tcp     |
| bandwidth <bandwidth></bandwidth>   | Enter the bandwidth length in Mbps.                                                                                                    |           | —       |
| include-reverse                     | The direction of traffic is<br>reversed and sent from the<br>server to the client. This<br>option enables Iperf to run<br>the speed test for an<br>extended duration. |           |         |
| sec-to-measure <secs></secs>        | Specify a duration (in secs) for the speed test.                                                                                                    | 0-20 secs | 10 secs |
| server-port <port></port>           | Enter the server port that<br>the client needs to connect<br>to execute the speed test.                                                                               |           | 5201    |

### **Usage Guidelines**

Use this command to run a speed test on the Iperf server at any instant.

#### **Examples**

The following example runs a speed test on the Iperf server:

(Instant AP) # speed-test 10.17.138.2 udp bandwidth 100 sec-to-measure 20 server-port 5201

### **Command History**

| Version                       | Description                 |
|-------------------------------|-----------------------------|
| AOS-W Instant 6.4.4.4-4.2.3.0 | This command is modified.   |
| AOS-W Instant 6.4.3.4-4.2.1.0 | This command is introduced. |

| OAW-IAP Platform | Command Mode          |
|------------------|-----------------------|
| All platforms    | Privileged EXEC mode. |

# subscription-ap

```
subscription-ap <MAC-address> status <status>
no...
```

## Description

This command configures the subscription status for an OAW-IAP.

### Syntax

| Command/Parameter           | Description                                    |
|-----------------------------|------------------------------------------------|
| <mac-address></mac-address> | Enter the MAC address of the OAW-IAP.          |
| <status></status>           | Enter the subscription status for the OAW-IAP. |
| no                          | Removes the configuration.                     |

### **Usage Guidelines**

Use this command to subscribe the OAW-IAP based on its MAC address.

### Example

(Instant AP) (config) # subscription-ap a1:b2:c3:d4:42:98 status

### **Command History**

| Version                   | Description                 |
|---------------------------|-----------------------------|
| AOS-W Instant 6.2.1.0-3.3 | This command is introduced. |

| OAW-IAP Platform | Command Mode         |
|------------------|----------------------|
| All platforms    | Privileged EXEC mode |

# subscription-ap-enable

```
subscription-ap-enable no...
```

## Description

This command enables the subscription of an OAW-IAP.

### Syntax

| Command/Parameter      | Description                              |
|------------------------|------------------------------------------|
| subscription-ap-enable | Enables the subscription for an OAW-IAP. |
| no                     | Removes the configuration.               |

### **Usage Guidelines**

Use this command to enable the subscription of the OAW-IAP.

### Example

(Instant AP) (config) # subscription-ap-enable

### **Command History**

| Version                   | Description                 |
|---------------------------|-----------------------------|
| AOS-W Instant 6.2.1.0-3.3 | This command is introduced. |

| OAW-IAP Platform | Command Mode         |
|------------------|----------------------|
| All platforms    | Privileged EXEC mode |

## swarm-mode

swarm-mode <mode>

### Description

This command allows you to provision an OAW-IAP in the standalone or cluster mode.

### Syntax

| Parameter     | Description                                                                                                    | Range                 |
|---------------|----------------------------------------------------------------------------------------------------|-----------------------|
| <mode></mode> | Provisions the OAW-IAP in the standalone or cluster mode.                                                                                                    | standalone or cluster |
|               | The <b>swarm-mode standalone</b> command converts the OAW-<br>IAP to the standalone mode, whereas the <b>swarm-mode</b><br><b>cluster</b> command converts it to the cluster mode. |                       |

### **Usage Guidelines**

When an OAW-IAP is converted to the standalone mode, it cannot join a cluster of OAW-IAPs even if the OAW-IAP is in the same VLAN. If the OAW-IAP is in the cluster mode, it can form a cluster with other VC OAW-IAPs in the same VLAN.

### Example

The following command allows you to convert an OAW-IAP to a standalone OAW-IAP:

(Instant AP) # swarm-mode standalone

### **Command History**

| Version                   | Description                 |
|---------------------------|-----------------------------|
| AOS-W Instant 6.2.1.0-3.3 | This command is introduced. |

| OAW-IAP Platform | Command Mode          |
|------------------|-----------------------|
| All platforms    | Privileged EXEC mode. |

# syslocation

```
syslocation <syslocation>
no...
```

### Description

This command allows you to define the physical location for the OAW-IAP.

### Syntax

| Command/Parameter           | Description                                |
|-----------------------------|--------------------------------------------|
| <syslocation></syslocation> | Allows you to specify a physical location. |
| no                          | Removes the configuration.                 |

### **Usage Guidelines**

Use this command to define the physical location of the OAW-IAP.

### Example

The following example sets the physical location of the OAW-IAP to Sunnyvale:

```
(Instant AP)(config) # syslocation <Sunnyvale>
```

### **Command History**

| Version                   | Description                 |
|---------------------------|-----------------------------|
| AOS-W Instant 6.2.1.0-3.3 | This command is introduced. |

| OAW-IAP Platform | Command Mode         |
|------------------|----------------------|
| All platforms    | Privileged EXEC mode |

# syslog-level

```
syslog-level <level> {ap-debug|network|security|system|user|user-debug|wireless}
no...
```

## Description

This command configures syslog facility levels. Syslog Facility is an information field associated with a syslog message.

### Syntax

| Parameter                    | Description                                                                                                    | Range                                                                                      | Default |
|------------------------------|----------------------------------------------------------------------------------------------------|--------------------------------------------------------------------------------------------|---------|
| syslog-level <level></level> | <ul> <li>Configures the Syslog facility level.</li> <li>You can configure any of the following logging levels:</li> <li>Emergency—Panic conditions that occur when the system becomes unusable.</li> <li>Alert—Any condition requiring immediate attention and correction.</li> <li>Critical—Any critical conditions such as a hard drive error.</li> <li>Errors—Error conditions.</li> <li>Warning—Warning messages.</li> <li>Notice—Significant events of a non-critical and normal nature. The default value for all Syslog facilities.</li> <li>Informational—Messages of general interest to system users.</li> <li>Debug—Messages containing information useful for debugging.</li> </ul> | Emergency,<br>Alert, Critical,<br>Errors, Warn-<br>ing, Notice,<br>Informational,<br>Debug | Notice  |
| ap-debug                     | Generates a log for the OAW-IAP device for debugging purposes.                                                                                                    | _                                                                                          | _       |
| network                      | Generates a log when there is a change in the<br>network, for example, when a new OAW-IAP is<br>added to a network.                                                                                                    | _                                                                                          | _       |
| security                     | Generates a log for network security, for<br>example, when a client connects using wrong<br>password.                                                                                                    | _                                                                                          | _       |
| system                       | Generates a log about the system con-<br>figuration and status.                                                                                                    | _                                                                                          | _       |
| user                         | Generates a log for the OAW-IAP clients.                                                                                                    | —                                                                                          | _       |
| user-debug                   | Generates a detailed log about the clients for debugging purposes.                                                                                                    | _                                                                                          | _       |
| wireless                     | Generates a log about radio configuration.                                                                                                    | _                                                                                          | _       |
| no                           | Removes the configuration.                                                                                                    | _                                                                                          | _       |

### **Usage Guidelines**

Use this command to configure syslog facility levels and to generate logs based on various user and OAW-IAP parameters.

### Example

The following example configures syslog facility levels for ap-debug and user-debug:

(Instant AP) (config) # syslog-level error ap-debug (Instant AP) (config) # end (Instant AP) # commit apply

### **Command History**

| Version                   | Description                 |
|---------------------------|-----------------------------|
| AOS-W Instant 6.2.1.0-3.3 | This command is introduced. |

| OAW-IAP Platform | Command Mode       |
|------------------|--------------------|
| All platforms    | Configuration mode |

# syslog-server

```
syslog-server <IP-address>
no...
```

# Description

This command configures Syslog server for an OAW-IAP.

#### Syntax

| Parameter                                  | Description                                              | Range | Default |
|--------------------------------------------|----------------------------------------------------------|-------|---------|
| syslog-server <ip-<br>address&gt;</ip-<br> | Specifies the IP address to configure the syslog server. | _     | -       |
| no                                         | Removes the configuration.                               | _     | _       |

### **Usage Guidelines**

Use this command to configure syslog server for an OAW-IAP.

#### Example

The following command configures the IP address of the syslog server for an OAW-IAP.

```
(Instant AP)(config)# syslog-server 192.0.2.9
(Instant AP)(config)# end
(Instant AP)# commit apply
```

# **Command History**

| Version                   | Description                 |
|---------------------------|-----------------------------|
| AOS-W Instant 6.2.1.0-3.3 | This command is introduced. |

| OAW-IAP Platform | Command Mode       |
|------------------|--------------------|
| All platforms    | Configuration mode |

# telnet

telnet <host> telnet-port <port>

# Description

This command initiates a telnet session with external servers from the AOS-W Instant command line interface (CLI).

# Syntax

| Command/Parameter           | Description                                                                                          |
|-----------------------------|----------------------------------------------------------------------------------------------------|
| host                        | The IP address of the destination server.                                                            |
| <telnet-port></telnet-port> | The physical port number of the server to which a connection needs to be established through Telnet. |

# **Usage Guidelines**

Use this command to Telnet an external server using the AOS-W Instant CLI.

### Example

The following example initiates a telnet session with external servers:

```
(Instant AP) telnet 10.0.0.1 23
```

# **Command History**

| Version                   | Description                                |
|---------------------------|--------------------------------------------|
| AOS-W Instant 6.4.3.1-4.2 | This <b>port</b> parameter was introduced. |
| AOS-W Instant6.3.1.1-4.0  | This command is introduced.                |

| OAW-IAP Platform | Command Mode          |
|------------------|-----------------------|
| All platforms    | Privileged EXEC mode. |

# telnet-server

telnet-server no…

# Description

This command enables Telnet access to AOS-W Instant command line interface (CLI).

#### Syntax

| Command/Parameter | Description                                     |
|-------------------|-------------------------------------------------|
| telnet-server     | Enables Telnet access to the AOS-W Instant CLI. |
| no                | Removes the configuration                       |

#### **Usage Guidelines**

Use this command to enable Telnet access to the AOS-W Instant CLI.

#### Example

The following example enables Telnet access to the OAW-IAP:

```
(Instant AP) (config) # telnet-server
(Instant AP) (config) # end
(Instant AP) # commit apply
```

#### **Command History**

| Version                   | Description                 |
|---------------------------|-----------------------------|
| AOS-W Instant 6.3.1.1-4.0 | This command is introduced. |

| OAW-IAP Platform | Command Mode       |
|------------------|--------------------|
| All platforms    | Configuration mode |

# terminal-access

terminal-access no...

# Description

This command enables Secure Shell (SSH) access to AOS-W Instant CLI.

#### Syntax

| Command/Parameter | Description                                       |
|-------------------|---------------------------------------------------|
| terminal-access   | Enables terminal access to the AOS-W Instant CLI. |
| no                | Removes the configuration.                        |

### **Usage Guidelines**

Use this command to enable SSH access to the AOS-W Instant CLI.

### Example

The following example enables terminal access to the OAW-IAP:

```
(Instant AP) (config) # terminal-access
(Instant AP) (config) # end
(Instant AP) # commit apply
```

# **Command History**

| Version                   | Description                 |
|---------------------------|-----------------------------|
| AOS-W Instant 6.2.1.0-3.3 | This command is introduced. |

| OAW-IAP Platform | Command Mode       |
|------------------|--------------------|
| All platforms    | Configuration mode |

# tftp-dump-server

```
tftp-dump-server <IP-address> no...
```

# Description

This command configures TFTP dump server for an OAW-IAP.

### Syntax

| Parameter                                  | Description                             |
|--------------------------------------------|-----------------------------------------|
| tftp-dump-server <ip-address></ip-address> | Configures TFTP dump server IP address. |
| no                                         | Removes the configuration               |

# **Usage Guidelines**

Use this command to configure TFTP dump server for storing core dump files.

# Example

The following example configures a TFTP dump server:

```
(Instant AP)(config)# tftp-dump-server <IP-address>
(Instant AP)(config)# end
(Instant AP)# commit apply
```

# **Command History**

| Version                   | Description                 |
|---------------------------|-----------------------------|
| AOS-W Instant 6.2.1.0-3.3 | This command is introduced. |

| OAW-IAP Platform | Command Mode       |
|------------------|--------------------|
| All platforms    | Configuration mode |

# time-range

```
time-range <name> {absolute start <startday> <starttime> end <endday> <endtime>| periodic
{{daily | weekday |weekend} <starttime> to <endtime> | <startday <starttime> to <endday>
<endtime>}
no time-range <name>
```

#### Description

This command allows you to create time range profiles on an OAW-IAP to enable or disable access to an SSID during a specific period of time.

#### Syntax

| Command/Parameter                                                                                                    | Description                                                                                                    |
|----------------------------------------------------------------------------------------------------|----------------------------------------------------------------------------------------------------|
| name                                                                                                    | Enter the profile<br>name for the time<br>range profile.                                                                                                    |
| <pre>absolute start {<startdate> <starttime>} end {<enddate> <endtime>}</endtime></enddate></starttime></startdate></pre> | <ul> <li>The SSID is made<br/>available only during<br/>the specified date<br/>and time range.</li> <li>Configure the<br/>following time range<br/>parameters:</li> <li>startday—Enter<br/>the start date in<br/>the mm/dd/yyyy<br/>format.</li> <li>starttime—Enter<br/>the start time in<br/>the hh:mm<br/>format.</li> <li>endday—Enter<br/>the end date in<br/>the mm/dd/yyyy<br/>format.</li> <li>endtime—Enter<br/>the end time in<br/>the hh:mm<br/>format.</li> </ul> |

| Command/Parameter                                                                                              | Description                                                                                                    |
|----------------------------------------------------------------------------------------------------|----------------------------------------------------------------------------------------------------|
| <pre>periodic {<startday> <starttime>} to {<endday> <endtime>}</endtime></endday></starttime></startday></pre> | <ul> <li>The availability of the SSID will be periodically changed based on the time range set in the profile. Configure the following time range parameters:</li> <li>startday—Specify any day of the week from Monday to Sunday</li> <li>starttime—Enter the start time in the hh:mm format.</li> <li>endday—Enter the end day for the time range profile.</li> <li>endtime—Enter the end time in the hh:mm format.</li> </ul> |
| periodic <daily> [<starttime> to <endtime>]</endtime></starttime></daily>                                      | <ul> <li>daily—The time<br/>range profile is<br/>applied on the<br/>SSID on a daily<br/>basis.</li> <li>starttime—Enter<br/>the start time in<br/>the hh:mm<br/>format.</li> <li>endtime—Enter<br/>the end time in<br/>the hh:mm<br/>format.</li> </ul>                                                                                                    |
| periodic <weekday> [<starttime> to <endtime>]</endtime></starttime></weekday>                                  | <ul> <li>weekday—The time range profile is applied only during the weekday</li> <li>starttime—Enter the start time in the hh:mm format.</li> <li>endtime—Enter the end time in the hh:mm format.</li> </ul>                                                                                                    |

| Command/Parameter                                                                        | Description                                                                                                    |
|------------------------------------------------------------------------------------------|----------------------------------------------------------------------------------------------------|
| <pre>periodic <weekend> [<starttime> to <endtime>]</endtime></starttime></weekend></pre> | <ul> <li>weekend—The time range profile is applied only during the weekend.</li> <li>starttime—Enter the start time in the hh:mm format.</li> <li>endtime—Enter the end time in the hh:mm format.</li> </ul> |
| no time-range <name></name>                                                              | Removes the time range configuration.                                                                                                    |

#### **Usage Guidelines**

Use this command to create a Time Range Profile using the AOS-W Instant CLI. You can create an absolute time profile to execute once during a specific date and time configured in the profile or create a periodic profile to execute at regular intervals based on the periodicity specified in the configuration. These time based profiles can be applied to existing SSIDs in the OAW-IAP.

#### Example

```
The following example creates an absolute time range profile:

(Instant AP) (config) # time-range test1234 absolute start 10/20/2013 10:40 end 10/20/2015

10:50

The following example creates a periodic time range profile that executes on the specified day of the week:

(Instant AP) (config) # time-range test1234 periodic monday 10:40 to tuesday 10:50

The following example creates a periodic time range profile that executes daily:

(Instant AP) (config) # time-range testhshs12 periodic daily 10:20 to 10:35

The following example creates a periodic time range profile that executes during the weekday:

(Instant AP) (config) # time-range test123 periodic weekday 10:20 to 10:35
```

The following example creates a periodic time range profile that executes during the weekend: (Instant AP) (config) # time-range test12 periodic weekend 10:20 to 10:30

The following example removes the time range configuration: (Instant AP) (config) # no time-range testhshs12

# **Command History**

| Version                       | Description                 |
|-------------------------------|-----------------------------|
| AOS-W Instant 6.4.3.4-4.2.1.0 | This command is introduced. |

| OAW-IAP Platform | Command Mode        |
|------------------|---------------------|
| All platforms    | Configuration mode. |

# traceroute

traceroute <ipaddr>

#### Description

This command traces the route to the specified IP address.

#### Syntax

| Parameter         | Description                          |
|-------------------|--------------------------------------|
| <ipaddr></ipaddr> | Displays the destination IP address. |

#### **Usage Guidelines**

Use this command to identify points of failure in your network.

#### Example

The following example shows the output of **traceroute** command:

```
<Instant Access Point> #traceroute 10.1.2.3
```

### **Command History**

| Version                   | Description                 |
|---------------------------|-----------------------------|
| AOS-W Instant 6.2.1.0-3.3 | This command is introduced. |

| OAW-IAP Platform | Command Mode          |
|------------------|-----------------------|
| All platforms    | Privileged EXEC mode. |

# upgrade-image

upgrade-image <url> upgrade-image2 <url> upgrade-image2-no-reboot

### Description

These commands allow you to upgrade an OAW-IAP to use a new image file.

### Syntax

| Parameter                | Description                                                                                                    |
|--------------------------|----------------------------------------------------------------------------------------------------|
| upgrade-image            | Upgrades the OAW-IAP to use a new image.                                                                                                    |
| upgrade-image2           | Uploads an additional image file and upgrades the OAW-IAP to<br>use this image file when required. You can also use this com-<br>mand to upgrade images for multi-class OAW-IAP cluster. |
| upgrade-image2-no-reboot | Uploads an image file and upgrades the OAW-IAP to use the new image without rebooting the OAW-IAPs.                                                                                      |
| <url></url>              | Allows you to specify the FTP, TFTP, or HTTP URL.                                                                                                    |

### **Usage Guidelines**

Use these commands to upgrade n OAW-IAP to use an image file uploaded from the FTP or TFTP server, or by using an HTTP URL. Before uploading an image file, ensure that you have the appropriate image file for your OAW-IAP. The following examples describe the image class for different OAW-IAP models:

- For OAW-RAP108/109, OAW-IAP103, and OAW-IAP114/115—AlcatelInstant\_Pegasus\_<br/>suild-version>
- For OAW-RAP155/155P—AlcatelInstant\_Aries\_<build-version>
- For OAW-IAP204/205 and OAW-IAP205H—AlcatelInstant\_Taurus\_6.5.2.0.0\_xxxx
- For OAW-IAP224/225, OAW-IAP228, OAW-IAP274/275, and OAW-IAP277—AlcatelInstant\_Centaurus\_<br/>suild-version>
- For OAW-IAP324/325—AlcatelInstant Hercules\_6.5.2.0.0\_xxxx
- For all other OAW-IAPs—AlcatelInstant\_Orion\_<br/>build-version>

# Example

#### The following examples upgrade an OAW-IAP by using an image file from the FTP server:

```
(Instant AP)# upgrade-image ftp://192.0.2.7/Alcatel_Orion_6.2.1.0-4.0.0.0_xxxx
(Instant AP)# upgrade-image2-no-reboot ftp://192.0.2.7/Alcatel Orion 6.2.1.0-4.0.0.0 xxxx
```

#### To upgrade images for a multi-class OAW-IAP cluster:

(Instant AP)# upgrade-image2 Orion@tftp://192.168.0.1/mips32.ari;Cassiopeia@tftp://192.168.0.1/armv5te.ari

# **Command History**

| Version                       | Description                    |
|-------------------------------|--------------------------------|
| AOS-W Instant 6.5.0.0-4.3.0.0 | This command is modified.      |
| AOS-W Instant 6.2.1.0-3.3     | These commands are introduced. |

| OAW-IAP Platform | Command Mode          |
|------------------|-----------------------|
| All platforms    | Privileged EXEC mode. |

# uplink

```
uplink
enforce {ethernet| cellular |wifi | none}
failover-internet
failover-internet-ip <ip>
failover-internet-check-timeout
failover-internet-pkt-lost-cnt <count>
failover-internet-pkt-send-freq <frequency>
failover-vpn-timeout <seconds>
preemption
uplink-priority {cellular <priority> | ethernet <priority>| [port <Interface-number>
<priority>] |wifi <priority>}
no...
no uplink
```

# Description

This command configures uplink connections.

# Syntax

| Parameter                                   | Description                                                                                                    | Range                                   | Default  |
|---------------------------------------------|----------------------------------------------------------------------------------------------------|-----------------------------------------|----------|
| uplink                                      | Enables the uplink con-<br>figuration sub-mode.                                                                                                    | _                                       | —        |
| enforce {ethernet cellular<br> wifi   none} | Enforces the specified uplink<br>connection.<br>You can specify the following<br>types of uplink:<br>ethernet<br>cellular<br>wifi<br>none                                                                                                    | ethernet,<br>cellular,<br>wifi,<br>none | None     |
| failover-internet                           | Enables uplink switchover<br>based on the availability of the<br>Internet.                                                                                                    | _                                       | Disabled |
|                                             | When enabled, the OAW-IAP<br>continuously sends ICMP<br>packets to some well-known<br>Internet servers. If the request<br>is timed out due to a bad uplink<br>connection or uplink interface<br>failure, and the public Internet<br>is not reachable from the<br>current uplink, the OAW-IAP<br>switches to a different<br>connection. |                                         |          |

| Parameter                                                  | Description                                                                                                    | Range             | Default        |
|------------------------------------------------------------|----------------------------------------------------------------------------------------------------|-------------------|----------------|
| failover-internet-ip                                       | Allows you to configure the IP<br>address to which the ICMP<br>packets are sent in the event of<br>Internet failure.<br>If the out-of-service feature is<br>enabled for the Internet down<br>event in the SSID and the<br>Internet is down, the ICMP<br>packets are sent to the<br>configured IP address to verify<br>if the Intenet is reachable from<br>current uplink. By default, the<br>master OAW-IAPs send the<br>ICMP packets to 8.8.8.8 IP<br>address to verify if the Internet<br>is reachable. | Any IP<br>address | 8.8.8.8        |
| failover-internet-check-timeout                            | Configures the number of<br>seconds after which the Inter-<br>net based uplink verification<br>times out.                                                                                                    | 0-3600            | 10             |
| failover-internet-pkt-lost-cnt<br><count></count>          | Configures the number of pack-<br>ets that are to be lost when veri-<br>fying the uplink availability<br>using the Internet.                                                                                                    | 1—1000            | 10             |
| failover-internet-pkt-send-freq<br><frequency></frequency> | Configures the frequency in<br>seconds, at which the ICMP<br>packets are sent to verify the<br>uplink availability using the<br>Internet.                                                                                                    | 1—3600            | 30             |
| failover-vpn-timeout <seconds></seconds>                   | Configures a duration to wait<br>for an uplink switch based on<br>VPN status.                                                                                                    | _                 | 180<br>seconds |
| preemption                                                 | Enables pre-emption when no<br>uplinks are enforced. When<br>enabled, if the current uplink is<br>active, the OAW-IAP periodically<br>tries to use a higher priority<br>uplink, and switches to a higher<br>priority uplink even if the cur-<br>rent uplink is active.                                                                                                    |                   | Disabled       |

| Parameter                                                                                                    | Description                                                                                                    | Range   | Default |
|----------------------------------------------------------------------------------------------------|----------------------------------------------------------------------------------------------------|---------|---------|
| uplink-priority<br>{cellular <priority> ethernet <priority> <br/>[port <interface-number> <priority>] <br/>wifi <priority>}</priority></priority></interface-number></priority></priority> | Sets an uplink priority.<br>You can specify the type of<br>uplink to configure and assign a<br>priority. If Ethernet uplink needs<br>to be prioritized, specify the<br>interface port number. | Integer | EthO    |
| no                                                                                                    | Disables the parameters con-<br>figured under the <b>uplink</b> com-<br>mand.                                                                                                    | _       | _       |
| no uplink                                                                                                    | Removes the uplink configuration.                                                                                                    | _       | _       |

#### **Usage Guidelines**

Use this command to set preferences for enforcing uplinks or enabling preemption and to configure uplink switchover.

#### Enforcing uplinks

The following configuration conditions apply to the uplink enforcement:

- When an uplink is enforced, the OAW-IAP uses the specified uplink as the primary uplink regardless of uplink preemption configuration and the current uplink status.
- When an uplink is enforced and multiple Ethernet ports are configured and uplink is enabled on the wired profiles, the OAW-IAP tries to find an alternate Ethernet link based on the priority configured.
- When no uplink is enforced and preemption is not enabled, and if the current uplink fails, the OAW-IAP tries to find an available uplink based on the priority configured. The uplink with the highest priority is used as the primary uplink. For example, if WiFi-sta has the highest priority, it is used as the primary uplink.
- When no uplink is enforced and preemption is enabled, and if the current uplink fails, the OAW-IAP tries to find an available uplink based on the priority configured. If current uplink is active, the OAW-IAP periodically tries to use a higher priority uplink and switches to the higher priority uplink even if the current uplink is active.

#### **Uplink Preemption**

When no uplink is enforced and preemption is enabled, and if the current uplink fails, the OAW-IAP tries to find an available uplink based on in the priority configured. If current uplink is active, the OAW-IAP periodically tries to use a higher priority uplink and switches to the higher priority uplink even if the current uplink is active.

#### **Uplink Priority**

When uplink priority is configured, the OAW-IAP tries to get a higher priority link every ten minutes even if the current uplink is up. This does not affect the current uplink connection. If the higher uplink is usable, the OAW-IAP switches over to that uplink. Preemption is enabled by default.

#### **Uplink Switchover**

The default priority for uplink switchover is Ethernet and then 3G/4G. The OAW-IAP has the ability to switch to the lower priority uplink if the current uplink is down.

**Uplink Switching based on VPN Status** 

AOS-W Instant supports switching uplinks based on the VPN status when deploying mixed uplinks (Eth0, 3G/4G,Wi-Fi). When VPN is used with multiple backhaul options, the OAW-IAP switches to an uplink connection based on the VPN connection status instead of only using Eth0, the physical backhaul link.

The following configuration conditions apply to uplink switching:

- If the current uplink is Eth0 and the VPN connection is down, the OAW-IAP will retry to connect to VPN. This retry time depends on the configuration of primary/backup and fast-failover for VPN. If all the possibilities fail, then the OAW-IAP waits for a vpn-failover-timeout and then a different u plink (3G,Wi-Fi) is selected.
- If the current uplink is 3G or Wi-Fi, and Eth0 has a physical link, the OAW-IAP periodically suspends user traffic to try and connect to the VPN on the Eth0. If the OAW-IAP succeeds, then the OAW-IAP switches to Eth0. If the OAW-IAP does not succeed, then the OAW-IAP restores the VPN connection to the current uplink.

#### Switching Uplinks Based on Internet Availability

When the uplink switchover based on Internet availability is enabled, the OAW-IAP continuously sends ICMP packets to some well-known Internet servers. If the request is timed out due to a bad uplink connection or uplink interface failure, and the public Internet is not reachable from the current uplink, the OAW-IAP switches to a different connection.

#### Example

The following example configures uplink priority:

```
(Instant AP)(uplink)# uplink-priority ethernet port 0 1
(Instant AP)(uplink)# end
(Instant AP)# commit apply
```

#### **Command History**

| Version                     | Description                                          |
|-----------------------------|------------------------------------------------------|
| AOS-W Instant 6.4.4.4-4.2.3 | The <b>failover-internet-ip</b> parameter was added. |
| AOS-W Instant 6.4.0.2-4.1   | This command is modified.                            |
| AOS-W Instant 6.2.1.0-3.3   | This command is introduced.                          |

| OAW-IAP Platform | Command Mode                                          |
|------------------|-------------------------------------------------------|
| All platforms    | Configuration mode and uplink configuration sub-mode. |

# uplink-vlan

uplink-vlan <vlan-ID>

### Description

This command configures uplink VLAN for management traffic on an OAW-IAP.

### Syntax

| Parameter           | Description                                              | Range  | Default |
|---------------------|----------------------------------------------------------|--------|---------|
| <vlan-id></vlan-id> | Assigns a VLAN ID for the uplink man-<br>agement traffic | 0-4093 | 0       |

### **Usage Guidelines**

Use this command to configure the uplink VLAN configuration details for management traffic. When configured, the uplink management VLAN allows you to tag management traffic and connect multiple OAW-IAP clusters (VCs) to the same port on an upstream switch (for example, OmniVista server).

#### Example

The following example configures uplink management VLAN:

```
(Instant AP) # uplink-vlan 0
```

### **Command History**

| Version                   | Description                 |
|---------------------------|-----------------------------|
| AOS-W Instant 6.2.1.0-3.3 | This command is introduced. |

| OAW-IAP Platform | Command Mode         |
|------------------|----------------------|
| All platforms    | Privileged EXEC mode |

# url-visibility

```
url-visibility
no…
```

# Description

This command enables url visibility on the OAW-IAP and extracts the full URL information of the http and https sessions along with the session-ip and periodically logs them on the ALE server.

# Syntax

| Parameter      | Description                            |
|----------------|----------------------------------------|
| url-visibility | Enables URL visibility on the OAW-IAP. |
| no             | Disables URL visibility.               |

### **Usage Guidelines**

Use this command to determine the frequency of hits on a specific URL. To verify if the configuration has been applied correctly, use the **show dpi debug status** command.

### Example

The following example enables url visibility:

```
(Instant AP) (config) # url-visibility
(Instant AP) (config) # end
(Instant AP) # commit apply
```

The following example shows the output of the show dpi debug status command:

```
Dpimgr Running :TRUE
Dpimgr Hello count :1
Dpimgr Agent :App
Dpimgr Status value :0x17d
Dpimgr Visibility Status :URL + App
Dpimgr Enforcement Status :App
Dpimgr External Visibility Status :AMP
```

# **Command History**

| Version                     | Description                 |
|-----------------------------|-----------------------------|
| AOS-W Instant 6.4.4.4-4.2.3 | This command is introduced. |

| OAW-IAP Platform | Command Mode        |
|------------------|---------------------|
| All platforms    | Configuration mode. |

# usb-port-disable

```
usb-port-disable
no…
```

# Description

This command disables the USB port on the OAW-IAP.

# **Usage Guidelines**

Use this command to disable the USB port. To re-enable the port. run the **no usb-port-disable** command. Reboot the OAW-IAP after changing the USB port status.

### Example

The following example shows how to disable the USB port on the OAW-IAP:

```
(Instant AP) # usb-port-disable
```

#### **Command History**

| Version                   | Description                 |
|---------------------------|-----------------------------|
| AOS-W Instant 6.4.3.1-4.2 | This command is introduced. |

| OAW-IAP Platform | Command Mode         |
|------------------|----------------------|
| All platforms    | Privileged EXEC mode |

### user

```
user <username> [<password>] [portal| radius]
no...
```

# Description

This command creates users for an OAW-IAP.

#### Syntax

| Parameter                  | Description                              |
|----------------------------|------------------------------------------|
| user <username></username> | Creates a username for the OAW-IAP user. |
| <password></password>      | Assigns a password for the OAW-IAP user  |
| portal                     | Configures a guest user.                 |
| radius                     | Configures an employee user              |
| no                         | Removes the configuration                |

### **Usage Guidelines**

The AOS-W Instant user database consists of a list of guest and employee users. Addition of a user involves specifying a login credentials for a user. The login credentials for these users are provided outside the Instant system.

A guest user can be a visitor who is temporarily using the enterprise network to access the Internet. However, if you do not want to allow access to the internal network and the Intranet, you can segregate the guest traffic from the enterprise traffic by creating a guest WLAN and specifying the required authentication, encryption, and access rules.

An employee user is the employee who is using the enterprise network for official tasks. You can create Employee WLANs, specify the required authentication, encryption and access rules and allow the employees to use the enterprise network.

The user database is also used when an OAW-IAP is configured as an internal RADIUS server. The local user database of OAW-IAPs can support up to 512 user entries except OAW-IAP-9x supports only 256 user entries. If there are already 512 users, OAW-IAP-9x will not be able to join the cluster.

# Example

The following example configures an employee user for an OAW-IAP:

```
(Instant AP) (config) # user user1 password123 radius
(Instant AP) (config) # end
(Instant AP) # commit apply
```

# **Command History**

| Version                   | Description                 |
|---------------------------|-----------------------------|
| AOS-W Instant 6.2.1.0-3.3 | This command is introduced. |

| OAW-IAP Platform | Command Mode       |
|------------------|--------------------|
| All platforms    | Configuration mode |

# version

version <version-number>

### Description

This command configures a version number for the OAW-IAP.

#### Syntax

| Parameter                                 | Description                               |
|-------------------------------------------|-------------------------------------------|
| version <version-number></version-number> | Assigns a version number for the OAW-IAP. |

### **Usage Guidelines**

Use this command to configure a version number for the OAW-IAP.

# Example

The following example configures a version number for the OAW-IAP.

### **Command History**

| Version                   | Description                 |
|---------------------------|-----------------------------|
| AOS-W Instant 6.2.1.0-3.3 | This command is introduced. |

| OAW-IAP Platform | Command Mode       |
|------------------|--------------------|
| All platforms    | Configuration mode |

# virtual-controller-country

```
virtual-controller-country <country-code>
no...
```

# Description

This command configures the location of the OAW-IAP.

#### Syntax

| Parameter                                                   | Description                                        |
|-------------------------------------------------------------|----------------------------------------------------|
| virtual-controller-country<br><country-code></country-code> | Specifies the country of operation for an OAW-IAP. |
| no                                                          | Removes the configuration.                         |

# **Usage Guidelines**

Use this command to configure the country code for OAW-IAPs.

#### Example

The following example configures a country code for an OAW-IAP:

```
(Instant AP) (config) # virtual-controller-country US
(Instant AP) (config) # end
(Instant AP) # commit apply
```

# **Command History**

| Version                   | Description                 |
|---------------------------|-----------------------------|
| AOS-W Instant 6.2.1.0-3.3 | This command is introduced. |

| OAW-IAP Platform | Command Mode       |
|------------------|--------------------|
| All platforms    | Configuration mode |

# virtual-controller-dnsip

```
virtual-controller-dnsip <addr> no...
```

# Description

This command configures the VC DNS IP address.

#### Syntax

| Parameter                                          | Description                               |
|----------------------------------------------------|-------------------------------------------|
| virtual-controller-ip <ip-<br>address&gt;</ip-<br> | Configures the DNS IP address for the VC. |
| no                                                 | Removes the configuration.                |

#### **Usage Guidelines**

Use this command to configure a DNS IP address for the VC.

### Example

The following example configures a DNS IP address for the VC:

```
(Instant AP)(config)# virtual-controller-dnsip 192.0.2.2
(Instant AP)(config)# end
(Instant AP)# commit apply
```

# **Command History**

| Version                   | Description                 |
|---------------------------|-----------------------------|
| AOS-W Instant 6.4.3.1-4.2 | This command is introduced. |

| OAW-IAP Platform | Command Mode       |
|------------------|--------------------|
| All platforms    | Configuration mode |

# virtual-controller-ip

virtual-controller-ip <IP-address>

# Description

This command configures an IP address for the VC.

#### Syntax

| Parameter                                          | Description                       |
|----------------------------------------------------|-----------------------------------|
| virtual-controller-ip <ip-<br>address&gt;</ip-<br> | Assigns an IP address for the VC. |

# **Usage Guidelines**

Use this command to configure an IP address for the VC.

### Example

The following example assigns an IP address for the VC:

```
(Instant AP)(config)# virtual-controller-ip 192.0.2.2
(Instant AP)(config)# end
(Instant AP)# commit apply
```

# **Command History**

| Version                   | Description                 |
|---------------------------|-----------------------------|
| AOS-W Instant 6.2.1.0-3.3 | This command is introduced. |

| OAW-IAP Platform | Command Mode       |
|------------------|--------------------|
| All platforms    | Configuration mode |

# virtual-controller-ipv6

virtual-controller-ipv6 <IPv6 address>

### Description

This command configures an IPv6 address for the VC.

#### Syntax

| Parameter                                           | Description                         |
|-----------------------------------------------------|-------------------------------------|
| virtual-controller-ipv6<br><ipv6 address=""></ipv6> | Assigns an IPv6 address for the VC. |

### **Usage Guidelines**

Use this command to configure an IPv6 address for the VC.

### Example

The following example assigns an IP address for the VC:

```
(Instant AP)(config)# virtual-controller-ipv6 10.17.154.132
(Instant AP)(config)# end
(Instant AP)# commit apply
```

# **Command History**

| Version                       | Description                 |
|-------------------------------|-----------------------------|
| AOS-W Instant 6.5.0.0-4.3.0.0 | This command is introduced. |

| OAW-IAP Platform                                                                                     | Command Mode       |
|----------------------------------------------------------------------------------------------------|--------------------|
| OAW-IAP214/215, OAW-IAP224/225,<br>OAW-IAP274/275, OAW-IAP314/315,<br>OAW-IAP324/325, OAW-IAP334/335 | Configuration mode |

# virtual-controller-key

virtual-controller-key <name>

### Description

This command configures a unique name for the VC.

#### Syntax

| Parameter                            | Description                       |
|--------------------------------------|-----------------------------------|
| virtual-controller-key <name></name> | Defines a unique name for the VC. |

#### **Usage Guidelines**

Use this command to assign a name for the VC.

### Example

```
(Instant AP)(config)# virtual-controller-key <name>
(Instant AP)(config)# virtual-controller-ip <IP-address>
(Instant AP)(config)# virtual-controller-vlan <Vlan-ID> <Mask> <Gateway-IP-address>
(Instant AP)(config)# end
(Instant AP)# commit apply
```

# **Command History**

| Version                   | Description                 |
|---------------------------|-----------------------------|
| AOS-W Instant 6.2.1.0-3.3 | This command is introduced. |

| OAW-IAP Platform | Command Mode       |
|------------------|--------------------|
| All platforms    | Configuration mode |

# virtual-controller-vlan

```
virtual-controller-vlan <virtual-controller-vlan> <virtual-controller-mask> <virtual-
controller-gateway>
no...
```

# Description

This command configures a VLAN for the VC.

### Syntax

| Parameter                                                                      | Description                          |
|--------------------------------------------------------------------------------|--------------------------------------|
| virtual-controller-vlan<br><virtual-controller-vlan></virtual-controller-vlan> | Associates a VLAN ID with the VC.    |
| <virtual-controller-mask></virtual-controller-mask>                            | Configures a subnet mask for the VC. |
| <virtual-controller-gate-<br>way&gt;</virtual-controller-gate-<br>             | Configures a gateway for the VC.     |
| no                                                                             | Removes the configuration.           |

### **Usage Guidelines**

Use this command to configure VLAN, Netmask, and Gateway for the VC.

#### Example

The following example configures VLAN for the VC:

```
(Instant AP)(config)# virtual-controller-vlan <Vlan-ID> <Mask> <Gateway-IP-address>
(Instant AP)(config)# end
(Instant AP)# commit apply
```

# **Command History**

| Version                   | Description                 |
|---------------------------|-----------------------------|
| AOS-W Instant 6.2.1.0-3.3 | This command is introduced. |

| OAW-IAP Platform | Command Mode       |
|------------------|--------------------|
| All platforms    | Configuration mode |

# vpn backup

vpn backup <name> no...

# Description

This command configures a secondary or backup VPN server for VPN connections.

# Syntax

| Parameter                | Description                                                                       |
|--------------------------|-----------------------------------------------------------------------------------|
| vpn backup <name></name> | Configures a fully qualified domain name for the secondary VPN or IPSec endpoint. |
| no                       | Removes the configuration.                                                        |

# **Usage Guidelines**

Use this command to configure a backup VPN server. When both primary and secondary VPN servers are configured, the OAW-IAP can switch to the available VPN connection when a the primary VPN server is not available.

# Example

The following example configures a backup server for VPN connections:

(Instant AP) (config) # vpn backup <name>
(Instant AP) (config) # end
(Instant AP) # commit apply

# **Command History**

| Version                   | Description                 |
|---------------------------|-----------------------------|
| AOS-W Instant 6.2.1.0-3.3 | This command is introduced. |

| OAW-IAP Platform | Command Mode       |
|------------------|--------------------|
| All platforms    | Configuration mode |

# vpn fast-failover

```
vpn fast-failover
no…
```

# Description

This command configures fast failover feature for VPN connections.

### Syntax

| Parameter         | Description                                        |
|-------------------|----------------------------------------------------|
| vpn fast-failover | Enables fast failover feature for VPN connections. |
| no                | Removes the configuration.                         |

# **Usage Guidelines**

Use this command to configure fast failover feature for VPN connections. Enabling the fast failover feature allows the OAW-IAP to create a backup VPN tunnel to the switch along with the primary tunnel, and maintain both the primary and backup tunnels separately. If the primary tunnel fails, the OAW-IAP can switch the data stream to the backup tunnel. This reduces the total failover time to less than one minute.

# Example

The following example configures the VPN fast failover feature:

(Instant AP) (config) # fast-failover (Instant AP) (config) # end (Instant AP) # commit apply

# **Command History**

| Version                   | Description                 |
|---------------------------|-----------------------------|
| AOS-W Instant 6.2.1.0-3.3 | This command is introduced. |

| OAW-IAP Platform | Command Mode       |
|------------------|--------------------|
| All platforms    | Configuration mode |

# vpn gre-outside

```
vpn gre-outside
no…
```

# Description

This command enables automatic configuration of the GRE tunnel between the OAW-IAP and the switch.

### **Usage Guidelines**

Use this command to enable automatic configuration of the GRE tunnel between the switch to provide L2 connectivity.

#### Example

The following example configures an automatic GRE tunnel:

```
(Instant AP) (config) # vpn gre-outside
(Instant AP) (config) # end
(Instant AP) # commit apply
```

# **Command History**

| Version                   | Description                 |
|---------------------------|-----------------------------|
| AOS-W Instant 6.3.1.1-4.0 | This command is introduced. |

| OAW-IAP Platform | Command Mode       |
|------------------|--------------------|
| All platforms    | Configuration mode |

# vpn hold-time

vpn hold-time <seconds>
no...

# Description

This command configures the time interval after which the OAW-IAP can switch over to the primary host when preemption is enabled.

#### Syntax

| Parameter                         | Description                                                                                    |
|-----------------------------------|------------------------------------------------------------------------------------------------|
| vpn hold-time <seconds></seconds> | Configures a time period in seconds after which the OAW-IAPs can switch to primary VPN server. |
| no                                | Removes the configuration.                                                                     |

### **Usage Guidelines**

Use this command to configure a period to hold on switching to the primary server when pre-emption is enabled.

### Example

The following example configures a hold-time to switch to the primary host server:

(Instant AP) (config) # hold-time <seconds>
(Instant AP) (config) # end
(Instant AP) # commit apply

# **Command History**

| Version                   | Description                 |
|---------------------------|-----------------------------|
| AOS-W Instant 6.2.1.0-3.3 | This command is introduced. |

| OAW-IAP Platform | Command Mode       |
|------------------|--------------------|
| All platforms    | Configuration mode |

# vpn ikepsk

```
vpn ikepsk <ikepsk> username <username> password <password>
no...
```

# Description

This command configures user credentials for the VPN connection.

#### Syntax

| Parameter                      | Description                                                              |
|--------------------------------|--------------------------------------------------------------------------|
| vpn ikepsk <ikepsk></ikepsk>   | Specifies an IKE authentication for VPN connection using pre-shared keys |
| username <username></username> | Defines a username that enables access to VPN.                           |
| password <password></password> | Defines a password that enables access to VPN.                           |
| no                             | Removes the configuration.                                               |

### **Usage Guidelines**

Use this command to configure user credentials to establish VPN connection.

# Example

The following commands enable user access to VPN connection.

```
(Instant AP)(config)# vpn ikepsk secretKey username User1 password password123
(Instant AP)(config)# end
(Instant AP)# commit apply
```

# **Command History**

| Version                   | Description                 |
|---------------------------|-----------------------------|
| AOS-W Instant 6.2.1.0-3.3 | This command is introduced. |

| OAW-IAP Platform | Command Mode       |
|------------------|--------------------|
| All platforms    | Configuration mode |

# vpn monitor-pkt-lost-cnt

vpn monitor-pkt-lost-cnt <count>
no...

# Description

This command configures the number of lost packets after which the OAW-IAP can determine that the VPN connection is not available.

| Parameter                                           | Description                                                                                    | Range | Default |
|-----------------------------------------------------|------------------------------------------------------------------------------------------------|-------|---------|
| <pre>vpn monitor-pkt-lost-cnt <count></count></pre> | Defines the number of lost packets for<br>VPN connection test or monitoring by the<br>OAW-IAP. | _     | 2       |
| no                                                  | Removes the configuration.                                                                     | _     | _       |

#### **Usage Guidelines**

Use this command to configure a count for the lost packets, so that the OAW-IAPs can determine if the VPN connection is unavailable.

#### Example

The following example configures a count for the lost packets:

(Instant AP) (config) # vpn monitor-pkt-lost-cnt <count> (Instant AP) (config) # end (Instant AP) # commit apply

# **Command History**

| Version                   | Description                 |
|---------------------------|-----------------------------|
| AOS-W Instant 6.2.1.0-3.3 | This command is introduced. |

| OAW-IAP Platform | Command Mode       |
|------------------|--------------------|
| All platforms    | Configuration mode |

# vpn monitor-pkt-send-freq

```
vpn monitor-pkt-send-freq <frequency>
no...
```

# Description

This command configures the frequency at which the OAW-IAP can verify if the active VPN connection is available.

### Syntax

| Parameter                                                   | Description                                                                    | Range | Default |
|-------------------------------------------------------------|--------------------------------------------------------------------------------|-------|---------|
| vpn monitor-pkt-<br>send-freq <fre-<br>quency&gt;</fre-<br> | Configures a frequency interval in seconds at which the test packets are sent. | _     | 5       |
| no                                                          | Removes the VPN monitoring frequency con-<br>figuration.                       | —     | _       |

# **Usage Guidelines**

Use this command to monitor VPN connections and verify its availability at regular intervals.

# Example

The following example configures the VPN monitoring frequency:

(Instant AP) (config) # vpn monitor-pkt-send-freq 10
(Instant AP) (config) # end
(Instant AP) # commit apply

# **Command History**

| Version                   | Description                 |
|---------------------------|-----------------------------|
| AOS-W Instant 6.2.1.0-3.3 | This command is introduced. |

| OAW-IAP Platform | Command Mode       |
|------------------|--------------------|
| All platforms    | Configuration mode |

# vpn preemption

vpn preemption no…

# Description

This command enables pre-emption to allow the VPN tunnel to switch back to the primary host after a failover.

#### Syntax

| Parameter      | Description                                                                                                    |
|----------------|----------------------------------------------------------------------------------------------------|
| vpn preemption | Enables pre-emption to allow the VPN tunnel to switch to the primary VPN server when it becomes available after a failover. |
| no             | Removes the VPN pre-emption configuration.                                                                                  |

### **Usage Guidelines**

Use this command to enable pre-emption when both primary and secondary servers are configured and fast failover feature is enabled.

#### Example

The following example enables VPN pre-emption.

#### **Command History**

| Version                   | Description                 |
|---------------------------|-----------------------------|
| AOS-W Instant 6.2.1.0-3.3 | This command is introduced. |

| OAW-IAP Platform | Command Mode       |
|------------------|--------------------|
| All platforms    | Configuration mode |

# vpn primary

vpn primary <name>
no...

### Description

This command configures a primary Virtual Private Networks (VPN) server for VPN connections.

#### Syntax

| Parameter                 | Description                                                                  | Range | Default |
|---------------------------|------------------------------------------------------------------------------|-------|---------|
| vpn primary <name></name> | Configures a fully qualified domain name for the main VPN or IPSec endpoint. | —     | _       |
| no                        | Removes the VPN server configuration.                                        | _     | _       |

#### **Usage Guidelines**

Use this command to configure a primary VPN server for IAP-VPN connections. When a secondary VPN server is configured along with the primary server, you can enable the fast failover feature that allows the OAW-IAP to create a backup VPN tunnel to the switch along with the primary tunnel, and maintain both the primary and backup tunnels separately.

#### Example

The following example configures a primary VPN server:

(Instant AP) (config) # vpn primary <name>
(Instant AP) (config) # end
(Instant AP) # commit apply

### **Command History**

| Version                   | Description                 |
|---------------------------|-----------------------------|
| AOS-W Instant 6.2.1.0-3.3 | This command is introduced. |

| OAW-IAP Platform | Command Mode       |
|------------------|--------------------|
| All platforms    | Configuration mode |

# vpn reconnect-time-on-failover

vpn reconnect-time-on-failover <down-time>
no...

### Description

This command defines a period after which the VPN connection can be reestablished when the primary VPN tunnel fails.

#### Syntax

| Parameter                                              | Description                                                                                               |
|--------------------------------------------------------|----------------------------------------------------------------------------------------------------|
| vpn reconnect-time-on-failover <down-time></down-time> | Configures a time period in minutes after which the VPN is reconnected when the primary VPN tunnel fails. |
| no                                                     | Removes the configuration.                                                                                |

#### **Usage Guidelines**

Use this command to configure a time period for reestablishing VPN connections. When configured, the OAW-IAP reconnects the user session when the interval specified for this command expires.

#### Example

The following example configures a VPN reconnection duration:

(Instant AP)(config)# vpn reconnect-time-on-failover 20
(Instant AP)(config)# end
(Instant AP)# commit apply

### **Command History**

| Version                   | Description                 |
|---------------------------|-----------------------------|
| AOS-W Instant 6.2.1.0-3.4 | This command is introduced. |

| OAW-IAP Platform | Command Mode       |
|------------------|--------------------|
| All platforms    | Configuration mode |

# vpn reconnect-user-on-failover

```
vpn reconnect-user-on-failover
no...
```

### Description

This command enables the users to reconnect to the VPN when the primary VPN tunnel fails.

#### Syntax

| Parameter                      | Description                                                  |
|--------------------------------|--------------------------------------------------------------|
| vpn reconnect-user-on-failover | Enables users to reconnect to the VPN during a VPN failover. |
| no                             | Removes the configuration.                                   |

#### **Usage Guidelines**

Use this command to allow the users to reconnect to the VPN after a VPN failover. When enabled , the OAW-IAP reconnects the user during a VPN failover.

#### Example

The following example enables users to reconnect to VPN after a failover:

```
(Instant AP) (config) # vpn reconnect-user-on-failover
(Instant AP) (config) # end
(Instant AP) # commit apply
```

### **Command History**

| Version                   | Description                 |
|---------------------------|-----------------------------|
| AOS-W Instant 6.2.1.0-3.4 | This command is introduced. |

| OAW-IAP Platform | Command Mode       |
|------------------|--------------------|
| All platforms    | Configuration mode |

### web-server

```
web-server
ssl-protocol {all|tlsvl|tlsvl.1|tlsvl.2}
no...
```

### Description

This command allows you to configure web server and enable or disable the TLS protocol.

#### Syntax

| Parameter    | Description                                                                                                   |
|--------------|----------------------------------------------------------------------------------------------------|
| ssl-protocol | Enables SSL protocol for secure communication with the web server.                                            |
| all          | Enables all versions of Transport Layer Security (TLS) protocol for secure communication with the web server. |
| tlsv1        | Enables TLS v1 protocol.                                                                                      |
| tlsv1.1      | Enables TLS v1.1 protocol.                                                                                    |
| tlsv1.2      | Enables TLS v1.2 protocol.                                                                                    |
| no           | Removes the configuration.                                                                                    |

#### **Usage Guidelines**

Use the **web-server** command to enable secure communication with the web server through the TLS protocol.

### Example

The following example shows how to enable TLS v1.0:

```
(Instant AP) (config) # web-server
(Instant AP) (web-server) # ssl-protocol tlsv1
(Instant AP) (web-server) # end
(Instant AP) # commit apply
```

### **Command History**

| Version                   | Description                  |
|---------------------------|------------------------------|
| AOS-W Instant 6.4.3.1-4.2 | This command was introduced. |

| OAW-IAP Platform | Command Mode       |
|------------------|--------------------|
| All platforms    | Configuration mode |

# wifi0-mode

wifi0-mode <mode>

#### Description

This command configures an OAW-IAP to function in the access, monitor, or spectrum monitor mode.

#### Syntax

| Parameter     | Description                                                                                                    | Range                                       | Default |
|---------------|----------------------------------------------------------------------------------------------------|---------------------------------------------|---------|
| <mode></mode> | <ul> <li>Configures the OAW-IAP to function in any of the following modes:</li> <li>Access— In Access mode, the OAW-IAP serves clients, while also monitoring for rogue OAW-IAPs in the background.</li> <li>Monitor—In Monitor mode, the OAW-IAP acts as a dedicated monitor, scanning all channels for rogue OAW-IAPs and clients.</li> <li>Spectrum Monitor— In Spectrum Monitor mode, the OAW-IAP functions as a dedicated full-spectrum RF monitor, scanning all channels to detect interference, whether from neighboring OAW-IAPs or from non-WiFi devices such as microwaves and cordless phones.</li> <li>NOTE: In Monitor and Spectrum Monitor modes, the OAW-IAP does not provide access services to clients.</li> </ul> | access, mon-<br>itor, spec-<br>trum-monitor | access  |

#### **Usage Guidelines**

Use this command to configure a Wi-Fi interface of an OAW-IAP to function in the access, monitor, or spectrum monitor mode.

#### Example

The following example configures the wifi0 interface to use the access mode:

(Instant AP) # wifi0-mode access

### **Command History**

| Version                   | Description                 |
|---------------------------|-----------------------------|
| AOS-W Instant 6.2.1.0-3.3 | This command is introduced. |

| OAW-IAP Platform | Command Mode          |
|------------------|-----------------------|
| All platforms    | Privileged EXEC mode. |

# wifi1-mode

wifil-mode <mode>

#### Description

This command configures an OAW-IAP to function in the access, monitor, or spectrum monitor mode.

#### Syntax

| Parameter     | Description                                                                                                    | Range                                       | Default |
|---------------|----------------------------------------------------------------------------------------------------|---------------------------------------------|---------|
| <mode></mode> | <ul> <li>Configures the OAW-IAP to function in any of the following modes:</li> <li>Access— In Access mode, the OAW-IAP serves clients, while also monitoring for rogue OAW-IAPs in the background.</li> <li>Monitor—In Monitor mode, the OAW-IAP acts as a dedicated monitor, scanning all channels for rogue OAW-IAPs and clients.</li> <li>Spectrum Monitor— In Spectrum Monitor mode, the OAW-IAP functions as a dedicated full-spectrum RF monitor, scanning all channels to detect interference, whether from neighboring OAW-IAPs or from non-WiFi devices such as microwaves and cordless phones.</li> <li>NOTE: In Monitor and Spectrum Monitor modes, the OAW-IAP does not provide access services to clients.</li> </ul> | access, mon-<br>itor, spec-<br>trum-monitor | access  |

#### **Usage Guidelines**

Use this command to configure a Wi-Fi interface of an OAW-IAP to function in the access, monitor, or spectrum monitor mode.

#### Example

The following example configures the wifi0 interface to use the access mode:

(Instant AP) # wifil-mode access

#### **Command History**

| Version                   | Description                 |
|---------------------------|-----------------------------|
| AOS-W Instant 6.2.1.0-3.3 | This command is introduced. |

| OAW-IAP Platform | Command Mode          |
|------------------|-----------------------|
| All platforms    | Privileged EXEC mode. |

# wired-port-profile

```
wired-port-profile <port>
  access-rule-name <name>
  allowed-vlan <vlan>
  auth-server <name>
  captive-portal {<type> [exclude-uplink <types>] | external [Profile <name>] [exclude-uplink
  <types>]}
  content-filtering
  dot1x
  duplex <duplex>
  inactivity-timeout <interval>
  12-auth-failthrough
  mac-authentication
  native-vlan <vlan>
  poe
  radius-accounting
  radius-accounting-mode {user-association|user-authentication}
  radius-interim-accounting-interval <minutes>
  radius-reauth-interval <minutes>
  server-load-balancing
  set-role <attribute>{{equals|not-equal|starts-with|ends-with|contains}<operator>
  <role>|value-of}
  set-role-mac-auth <mac-only>
  set-role-machine-auth <machine-only> <user-only>
  set-role-pre-auth <role>
  set-role-unrestricted
  set-vlan <attribute>{equals|not-equals|starts-with|ends-with|contains} <operator> <VLAN-
  ID>|value-of}
  shutdown
  spanning-tree
  speed <speed>
  switchport-mode <mode>
  trusted
  type <type>
  uplink-enable
  use-ip-for-calling-station
  called-station-id
  no...
no wired-port-profile <port>
```

#### Description

This command configures a wired port profile for wired OAW-IAP clients.

#### Syntax

| Command/Parameter                | Descrip                        | Ran | Defa |
|----------------------------------|--------------------------------|-----|------|
|                                  | tion                           | ge  | ult  |
| wired-port-profile <port></port> | Creates<br>a wired<br>profile. | _   | _    |

| Command/Parameter              | Descrip<br>tion                                                                                                    | Ran<br>ge | Defa<br>ult |
|--------------------------------|----------------------------------------------------------------------------------------------------|-----------|-------------|
| access-rule-name <name></name> | Maps<br>the<br>already<br>configur<br>ed<br>access<br>rules<br>with the<br>wired<br>profile.                                                                                                    | _         | —           |
| allowed-vlan <vlan></vlan>     | Configur<br>es a list<br>of<br>allowed<br>VLANs.<br>The<br>Allowed<br>VLAN<br>refers to<br>the<br>VLANs<br>carried<br>by the<br>port in<br>Access<br>mode.<br>You can<br>configur<br>e the list<br>of<br>comma<br>separate<br>d digits<br>or<br>ranges<br>1,2,5 or<br>1-4, or<br>all. |           |             |
| auth-server <name></name>      | Configur<br>es the<br>authenti<br>cation<br>server<br>for the<br>wired<br>profile.                                                                                                    |           | -           |

| Command/Parameter                                               | Descrip                                                                                                    | Ran | Defa                                                                       |
|-----------------------------------------------------------------|----------------------------------------------------------------------------------------------------|-----|----------------------------------------------------------------------------|
|                                                                 | tion                                                                                                    | ge  | ult                                                                        |
| called-station-id (type{ap-group apname ipaddr macaddr vlan-id} | Configur<br>es the<br>following<br>called-<br>station-<br>id types:<br>ap-<br>grou<br>p —<br>The<br>VC<br>nam<br>e is<br>used<br>as<br>the<br>calle<br>d-<br>statio<br>n-id.<br>ap-<br>nam<br>e —<br>The<br>IAP<br>hostn<br>ame<br>isuse<br>d as<br>the<br>calle<br>d-<br>statio<br>n-id.<br>vlan-<br>The<br>IAP<br>hostn<br>ame<br>isuse<br>d as<br>the<br>calle<br>d-<br>statio<br>n-id.<br>vlan-<br>The<br>VLAN<br>ID of<br>the<br>client<br>is<br>used<br>as<br>the<br>calle<br>d-<br>statio<br>n-id.<br>vlan-<br>The<br>VLAN<br>ID of<br>the<br>client<br>is<br>used<br>as<br>the<br>calle<br>d-<br>statio<br>n-id.<br>vlan-<br>The<br>VLAN<br>ID of<br>the<br>client<br>is<br>used<br>as<br>the<br>calle<br>d-<br>statio<br>n-id.<br>vlan-<br>The<br>VLAN<br>ID of<br>the<br>client<br>is<br>used<br>as<br>the<br>calle<br>d-<br>statio<br>n-id.<br>vlan-<br>The<br>VLAN<br>ID of<br>the<br>client<br>is<br>used<br>as<br>the<br>calle<br>d-<br>statio<br>n-id.<br>vlan-<br>The<br>VLAN<br>ID of<br>the<br>client<br>is<br>used<br>as<br>the<br>calle<br>d-<br>statio<br>n-id. |     | calle-<br>d-sta-<br>tion-id<br>{type<br><mac-<br>add-<br/>r&gt;}</mac-<br> |

| Command/Parameter | Descrip<br>tion                                                                                                    | Ran<br>ge | Defa<br>ult |
|-------------------|----------------------------------------------------------------------------------------------------|-----------|-------------|
|                   | as<br>the<br>calle<br>d-<br>statio<br>n-id.<br><b>mac</b><br>addr<br>—<br>The<br>MAC<br>addr<br>ess<br>of<br>the<br>OA<br>W-<br>IAP is<br>used<br>as<br>the<br>callin<br>g- |           |             |
|                   | statio<br>n-id.                                                                                                    |           |             |

| Command/Parameter                                                                                                    | Descrip<br>tion                                                                                                    | Ran<br>ge | Defa<br>ult |
|----------------------------------------------------------------------------------------------------|----------------------------------------------------------------------------------------------------|-----------|-------------|
| <pre>captive-portal{<type>[exclude-uplink <types>]]external[exclude-<br/>uplink <types>[ profile <name>[exclude-uplink <types>]]}</types></name></types></types></type></pre> | Enables<br>internal<br>or<br>external<br>captive<br>portal<br>authenti<br>cation<br>for the<br>wired<br>profile<br>users.<br>You can<br>also<br>disable<br>redirecti<br>on to the<br>captive<br>portal<br>based<br>on the<br>type of<br>current<br>uplink.<br>If the<br>external<br>captive<br>profiles<br>are<br>created,<br>you can<br>specify<br>the<br>profile<br>name by<br>using<br>the<br><b>external</b><br>and<br><b>profile</b><br>hame by<br>using<br>the<br><b>external</b><br>and<br><b>profile</b><br>hame by<br>using<br>the<br>external<br>and<br>paramet<br>ers. |           |             |
| content-filtering                                                                                                    | Enables<br>content<br>filtering.                                                                                                    | _         | _           |

| Command/Parameter                                   | Descrip<br>tion                                                                                                    | Ran<br>ge                       | Defa<br>ult         |
|-----------------------------------------------------|----------------------------------------------------------------------------------------------------|---------------------------------|---------------------|
| dot1x                                               | Enables<br>802.11X<br>authenti<br>cation<br>for the<br>Wired<br>profile<br>users.                                                                                                    | _                               | Disabl<br>ed        |
| duplex <duplex></duplex>                            | Assigns<br>a value<br>for<br>duplexin<br>g client<br>traffic<br>based<br>on the<br>capabiliti<br>es of the<br>client,<br>the<br>OAW-<br>IAP, and<br>the<br>cable.<br>You can<br>specify<br><b>full</b> ,<br><b>half</b> , or<br><b>auto</b> .                             | full,<br>half,<br>auto          | auto                |
| <pre>inactivity-timeout <interval></interval></pre> | Configur<br>es a<br>timeout<br>value for<br>the<br>inactive<br>client<br>session<br>s.<br>When a<br>client<br>session<br>is<br>inactive<br>for the<br>specified<br>duration,<br>the<br>session<br>expires<br>and the<br>clients<br>are<br>required<br>to log in<br>again. | 60-<br>864<br>00<br>seco<br>nds | 1000<br>secon<br>ds |

| Command/Parameter                    | Descrip<br>tion                                                                                                    | Ran<br>ge      | Defa<br>ult  |
|--------------------------------------|----------------------------------------------------------------------------------------------------|----------------|--------------|
| l2-auth-failthrough                  | Allows<br>the<br>clients to<br>use<br>802.1X<br>authenti<br>cation<br>MAC<br>authenti<br>cation<br>fails.                                                                    |                | Disabl<br>ed |
| mac-authentication                   | Enables<br>MAC<br>authenti<br>cation.                                                                                                    | —              | Disabl<br>ed |
| <pre>native-vlan <vlan></vlan></pre> | Configur<br>es a<br>value for<br>Native<br>VLAN. A<br>VLAN<br>that<br>does not<br>have a<br>VLAN ID<br>tag in<br>the<br>frames<br>is<br>referred<br>to as<br>Native<br>VLAN. | 1-<br>409<br>3 |              |
| poe                                  | Enables<br>power<br>over<br>Ethernet                                                                                                    | _              | Enabl<br>ed  |

| Command/Parameter | Descrip                                                                                                    | Ran | Defa |
|-------------------|----------------------------------------------------------------------------------------------------|-----|------|
|                   | tion                                                                                                    | ge  | ult  |
| radius-accounting | Enables<br>accounti<br>ng for<br>the<br>RADIUS<br>server<br>authenti<br>cation.<br>When<br>enabled,<br>the<br>OAW-<br>IAPs<br>post<br>accounti<br>ng<br>informat<br>ion to<br>the<br>Radius<br>server at<br>the<br>specified<br>accounti<br>ng<br>interval. |     |      |

| Command/Parameter                                             | Descrip                                                                                                    | Ran | Defa                            |
|---------------------------------------------------------------|----------------------------------------------------------------------------------------------------|-----|---------------------------------|
|                                                               | tion                                                                                                    | ge  | ult                             |
| radius-accounting-mode {user-association user-authentication} | Configur<br>es an<br>accounti<br>ng mode<br>for the<br>captive<br>portal<br>users.<br>You can<br>configur<br>e any of<br>the<br>following<br>modes<br>for<br>accounti<br>ng:<br>• user-<br>auth<br>entic<br>ation<br>"<br>when<br>confi<br>gure<br>d, the<br>acco<br>untin<br>g<br>start<br>s<br>only<br>after<br>client<br>auth<br>entic<br>ation<br>is<br>succ<br>essfu<br>l and<br>stops<br>when<br>the<br>client<br>logs<br>out<br>of<br>the<br>netw<br>ork.<br>• user-<br>when<br>confi<br>gure<br>d, the<br>acco<br>untin<br>g<br>start<br>s<br>only<br>after<br>client<br>auth<br>entic<br>ation<br>is<br>succ<br>essfu<br>l and<br>stops<br>when<br>the<br>client<br>logs<br>out<br>of<br>the<br>netw<br>ork.<br>• user-<br>when<br>confi<br>gure<br>d, the<br>acco<br>untin<br>g<br>start<br>s<br>only<br>after<br>client<br>auth<br>entic<br>ation<br>is<br>succ<br>essfu<br>l and<br>stops<br>when<br>the<br>client<br>logs<br>out<br>of<br>the<br>netw<br>ork.<br>• user-<br>asso<br>ciati<br>on<br>Whe |     | user-<br>authe<br>nticati<br>on |

| Command/Parameter | Descrip                                                                                                    | Ran | Defa |
|-------------------|----------------------------------------------------------------------------------------------------|-----|------|
|                   | tion                                                                                                    | ge  | ult  |
|                   | n<br>confi<br>gure<br>d, the<br>acco<br>untin<br>g<br>start<br>s<br>when<br>the<br>client<br>asso<br>ciate<br>s to<br>the<br>netw<br>ork<br>succ<br>essfu<br>lly<br>and<br>stops<br>when<br>the<br>client<br>is<br>disco<br>nnect<br>ed. |     |      |

| Command/Parameter                                      | Descrip<br>tion                                                                                                    | Ran<br>ge       | Defa<br>ult |
|--------------------------------------------------------|----------------------------------------------------------------------------------------------------|-----------------|-------------|
| radius-interim-accounting-interval <minutes></minutes> | Configur<br>es an<br>interval<br>for<br>posting<br>accounti<br>ng<br>informat<br>ion as<br>RADIUS<br>INTERIM<br>accounti<br>ng<br>records<br>to the<br>RADIUS<br>server.<br>When<br>configur<br>ed, the<br>OAW-IAP<br>sends<br>interim-<br>update<br>messag<br>es with<br>current<br>user<br>statistics<br>to the<br>RADIUS<br>server at<br>regular<br>interval<br>s. | 0-60            |             |
| radius-reauth-interval <minutes></minutes>             | Configur<br>es a<br>reauthe<br>ntication<br>interval<br>at which<br>all<br>associat<br>ed and<br>authenti<br>cated<br>clients<br>must be<br>reauthe<br>nticated.                                                                                                    | 0-<br>327<br>68 | _           |

| Command/Parameter     | Descrip                                                                                                    | Ran | Defa        |
|-----------------------|----------------------------------------------------------------------------------------------------|-----|-------------|
|                       | tion                                                                                                    | ge  | ult         |
| server-load-balancing | Enables<br>load<br>balancin<br>g across<br>two<br>RADIUS<br>servers<br>if two<br>authenti<br>cation<br>servers<br>are<br>configur<br>ed for<br>the SSID. | _   | Enabl<br>ed |

| Command/Parameter                                                                                                    | Descrip                                                                                                    | Ran | Defa |
|----------------------------------------------------------------------------------------------------|----------------------------------------------------------------------------------------------------|-----|------|
|                                                                                                    | tion                                                                                                    | ge  | ult  |
| <pre>set-role <attribute> {(equals   not-equalstarts-with) ends-with   contains)operator&gt; <role>! value-of) </role></attribute></pre> | Assigns<br>a user<br>role to<br>the<br>clients.<br>The first<br>rule that<br>matches<br>the<br>configur<br>ed<br>conditio<br>n is<br>applied.<br>You can<br>specify<br>any of<br>the<br>following<br>conditio<br>ns:<br>Conta<br>ins—<br>The<br>rule<br>is<br>appli<br>ed<br>only<br>if the<br>attrib<br>ute<br>value<br>conta<br>ins<br>the<br>speci<br>fied<br>strin<br>g.<br>ends-<br>wit<br>h—<br>The<br>rule<br>is<br>appli<br>ed<br>only<br>if the<br>attrib<br>ute<br>value<br>conta<br>ins<br>the<br>speci<br>fied<br>strin<br>g.<br>ends-<br>wit<br>h—<br>The<br>rule<br>is<br>appli<br>ed<br>only<br>if the<br>attrib<br>ute<br>value<br>conta<br>ins<br>the<br>speci<br>fied<br>strin<br>g.<br>ends-<br>wit<br>h—<br>The<br>rule<br>is<br>appli<br>ed<br>only<br>if the<br>attrib<br>ute<br>value<br>conta<br>ins<br>the<br>speci<br>fied<br>strin<br>g.<br>ends-<br>wit<br>h—<br>The<br>rule<br>is<br>appli<br>ed<br>only<br>if the<br>attrib<br>ute<br>value<br>conta<br>ins<br>the<br>speci<br>fied<br>strin<br>g.<br>ends-<br>wit<br>h—<br>The<br>rule<br>is<br>appli<br>ed<br>only<br>if the<br>attrib<br>ute<br>value<br>conta<br>ins<br>fied<br>strin<br>g.<br>ends-<br>wit<br>h<br>the<br>speci<br>fied<br>strib<br>is<br>appli<br>ed<br>only<br>if the<br>attrib<br>ute<br>value<br>ends-<br>with<br>the<br>speci<br>fied<br>strib<br>is<br>appli<br>ed<br>only<br>if the<br>attrib<br>ute<br>value<br>speci<br>fied<br>strib<br>is<br>appli<br>ed<br>only<br>if the<br>attrib<br>ute<br>value<br>speci<br>fied<br>strib<br>is<br>appli<br>ed<br>only<br>if the<br>attrib<br>ute<br>value<br>speci<br>fied<br>strib<br>is<br>appli<br>ed<br>only<br>if the<br>attrib<br>ute<br>value<br>speci<br>fied<br>strib<br>is<br>appli<br>ed<br>only<br>if the<br>attrib<br>ute<br>value<br>speci<br>fied<br>strib<br>is<br>appli<br>ed<br>only<br>if the<br>attrib<br>is<br>appli<br>ed<br>only<br>if the<br>attrib<br>is<br>appli<br>ed<br>only<br>if the<br>attrib<br>is<br>appli<br>ed<br>only<br>if the<br>attrib<br>is<br>appli<br>ed<br>only<br>if the<br>attrib<br>is<br>on<br>only<br>if is<br>appli<br>ed<br>only<br>if the<br>attrib<br>is<br>appli<br>ed<br>only<br>if the<br>attrib<br>is<br>appli<br>ed<br>only<br>if the<br>attrib<br>is<br>appli<br>ed<br>only<br>if the<br>attrib<br>is<br>appli<br>ed<br>only<br>if<br>if<br>is<br>appli<br>ed<br>only<br>if<br>if<br>if<br>if<br>if<br>if<br>if<br>if<br>if<br>if<br>if<br>if<br>if |     |      |

| Command/Parameter | Descrip                                                                                                    | Ran | Defa |
|-------------------|----------------------------------------------------------------------------------------------------|-----|------|
|                   | tion                                                                                                    | ge  | ult  |
|                   | <ul> <li>strin g.</li> <li>equal s—<br/>The rule is appli ed only if the attrib ute value is equal to the speci fied strin g.</li> <li>not-equal s—<br/>The rule is appli ed only if the attrib ute value is equal to the speci fied strin g.</li> <li>start s-<br/>wit h—<br/>The rule is appli ed only if the attrib ute value is not equal to the speci fied strin g.</li> </ul> |     |      |

| Command/Parameter | Descrip                                                                                                    | Ran | Defa |
|-------------------|----------------------------------------------------------------------------------------------------|-----|------|
|                   | tion                                                                                                    | ge  | ult  |
|                   | begin<br>s<br>with<br>the<br>speci<br>fied<br>strin<br>g.<br>valu<br>e-of-<br>This<br>rule<br>sets<br>the<br>user<br>role<br>to<br>the<br>value<br>of<br>the<br>value<br>of<br>the<br>value<br>value<br>of<br>the<br>value<br>value<br>vav<br>value<br>value<br>value<br>value<br>vav<br>vav<br>v<br>v<br>vav<br>vav<br>vav<br>v<br>v<br>v<br>v<br>v<br>v |     |      |

| Command/Parameter                                                                     | Descrip<br>tion                                                                                                    | Ran<br>ge | Defa<br>ult |
|---------------------------------------------------------------------------------------|----------------------------------------------------------------------------------------------------|-----------|-------------|
| <pre>set-role-machine-auth <machine-only><user-only></user-only></machine-only></pre> | Con-<br>figures a<br>machine<br>authen-<br>tication<br>rule.                                                                                                    | _         | _           |
|                                                                                       | You can<br>assign<br>different<br>rights to<br>clients<br>based<br>on<br>whether<br>their<br>hard-<br>ware<br>device<br>supports<br>machine<br>authen-<br>tication. |           |             |
|                                                                                       | Machine<br>authen-<br>tication<br>is only<br>sup-<br>ported<br>on Win-<br>dows<br>devices,<br>so this<br>can be<br>used to<br>dis-<br>tinguish<br>between           |           |             |
|                                                                                       | Windows<br>devices<br>and<br>other<br>devices<br>such as<br>iPads.                                                                                                  |           |             |

| Command/Parameter                          | Descrip<br>tion                                                                                                    | Ran<br>ge | Defa<br>ult |
|--------------------------------------------|----------------------------------------------------------------------------------------------------|-----------|-------------|
| set-role-mac-auth <mac-only></mac-only>    | Con-<br>figures a<br>MAC<br>authen-<br>tication<br>based<br>user<br>role.                                                                                       | _         | _           |
| <pre>set-role-pre-auth <role></role></pre> | Configur<br>es a pre-<br>authenti<br>cation<br>role to<br>allow<br>some<br>access<br>to the<br>guest<br>users<br>before<br>the<br>client<br>authenti<br>cation. | _         | —           |
| set-role-unrestricted                      | Configur<br>es<br>unrestric<br>ted<br>access<br>control.                                                                                                    | _         | _           |

| Command/Parameter                                                                                                    | Descrip                                                                                                    | Ran | Defa |
|----------------------------------------------------------------------------------------------------|----------------------------------------------------------------------------------------------------|-----|------|
|                                                                                                    | tion                                                                                                    | ge  | ult  |
| <pre>set-vlan <attribute> {equalsinot-equals; starts-with; ends-with; contains; <operator> <vlan-id>; value-of; </vlan-id></operator></attribute></pre> | Assigns<br>a VLAN<br>to the<br>clients.<br>The first<br>rule that<br>matches<br>the<br>configur<br>ed<br>conditio<br>n is<br>applied.<br>You can<br>specify<br>any of<br>the<br>following<br>conditio<br>ns:<br>Conta<br>ins—<br>The<br>rule<br>is<br>appli<br>ed<br>only<br>if the<br>attrib<br>ute<br>value<br>conta<br>ins<br>the<br>speci<br>fied<br>strin<br>g.<br>• ends-<br>wit<br>h—<br>The<br>rule<br>is<br>appli<br>ed<br>only<br>if the<br>attrib<br>ute<br>value<br>conta<br>ins<br>the<br>speci<br>fied<br>strin<br>g.<br>• ends-<br>wit<br>h—<br>The<br>rule<br>is<br>appli<br>ed<br>only<br>if the<br>attrib<br>ute<br>value<br>conta<br>ins<br>the<br>speci<br>fied<br>strin<br>g.<br>• ends-<br>wit<br>h—<br>The<br>rule<br>is<br>appli<br>ed<br>only<br>if the<br>attrib<br>ute<br>value<br>conta<br>ins<br>the<br>speci<br>fied<br>strin<br>g. |     |      |

| Command/Parameter | Descrip                                                                                                    | Ran | Defa |
|-------------------|----------------------------------------------------------------------------------------------------|-----|------|
|                   | tion                                                                                                    | ge  | ult  |
|                   | <ul> <li>g.</li> <li>equal S—<br/>The rule is appli ed only if the attrib ute value is equal to the speci fied strin g.</li> <li>not-equal S—<br/>The rule is appli ed only if the attrib ute value is not equal to the speci fied strin g.</li> <li>start s-<br/>wit h—<br/>The rule is appli ed only if the attrib ute value is not equal to the speci fied strin g.</li> </ul> |     |      |

| Command/Parameter | Descrip<br>tion                                                                                                    | Ran<br>ge       | Defa<br>ult |
|-------------------|----------------------------------------------------------------------------------------------------|-----------------|-------------|
|                   | s with the speci fied strin g. valu e-of - This rule sets the VLAN to the value of the attrib ute retur ned. To set a user role, the value of the attrib ute dy be confi gure d on the OA W-IAP. |                 |             |
| shutdown          | Shuts<br>down<br>the<br>admin<br>status<br>port.                                                                                                    | up,<br>dow<br>n | ир          |

| Command/Parameter | Descrip                                                                                                    | Ran | Defa |
|-------------------|----------------------------------------------------------------------------------------------------|-----|------|
|                   | tion                                                                                                    | ge  | ult  |
| spanning-tree     | Enables<br>Spannin<br>g Tree<br>Protocol<br>on the<br>wired<br>profile.<br>STP<br>ensures<br>that<br>there<br>are no<br>loops in<br>any<br>bridged<br>Ethernet<br>network<br>and<br>operates<br>on all<br>downlink<br>ports,<br>regardle<br>ss of<br>forwardi<br>ng<br>mode.<br>STP will<br>not<br>operate<br>on the<br>uplink<br>port and<br>is<br>supporte<br>d only on<br>OAW-<br>IAPs with<br>three or<br>more<br>ports. By<br>default<br>Spannin<br>g Tree is<br>disabled<br>on wired<br>profiles. |     |      |

| Command/Parameter     | Descrip                                                                                                    | Ran                         | Defa |
|-----------------------|----------------------------------------------------------------------------------------------------|-----------------------------|------|
|                       | tion                                                                                                    | ge                          | ult  |
| speed <speed></speed> | Assigns<br>a value<br>for<br>indicatin<br>g speed<br>of client<br>traffic<br>based<br>on the<br>capabiliti<br>es of the<br>client,<br>the<br>OAW-<br>IAP, and<br>the<br>cable. | 10,1<br>00,2<br>00,<br>auto | auto |

| Command/Parameter                        | Descrip                                                                                                    | Ran                      | Defa  |
|------------------------------------------|----------------------------------------------------------------------------------------------------|--------------------------|-------|
|                                          | tion                                                                                                    | ge                       | ult   |
| <pre>switchport-mode <mode></mode></pre> | Defines<br>the<br>switchpo<br>rt mode<br>for the<br>wired<br>profile.<br>You can<br>specify<br>any of<br>the<br>following<br>modes:<br>Acce<br>ss—<br>Use<br>this<br>mod<br>e to<br>allow<br>the<br>port<br>to<br>carry<br>a<br>singl<br>e<br>VLAN<br>speci<br>fied<br>as<br>the<br>nativ<br>e<br>VLAN<br>speci<br>fied<br>as<br>the<br>nativ<br>e<br>to<br>allow<br>the<br>port<br>to<br>carry<br>a<br>singl<br>e<br>VLAN<br>speci<br>fied<br>as<br>the<br>nativ<br>e<br>this<br>mod<br>e to<br>allow<br>the<br>port<br>to<br>carry<br>a<br>singl<br>e<br>VLAN<br>speci<br>fied<br>as<br>the<br>nativ<br>e<br>to<br>allow<br>the<br>port<br>to<br>carry<br>a<br>singl<br>e<br>VLAN<br>speci<br>fied<br>as<br>the<br>nativ<br>e<br>to<br>allow<br>the<br>port<br>to<br>carry<br>a<br>singl<br>e<br>VLAN<br>speci<br>fied<br>as<br>the<br>nativ<br>e<br>to<br>allow<br>the<br>port<br>to<br>carry<br>a<br>singl<br>e<br>VLAN<br>speci<br>fied<br>as<br>the<br>nativ<br>e<br>to<br>allow<br>the<br>port<br>to<br>carry<br>a<br>singl<br>e<br>this<br>mod<br>e<br>to<br>allow<br>the<br>port<br>to<br>carry<br>a<br>singl<br>e<br>to<br>allow<br>the<br>speci<br>fied<br>as<br>the<br>nativ<br>e<br>to<br>carry<br>pack<br>e<br>to<br>speci<br>fied<br>as<br>the<br>port<br>to<br>carry<br>pack<br>e<br>to<br>speci<br>fied<br>as<br>speci<br>fied<br>as<br>speci<br>fied<br>speci<br>fied<br>speci<br>speci<br>fied<br>speci<br>fied<br>speci<br>speci<br>fied<br>speci<br>fied<br>speci<br>fied<br>speci<br>speci<br>speci<br>speci<br>fied<br>speci<br>fied<br>speci<br>fied<br>speci<br>fied<br>speci<br>fied<br>speci<br>fied<br>speci<br>fied<br>speci<br>fied<br>speci<br>fied<br>speci<br>fied<br>speci<br>fied<br>speci<br>fied<br>speci<br>speci<br>speci<br>fied<br>speci<br>fied<br>speci<br>fied<br>speci<br>fied<br>speci<br>fied | acce<br>ss,<br>trun<br>k | trunk |

| Command/Parameter  | Descrip<br>tion                                                                                                    | Ran<br>ge                      | Defa<br>ult  |
|--------------------|----------------------------------------------------------------------------------------------------|--------------------------------|--------------|
|                    | allow<br>ed<br>VLAN<br>s.                                                                                                    |                                |              |
| trusted            | Supports<br>trusted<br>ports to<br>enable<br>wired<br>users in<br>an L3<br>mode to<br>connect<br>to a<br>switch or<br>a router<br>that is<br>connect<br>ed to the<br>downlink<br>port of<br>an OAW-<br>IAP. In<br>this<br>mode,<br>mac-<br>authent<br>ication<br>, dot1x,<br>and<br>captiv<br>e-<br>portal<br>paramet<br>ers will<br>not take<br>any<br>effect. |                                | No           |
| type <type></type> | Defines<br>the<br>primary<br>usage of<br>the<br>wired<br>profile                                                                                                    | emp<br>loye<br>e,<br>gues<br>t | emplo<br>yee |
| uplink-enable      | Enables<br>uplink<br>for the<br>wired<br>profile                                                                                                    | _                              | _            |

| Command/Parameter          | Descrip<br>tion                                                                                    | Ran<br>ge | Defa<br>ult |
|----------------------------|----------------------------------------------------------------------------------------------------|-----------|-------------|
| use-ip-for-calling-station | The<br>IP addre<br>ss of the<br>client<br>will be<br>used as<br>the<br>calling-<br>station-<br>id. |           | _           |
| no                         | Remove<br>s any<br>existing<br>configur<br>ation                                                   | _         | _           |

#### **Usage Guidelines**

Use this command to create a wired profile for employee and guest users. The Ethernet ports allow third-party devices such as VoIP phones or printers (which support only wired connections) to connect to the wireless network. You can also configure an Access Control List (ACL) for additional security on the Ethernet downlink.

#### Example

The following example configures a wired profile for an employee network:

```
(Instant AP) (config) # wired-port-profile employeeWired1
(Instant AP) (wired ap profile"employeeWired1") # type employee
(Instant AP) (wired ap profile"employeeWired1") # speed auto
(Instant AP) (wired ap profile"employeeWired1") # duplex auto
(Instant AP) (wired ap profile"employeeWired1") # no shutdown
(Instant AP) (wired ap profile"employeeWired1") # poe
(Instant AP) (wired ap profile"employeeWired1") # uplink-enable
(Instant AP) (wired ap profile "employeeWired1") # called-station-id type 10.64.1.23
(Instant AP) (wired ap profile "employeeWired1") # content-filtering
(Instant AP) (wired ap profile"employeeWired1") # switchport-mode trunk
(Instant AP) (wired ap profile"employeeWired1") # allowed-vlan 2,3,5
(Instant AP) (wired ap profile"employeeWired1") # native-vlan 1
(Instant AP) (wired ap profile"employeeWired1") # mac-authentication
(Instant AP) (wired ap profile"employeeWired1") # dot1x
(Instant AP) (wired ap profile"employeeWired1") # use-ip-for-calling-station
(Instant AP) (wired ap profile"employeeWired1") # 12-auth-failthrough
(Instant AP) (wired ap profile"employeeWired1") # auth-server server1
(Instant AP) (wired ap profile"employeeWired1") # server-load-balancing
(Instant AP) (wired ap profile "employeeWired1") # radius-reauth-interval 20
(Instant AP) (wired ap profile"employeeWired1") # access-rule-name wiredACL
(Instant AP) (wired ap profile"employeeWired1") # set-role Group-Name contains wired wired-
instant
(Instant AP) (wired ap profile"employeeWired1") # set-vlan ap-name equals test 400
(Instant AP) (wired ap profile"employeeWired1") # trusted
(Instant AP) (wired ap profile"employeeWired1") # end
(Instant AP) # commit apply
```

#### The following example configures a guest wired profile:

(Instant AP)(config)# wired-port-profile guestWired1 (Instant AP)(wired ap profile"guestWired1")# type guest (Instant AP)(wired ap profile"guestWired1")# speed auto

| (Instant AP)(wired ap profile"guestWired1")# duplex auto<br>(Instant AP)(wired ap profile"guestWired1")# no shutdown |
|----------------------------------------------------------------------------------------------------|
| (Instant AP)(wired ap profile"guestWired1")# poe                                                                     |
| (Instant AP)(wired ap profile"guestWired1")# uplink-enable                                                           |
| (Instant AP)(wired ap profile"guestWired1")# content-filtering                                                       |
| (Instant AP)(wired ap profile"guestWired1")# switchport-mode trunk                                                   |
| (Instant AP)(wired ap profile"guestWired1")# allowed-vlan 200,201,400                                                |
| (Instant AP)(wired ap profile"guestWired1")# native-vlan 1                                                           |
| (Instant AP)(wired ap profile"guestWired1")# captive-portal external exclude-uplink Ethernet                         |
| (Instant AP) (wired ap profile"guestWired1") # mac-authentication                                                    |
| (Instant AP)(wired ap profile"guestWired1")# auth-server server1                                                     |
| (Instant AP)(wired ap profile"guestWired1")# server-load-balancing                                                   |
| (Instant AP)(wired ap profile"guestWired1")# access-rule-name wiredACL                                               |
| (Instant AP) (wired ap profile"guestWired1") # set-role Group-Name contains wired wired-instant                      |
| (Instant AP)(wired ap profile"guestWired1")# set-vlan ap-name equals test 200                                        |
| (Instant AP)(wired ap profile"guestWired1")# trusted                                                                 |
| (Instant AP)(wired ap profile"guestWired1")# end                                                                     |
| (Instant AP) # commit apply                                                                                          |

# **Command History**

| Version                       | Description                                                                                                    |
|-------------------------------|----------------------------------------------------------------------------------------------------|
| AOS-W Instant 6.5.2.0         | The <b>called-station-id</b> and <b>use-ip-calling-station-id</b> parameters are introduced.                                                                                     |
| AOS-W Instant 6.5.0.0-4.3.0.0 | The parameter <b>Trusted</b> is introduced.                                                                                                    |
| AOS-W Instant 6.4.3.1-4.2     | The <b>inactivity-timeout</b> and accounting parameters ( <b>radius-accounting</b> , <b>radius-accounting-mode</b> , and <b>radius-interim-accounting-interval</b> ) were added. |
| AOS-W Instant 6.3.1.1-4.0     | This command is modified.                                                                                                    |
| AOS-W Instant 6.2.1.0-3.4     | This command is modified.                                                                                                    |
| AOS-W Instant 6.2.1.0-3.3     | This command is introduced.                                                                                                    |

| OAW-IAP Platform | Command Mode                                                          |
|------------------|-----------------------------------------------------------------------|
| All platforms    | Configuration mode and Wired port profile configuration sub-<br>mode. |

## wlan access-rule

```
wlan access-rule <name>
bandwidth-limit {downstream <kbps>| upstream <kbps>| peruser { downstream <kbps>| upstream
<kbps>}}
calea
captive-portal {external [profile <name>]|internal}
dpi-error-page-url <idx>
index <index>
rule <dest> <mask> <match> {<protocol> <start-port> <end-port> {permit|deny|src-nat [vlan
<vlan id>|tunnel <tunnel ip>]|dst-nat{<IP-address> <port>| <port>}| app <app> {permit|
deny}| appcategory <appgrp>| webcategory <webgrp> {permit| deny}| webreputation <webrep>}
[<opt1...opt11>]
redirect-blocked-https-traffic
vlan <vlan-id>
no...
no wlan access-rule <name>
```

#### Description

This command configures access rules for WLAN SSID or wired profile.

#### Syntax

| Command/Parameter              | Descriptio<br>n                                                                         | Range | Defa<br>ult |
|--------------------------------|-----------------------------------------------------------------------------------------|-------|-------------|
| wlan access-rule <name></name> | Specifies<br>the profile<br>name for<br>which the<br>access rule<br>is con-<br>figured. | _     | _           |

| Command/Parameter                                                                                                    | Descriptio<br>n                                                                                                    | Range           | Defa<br>ult |
|----------------------------------------------------------------------------------------------------|----------------------------------------------------------------------------------------------------|-----------------|-------------|
| <pre>bandwidth-limit {downstream <kbps>  upstream <kbps>  peruser {downstream <kbps>  upstream <kbps>})</kbps></kbps></kbps></kbps></pre> | Assign<br>bandwidth<br>contracts to<br>user roles.<br>The<br>administrat<br>or can<br>assign a<br>bandwidth<br>contract<br>configured<br>in Kbps to<br>upstream<br>(client to<br>the OAW-<br>IAP) or<br>downstrea<br>m (OAW-IAP<br>to clients)<br>traffic for a<br>user role.<br>If you want<br>to assign a<br>bandwidth<br>contract<br>specific for<br>each user,<br>you can run<br>the<br>command<br>with<br><b>peruser</b><br>parameter.<br>The<br>bandwidth<br>contract will<br>not be<br>applicable<br>to the user<br>traffic on<br>the bridged<br>out (same<br>subnet)<br>destination<br>s.<br><b>NOTE:</b> In<br>the earlier<br>releases,<br>bandwidth<br>contract<br>could be<br>assigned<br>per SSID. In<br>the current<br>release, the<br>bandwidth<br>contract | 1-65535<br>Kbps |             |

| Command/Parameter                                                        | Descriptio<br>n                                                                                                    | Range | Defa<br>ult |
|--------------------------------------------------------------------------|----------------------------------------------------------------------------------------------------|-------|-------------|
|                                                                          | can also be<br>assigned<br>per SSID<br>user. If the<br>bandwidth<br>contract is<br>assigned<br>for an SSID<br>in Instant<br>6.2.1.0-<br>3.4.0.0<br>image and<br>when the<br>OAW-IAP is<br>upgraded to<br>6.3.1.1-4.0<br>release<br>version, the<br>bandwidth<br>configuratio<br>n per SSID<br>will be<br>treated as<br>per-user<br>downstrea<br>m<br>bandwidth<br>contract for<br>that SSID. |       |             |
| calea                                                                    | Creates an<br>access rule<br>for CALEA<br>integration.                                                                                                    | _     | _           |
| <pre>captive-portal {external [profile <name>]   internal }</name></pre> | Configures<br>a captive-<br>portal role,<br>to assign to<br>the users<br>role after a<br>successful<br>authen-<br>tication.                                                                                                    | _     | _           |

| Command/Parameter              | Descriptio<br>n                                                                                                    | Range | Defa<br>ult |
|--------------------------------|----------------------------------------------------------------------------------------------------|-------|-------------|
| dpi-error-page-url <idx></idx> | Creates an<br>access rule<br>to display a<br>specific<br>error page<br>when<br>clients<br>access the<br>HTTP<br>websites<br>blocked by<br>AppRF<br>policies.                                                                                                    | _     | _           |
| <index></index>                | Creates an<br>index entry<br>for access<br>rules.                                                                                                    | _     | _           |
| rule                           | Creates an<br>access rule.<br>You can cre-<br>ate up to<br>128 access<br>control<br>entries in<br>an ACL for a<br>user role.<br>However, it<br>is recom-<br>mended to<br>delete any<br>existing con-<br>figuration<br>and apply<br>changes at<br>regular<br>intervals. |       | _           |
| <dest></dest>                  | Allows you<br>to specify<br>the des-<br>tination IP<br>address.                                                                                                    | _     | _           |

| Command/Parameter | Descriptio<br>n                                                                                                    | Range           | Defa<br>ult |
|-------------------|----------------------------------------------------------------------------------------------------|-----------------|-------------|
| <mask></mask>     | Specifies<br>the subnet<br>mask for<br>the des-<br>tination IP<br>address.                                                                                                    | _               |             |
| <match></match>   | <ul> <li>match         <ul> <li>Indicate             s if the             rule             specific             to the             destinati             on IP             address             and             subnet             mask             matches             the             value             specifie             d for             protocol.</li> </ul> </li> <li>invert—         <ul>             Indicate             s if the             rule             allows             or             denies             traffic             with an             exceptio             n to the             specifie             d             destinati             on IP             address             allows             or             denies             traffic             with an             exceptio             n to the             specifie             d             destinati             on IP             address             and             subnet             mask.</ul></li> </ul> | match<br>invert |             |

| Command/Parameter     | Descriptio<br>n                                                                                                    | Range   | Defa<br>ult |
|-----------------------|----------------------------------------------------------------------------------------------------|---------|-------------|
| <protocol></protocol> | Configures<br>any of the<br>following:<br>Protocol<br>number<br>between<br>0-255<br>any: any<br>protocol<br>tcp:<br>Transmi<br>ssion<br>Control<br>Protocol<br>udp:<br>User<br>Datagra<br>m<br>Protocol | 1-255   | _           |
| <sport></sport>       | Specifies<br>the starting<br>port num-<br>ber from<br>which the<br>rule applies.                                                                                                    | 1-65534 | _           |
| <eport></eport>       | Specifies<br>the ending<br>port num-<br>ber until<br>which the<br>rule applies                                                                                                    | 1-65534 | -           |
| dst-nat               | Allows the<br>OAW-IAP to<br>perform<br>destination<br>NAT on<br>packets.                                                                                                    | _       | -           |

| Command/Parameter                                    | Descriptio<br>n                                                                                                    | Range | Defa<br>ult |
|------------------------------------------------------|----------------------------------------------------------------------------------------------------|-------|-------------|
| <pre>src-nat [vlan <vlan id=""> tunnel]</vlan></pre> | Allows the<br>OAW-IAP to<br>perform<br>source-NAT<br>on packets.<br>When<br>configured,<br>the source<br>IP changes<br>to the<br>outgoing<br>interface IP<br>address<br>(implied<br>NAT pool)<br>or from the<br>pool<br>configured<br>(manual<br>NAT pool).<br>• vlan -<br>All client<br>based<br>traffic<br>will be<br>directed<br>to the<br>specifie<br>d uplink<br>VLAN<br>using<br>the IP<br>address<br>of the<br>interfac<br>e that<br>OAW-<br>IAP has<br>on that<br>VLAN; if<br>the<br>interfac<br>e is not<br>found,<br>this<br>option<br>has no<br>effect.<br>• tunnel -<br>The<br>traffic<br>from the<br>Network<br>Assigne<br>d clients<br>is<br>directed<br>to the<br>vetwork<br>Assigne<br>d clients<br>is |       |             |

| Command/Parameter                                    | Descriptio<br>n                                                                                                    | Range                                                                                                    | Defa<br>ult |
|------------------------------------------------------|----------------------------------------------------------------------------------------------------|----------------------------------------------------------------------------------------------------|-------------|
|                                                      | nel.                                                                                                    |                                                                                                    |             |
| <pre><dst-nat-ip-address></dst-nat-ip-address></pre> | Specifies<br>the des-<br>tination-<br>NAT IP<br>address for<br>the spe-<br>cified pack-<br>ets when<br>dst-nat<br>action is<br>configured. |                                                                                                    |             |
| <dst-nat-port></dst-nat-port>                        | Specifies<br>the des-<br>tination-<br>NAT port<br>for the spe-<br>cified pack-<br>ets when<br>dst-nat<br>action is<br>configured.          | _                                                                                                    | _           |
| app <app></app>                                      | Specifies a<br>rule to allow<br>or deny<br>access to a<br>specific<br>type of<br>application.                                              | To view the<br>list of<br>applic-<br>ations, run<br>the <b>show</b><br><b>dpi app</b><br><b>all</b> com-<br>mand.                    | _           |
| appcategory <appgrp></appgrp>                        | Specifies a<br>rule to allow<br>or deny<br>access to a<br>specific cat-<br>egory of<br>application.                                        | To view the<br>list of<br>application<br>categories,<br>run the<br><b>show dpi</b><br><b>appcat-</b><br><b>egory all</b><br>command. | _           |

| Command/Parameter               | Descriptio<br>n                                                                                        | Range                                                                                                    | Defa<br>ult |
|---------------------------------|----------------------------------------------------------------------------------------------------|----------------------------------------------------------------------------------------------------|-------------|
| webcategory <webgrp></webgrp>   | Specifies a<br>rule to allow<br>or deny<br>access to<br>websites<br>based on<br>website cat-<br>egory. | To view the<br>list of web-<br>site cat-<br>egories,<br>run the<br><b>show dpi</b><br>web-<br>category<br>all com-<br>mand.                                                                     | _           |
| webreputation <webrep></webrep> | Specifies a<br>rule to allow<br>or deny<br>access to<br>websites<br>based on<br>security rat-<br>ing.  | <ul> <li>trustwo<br/>rthy-<br/>sites</li> <li>low-<br/>risk-<br/>sites</li> <li>modera<br/>te-risk-<br/>sites</li> <li>suspici<br/>ous-<br/>sites</li> <li>high-<br/>risk-<br/>sites</li> </ul> | _           |
| permit                          | Creates a<br>rule to allow<br>the spe-<br>cified pack-<br>ets.                                         | _                                                                                                    | —           |
| deny                            | Creates a<br>rule to<br>reject the<br>specified<br>packets                                             | _                                                                                                    | _           |

| <pre><opt0opt11> Allows to spec up to 1 options networ ACLs a up to 1 </opt0opt11></pre> | cify<br>O<br>s for<br>rk                                                                                                    | - |
|------------------------------------------------------------------------------------------|----------------------------------------------------------------------------------------------------|---|
| a lo<br>entr<br>whe<br>this<br>is<br>trig<br>d.                                          | 2<br>s for<br>iLs.<br>n con-<br>any<br>fol-<br>s:<br>getes<br>by<br>ry<br>en<br>s rule<br>gere<br>cklis<br>cklist<br>he<br>en<br>s rule<br>gere<br>ssify-<br>dia-<br>form<br>cket<br>pecti<br>on all<br>h-NAT<br>ffic<br>d<br>rks<br>iical<br>ffic.<br>able- |   |

| Command/Parameter | Descriptio<br>n                                                                                                    | Range | Defa<br>ult |
|-------------------|----------------------------------------------------------------------------------------------------|-------|-------------|
|                   | <ul> <li>g when this rule is triggere d.</li> <li>DSCP tag—Specifie s a DSCP value to prioritiz e traffic when this rule is triggere d.</li> <li>802.1p priorit y—Sets an 802.1p priority.</li> <li>Applicati on throttlin g: To set a bandwid th limit based on applicati on, applicati on, applicati on, applicati on, category or website reputati on, you can configur e applicati on throttlin g by using the throttlin g by using the throttlin g by using throt throttlin g by using the throttlin g by u</li></ul> |       |             |
|                   |                                                                                                    |       |             |

| Command/Parameter              | Descriptio<br>n                                                                                                    | Range  | Defa<br>ult |
|--------------------------------|----------------------------------------------------------------------------------------------------|--------|-------------|
|                                | eam<br>and<br>throttl<br>e-up<br>options.<br>For<br>exampl<br>e, you<br>can limit<br>the<br>bandwid<br>th rate<br>for video<br>streami<br>ng<br>applicati<br>ons such<br>as<br>Youtube<br>or<br>Netflix,<br>or set a<br>low<br>bandwid<br>th for<br>suspicio<br>us<br>website<br>s. |        |             |
| redirect-blocked-https-traffic | Configures<br>an access<br>rule to redir-<br>ect users to<br>a custom<br>error page<br>URL when<br>accessing<br>blocked<br>HTTPS web-<br>sites for the<br>WLAN SSID<br>or Wired<br>profile.                                                                                         |        |             |
| vlan <vlan-id></vlan-id>       | Configures<br>an access<br>rule for<br>VLAN<br>assignment.                                                                                                    | 1-4093 | _           |

| Command/Parameter   | Descriptio<br>n                                                                                   | Range | Defa<br>ult |
|---------------------|---------------------------------------------------------------------------------------------------|-------|-------------|
| no                  | Removes<br>the defin-<br>ition of para-<br>meters<br>under <b>wlan</b><br>access-rule<br>command. |       | _           |
| no wlan access-rule | Removes<br>the WLAN<br>access rule<br>con-<br>figuration.                                         | _     | _           |

Use this command to configure access rules for user roles, to create a captive-portal role, and to assign VLANs for the clients.

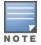

If TCP and UDP uses the same port, ensure that you configure separate access rules to permit or deny access.

### Example

The following example configures access rules for the wireless network:

```
(Instant AP) (config) # wlan access-rule WirelessRule
(Instant AP) (Access Rule "WirelessRule") # rule 192.0.2.2 255.255.255.0 match 6 4343 4343 log
classify-media
(Instant AP) (Access Rule "WirelessRule") # rule 192.0.2.2 255.255.255.0 192.0.2.7 255.255.255.0
match tcp 21 21 deny
(Instant AP) (Access Rule "WirelessRule") # rule 192.0.2.2 255.255.255.0 192.0.2.7
255.255.255.0 match udp 21 21 deny
(Instant AP) (Access Rule "WirelessRule") # rule any any match app youtube permit throttle-
downstream 256 throttle-up 256
(Instant AP) (Access Rule "WirelessRule") # rule any any match appcategory webmail permit
throttle-downstream 256 throttle-up 256
(Instant AP) (Access Rule "WirelessRule") # rule any any match webcategory gambling deny
(Instant AP) (Access Rule "WirelessRule") # rule any any match webcategory training-and-tools
permit
(Instant AP) (Access Rule "WirelessRule") # rule any any match webreputation high-risk-sites
denv
(Instant AP) (Access Rule "WirelessRule") # end
(Instant AP) # commit apply
```

# **Command History**

| Version                       | Description                                                   |
|-------------------------------|---------------------------------------------------------------|
| AOS-W Instant 6.5.0.0-4.3.0.0 | The <b>redirect-blocked-https-traffic</b> parameter is added. |
| AOS-W Instant 6.4.4.6-4.2.4.0 | The <b>src-nat</b> parameter is added                         |
| AOS-W Instant 6.4.3.1-4.2     | The <b>dpi-error-page-url</b> parameter is added              |
| AOS-W Instant 6.4.0.2-4.1     | This command is modified.                                     |
| AOS-W Instant 6.3.1.1-4.0     | This command is modified.                                     |
| AOS-W Instant 6.2.1.0-3.4     | This command is modified.                                     |
| AOS-W Instant 6.2.1.0-3.3     | This command is introduced.                                   |

| OAW-IAP Platform | Command Mode                                               |
|------------------|------------------------------------------------------------|
| All platforms    | Configuration mode and access rule configuration sub-mode. |

# wlan auth-server

```
wlan auth-server <auth_profile_name>
  acctport <accounting-port>
  cppm-rfc3576-only
  cppm-rfc3576-port <rfc3576-port>
  deadtime <time>
  drp-ip <IP> <mask> vlan <vlan> gateway <gateway>
  ip <host>
  key <key>
  nas-id <ID>
  nas-ip <IP-address>
  port <port>
  radsec [port <port>]
  retry-count <count>
  rfc3576
  rfc5997 {auth-only|acct-only}
  service-type-framed-user {1x|cp|mac}
  timeout <value>
  no...
```

## Description

This command configures an external RADIUS and CPPM server for user authentication.

| Command/Parameter                                  | Description                                                                                                    | Range | Default |
|----------------------------------------------------|----------------------------------------------------------------------------------------------------|-------|---------|
| wlan auth-server <server-profile></server-profile> | Configures the external RADIUS server authentication profile.                                                                                                    | _     | _       |
| acctport <accounting-port></accounting-port>       | Configures the accounting port<br>number used for sending<br>accounting records to the<br>RADIUS server.                                                                                                    | _     | 1813    |
| cppm-rfc3576-only                                  | Configures a CPPM server used<br>for AirGroup CoA (Change of<br>Authorization) with RFC3576<br>only.<br>The CPPM server acts as a<br>RADIUS server and<br>asynchronously provides the Air<br>Group parameters for the client<br>device, including shared user,<br>shared role and shared<br>location. | _     | _       |
| cppm-rfc3576-port <rfc3576-port></rfc3576-port>    | Configures the port number for<br>sending AirGroup CoA, instead<br>of the standard CoA port.                                                                                                    | _     | 5999    |

| Command/Parameter                                                                                                    | Description                                                                                                    | Range             | Default |
|----------------------------------------------------------------------------------------------------|----------------------------------------------------------------------------------------------------|-------------------|---------|
| deadtime <time></time>                                                                                                  | Configures a dead time interval<br>for the authentication server.<br>When two or more<br>authentication servers are<br>configured on the OAW-IAP and<br>a server is unavailable, the<br>dead time configuration<br>determines the duration for<br>which the authentication server<br>would be available if the server<br>is marked as unavailable.                                  | 1—1440<br>minutes | 5       |
| drp-ip <ip-address> <mask> vlan <vlan><br/>gateway <gateway-ip-address></gateway-ip-address></vlan></mask></ip-address> | Configures the IP address, net<br>mask and VLAN, which will be<br>used as source address and<br>VLAN for RADIUS packets.<br>Before configuring DRP IP<br>address, ensure that <u>dynamic</u><br><u>RADIUS proxy</u> is enabled, and a<br>static VC IP is configured.                                                                                                    | _                 | _       |
| ip <host></host>                                                                                                    | Configures the IP address or the host name of the RADIUS server.                                                                                                    | _                 | -       |
| key <key></key>                                                                                                    | Configures a shared key<br>communicating with the<br>external RADIUS server.                                                                                                    | _                 | _       |
| nas-id <id></id>                                                                                                    | Configures Network Attached<br>Storage (NAS) identifier strings<br>for RADIUS attribute 32, which<br>is sent with RADIUS requests to<br>the RADIUS server.                                                                                                    | _                 | _       |
| nas-ip <ip></ip>                                                                                                    | Configures the VC IP address as<br>the NAS address which is sent<br>in data packets.                                                                                                    | _                 | _       |
| port <port></port>                                                                                                    | Configures the authorization<br>port number of the external<br>RADIUS server.                                                                                                    | _                 | 1812    |
| radsec [port <port>]</port>                                                                                             | The <b>RadSec</b> command enables<br>secure communication between<br>the RADIUS server and OAW-<br>IAP clients by creating a TLS<br>tunnel between the OAW-IAP<br>and the server.<br>When RadSec is enabled, the<br><b>port</b> command can be used for<br>specifying the communication<br>port number for RadSec TLS<br>connection. By default, the port<br>number is set to 2083. | 1-65534           | 2083    |

| Command/Parameter                    | Description                                                                                                    | Range     | Default  |
|--------------------------------------|----------------------------------------------------------------------------------------------------|-----------|----------|
| retry-count <count></count>          | Configures the maximum<br>number of authentication<br>requests that can be sent to the<br>server group.                                                                                                    | 1-5       | 3        |
| rfc3576                              | Allows the OAW-IAPs to process<br>RFC 3576-compliant Change of<br>Authorization (CoA) and<br>disconnect messages from the<br>RADIUS server. Disconnect<br>messages cause a user session<br>to be terminated immediately,<br>whereas the CoA messages<br>modify session authorization<br>attributes such as data filters.                                                                                                    | _         | Disabled |
| rfc5997 {auth-only acct-only}        | When enabled, allows the OAW-<br>IAP to send a status-server<br>request to determine the actual<br>status of the authentication or<br>accounting server. This proves<br>useful when there is a<br>authentication or request time<br>rfc5997—RFC5997 support<br>enabled for both authentication<br>and accounting on the<br>authentication server.<br>auth-only—RFC5997 support<br>enabled for authentication only.<br>acct-only—RFC5997 support<br>enabled for accounting only<br>no rfc5997—Disables RFC5997<br>support for the authentication<br>server. |           | Disabled |
| service-type-framed-user {lx cp mac} | <ul> <li>Changes the service type to frame for the following RADIUS authentication methods:</li> <li>1x—Changes Service-Type to Framed for 802.1x authentication.</li> <li>cp—Changes Service-Type to Framed for Captive Portal authentication.</li> <li>mac—Changes Service-Type to Framed for MAC authentication.</li> </ul>                                                                                                    | 1x,cp,mac | _        |

| Command/Parameter       | Description                                                                                                    | Range              | Default |
|-------------------------|----------------------------------------------------------------------------------------------------|--------------------|---------|
| timeout <value></value> | Configures a timeout value in<br>second to determine when a<br>RADIUS request must expire.<br>The OAW-IAP retries to send<br>the request several times (as<br>configured in the Retry count),<br>before the user gets<br>disconnected. For example, if<br>the Timeout is 5 seconds, Retry<br>counter is 3, user is<br>disconnected after 20 seconds. | 1 to 30<br>seconds | 5       |
| no                      | Removes the configuration.                                                                                                    | _                  | _       |

Use this command to configure an external RADIUS server and a CPPM server as a RADIUS server for AirGroup Change of Authorization (CoA) requests.

#### Example

The following example configures the external RADIUS server parameters:

```
(Instant AP) (config) # wlan auth-server RADIUS1
(Instant AP) (Auth Server <RADIUS1>) # ip 192.0.0.5
(Instant AP) (Auth Server <RADIUS1>) # key SecretKey
(Instant AP) (Auth Server <RADIUS1>) # port 1812
(Instant AP) (Auth Server <RADIUS1>) # acctport 1813
(Instant AP) (Auth Server <RADIUS1>) # rfc3576
(Instant AP) (Auth Server <RADIUS1>) # rfc5997 auth-only
(Instant AP) (Auth Server <RADIUS1>) # no nas-id
(Instant AP) (Auth Server <RADIUS1>) # no nas-ip
(Instant AP) (Auth Server <RADIUS1>)# drp-ip 192.0.2.11 255.255.255.255 vlan 200 gateway
192.0.2.15
(Instant AP) (Auth Server <RADIUS1>) # timeout 10
(Instant AP) (Auth Server <RADIUS1>) # retry-count 3
(Instant AP) (Auth Server <RADIUS1>) # service-type-framed-user cp
(Instant AP) (Auth Server <RADIUS1>) # end
(Instant AP) # commit apply
```

### **Command History**

| Version                       | Description                                      |
|-------------------------------|--------------------------------------------------|
| AOS-W Instant 6.5.2.0         | The service-type-framed-user parameter is added. |
| AOS-W Instant 6.5.1.0-4.3.1.0 | The <b>rfc5997</b> parameter is added.           |
| AOS-W Instant 6.3.1.1-4.0     | This command is modified.                        |
| AOS-W Instant 6.2.1.0-3.3     | This command is introduced.                      |

| OAW-IAP Platform | Command Mode                                                       |
|------------------|--------------------------------------------------------------------|
| All platforms    | Configuration mode and authentication server profile sub-<br>mode. |

# wlan captive-portal

```
wlan captive-portal
  authenticated
  background-color <background-color>
  banner-color <banner-color>
  banner-text <banner-text>
  custom-logo <name>
  decoded-texts <decoded-text>
  redirect-url <url>
  terms-of-use <terms-of-use-text>
  use-policy <policy-text>
  no...
no wlan captive-portal
```

## Description

This command customizes the appearance of the internal captive portal splash page of the guest users.

| Command/Parameter                                      | Description                                                                                                    | Range                                          | Default                     |
|--------------------------------------------------------|----------------------------------------------------------------------------------------------------|------------------------------------------------|-----------------------------|
| wlan captive-portal                                    | Displays the sub-mode for configuring internal captive portal splash page.                                                                                                    | _                                              | _                           |
| authenticated                                          | Configures the authentication text. The <b>authenticated</b> text is used for indic-<br>ating that the authentication mode is<br>enabled for the internal captive portal<br>users. When the authentication mode<br>is enabled, the OAW-IAP displays a<br>splash page that requires the guest<br>users to enter their credentials. The<br>users allowed to access the Internet<br>only if they complete the authen-<br>tication successfully. |                                                |                             |
| background-color <back-<br>ground-color&gt;</back-<br> | Configures the color code for the internal captive portal splash page.                                                                                                    | Web color codes                                | 134217772                   |
| banner-color <banner-<br>color&gt;</banner-<br>        | Configures the color code for the ban-<br>ner on the splash page.                                                                                                    | Web color codes                                | 16750848                    |
| banner-text <banner-<br>text&gt;</banner-<br>          | Configures the text displayed on splash<br>page banner                                                                                                    | Text string not<br>exceeding 127<br>characters | Welcome to<br>Guest Network |
| custom-logo                                            | Allows you to save the customized logo to the internal captive portal server.                                                                                                    | _                                              | _                           |
| decoded-texts<br><decoded-text></decoded-text>         | Displays decoded texts.                                                                                                    | _                                              | _                           |

| Command/Parameter                                   | Description                                                                                                    | Range       | Default                                                                     |
|-----------------------------------------------------|----------------------------------------------------------------------------------------------------|-------------|-----------------------------------------------------------------------------|
| redirect-url <url></url>                            | Configures a URL to redirect the users after a successful authentication.                                                                                                    | —           | —                                                                           |
|                                                     | <b>NOTE:</b> By default, after entering the requested info at the splash page, the users are redirected to the URL that was originally requested. When a URL is configured for redirection, it overrides the user's original request and redirects them to URL configured for redirection. |             |                                                                             |
| terms-of-use <terms-<br>of-use-text&gt;</terms-<br> | Defines the terms and conditions that the user must be aware of.                                                                                                    | Text string | This network is<br>not secure, and<br>use is at your<br>own risk            |
| use-policy <policy-<br>text&gt;</policy-<br>        | Configures usage policy text for splash page.                                                                                                    | Text string | Please read<br>terms and con-<br>ditions before<br>using Guest Net-<br>work |
| no                                                  | Removes the definition of parameters configured under the <b>wlan captive- portal</b> command.                                                                                                    | _           | _                                                                           |
| no wlan captive-portal                              | Removes the captive portal configuration.                                                                                                    | -           | -                                                                           |

Use this command to customize the appearance of internal captive portal splash page for the guest users.

#### Example

The following example configures the contents of the internal captive portal splash page:

```
(Instant AP) (config) # wlan captive-portal
(Instant AP) (Captive Portal) # authenticated
(Instant AP) (Captive Portal) # background-color 13421772
(Instant AP) (Captive Portal) # banner-color 16750848
(Instant AP) (Captive Portal) # banner-text "Welcome to Guest Network"
(Instant AP) (Captive Portal) # no decoded-texts
(Instant AP) (Captive Portal) # redirect-url example1.com
(Instant AP) (Captive Portal) # terms-of-use "This network is not secure, and use is at your own
risk"
(Instant AP) (Captive Portal) # use-policy "Please read terms and conditions before using Guest
Network"
(Instant AP) (Captive Portal) # end
(Instant AP) (Captive Portal) # end
```

# **Command History**

| Version                   | Description                 |
|---------------------------|-----------------------------|
| AOS-W Instant 6.3.1.1-4.0 | This command is modified.   |
| AOS-W Instant 6.2.1.0-3.3 | This command is introduced. |

| OAW-IAP Platform | Command Mode                                    |
|------------------|-------------------------------------------------|
| All platforms    | Configuration mode and captive portal sub-mode. |

# wlan external-captive-portal

```
wlan external-captive-portal [profile-name]
   auth-text <text>
   auto-whitelist-disable
   https
   port <port>
   prevent-frame-overlay
   redirect-url <redirection-url>
   server <server-name>
   server-fail-through
   switch-ip
   server-offload
   url <url>
   no...
```

## Description

This command configures profiles for external captive portal.

| Command/Parameter                               | Description                                                                                                    | Range | Default |
|-------------------------------------------------|----------------------------------------------------------------------------------------------------|-------|---------|
| wlan external-captive-<br>portal [profile-name] | Creates an external captive portal profile.                                                                                   | —     | _       |
| porcur (profile name)                           | You can create multiple external captive portal profiles and apply to an SSID or a wired profile.                             |       |         |
| auth-text <text></text>                         | Configures the authentication text to be returned by the external server.                                                     | —     | _       |
|                                                 | The authentication text command<br>configuration is required only for the<br>External - Authentication Text splash mode.      |       |         |
| auto-whitelist-disable                          | Disables automatic whitelisting of URLs.                                                                                      | _     | _       |
| https                                           | Enables HTTPS for client connections.                                                                                         | _     | _       |
| Port <port></port>                              | Configures the port to use for com-<br>munication with the external captive portal server.                                    | _     | 80      |
| prevent-frame-overlay                           | Prevents overlay of frames. when<br>configured, a frame displays a page only if<br>it is in the same domain as the main page. | _     | —       |

| Command/Parameter                                  | Description                                                                                                    | Range | Default  |
|----------------------------------------------------|----------------------------------------------------------------------------------------------------|-------|----------|
| redirect-url <redir-<br>ection-url&gt;</redir-<br> | Configures a URL to redirect the users after a successful authentication.                                                                                                    | _     | _        |
|                                                    | <b>NOTE:</b> By default, after entering the requested info at the splash page, the users are redirected to the URL that was originally requested. When a URL is configured for redirection, it overrides the user's original request and redirects them to URL configured for redirection.                                                                                                   |       |          |
| server <server-name></server-name>                 | Configures the external captive portal server.                                                                                                    | _     | _        |
| server-fail-through                                | Allows the guest clients to access the<br>Internet when the external captive portal<br>server is not available.                                                                                                    | _     | Disabled |
| switch-ip                                          | Sends the IP address of the VC in the redirection URL when external captive portal servers are used.                                                                                                    | _     | Disabled |
| server-offload                                     | Enables the server-offload feature to<br>reduce the load on the external captive<br>portal server by allowing the OAW-IAP to<br>use a Meta tag to redirect HTTP and HTTPS<br>requests from the client.<br>When enabled, this feature prevents the<br>non-browser client applications from<br>following unnecessary 302-redirects<br>generated by their background HTTP or<br>HTTPS requests. | _     | _        |
| url <url></url>                                    | Configures the URL of the external captive portal server.                                                                                                    |       | _        |
| no                                                 | Removes the configuration.                                                                                                    | _     | _        |

Use this command to configure external captive portal profiles for guest users. When the captive portal profile is applied to an SSID or a wired profile, the users connecting to the SSID or wired network are assigned a role with the captive portal rule. You can create up to 8 external captive portal profiles.

### Example

The following example configures external captive portal splash page:

```
(Instant AP) (config) # wlan external-captive-portal AuthText1
(Instant AP) (External Captive Portal "AuthText1") # auth-text authenticated
(Instant AP) (External Captive Portal "AuthText1") # port 80
(Instant AP) (External Captive Portal "AuthText1") # redirect-url http://www.examplel.com
(Instant AP) (External Captive Portal "AuthText1") # server CPServer1
(Instant AP) (External Captive Portal "AuthText1") # url "/example.php"
(Instant AP) (External Captive Portal "AuthText1") # server-fail-through
(Instant AP) (External Captive Portal "AuthText1") # switch-ip
(Instant AP) (External Captive Portal "AuthText1") # switch-ip
(Instant AP) (External Captive Portal "AuthText1") # no auto-whitelist-disable
(Instant AP) (External Captive Portal "AuthText1") # end
(Instant AP) (External Captive Portal "AuthText1") # end
```

# **Command History**

| Version                           | Description                                                                       |
|-----------------------------------|-----------------------------------------------------------------------------------|
| AOS-W Instant 6.5.2.0             | The switch-ip parameter was introduced.                                           |
| AOS-W Instant 6.5.2.0 6.4.3.1-4.2 | The <b>prevent-frame-overlay</b> and <b>server-offload</b> parameters were added. |
| AOS-W Instant 6.3.1.1-4.0         | This command is modified.                                                         |
| AOS-W Instant 6.2.1.0-3.3         | This command is introduced.                                                       |

| OAW-IAP Platform | Command Mode                                             |
|------------------|----------------------------------------------------------|
| All platforms    | Configuration mode and external captive portal sub-mode. |

# wlan ldap-server

```
wlan ldap-server <server-name>
   admin-dn <domain-name>
   admin-password <password>
   base-dn <base_domain-name>
   deadtime <time>
   filter <filter>
   key-attribute <key-attribute>
   ip <IP-address>
   port <port-name>
   timeout <seconds>
   retry-count <count>
   no...
```

## Description

This command configures a Lightweight Directory Access Protocol (LDAP) server for user authentication on the VC.

| Command/Parameter                             | Description                                                                                                    | Range             | Default         |
|-----------------------------------------------|----------------------------------------------------------------------------------------------------|-------------------|-----------------|
| wlan ldap-server <server-name></server-name>  | Configures an LDAP authentication server.                                                                                                    | _                 | _               |
| admin-dn <domain-name></domain-name>          | Configures a distinguished name for<br>the administrator with read and<br>search privileges across all the<br>entries in the LDAP database.<br>The user need not have write<br>privileges, but the user must be able<br>to search the database, and read<br>attributes of other users in the<br>database.                                       |                   | _               |
| admin-password <password></password>          | Configures a password for administrator.                                                                                                    | _                 | _               |
| base-dn <base-domain-name></base-domain-name> | Configures a distinguished name for the node which contains the entire user database.                                                                                                    | _                 | _               |
| deadtime <time></time>                        | Configures a dead time interval for<br>the authentication server.<br>When two or more authentication<br>servers are configured on the OAW-<br>IAP and a server is unavailable, the<br>dead time configuration determines<br>the duration for which the authen-<br>tication server would be available if<br>the server is marked as unavailable. | 1—1440<br>minutes | 5               |
| filter <filter></filter>                      | Configures the filter to apply when searching for a user in the LDAP database.                                                                                                    | strings           | (objectclass=*) |

| Command/Parameter                             | Description                                                                                                    | Range           | Default |
|-----------------------------------------------|----------------------------------------------------------------------------------------------------|-----------------|---------|
| key-attribute <key-attribute></key-attribute> | Configures the attribute to use as a<br>key when searching for the LDAP<br>server.<br>For Active Directory, the value is<br><b>sAMAccountName</b> | _               | _       |
| ip <ip-address></ip-address>                  | Configures the IP address of the LDAP server.                                                                                                    | _               | _       |
| port <port></port>                            | Configures the authorization port number of the LDAP server.                                                                                      | _               | 389     |
| timeout <seconds></seconds>                   | Configures a timeout value for LDAP requests from the clients                                                                                     | 1-30<br>seconds | 5       |
| retry-count <count></count>                   | Defines the number of times that the clients can attempt to connect to the server.                                                                | 1-5             | 3       |
| no                                            | Removes the configuration.                                                                                                    | _               | _       |

Use this command to configure an LDAP server as an external authentication server. The LDAP service is based on a client-server model. The OAW-IAP client requests for an LDAP session after connecting to the LDAP server and server sends its responses.

### Example

The following example configures an LDAP server:

```
(Instant AP) (config) # wlan ldap-server Server1
(Instant AP) (LDAP Server <name>) # ip 192.0.1.5
(Instant AP) (LDAP Server <name>) # port 389
(Instant AP) (LDAP Server <name>) # admin-dn cn=admin
(Instant AP) (LDAP Server <name>) # admin-password password123
(Instant AP) (LDAP Server <name>) # base-dn dc=example, dc=com
(Instant AP) (LDAP Server <name>) # filter (objectclass=*)
(Instant AP) (LDAP Server <name>) # key-attribute sAMAccountName
(Instant AP) (LDAP Server <name>) # timeout 5
(Instant AP) (LDAP Server <name>) # retry-count 3
(Instant AP) (LDAP Server <name>) # end
(Instant AP) (LDAP Server <name>) # end
```

### **Command History**

| Version                   | Description                 |
|---------------------------|-----------------------------|
| AOS-W Instant 6.2.1.0-3.3 | This command is introduced. |

| OAW-IAP Platform | Command Mode                                 |
|------------------|----------------------------------------------|
| All platforms    | Configuration mode and LDAP server sub-mode. |

# wlan ssid-profile

```
wlan ssid-profile <ssid profile>
  a-basic-rates <rate>
  a-max-tx-rate <rate>
  a-min-tx-rate <rate>
  a-tx-rates <rate>
  accounting-server <name>
  air-time-limit <limit>
  auth-pkt-mac-format {delimiter|upper-case}
  auth-req-thresh <threshold>
  auth-server <name>
  auth-survivability
  bandwidth-limit <limit>
  blacklist
  broadcast-filter {All|ARP|Unicast-ARP-Only|Disabled}
  called-station-id {type{ap-group|ap-name|ipaddr|macaddr|clan-id} |include-ssid [delimiter]}
  captive-portal {<type> [exclude-uplink <types>] | external [Profile <name>] [exclude-uplink
  <types>] }
  captive-portal-proxy-server <ip> <port>
  content-filtering
  deny-inter-user-bridging
  deny-local-routing
  disable
  dmo-channel-utilization-threshold <threshold>
  dot11k
  dot11r
  dot11v
  dot1x-timer-idrequest-period
  dot1x-wpa-key-period
  dot1x-wpa-key-retries
  dtim-period <value>
  dynamic-multicast-optimization
  enable
  enforce-dhcp
  essid <essid>
  explicit-ageout-client
  external-server
  g-basic-rates
  g-min-tx-rate <rate>
  g-max-tx-rate <rate>
  g-tx-rates
  hide-ssid
  hotspot-profile <name>
  inactivity-timeout <interval>
  index <idx>
  key-duration <duration>
  12-auth-failthrough
  leap-use-session-key
  local-probe-req-thresh <threshold>
  mac-authentication
  mac-authentication-delimiter <delim>
  mac-authentication-upper-case
  max-authentication-failures <limit>
  max-clients-threshold <Max clients>
  max-retries
  mfp-capable
  mfp-required
  multicast-rate <rate>
  multicast-rate-optimization
  mpdu-agg-disable
  okc
```

```
okc-disable
opmode <opmode>
out-of-service <def> <name>
per-user-bandwidth-limit <limit>
radius-accounting
radius-accounting-mode {user-association|user-authentication}
radius-interim-accounting-interval <minutes>
radius-reauth-interval <minutes>
rf-band <band>
rrm-quiet-ie
server-load-balancing
set-role <attribute> {{contains|ends-with|equals|matches-regular-expression|not-
equals|starts-with} <operand> <role>|value-of}
set-role-by-ssid
set-role-mac-auth <mac only>
set-role-machine-auth {<machine only>|<user only>}
set-role-pre-auth <role>
set-role-unrestricted
set-vlan <attribute> {{contains|ends-with|equals|matches-regular-expression|not-
equals|starts-with} <operand> <vlan>|value-of}
short-preamble-disable
strict-svp
supported-mcs-set
temporal-diversity
termination
time-range <name> {enable| disable}
tspec
tspec-bandwidth
type {employee|voice|guest}
use-ip-for-calling-station
utf8
very-high-throughput-disable
vht-supported-mcs-map
vht-txbf-explicit-enable
vlan <vlan>
wep-key <wep-key>
wispr
wmm-background-dscp <dscp>
wmm-background-share <share>
wmm-best-effort-dscp <dscp>
wmm-best-effort-share <share>
wmm-uapsd-disable
wmm-video-dscp <dscp>
wmm-video-share <share>
wmm-voice-dscp <dscp>
wmm-voice-share <share>
work-without-uplink
wpa-passphrase <wpa-passphrase>
zone <zone>
no...
```

### Description

This command configures a WLAN SSID profile.

| Command/Parameter                                          | Description                                                                                                    | Range                                 | Defa<br>ult  |
|------------------------------------------------------------|----------------------------------------------------------------------------------------------------|---------------------------------------|--------------|
| <pre>wlan ssid-profile <ssid_profile></ssid_profile></pre> | Creates a WLAN SSID profile.                                                                                                    | -                                     | —            |
| a-basic-rates                                              | Allows you to define a<br>set of modulation<br>rates to use for the<br>clients on the 5 GHz<br>radio band.                                      | 6,9,12,18,24,3-<br>6,48,54 in<br>Mbps | 6, 12,<br>24 |
| a-max-tx-rate <rate></rate>                                | Configures the specify<br>the maximum<br>transmission rate for<br>the 5 GHz band.                                                               | 6,9,12,18,24,3-<br>6,48,54 in<br>Mbps | 54           |
| a-min-tx-rate <rate></rate>                                | Configures the specify<br>the minimum<br>transmission rate for<br>the 5 GHz band.                                                               | 6,9,12,18,24,3-<br>6,48,54 in<br>Mbps | 6            |
| a-tx-rate <rate></rate>                                    | Allows you to<br>configure specific<br>transmission rate at<br>which OAW-IAP can<br>transmit data to the<br>clients connected on 5<br>GHz band. | 6,9,12,18,24,3-<br>6,48,54 in<br>Mbps | All          |
| accounting-server <name></name>                            | This command con-<br>figures a server for<br>accounting purpose.                                                                                | _                                     | _            |
| air-time-limit <limit></limit>                             | Configures an<br>aggregate amount of<br>airtime that all clients<br>using this SSID can<br>use for sending and<br>receiving data.               | _                                     | _            |

| Command/Parameter                                     | Description                                                                                                    | Range | Defa<br>ult |
|-------------------------------------------------------|----------------------------------------------------------------------------------------------------|-------|-------------|
| <pre>auth-pkt-mac-format {delimiter upper-case}</pre> | Configures a delimiter<br>and upper-case<br>characters in a MAC<br>Address string of<br>authentication packet<br>or the username and<br>password of the client.<br>The <b>delimiter</b> and<br><b>upper-case</b><br>parameters in this<br>command are<br>available for all<br>authentication<br>methods. And without<br>the mac-<br>authentication-<br>delimiter and mac-<br>authentication-upper-<br>case configuration, it<br>works on the<br>username and<br>password for<br>MAC Authentication. |       |             |
| auth-req-thresh                                       | Allows you to set a<br>threshold for<br>authentication<br>requests for the SSID<br>profile.                                                                                                    | _     | _           |
| auth-server <name></name>                             | Configures an authen-<br>tication server for the<br>SSID users.                                                                                                    | _     | _           |

| Command/Parameter                  | Description                                                                                                    | Range   | Defa<br>ult |
|------------------------------------|----------------------------------------------------------------------------------------------------|---------|-------------|
| auth-survivability                 | Enables the<br>authentication<br>survivability feature.<br><b>NOTE:</b> The<br>authentication<br>survivability feature<br>requires ClearPass<br>Policy Manager 6.0.2<br>or later, and is<br>applicable only when<br>external servers such<br>as RADIUS are<br>configured for the<br>SSID. When enabled,<br>AOS-W Instant<br>authenticates the<br>previously connected<br>clients using EAP-PEAP<br>authentication even<br>when connectivity to<br>ClearPass Policy<br>Manager is<br>temporarily lost. The<br>Authentication<br>survivability feature is<br>not applicable when a<br>RADIUS server is<br>configured as an<br>internal server. |         |             |
| bandwidth-limit<br><limit></limit> | Configures an<br>aggregate amount of<br>bandwidth that each<br>radio is allowed to<br>provide for the<br>connected clients.                                                                                                    | 1—65535 | _           |
| blacklist                          | Enables dynamic black-<br>listing of clients.                                                                                                    | _       | _           |

| Command/Parameter                                        | Description                                                                                                    | Range                                       | Defa<br>ult |
|----------------------------------------------------------|----------------------------------------------------------------------------------------------------|---------------------------------------------|-------------|
| broadcast-filter {All ARP Unicast-ARP-<br>Only Disabled} | <ul> <li>Configures broadcast filtering parameters:</li> <li>You can configure any of the following filtering parameters:</li> <li>All — When set to All, the OAW-IAP drops all broadcast and multicast frames except DHCP, ARP, igmp-group queries, and IPv6 neighbor discovery protocol.</li> <li>ARP — When set to ARP, the OAW-IAP drops all broadcast and multicast frames except ARP, the OAW-IAP drops all broadcast and multicast frames except ARP, DHCP, igmp-group queries, IPv6 neighbor discovery protocol, and additionally converts ARP frames to unicast.</li> <li>Unicast-ARP-Only — When set to Unicast-ARP-Only, the OAW-IAP allows all broadcast and multicast frames as it is, however the ARP requests are converted to unicast frames and sends them to the associated clients.</li> <li>Disabled — When set to Disabled, the OAW-IAP routes all the broadcast and multicast frames to the wireless interfaces.</li> </ul> | All, ARP,<br>Unicast-ARP-<br>Only, Disabled | ARP         |

| Command/Parameter                                                                                               | Description                                                                                                    | Range | Defa<br>ult                                                               |
|----------------------------------------------------------------------------------------------------|----------------------------------------------------------------------------------------------------|-------|---------------------------------------------------------------------------|
| <pre>called-station-id {type{ap-group ap-<br/>name ipaddr macaddr vlan-id}  include-ssid<br/>[delimiter]}</pre> | <ul> <li>Configures the following called-station-id types:</li> <li>ap-group — The VC name is used as the called-station-id.</li> <li>ap-name — The OAW-IAP hostname isused as the called-station-id.</li> <li>vlan-id — The VLAN ID of the client is used as the called-station-id.</li> <li>ipaddr — The IP address of the OAW-IAP is used as the called-station-id.</li> <li>macaddr — The MAC address of the OAW-IAP is used as the calling-station-id.</li> <li>include-ssid {delimiter <delimiter}} a="" appeneded="" at="" called-station-id.="" can="" delimiter="" end.<="" is="" li="" optionally="" original="" set="" ssid="" the="" to="" you="" —=""> </delimiter}}></li></ul> |       | called-<br>sta-<br>tion-id<br>{type<br><mac-<br>add-<br/>r&gt;}</mac-<br> |

| Command/Parameter                                                                                                    | Description                                                                                                    | Range                     | Defa<br>ult   |
|----------------------------------------------------------------------------------------------------|----------------------------------------------------------------------------------------------------|---------------------------|---------------|
| <pre>captive-portal {<type>[exclude-uplink <types>]  external[exclude-uplink <types>  profile <name>[exclude-uplink <types>]]}</types></name></types></types></type></pre> | Configures captive<br>portal authentication<br>for the SSID.<br>If the external captive<br>profiles are created,<br>you can specify the<br>profile name by using<br>the <b>external</b> and<br><b>profile</b> keywords and<br>associated<br>parameters.                                                                                                    |                           | _             |
|                                                                                                    | You can also exclude<br>an uplink type for the<br>captive portal based<br>SSID profiles. When an<br>uplink type is selected<br>for the <b>exclude-</b><br><b>uplink</b> option,<br>redirection to the<br>captive portal based<br>on the type of<br>specified uplink is<br>disabled.                                                                                             | 3G,4G, wifi,eth-<br>ernet | _             |
| <pre>captive-portal-proxy-server <ip> <port></port></ip></pre>                                                                                                    | Allows you to specify<br>an IP address and port<br>number that match<br>the proxy con-<br>figuration of your<br>browser.                                                                                                    | _                         | _             |
| content-filtering                                                                                                    | Routes all DNS<br>requests for the non-<br>corporate domains to<br>OpenDNS on this<br>network.                                                                                                    | _                         | Dis-<br>abled |
| deny-inter-user-bridging                                                                                                    | Disables the bridging<br>traffic between two<br>clients connected to<br>the same SSID on the<br>same VLAN. When<br>inter-user bridging is<br>disabled, the clients<br>can connect to the<br>Internet, but cannot<br>communicate with<br>each other, and the<br>bridging traffic<br>between the clients is<br>sent to the upstream<br>device to make the<br>forwarding decision. | _                         | _             |

| Command/Parameter                                            | Description                                                                                                    | Range                       | Defa<br>ult |
|--------------------------------------------------------------|----------------------------------------------------------------------------------------------------|-----------------------------|-------------|
| deny-local-routing                                           | Disables the routing<br>traffic between two cli-<br>ents connected to the<br>same SSID on dif-<br>ferent VLANs. When<br>local routing is dis-<br>abled, the clients can<br>connect to the Inter-<br>net, but cannot com-<br>municate with each<br>other, and the routing<br>traffic between the cli-<br>ents is sent to the<br>upstream device to<br>make the forwarding<br>decision. |                             | _           |
| disable                                                      | Disables the SSID. By<br>default all SSIDs are<br>enabled.                                                                                                    | _                           | _           |
| dmo-channel-utilization-threshold<br><threshold></threshold> | Sets a threshold for<br>DMO channel util-<br>ization. OAW-IAP<br>sends multicast traffic<br>over the wireless link.                                                                                                    | 1–100 per-<br>centage value | 90          |
| dot11k                                                       | Enables 802.11k roam-<br>ing on the SSID profile.<br>The 802.11k protocol<br>enables OAW-IAPs and<br>clients to dynamically<br>measure the available<br>radio resources.<br>When 802.11k is<br>enabled, OAW-IAPs<br>and clients send<br>neighbor reports,<br>beacon reports, and<br>link measurement<br>reports to each other.                                                        |                             | _           |

| Command/Parameter | Description                                                                                                    | Range | Defa<br>ult |
|-------------------|----------------------------------------------------------------------------------------------------|-------|-------------|
| dotllr            | Enables 802.11r on the SSID profile.                                                                                                    | _     | _           |
|                   | 802.11r or fast BSS<br>transition (FT) is an<br>IEEE standard that<br>permits continuous<br>connectivity across<br>wireless devices<br>during client mobility.<br>Fast BSS Transition<br>mechanism minimizes<br>the<br>delay in roaming when<br>a client transitions<br>from one BSS to<br>another within the<br>same cluster.<br>Fast BSS Transition is<br>operational only if the<br>wireless client<br>supports 802.11r<br>standard. If the client<br>does<br>support 802.11r<br>standard, it falls back<br>to normal WPA-2<br>authentication<br>method. |       |             |
| dotllv            | Enables 802.11v<br>based BSS transition.                                                                                                    | _     | _           |

| Command/Parameter              | Description                                                                                                    | Range        | Defa<br>ult   |
|--------------------------------|----------------------------------------------------------------------------------------------------|--------------|---------------|
| dtim-period <value></value>    | Configures the Deliv-<br>ery Traffic Indication<br>Message (DTIM) inter-<br>val for the SSID profile.                                                                                                    | 1–10 beacons | 1             |
|                                | The DTIM interval<br>determines how often<br>the OAW-IAP should<br>deliver the buffered<br>broadcast and mul-<br>ticast frames to asso-<br>ciated clients in the<br>powersaving mode.                                                                                                    |              |               |
|                                | When configured, the<br>client checks for buf-<br>fered data on the<br>OAW-IAP at the spe-<br>cified number of<br>beacons. You can also<br>configure a higher<br>value for DTIM interval<br>for power saving.                                                                                                    |              |               |
| dynamic-multicast-optimization | Allows the OAW-IAP to<br>convert multicast<br>streams into unicast<br>streams over the wire-<br>less link. Enabling<br>Dynamic Multicast<br>Optimization (DMO)<br>enhances the quality<br>and reliability of<br>streaming video, while<br>preserving the band-<br>width available to the<br>non-video clients.<br><b>NOTE:</b> When you |              | Dis-<br>abled |
| enable                         | enable DMO on<br>multicast SSID<br>profiles, ensure that<br>the DMO feature is<br>enabled on all SSIDs<br>configured in the<br>same VLAN.<br>Re-enables the deac-                                                                                                    |              | Enabl-        |
|                                | tivated SSIDs.                                                                                                    |              | ed            |

| Command/Parameter           | Description                                                                                                    | Range                                          | Defa<br>ult   |
|-----------------------------|----------------------------------------------------------------------------------------------------|------------------------------------------------|---------------|
| enforce-dhcp                | Blocks OAW-IAP traffic<br>to the clients that do<br>obtain IP address from<br>DHCP.                                                                   | _                                              | Dis-<br>abled |
| essid <essid></essid>       | Defines a name that<br>uniquely identifies a<br>wireless network.                                                                                     | _                                              | _             |
| external-server             | Configures an external<br>RADIUS server for<br>authentication.                                                                                        | _                                              | _             |
| explicit-ageout-client      | Allows the OAW-IAP to<br>send a<br>deauthentication<br>frame to the client and<br>clear client entry.                                                 | _                                              | Dis-<br>abled |
| g-basic-rates               | Allows you to define a<br>set of modulation<br>rates to use for the<br>clients on the 2.4 GHz<br>radio band.                                          | 1,2,5,6,9,11,12,-<br>18,24,36,48,54<br>in Mbps | 1, 2          |
| g-min-tx-rate <rate></rate> | Configures the specify<br>the minimum trans-<br>mission rate for the<br>2.4 GHz band.                                                                 | 1,2,5,6,9,11,12,-<br>18,24,36,48,54<br>in Mbps | 1             |
| g-max-tx-rate <rate></rate> | Configures the specify<br>the maximum trans-<br>mission rate for the<br>2.4 GHz band.                                                                 | 1,2,5,6,9,11,12,-<br>18,24,36,48,54<br>in Mbps | 54            |
| g-tx-rates                  | Allows you to<br>configure specific<br>transmission rate at<br>which the OAW-IAP<br>can transmit data to<br>the clients connected<br>on 2.4 GHz band. | 1,2,5,6,9,11,12,-<br>18,24,36,48,54            | All           |
| hide-ssid                   | Hides the SSID. When<br>enabled, the SSID will<br>not be visible for the<br>users.                                                                    | _                                              | Dis-<br>abled |

| Command/Parameter                        | Description                                                                                                    | Range               | Defa<br>ult   |
|------------------------------------------|----------------------------------------------------------------------------------------------------|---------------------|---------------|
| hotspot-profile <name></name>            | Associates a hotspot<br>profile with the WLAN<br>SSID profile.                                                                                                    | _                   | _             |
| inactivity-timeout <interval></interval> | Configures a timeout<br>value for the inactive<br>client sessions.<br>When a client session<br>is inactive for the spe-<br>cified duration, the ses-<br>sion expires and the<br>clients are required to<br>log in again.                                                                                                    | 60-86400<br>seconds | 1000          |
| index <idx></idx>                        | Assigns an index value for the SSID.                                                                                                    | _                   | _             |
| l2-auth-failthrough                      | Allows the clients to<br>use 802.1X authen-<br>tication when MAC<br>authentication fails.                                                                                                    | _                   | Dis-<br>abled |
| leap-use-session-key                     | Allows the users to<br>derive session keys for<br>Lightweight Extensible<br>Authentication Pro-<br>tocol (LEAP) authen-<br>tication.<br>Configure this com-<br>mand for old printers<br>that use dynamic WEP<br>and if you do not want<br>use a session key from<br>the RADIUS Server to<br>derive pair wise uni-<br>cast keys. |                     | Dis-<br>abled |

| Command/Parameter                                 | Description                                                                                                    | Range         | Defa<br>ult   |
|---------------------------------------------------|----------------------------------------------------------------------------------------------------|---------------|---------------|
| local-probe-req-thresh<br><threshold></threshold> | Configures a Received<br>signal strength indic-<br>ation (RSSI) threshold<br>value to limit the num-<br>ber of incoming probe<br>requests.                                                                                                    | 0-100 dB      | _             |
|                                                   | When enabled, this<br>command controls the<br>system response to<br>the broadcast probe<br>requests sent by cli-<br>ents to search for the<br>available SSIDs and<br>ignores the probe<br>request if required,                                            |               |               |
| mac-authentication                                | Enables MAC authen-<br>tication for clients that<br>use this SSID profile.                                                                                                    | _             | Dis-<br>abled |
| mac-authentication-delimiter <delim></delim>      | Allows you to set a<br>delimiter that can be<br>used in the MAC<br>address string for<br>MAC authentication.                                                                                                    | colon or dash | _             |
|                                                   | You can specify colon<br>or dash for delimiter. If<br>the delimiter is not<br>specified, the MAC<br>address in the<br>xxxxxxxxx format is<br>used. If you specify<br>colon for the delimiter,<br>the MAC addresses in<br>the xx:xx:xx:xx format are used. |               |               |
| mac-authentication-upper-case                     | Enables the OAW-IAP<br>to use uppercase let-<br>ters in MAC address<br>string for MAC authen-<br>tication.                                                                                                    | _             | _             |

| Command/Parameter                                      | Description                                                                                                    | Range | Defa<br>ult  |
|--------------------------------------------------------|----------------------------------------------------------------------------------------------------|-------|--------------|
| <pre>max-authentication-failures <limit></limit></pre> | Configures the max-<br>imum number of<br>authentication failures<br>to dynamically black-<br>list the users.<br>The users who exceed<br>the number of authen-<br>tication failures con-<br>figured through this<br>command are dynam-<br>ically blacklisted. |       | _            |
| max-retries                                            | Denotes the maximum<br>number of retries the<br>OAW-IAP attempts<br>when the client is not<br>responding to the<br>802.11 frames.                                                                                                    | 1–128 | 8            |
| mfp-capable                                            | When enabled, the<br>SSID supports<br>management frame<br>protection (MFP)<br>capable clients and<br>non-MFP clients.                                                                                                    |       | Disabl<br>ed |
| mfp-required                                           | When enabled, the<br>SSID supports only the<br>clients that exhibt the<br>MFP functionality                                                                                                    | _     | Disabl<br>ed |

| Command/Parameter De                                                                                                  | escription                                                                                                    | Range                                                          | Defa<br>ult |
|----------------------------------------------------------------------------------------------------|----------------------------------------------------------------------------------------------------|----------------------------------------------------------------|-------------|
| trait<br>the<br>OA'<br>the<br>mu<br>Sthe<br>with<br>with<br>with<br>with<br>with<br>with<br>with<br>oA'<br>OA'<br>OA' | reases the video<br>nsmission rate of<br>c OAW-IAP. The<br>W-IAPs can select<br>rate for video<br>ulticast frames.<br>Sure that you tag<br>multicast traffic<br>th video priority.<br>u can configure<br>odulation Coding<br>neme (MCS) rates<br>well. MCS is an<br>portant setting<br>cause it provides a<br>eater throughput.<br>e following<br>ormation displays<br>e MCS rate of the<br>W-IAP:<br>MCS Streams<br>20 MHz 20 MHz<br>SGI<br> | default, 6, 9,<br>12, 18, 24, 36,<br>48, 54 Mbps<br>mcs0-mcs15 | defaul      |

| Command/Parameter           | Description                                                                                                    | Range | Defa<br>ult   |
|-----------------------------|----------------------------------------------------------------------------------------------------|-------|---------------|
|                             | The MCS rates for<br>video multicast are<br>supported in all the<br>802.11n-capable<br>OAW-IAPs, and in the<br>OAW-IAP2xx access<br>points which are<br>802.11ac-capable.<br><b>NOTE:</b> This parameter<br>is not supported on<br>OAW-IAP300 series<br>access points.                                                                                         |       |               |
| multicast-rate-optimization | Allows the OAW-IAP to<br>select the optimal rate<br>for sending broadcast<br>and multicast frames<br>based on the lowest of<br>unicast rates across<br>all associated clients.<br>When enabled, the<br>multicast traffic can be<br>sent at the rate of 1-24<br>Mbps. The default rate<br>for sending frames for<br>2.4 GHz is 1 Mbps and<br>5.0 GHz is 6 Mbps. |       | Dis-<br>abled |
| mpdu-agg-disable            | Disables MAC Protocol<br>Data Unit (MPDU)<br>aggregation.                                                                                                    | _     | _             |
| okc                         | Enables opportunistic key caching (OKC).                                                                                                    | _     | —             |

| Command/Parameter | Description                                                                                                    | Range | Defa<br>ult |
|-------------------|----------------------------------------------------------------------------------------------------|-------|-------------|
| okc-disable       | Disables opportunistic key caching (OKC).                                                                                                    | _     | _           |
|                   | In the OKC based<br>roaming, the OAW-IAP<br>stores one pairwise<br>master key (PMK) per<br>client, which is derived<br>from last 802.1X<br>authentication<br>completed by the<br>client in the network.<br>The cached PMK is<br>used when a client<br>roams to a new OAW-<br>IAP to allow faster<br>roaming of clients.<br><b>NOTE:</b> If the wireless<br>client (the 802.1X<br>supplicant) does not<br>support this feature, a<br>complete 802.1X<br>authentication is<br>required whenever it<br>roams to a new OAW-<br>IAP. OKC is supported<br>on WPA-2-AES<br>Enterprise network<br>only. |       |             |

| Command/Parameter        | Description                                                                                                    | Range                                                                                                    | Defa<br>ult     |
|--------------------------|----------------------------------------------------------------------------------------------------|----------------------------------------------------------------------------------------------------|-----------------|
| opmode <opmode></opmode> | Configures the layer-2<br>authentication and<br>encryption for this<br>SSID to protect access<br>and ensure the privacy<br>of the data<br>transmitted to and<br>from the network.<br>You can configure any<br>of the following types<br>of encryption:<br>• opensystem—No<br>authentication and<br>encryption.<br>• wpa2-aes—WPA-2<br>with AES<br>encryption and<br>dynamic keys using<br>802.1X.<br>• wpa2-psk-aes—<br>WPA-2 with AES<br>encryption using a<br>preshared key.<br>• wpa-tkip—WPA<br>with TKIP<br>encryption and<br>dynamic keys using<br>802.1X.<br>• wpa-psk-tkip—WPA<br>with TKIP<br>encryption using a<br>pre-shared key.<br>• wpa-tkip, wpa2-<br>aes—WPA with<br>TKIP and WPA-2<br>with AES<br>encryption.<br>• wpa-psk-tkip,wpa2-<br>aes—WPA with<br>TKIP and WPA-2<br>with AES<br>encryption.<br>• wpa-psk-tkip,wpa2-<br>aes—WPA with<br>TKIP and WPA-2<br>with AES<br>encryption using a<br>pre-shared key.<br>• wpa-tkip, wpa2-<br>aes - WPS with<br>TKIP and WPA-2<br>with AES<br>encryption using a<br>pre-shared key.<br>• static-wep—WEP<br>with static keys.<br>• dynamic-wep—<br>WEP with dynamic<br>keys. | opensystem,<br>wpa2-aes,<br>wpa2-psk-aes,<br>wpa-tkip, wpa-<br>psk-tkip wpa2-aes,<br>wpa2-psk-aes,<br>static-wep,<br>dynamic-wep | opens-<br>ystem |

| Command/Parameter                                   | Description                                                                                                    | Range                                                                                                    | Defa<br>ult |
|-----------------------------------------------------|----------------------------------------------------------------------------------------------------|----------------------------------------------------------------------------------------------------|-------------|
| <pre>out-of-service <def> <name></name></def></pre> | Enables or disables<br>the SSID based on any<br>of the out of service<br>states of the OAW-IAP:<br>VPN down<br>Uplink down<br>Internet down<br>Primary uplink<br>down<br>The network will be<br>out of service when<br>selected event occurs<br>and the SSID is<br>enabled or disabled as<br>per the configuration<br>settings applied. For<br>example, if you select<br>the VPN down option<br>from the dropdown<br>and set the status to<br>enabled, the SSID is<br>enabled when the<br>VPN connection is<br>down and is disabled<br>when the<br>VPN connection is<br>restored. | For out-of-<br>service<br>states,any of<br>the following<br>valies is<br>allowed:<br>vpn-down<br>uplink-down<br>internet-down<br>primary-<br>uplink-down<br>For SSID<br>status, select<br>enable or<br>disable. |             |
| per-user-bandwidth-limit <limit></limit>            | Configures a band-<br>width limit in Kbps for<br>the SSID users.<br><b>NOTE:</b> The bandwidth<br>contracts can also be<br>applied per SSID user.                                                                                                    | 1—65535 Kbps                                                                                                    | _           |
| radius-accounting                                   | Enables accounting for<br>the RADIUS server<br>authentication.<br>When enabled, the<br>OAW-IAPs post<br>accounting inform-<br>ation to the Radius<br>server at the specified<br>accounting interval.                                                                                                    |                                                                                                    | _           |

| Command/Parameter                                                | Description                                                                                                    | Range | Defa<br>ult                       |
|------------------------------------------------------------------|----------------------------------------------------------------------------------------------------|-------|-----------------------------------|
| radius-accounting-mode<br>{user-association user-authentication} | Configures an account-<br>ing mode for the cap-<br>tive portal users.<br>You can configure any<br>of the following modes<br>for accounting:                                                                                                    |       | user-<br>authe-<br>ntic-<br>ation |
|                                                                  | <ul> <li>user-<br/>authentication—<br/>when configured,<br/>the accounting<br/>starts only after<br/>client<br/>authentication is<br/>successful and<br/>stops when the<br/>client logs out of<br/>the network.</li> <li>user-<br/>association—<br/>When configured,<br/>the accounting<br/>starts when the<br/>client associates to<br/>the network<br/>successfully and<br/>stops when the<br/>client is<br/>disconnected.</li> </ul> |       |                                   |
| radius-interim-accounting-interval<br><minutes></minutes>        | Configures an interval<br>for posting accounting<br>information as RADIUS<br>INTERIM accounting<br>records to the RADIUS<br>server.                                                                                                    | 0–60  | _                                 |
|                                                                  | When configured, the<br>OAW-IAP sends<br>interim-update mes-<br>sages with current<br>user statistics to the<br>RADIUS server at reg-<br>ular intervals.                                                                                                    |       |                                   |

| Command/Parameter                                     | Description                                                                                                    | Range                              | Defa<br>ult |
|-------------------------------------------------------|----------------------------------------------------------------------------------------------------|------------------------------------|-------------|
| <pre>radius-reauth-interval <minutes></minutes></pre> | <ul> <li>Allows you to configure an interval after which the OAW-IAPs can redo the RADIUS transaction to reauthenticate clients. If the reauthentication interval is configured:         <ul> <li>On an SSID performing L2 authentication (MAC or 802.1X authentication): When reauthentication): When reauthentication fails, the clients are disconnected. If the SSID is performing only MAC authentication role assigned to the client, the client will get a post-authentication role only after a successful reauthentication fails, the client retains the pre-authentication fails, the client retains the pre-authentication role.</li> </ul> </li> <li>On an SSID performing both L2 and L3 authentication (MAC with captive portal authentication succeeds, the client retains the role that is already assigned. If reauthentication fails, a pre-authentication role is assigned to the client.</li> <li>On an SSID performing both L2 and L3 authentication (CAC with captive portal authentication fails, a pre-authentication fails, a pre-authentication role is assigned to the client.</li> <li>On an SSID performing only L3 authentication (captive portal authentication is ucceeds, the client.</li> <li>On an SSID performing only L3 authentication is ucceeds.</li> </ul> | Any integer<br>value in<br>minutes |             |

| Command/Parameter     | Description                                                                                                    | Range                  | Defa<br>ult |
|-----------------------|----------------------------------------------------------------------------------------------------|------------------------|-------------|
|                       | reauthentication<br>succeeds, a pre-<br>authentication role<br>is assigned to the<br>client that is in a<br>post-authentication<br>role. Due to this,<br>the clients are<br>required to go<br>through captive<br>portal to regain<br>access. |                        |             |
| rf-band <band></band> | Configures the radio<br>frequency band on<br>which this SSID will be<br>broadcast. You can<br>select either 2.4GHz, 5<br>GHz, or all to specify<br>both bands.                                                                               | 2.4 GHz, 5<br>GHz, all |             |

| Command/Parameter                     | Description                                                                                                    | Range  | Defa<br>ult  |
|---------------------------------------|----------------------------------------------------------------------------------------------------|--------|--------------|
| rts-threshold <threshold></threshold> | Configures a threshold<br>to trigger the RTS/CTS<br>handshake.<br>The RTS (Request to<br>Send)/CTS (Clear to<br>Send) mechanism<br>allows devices to<br>reserve the RF<br>medium and<br>minimizes frame<br>collisions introduced<br>by the hidden stations.<br>When RTS is enabled,<br>a higher number of<br>retransmissions<br>occurring on the<br>WLAN trigger the<br>RTS/CTS handshake<br>and the transmitter<br>station sends an RTS<br>frame to the receiver<br>station. The receiver<br>station responds with<br>a CTS frame. Typically,<br>the RTS/CTS frames<br>are not sent, unless<br>the packet size<br>exceeds the RTS<br>threshold. By default,<br>the RTS threshold is<br>set to 2333 octets.<br>When the size of the<br>packets sent by the<br>transmitter exceeds<br>the configured<br>threshold, RTS frames<br>are sent. | 0-2347 | 2333         |
| server-load-balancing                 | Enables load bal-<br>ancing across two<br>RADIUS servers if two<br>authentication servers<br>are configured for the<br>SSID.                                                                                                    | _      | Enabl-<br>ed |

| Command/Parameter                                                                                                    | Description                                                                                                    | Range | Defa<br>ult |
|----------------------------------------------------------------------------------------------------|----------------------------------------------------------------------------------------------------|-------|-------------|
| <pre>set-role{{contains ends-with  equals matches-regular-expression  not-equals starts-with} <operand> <role> value-of}</role></operand></pre> | Assigns a user role to<br>the clients. The first<br>rule that matches the<br>configured condition is<br>applied.                                                                                                    | _     | _           |
|                                                                                                    | You can set any of the following conditions:                                                                                                    |       |             |
|                                                                                                    | <ul> <li>following conditions:</li> <li>contains—The rule is applied only if the attribute value contains the specified string.</li> <li>ends-with—The rule is applied only if the attribute value ends with the specified string.</li> <li>equals—The rule is applied only if the attribute value is equal to the specified string.</li> <li>not-equals—The rule is applied only if the attribute value is not equal to the specified string.</li> <li>starts-with—The rule is applied only if the attribute value is not equal to the specified string.</li> <li>starts-with—The rule is applied only if the attribute value begins with the specified string.</li> <li>starts-with—The rule is applied only if the attribute value begins with the specified string.</li> <li>value-of - This rule sets the user role to the value of the attribute returned. To set a user role, the value of the attribute must already be configured on the OAW-IAP.</li> <li>matches-regular-expression—The rule is applied only if the attribute must already be configured on the OAW-IAP.</li> <li>matches-regular-expression—The rule is applied only if the attribute value matches the regular expression pattern specified in <i>Operand</i>. This operator is available only if the mac-address-and-</li> </ul> |       |             |
|                                                                                                    | dhcp-options<br>attribute is                                                                                                    |       |             |

| Command/Parameter                                                                      | Description                                                                                                    | Range | Defa<br>ult |
|----------------------------------------------------------------------------------------|----------------------------------------------------------------------------------------------------|-------|-------------|
|                                                                                        | selected in the<br><b>Attribute</b> drop-<br>down.                                                                                                    |       |             |
| set-role-by-ssid                                                                       | Configures a user role<br>based on the type of<br>SSID configured.                                                                                                    | -     | -           |
| set-role-mac-auth <mac-only></mac-only>                                                | Configures a MAC<br>authentication based<br>user role.                                                                                                    | _     | -           |
| <pre>set-role-machine-auth <machine_only> <user_only></user_only></machine_only></pre> | Configures a machine<br>authentication rule.<br>You can assign dif-<br>ferent rights to clients<br>based on whether<br>their hardware device<br>supports machine<br>authentication.<br>Machine authen-<br>tication is only sup-<br>ported on Windows<br>devices, so this can be<br>used to distinguish<br>between Windows<br>devices and other<br>devices such as iPads. |       |             |
| set-role-pre-auth <role></role>                                                        | Configures a pre-<br>authentication role to<br>allow some access to<br>the guest users before<br>the client authen-<br>tication.                                                                                                    | _     | -           |
| set-role-unrestricted                                                                  | Configures unres-<br>tricted access control.                                                                                                    | -     | -           |

| Command/Parameter                                                                                                    | Description                                                                                                    | Range | Defa<br>ult |
|----------------------------------------------------------------------------------------------------|----------------------------------------------------------------------------------------------------|-------|-------------|
| <pre>set-vlan <attribute>{{contains ends-with  equals matches-regular-expression  not-equals starts-with} <operand> <vlan> value-of}</vlan></operand></attribute></pre> | Assigns a VLAN to the<br>clients. The first rule<br>that matches the<br>configured condition is<br>applied.                                                                                                    | _     | _           |
| -                                                                                                    | <ul> <li>applied.</li> <li>You can specify any of the following conditions:</li> <li>contains—The rule is applied only if the attribute value contains the specified string.</li> <li>ends-with—The rule is applied only if the attribute value ends with the specified string.</li> <li>equals—The rule is applied only if the attribute value is equal to the specified string.</li> <li>not-equals—The rule is applied only if the attribute value is not equal to the specified string.</li> <li>starts-with—The rule is applied only if the attribute value is not equal to the specified string.</li> <li>starts-with—The rule is applied only if the attribute value is not equal to the specified string.</li> </ul> |       |             |
|                                                                                                    | <ul> <li>value-of - This rule<br/>sets the VLAN to<br/>the value of the<br/>attribute returned.<br/>To set a user role,<br/>the value of the<br/>attribute must<br/>already be<br/>configured on the<br/>OAW-IAP.</li> <li>matches-regular-<br/>expression—The<br/>rule is applied only<br/>if the attribute<br/>value matches the<br/>regular expression<br/>pattern specified in<br/><i>Operand</i>. This<br/>operator is<br/>available only if the<br/>mac-address-and-<br/>dhcp-options</li> </ul>                                                                                                    |       |             |

| Command/Parameter      | Description                                                                                                    | Range           | Defa<br>ult  |
|------------------------|----------------------------------------------------------------------------------------------------|-----------------|--------------|
|                        | attribute is<br>selected in the<br><b>Attribute</b> drop-<br>down.                                                                                                    |                 |              |
| short-preamble-disable | Disables the trans-<br>mission and reception<br>of short preamble<br>frames for the clients<br>connected to an SSID.<br>By default, short pre-<br>amble is enabled.                                                                                                    | _               | _            |
| strict-svp             | Enables Strict<br>Spectralink Voice<br>Protocol (SVP) and<br>prioritizes voice traffic<br>for SVP handsets.                                                                                                    | _               | _            |
| supported-mcs-set      | Allows you to define a<br>set of Modulation and<br>Coding Scheme (MCS)<br>rates for High<br>Throughput (HT)<br>channels.                                                                                                    | 0-23            | 0-23         |
| temporal-diversity     | Shows if the temporal<br>diversity feature has<br>been enabled or dis-<br>abled. When this fea-<br>ture is enabled and<br>the client is not<br>responding to 802.11<br>packets, the OAW-IAP<br>attempts two hard-<br>ware retries. If the<br>hardware retries are<br>not successful, it<br>attempts software<br>retries. When this fea-<br>ture is disabled, the<br>OAW-IAP attempts<br>only hardware retries. | enable, disable | dis-<br>able |
| tspec                  | Allows the OAW-IAPs<br>to prioritize time-<br>sensitive traffic such<br>as voice traffic<br>initiated by the client.                                                                                                    | _               | _            |

| Command/Parameter | Description                                                                                                    | Range              | Defa<br>ult   |
|-------------------|----------------------------------------------------------------------------------------------------|--------------------|---------------|
| tspec-bandwidth   | Reserves the<br>configured bandwidth<br>for prioritizing voice<br>traffic when traffic<br>specification (TSPEC)<br>is enabled.                                                                                                    | 200–600000<br>Kbps | 2000<br>Kbps  |
| termination       | Configures the EAP<br>portion of 802.1X<br>authentication on the<br>OAW-IAP, instead of<br>the RADIUS server.<br>When enabled, this<br>command reduces net-<br>work traffic to the<br>external RADIUS<br>server by terminating<br>the authorization pro-<br>tocol on the OAW-IAP.<br>By default, for 802.1X<br>authorization, the cli-<br>ent conducts an EAP<br>exchange with the<br>RADIUS server, and<br>the OAW-IAP acts as a<br>relay for this<br>exchange. The OAW-<br>IAP by itself acts as an<br>authentication server<br>and terminates the<br>outer layers of the EAP<br>protocol, only relaying<br>the innermost layer to<br>the external RADIUS<br>server. |                    | Dis-<br>abled |

| Command/Parameter                                      | Description                                                                                                    | Range | Defa<br>ult |
|--------------------------------------------------------|----------------------------------------------------------------------------------------------------|-------|-------------|
| <pre>time-range <name> {enable   disable}</name></pre> | <ul> <li>Specify the time range profile name to apply.</li> <li>When a time range profile is enabled on SSID, the SSID is made available to the users for the configured time range. For example, if the specified time range is 12:00 to 13:00, the SSID becomes available only between 12 PM to 1 PM on a given day.</li> <li>If a time range is disabled, the SSID becomes unavailable for the configured time range. For example, if a time range is 14:00 to 17:00, the SSID is made unavailable from 2 PM to 5 PM on a given day.</li> </ul> |       |             |
| type {employee voice guest}                            | Configures the type of<br>network such as<br>employee, voice, guest<br>network.                                                                                                    | _     | _           |
| use-ip-for-calling-station                             | The IP address of the client will be used as the calling-station-id.                                                                                                    | _     | _           |
| utf8                                                   | Encodes the SSID.<br>When enabled, the<br>SSID name is<br>displayed in the UTF-8<br>format.<br>SSIDs are not encoded<br>by default.                                                                                                    | _     | —           |
| very-high-throughput-disable                           | Disables very high<br>throughput (VHT) for<br>clients connecting the<br>WLAN SSID profile.                                                                                                    | _     | _           |

| Command/Parameter           | Description                                                                                                    | Range             | Defa<br>ult                               |
|-----------------------------|----------------------------------------------------------------------------------------------------|-------------------|-------------------------------------------|
| vht-mu-txbf-disable         | Disables MU-MIMO.<br>The MU-MIMO feature<br>allows the 802.11 ac<br>Wave 2 OAW-IAPs to<br>send multiple frames<br>to multiple clients<br>simultaneously over<br>the same frequency<br>spectrum. With MU-<br>MIMO, APs can<br>support simultaneous<br>directional Radio<br>Frequency (RF) links<br>and up to four<br>simultaneous full-rate<br>Wi-Fi connections (For<br>example, smart<br>phone, tablet, laptop,<br>multimedia player or<br>other client device).<br>The MU-MIMO feature<br>is enabled by default<br>on WLAN SSIDs. |                   |                                           |
| vht-supported-mcs-map       | Allows you to define a<br>combination of VHT<br>MCS and spatial<br>streams as a VHT MCS<br>rate set.                                                                                                    | 0-7<br>0-8<br>0-9 | 0-9 for<br>each<br>spatial<br>strea-<br>m |
| vht-txbf-explicit-disable   | Disables VHT TX<br>beamforming on the<br>OAW-IAP-2xx Series<br>access points.<br>This feature is<br>available only on the<br>OAW-IAP-2xx Series<br>devices.                                                                                                    |                   |                                           |
| vlan <vlan></vlan>          | Allows the admin-<br>istrators to assign a<br>VLAN to the SSID<br>users.                                                                                                    | 1–4095            | _                                         |
| wep-key <wep-key></wep-key> | Static WEP key asso-<br>ciated with the key<br>index. The WEP key val-<br>ues can be 10 or 26<br>hexadecimal char-<br>acters in length.                                                                                                    | _                 | _                                         |

| Command/Parameter                     | Description                                                                                                    | Range | Defa<br>ult |
|---------------------------------------|----------------------------------------------------------------------------------------------------|-------|-------------|
| wispr                                 | Enables WISPr authen-<br>tication for the SSID<br>profile.                                                                                                    | _     | _           |
| wmm-background-dscp <dscp></dscp>     | Allows you to specify<br>the DSCP mapping<br>value for the back-<br>ground traffic.                                                                                 | 0—63  | _           |
| wmm-background-share <share></share>  | Allocates bandwidth<br>for background traffic<br>such as file downloads<br>or print jobs.                                                                           | _     | _           |
| wmm-best-effort-dscp <dscp></dscp>    | Allows you to specify<br>the DSCP mapping<br>value for the best<br>effort traffic.                                                                                  | 0—63  | _           |
| wmm-best-effort-share <share></share> | Allocates bandwidth or<br>best effort traffic such<br>as traffic from legacy<br>devices or traffic from<br>applications or devices<br>that do not support<br>QoS.   |       | _           |
| wmm-uapsd-disable                     | Disables Unscheduled<br>Automatic Power Save<br>Delivery (UAPSD) on<br>all WMM access<br>categories (ACs).<br>By default, UAPSD or<br>WMM power save is<br>enabled. | _     | _           |
| wmm-video-dscp <dscp></dscp>          | Allows you to specify<br>the DSCP mapping<br>value for the video<br>traffic.                                                                                        | 0—63  | _           |
| wmm-video-share <share></share>       | Allocates bandwidth<br>for video traffic gen-<br>erated from video<br>streaming.                                                                                    | _     | —           |

| Command/Parameter                        | Description                                                                                                    | Range | Defa<br>ult |
|------------------------------------------|----------------------------------------------------------------------------------------------------|-------|-------------|
| wmm-voice-dscp <dscp></dscp>             | Allows you to specify<br>the DSCP mapping<br>value for the voice<br>traffic.                                                                                                    | 0—63  | —           |
| wmm-voice-share <share></share>          | Allocates bandwidth<br>for voice traffic gen-<br>erated from the incom-<br>ing and outgoing voice<br>communication.                                                                                                    |       | _           |
| work-without-uplink                      | Allows the SSID to be<br>used without an uplink<br>connection.                                                                                                    | _     | _           |
|                                          | <b>NOTE:</b> In AOS-W<br>Instant 6.4.4.4-4.2.3<br>release, the work-<br>without-uplink is not<br>operational. To<br>configure SSID<br>availability based on<br>the uplink connection<br>status, use the out-of-<br>service parameter. |       |             |
| wpa-passphrase <passphrase></passphrase> | Defines a WPA pass-<br>phrase with which you<br>can generate a pre-<br>shared key (PSK).                                                                                                    | _     | _           |
| zone <zone></zone>                       | Allows you to specify a<br>zone for SSID. If an<br>SSID belongs to a<br>zone, it is not<br>broadcast on any<br>OAW-IAP which does<br>not belong to the zone.                                                                          |       |             |

#### **Usage Guidelines**

Use this command to configure a WLAN SSID profile to set up an employee, voice, or guest network.

#### Example

```
The following example configures an employee WLAN SSID profile:
```

```
(Instant AP) (config) # wlan ssid-profile employee1
(Instant AP) (SSID Profile "employee1") # type employee
(Instant AP) (SSID Profile "employee1") # essid employee1
(Instant AP) (SSID Profile "employee1") # enable
(Instant AP) (SSID Profile "employee1") # vlan 1
(Instant AP) (SSID Profile "employee1") # wpa-passphrase user@123
(Instant AP) (SSID Profile "employee1") # opmode wpa2-psk-aes
```

```
(Instant AP) (SSID Profile "employee1") # max-authentication-failures 0
(Instant AP) (SSID Profile "employee1") # mac-authentication
(Instant AP) (SSID Profile "employee1") # 12-auth-failthrough
(Instant AP) (SSID Profile "employee1") # termination
(Instant AP) (SSID Profile "employee1") # blacklist
(Instant AP) (SSID Profile "employee1") # mac-authentication
(Instant AP) (SSID Profile "employee1") # auth-server InternalServer
(Instant AP) (SSID Profile "employee1") # rf-band all
(Instant AP) (SSID Profile "employee1") # dtim-period 1
(Instant AP) (SSID Profile "employee1") # inactivity-timeout 1000
(Instant AP) (SSID Profile "employee1") # broadcast-filter none
(Instant AP) (SSID Profile "employee1") # use-ip-for-calling-station
(Instant AP) (SSID Profile "employee1") # dmo-channel-utilization-threshold 90
(Instant AP) (SSID Profile "employee1") # local-probe-req-thresh 0
(Instant AP) (SSID Profile "employee1") # max-clients-threshold 64
(Instant AP) (SSID Profile "employee1") # set-role Group-Name contains wireless employee
(Instant AP) (SSID Profile "employee1") # set-vlan mac-address-and-dhcp-options matches-regular-
expression ..link 200
(Instant AP) (SSID Profile "employee1") # no wmm-background-dscp
(Instant AP) (SSID Profile "employee1") # wmm-best-effort-dscp 21
(Instant AP) (SSID Profile "employee1") # no wmm-video-dscp
(Instant AP) (SSID Profile "employee1") # wmm-voice-dscp 46,44,42,41
(Instant AP) (SSID Profile "employee1") # zone Zone1
(Instant AP) (SSID Profile "employee1") # end
(Instant AP) # commit apply
```

#### The following example configures a guest WLAN SSID profile:

```
(Instant AP) (config) # wlan ssid-profile guestNetwork
(Instant AP) (SSID Profile "guestNetwork") # type guest
(Instant AP) (SSID Profile "guestNetwork") # essid guestNetwork
(Instant AP) (SSID Profile "guestNetwork") # enable
(Instant AP) (SSID Profile "guestNetwork") # opmode opensystem
(Instant AP) (SSID Profile "guestNetwork") # rf-band all
(Instant AP) (SSID Profile "guestNetwork") # dtim-period 1
(Instant AP) (SSID Profile "guestNetwork") # g-min-tx-rate 1
(Instant AP) (SSID Profile "guestNetwork") # g-max-tx-rate 54
(Instant AP) (SSID Profile "guestNetwork") # a-min-tx-rate 6
(Instant AP) (SSID Profile "guestNetwork") # a-max-tx-rate 54
(Instant AP) (SSID Profile "guestNetwork") # inactivity-timeout 1000
(Instant AP) (SSID Profile "guestNetwork") # vlan 1
(Instant AP) (SSID Profile "guestNetwork") # dmo-channel-utilization-threshold 90
(Instant AP) (SSID Profile "guestNetwork") # max-clients-threshold 64
(Instant AP) (SSID Profile "guestNetwork") # local-probe-reg-thresh 0
(Instant AP) (SSID Profile "guestNetwork") # blacklist
(Instant AP) (SSID Profile "guestNetwork") # max-authentication-failures 3
(Instant AP) (SSID Profile "guestNetwork") # radius-interim-accounting-interval 10
(Instant AP) (SSID Profile "guestNetwork") # radius-reauth-interval 30
(Instant AP) (SSID Profile "guestNetwork") # captive-portal external
(Instant AP) (SSID Profile "guestNetwork") # mac-authentication
(Instant AP) (SSID Profile "guestNetwork") # auth-server server1
(Instant AP) (SSID Profile "guestNetwork") # set-role-by-ssid
(Instant AP) (SSID Profile "guestNetwork") # set-role-pre-auth test1
(Instant AP) (SSID Profile "guestNetwork") # end
(Instant AP) # commit apply
```

# **Command History**

| Version                       | Description                                                                                                    |
|-------------------------------|----------------------------------------------------------------------------------------------------|
| AOS-W Instant 6.5.0.0-4.3.0.0 | The following parameters are added:<br><ul> <li>multicast-rate</li> <li>use-ip-for-calling-station</li> <li>called-station-id</li> <li>broadcast-filtering <unicast-arp-only></unicast-arp-only></li> <li>max-retries</li> <li>temporal-diversity</li> <li>mfp-capable</li> <li>mfp-required</li> </ul> |
| AOS-W Instant 6.4.4.4-4.2.3.0 | The <b>out-of-service</b> parameter is added.                                                                                                    |
| AOS-W Instant 6.4.3.4-4.2.1.0 | The <b>time-range</b> parameter is added.                                                                                                    |
| AOS-W Instant 6.4.3.1-4.2     | The following parameters are added:<br>captive-portal-proxy-server <ip> <port><br/>explicit-ageout-client<br/>mpdu-agg-disable<br/>strict-svp<br/>tspec<br/>tspec-bandwidth<br/>vht-txbf-explicit-enable</port></ip>                                                                                    |
| AOS-W Instant 6.4.0.2-4.1.1   | This command is modified.                                                                                                    |
| AOS-W Instant 6.4.0.2-4.1     | This command is modified.                                                                                                    |
| AOS-W Instant 6.2.1.0-3.4     | This command is modified.                                                                                                    |
| AOS-W Instant 6.2.1.0-3.3     | This command is introduced.                                                                                                    |

| OAW-IAP Platform | Command Mode                                                         |
|------------------|----------------------------------------------------------------------|
| All platforms    | Configuration mode and WLAN SSID profile configuration sub-<br>mode. |

# wlan sta-profile

```
wlan sta-profile
  essid <ESSID>
  cipher-suite <cipher-suite-string>
  wpa-passphrase <WPA-key>
  uplink-band <band>
  no...
```

#### Description

This command enables Wi-Fi uplink on an OAW-IAP.

#### Syntax

| Command/Parameter                                     | Description                                                                                                    | Range | Default |
|-------------------------------------------------------|----------------------------------------------------------------------------------------------------|-------|---------|
| wlan sta-profile                                      | Configures a Wi-Fi uplink profile<br>for an OAW-IAP.                                                                                                    | _     | _       |
| essid <essid></essid>                                 | Defines a unique name for the net-<br>work on which the Wi-Fi uplink will<br>be enabled.                                                                                                    | _     | _       |
| cipher-suite {clear  wpa-tkip-<br>psk  wpa2-ccmp-psk} | <ul> <li>Configures encryption settings.</li> <li>You can specify the following types of encryption:</li> <li>clear —To clear a cipher suite</li> <li>wpa-tkip-psk —To use WPA with TKIP encryption along with Pre-shared key (PSK).</li> <li>wpa2-ccmp-psk—To use WPA-2 with Counter Cipher Mode with Block Chaining Message Authentication Code Protocol (CCMP), an AES-based encryption mode with strong security.</li> </ul> |       |         |
| wpa-passphrase <wpa-key></wpa-key>                    | Defines a WPA passphrase with<br>which a pre-shared key (PSK) can<br>be generated.<br>The passphrase must be between<br>8 and 64 characters.<br>Configures the band for uplink con-                                                                                                    | _     | _       |
|                                                       | nection. The valid options are<br>dot11a and dot11g.                                                                                                    |       |         |
| no                                                    | Removes the configuration                                                                                                    | _     | _       |

#### **Usage Guidelines**

Use this command to configure Wi-Fi uplink for a client station connected to an OAW-IAP.

#### Example

The following commands configure the Wi-Fi uplink profile:

```
(Instant AP)(config) # wlan sta-profile
(Instant AP)(sta uplink)# uplink-band dot11a
(Instant AP)(sta uplink)# uplink-band dot11a
(Instant AP)(sta uplink)# cipher-suite wpa-tkip-psk
(Instant AP)(sta uplink)# wpa-passphrase user@123
```

### **Command History**

| Version                   | Description                 |
|---------------------------|-----------------------------|
| AOS-W Instant 6.2.1.0-3.3 | This command is introduced. |

| OAW-IAP Platform | Command Mode                                        |
|------------------|-----------------------------------------------------|
| All platforms    | Configuration mode and Wi-Fi uplink (sta) sub-mode. |

### wlan tacacs-server

```
wlan tacacs-server <profile-name>
  deadtime <minutes>
  ip <IP-address>
  key <key>
  no
  port <port>
  retry-count <number>
  session-authorization
  timeout <seconds>
  no...
no tacacs-server <profile-name>
```

#### Description

This command is used to configure a TACACS server for management users.

#### Syntax

| Command/Parameter             | Description                                                                                         | Default |
|-------------------------------|----------------------------------------------------------------------------------------------------|---------|
| wlan tacacs-server            | Configures the TACACS server profile.                                                               | -       |
| deadtime <minutes></minutes>  | Configures an interval                                                                              |         |
| ip <ip-address></ip-address>  | Configures the IP address of the TACACS server.                                                     | -       |
| port <port></port>            | Configures the TCP port for the server                                                              | 49      |
| key                           | Configures a shared secret key to authenticate communication between the TACACS+ client and server. | -       |
| timeout <seconds></seconds>   | Configures a timeout value for TACACS+ requests from the management users                           | 20      |
| retry-count <number></number> | Configures the maximum number of authentication requests that are sent to the server                | 3       |
| session-authorization         | Enables session authorization for the admin users. By default, session authorization is disabled.   | —       |
| no                            | Removes the specified configuration parameter.                                                      | —       |

#### **Usage Guidelines**

Use this command to configure a TACACS server as an external authentication server. This configuration applies only for management users in AOS-W Instant and not for the other SSID or wired profiles.

#### Example

The following example configures the TACACS protocols:

```
(Instant AP)(config) # wlan tacacs-server Server1
(Instant AP)(TACACS Server < Server1>) # ip <10.17.121.54>
(Instant AP)(TACACS Server <Server1>) # port <49>
(Instant AP)(TACACS Server <Server1>) # key <pass123>
(Instant AP)(TACACS Server <Server1>) # timeout <30>
(Instant AP)(TACACS Server <Server1>) # retry-count <4>
(Instant AP)(TACACS Server <Server1>) # deadtime <30>
```

# Command History

| Version                   | Description                                                                              |
|---------------------------|------------------------------------------------------------------------------------------|
| AOS-W Instant 6.4.3.1-4.2 | The <b>deadtime</b> and <b>session</b><br><b>authorization</b> parameters were<br>added. |
| AOS-W Instant 6.4.0.2-4.1 | This command is introduced.                                                              |

| OAW-IAP Platform | Command Mode                                           |
|------------------|--------------------------------------------------------|
| All platforms    | Configuration mode and TACACS server profile sub-mode. |

# wlan walled-garden

```
wlan walled-garden
  white-list <domain>
    black-list <domain>
    no...
no wlan walled-garden
```

### Description

This command configures a walled garden to control user access to the web content and services. The walled garden access is required when an external captive portal is used.

#### Syntax

| Command/Parameter            | Description                                                                                                    | Range                                                           | Default |
|------------------------------|----------------------------------------------------------------------------------------------------|-----------------------------------------------------------------|---------|
| wlan walled-garden           | Creates a Walled Garden profile for the OAW-<br>IAP.                                                                                                    | —                                                               | —       |
| white-list <domain></domain> | Configures a whitelist of URLs to allow the<br>authenticated users to access to a specific<br>domain.<br>You can specify the URLs which the users can<br>access. To allow access to various sites in the<br>same domain, you can specify a POSIX regular<br>expression (regex(7)). For example, <b>yahoo</b><br><b>com/*</b> to provide access to various domains<br>such as <b>news.yahoo.com</b> , <b>travel.yahoo.com</b><br>and <b>finance.yahoo.com</b> . Similarly, the<br>www.apple.com/library/test is only allow a sub-<br>set of www.apple.com site corresponding to<br>path /library/test/*. | URLs, URLs<br>with POSIX<br>regular<br>expression<br>(regex(7)) |         |
| black-list <domain></domain> | Configures a blacklist to prevent the users from<br>accessing the websites in a specific domain.<br>You can specify the URLs for which the user<br>access is denied. When a URL specified in black-<br>list is accessed by an unauthenticated user,<br>OAW-IAP sends an HTTP 403 response to the cli-<br>ent with a simple error message.<br>Removes the configuration settings of the <b>wlan</b>                                                                                                    | URLs<br>—                                                       | _       |
|                              | walled-garden command parameters .                                                                                                    |                                                                 |         |
| no wlan walled-garden        | Deletes the walled garden configuration.                                                                                                    | _                                                               |         |

#### **Usage Guidelines**

Use this command to configure a walled garden profile. A walled garden access is required when an external captive portal is used. For example, a hotel environment where the unauthenticated users are allowed to navigate to a designated login page (for example, a hotel website) and all its contents.

The users who do not sign up for the Internet service can view the "allowed" websites (typically hotel property websites). The website names must be DNS-based and support the option to define wildcards. This works for client devices with or without HTTP proxy settings.

When a user attempts to navigate to other websites not in the whitelist of the walled garden profile, the user is redirected to the login page. Similarly, a blacklisted walled garden profile blocks the users from accessing some websites.

#### Example

The following example configures a walled garden profile:

```
(Instant AP) (config) # wlan walled-garden
(Instant AP) (Walled Garden) # white-list <domain>
(Instant AP) (Walled Garden) # black-list <domain>
(Instant AP) (Walled Garden) # end
(Instant AP) # commit apply
```

#### **Command History**

| Version                   | Description                 |
|---------------------------|-----------------------------|
| AOS-W Instant 6.2.1.0-3.3 | This command is introduced. |

| OAW-IAP Platform | Command Mode       |
|------------------|--------------------|
| All platforms    | Configuration mode |

# wlan wispr-profile

```
wlan wispr-profile
wispr-location-id-ac <ac>
wispr-location-id-cc <cc>
wispr-location-id-isocc <issoc>
wispr-location-id-network <network>
wispr-location-name-location <location-name>
wispr-location-name-operator-name <operator-name>
no...
```

#### Description

This command configures a Wireless Internet Service Provider roaming (WISPr) authentication profile for an OAW-IAP. WISPr authentication allows a smart client to authenticate on the network when they roam between wireless Internet service providers, even if the wireless hotspot uses an Internet Service Provider (ISP) with whom the client may not have an account.

#### Syntax

| Command/Parameter                                                     | Description                                                                  |
|-----------------------------------------------------------------------|------------------------------------------------------------------------------|
| wlan wispr-profile                                                    | Creates a WISPr authentication profile                                       |
| wispr-location-id-ac <ac></ac>                                        | Configures an E.164 Area Code for the WISPr Location ID.                     |
| wispr-location-id-cc <cc></cc>                                        | Configures an E.164 Country Code for the WISPr Location ID.                  |
| wispr-location-id-isocc <issoc></issoc>                               | Configures an ISO Country Code for the WISPr Location ID.                    |
| wispr-location-id-network <net-<br>work&gt;</net-<br>                 | Configures an SSID associated with the WISPr Location ID.                    |
| wispr-location-name-location <location-name></location-name>          | Associates the Hotspot location to the WISPr profile.                        |
| wispr-location-name-operator-<br>name <operator-name></operator-name> | Associates the hotspot operator profile to the WISPr authentication profile. |
| no                                                                    | Removes the configuration                                                    |

#### **Usage Guidelines**

Use this command to configure a WISPr authentication profile for the captive portal users. AOS-W Instant supports the following smart clients:

- iPass
- Boingo

These smart clients enable client authentication and roaming between hotspots by embedding iPass Generic Interface Specification (GIS) redirect, authentication, and logoff messages within HTML messages that are sent to the OAW-IAP.

The WISPr RADIUS attributes and configuration parameters are specific to the RADIUS server used by your ISP for the WISPr authentication. Contact your ISP to determine the parameter values for WISPr profile

configuration. You can find a list of ISO and ITU country and area codes at the ISO and ITU websites (www.iso.org and http://www.itu.int).

#### Example

The following commands configure a WISPr authentication profile:

(Instant AP) (config) # wlan wispr-profile (Instant AP) (WISPr) # wispr-location-id-ac 408 (Instant AP) (WISPr) # wispr-location-id-cc 1 (Instant AP) (WISPr) # wispr-location-id-isocc US (Instant AP) (WISPr) # wispr-location-id-network wispr (Instant AP) (WISPr) # wispr-location-name-location airport (Instant AP) (WISPr) # wispr-location-name-operator-name KNP (Instant AP) (WISPr) # end (Instant AP) # commit apply

### **Command History**

| Version                   | Description                 |
|---------------------------|-----------------------------|
| AOS-W Instant 6.2.1.0-3.3 | This command is introduced. |

| OAW-IAP Platform | Command Mode                                   |
|------------------|------------------------------------------------|
| All platforms    | Configuration mode and WISPr profile sub-mode. |

### write

write {erase <all> <reboot>|memory}

#### Description

This command saves the running configuration to memory or displays the running configuration on the screen. This command can also be used to erase the running configuration and return to factory default setting

#### Syntax

| Parameter                           | Description                                                                                                    |
|-------------------------------------|----------------------------------------------------------------------------------------------------|
| erase <all> <reboot></reboot></all> | Erases the running system configuration file. Rebooting the OAW-IAP resets<br>it to the factory default configuration. If you specify all, the configuration and<br>all data in the OAW-IAP databases are erased. |
| memory                              | Saves the current system configuration to memory. Any configuration changes made during this session will be made permanent.                                                                                      |

### **Usage Guidelines**

Configuration changes made using the CLI affect only the current session. You must save your changes for them to be retained across system reboots. Changes are lost if the system reboots before saving the changes.

The following command assumes you have already saved your configuration. Reboot the OAW-IAP:

The OAW-IAP returns the following messages:

```
Do you really want to reset the system(y/n): y
System will now restart!
...
Restarting system.
```

#### Example

The following command saves your changes so they are retained after a reboot:

write memory

#### **Command History**

| Version                   | Description                 |
|---------------------------|-----------------------------|
| AOS-W Instant 6.2.1.0-3.3 | This command is introduced. |

| OAW-IAP Platform | Command Mode         |
|------------------|----------------------|
| All platforms    | Privileged EXEC mode |

# xml-api-server

```
xml-api-server [<xml_api_server_profile>]
    ip <addr> [mask <mask>]
    key <key>
    no...
no xml-api-server [<xml_api_server_profile>]
```

#### Description

This command integrates an XML API interface to the OAW-IAP.

#### Syntax

| Command/Parameter                                                                                                    | Description                                                                                                    |
|----------------------------------------------------------------------------------------------------|----------------------------------------------------------------------------------------------------|
| xml-api-server                                                                                                    | Displays the sub-mode for configuring the XML API interface parameters.                                           |
| <xml_api_server_profile></xml_api_server_profile>                                                                                                    | Creates an XML API server profile.                                                                                |
| ip <subnet> mask [<mask]< td=""><td>Configures the subnet of the XML API server. You can optionally configure the subnet mask for the XML API server.</td></mask]<></subnet> | Configures the subnet of the XML API server. You can optionally configure the subnet mask for the XML API server. |
| key <shared-key></shared-key>                                                                                                    | Configures the key required for accessing the XML API interface.                                                  |
| no                                                                                                    | Removes the parameter definition configured under the <b>xml-api-server</b> command.                              |
| <pre>no xml-api-server[<xml_api_server_profile>]</xml_api_server_profile></pre>                                                                                              | Removes the XML API configuration.                                                                                |

#### **Usage Guidelines**

Use this command to integrate an OAW-IAP with an external XML API interface.

#### Example

The following command configures the XML API Server details on an OAW-IAP:

```
(Instant AP) (config) # xml-api-server test-xml
(Instant AP) (xml-api-server "test-xml") # ip 12.0.132.61
(Instant AP) (xml-api-server "test-xml") # key123
(Instant AP) (xml-api-server "test-xml") # end
(Instant AP) # commit apply
```

#### **Command History**

| Version                   | Description                 |
|---------------------------|-----------------------------|
| AOS-W Instant 6.4.3.1-4.2 | This command is modified.   |
| AOS-W Instant 6.4.0.2-4.1 | This command is introduced. |

| OAW-IAP Platform | Command Mode       |
|------------------|--------------------|
| All platforms    | Configuration mode |

#### zonename

zonename <name> no...

#### Description

This command configures a zone name for the OAW-IAP. You can configure zone settings on an OAW-IAP and the SSID profile, to assign an SSID to a specific OAW-IAP.

#### Syntax

| Parameter              | Description                    |
|------------------------|--------------------------------|
| zonename <name></name> | Configures zone on an OAW-IAP. |
| no                     | Removes the configuration.     |

#### **Usage Guidelines**

Use this command to configure anOAW-IAP zone. To assign an SSID to a specific OAW-IAP, the OAW-IAP zone name must be configured on the WLAN SSID profile.

The following constraints apply to the OAW-IAP zone configuration:

- An OAW-IAP can belong to only one zone and only one zone can be configured on an SSID.
- If an SSID belongs to a zone, all OAW-IAPs in this zone can broadcast this SSID. If no OAW-IAP belongs to the zone configured on the SSID, the SSID is not broadcast.
- If an SSID does not belong to any zone, all OAW-IAPs can broadcast this SSID.

#### Example

The following example configures a zone name on an OAW-IAP:

(Instant AP) # zonename zoneA

#### Command History

| Version                   | Description                 |
|---------------------------|-----------------------------|
| AOS-W Instant 6.4.0.2-4.1 | This command is introduced. |

#### **Command Information**

| OAW-IAP Platform | Command Mode         |
|------------------|----------------------|
| All platforms    | Privileged EXEC mode |

### **Glossary**

The following table lists the terms and their definitions used in this document.

#### Table 12: List of Terms

| Term                 | Definition                                                                                                    |
|----------------------|----------------------------------------------------------------------------------------------------|
| 802.11               | An evolving family of specifications for wireless LANs developed by a<br>working group of the Institute of Electrical and Electronics Engineers<br>(IEEE). 802.11 standards use the Ethernet protocol and CSMA/CA<br>(carrier sense multiple access with collision avoidance) for path sharing.                                                                                                    |
| 802.11a              | Provides specifications for wireless systems. Networks using 802.11a operate at radio frequencies in the 5GHz band. The specification uses a modulation scheme known as orthogonal frequency-division multiplexing (OFDM) that is especially well suited to use in office settings. The maximum data transfer rate is 54 Mbps.                                                                                                    |
| 802.11b              | WLAN standard often called Wi-Fi; backward compatible with 802.11.<br>Instead of the phase-shift keying (PSK) modulation method historically<br>used in 802.11 standards, 802.11b uses complementary code keying<br>(CCK), which allows higher data speeds and is less susceptible to<br>multipath-propagation interference. 802.11b operates in the 2.4 GHz<br>band and the maximum data transfer rate is 11 Mbps.                                                                                                    |
| 802.11g              | Offers transmission over relatively short distances at up to 54 Mbps, compared with the 11 Mbps theoretical maximum of 802.11b. 802.11g operates in the 2.4 GHz band and employs orthogonal frequency division multiplexing (OFDM), the modulation scheme used in 802.11a, to obtain higher data speed. Computers or terminals set up for 802.11g can fall back to speeds of 11 Mbps, so that 802.11b and 802.11g devices can be compatible within a single network.                                                                                                    |
| 802.11n              | Wireless networking standard to improve network throughput over the two previous standards 802.11a and 802.11g with a significant increase in the maximum raw data rate from 54 Mbps to 600 Mbps with the use of four spatial streams at a channel width of 40 MHz. 802.11n operates in the 2.4 and 5.0 bands.                                                                                                    |
| AP                   | An access point (AP) connects users to other users within the network<br>and also can serve as the point of interconnection between the WLAN<br>and a fixed wire network. The number of access points a WLAN needs is<br>determined by the number of users and the size of the network.                                                                                                    |
| access point mapping | The act of locating and possibly exploiting connections to WLANs while<br>driving around a city or elsewhere. To do war driving, you need a<br>vehicle, a computer (which can be a laptop), a wireless Ethernet card set<br>to work in promiscuous mode, and some kind of an antenna which can<br>be mounted on top of or positioned inside the car. Because a WLAN may<br>have a range that extends beyond an office building, an outside user<br>may be able to intrude into the network, obtain a free Internet<br>connection, and possibly gain access to company records and other<br>resources. |
| ad-hoc network       | A LAN or other small network, especially one with wireless or temporary<br>plug-in connections, in which some of the network devices are part of<br>the network only for the duration of a communications session or, in the<br>case of mobile or portable devices, while in some close proximity to the<br>rest of the network.                                                                                                    |
| band                 | A specified range of frequencies of electromagnetic radiation.                                                                                                    |

# Table 12: List of Terms

| Term                  | Definition                                                                                                    |
|-----------------------|----------------------------------------------------------------------------------------------------|
| DHCP                  | The Dynamic Host Configuration Protocol (DHCP) is an auto-<br>configuration protocol used on IP networks. Computers or any network<br>peripherals that are connected to IP networks must be configured,<br>before they can communicate with other computers on the network.<br>DHCP allows a computer to be configured automatically, eliminating the<br>need for a network administrator. DHCP also provides a central<br>database to keep track of computers connected to the network. This<br>database helps in preventing any two computers from being configured<br>with the same IP address. |
| DNS Server            | A Domain Name System (DNS) server functions as a phonebook for the<br>Internet and Internet users. It converts human readable computer<br>hostnames into IP addresses and vice-versa.<br>A DNS server stores several records for a domain name such as an<br>address 'A' record, name server (NS), and mail exchanger (MX) records.<br>The Address 'A' record is the most important record that is stored in a<br>DNS server, because it provides the required IP address for a network<br>peripheral or element.                                                                                  |
| DST                   | Daylight saving time (DST), also known as summer time, is the practice<br>of advancing clocks, so that evenings have more daylight and mornings<br>have less. Typically clocks are adjusted forward one hour near the start<br>of spring and are adjusted backward in autumn.                                                                                                    |
| EAP                   | Extensible authentication protocol (EAP) refers to the authentication<br>protocol in wireless networks that expands on methods used by the<br>point-to-point protocol (PPP), a protocol often used when connecting a<br>computer to the Internet. EAP can support multiple authentication<br>mechanisms, such as token cards, smart cards, certificates, one-time<br>passwords, and public key encryption authentication.                                                                                                    |
| fixed wireless        | Wireless devices or systems in fixed locations such as homes and<br>offices. Fixed wireless devices usually derive their electrical power from<br>the utility mains, unlike mobile wireless or portable wireless which tend<br>to be battery-powered. Although mobile and portable systems can be<br>used in fixed locations, efficiency and bandwidth are compromised<br>compared with fixed systems.                                                                                                    |
| frequency allocation  | Use of radio frequency spectrum regulated by governments.                                                                                                    |
| frequency spectrum    | Part of the electromagnetic spectrum.                                                                                                    |
| hotspot               | A WLAN node that provides Internet connection and virtual private<br>network (VPN) access from a given location. A business traveler, for<br>example, with a laptop equipped for Wi-Fi can look up a local hot spot,<br>contact it, and get connected through its network to reach the Internet<br>and their own company remotely with a secure connection. Increasingly,<br>public places, such as airports, hotels, and coffee shops are providing<br>free wireless access for customers.                                                                                                    |
| IEEE 802.11 standards | The IEEE 802.11 is a set of standards that are categorized based on the radio wave frequency and the data transfer rate.                                                                                                    |

# Table 12: List of Terms

| Term    | Definition                                                                                                    |
|---------|----------------------------------------------------------------------------------------------------|
| POE     | <ul> <li>Power over Ethernet (PoE) is a method of delivering power on the same physical Ethernet wire used for data communication. Power for devices is provided in one of the following two ways:</li> <li>Endspan— The switch that an AP is connected for power supply.</li> <li>Midspan— A device can sit between the switch and APs The choice of endspan or midspan depends on the capabilities of the switch to which the OAW-IAP is connected. Typically if a switch is in place and does not support PoE, midspan power injectors are used.</li> </ul> |
| PPPoE   | Point-to-Point Protocol over Ethernet (PPPoE) is a method of connecting to the Internet typically used with DSL services where the client connects to the DSL modem.                                                                                                    |
| QoS     | Quality of Service (QoS) refers to the capability of a network to provide<br>better service to a specific network traffic over various technologies.                                                                                                    |
| RF      | Radio Frequency (RF) refers to the portion of electromagnetic spectrum<br>in which electromagnetic waves are generated by feeding alternating<br>current to an antenna.                                                                                                    |
| TACACS  | Family of protocols that handle remote authentication and related ser-<br>vices for network access control through a centralized server.                                                                                                    |
| TACACS+ | Derived from TACACS but an entirely new and separate protocol to<br>handle AAA services. TACACS+ uses TCP and is not compatible with<br>TACACS. Because it encrypts password, username, authorization, and<br>accounting, it is less vulnerable than RADIUS.                                                                                                    |
| VPN     | A Virtual Private Network (VPN) network that uses a public telecommunication infrastructure, such as the Internet, to provide remote offices or individual users with secure access to their organization's network. A VPN ensures privacy through security procedures and tunneling protocols such as the Layer Two Tunneling Protocol (L2TP). Data is encrypted at the sending end and decrypted at the receiving end.                                                                                                    |
| W-CDMA  | Officially known as IMT-2000 direct spread; ITU standard derived from<br>Code-Division Multiple Access (CDMA). Wideband code-division multiple<br>access (W-CDMA) is a third-generation (3G) mobile wireless technology<br>that promises much higher data speeds to mobile and portable wireless<br>devices than commonly offered in today's market.                                                                                                    |
| Wi-Fi   | A term for certain types of WLANs. Wi-Fi can apply to products that use<br>any 802.11 standard. Wi-Fi has gained acceptance in many businesses,<br>agencies, schools, and homes as an alternative to a wired LAN. Many<br>airports, hotels, and fast-food facilities offer public access to Wi-Fi<br>networks.                                                                                                    |

# Table 12: List of Terms

| Term                      | Definition                                                                                                    |
|---------------------------|----------------------------------------------------------------------------------------------------|
| WEP                       | Wired equivalent privacy (WEP) is a security protocol specified in<br>802.11b, designed to provide a WLAN with a level of security and privacy<br>comparable to what is usually expected of a wired LAN. Data encryption<br>protects the vulnerable wireless link between clients and access points;<br>once this measure has been taken, other typical LAN security<br>mechanisms such as password protection, end-to-end encryption,<br>virtual private networks (VPNs), and authentication can be put in place to<br>ensure privacy. |
| wireless                  | Describes telecommunications in which electromagnetic waves (rather<br>than some form of wire) carry the signal over part or all of the<br>communication path.                                                                                                    |
| wireless network          | In a Wireless LAN (WLAN), laptops, desktops, PDAs, and other computer<br>peripherals are connected to each other without any network cables.<br>These network elements or clients use radio signals to communicate<br>with each other. Wireless networks are set up based on the IEEE 802.11<br>standards.                                                                                                    |
| WISP                      | Wireless ISP (WISP) refers to an internet service provider (ISP) that<br>allows subscribers to connect to a server at designated hot spots<br>(access points) using a wireless connection such as Wi-Fi. This type of<br>ISP offers broadband service and allows subscriber computers, called<br>stations, to access the Internet and the web from anywhere within the<br>zone of coverage provided by the server antenna, usually a region with<br>a radius of several kilometers.                                                     |
| wireless service provider | A company that offers transmission services to users of wireless<br>devices through radio frequency (RF) signals rather than through end-to-<br>end wire communication.                                                                                                    |
| WLAN                      | Wireless local area network (WLAN) is a local area network (LAN) that the users access through a wireless connection.                                                                                                    |

The following table provides a brief description of the terminology used in this guide.

#### 3DES

Triple Data Encryption Standard. 3DES is a symmetric-key block cipher that applies the DES cipher algorithm three times to each data block.

#### 3G

Third Generation of Wireless Mobile Telecommunications Technology. See W-CDMA.

#### **3GPP**

Third Generation Partnership Project. 3GPP is a collaborative project aimed at developing globally acceptable specifications for third generation mobile systems.

## 4G

Fourth Generation of Wireless Mobile Telecommunications Technology. See LTE.

## 802.11

802.11 is an evolving family of specifications for wireless LANs developed by a working group of the Institute of Electrical and Electronics Engineers (IEEE). 802.11 standards use the Ethernet protocol and Carrier Sense Multiple Access with collision avoidance (CSMA/CA) for path sharing.

### 802.11 bSec

802.11 bSec is an alternative to 802.11i. The difference between bSec and standard 802.11i is that bSec implements Suite B algorithms wherever possible. Notably, Advanced Encryption Standard-Counter with CBC-MAC is replaced by Advanced Encryption Standard - Galois/Counter Mode, and the Key Derivation Function (KDF) of 802.11i is upgraded to support SHA-256 and SHA-384.

### 802.11a

802.11a provides specifications for wireless systems. Networks using 802.11a operate at radio frequencies in the 5 GHz band. The specification uses a modulation scheme known as orthogonal frequency-division multiplexing (OFDM) that is especially well suited to use in office settings. The maximum data transfer rate is 54 Mbps.

## 802.11ac

802.11ac is a wireless networking standard in the 802.11 family that provides high-throughput WLANs on the 5 GHz band.

## 802.11b

802.11b is a WLAN standard often called Wi-Fi and is backward compatible with 802.11. Instead of the Phase-Shift Keying (PSK) modulation method used in 802.11 standards, 802.11b uses Complementary Code Keying (CCK) that allows higher data speeds and makes it less susceptible to multipath-propagation interference. 802.11b operates in the 2.4 GHz band and the maximum data transfer rate is 11 Mbps.

#### 802.11d

802.11d is a wireless network communications specification for use in countries where systems using other standards in the 802.11 family are not allowed to operate. Configuration can be fine-tuned at the Media Access Control (MAC) layer level to comply with the rules of the country or district in which the network is to

be used. Rules are subject to variation and include allowed frequencies, allowed power levels, and allowed signal bandwidth. 802.11d facilitates global roaming.

## 802.11e

802.11e is an enhancement to the 802.11a and 802.11b specifications that enhances the 802.11 Media Access Control layer with a coordinated Time Division Multiple Access (TDMA) construct. It adds errorcorrecting mechanisms for delay-sensitive applications such as voice and video. The 802.11e specification provides seamless interoperability between business, home, and public environments such as airports and hotels, and offers all subscribers high-speed Internet access with full-motion video, high-fidelity audio, and VoIP.

## 802.11g

802.11g offers transmission over relatively short distances at up to 54 Mbps, compared with the 11 Mbps theoretical maximum of 802.11b standard. 802.11g employs Orthogonal Frequency Division Multiplexing (OFDM), the modulation scheme used in 802.11a, to obtain higher data speed. Computers or terminals set up for 802.11g can fall back to speed of 11 Mbps, so that 802.11b and 802.11g devices can be compatible within a single network.

## 802.11h

802.11h is intended to resolve interference issues introduced by the use of 802.11a in some locations, particularly with military RADAR systems and medical devices. Dynamic Frequency Selection (DFS) detects the presence of other devices on a channel and automatically switches the network to another channel if and when such signals are detected. Transmit Power Control (TPC) reduces the radio frequency (RF) output power of each network transmitter to a level that minimizes the risk of interference.

## 802.11i

802.11i provides improved encryption for networks that use 802.11a, 802.11b, and 802.11g standards. It requires new encryption key protocols, known as Temporal Key Integrity Protocol (TKIP) and Advanced Encryption Standard (AES).

## 802.11j

802.11j is a proposed addition to the 802.11 family of standards that incorporates Japanese regulatory extensions to 802.11a; the main intent is to add channels in the radio frequency (RF) band of 4.9 GHz to 5.0 GHz.

## 802.11k

802.11k is an IEEE standard that enables APs and client devices to discover the best available radio resources for seamless BSS transition in a WLAN.

## 802.11m

802.11m is an Initiative to perform editorial maintenance, corrections, improvements, clarifications, and interpretations relevant to documentation for 802.11 family specifications.

## 802.11n

802.11n is a wireless networking standard to improve network throughput over the two previous standards, 802.11a and 802.11g. With 802.11n, there will be a significant increase in the maximum raw data rate from 54 Mbps to 600 Mbps with the use of four spatial streams at a channel width of 40 MHz.

## 802.11r

802.11r is an IEEE standard for enabling seamless BSS transitions in a WLAN. 802.11r standard is also referred to as Fast BSS transition.

## 802.11u

802.11u is an amendment to the IEEE 802.11 WLAN standards for connection to external networks using common wireless devices such as smartphones and tablet PCs. The 802.11u protocol provides wireless clients with a streamlined mechanism to discover and authenticate to suitable networks, and allows mobile users to roam between partner networks without additional authentication. An 802.11u-capable device supports the Passpoint technology from the Wi-Fi Alliance Hotspot 2.0 R2 Specification that simplifies and automates access to public Wi-Fi.

### 802.11v

802.11v is an IEEE standard that allows client devices to exchange information about the network topology and RF environment. This information is used for assigning best available radio resources for the client devices to provide seamless connectivity.

### 802.1Q

802.1Q is an IEEE standard that enables the use of VLANs on an Ethernet network. 802.1Q supports VLAN tagging.

### 802.1X

802.1X is an IEEE standard for port-based network access control designed to enhance 802.11 WLAN security. 802.1X provides an authentication framework that allows a user to be authenticated by a central authority.

### 802.3af

802.3af is an IEEE standard for Power over Ethernet (PoE) version that supplies up to 15.4W of DC power. See PoE.

### 802.3at

802.3at is an IEEE standard for PoE version that supplies up to 25.5W of DC power. See PoE+.

### AAA

Authentication, Authorization, and Accounting. AAA is a security framework to authenticate users, authorize the type of access based on user credentials, and record authentication events and information about the network access and network resource consumption.

### ABR

Area Border Router. ABR is used for establishing connection between the backbone networks and the Open Shortest Path First (OSPF) areas. ABR is located near the border of one or more OSPF areas.

### AC

Access Category. As per the IEEE 802.11e standards, AC refers to various levels of traffic prioritization in Enhanced Distributed Channel Access (EDCA) operation mode. The WLAN applications prioritize traffic based on the Background, Best Effort, Video, and Voice access categories. AC can also refer to Alternating Current, a form of electric energy that flows when the appliances are plugged to a wall socket.

## ACC

Advanced Cellular Coexistence. The ACC feature in APs enable WLANs to perform at peak efficiency by minimizing interference from 3G/4G/LTE networks, distributed antenna systems, and commercial small cell/femtocell equipment.

### Access-Accept

Response from the RADIUS server indicating successful authentication and containing authorization information.

### Access-Reject

Response from RADIUS server indicating that a user is not authorized.

### **Access-Request**

RADIUS packet sent to a RADIUS server requesting authorization.

### Accounting-Request

RADIUS packet type sent to a RADIUS server containing accounting summary information.

### Accounting-Response

RADIUS packet sent by the RADIUS server to acknowledge receipt of an Accounting-Request.

## ACE

Access Control Entry. ACE is an element in an ACL that includes access control information.

### ACI

Adjacent Channel Interference. ACI refers to interference or interruptions detected on a broadcasting channel, caused by too much power on an adjacent channel in the spectrum.

### ACL

Access Control List. ACL is a common way of restricting certain types of traffic on a physical port.

### **Active Directory**

Microsoft Active Directory. The directory server that stores information about a variety of things, such as organizations, sites, systems, users, shares, and other network objects or components. It also provides authentication and authorization mechanisms, and a framework within which related services can be deployed.

## ActiveSync

Mobile data synchronization app developed by Microsoft that allows a mobile device to be synchronized with either a desktop or a server running compatible software products.

### ad hoc network

An ad hoc network is a network composed of individual devices communicating with each other directly. Many ad hoc networks are Local Area Networks (LANs) where computers or other devices are enabled to send data directly to one another rather than going through a centralized access point.

## ADO

Active X Data Objects is a part of Microsoft Data Access Components (MDACs) that enables client applications to access data sources through an (Object Linking and Embedding Database) OLE DB provider. ADO supports key features for building client-server and Web-based applications.

## ADP

Aruba Discovery Protocol. ADP is an Aruba proprietary Layer 2 protocol. It is used by the APs to obtain the IP address of the TFTP server from which it downloads the AP boot image.

## AES

Advanced Encryption Standard. AES is an encryption standard used for encrypting and protecting electronic data. The AES encrypts and decrypts data in blocks of 128 bits (16 bytes), and can use keys of 128 bits, 192 bits, and 256 bits.

### AIFSN

Arbitrary Inter-frame Space Number. AIFSN is set by the AP in beacon frames and probe responses. AIFS is a method of prioritizing a particular category of traffic over the other, for example prioritizing voice or video messages over email.

### AirGroup

The application that allows the end users to register their personal mobile devices on a local network and define a group of friends or associates who are allowed to share them. AirGroup is primarily designed for colleges and other institutions. AirGroup uses zero configuration networking to allow Apple mobile devices, such as the AirPrint wireless printer service and the AirPlay mirroring service, to communicate over a complex access network topology.

#### AirWave Management Client

AirWave Management Client is a Windows software utility that enables client devices (such as a laptop) to act as passive RF sensors and augments the AirWave RAPIDS module.

#### ALE

Analytics and Location Engine. ALE gives visibility into everything the wireless network knows. This enables customers and partners to gain a wealth of information about the people on their premises. This can be very important for many different verticals and use cases. ALE includes a location engine that calculates associated and unassociated device location periodically using context streams, including RSSI readings, from WLAN controllers or Instant clusters.

### ALG

Application Layer Gateway. ALG is a security component that manages application layer protocols such as SIP, FTP and so on.

#### AM

Air Monitor. AM is a mode of operation supported on wireless APs. When an AP operates in the Air Monitor mode, it enhances the wireless networks by collecting statistics, monitoring traffic, detecting intrusions, enforcing security policies, balancing wireless traffic load, self-healing coverage gaps, and more. However, clients cannot connect to APs operating in the AM mode.

#### AMON

Advanced Monitoring. AMON is used in Aruba WLAN deployments for improved network management, monitoring and diagnostic capabilities.

### AMP

AirWave Management Platform. AMP is a network management system for configuring, monitoring, and upgrading wired and wireless devices on your network.

## A-MPDU

Aggregate MAC Protocol Data Unit. A-MPDU is a method of frame aggregation, where several MPDUs are combined into a single frame for transmission.

## A-MSDU

Aggregate MAC Service Data Unit. A-MSDU is a structure containing multiple MSDUs, transported within a single (unfragmented) data MAC MPDU.

#### ANQP

Access Network Query Protocol. ANQP is a query and a response protocol for Wi-Fi hotspot services. ANQP includes information Elements (IEs) that can be sent from the AP to the client to identify the AP network and

service provider. The IEs typically include information about the domain name of the AP operator, the IP addresses available at the AP, and information about potential roaming partners accessible through the AP. If the client responds with a request for a specific IE, the AP will send a Generic Advertisement Service (GAS) response frame with the configured ANQP IE information.

### ANSI

American National Standards Institute. It refers to the ANSI compliance standards for products, systems, services, and processes.

### API

Application Programming Interface. Refers to a set of functions, procedures, protocols, and tools that enable users to build application software.

#### app

Short form for application. It generally refers to the application that is downloaded and used on mobile devices.

#### ARM

Adaptive Radio Management. ARM dynamically monitors and adjusts the network to ensure that all users are allowed ready access. It enables full utilization of the available spectrum to support maximum number of users by intelligently choosing the best RF channel and transmit power for APs in their current RF environment.

### ARP

Address Resolution Protocol. ARP is used for mapping IP network address to the hardware MAC address of a device.

### Aruba Activate

Aruba Activate is a cloud-based service that helps provision your Aruba devices and maintain your inventory. Activate automates the provisioning process, allowing a single IT technician to easily and rapidly deploy devices throughout a distributed enterprise network.

#### ASCII

American Standard Code for Information Interchange. An ASCII code is a numerical representation of a character or an action.

#### band

Band refers to a specified range of frequencies of electromagnetic radiation.

### BGP

Border Gateway Protocol. BGP is a routing protocol for exchanging data and information between different host gateways or autonomous systems on the Internet.

## BLE

Bluetooth Low Energy. The BLE functionality is offered by Bluetooth® to enable devices to run for long durations with low power consumption.

### BMC

Beacon Management Console. BMC manages and monitors beacons from the BLE devices. The BLE devices are used for location tracking and proximity detection.

### BPDU

Bridge Protocol Data Unit. A BPDU is a data message transmitted across a local area network to detect loops in network topologies.

### **B-RAS**

Broadband Remote Access Server. A B-RAS is a server that facilitates and converges traffic from multiple Internet traffic resources such as cable, DSL, Ethernet, or Broadband wireless.

## BRE

Basic Regular Expression. The BRE syntax standards designed by the IEEE provides extension to the traditional Simple Regular Expressions syntax and allows consistency between utility programs such as grep, sed, and awk.

#### BSS

Basic Service Set. A BSS is a set of interconnected stations that can communicate with each other. BSS can be an independent BSS or infrastructure BSS. An independent BSS is an ad hoc network that does not include APs, whereas the infrastructure BSS consists of an AP and all its associated clients.

### BSSID

Basic Service Set Identifier. The BSSID identifies a particular BSS within an area. In infrastructure BSS networks, the BSSID is the MAC address of the AP. In independent BSS or ad hoc networks, the BSSID is generated randomly.

#### BYOD

Bring Your Own Device. BYOD refers to the use of personal mobile devices within an enterprise network infrastructure.

#### СА

Certificate Authority or Certification Authority. Entity in a public key infrastructure system that issues certificates to clients. A certificate signing request received by the CA is converted into a certificate when the CA adds a signature generated with a private key. See digital certificate.

#### CAC

Call Admission Control. CAC regulates traffic volume in voice communications. CAC can also be used to ensure or maintain a certain level of audio quality in voice communications networks.

#### CALEA

Communications Assistance for Law Enforcement Act. To comply with the CALEA specifications and to allow lawful interception of Internet traffic by the law enforcement and intelligence agencies, the telecommunications carriers and manufacturers of telecommunications equipment are required to modify and design their equipment, facilities, and services to ensure that they have built-in surveillance capabilities.

#### **Campus AP**

Campus APs are used in private networks where APs connect over private links (LAN, WLAN, WAN or MPLS) and terminate directly on controllers. Campus APs are deployed as part of the indoor campus solution in enterprise office buildings, warehouses, hospitals, universities, and so on.

#### captive portal

A captive portal is a web page that allows the users to authenticate and sign in before connecting to a publicaccess network. Captive portals are typically used by business centers, airports, hotel lobbies, coffee shops, and other venues that offer free Wi-Fi hotspots for the guest users.

## CCA

Clear Channel Assessment. In wireless networks, the CCA method detects if a channel is occupied or clear, and determines if the channel is available for data transmission.

#### CDP

Cisco Discovery Protocol. CDP is a proprietary Data Link Layer protocol developed by Cisco Systems. CDP runs on Cisco devices and enables networking applications to learn about the neighboring devices directly connected to the network.

#### CDR

Call Detail Record. A CDR contains the details of a telephone or VoIP call, such as the origin and destination addresses of the call, the start time and end time of the call, any toll charges that were added through the network or charges for operator services, and so on.

### CEF

Common Event Format. The CEF is a standard for the interoperability of event or log-generating devices and applications. The standard syntax for CEF includes a prefix and a variable extension formatted as key-value pairs.

### CGI

Common Gateway Interface. CGI is a standard protocol for exchanging data between the web servers and executable programs running on a server to dynamically process web pages.

#### CHAP

Challenge Handshake Authentication Protocol. CHAP is an authentication scheme used by PPP servers to validate the identity of remote clients.

### CIDR

Classless Inter-Domain Routing. CIDR is an IP standard for creating and allocating unique identifiers for networks and devices. The CIDR IP addressing scheme is used as a replacement for the older IP addressing scheme based on classes A, B, and C. With CIDR, a single IP address can be used to designate many unique IP addresses. A CIDR IP address ends with a slash followed by the IP network prefix, for example, 192.0.2.0/24.

#### ClearPass

ClearPass is an access management system for creating and enforcing policies across a network to all devices and applications. The ClearPass integrated platform includes applications such as Policy Manager, Guest, Onboard, OnGuard, Insight, Profile, QuickConnect, and so on.

### **ClearPass Guest**

ClearPass Guest is a configurable ClearPass application for secure visitor network access management.

### **ClearPass Policy Manager**

ClearPass Policy Manager is a baseline platform for policy management, AAA, profiling, network access control, and reporting. With ClearPass Policy Manager, the network administrators can configure and manage secure network access that accommodates requirements across multiple locations and multivendor networks, regardless of device ownership and connection method.

### CLI

Command-Line Interface. A console interface with a command line shell that allows users to execute text input as commands and convert these commands to appropriate functions.

### CN

Common Name. CN is the primary name used to identify a certificate.

### CNA

Captive Network Assistant. CNA is a popup page shown when joining a network that has a captive portal.

## СоА

Change of Authorization. The RADIUS CoA is used in the AAA service framework to allow dynamic modification of the authenticated, authorized, and active subscriber sessions.

### CoS

Class of Service. CoS is used in data and voice protocols for classifying packets into different types of traffic (voice, video, or data) and setting a service priority. For example, voice traffic can be assigned a higher priority over email or HTTP traffic.

### CPE

Customer Premises Equipment. It refers to any terminal or equipment located at the customer premises.

## CPsec

Control Plane Security. CPsec is a secure form of communication between a controller and APs to protect the control plane communications. This is performed by means of using public-key self-signed certificates created by each master controller.

## CPU

Central Processing Unit. A CPU is an electronic circuitry in a computer for processing instructions.

### CRC

Cyclic Redundancy Check. CRC is a data verification method for detecting errors in digital data during transmission, storage, or retrieval.

### CRL

Certificate Revocation List. CRL is a list of revoked certificates maintained by a certification authority.

## cryptobinding

Short for cryptographic binding. A procedure in a tunneled EAP method that binds together the tunnel protocol and the tunneled authentication methods, ensuring the relationship between a collection of data assets. Cryptographic binding focuses on protecting the server; mutual cryptographic binding protects both peer and server.

## CSA

Channel Switch Announcement. The CSA element enables an AP to advertise that it is switching to a new channel before it begins transmitting on that channel. This allows the clients, which support CSA, to transition to the new channel with minimal downtime.

## CSMA/CA

Carrier Sense Multiple Access / Collision Avoidance. CSMA/CA is a protocol for carrier transmission in networks using the 802.11 standard. CSMA/CA aims to prevent collisions by listening to the broadcasting nodes, and informing devices not to transmit any data until the broadcasting channel is free.

### CSR

Certificate Signing Request. In PKI systems, a CSR is a message sent from an applicant to a CA to apply for a digital identity certificate.

### CSV

Comma-Separated Values. A file format that stores tabular data in the plain text format separated by commas.

### стѕ

Clear to Send. The CTS refers to the data transmission and protection mechanism used by the 802.11 wireless networking protocol to prevent frame collision occurrences. See RTS.

### CW

Contention Window. In QoS, CW refers to a window set for access categories based on the type of traffic. Based on the type and volume of the traffic, the minimum and maximum values can be calculated to provide a wider window when necessary.

## DAI

Dynamic ARP inspection. A security feature that validates ARP packets in a network.

#### DAS

Distributed Antenna System. DAS is a network of antenna nodes strategically placed around a geographical area or structure for additional cellular coverage.

### dB

Decibel. Unit of measure for sound or noise and is the difference or ratio between two signal levels.

#### dBm

Decibel-Milliwatts. dBm is a logarithmic measurement (integer) that is typically used in place of mW to represent receive-power level. AMP normalizes all signals to dBm, so that it is easy to evaluate performance between various vendors.

#### DCB

Data Center Bridging. DCB is a collection of standards developed by IEEE for creating a converged data center network using Ethernet.

### DCE

Data Communication Equipment. DCE refers to the devices that establish, maintain, and terminate communication network sessions between a data source and its destination.

#### DCF

Distributed Coordination Function. DCF is a protocol that uses carrier sensing along with a four-way handshake to maximize the throughput while preventing packet collisions.

#### DDMO

Distributed Dynamic Multicast Optimization. DDMO is similar to Dynamic Multicast Optimization (DMO) where the multicast streams are converted into unicast streams on the AP instead of the controller, to enhance the quality and reliability of streaming videos, while preserving the bandwidth available to non-video clients.

### DES

Data Encryption Standard. DES is a common standard for data encryption and a form of secret key cryptography, which uses only one key for encryption and decryption.

## designated router

Designated router refers to a router interface that is elected to originate network link advertisements for networks using the OSPF protocol.

## destination NAT

Destination Network Address Translation. Destination NAT is a process of translating the destination IP address of an end route packet in a network. Destination NAT is used for redirecting the traffic destined to a virtual host to the real host, where the virtual host is identified by the destination IP address and the real host is identified by the translated IP address.

### DFS

Dynamic Frequency Selection. DFS is a mandate for radio systems operating in the 5 GHz band to be equipped with means to identify and avoid interference with RADAR systems.

## DFT

Discrete Fourier Transform. DFT converts discrete-time data sets into a discrete-frequency representation. See FFT.

## DHCP

Dynamic Host Configuration Protocol. A network protocol that enables a server to automatically assign an IP address to an IP-enabled device from a defined range of numbers configured for a given network.

### **DHCP** snooping

DHCP snooping enables the switch to monitor and control DHCP messages received from untrusted devices that are connected to the switch.

## digital certificate

A digital certificate is an electronic document that uses a digital signature to bind a public key with an identity—information such as the name of a person or an organization, address, and so forth.

### Digital wireless pulse

A wireless technology for transmitting large amounts of digital data over a wide spectrum of frequency bands with very low power for a short distance. Ultra Wideband radio can carry a huge amount of data over a distance up to 230 ft at very low power (less than 0.5 mW), and has the ability to carry signals through doors and other obstacles that tend to reflect signals at more limited bandwidths and a higher power.

### **Disconnect-Ack**

Disconnect-Ack is a NAS response packet to a Disconnect-Request, which indicates that the session was disconnected.

### **Disconnect-Nak**

Disconnect-Nak is NAS response packet to a Disconnect-Request, which indicates that the session was not disconnected.

### **Disconnect-Request**

Disconnect-Request is a RADIUS packet type sent to a NAS requesting that a user or session be disconnected.

## distribution certificate

Distribution certificate is used for digitally signing iOS mobile apps to enable enterprise app distribution. It verifies the identity of the app publisher.

## DLNA

Digital Living Network Alliance. DLNA is a set of interoperability guidelines for sharing digital media among multimedia devices.

### DMO

Dynamic Multicast Optimization. DMO is a process of converting multicast streams into unicast streams over a wireless link to enhance the quality and reliability of streaming videos, while preserving the bandwidth available to non-video clients.

### DN

Distinguished Name. A series of fields in a digital certificate that, taken together, constitute the unique identity of the person or device that owns the digital certificate. Common fields in a DN include country, state, locality, organization, organizational unit, and the "common name", which is the primary name used to identify the certificate.

### DNS

Domain Name System. A DNS server functions as a phone book for the intranet and Internet users. It converts human-readable computer host names into IP addresses and IP addresses into host names. It stores several records for a domain name such as an address 'A' record, name server (NS), and mail exchanger (MX) records. The Address 'A' record is the most important record that is stored in a DNS server, because it provides the required IP address for a network peripheral or element.

#### DOCSIS

Data over Cable Service Interface Specification. A telecommunication standard for Internet access through cable modem.

#### DoS

Denial of Service. DoS is any type of attack where the attackers send excessive messages to flood traffic and thereby preventing the legitimate users from accessing the service.

## DPD

Dead Peer Detection. A method used by the network devices to detect the availability of the peer devices.

#### DPI

Deep Packet Inspection. DPI is an advanced method of network packet filtering that is used for inspecting data packets exchanged between the devices and systems over a network. DPI functions at the Application layer of the Open Systems Interconnection (OSI) reference model and enables users to identify, categorize, track, reroute, or stop packets passing through a network.

## DRT

Downloadable Regulatory Table. The DRT feature allows new regulatory approvals to be distributed for APs without a software upgrade or patch.

### DS

Differentiated Services. The DS specification aims to provide uninterrupted quality of service by managing and controlling the network traffic, so that certain types of traffic get precedence.

#### DSCP

Differentiated Services Code Point. DSCP is a 6-bit packet header value used for traffic classification and priority assignment.

### DSL

Digital Subscriber Line. The DSL technology allows the transmission of digital data over telephone lines. A DSL modem is a device used for connecting a computer or router to a telephone line that offers connectivity to the Internet.

### DSSS

Direct-Sequence Spread Spectrum. DSSS is a modulation technique used for reducing overall signal interference. This technique multiplies the original data signal with a pseudo random noise spreading code. Spreading of this signal makes the resulting wideband channel more noisy, thereby increasing the resistance to interference. See FHSS.

#### DST

Daylight Saving Time. DST is also known as summer time that refers to the practice of advancing clocks, so that evenings have more daylight and mornings have less. Typically clocks are adjusted forward one hour near the start of spring and are adjusted backward in autumn.

## DTE

Data Terminal Equipment. DTE refers to a device that converts user information into signals or re-converts the received signals.

### DTIM

Delivery Traffic Indication Message. DTIM is a kind of traffic indication map. A DTIM interval determines when the APs must deliver broadcast and multicast frames to their associated clients in power save mode.

#### DTLS

Datagram Transport Layer Security. DTLS communications protocol provides communications security for datagram protocols.

## dynamic authorization

Dynamic authorization refers to the ability to make changes to a visitor account's session while it is in progress. This might include disconnecting a session or updating some aspect of the authorization for the session.

### dynamic NAT

Dynamic Network Address Translation. Dynamic NAT maps multiple public IP addresses and uses these addresses with an internal or private IP address. Dynamic NAT helps to secure a network by masking the internal configuration of a private network.

#### EAP

Extensible Authentication Protocol. An authentication protocol for wireless networks that extends the methods used by the PPP, a protocol often used when connecting a computer to the Internet. EAP can support multiple authentication mechanisms, such as token cards, smart cards, certificates, one-time passwords, and public key encryption authentication.

#### EAP-FAST

EAP – Flexible Authentication Secure Tunnel (tunneled).

### EAP-GTC

EAP – Generic Token Card. (non-tunneled).

### EAP-MD5

EAP – Method Digest 5. (non-tunneled).

## **EAP-MSCHAP**

EAP Microsoft Challenge Handshake Authentication Protocol.

### EAP-MSCHAPv2

EAP Microsoft Challenge Handshake Authentication Protocol Version 2.

## EAPoL

Extensible Authentication Protocol over LAN. A network port authentication protocol used in IEEE 802.1X standards to provide a generic network sign-on to access network resources.

### EAP-PEAP

EAP–Protected EAP. A widely used protocol for securely transporting authentication data across a network (tunneled).

### EAP-PWD

EAP-Password. EAP-PWD is an EAP method that uses a shared password for authentication.

### EAP-TLS

EAP-Transport Layer Security. EAP-TLS is a certificate-based authentication method supporting mutual authentication, integrity-protected ciphersuite negotiation and key exchange between two endpoints. See RFC 5216.

## EAP-TTLS

EAP-Tunneled Transport Layer Security. EAP-TTLS is an EAP method that encapsulates a TLS session, consisting of a handshake phase and a data phase. See RFC 5281.

### ECC

Elliptical Curve Cryptography or Error correcting Code memory. Elliptical Curve Cryptography is a public-key encryption technique that is based on elliptic curve theory used for creating faster, smaller, and more efficient cryptographic keys. Error Correcting Code memory is a type of computer data storage that can detect and correct the most common kinds of internal data corruption. ECC memory is used in most computers where data corruption cannot be tolerated under any circumstances, such as for scientific or financial computing.

### ECDSA

Elliptic Curve Digital Signature Algorithm. ECDSA is a cryptographic algorithm that supports the use of public or private key pairs for encrypting and decrypting information.

### EDCA

Enhanced Distributed Channel Access. The EDCA function in the IEEE 802.11e Quality of Service standard supports differentiated and distributed access to wireless medium based on traffic priority and Access Category types. See WMM and WME.

### EIGRP

Enhanced Interior Gateway Routing Protocol. EIGRP is a routing protocol used for automating routing decisions and configuration in a network.

### EIRP

Effective Isotropic Radiated Power or Equivalent Isotropic Radiated Power. EIRP refers to the output power generated when a signal is concentrated into a smaller area by the Antenna.

#### ESI

External Services Interface. ESI provides an open interface for integrating security solutions that solve interior network problems such as viruses, worms, spyware, and corporate compliance.

## ESS

Extended Service Set. An ESS is a set of one or more interconnected BSSs that form a single sub network.

#### ESSID

Extended Service Set Identifier. ESSID refers to the ID used for identifying an extended service set.

#### Ethernet

Ethernet is a network protocol for data transmission over LAN.

#### EULA

End User License Agreement. EULA is a legal contract between a software application publisher or author and the users of the application.

## FCC

Federal Communications Commission. FCC is a regulatory body that defines standards for the interstate and international communications by radio, television, wire, satellite, and cable.

#### FFT

Fast Fourier Transform. FFT is a frequency analysis mechanism that aims at faster conversion of a discrete signal in time domain into a discrete frequency domain representation. See also DFT.

#### FHSS

Frequency Hopping Spread Spectrum. FHSS is transmission technique that allows modulation and transmission of a data signal by rapidly switching a carrier among many frequency channels in a random but predictable sequence. See also DSSS.

#### FIB

Forwarding Information Base. FIB is a forwarding table that maps MAC addresses to ports. FIB is used in network bridging, routing, and similar functions to identify the appropriate interface for forwarding packets.

## FIPS

Federal Information Processing Standards. FIPS refers to a set of standards that describe document processing, encryption algorithms, and other information technology standards for use within non-military government agencies, and by government contractors and vendors who work with these agencies.

## firewall

Firewall is a network security system used for preventing unauthorized access to or from a private network.

### FQDN

Fully Qualified Domain Name. FQDN is a complete domain name that identifies a computer or host on the Internet.

### FQLN

Fully Qualified Location Name. FQLN is a device location identifier in the format: APname.Floor.Building.Campus.

#### frequency allocation

Use of radio frequency spectrum as regulated by governments.

### FSPL

Free Space Path Loss. FSPL refers to the loss in signal strength of an electromagnetic wave that would result from a line-of-sight path through free space (usually air), with no obstacles nearby to cause reflection or diffraction.

### FTP

File Transfer Protocol. A standard network protocol used for transferring files between a client and server on a computer network.

#### GARP

Generic Attribute Registration Protocol. GVRP is a LAN protocol that allows the network nodes to register and de-register attributes, such as network addresses, with each other.

### GAS

Generic Advertisement Service. GAS is a request-response protocol, which provides Layer 2 transport mechanism between a wireless client and a server in the network prior to authentication. It helps in determining a wireless network infrastructure before associating clients, and allows clients to send queries to multiple 802.11 networks in parallel.

#### gateway

Gateway is a network node that allows traffic to flow in and out of the network.

#### Gbps

Gigabits per second.

### GBps

Gigabytes per second.

### GET

GET refers HTTP request method or an SNMP operation method. The GET HTTP request method submits data to be processed to a specified resource. The GET SNMP operation method obtains information from the Management Information Base (MIB).

### GHz

Gigahertz.

### GMT

Greenwich Mean Time. GMT refers to the mean solar time at the Royal Observatory in Greenwich, London. GMT is the same as Coordinated Universal Time (UTC) standard, written as an offset of UTC +/- 00:00.

#### goodput

Goodput is the application level throughput that refers to the ratio of the total bytes transmitted or received in the network to the total air time required for transmitting or receiving the bytes.

## GPS

Global Positioning System. A satellite-based global navigation system.

## GRE

Generic Routing Encapsulation. GRE is an IP encapsulation protocol that is used to transport packets over a network.

## GTC

Generic Token Card. GTC is a protocol that can be used as an alternative to MSCHAPv2 protocol. GTC allows authentication to various authentication databases even in cases where MSCHAPv2 is not supported by the database.

### GVRP

GARP VLAN Registration Protocol or Generic VLAN Registration Protocol. GARP is an IEEE 802.1Q-compliant protocol that facilitates VLAN registration and controls VLANs within a larger network.

#### H2QP

Hotspot 2.0 Query Protocol.

### hot zone

Wireless access area created by multiple hotspots that are located in close proximity to one another. Hot zones usually combine public safety APs with public hotspots.

#### hotspot

Hotspot refers to a WLAN node that provides Internet connection and virtual private network (VPN) access from a given location. A business traveler, for example, with a laptop equipped for Wi-Fi can look up a local hotspot, contact it, and get connected through its network to reach the Internet.

## HSPA

High-Speed Packet Access.

#### ΗТ

High Throughput. IEEE 802.11n is an HT WLAN standard that aims to achieve physical data rates of close to 600 Mbps on the 2.4 GHz and 5 GHz bands.

#### HTTP

Hypertext Transfer Protocol. The HTTP is an application protocol to transfer data over the web. The HTTP protocol defines how messages are formatted and transmitted, and the actions that the w servers and browsers should take in response to various commands.

#### HTTPS

Hypertext Transfer Protocol Secure. HTTPS is a variant of the HTTP that adds a layer of security on the data in transit through a secure socket layer or transport layer security protocol connection.

#### IAS

Internet Authentication Service. IAS is a component of Windows Server operating systems that provides centralized user authentication, authorization, and accounting.

#### ICMP

Internet Control Message Protocol. ICMP is an error reporting protocol. It is used by network devices such as routers, to send error messages and operational information to the source IP address when network problems prevent delivery of IP packets.

### IDS

Intrusion Detection System. IDS monitors a network or systems for malicious activity or policy violations and reports its findings to the management system deployed in the network.

#### IEEE

Institute of Electrical and Electronics Engineers.

### IGMP

Internet Group Management Protocol. Communications protocol used by hosts and adjacent routers on IP networks to establish multicast group memberships.

## **IGMP** snooping

IGMP snooping prevents multicast flooding on Layer 2 network by treating multicast traffic as broadcast traffic. Without IGMP snooping, all streams could be flooded to all ports on that VLAN. When multicast flooding occurs, end-hosts that happen to be in the same VLAN would receive all the streams only to be discarded without snooping.

### IGP

Interior Gateway Protocol. IGP is used for exchanging routing information between gateways within an autonomous system (for example, a system of corporate local area networks).

### IGRP

Interior Gateway Routing Protocol. IGRP is a distance vector interior routing protocol used by routers to exchange routing data within an autonomous system.

## IKE

Internet Key Exchange. IKE is a key management protocol used with IPsec protocol to establish a secure communication channel. IKE provides additional feature, flexibility, and ease of configuration for IPsec standard.

### IKEv1

Internet Key Exchange version 1. IKEv1 establishes a secure authenticated communication channel by using either the pre-shared key (shared secret), digital signatures, or public key encryption. IKEv1 operates in Main and Aggressive modes. See RFC 2409.

## IKEv2

Internet Key Exchange version 2. IKEv2 uses the secure channel established in Phase 1 to negotiate Security Associations on behalf of services such as IPsec. IKEv2 uses pre-shared key and Digital Signature for authentication. See RFC 4306.

### ΙοΤ

Internet of Things. IoT refers to the internetworking of devices that are embedded with electronics, software, sensors, and network connectivity features allowing data exchange over the Internet.

### IPM

Intelligent Power Monitoring. IPM is a feature supported on certain APs that actively measures the power utilization of an AP and dynamically adapts to the power resources.

### IPS

Intrusion Prevention System. The IPS monitors a network for malicious activities such as security threats or policy violations. The main function of an IPS is to identify suspicious activity, log the information, attempt to block the activity, and report it.

### IPsec

Internet Protocol security. IPsec is a protocol suite for secure IP communications that authenticates and encrypts each IP packet in a communication session.

### IPSG

Internet Protocol Source Guard. IPSG restricts IP address from untrusted interface by filtering traffic based on list of addresses in the DHCP binding database or manually configured IP source bindings. It prevents IP spoofing attacks.

## IrDA

An industry-sponsored organization set up in 1993 to create international standards for the hardware and software used in infrared communication links. In this special form of radio transmission, a focused ray of light in the infrared frequency spectrum, measured in terahertz (THz), or trillions of hertz (cycles per second), is modulated with information and sent from a transmitter to a receiver over a relatively short distance.

#### ISAKMP

Internet Security Association and Key Management Protocol. ISAKMP is used for establishing Security Associations and cryptographic keys in an Internet environment.

#### ISP

Internet Service Provider. An ISP is an organization that provides services for accessing and using the Internet.

#### JSON

JavaScript Object Notation. JSON is an open-standard, language-independent, lightweight data-interchange format used to transmit data objects consisting of attribute–value pairs. JSON uses a "self-describing" text format that is easy for humans to read and write, and that can be used as a data format by any programming language.

#### Kbps

Kilobits per second.

### KBps

Kilobytes per second.

#### keepalive

Signal sent at periodic intervals from one device to another to verify that the link between the two devices is working. If no reply is received, data will be sent by a different path until the link is restored. A keepalive can also be used to indicate that the connection should be preserved so that the receiving device does not consider it timed out and drop it.

#### L2TP

Layer-2 Tunneling Protocol. L2TP is a networking protocol used by the ISPs to enable VPN operations.

#### LACP

Link Aggregation Control Protocol. LACP is used for the collective handling of multiple physical ports that can be seen as a single channel for network traffic purposes.

## LAG

Link Aggregation Group . A LAG combines a number of physical ports together to make a single highbandwidth data path. LAGs can connect two switches to provide a higher-bandwidth connection to a public network.

## LAN

Local Area Network. A LAN is a network of connected devices within a distinct geographic area such as an office or a commercial establishment and share a common communications line or wireless link to a server.

## LCD

Liquid Crystal Display. LCD is the technology used for displays in notebook and other smaller computers. Like LED and gas-plasma technologies, LCDs allow displays to be much thinner than the cathode ray tube technology.

### LDAP

Lightweight Directory Access Protocol. LDAP is a communication protocol that provides the ability to access and maintain distributed directory information services over a network.

#### LDPC

Low-Density Parity-Check. LDPC is a method of transmitting a message over a noisy transmission channel using a linear error correcting code. An LDPC is constructed using a sparse bipartite graph.

### LEAP

Lightweight Extensible Authentication Protocol. LEAP is a Cisco proprietary version of EAP used in wireless networks and Point-to-Point connections.

## LED

Light Emitting Diode. LED is a semiconductor light source that emits light when an electric current passes through it.

### LEEF

Log Event Extended Format. LEEF is a type of customizable syslog event format. An extended log file contains a sequence of lines containing ASCII characters terminated by either the sequence LF or CRLF.

#### LI

Lawful Interception. LI refers to the procedure of obtaining communications network data by the Law Enforcement Agencies for the purpose of analysis or evidence.

## LLDP

Link Layer Discovery Protocol. LLDP is a vendor-neutral link layer protocol in the Internet Protocol suite used by network devices for advertising their identity, capabilities, and neighbors on an IEEE 802 local area network, which is principally a wired Ethernet.

## LLDP-MED

LLDP–Media Endpoint Discovery. LLDP-MED facilitates information sharing between endpoints and network infrastructure devices.

### LMS

Local Management Switch. In multi-controller networks, each controller acts as an LMS and terminates user traffic from the APs, processes, and forwards the traffic to the wired network.

## LNS

L2TP Network Server. LNS is an equipment that connects to a carrier and handles the sessions from broadband lines. It is also used for dial-up and mobile links. LNS handles authentication and routing of the IP addresses. It also handles the negotiation of the link with the equipment and establishes a session.

### LTE

Long Term Evolution. LTE is a 4G wireless communication standard that provides high-speed wireless communication for mobile phones and data terminals. See 4G.

#### MAB

MAC Authentication Bypass. Endpoints such as network printers, Ethernet-based sensors, cameras, and wireless phones do not support 802.1X authentication. For such endpoints, MAC Authentication Bypass mechanism is used. In this method, the MAC address of the endpoint is used to authenticate the endpoint.

## MAC

Media Access Control. A MAC address is a unique identifier assigned to network interfaces for communications on a network.

#### MAM

Mobile Application Management. MAM refers to software and services used to secure, manage, and distribute mobile applications used in enterprise settings on mobile devices like smartphones and tablet computers. Mobile Application Management can apply to company-owned mobile devices as well as BYOD.

#### Mbps

Megabits per second

## MBps

Megabytes per second

## MCS

Modulation and Coding Scheme. MCS is used as a parameter to determine the data rate of a wireless connection for high throughput.

#### MD4

Message Digest 4. MD4 is an earlier version of MD5 and is an algorithm used to verify data integrity through the creation of a 128-bit message digest from data input.

#### MD5

Message Digest 5. The MD5 algorithm is a widely used hash function producing a 128-bit hash value from the data input.

#### MDAC

Microsoft Data Access Components. MDAC is a framework of interrelated Microsoft technologies that provides a standard database for Windows OS.

#### MDM

Mobile Device Management. MDM is an administrative software to manage, monitor, and secure mobile devices of the employees in a network.

#### mDNS

Multicast Domain Name System. mDNS provides the ability to perform DNS-like operations on the local link in the absence of any conventional unicast DNS server. The mDNS protocol uses IP multicast User Datagram Protocol (UDP) packets, and is implemented by the Apple Bonjour and Linux NSS-mDNS services. mDNS works in conjunction with DNS Service Discovery (DNS-SD), a companion zero-configuration technique specified. See RFC 6763.

### MFA

Multi-factor Authentication. MFA lets you require multiple factors, or proofs of identity, when authenticating a user. Policy configurations define how often multi-factor authentication will be required, or conditions that will trigger it.

### MHz

Megahertz

## MIB

Management Information Base. A hierarchical database used by SNMP to manage the devices being monitored.

### microwave

Electromagnetic energy with a frequency higher than 1 GHz, corresponding to wavelength shorter than 30 centimeters.

## МІМО

Multiple Input Multiple Output. An antenna technology for wireless communications in which multiple antennas are used at both source (transmitter) and destination (receiver). The antennas at each end of the communications circuit are combined to minimize errors and optimize data speed.

## MISO

Multiple Input Single Output. An antenna technology for wireless communications in which multiple antennas are used at the source (transmitter). The antennas are combined to minimize errors and optimize data speed. The destination (receiver) has only one antenna.

## MLD

Multicast Listener Discovery. A component of the IPv6 suite. It is used by IPv6 routers for discovering multicast listeners on a directly attached link.

### MPDU

MAC Protocol Data Unit. MPDU is a message exchanged between MAC entities in a communication system based on the layered OSI model.

### MPLS

Multiprotocol Label Switching. The MPLS protocol speeds up and shapes network traffic flows.

### MPPE

Microsoft Point-to-Point Encryption. A method of encrypting data transferred across PPP-based dial-up connections or PPTP-based VPN connections.

### **MS-CHAP**

Microsoft Challenge Handshake Authentication Protocol. MS-CHAP is Password-based, challenge-response, mutual authentication protocol that uses MD4 and DES encryption.

### MS-CHAPv1

Microsoft Challenge Handshake Authentication Protocol version 1. MS-CHAPv1 extends the user authentication functionality provided on Windows networks to remote workstations. MS-CHAPv1 supports only one-way authentication.

### MS-CHAPv2

Microsoft Challenge Handshake Authentication Protocol version 2. MS-CHAPv2 is an enhanced version of the MS-CHAP protocol that supports mutual authentication.

### MSS

Maximum Segment Size. MSS is a parameter of the options field in the TCP header that specifies the largest amount of data, specified in bytes, that a computer or communications device can receive in a single TCP

segment.

## MSSID

Mesh Service Set Identifier. MSSID is the SSID used by the client to access a wireless mesh network.

## MSTP

Multiple Spanning Tree Protocol. MSTP configures a separate Spanning Tree for each VLAN group and blocks all but one of the possible alternate paths within each spanning tree.

## MTU

Maximum Transmission Unit. MTU is the largest size packet or frame specified in octets (eight-bit bytes) that can be sent in networks such as the Internet.

## **MU-MIMO**

Multi-User Multiple-Input Multiple-Output. MU-MIMO is a set of multiple-input and multiple-output technologies for wireless communication, in which users or wireless terminals with one or more antennas communicate with each other.

### **MVRP**

Multiple VLAN Registration Protocol. MVRP is a Layer 2 network protocol used for automatic configuration of VLAN information on switches.

### mW

milliWatts. mW is 1/1000 of a Watt. It is a linear measurement (always positive) that is generally used to represent transmission.

### NAC

Network Access Control. NAC is a computer networking solution that uses a set of protocols to define and implement a policy that describes how devices can secure access to network nodes when they initially attempt to connect to a network.

### NAD

Network Access Device. NAD is a device that automatically connects the user to the preferred network, for example, an AP or an Ethernet switch.

### NAK

Negative Acknowledgement. NAK is a response indicating that a transmitted message was received with errors or it was corrupted, or that the receiving end is not ready to accept transmissions.

### NAP

Network Access Protection. The NAP feature in the Windows Server allows network administrators to define specific levels of network access based on identity, groups, and policy compliance. The NAP Agent is a service that collects and manages health information for NAP client computers. If a client is not compliant, NAP provides a mechanism to automatically bring the client back into compliance and then dynamically increase its level of network access.

### NAS

Network Access Server. NAS provides network access to users, such as a wireless AP, network switch, or dialin terminal server.

### NAT

Network Address Translation. NAT is a method of remapping one IP address space into another by modifying network address information in Internet Protocol (IP) datagram packet headers while they are in transit across a traffic routing device.

## NetBIOS

Network Basic Input/Output System. A program that lets applications on different computers communicate within a LAN.

#### netmask

Netmask is a 32-bit mask used for segregating IP address into subnets. Netmask defines the class and range of IP addresses.

### NFC

Near-Field Communication. NFC is a short-range wireless connectivity standard (ECMA-340, ISO/IEC 18092) that uses magnetic field induction to enable communication between devices when they touch or are brought closer (within a few centimeters of distance). The standard specifies a way for the devices to establish a peer-to-peer (P2P) network to exchange data.

## NIC

Network Interface Card. NIC is a hardware component that allows a device to connect to the network.

#### Nmap

Network Mapper. Nmap is an open-source utility for network discovery and security auditing. Nmap uses IP packets to determine such things as the hosts available on a network and their services, operating systems and versions, types of packet filters/firewalls, and so on.

#### NMI

Non-Maskable Interrupt. NMI is a hardware interrupt that standard interrupt-masking techniques in the system cannot ignore. It typically occurs to signal attention for non-recoverable hardware errors.

### NMS

Network Management System. NMS is a set of hardware and/or software tools that allow an IT professional to supervise the individual components of a network within a larger network management framework.

### NOE

New Office Environment. NOE is a proprietary VoIP protocol designed by Alcatel-Lucent Enterprise.

#### NTP

Network Time Protocol. NTP is a protocol for synchronizing the clocks of computers over a network.

#### OAuth

Open Standard for Authorization. OAuth is a token-based authorization standard that allows websites or thirdparty applications to access user information, without exposing the user credentials.

## OCSP

Online Certificate Status Protocol. OCSP is used for determining the current status of a digital certificate without requiring a CRL.

#### OFDM

Orthogonal Frequency Division Multiplexing. OFDM is a scheme for encoding digital data on multiple carrier frequencies.

### OID

Object Identifier. An OID is an identifier used to name an object. The OIDs represent nodes or managed objects in a MIB hierarchy. The OIDs are designated by text strings and integer sequences and are formally defined as per the ASN.1 standard.

## ОКС

Opportunistic Key Caching. OKC is a technique available for authentication between multiple APs in a network where those APs are under common administrative control. Using OKC, a station roaming to any AP in the network will not have to complete a full authentication exchange, but will instead just perform the 4-way handshake to establish transient encryption keys.

### onboarding

The process of preparing a device for use on an enterprise network, by creating the appropriate access credentials and setting up the network connection parameters.

#### OpenFlow

OpenFlow is an open communications interface between control plane and the forwarding layers of a network.

### OpenFlow agent

OpenFlow agent. OpenFlow is a software module in Software-Defined Networking (SDN) that allows the abstraction of any legacy network element, so that it can be integrated and managed by the SDN controller. OpenFlow runs on network devices such as switches, routers, wireless controllers, and APs.

#### **Optical wireless**

Optical wireless is combined use of conventional radio frequency wireless and optical fiber for telecommunication. Long-range links are provided by using optical fibers; the links from the long-range endpoints to end users are accomplished by RF wireless or laser systems. RF wireless at Ultra High Frequencies and microwave frequencies can carry broadband signals to individual computers at substantial data speeds.

#### OSI

Open Systems Interconnection. OSI is a reference model that defines a framework for communication between the applications in a network.

#### OSPF

Open Shortest Path First. OSPF is a link-state routing protocol for IP networks. It uses a link-state routing algorithm and falls into the group of interior routing protocols that operates within a single Autonomous System (AS).

## OSPFv2

Open Shortest Path First version 2. OSPFv2 is the version 2 of the link-state routing protocol, OSPF. See RFC 2328.

#### OUI

Organizationally Unique Identifier. Synonymous with company ID or vendor ID, an OUI is a 24-bit, globally unique assigned number, referenced by various standards. The first half of a MAC address is OUI.

## OVA

Open Virtualization Archive. OVA contains a compressed installable version of a virtual machine.

### OVF

Open Virtualization Format. OVF is a specification that describes an open-standard, secure, efficient, portable and extensible format for packaging and distributing software for virtual machines.

### PAC

Protected Access Credential. PAC is distributed to clients for optimized network authentication. These credentials are used for establishing an authentication tunnel between the client and the authentication server.

#### PAP

Password Authentication Protocol. PAP validates users by password. PAP does not encrypt passwords for transmission and is thus considered insecure.

### PAPI

Process Application Programming Interface. PAPI controls channels for ARM and Wireless Intrusion Detection System (WIDS) communication to the master controller. A separate PAPI control channel connects to the local controller where the SSID tunnels terminate.

### PBR

Policy-based Routing. PBR provides a flexible mechanism for forwarding data packets based on polices configured by a network administrator.

#### PDU

Power Distribution Unit or Protocol Data Unit. Power Distribution Unit is a device that distributes electric power to the networking equipment located within a data center. Protocol Data Unit contains protocol control Information that is delivered as a unit among peer entities of a network.

#### PEAP

Protected Extensible Authentication Protocol. PEAP is a type of EAP communication that addresses security issues associated with clear text EAP transmissions by creating a secure channel encrypted and protected by TLS.

#### PEF

Policy Enforcement Firewall. PEF provides context-based controls to enforce application-layer security and prioritization.

#### PFS

Perfect Forward Secrecy. PFS refers to the condition in which a current session key or long-term private key does not compromise the past or subsequent keys.

#### PHB

Per-hop behavior. PHB is a term used in DS or MPLS. It defines the policy and priority applied to a packet when traversing a hop (such as a router) in a DiffServ network.

## PIM

Protocol-Independent Multicast. PIM refers to a family of multicast routing protocols for IP networks that provide one-to-many and many-to-many distribution of data over a LAN, WAN, or the Internet.

#### PIN

Personal Identification Number. PIN is a numeric password used to authenticate a user to a system.

### PKCS#n

Public-key cryptography standard n. PKCS#n refers to a numbered standard related to topics in cryptography, including private keys (PKCS#1), digital certificates (PKCS#7), certificate signing requests (PKCS#10), and secure storage of keys and certificates (PKCS#12).

### PKI

Public Key Infrastructure. PKI is a security technology based on digital certificates and the assurances provided by strong cryptography. See also certificate authority, digital certificate, public key, private key.

#### PLMN

Public Land Mobile Network. PLMS is a network established and operated by an administration or by a Recognized Operating Agency for the specific purpose of providing land mobile telecommunications services to the public.

### РМК

Pairwise Master Key. PMK is a shared secret key that is generated after PSK or 802.1X authentication.

#### ΡοΕ

Power over Ethernet. PoE is a technology for wired Ethernet LANs to carry electric power required for the device in the data cables. The IEEE 802.3af PoE standard provides up to 15.4 W of power on each port.

#### PoE+

Power over Ethernet+. PoE+ is an IEEE 802.3at standard that provides 25.5W power on each port.

#### POST

Power On Self Test. An HTTP request method that requests data from a specified resource.

#### PPP

Point-to-Point Protocol. PPP is a data link (layer 2) protocol used to establish a direct connection between two nodes. It can provide connection authentication, transmission encryption, and compression.

### ΡΡΡοΕ

Point-to-Point Protocol over Ethernet. PPPoE is a method of connecting to the Internet, typically used with DSL services, where the client connects to the DSL modem.

#### PPTP

Point-to-Point Tunneling Protocol. PPTP is a method for implementing virtual private networks. It uses a control channel over TCP and a GRE tunnel operating to encapsulate PPP packets.

#### private key

The part of a public-private key pair that is always kept private. The private key encrypts the signature of a message to authenticate the sender. The private key also decrypts a message that was encrypted with the public key of the sender.

#### PRNG

Pseudo-Random Number Generator. PRNG is an algorithm for generating a sequence of numbers whose properties approximate the properties of sequences of random numbers.

#### PSK

Pre-shared key. A unique shared secret that was previously shared between two parties by using a secure channel. This is used with WPA security, which requires the owner of a network to provide a passphrase to users for network access.

### PSU

Power Supply Unit. PSU is a unit that supplies power to an equipment by converting mains AC to low-voltage regulated DC power.

#### public key

The part of a public-private key pair that is made public. The public key encrypts a message and the message is decrypted with the private key of the recipient.

## PVST

Per-VLAN Spanning Tree. PVST provides load balancing of VLANs across multiple ports resulting in optimal usage of network resources.

#### PVST+

Per-VLAN Spanning Tree+. PVST+ is an extension of the PVST standard that uses the 802.1Q trunking technology.

#### QoS

Quality of Service. It refers to the capability of a network to provide better service and performance to a specific network traffic over various technologies.

### RA

Router Advertisement. The RA messages are sent by the routers in the network when the hosts send multicast router solicitation to the multicast address of all routers.

#### RADAR

Radio Detection and Ranging. RADAR is an object-detection system that uses radio waves to determine the range, angle, or velocity of objects.

#### RADIUS

Remote Authentication Dial-In User Service. An Industry-standard network access protocol for remote authentication. It allows authentication, authorization, and accounting of remote users who want to access network resources.

#### RAM

Random Access Memory.

### RAPIDS

Rogue Access Point identification and Detection System. An AMP module that is designed to identify and locate wireless threats by making use of all of the information available from your existing infrastructure.

#### RARP

Reverse Address Resolution Protocol. RARP is a protocol used by a physical machine in a local area network for determining the IP address from the ARP table or cache of the gateway server.

#### Regex

Regular Expression. Regex refers to a sequence of symbols and characters defining a search pattern.

#### **Registration Authority**

Type of Certificate Authority that processes certificate requests. The Registration Authority verifies that requests are valid and comply with certificate policy, and authenticates the user's identity. The Registration Authority then forwards the request to the Certificate Authority to sign and issue the certificate.

### **Remote AP**

Remote AP. Remote AP extends the corporate network to users working from home, or at temporary work sites.

#### REST

Representational State Transfer. REST is a simple and stateless architecture that the web services use for providing interoperability between computer systems on the Internet. In a RESTful web service, requests made to the URI of a resource will elicit a response that may be in XML, HTML, JSON or some other defined format.

#### RF

Radio Frequency. RF refers to the electromagnetic wave frequencies within a range of 3 kHz to 300 GHz, including the frequencies used for communications or RADAR signals.

### RFC

Request For Comments. RFC is a commonly used format for the Internet standards documentss.

### RFID

Radio Frequency Identification. RFID uses radio waves to automatically identify and track the information stored on a tag attached to an object.

### RIP

Routing Information Protocol. RIP prevents the routing loops by limiting the number of hops allowed in a path from source to destination.

#### RJ45

Registered Jack 45. RJ45 is a physical connector for network cables.

#### RMON

Remote Monitoring. RMON provides standard information that a network administrator can use to monitor, analyze, and troubleshoot a group of distributed LANs.

#### RoW

Rest of World. RoW or RW is an operating country code of a device.

#### RSA

Rivest, Shamir, Adleman. RSA is a cryptosystem for public-key encryption, and is widely used for securing sensitive data, particularly when being sent over an insecure network such as the Internet.

### RSSI

Received Signal Strength Indicator. RSSI is a mechanism by which RF energy is measured by the circuitry on a wireless NIC (0-255). The RSSI is not standard across vendors. Each vendor determines its own RSSI scale/values.

### RSTP

Rapid Spanning Tree Protocol. RSTP provides significantly faster spanning tree convergence after a topology change, introducing new convergence behaviors and bridge port roles to do this.

#### RTCP

RTP Control Protocol. RTCP provides out-of-band statistics and control information for an Real-Time Transport Protocol session.

## RTLS

Real-Time Location Systems. RTLS automatically identifies and tracks the location of objects or people in real time, usually within a building or other contained area.

### RTP

Real-Time Transport Protocol. RTP is a network protocol used for delivering audio and video over IP networks.

### RTS

Request to Send. RTS refers to the data transmission and protection mechanism used by the 802.11 wireless networking protocol to prevent frame collision occurrences. See CTS.

## RTSP

Real Time Streaming Protocol. RTSP is a network control protocol designed for use in entertainment and communications systems to control streaming media servers.

### RVI

Routed VLAN Interface. RVI is a switch interface that forwards packets between VLANs.

## RW

Rest of World. RoW or RW is an operating country code of a device.

### SA

Security Association. SA is the establishment of shared security attributes between two network entities to support secure communication.

### SAML

Security Assertion Markup Language. SAML is an XML-based framework for communicating user authentication, entitlement, and attribute information. SAML enables single sign-on by allowing users to authenticate at an identity provider and then access service providers without additional authentication.

### SCEP

Simple Certificate Enrollment Protocol. SCEP is a protocol for requesting and managing digital certificates.

## SCP

Secure Copy Protocol. SCP is a network protocol that supports file transfers between hosts on a network.

## SCSI

Small Computer System Interface. SCSI refers to a set of interface standards for physical connection and data transfer between a computer and the peripheral devices such as printers, disk drives, CD-ROM, and so on.

### SDN

Software-Defined Networking. SDN is an umbrella term encompassing several kinds of network technology aimed at making the network as agile and flexible as the virtualized server and storage infrastructure of the modern data center.

## SDR

Server Derivation Rule. An SDR refers to a role assignment model used by the controllers running ArubaOS to assign roles and VLANs to the WLAN users based on the rules defined under a server group. The SDRs override the default authentication roles and VLANs defined in the AAA and Virtual AP profiles.

### SDU

Service Data Unit. SDU is a unit of data that has been passed down from an OSI layer to a lower layer and that has not yet been encapsulated into a PDU by the lower layer.

### **SD-WAN**

Software-Defined Wide Area Network. SD-WAN is an application for applying SDN technology to WAN connections that connect enterprise networks across disparate geographical locations.

#### SFP

The Small Form-factor Pluggable. SFP is a compact, hot-pluggable transceiver that is used for both telecommunication and data communications applications.

## SFP+

Small Form-factor Pluggable+. SFP+ supports up to data rates up to 16 Gbps.

### SFTP

Secure File Transfer Protocol. SFTP is a network protocol that allows file access, file transfer, and file management functions over a secure connection.

#### SHA

Secure Hash Algorithm. SHA is a family of cryptographic hash functions. The SHA algorithm includes the SHA, SHA-1, SHA-2 and SHA-3 variants.

#### SIM

Subscriber Identity Module. SIM is an integrated circuit that is intended to securely store the International Mobile Subscriber Identity (IMSI) number and its related key, which are used for identifying and authenticating subscribers on mobile telephony devices.

### SIP

Session Initiation Protocol. SIP is used for signaling and controlling multimedia communication session such as voice and video calls.

### SIRT

Security Incident Response Team. SIRT is responsible for reviewing as well as responding to computer security incident reports and activity.

### SKU

Stock Keeping Unit. SKU refers to the product and service identification code for the products in the inventory.

#### SLAAC

Stateless Address Autoconfiguration. SLAAC provides the ability to address a host based on a network prefix that is advertised from a local network router through router advertisements.

### SMB

Server Message Block or Small and Medium Business. Server Message Block operates as an applicationlayer network protocol mainly used for providing shared access to files, printers, serial ports, and for miscellaneous communications between the nodes on a network.

### SMS

Short Message Service. SMS refers to short text messages (up to 140 characters) sent and received through mobile phones.

#### SMTP

Simple Mail Transfer Protocol. SMTP is an Internet standard protocol for electronic mail transmission.

### SNIR

Signal-to-Noise-Plus-Interference Ratio. SNIR refers to the power of a central signal of interest divided by the sum of the interference power and the power of the background noise. SINR is defined as the power of a certain signal of interest divided by the sum of the interference power (from all the other interfering signals) and the power of some background noise.

#### SNMP

Simple Network Management Protocol. SNMP is a TCP/IP standard protocol for managing devices on IP networks. Devices that typically support SNMP include routers, switches, servers, workstations, printers, modem racks, and more. It is used mostly in network management systems to monitor network-attached devices for conditions that warrant administrative attention.

## SNMPv1

Simple Network Management Protocol version 1. SNMPv1 is a widely used network management protocol.

#### SNMPv2

Simple Network Management Protocol version 2. SNMPv2 is an enhanced version of SNMPv1, which includes improvements in the areas of performance, security, confidentiality, and manager-to-manager communications.

### SNMPv2c

Community-Based Simple Network Management Protocol version 2. SNMPv2C uses the community-based security scheme of SNMPv1 and does not include the SNMPv2 security model.

#### SNMPv3

Simple Network Management Protocol version 3. SNMPv3 is an enhanced version of SNMP that includes security and remote configuration features.

### SNR

Signal-to-Noise Ratio. SNR is used for comparing the level of a desired signal with the level of background noise.

### SNTP

Simple Network Time Protocol. SNTP is a less complex implementation of NTP. It uses the same , but does not require the storage of state over extended periods of time.

### SOAP

Simple Object Access Protocol. SOAP enables communication between the applications running on different operating systems, with different technologies and programming languages. SOAP is an XML-based messaging protocol for exchanging structured information between the systems that support web services.

### SoC

System on a Chip. SoC is an Integrated Circuit that integrates all components of a computer or other electronic system into a single chip.

#### source NAT

Source NAT changes the source address of the packets passing through the router. Source NAT is typically used when an internal (private) host initiates a session to an external (public) host.

## SSH

Secure Shell. SSH is a network protocol that provides secure access to a remote device.

### SSID

Service Set Identifier. SSID is a name given to a WLAN and is used by the client to access a WLAN network.

### SSL

Secure Sockets Layer. SSL is a computer networking protocol for securing connections between network application clients and servers over the Internet.

## SSO

Single Sign-On. SSO is an access-control property that allows the users to log in once to access multiple related, but independent applications or systems to which they have privileges. The process authenticates the user across all allowed resources during their session, eliminating additional login prompts.

### STBC

Space-Time Block Coding. STBC is a technique used in wireless communications to transmit multiple copies of a data stream across a number of antennas and to exploit the various received versions of the data to improve the reliability of data transfer.

### STM

Station Management. STM is a process that handles AP management and user association.

### STP

Spanning Tree Protocol. STP is a network protocol that builds a logical loop-free topology for Ethernet networks.

### subnet

Subnet is the logical division of an IP network.

## subscription

A business model where a customer pays a certain amount as subscription price to obtain access to a product or service.

## SU-MIMO

Single-User Multiple-Input Multiple-Output. SU-MIMO allocates the full bandwidth of the AP to a single highspeed device during the allotted time slice.

### SVP

SpectraLink Voice Priority. SVP is an open, straightforward QoS approach that has been adopted by most leading vendors of WLAN APs. SVP favors isochronous voice packets over asynchronous data packets when contending for the wireless medium and when transmitting packets onto the wired LAN.

### SWAN

Structured Wireless-Aware Network. A technology that incorporates a Wireless Local Area Network (WLAN) into a wired Wide Area Network (WAN). SWAN technology can enable an existing wired network to serve hundreds of users, organizations, corporations, or agencies over a large geographic area. SWAN is said to be scalable, secure, and reliable.

## TAC

Technical Assistance Center.

### TACACS

Terminal Access Controller Access Control System. TACACS is a family of protocols that handles remote authentication and related services for network access control through a centralized server.

## TACACS+

Terminal Access Controller Access Control System+. TACACS+ provides separate authentication, authorization, and accounting services. It is derived from, but not backward compatible with, TACACS.

### ТСР

Transmission Control Protocol. TCP is a communication protocol that defines the standards for establishing and maintaining network connection for applications to exchange data.

## TCP/IP

Transmission Control Protocol/ Internet Protocol. TCP/IP is the basic communication language or protocol of the Internet.

### TFTP

Trivial File Transfer Protocol. The TFTP is a software utility for transferring files from or to a remote host.

### τім

Traffic Indication Map. TIM is an information element that advertises if any associated stations have buffered unicast frames. APs periodically send the TIM within a beacon to identify the stations that are using power saving mode and the stations that have undelivered data buffered on the AP.

## TKIP

Temporal Key Integrity Protocol. A part of the WPA encryption standard for wireless networks. TKIP is the nextgeneration Wired Equivalent Privacy (WEP) that provides per-packet key mixing to address the flaws encountered in the WEP standard.

### TLS

Transport Layer Security. TLS is a cryptographic protocol that provides communication security over the Internet. TLS encrypts the segments of network connections above the Transport Layer by using asymmetric cryptography for key exchange, symmetric encryption for privacy, and message authentication codes for message integrity.

### TLV

Type-length-value or Tag-Length-Value. TLV is an encoding format. It refers to the type of data being processed, the length of the value, and the value for the type of data being processed.

### ToS

Type of Service. The ToS field is part of the IPv4 header, which specifies datagrams priority and requests a route for low-delay, high-throughput, or a highly reliable service.

## TPC

Transmit Power Control. TPC is a part of the 802.11h amendment. It is used to regulate the power levels used by 802.11a radio cards.

## трм

Trusted Platform Module. TPM is an international standard for a secure cryptoprocessor, which is a dedicated microcontroller designed to secure hardware by integrating cryptographic keys into devices.

## TSF

Timing Synchronization Function. TSF is a WLAN function that is used for synchronizing the timers for all the stations in a BSS.

## TSPEC

Traffic Specification. TSPEC allows an 802.11e client or a QoS-capable wireless client to signal its traffic requirements to the AP.

### TSV

Tab-Separated Values. TSV is a file format that allows the exchange of tabular data between applications that use different internal data formats.

## TTL

Time to Live. TTL or hop limit is a mechanism that sets limits for data expiry in a computer or network.

### TTY

TeleTypeWriter. TTY-enabled devices allow telephones to transmit text communications for people who are deaf or hard of hearing as well as transmit voice communication.

### тхор

Transmission Opportunity. TXOP is used in wireless networks supporting the IEEE 802.11e Quality of Service (QoS) standard. Used in both EDCA and HCF Controlled Channel Access modes of operation, TXOP is a bounded time interval in which stations supporting QoS are permitted to transfer a series of frames. TXOP is defined by a start time and a maximum duration.

## UAM

Universal Access Method. UAM allows subscribers to access a wireless network after they successfully log in from a web browser.

#### **U-APSD**

Unscheduled Automatic Power Save Delivery. U-APSD is a part of 802.11e and helps considerably in increasing the battery life of VoWLAN terminals.

## UCC

Unified Communications and Collaboration. UCC is a term used to describe the integration of various communications methods with collaboration tools such as virtual whiteboards, real-time audio and video conferencing, and enhanced call control capabilities.

### UDID

Unique Device Identifier. UDID is used to identify an iOS device.

#### UDP

User Datagram Protocol. UDP is a part of the TCP/IP family of protocols used for data transfer. UDP is typically used for streaming media. UDP is a stateless protocol, which means it does not acknowledge that the packets being sent have been received.

### UDR

User Derivation Rule. UDR is a role assignment model used by the controllers running ArubaOS to assign roles and VLANs to the WLAN users based on MAC address, BSSID, DHCP-Option, encryption type, SSID, and the location of a user. For example, for an SSID with captive portal in the initial role, a UDR can be configured for scanners to provide a role based on their MAC OUI.

### UHF

Ultra high frequency. UHF refers to radio frequencies between the range of 300 MHz and 3 GHz. UHF is also known as the decimeter band as the wavelengths range from one meter to one decimeter.

## UI

User Interface.

## UMTS

Universal Mobile Telecommunication System. UMTS is a third generation mobile cellular system for networks. See 3G.

## UPnP

Universal Plug and Play. UPnp is a set of networking protocols that permits networked devices, such as personal computers, printers, Internet gateways, Wi-Fi APs, and mobile devices to seamlessly discover each other's presence on the network and establish functional network services for data sharing, communications, and entertainment.

## URI

Uniform Resource Identifier. URI identifies the name and the location of a resource in a uniform format.

## URL

Uniform Resource Locator. URL is a global address used for locating web resources on the Internet.

### USB

Universal Serial Bus. USB is a connection standard that offers a common interface for communication between the external devices and a computer. USB is the most common port used in the client devices.

### UTC

Coordinated Universal Time. UTC is the primary time standard by which the world regulates clocks and time.

### UWB

Ultra-Wideband. UWB is a wireless technology for transmitting large amounts of digital data over a wide spectrum of frequency bands with very low power for a short distance.

## VA

Virtual Appliance. VA is a pre-configured virtual machine image, ready to run on a hypervisor.

## VBR

Virtual Beacon Report. VBR displays a report with the MAC address details and RSSI information of an AP.

## VHT

Very High Throughput. IEEE 802.11ac is an emerging VHT WLAN standard that could achieve physical data rates of close to 7 Gbps for the 5 GHz band.

## VIA

Virtual Intranet Access. VIA provides secure remote network connectivity for Android, Apple iOS, Mac OS X, and Windows mobile devices and laptops. It automatically scans and selects the best secure connection to the corporate network.

## VLAN

Virtual Local Area Network. In computer networking, a single Layer 2 network may be partitioned to create multiple distinct broadcast domains, which are mutually isolated so that packets can only pass between them through one or more routers; such a domain is referred to as a Virtual Local Area Network, Virtual LAN, or VLAN.

#### VM

Virtual Machine. A VM is an emulation of a computer system. VMs are based on computer architectures and provide functionality of a physical computer.

### VolP

Voice over IP. VoIP allows transmission of voice and multimedia content over an IP network.

#### VoWLAN

Voice over WLAN. VoWLAN is a method of routing telephone calls for mobile users over the Internet using the technology specified in IEEE 802.11b. Routing mobile calls over the Internet makes them free, or at least much less expensive than they would be otherwise.

### VPN

Virtual Private Network. VPN enables secure access to a corporate network when located remotely. It enables a computer to send and receive data across shared or public networks as if it were directly connected to the private network, while benefiting from the functionality, security, and management policies of the private network. This is done by establishing a virtual point-to-point connection through the use of dedicated connections, encryption, or a combination of the two.

## VRD

Validated Reference Design. VRDs are guides that capture the best practices for a particular technology in field.

### VRF

VisualRF. VRF is an AirWave Management Platform (AMP) module that provides a real-time, network-wide views of your entire Radio Frequency environment along with floor plan editing capabilities. VRF also includes overlays on client health to help diagnose issues related to clients, floor plan, or a specific location.

### VRF Plan

VisualRF Plan. A stand-alone Windows client used for basic planning procedures such as adding a floor plan, provisioning APs, and generating a Bill of Materials report.

#### VRRP

Virtual Router Redundancy Protocol. VRRP is an election protocol that dynamically assigns responsibility for a virtual router to one of the VRRP routers on a LAN.

#### VSA

Vendor-Specific Attribute. VSA is a method for communicating vendor-specific information between NASs and RADIUS servers.

#### VTP

VLAN Trunking Protocol. VTP is a Cisco proprietary protocol for propagating VLANs on a LAN.

#### walled garden

walled garden is feature that allows blocking of unauthorized users from accessing network resources.

#### WAN

Wide Area Network. WAN is a telecommunications network or computer network that extends over a large geographical distance.

#### WASP

Wireless Application Service Provider. WASP provides a web-based access to applications and services that would otherwise have to be stored locally and makes it possible for customers to access the service from a variety of wireless devices, such as a smartphone or Personal Digital Assistant (PDA).

### WAX

Wireless abstract XML. WAX is an abstract markup language and a set of tools that is designed to help wireless application development as well as portability. Its tags perform at a higher level of abstraction than that of other wireless markup languages such as HTML, HDML, WML, XSL, and more.

## W-CDMA

Wideband Code-Division Multiple Access. W-CDMA is a third-generation (3G) mobile wireless technology that promises much higher data speeds to mobile and portable wireless devices.

#### web service

Web services allow businesses to share and process data programmatically. Developers who want to provide integrated applications can use the API to programmatically perform actions that would otherwise require manual operation of the user interface.

## WEP

Wired Equivalent Privacy. WEP is a security protocol that is specified in 802.11b and is designed to provide a WLAN with a level of security and privacy comparable to what is usually expected of a wired LAN.

#### WFA

Wi-Fi Alliance. WFA is a non-profit organization that promotes Wi-Fi technology and certifies Wi-Fi products if they conform to certain standards of interoperability.

#### WIDS

Wireless Intrusion Detection System. WIDS is an application that detects the attacks on a wireless network or wireless system.

#### Wi-Fi

Wi-Fi is a technology that allows electronic devices to connect to a WLAN network, mainly using the 2.4 GHz and 5 GHz radio bands. Wi-Fi can apply to products that use any 802.11 standard.

#### WiMAX

Worldwide Interoperability for Microwave Access. WiMAX refers to the implementation of IEEE 802.16 family of wireless networks standards set by the WiMAX forum.

### WIP

Wireless Intrusion Protection. The WIP module provides wired and wireless AP detection, classification, and containment. It detects Denial of Service (DoS) and impersonation attacks, and prevents client and network intrusions.

### WIPS

Wireless Intrusion Prevention System. WIPS is a dedicated security device or integrated software application that monitors the radio spectrum of WLAN network for rogue APs and other wireless threats.

#### WISP

Wireless Internet Service Provider. WISP allows subscribers to connect to a server at designated hotspots using a wireless connection such as Wi-Fi. This type of ISP offers broadband service and allows subscriber

computers called stations, to access the Internet and the web from anywhere within the zone of coverage provided by the server antenna, usually a region with a radius of several kilometers.

### WISPr

Wireless Internet Service Provider Roaming. The WISPr framework enables the client devices to roam between the wireless hotspots using different ISPs.

## WLAN

Wireless Local Area Network. WLAN is a 802.11 standards-based LAN that the users access through a wireless connection.

### WME

Wireless Multimedia Extension. WME is a Wi-Fi Alliance interoperability certification, based on the IEEE 802.11e standard. It provides basic QoS features to IEEE 802.11 networks. WMM prioritizes traffic according to four ACs: voice (AC\_VO), video (AC\_VI), best effort (AC\_BE) and background (AC\_BK). See WMM.

### WMI

Windows Management Instrumentation. WMI consists of a set of extensions to the Windows Driver Model that provides an operating system interface through which instrumented components provide information and notification.

### WMM

Wi-Fi Multimedia. WMM is also known as WME. It refers to a Wi-Fi Alliance interoperability certification, based on the IEEE 802.11e standard. It provides basic QoS features to IEEE 802.11 networks. WMM prioritizes traffic according to four ACs: voice (AC\_VO), video (AC\_VI), best effort (AC\_BE), and background (AC\_BK).

### WPA

Wi-Fi Protected Access. WPA is an interoperable wireless security specification subset of the IEEE 802.11 standard. This standard provides authentication capabilities and uses TKIP for data encryption.

### WPA2

Wi-Fi Protected Access 2. WPA2 is a certification program maintained by IEEE that oversees standards for security over wireless networks. WPA2 supports IEEE 802.1X/EAP authentication or PSK technology, but includes advanced encryption mechanism using CCMP that is referred to as AES.

### WSDL

Web Service Description Language. WSDL is an XML-based interface definition language used to describe the functionality provided by a web service.

### WSP

Wireless Service Provider. The service provider company that offers transmission services to users of wireless devices through Radio Frequency (RF) signals rather than through end-to-end wire communication.

## www

World Wide Web.

## X.509

X.509 is a standard for a public key infrastructure for managing digital certificates and public-key encryption. It is an essential part of the Transport Layer Security protocol used to secure web and email communication.

## XAuth

Extended Authentication. XAuth provides a mechanism for requesting individual authentication information from the user, and a local user database or an external authentication server. It provides a method for storing the authentication information centrally in the local network.

## XML

Extensible Markup Language. XML is a markup language that defines a set of rules for encoding documents in a format that is both human-readable and machine-readable.

## XML-RPC

XML Remote Procedure Call. XML-RPC is a protocol that uses XML to encode its calls and HTTP as a transport mechanism. Developers who want to provide integrated applications can use the API to programmatically perform actions that would otherwise require manual operation of the user interface.

### ZTP

Zero Touch Provisioning. ZTP is a device provisioning mechanism that allows automatic and quick provisioning of devices with a minimal or at times no manual intervention.